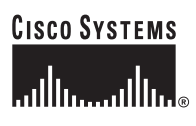

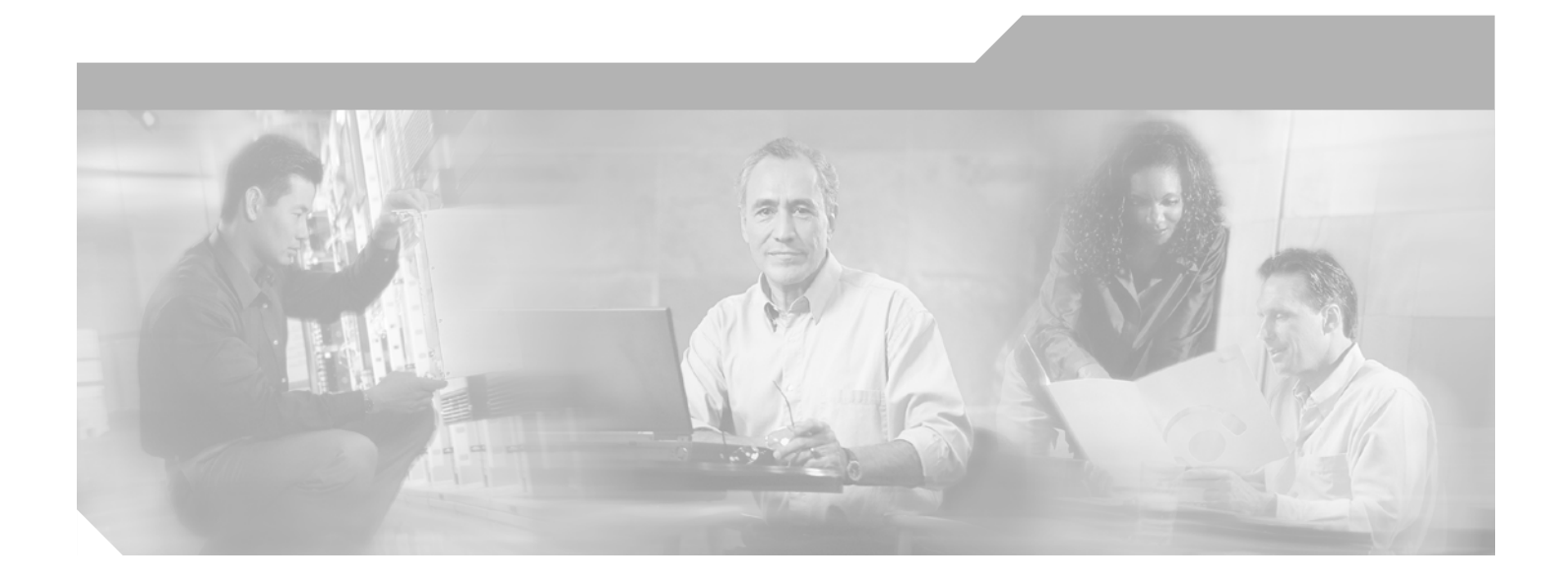

### **Cisco IOS Quality of Service Solutions Command Reference**

Release 12.2 T

#### **Corporate Headquarters**

Cisco Systems, Inc. 170 West Tasman Drive San Jose, CA 95134-1706 USA <http://www.cisco.com> Tel: 408 526-4000 800 553-NETS (6387) Fax: 408 526-4100

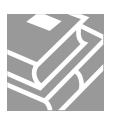

THE SPECIFICATIONS AND INFORMATION REGARDING THE PRODUCTS IN THIS MANUAL ARE SUBJECT TO CHANGE WITHOUT NOTICE. ALL STATEMENTS, INFORMATION, AND RECOMMENDATIONS IN THIS MANUAL ARE BELIEVED TO BE ACCURATE BUT ARE PRESENTED WITHOUT WARRANTY OF ANY KIND, EXPRESS OR IMPLIED. USERS MUST TAKE FULL RESPONSIBILITY FOR THEIR APPLICATION OF ANY PRODUCTS.

THE SOFTWARE LICENSE AND LIMITED WARRANTY FOR THE ACCOMPANYING PRODUCT ARE SET FORTH IN THE INFORMATION PACKET THAT SHIPPED WITH THE PRODUCT AND ARE INCORPORATED HEREIN BY THIS REFERENCE. IF YOU ARE UNABLE TO LOCATE THE SOFTWARE LICENSE OR LIMITED WARRANTY, CONTACT YOUR CISCO REPRESENTATIVE FOR A COPY.

The Cisco implementation of TCP header compression is an adaptation of a program developed by the University of California, Berkeley (UCB) as part of UCB's public domain version of the UNIX operating system. All rights reserved. Copyright © 1981, Regents of the University of California.

NOTWITHSTANDING ANY OTHER WARRANTY HEREIN, ALL DOCUMENT FILES AND SOFTWARE OF THESE SUPPLIERS ARE PROVIDED "AS IS" WITH ALL FAULTS. CISCO AND THE ABOVE-NAMED SUPPLIERS DISCLAIM ALL WARRANTIES, EXPRESSED OR IMPLIED, INCLUDING, WITHOUT LIMITATION, THOSE OF MERCHANTABILITY, FITNESS FOR A PARTICULAR PURPOSE AND NONINFRINGEMENT OR ARISING FROM A COURSE OF DEALING, USAGE, OR TRADE PRACTICE.

IN NO EVENT SHALL CISCO OR ITS SUPPLIERS BE LIABLE FOR ANY INDIRECT, SPECIAL, CONSEQUENTIAL, OR INCIDENTAL DAMAGES, INCLUDING, WITHOUT LIMITATION, LOST PROFITS OR LOSS OR DAMAGE TO DATA ARISING OUT OF THE USE OR INABILITY TO USE THIS MANUAL, EVEN IF CISCO OR ITS SUPPLIERS HAVE BEEN ADVISED OF THE POSSIBILITY OF SUCH DAMAGES.

CCIP, CCSP, the Cisco Arrow logo, the Cisco *Powered* Network mark, Cisco Unity, Follow Me Browsing, FormShare, and StackWise are trademarks of Cisco Systems, Inc.; Changing the Way We Work, Live, Play, and Learn, and iQuick Study are service marks of Cisco Systems, Inc.; and Aironet, ASIST, BPX, Catalyst, CCDA, CCDP, CCIE, CCNA, CCNP, Cisco, the Cisco Certified Internetwork Expert logo, Cisco IOS, the Cisco IOS logo, Cisco Press, Cisco Systems, Cisco Systems Capital, the Cisco Systems logo, Empowering the Internet Generation, Enterprise/Solver, EtherChannel, EtherSwitch, Fast Step, GigaStack, Internet Quotient, IOS, IP/TV, iQ Expertise, the iQ logo, iQ Net Readiness Scorecard, LightStream, MGX, MICA, the Networkers logo, Networking Academy, Network Registrar, *Packet*, PIX, Post-Routing, Pre-Routing, RateMUX, Registrar, ScriptShare, SlideCast, SMARTnet, StrataView Plus, Stratm, SwitchProbe, TeleRouter, The Fastest Way to Increase Your Internet Quotient, TransPath, and VCO are registered trademarks of Cisco Systems, Inc. and/or its affiliates in the U.S. and certain other countries.

All other trademarks mentioned in this document or Web site are the property of their respective owners. The use of the word partner does not imply a partnership relationship between Cisco and any other company. (0304R)

*Cisco IOS Quality of Service Solutions Command Reference* Copyright © 2002–2003, Cisco Systems, Inc. All rights reserved.

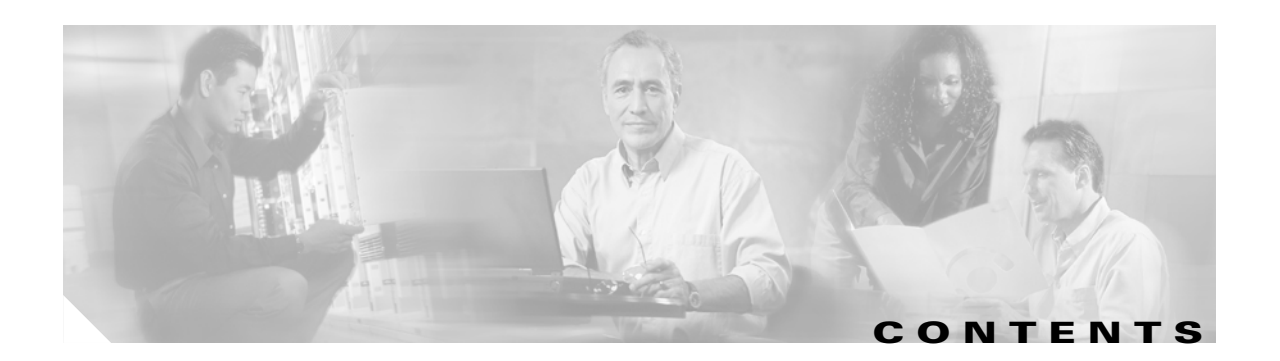

### **[Quality of Service Commands](#page-4-0) QR-1**

**[Index](#page-462-0)**

 $\overline{\mathbb{L}}$ 

**Contents**

 $\overline{\mathbf{I}}$ 

 $\mathbf I$ 

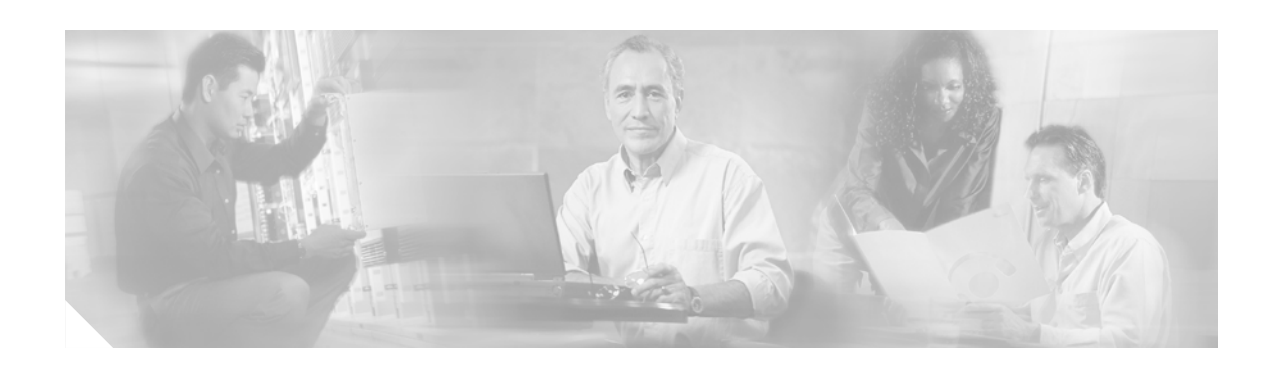

# <span id="page-4-0"></span>**Quality of Service Commands**

 $\mathbf I$ 

Use the commands in this chapter to configure quality of service (QoS), a measure of performance for a transmission system that reflects its transmission quality and service availability. The commands are arranged alphabetically.

For QoS configuration information and examples, refer to the *Cisco IOS Quality of Service Solutions Configuration Guide*.

Ī

## **access-list rate-limit**

To configure an access list for use with committed access rate (CAR) policies, use the **access-list rate-limit** command in global configuration mode. To remove the access list from the configuration, use the **no** form of this command.

**access-list rate-limit** *acl-index* {*precedence* | *mac-address* | *exp* | **mask** *mask*}

**no access-list rate-limit** *acl-index* {*precedence* | *mac-address* | *exp* | **mask** *mask*}

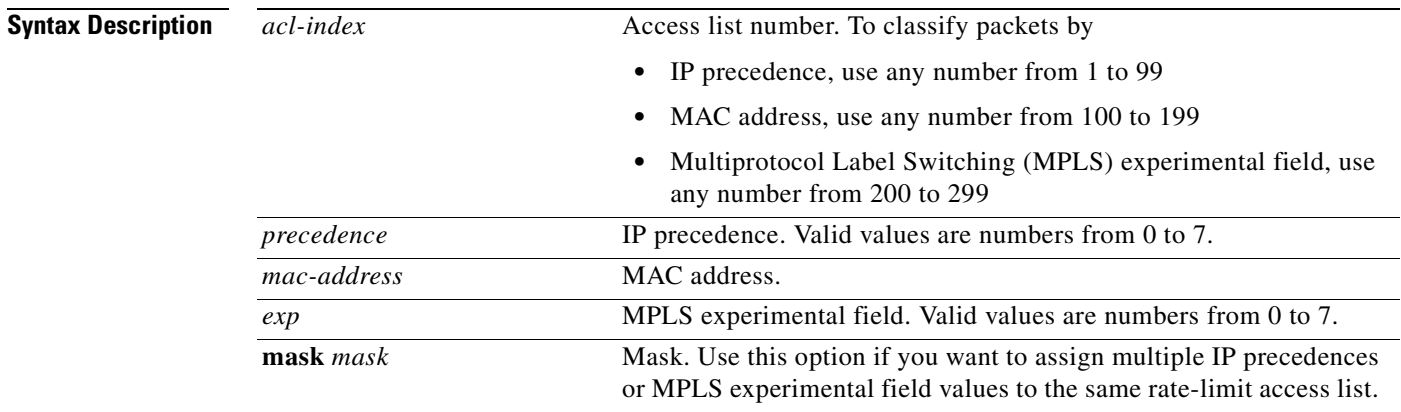

#### **Defaults** No CAR access lists are configured.

**Command Modes** Global configuration

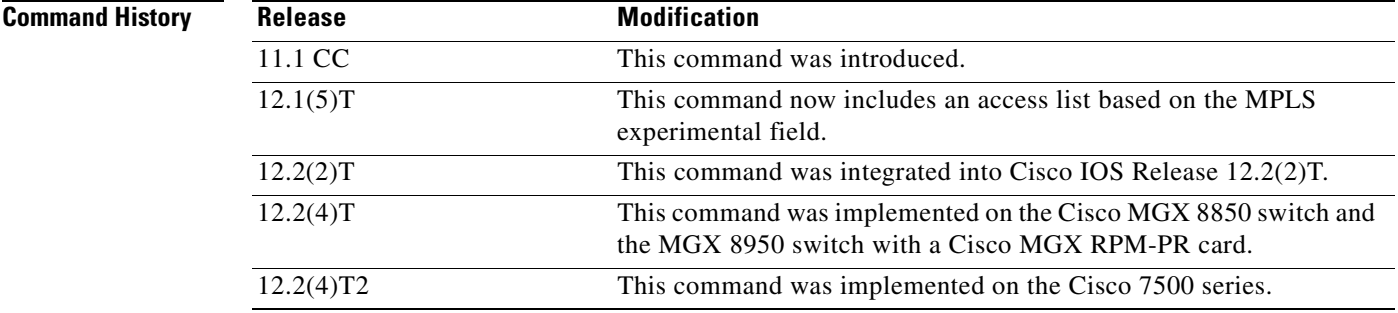

 $\mathbf{I}$ 

 $\overline{\phantom{a}}$ 

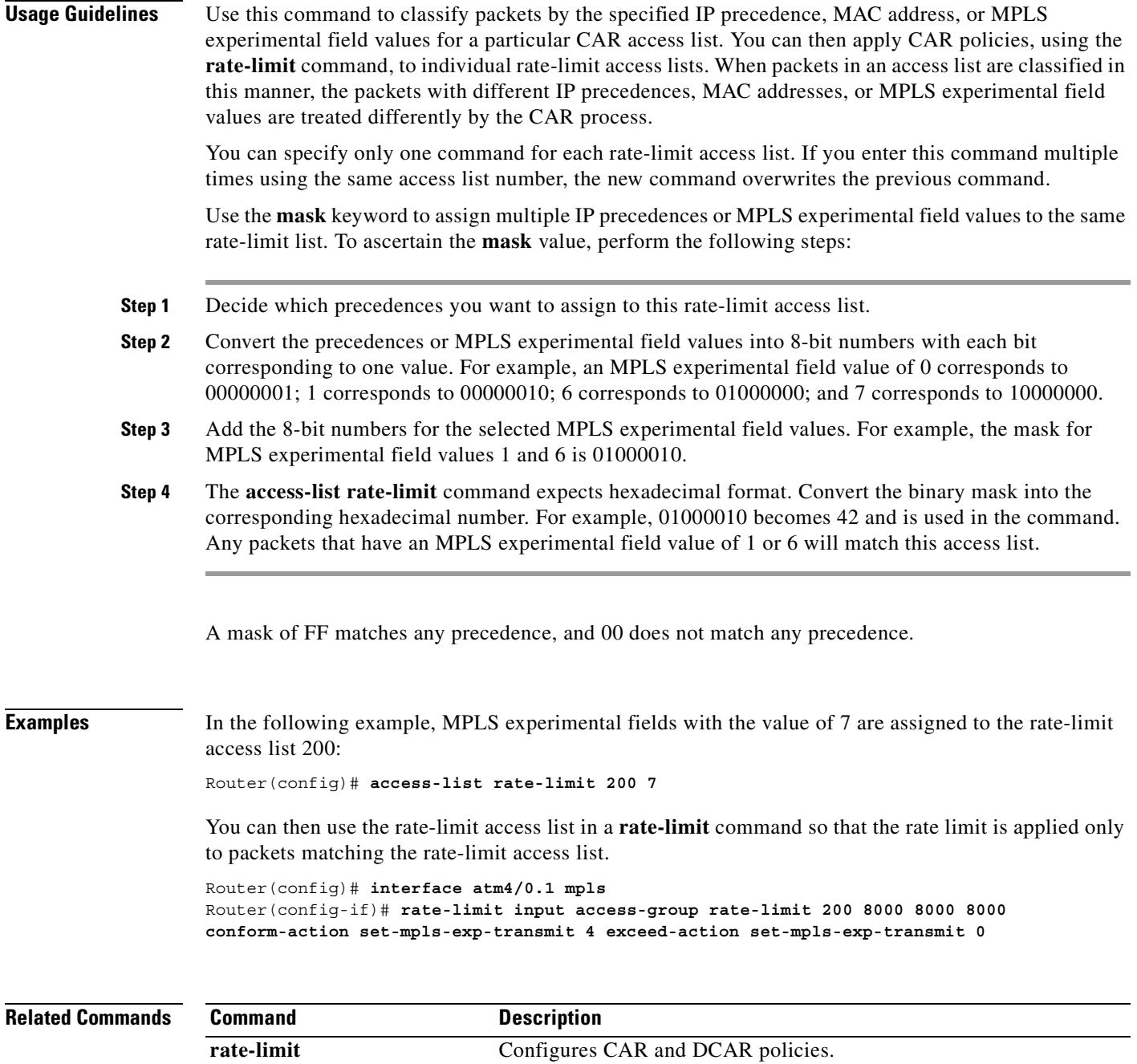

**show access-lists rate-limit** Displays information about rate-limit access lists.

T

### **auto qos voip**

To configure the AutoQoS — VoIP feature on an interface, use the **auto qos voip** command in interface configuration mode or Frame Relay DLCI configuration mode. To remove the AutoQoS — VoIP feature from an interface, use the **no** form of this command.

**auto qos voip** [**trust**] [**fr-atm**]

**no auto qos voip** [**trust**] [**fr-atm**]

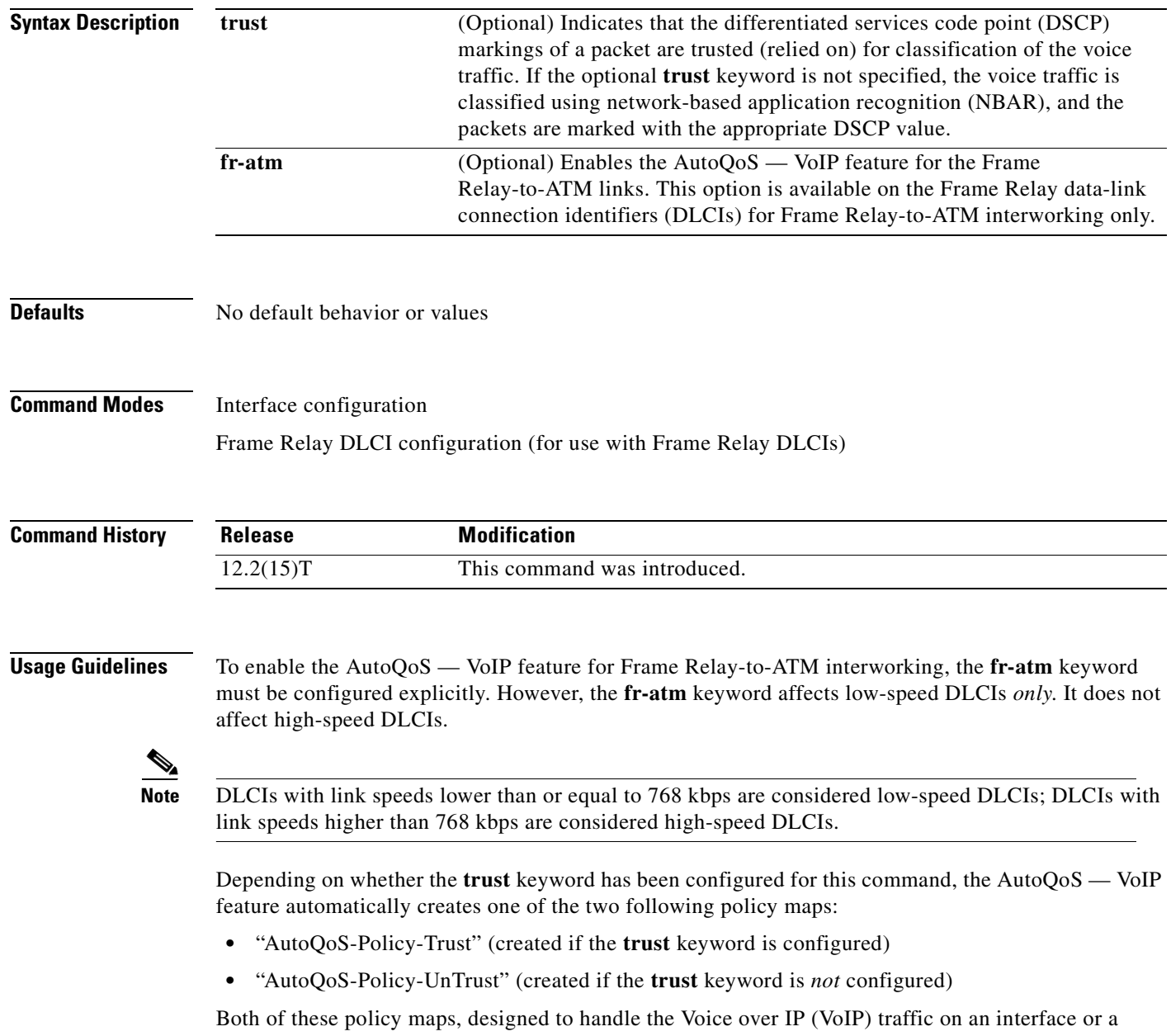

permanent virtual circuit (PVC), can be modified to suit the quality of service (QoS) requirements of the network. To modify these policy maps, use the appropriate Cisco IOS command.

a ka

These policy maps should not be attached to an interface or PVC by using the **service-policy** command. If the policy maps are attached in this manner, the AutoQoS — VoIP feature (that is, the policy maps, class maps, and access control lists (ACLs)) will not be removed properly when the **no auto qos voip** command is configured.

For low-speed Frame Relay DLCIs interconnected with ATM PVCs in the same network, the **fr-atm** keyword must be explicitly configured in the **auto qos voip** command to configure the AutoQoS — VoIP feature properly. That is, the command must be configured as **auto qos voip fr-atm**.

For low-speed Frame Relay DLCIs configured with Frame Relay-to-ATM, Multilink PPP (MLP) over Frame Relay (MLPoFR) is configured automatically. The subinterface must have an IP address. When MLPoFR is configured, this IP address is removed and put on the MLP bundle. The AutoQoS — VoIP feature must also be configured on the ATM side by using the **auto qos voip** command.

The **auto qos voip** command is not supported on subinterfaces.

The **auto qos voip** command is available for Frame Relay DLCIs.

#### **Disabling AutoQoS — VoIP**

The **no auto qos voip** command disables the AutoQoS — VoIP feature and removes the configurations associated with the feature.

When the **no auto qos voip** command is used, the **no** forms of the individual commands originally generated by the AutoQoS — VoIP feature are configured. With the use of individual **no** forms of the commands, the system defaults are reinstated. The **no** forms of the commands will be applied just as if the user had entered the commands individually. As the configuration reinstating the default setting is applied, any messages resulting from the processing of the commands are displayed.

**Note** If you delete a subinterface or PVC (either ATM or Frame Relay PVCs) without configuring the **no auto qos voip** command, the AutoQoS — VoIP feature will not be removed properly.

**Examples** The following example shows the AutoQoS — VoIP feature configured on a serial point-to-point subinterface 4/1.2. In this example, both the **trust** and **fr-dlci** keywords are configured.

```
Router> enable
Router# configure terminal
Router(config)# interface s4/1.2 point-to-point
Router(config-if)# bandwidth 100
Router(config-if)# ip address 192.168.0.0 255.255.255.0
Router(config-if)# frame-relay interface-dlci 102
Router(config-fr-dlci)# auto qos voip trust fr-dlci
Router(config-if# exit
```
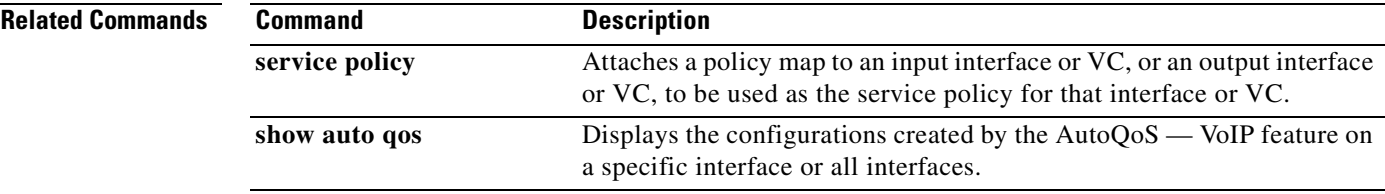

### <span id="page-9-0"></span>**bandwidth (policy-map class)**

To specify or modify the bandwidth allocated for a class belonging to a policy map, use the **bandwidth** command in policy-map class configuration mode. To remove the bandwidth specified for a class, use the **no** form of this command.

**bandwidth** {*bandwidth-kbps* | **remaining percent** *percentage* | **percent** *percentage*}

**no bandwidth** {*bandwidth-kbps* | **remaining percent** *percentage* | **percent** *percentage*}

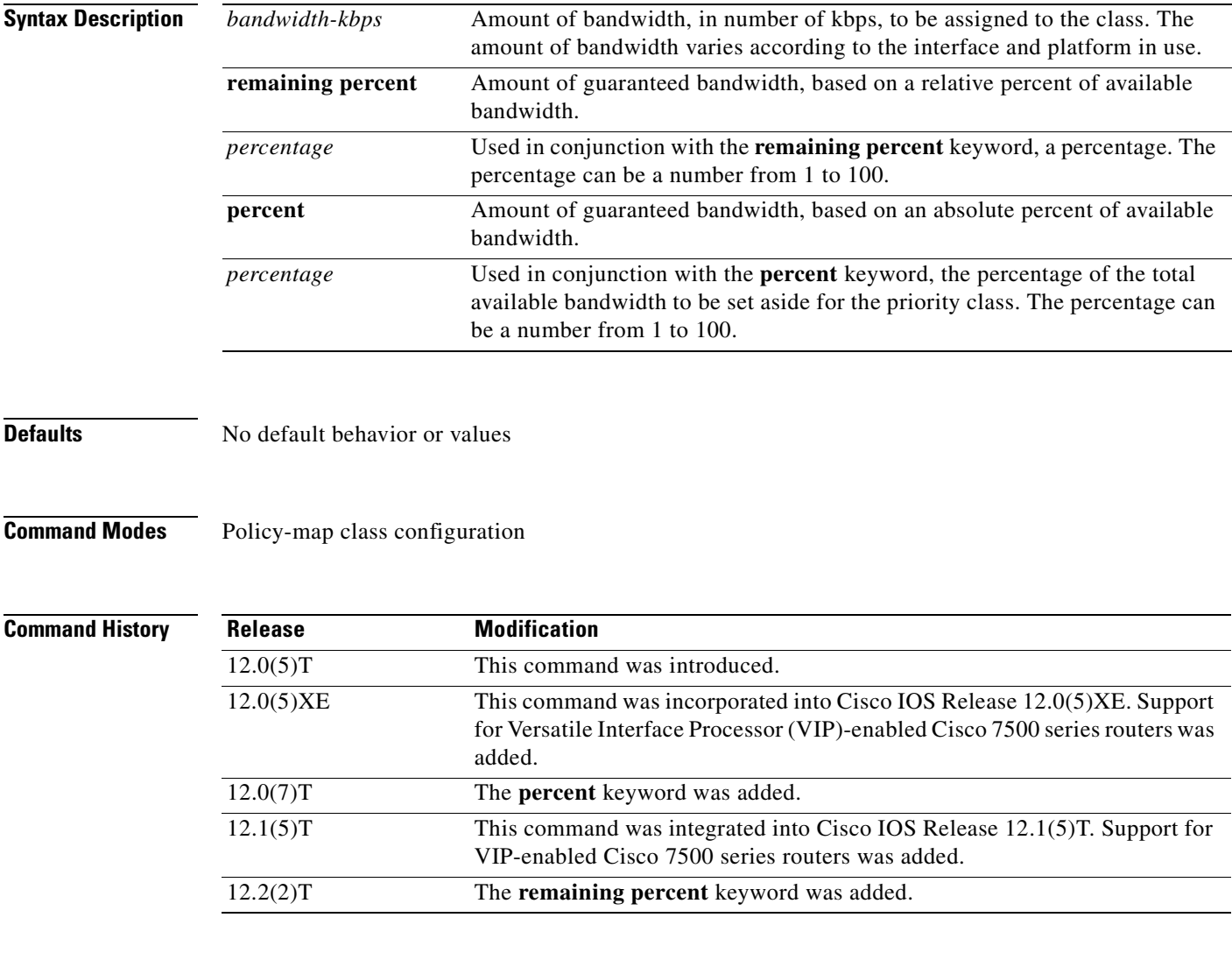

**Usage Guidelines** You should use the **bandwidth** command when you configure a policy map for a class defined by the **class-map** command. The **bandwidth** command specifies the bandwidth for traffic in that class. Class-based weighted fair queueing (CBWFQ) derives the weight for packets belonging to the class from the bandwidth allocated to the class. CBWFQ then uses the weight to ensure that the queue for the class is serviced fairly.

Besides specifying the amount of bandwidth in kbps, you can specify bandwidth as a percentage of either the available bandwidth or the total bandwidth. During periods of congestion, the classes are serviced in proportion to their configured bandwidth percentages. Available bandwidth is equal to the interface bandwidth minus the sum of all bandwidths reserved by the Resource Reservation Protocol (RSVP) feature, the IP RTP Priority feature, and the Low Latency Queueing (LLQ) feature.

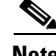

**Note** It is important to remember that when the **bandwidth remaining percent** command is configured, hard bandwidth guarantees may not be provided and only relative bandwidths are assured. That is, class bandwidths are always proportional to the specified percentages of the interface bandwidth. When the link bandwidth is fixed, class bandwidth guarantees are in proportion to the configured percentages. If the link bandwidth is unknown or variable, class bandwidth guarantees in kbps cannot be computed.

The following restrictions apply to the **bandwidth** command:

- The amount of bandwidth configured should be large enough to also accommodate Layer 2 overhead.
- **•** A policy map can have all the class bandwidths specified in kbps or all the class bandwidths specified in percentages but not a mix of both in the same class. However, the unit for the **priority**  command in the priority class can be different from the bandwidth unit of the nonpriority class.
- **•** When the **bandwidth percent** command is configured, and a policy map containing class policy configurations is attached to the interface to stipulate the service policy for that interface, available bandwidth is assessed. If a policy map cannot be attached to a particular interface because of insufficient interface bandwidth, the policy is removed from all interfaces to which it was successfully attached. This restriction does not apply to the **bandwidth remaining percent** command.

For more information on bandwidth allocation, refer to the chapter "Congestion Management Overview" in the *Cisco IOS Quality of Service Solutions Configuration Guide,* Release 12.2.

#### **Examples CBWFQ Bandwidth Guarantee Example**

The following example illustrates how bandwidth is guaranteed when only CBWFQ is configured:

```
! The following commands create a policy map with two classes:
policy-map policy1
 class class1
 bandwidth percent 50
  exit
 class class2
 bandwidth percent 25
  exit
 end
!The following commands attach the policy to interface s3/2:
interface s3/2
service output policy1
 end
```
The following output from the **show policy-map** command shows the configuration for the policy map called policy1:

```
Router# show policy-map policy1
   Policy Map policy1
     Class class1
       Weighted Fair Queueing
             Bandwidth 50 (%) Max Threshold 64 (packets)
     Class class2
       Weighted Fair Queueing
             Bandwidth 25 (%) Max Threshold 64 (packets)
```
The output from the **show policy-map interface** command shows that 50 percent of the interface bandwidth is guaranteed for the class called class1, and 25 percent is guaranteed for the class called class2. The output displays the amount of bandwidth as both a percentage and a number of kbps.

```
Router# show policy-map interface s3/2
```

```
 Serial3/2
  Service-policy output:policy1
    Class-map:class1 (match-all)
      0 packets, 0 bytes
      5 minute offered rate 0 bps, drop rate 0 bps
      Match:none
      Weighted Fair Queueing
        Output Queue:Conversation 265
        Bandwidth 50 (%)
        Bandwidth 772 (kbps) Max Threshold 64 (packets)
        (pkts matched/bytes matched) 0/0
        (depth/total drops/no-buffer drops) 0/0/0
    Class-map:class2 (match-all)
      0 packets, 0 bytes
      5 minute offered rate 0 bps, drop rate 0 bps
      Match:none
      Weighted Fair Queueing
        Output Queue:Conversation 266
        Bandwidth 25 (%)
        Bandwidth 386 (kbps) Max Threshold 64 (packets)
        (pkts matched/bytes matched) 0/0
        (depth/total drops/no-buffer drops) 0/0/0
    Class-map:class-default (match-any)
      0 packets, 0 bytes
      5 minute offered rate 0 bps, drop rate 0 bps
      Match:any
```
In this example, interface s3/2 has a total bandwidth of 1544 kbps. During periods of congestion, 50 percent (or 772 kbps) of the bandwidth is guaranteed to the class called class1, and 25 percent (or 386 kbps) of the link bandwidth is guaranteed to the class called class2.

#### **CBWFQ and LLQ Bandwidth Allocation Example**

The following output from the **show policy-map** command shows the configuration for a policy map called p1:

```
Router# show policy-map p1
   Policy Map p1
     Class voice
       Weighted Fair Queueing
             Strict Priority
             Bandwidth 500 (kbps) Burst 12500 (Bytes)
     Class class1
       Weighted Fair Queueing
             Bandwidth remaining 50 (%) Max Threshold 64 (packets)
     Class class2
       Weighted Fair Queueing
             Bandwidth remaining 25 (%) Max Threshold 64 (packets)
```
The following output from the **show policy-map interface** command on serial interface 3/2 shows that 500 kbps of bandwidth is guaranteed for the class called voice1. The classes called class1 and class2 receive 50 percent and 25 percent of the remaining bandwidth, respectively. Any unallocated bandwidth is divided proportionally among class1, class2, and any best-effort traffic classes.

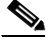

**Note** Note that in this sample output (unlike many of the others earlier in this section) the bandwidth is displayed only as a percentage. Bandwidth expressed as a number of kbps is not displayed because the **bandwidth remaining percent** keyword was used with the **bandwidth** command. The **bandwidth remaining percent** keyword allows you to allocate bandwidth as a relative percentage of the total bandwidth available on the interface.

```
Router# show policy-map interface s3/2
 Serial3/2
   Service-policy output:p1
     Class-map:voice (match-all)
       0 packets, 0 bytes
       5 minute offered rate 0 bps, drop rate 0 bps
       Match:ip precedence 5
       Weighted Fair Queueing
         Strict Priority
         Output Queue:Conversation 264
         Bandwidth 500 (kbps) Burst 12500 (Bytes)
         (pkts matched/bytes matched) 0/0
         (total drops/bytes drops) 0/0
     Class-map:class1 (match-all)
       0 packets, 0 bytes
       5 minute offered rate 0 bps, drop rate 0 bps
       Match:none
       Weighted Fair Queueing
         Output Queue:Conversation 265
         Bandwidth remaining 50 (%) Max Threshold 64 (packets)
         (pkts matched/bytes matched) 0/0
         (depth/total drops/no-buffer drops) 0/0/0
```

```
 Class-map:class2 (match-all)
  0 packets, 0 bytes
  5 minute offered rate 0 bps, drop rate 0 bps
  Match:none
  Weighted Fair Queueing
    Output Queue:Conversation 266
     Bandwidth remaining 25 (%) Max Threshold 64 (packets)
     (pkts matched/bytes matched) 0/0
     (depth/total drops/no-buffer drops) 0/0/0
 Class-map:class-default (match-any)
  0 packets, 0 bytes
  5 minute offered rate 0 bps, drop rate 0 bps
  Match:any
```
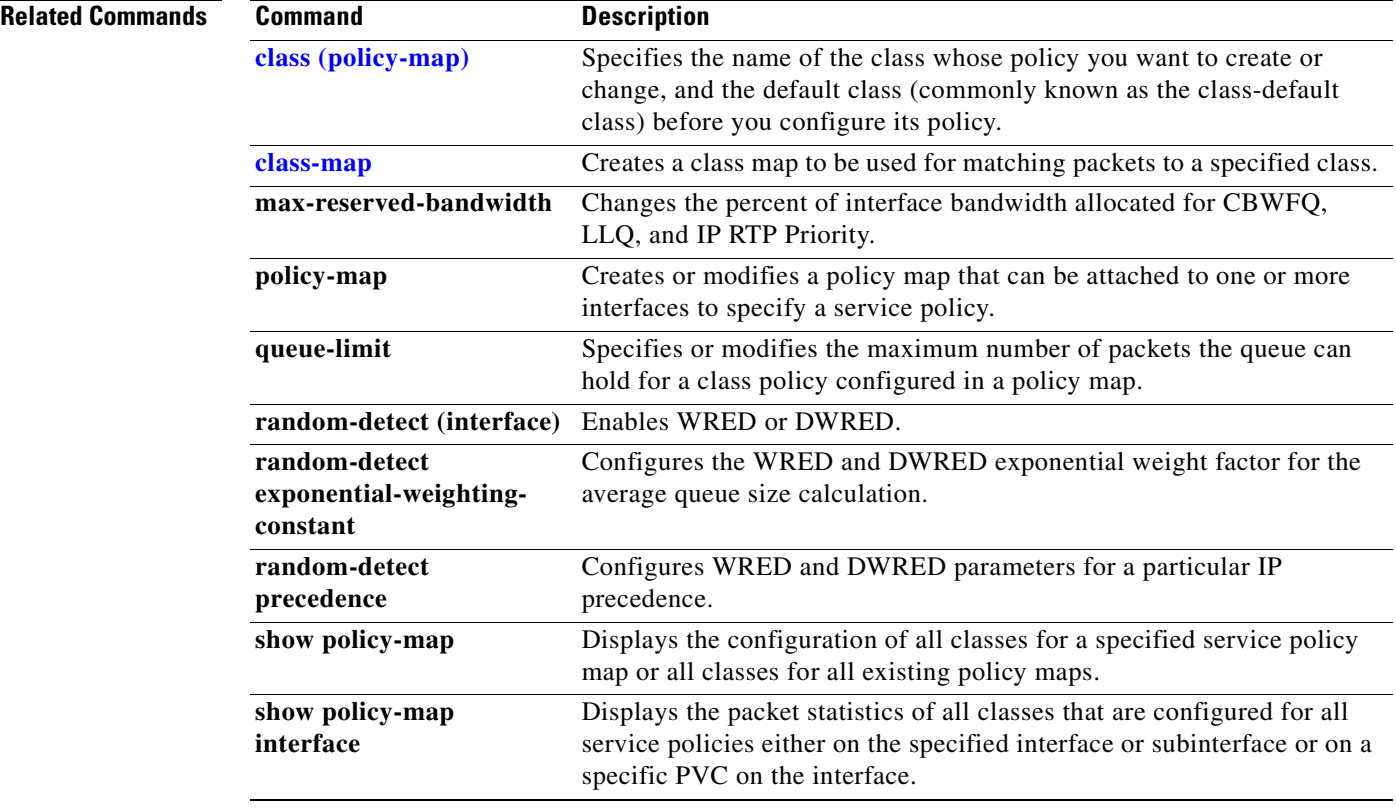

a ka

### **bump**

 $\mathsf I$ 

To configure the bumping rules for a virtual circuit (VC) class that can be assigned to a VC bundle, use the **bump** command in VC-class configuration mode. To remove the explicit bumping rules for the VCs assigned to this class and return to the default condition of implicit bumping, use the **no bump explicit**  command or the **bump implicit** command. To specify that the VC bundle members do not accept any bumped traffic, use the **no** form of this command.

To configure the bumping rules for a specific VC or permanent virtual circuit (PVC) member of a bundle, use the **bump** command in bundle-vc or SVC (switched virtual circuit)-bundle-member configuration mode. To remove the explicit bumping rules for the VC or PVC bundle member and return to the default condition of implicit bumping, use the **bump implicit** command. To specify that the VC or PVC bundle member does not accept any bumped traffic, use the **no bump traffic** command.

**bump** {**explicit** *precedence-level* | **implicit** | **traffic**}

**no bump** {**explicit** *precedence-level* | **implicit** | **traffic**}

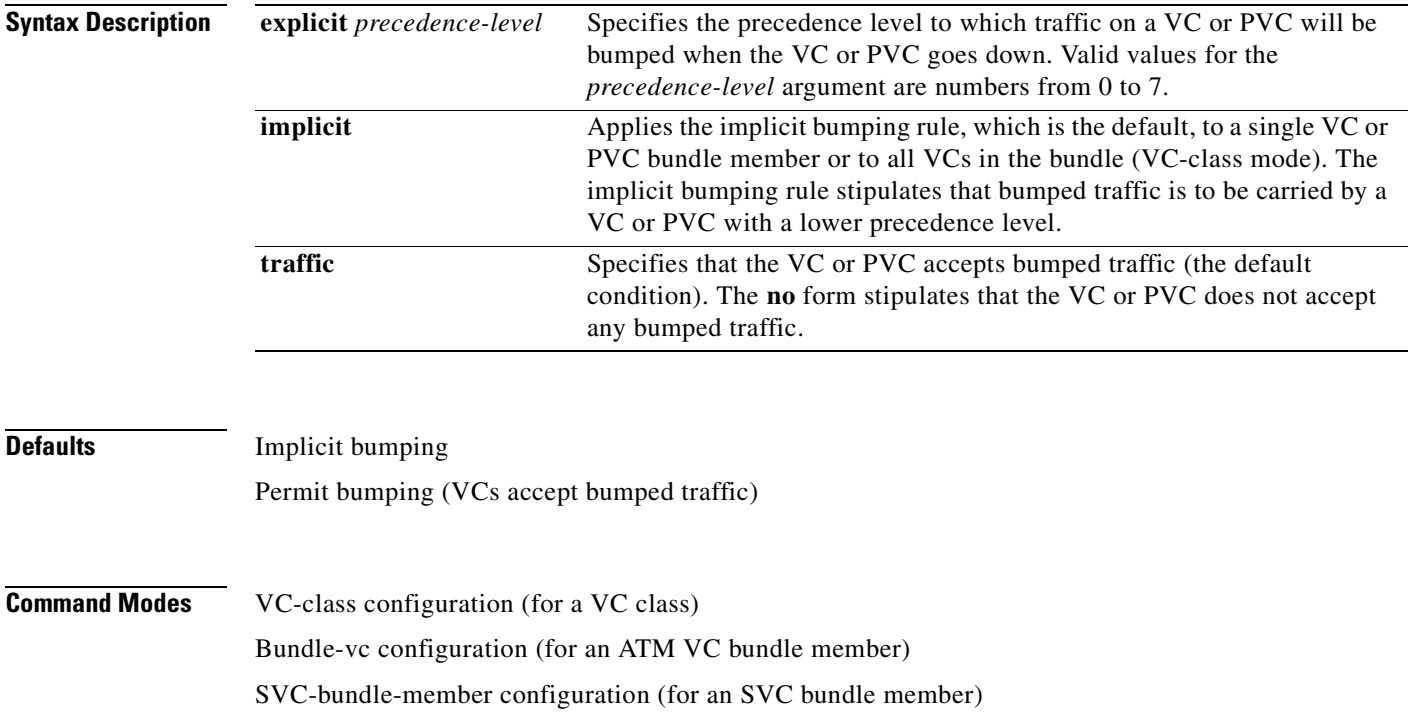

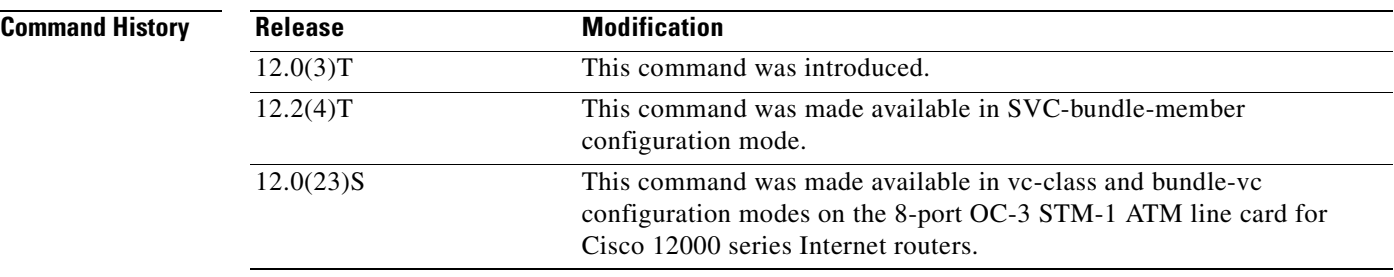

**Usage Guidelines** Use the **bump** command in bundle-vc configuration mode (for an ATM VC bundle member), SVC-bundle-member configuration mode (for an SVC bundle member) to configure bumping rules for a discrete VC or PVC bundle member. Use the **bump** command in vc-class configuration mode to configure a VC class that can be assigned to a bundle member.

The effects of different bumping configuration approaches are as follows:

- **•** Implicit bumping: If you configure implicit bumping, bumped traffic is sent to the VC or PVC configured to handle the next lower precedence level. When the original VC or PVC that bumped the traffic comes back up, the traffic that it is configured to carry is restored to it. If no other positive forms of the **bump** command are configured, the **bump implicit** command takes effect.
- **•** Explicit bumping: If you configure a VC or PVC with the **bump explicit** command, you can specify the precedence level to which traffic will be bumped when that VC or PVC goes down, and the traffic will be directed to a VC or PVC mapped with that precedence level. If the VC or PVC that picks up and carries the traffic goes down, the traffic is subject to the bumping rules for that VC or PVC. You can specify only one precedence level for bumping.
- Permit bumping: The VC or PVC accepts bumped traffic by default. If the VC or PVC has been previously configured to reject bumped traffic, you must use the **bump traffic** command to return the VC or PVC to its default condition.
- Reject bumping: To configure a discrete VC or PVC to reject bumped traffic when the traffic is directed to it, use the **no bump traffic** command.

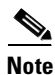

**Note** When no alternative VC or PVC can be found to handle bumped traffic, the bundle is declared down. To avoid this occurrence, configure explicitly the bundle member VC or PVC that has the lowest precedence level.

To use this command in VC-class configuration mode, you must enter the **vc-class atm** global configuration command before you enter this command.

To use this command to configure an individual bundle member in bundle-VC configuration mode, first issue the **bundle** command to enter bundle configuration mode for the bundle to which you want to add or modify the VC member to be configured. Then use the **pvc-bundle** command to specify the VC to be created or modified and enter bundle-vc configuration mode.

This command has no effect if the VC class that contains the command is attached to a standalone VC; that is, if the VC is not a bundle member. In this case, the attributes are ignored by the VC.

VCs in a VC bundle are subject to the following configuration inheritance guidelines (listed in order of next-highest precedence):

- **•** VC configuration in bundle-vc mode
- **•** Bundle configuration in bundle mode (with effect of assigned VC-class configuration)

T.

**•** Subinterface configuration in subinterface mode

 $\mathsf I$ 

**Examples** The following example configures the class called "five" to define parameters applicable to a VC in a bundle. If the VC goes down, traffic will be directed (bumped explicitly) to a VC mapped with precedence level 7.

> vc-class atm five ubr 5000 precedence 5 bump explicit 7

The following example configures the class called "premium-class" to define parameters applicable to a VC in a bundle. Unless overridden with a bundle-vc **bump** configuration, the VC that uses this class will not allow other traffic to be bumped onto it.

```
vc-class atm premium-class
 no bump traffic
 bump explicit 7
```
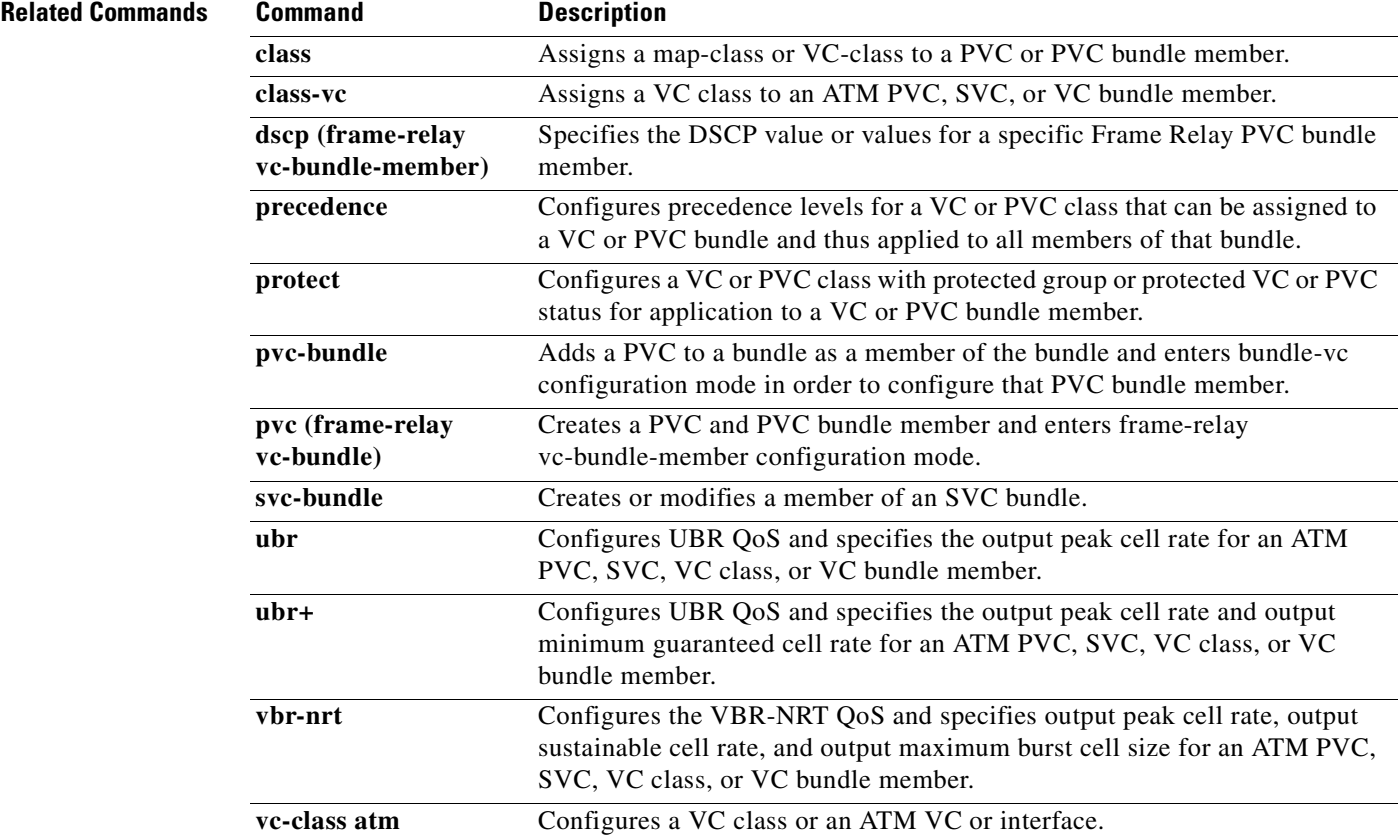

I

# <span id="page-17-0"></span>**bundle**

To create a bundle or modify an existing bundle to enter bundle configuration mode, use the **bundle** command in subinterface configuration mode. To remove the specified bundle, use the **no** form of this command.

**bundle** *bundle-name*

**no bundle** *bundle-name*

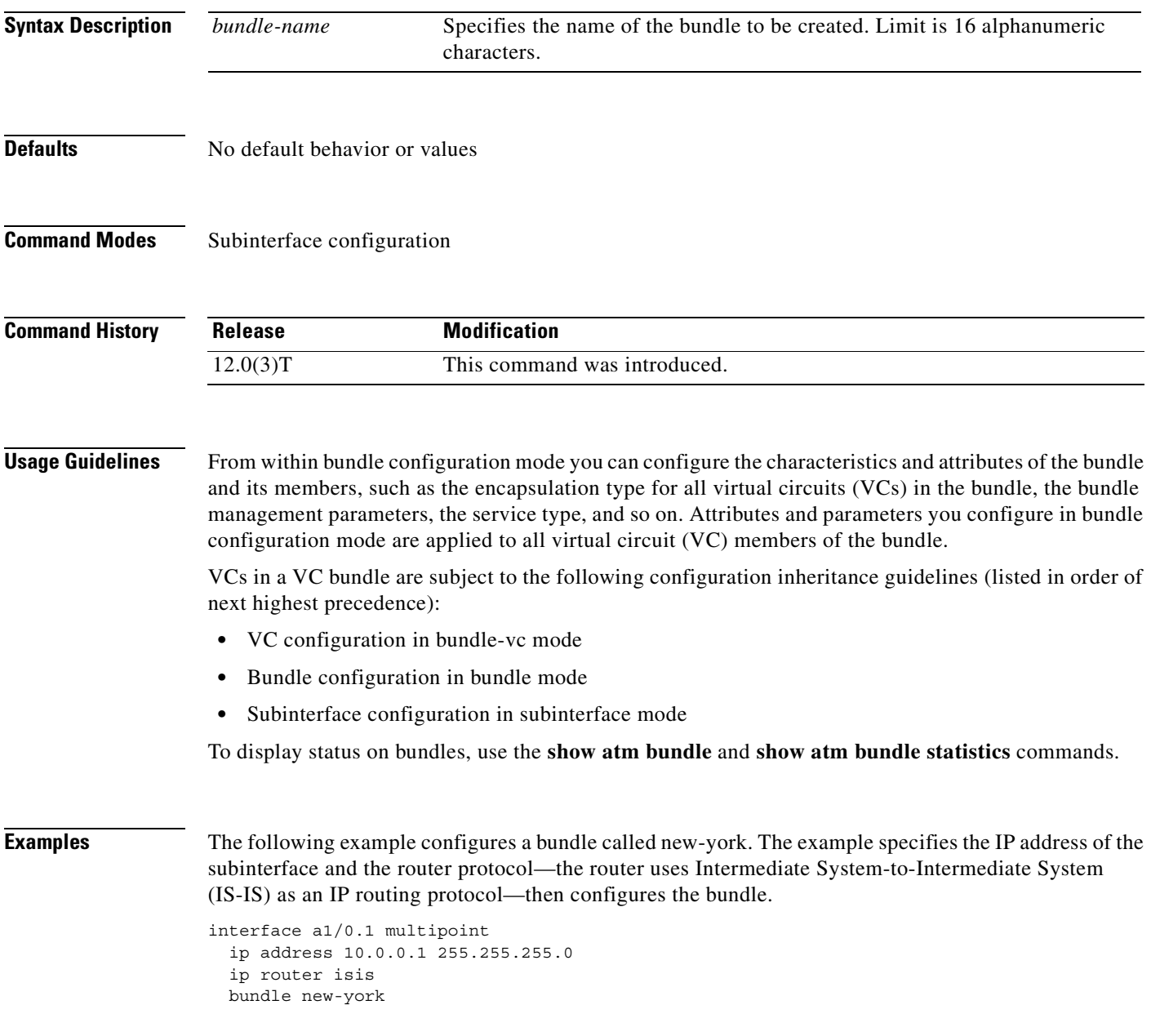

 $\mathbf{I}$ 

 $\overline{\phantom{a}}$ 

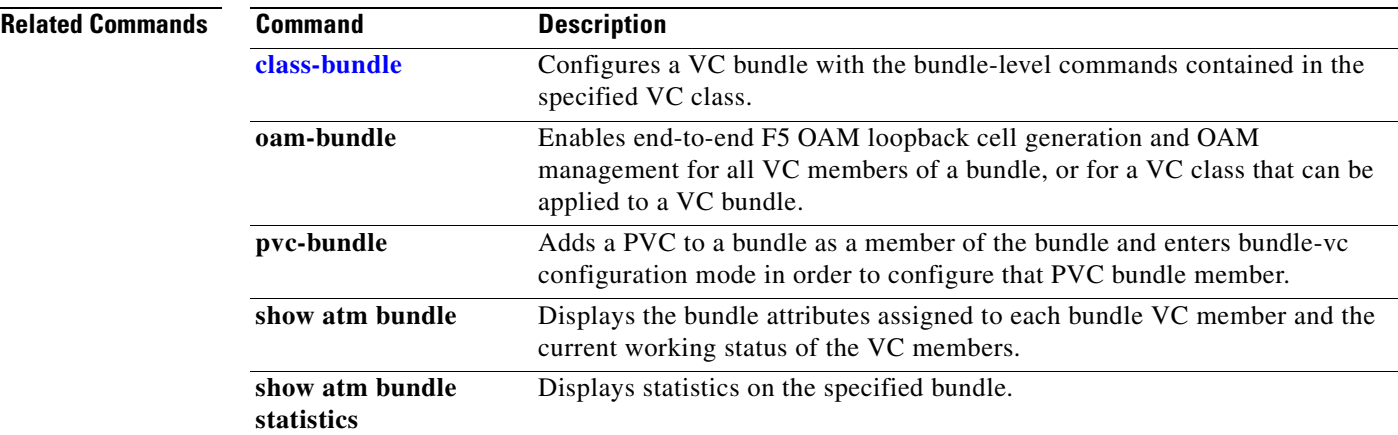

Ī

# **bundle svc**

To create or modify a switched virtual circuit (SVC) bundle, use the **bundle svc** command in interface configuration mode. To remove the specified bundle, use the **no** form of this command.

**bundle svc** *bundle-name* **nsap** *nsap-address*

**no bundle svc** *bundle-name* **nsap** *nsap-address*

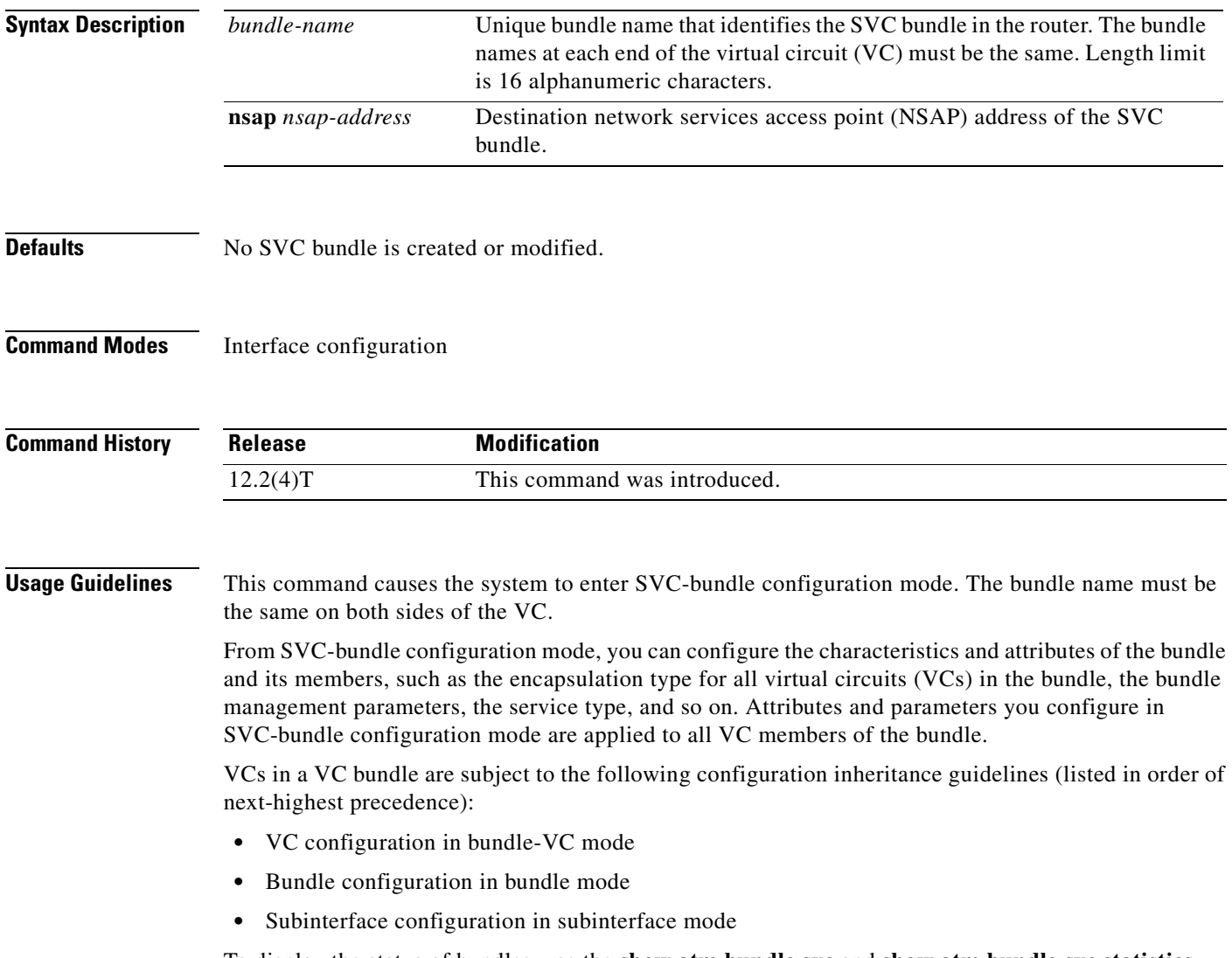

To display the status of bundles, use the **show atm bundle svc** and **show atm bundle svc statistics**  commands.

 $\mathbf{I}$ 

 $\sqrt{2}$ 

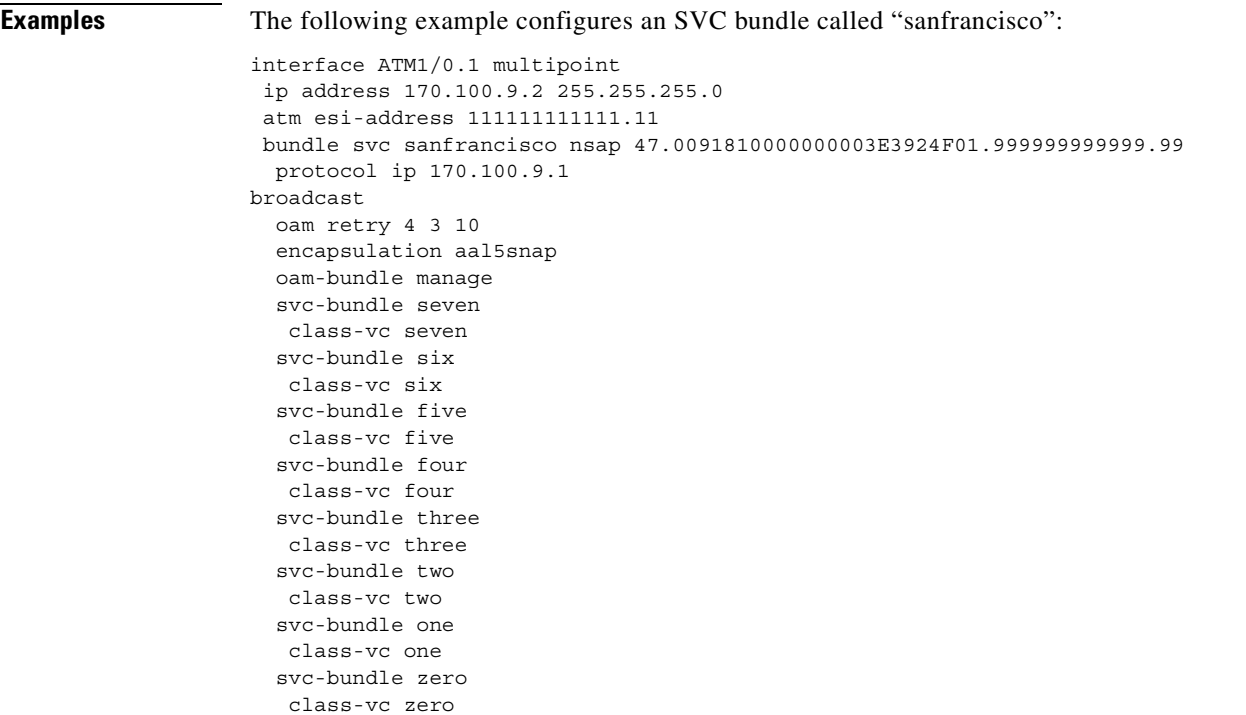

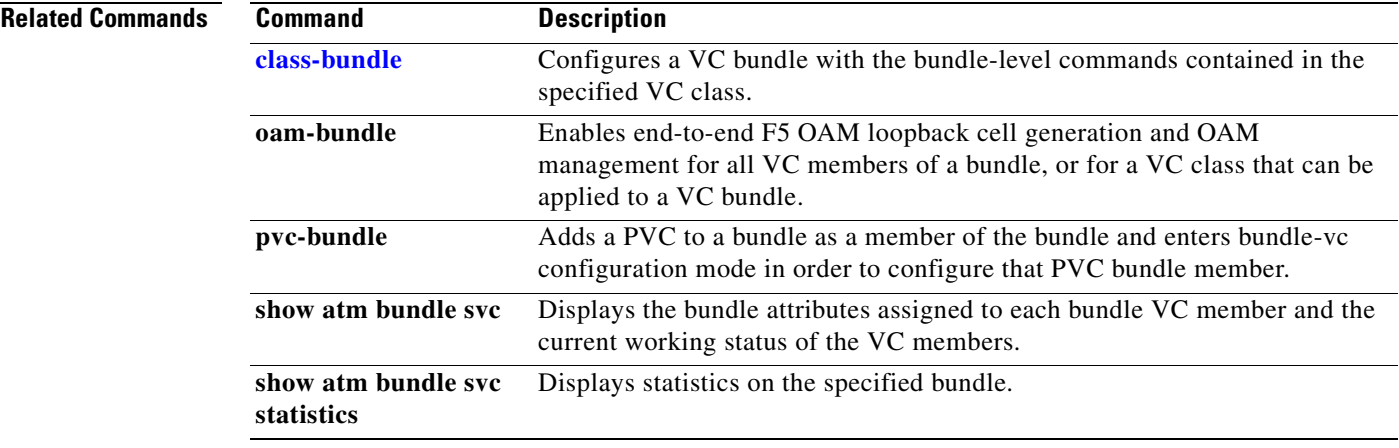

Ī

## <span id="page-21-0"></span>**class (policy-map)**

To specify the name of the class whose policy you want to create or change or to specify the default class (commonly known as the class-default class) before you configure its policy, use the **class** command in QoS policy-map configuration mode. To remove a class from the policy map, use the **no** form of this command.

**class** {*class-name* | **class-default**}

**no class** {*class-name* | **class-default**}

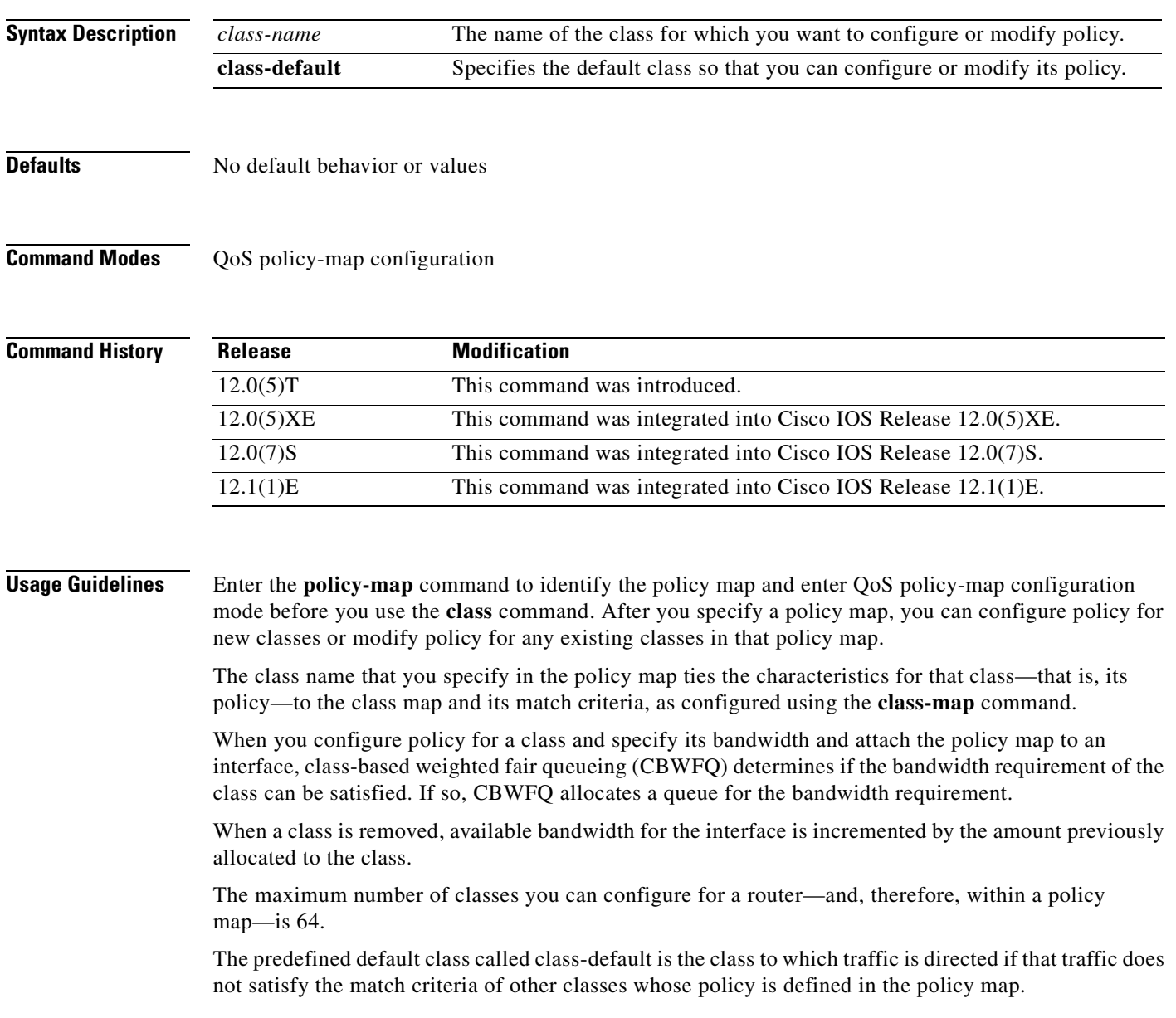

You can define a class policy to use either tail drop (by using the **queue-limit** command) or Weighted Random Early Detection (WRED) packet drop (by using the **random-detect** command). The **queue-limit** and **random-detect** commands cannot be used in the same class policy, but they can be used in two class policies in the same policy map.

You can configure the **bandwidth** command when either the **queue-limit** or the **random-detect** command is configured in a class policy. The **bandwidth** command specifies the amount of bandwidth allocated for the class.

For the default class, you can configure the **fair-queue** (class-default) command. The **fair-queue** command specifies the number of dynamic queues for the default class. The **fair-queue** command can be used in the same class policy as either the **queue-limit** or **random-detect** command. It cannot be used with the **bandwidth** command.

**Examples** The following example configures three class policies included in the policy map called policy1. Class1 specifies policy for traffic that matches access control list 136. Class2 specifies policy for traffic on interface ethernet101. The third class is the default class to which packets that do not satisfy configured match criteria are directed.

```
! The following commands create class-maps class1 and class2 
! and define their match criteria:
class-map class1
match access-group 136
class-map class2
match input-interface ethernet101
! The following commands create the policy map, which is defined to contain policy
! specification for class1, class2, and the default class:
policy-map policy1
class class1
bandwidth 2000
queue-limit 40
class class2
bandwidth 3000
random-detect
random-detect exponential-weighting-constant 10
class class-default
fair-queue 16
queue-limit 20
```
Class1 has these characteristics: A minimum of 2000 kbps of bandwidth are expected to be delivered to this class in the event of congestion, and the queue reserved for this class can enqueue 40 packets before tail drop is enacted to handle additional packets.

Class2 has these characteristics: A minimum of 3000 kbps of bandwidth are expected to be delivered to this class in the event of congestion, and a weight factor of 10 is used to calculate the average queue size. For congestion avoidance, WRED packet drop is used, not tail drop.

The default class has these characteristics: 16 dynamic queues are reserved for traffic that does not meet the match criteria of other classes whose policy is defined by the policy map called policy1, and a maximum of 20 packets per queue are enqueued before tail drop is enacted to handle additional packets.

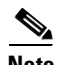

**Note** Note that when the policy map containing these classes is attached to the interface to stipulate the service policy for that interface, available bandwidth is assessed, taking into account all class policies and Resource Reservation Protocol (RSVP), if configured.

The following example configures policy for the default class included in the policy map called policy2. The default class has these characteristics: 20 dynamic queues are available for traffic that does not meet the match criteria of other classes whose policy is defined by the policy map called policy2, and a weight factor of 14 is used to calculate the average queue size. For congestion avoidance, WRED packet drop is used, not tail drop.

```
policy-map policy2
class class-default
fair-queue 20
random-detect
random-detect exponential-weighting-constant 14
```
The following example configures policy for a class called acl136 included in the policy map called policy1. Class acl136 has these characteristics: a minimum of 2000 kbps of bandwidth are expected to be delivered to this class in the event of congestion, and the queue reserved for this class can enqueue 40 packets before tail drop is enacted to handle additional packets. Note that when the policy map containing this class is attached to the interface to stipulate the service policy for that interface, available bandwidth is assessed, taking into account all class policies and RSVP, if configured.

```
policy-map policy1
class acl136
bandwidth 2000
queue-limit 40
```
The following example configures policy for a class called int101 included in the policy map called policy8. Class int101 has these characteristics: a minimum of 3000 kbps of bandwidth are expected to be delivered to this class in the event of congestion, and a weight factor of 10 is used to calculate the average queue size. For congestion avoidance, WRED packet drop is used, not tail drop. Note that when the policy map containing this class is attached to the interface to stipulate the service policy for that interface, available bandwidth is assessed.

```
policy-map policy8
class int101
bandwidth 3000
random-detect exponential-weighting-constant 10
```
The following example configures policy for the **class-default** default class included in the policy map called policy1. The **class-default** default class has these characteristics: 10 hashed queues for traffic that does not meet the match criteria of other classes whose policy is defined by the policy map called policy1, and a maximum of 20 packets per queue before tail drop is enacted to handle additional enqueued packets.

```
policy-map policy1
class class-default
fair-queue 10
queue-limit 20
```
The following example configures policy for the **class-default** default class included in the policy map called policy8. The **class-default** default class has these characteristics: 20 hashed queues for traffic that does not meet the match criteria of other classes whose policy is defined by the policy map called policy8, and a weight factor of 14 is used to calculate the average queue size. For congestion avoidance, WRED packet drop is used, not tail drop.

 $\mathbf{I}$ 

 $\overline{\phantom{a}}$ 

policy-map policy8 class class-default fair-queue 20 random-detect exponential-weighting-constant 14

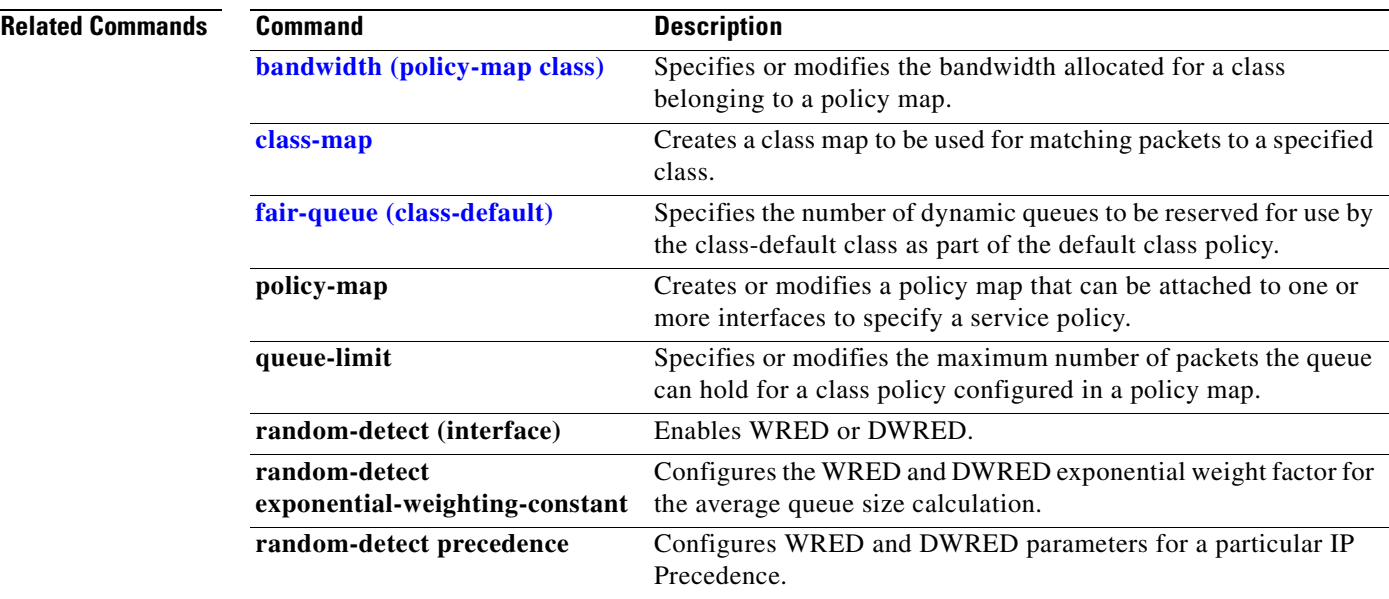

T

## <span id="page-25-0"></span>**class-bundle**

To configure a virtual circuit (VC) bundle with the bundle-level commands contained in the specified VC class, use the **class-bundle** command in bundle or SVC (switched virtual circuit)-bundle configuration mode. To remove the VC class parameters from a VC bundle, use the **no** form of this command.

**class-bundle** *vc-class-name*

**no class-bundle** *vc-class-name*

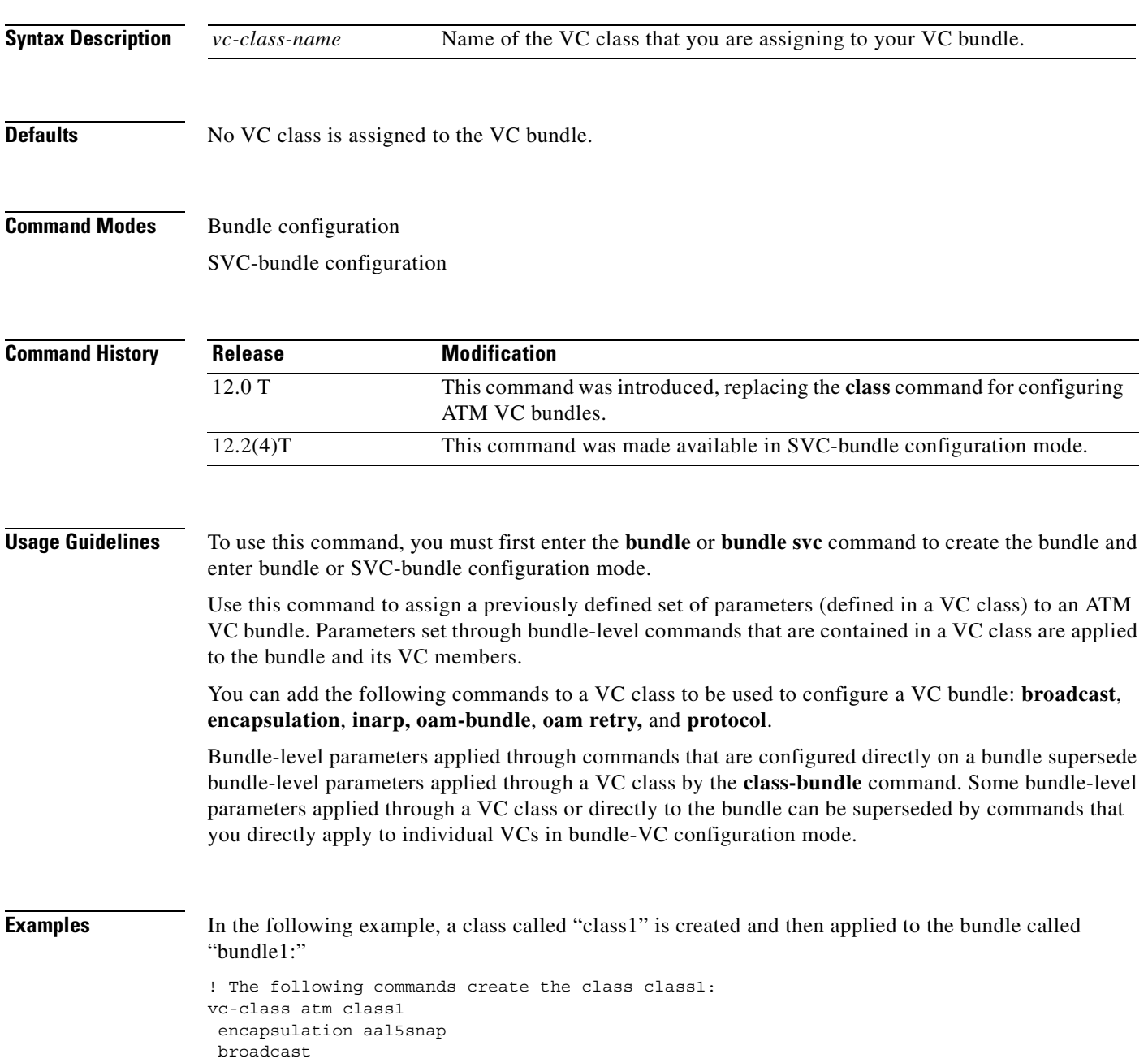

 $\overline{\phantom{a}}$ 

```
protocol ip inarp
 oam-bundle manage 3
 oam 4 3 10
! The following commands apply class1 to the bundle called bundle1:
bundle bundle1
 class-bundle class1
```
With hierarchy precedence rules taken into account, VCs belonging to the bundle "bundle1" will be characterized by these parameters: aal5snap, encapsulation, broadcast on, use of Inverse Address Resolution Protocol (Inverse ARP) to resolve IP addresses, and Operation, Administration, and Maintenance (OAM) enabled.

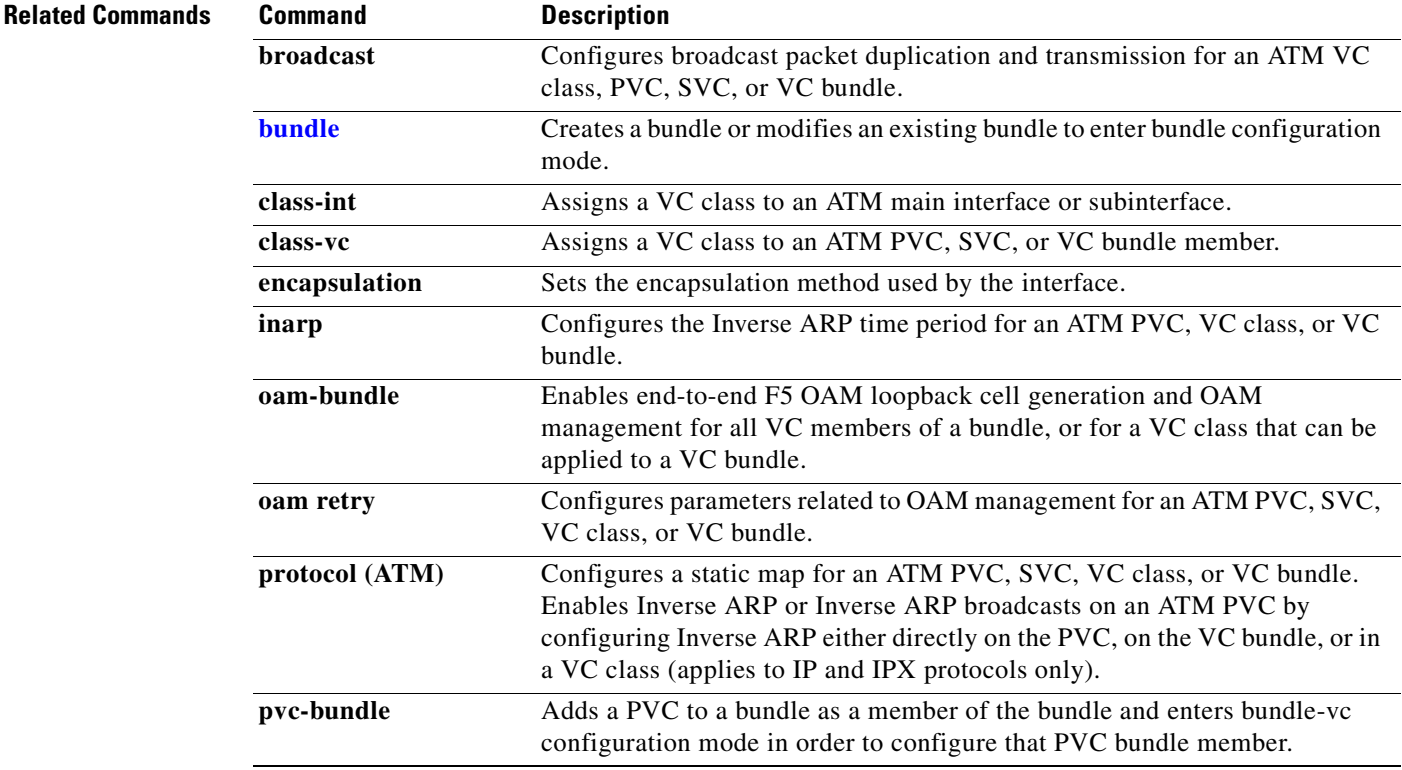

### <span id="page-27-0"></span>**class-map**

To create a class map to be used for matching packets to a specified class, use the **class-map** command in global configuration mode. To remove an existing class map from the router, use the **no** form of this command.

**class-map** *class-map-name* [**match-all | match-any**]

**no class-map** *class-map-name* [**match-all | match-any**]

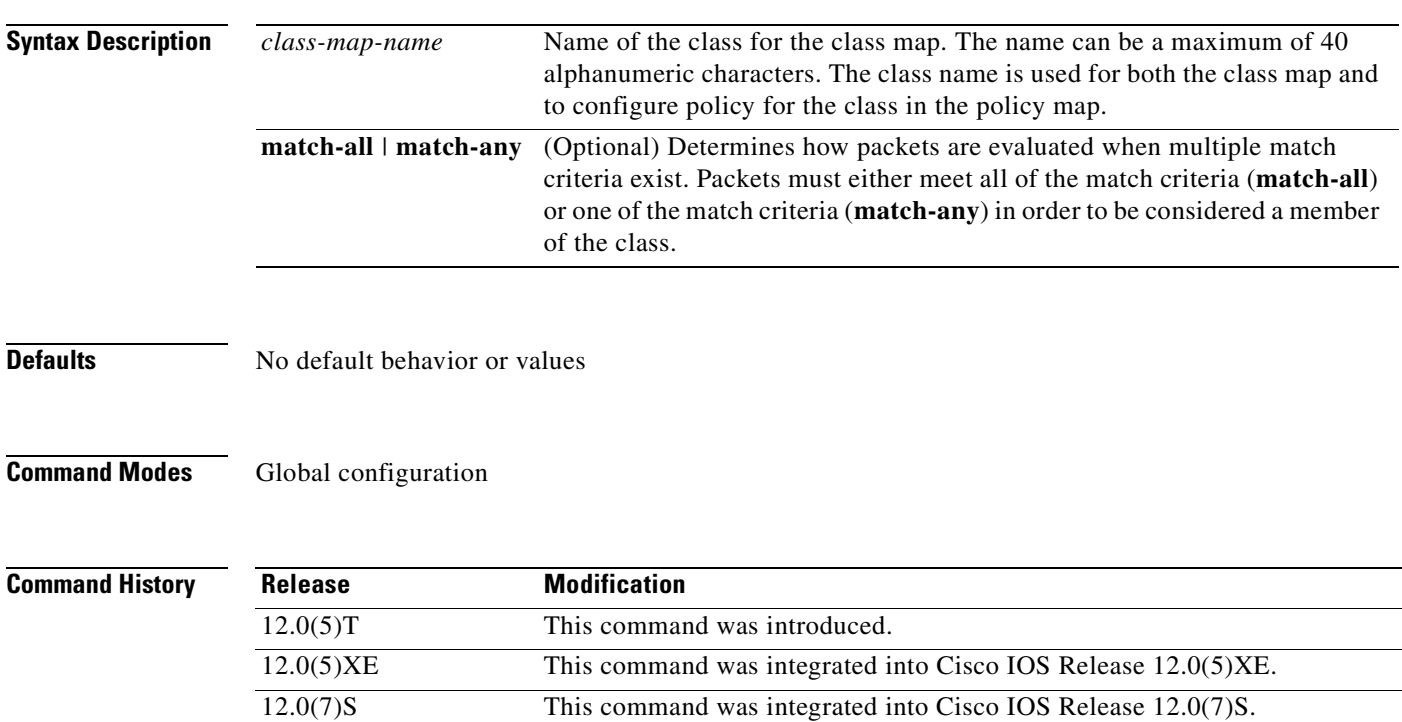

**Usage Guidelines** Use this command to specify the name of the class for which you want to create or modify class map match criteria. Use of the **class-map** command enables class-map configuration mode in which you can enter one of the match commands to configure the match criteria for this class. Packets arriving at the output interface are checked against the match criteria configured for a class map to determine if the packet belongs to that class.

12.1(1)E This command was integrated into Cisco IOS Release 12.1(1)E.

You can use one of the following commands in a class map:

- **• match access-group**
- **• match input-interface**
- **• match mpls experimental**
- **• match protocol**

If you specify more than one command in the class map, only the last command entered applies. The last command overrides the previously entered commands. For more information about match criteria and the Modular Quality of Service Command-Line Interface (CLI), refer to the *Cisco IOS Quality of Service Solutions Configuration Guide*.

 $\mathsf I$ 

**Examples** The following example specifies class101 as the name of a class, and it defines a class map for this class. The class called class101 specifies policy for traffic that matches access control list 101.

> class-map class101 match access-group 101

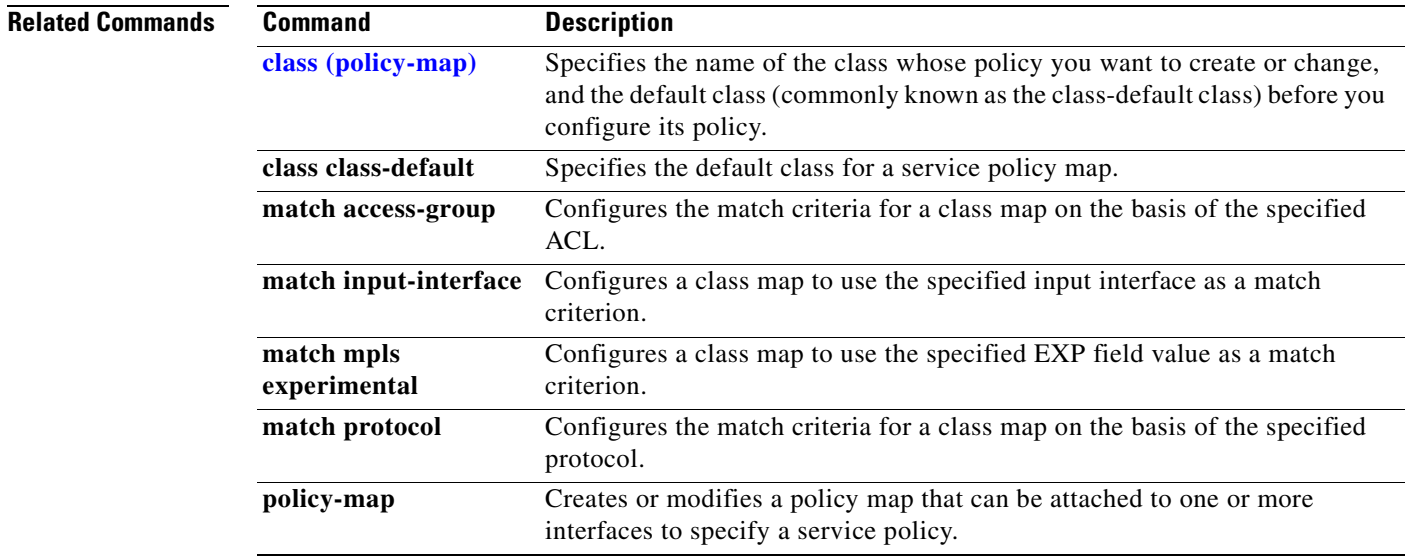

I

# **clear ip rsvp authentication**

To eliminate Resource Reservation Protocol (RSVP) security associations before their lifetimes expire, use the **clear ip rsvp authentication** command in EXEC mode.

**clear ip rsvp authentication** [*ip-address* **|** *hostname*]

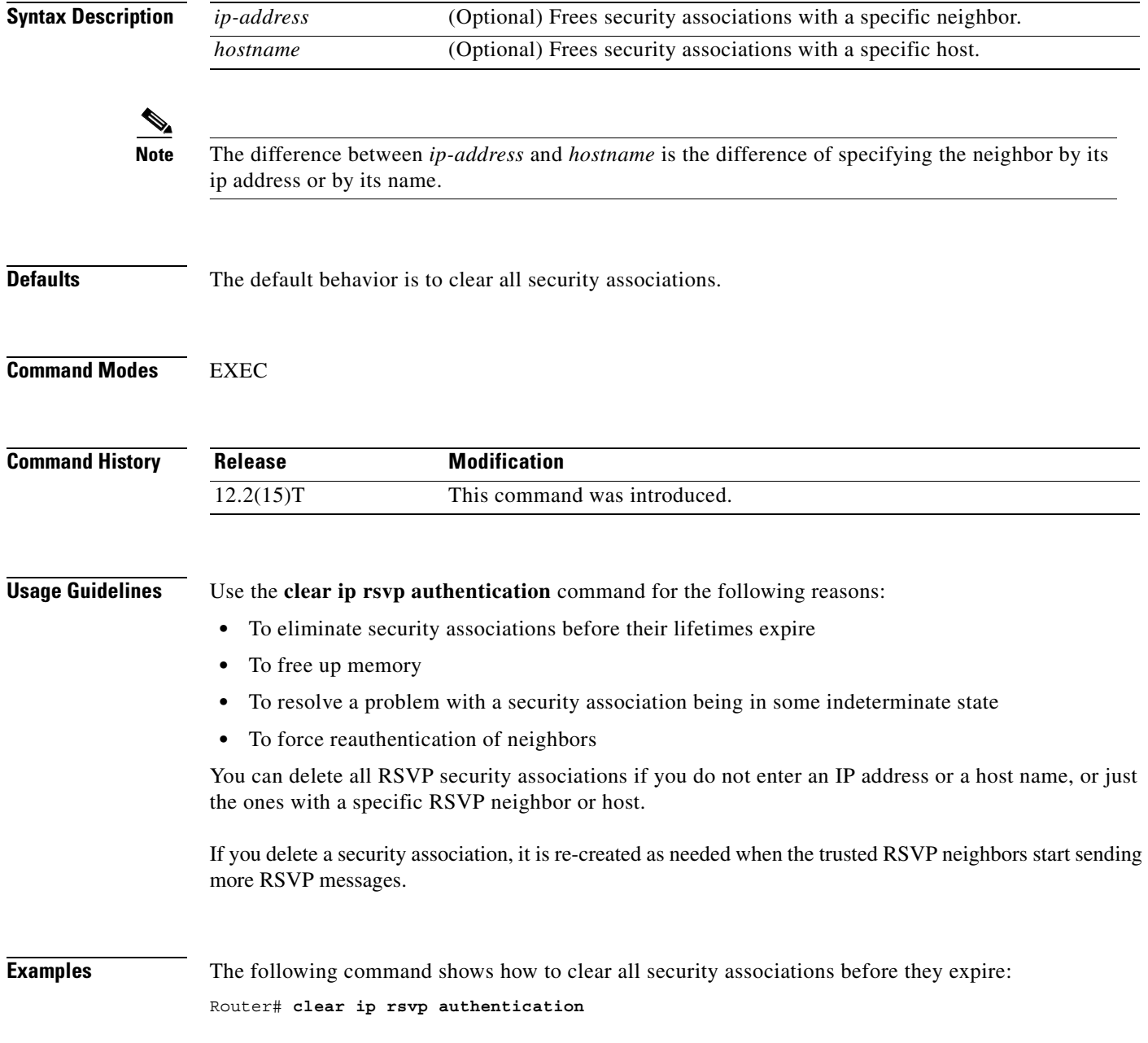

 $\mathbf{I}$ 

 $\overline{\phantom{a}}$ 

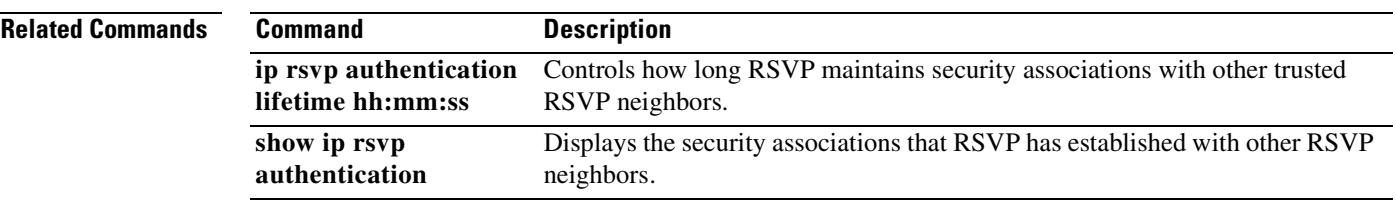

I

## **clear ip rsvp counters**

To clear (set to zero) all IP Resource Reservation Protocol (RSVP) counters that are being maintained by the router, use the **clear ip rsvp counters** command in EXEC mode.

**clear ip rsvp counters** [**confirm**]

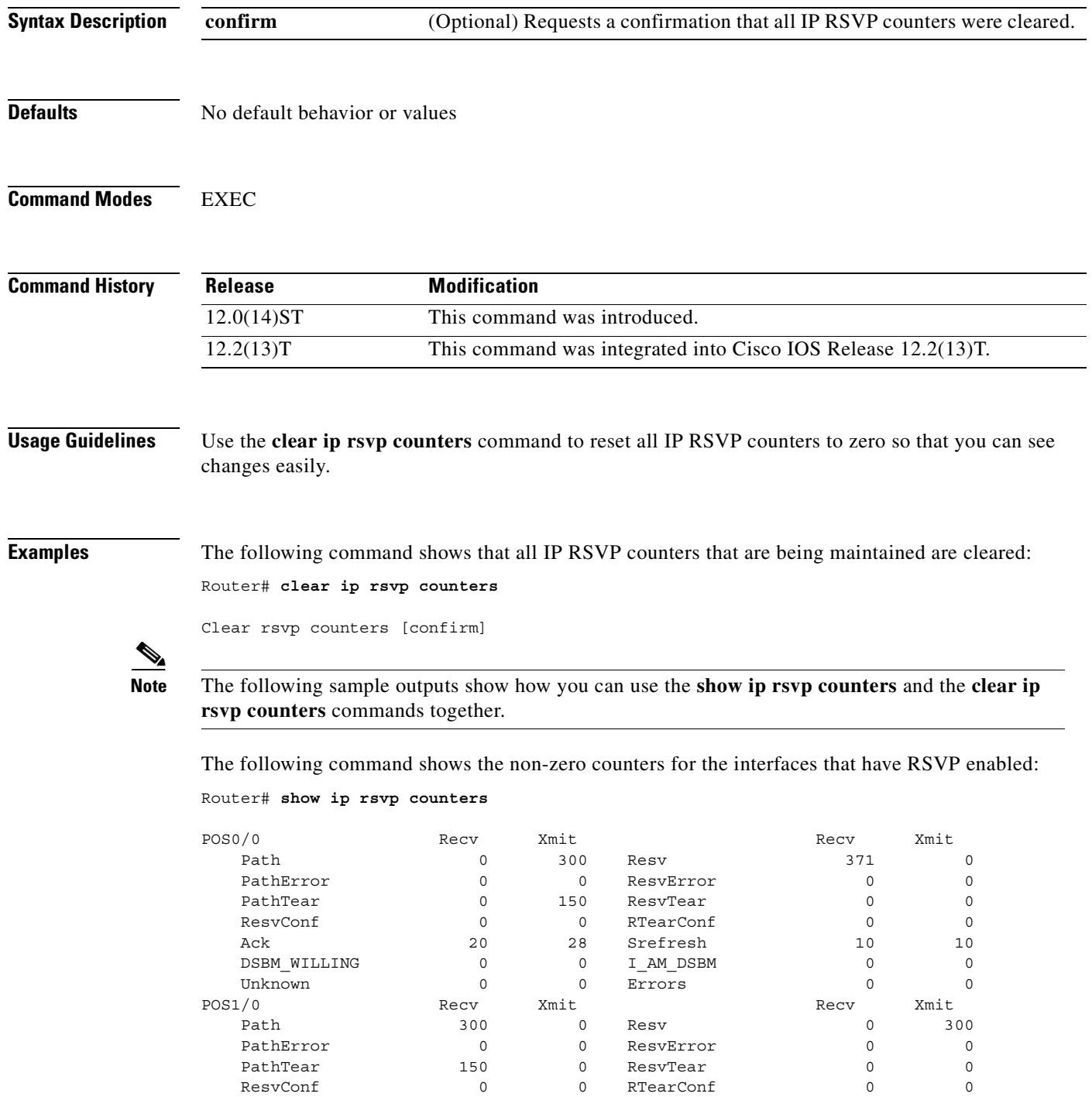

 $\mathbf{I}$ 

 $\overline{\phantom{a}}$ 

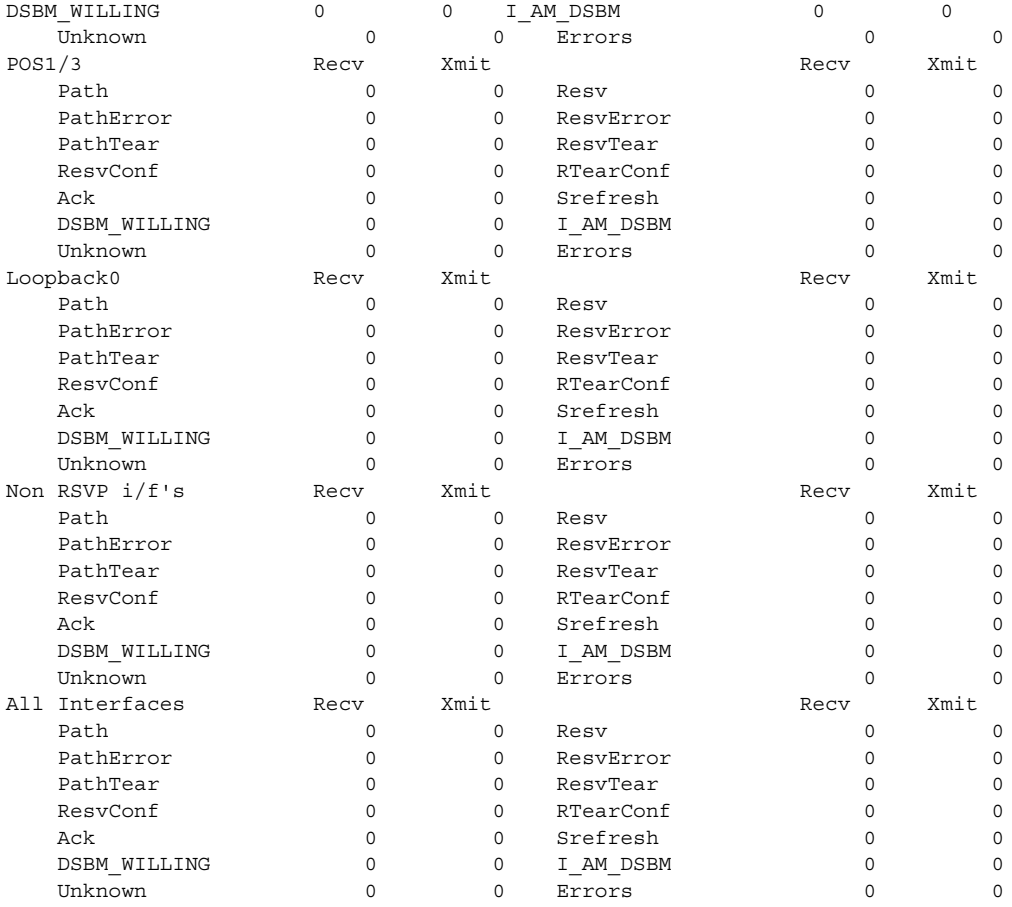

[Table 1](#page-32-0) describes the fields shown in the display.

#### <span id="page-32-0"></span>*Table 1 show ip rsvp counters Command Field Descriptions*

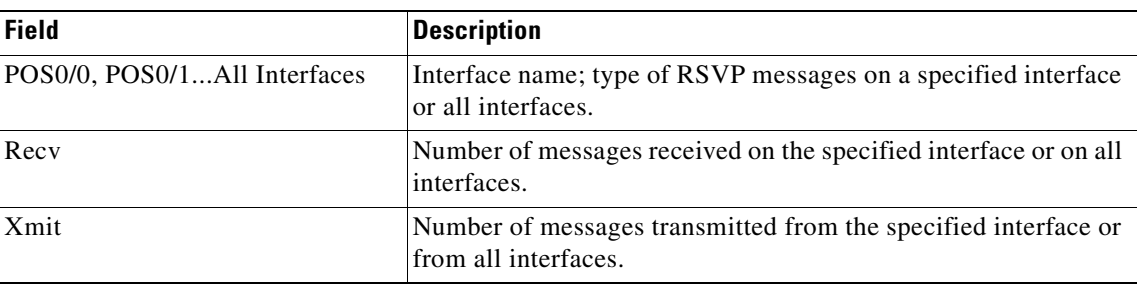

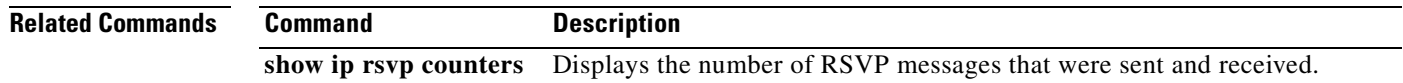

I

## **clear ip rsvp signalling rate-limit**

To clear (set to zero) the number of Resource Reservation Protocol (RSVP) messages that were dropped because of a full queue, use the **clear ip rsvp signalling rate-limit** command in EXEC mode.

**clear ip rsvp signalling rate-limit**

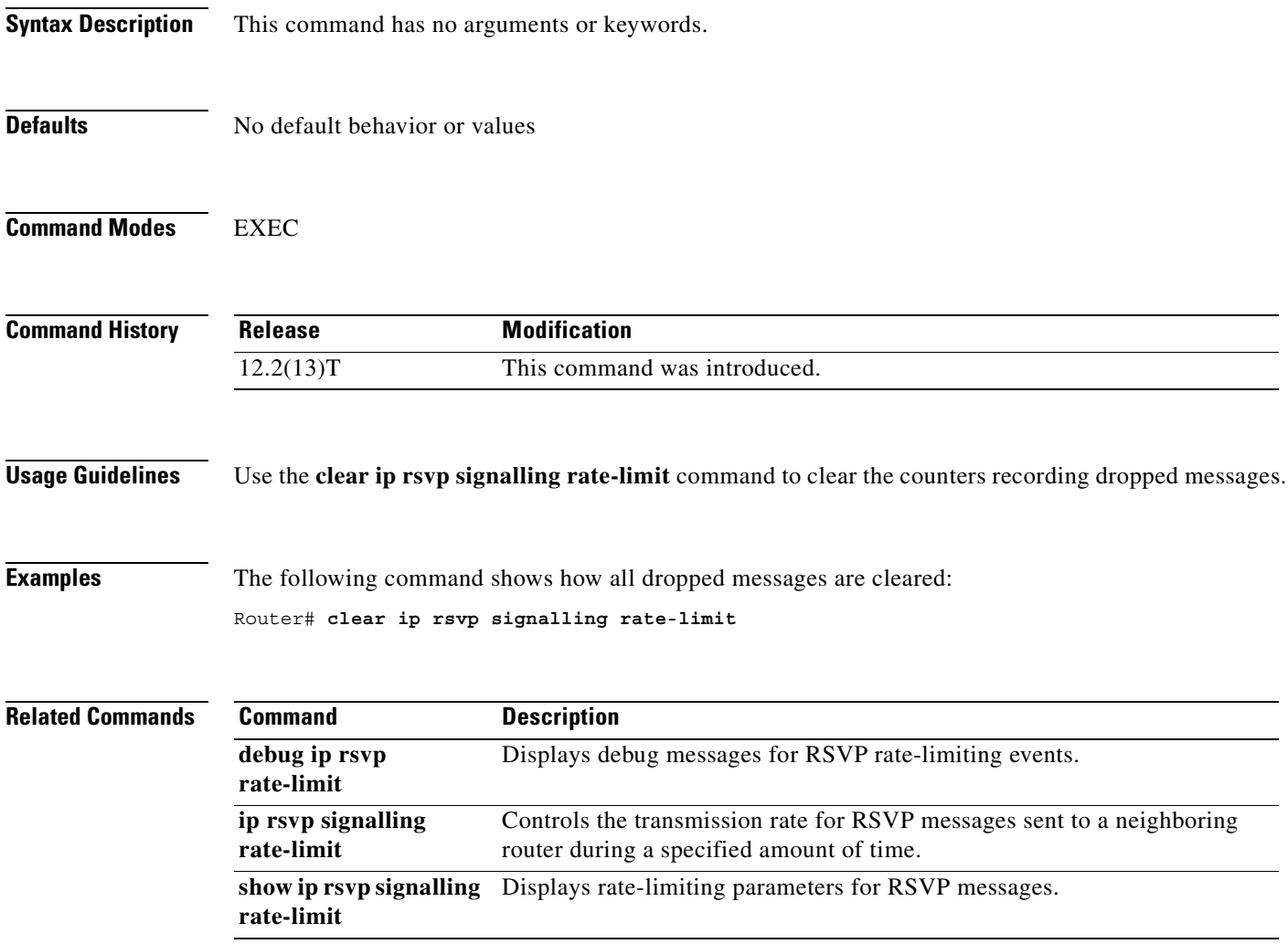

 $\overline{\phantom{a}}$ 

# **clear ip rsvp signalling refresh reduction**

To clear (set to zero) the counters associated with the number of retransmissions and the number of out-of-order Resource Reservation Protocol (RSVP) messages, use the **clear ip rsvp signalling refresh reduction** command in EXEC mode.

**clear ip rsvp signalling refresh reduction**

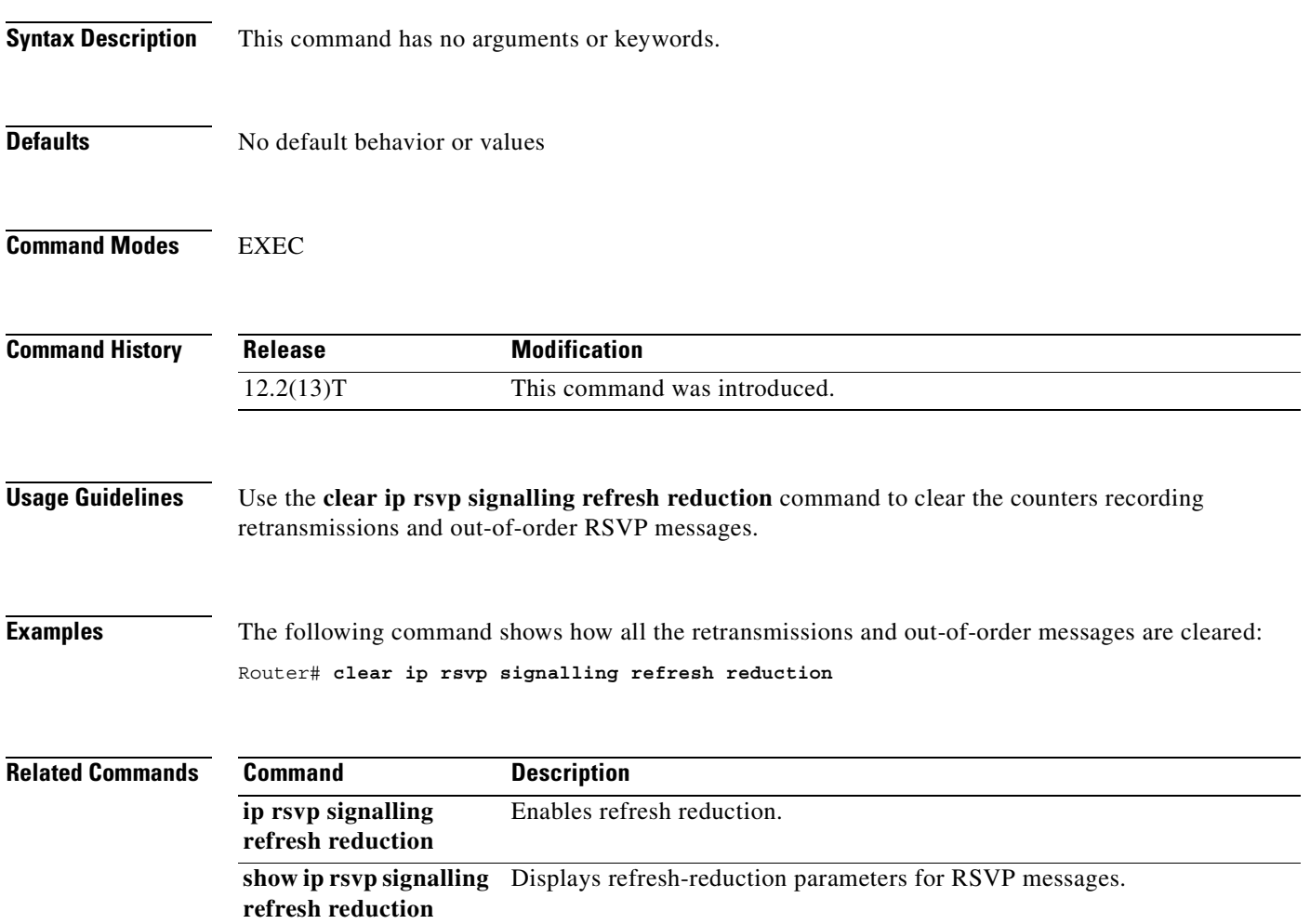

Ī

## **compression header ip**

To configure Real-Time Transport Protocol (RTP) or TCP IP header compression for a specific class, use the **compression header ip** command in policy-map class configuration mode. To remove RTP or TCP IP header compression for a specific class, use the **no** form of this command.

**compression header ip** [**rtp** | **tcp**]

**no compression header ip**

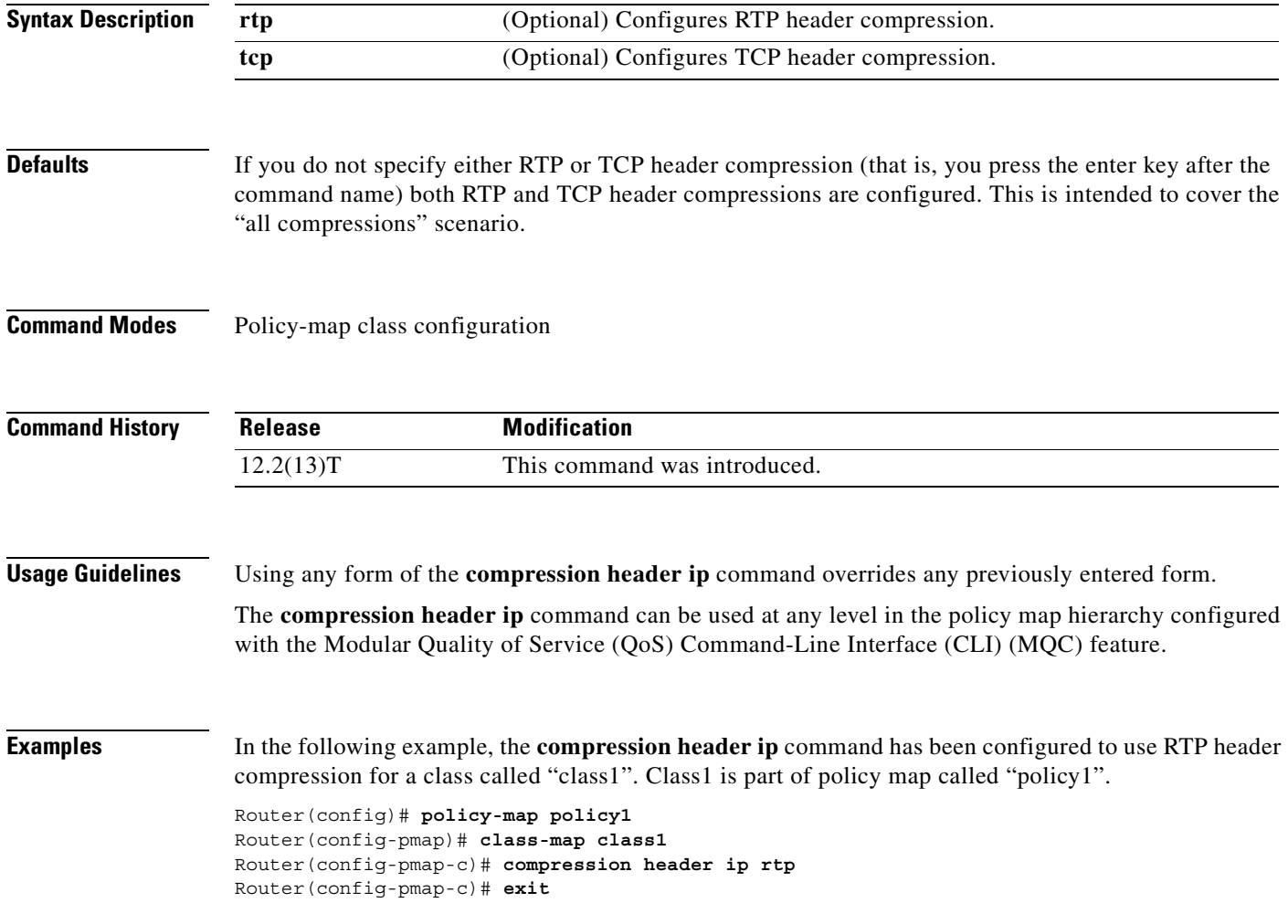
$\mathbf{I}$ 

 $\overline{\phantom{a}}$ 

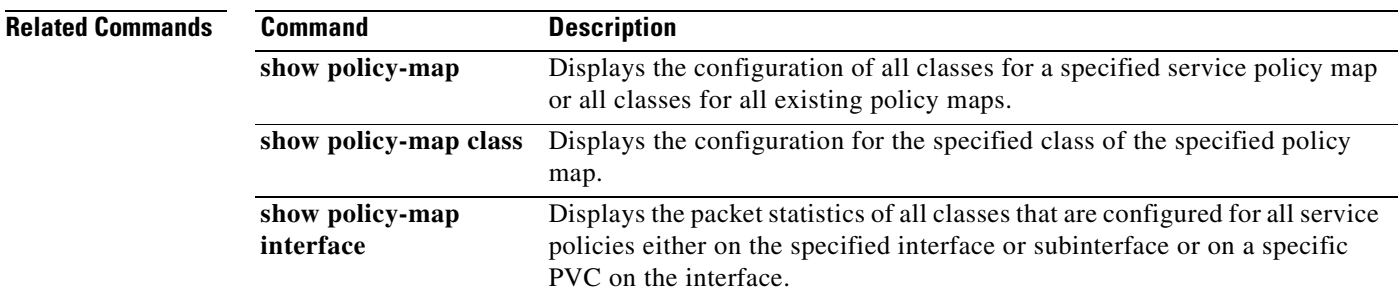

I

## **custom-queue-list**

To assign a custom queue list to an interface, use the **custom-queue-list** command in interface configuration mode. To remove a specific list or all list assignments, use the **no** form of this command.

**custom-queue-list** [*list-number*]

**no custom-queue-list** [*list-number*]

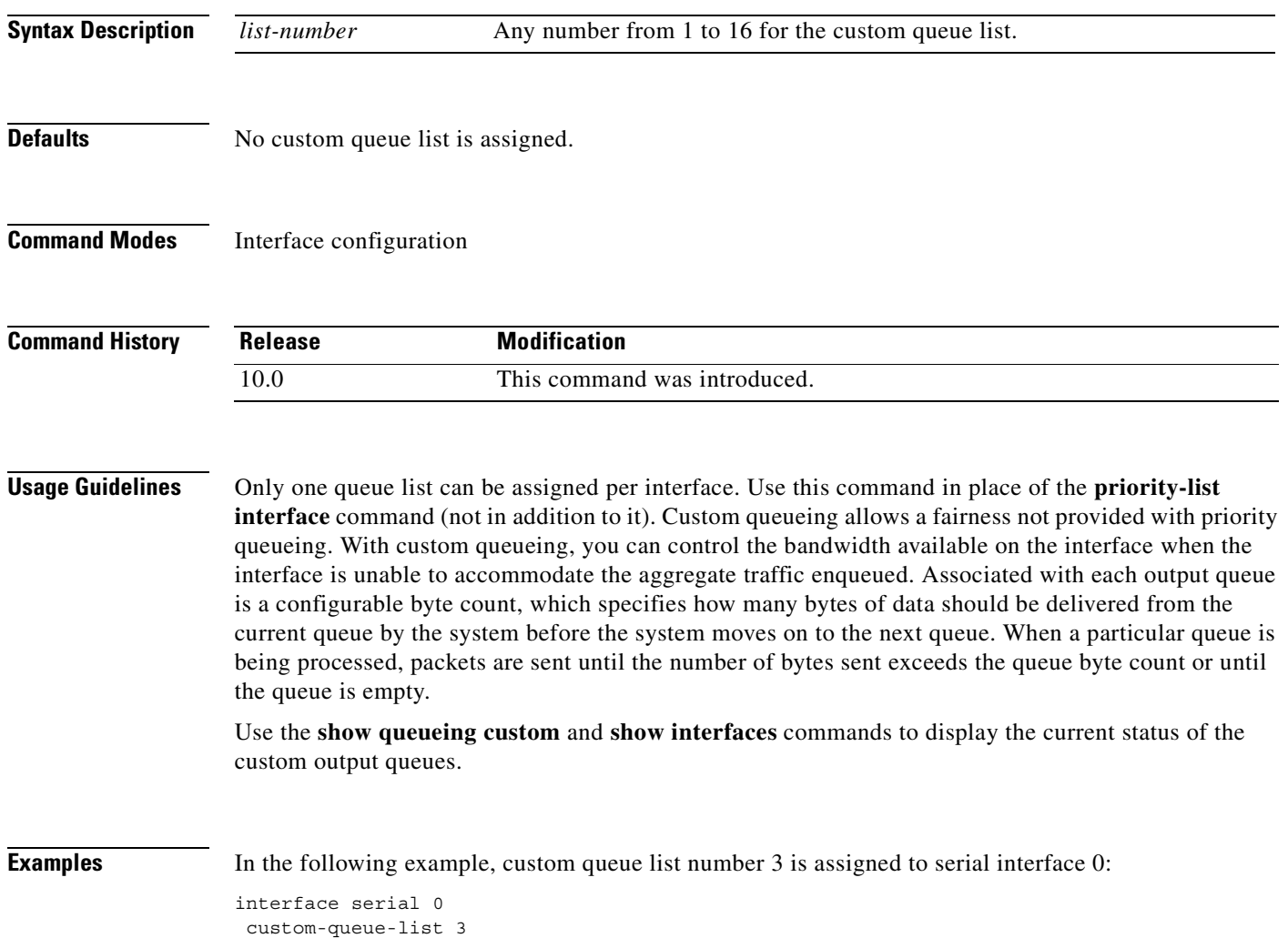

 $\mathbf{I}$ 

 $\overline{\phantom{a}}$ 

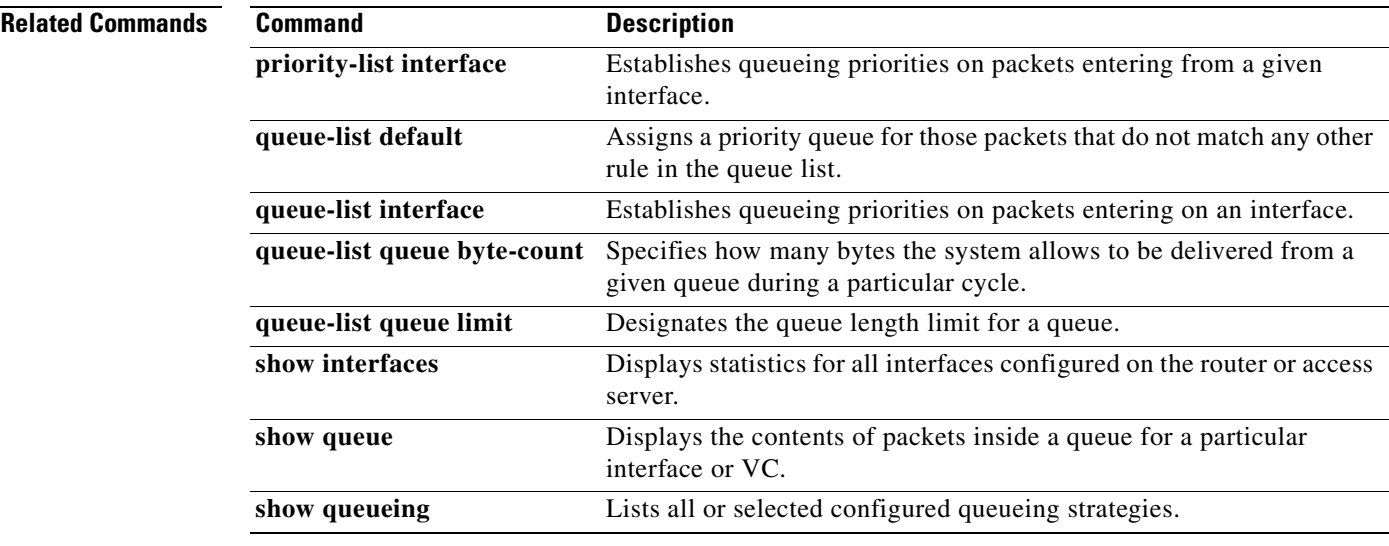

I

## **disconnect qdm**

To disconnect a Quality of Service Device Manager (QDM) client, use the **disconnect qdm** EXEC command in EXEC mode.

**disconnect qdm** [**client** *client-id*]

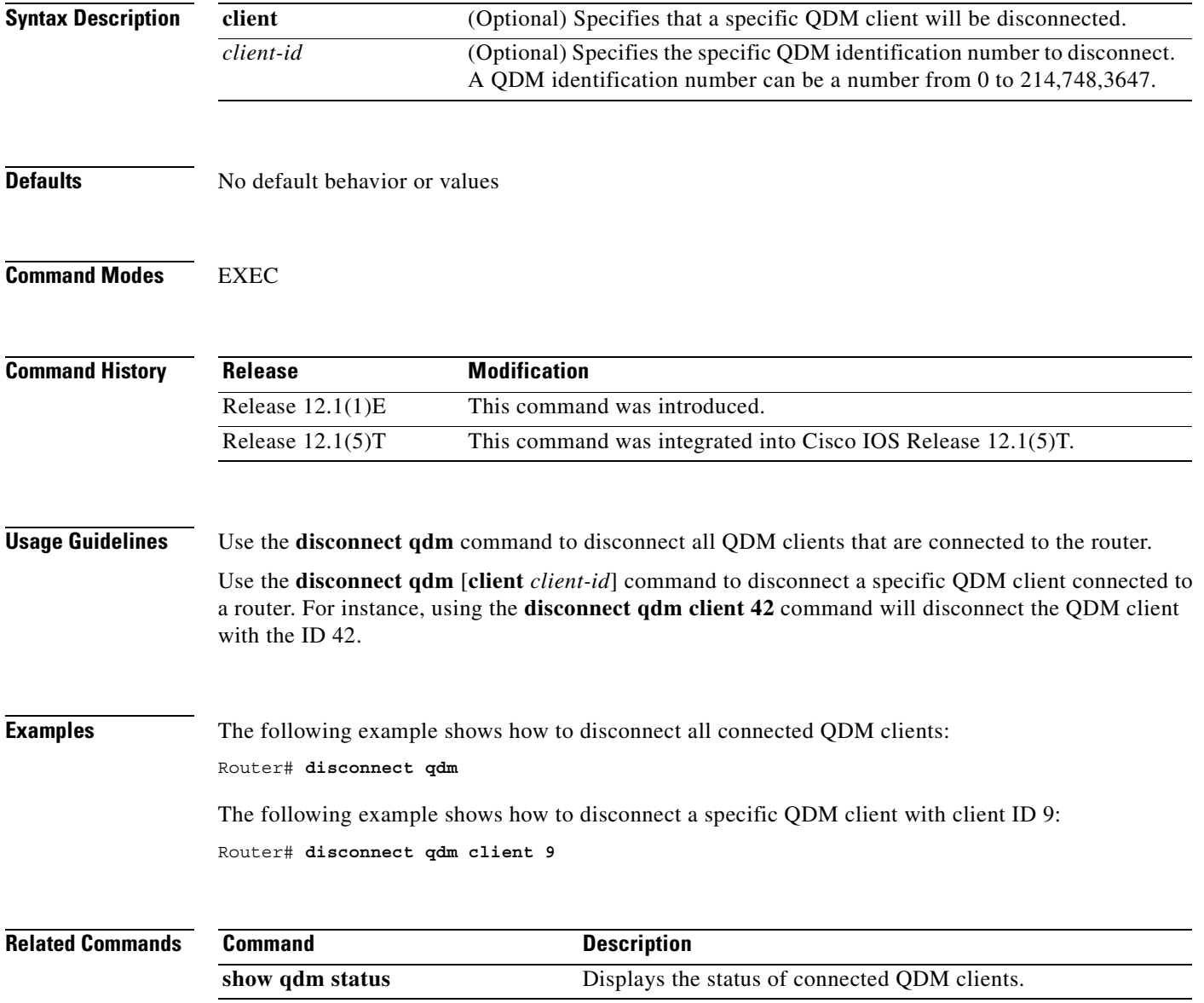

## **drop**

 $\mathbf{I}$ 

 $\mathsf{L}$ 

To configure a traffic class to discard packets belonging to a specific class, use the **drop** command in policy-map class configuration mode. To disable the packet discarding action in a traffic class, use the **no** form of this command.

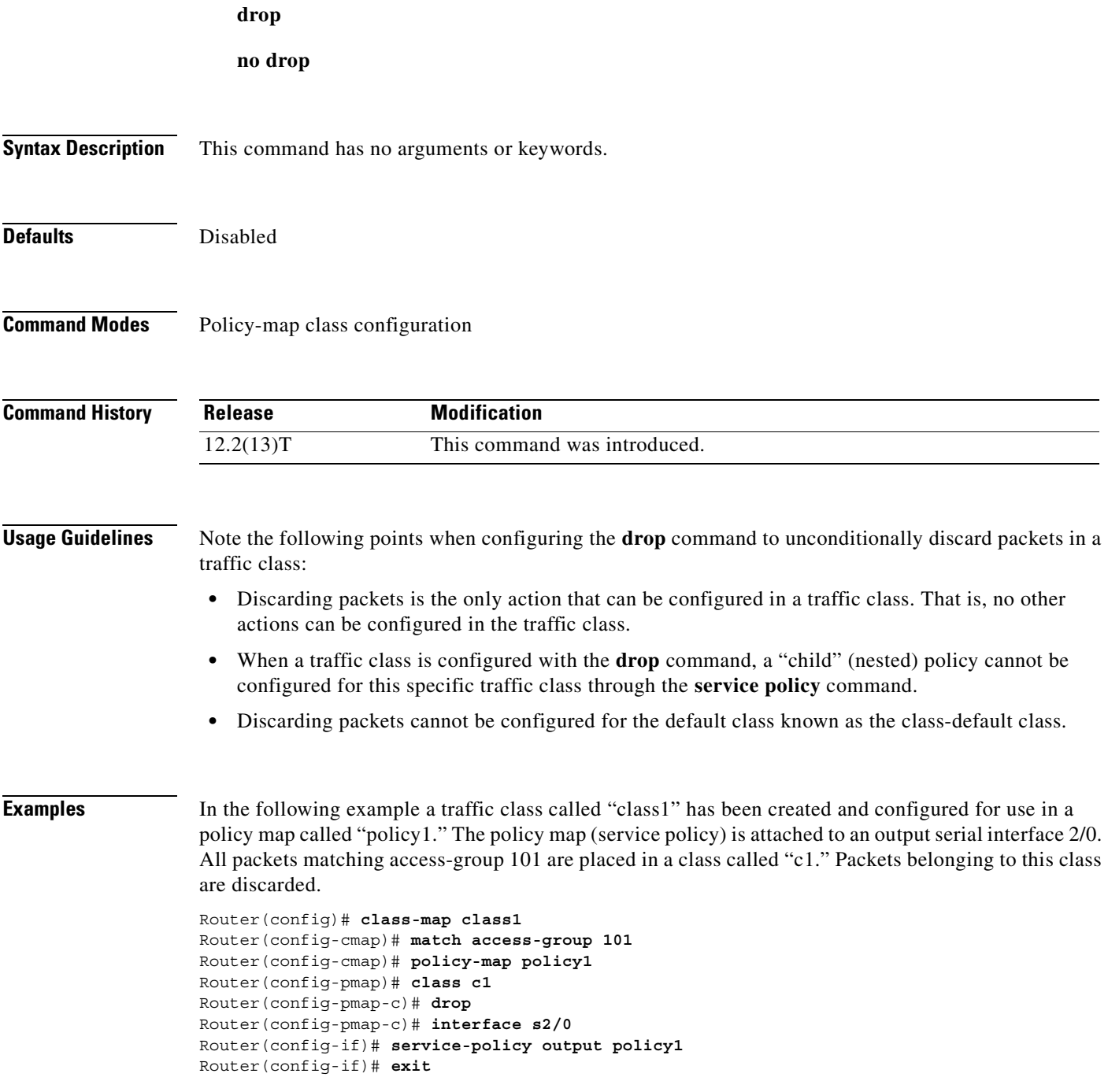

T

 $\mathbf I$ 

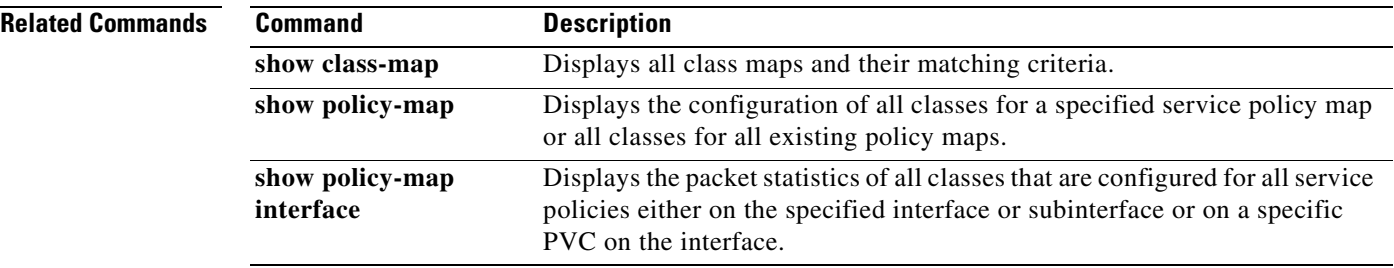

 $\mathcal{L}_{\mathcal{A}}$ 

## **dscp**

 $\overline{\phantom{a}}$ 

To change the minimum and maximum packet thresholds for the differentiated services code point (DSCP) value, use the **dscp** command in cfg-red-grp configuration mode. To return the minimum and maximum packet thresholds to the default for the DSCP value, use the **no** form of this command.

**dscp** *dscpvalue min-threshold max-threshold* [*mark-probability-denominator*]

**no dscp** *dscpvalue min-threshold max-threshold* [*mark-probability-denominator*]

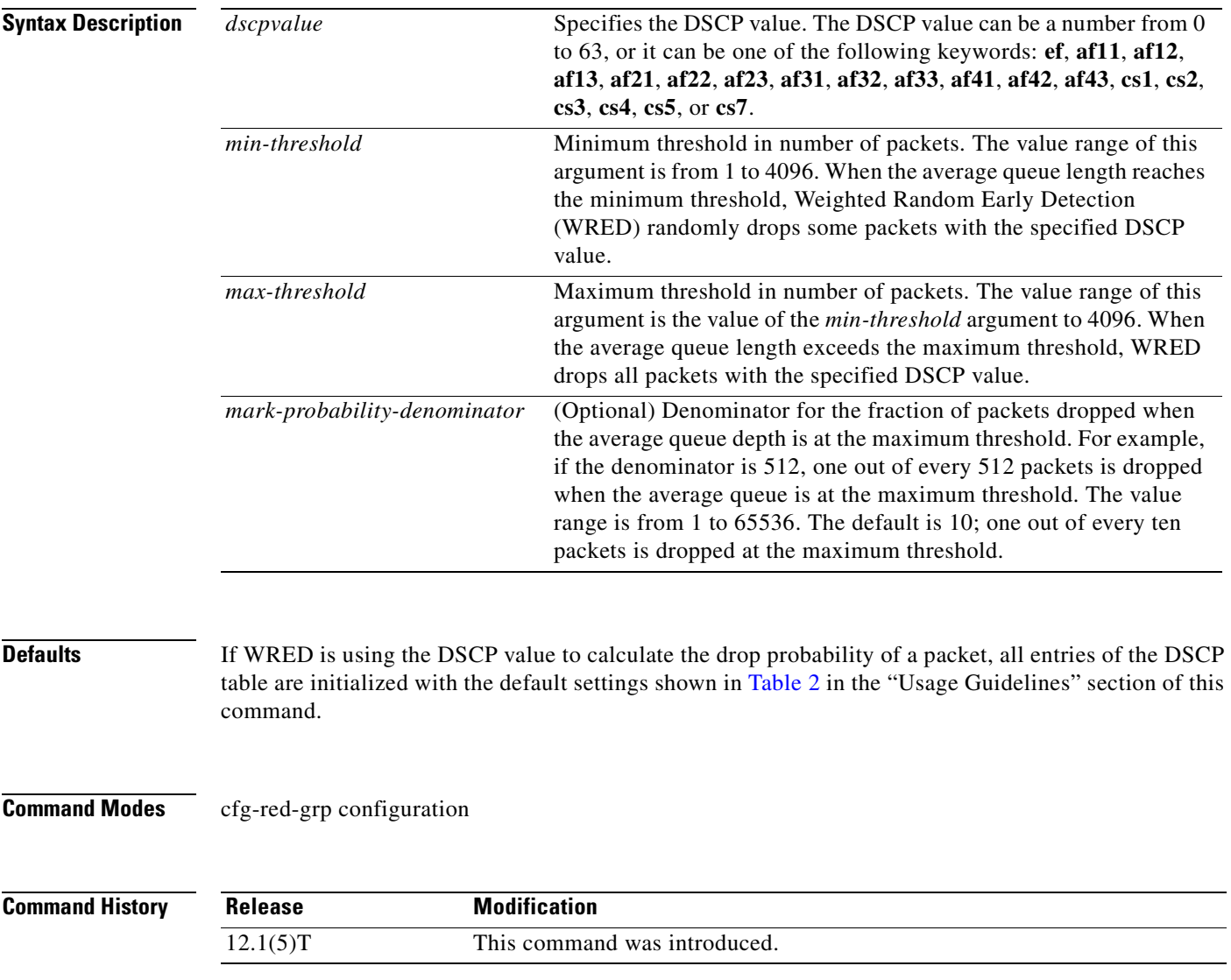

Ī

**Usage Guidelines** This command must be used in conjunction with the **random-detect-group** command.

Additionally, the **dscp** command is available only if you specified the *dscp-based* argument when using the **random-detect-group** command.

[Table 2](#page-43-0) lists the dscp default settings used by the **dscp** command. [Table 2](#page-43-0) lists the DSCP value, and its corresponding minimum threshold, maximum threshold, and mark probability. The last row of the table (the row labeled "default") shows the default settings used for any DSCP value not specifically shown in the table.

| <b>DSCP</b><br>(Precedence) | <b>Minimum</b><br><b>Threshold</b> | <b>Maximum</b><br><b>Threshold</b> | <b>Mark</b><br><b>Probability</b> |
|-----------------------------|------------------------------------|------------------------------------|-----------------------------------|
| af11                        | 32                                 | 40                                 | 1/10                              |
| af12                        | 28                                 | 40                                 | 1/10                              |
| af13                        | 24                                 | 40                                 | 1/10                              |
| af21                        | 32                                 | 40                                 | 1/10                              |
| af22                        | 28                                 | 40                                 | 1/10                              |
| af23                        | 24                                 | 40                                 | 1/10                              |
| af31                        | 32                                 | 40                                 | 1/10                              |
| af32                        | 28                                 | 40                                 | 1/10                              |
| af33                        | 24                                 | 40                                 | 1/10                              |
| af41                        | 32                                 | 40                                 | 1/10                              |
| af42                        | 28                                 | 40                                 | 1/10                              |
| af43                        | 24                                 | 40                                 | 1/10                              |
| cs1                         | 22                                 | 40                                 | 1/10                              |
| cs2                         | 24                                 | 40                                 | 1/10                              |
| cs3                         | 26                                 | 40                                 | 1/10                              |
| cs4                         | 28                                 | 40                                 | 1/10                              |
| cs5                         | 30                                 | 40                                 | 1/10                              |
| cs6                         | 32                                 | 40                                 | 1/10                              |
| cs7                         | 34                                 | 40                                 | 1/10                              |
| ef                          | 36                                 | 40                                 | 1/10                              |
| rsvp                        | 36                                 | 40                                 | 1/10                              |
| default                     | 20                                 | 40                                 | 1/10                              |

<span id="page-43-0"></span>*Table 2 dscp Default Settings*

The following example enables WRED to use the DSCP value af22. The minimum threshold for the DSCP value af22 is 28, the maximum threshold is 40, and the mark probability is 10.

dscp af22 28 40 10

 $\mathbf{I}$ 

 $\overline{\phantom{a}}$ 

### **Related Commands**

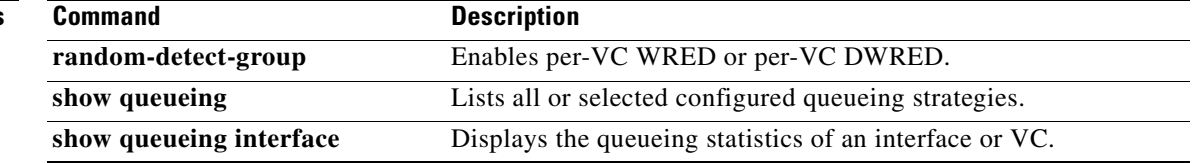

Ī

### **exponential-weighting-constant**

To configure the exponential weight factor for the average queue size calculation for a Weighted Random Early Detection (WRED) parameter group, use the **exponential-weighting-constant** command in random-detect-group configuration mode. To return the exponential weight factor for the group to the default, use the **no** form of this command.

**exponential-weighting-constant** *exponent*

**no exponential-weighting-constant**

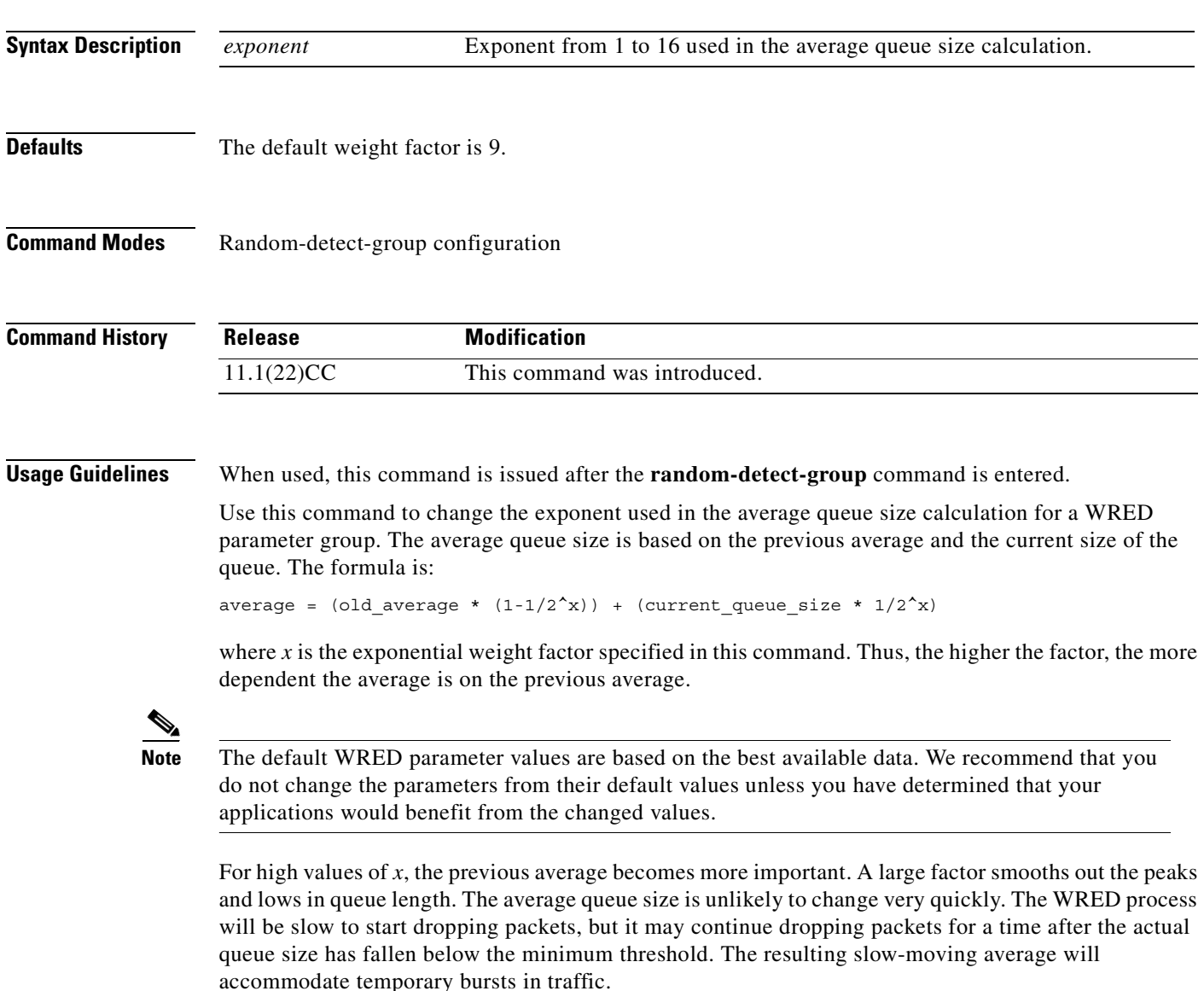

If the value of *x* gets too high, WRED will not react to congestion. Packets will be sent or dropped as if WRED were not in effect.

 $\mathsf I$ 

For low values of *x*, the average queue size closely tracks the current queue size. The resulting average may fluctuate with changes in the traffic levels. In this case, the WRED process will respond quickly to long queues. Once the queue falls below the minimum threshold, the process will stop dropping packets.

If the value of *x* gets too low, WRED will overreact to temporary traffic bursts and drop traffic unnecessarily.

**Examples** The following example configures the WRED group called sanjose with a weight factor of 10:

random-detect-group sanjose exponential-weighting-constant 10

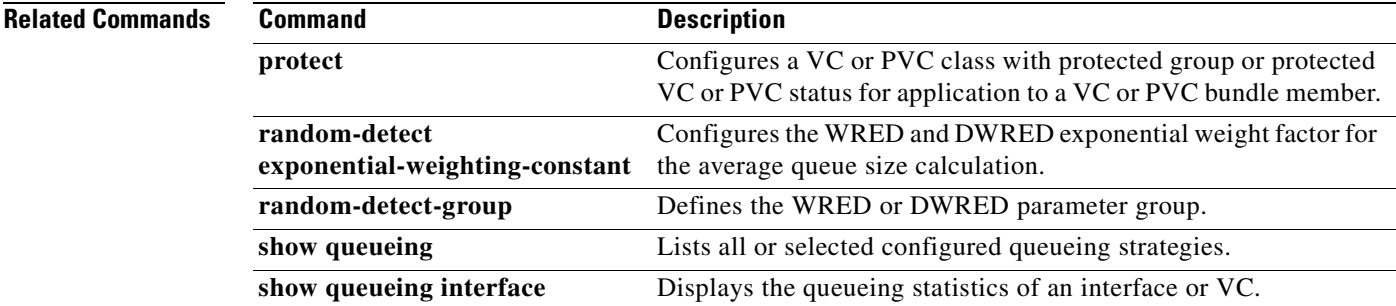

Ī

## <span id="page-47-1"></span>**fair-queue (class-default)**

To specify the number of dynamic queues to be reserved for use by the class-default class as part of the default class policy, use the **fair-queue** command in policy-map class configuration mode. To delete the configured number of dynamic queues from the class-default policy, use the **no** form of this command.

**fair-queue** [*number-of-dynamic-queues*]

**no fair-queue** [*number-of-dynamic-queues*]

<span id="page-47-0"></span>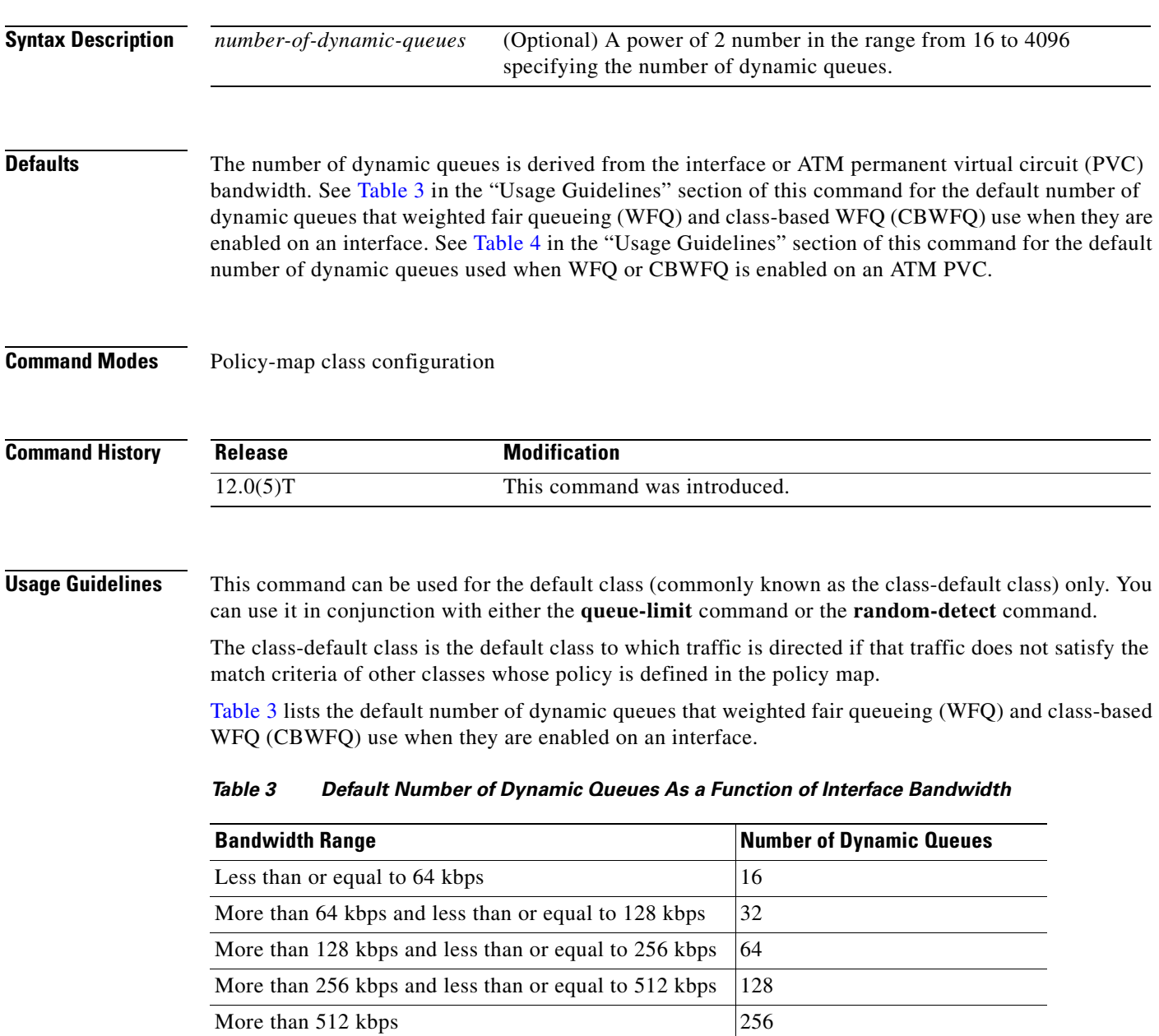

[Table 4](#page-48-0) lists the default number of dynamic queues used when WFQ or CBWFQ is enabled on an ATM PVC.

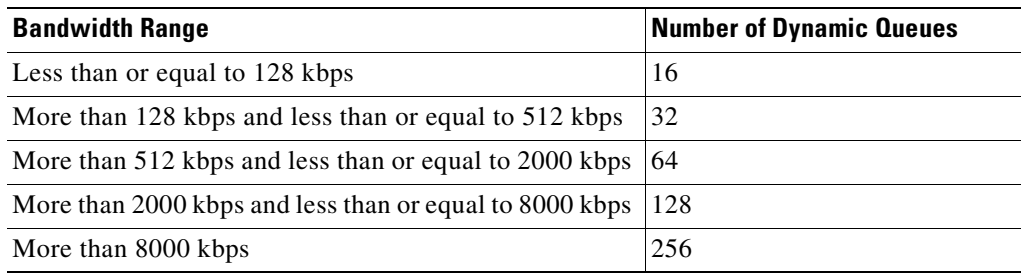

<span id="page-48-0"></span>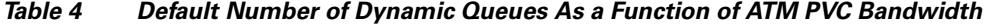

 $\mathbf I$ 

**Examples** The following example configures policy for the default class included in the policy map called policy9. Packets that do not satisfy match criteria specified for other classes whose policies are configured in the same service policy are directed to the default class, for which 16 dynamic queues have been reserved. Because the **queue-limit** command is configured, tail drop is used for each dynamic queue when the maximum number of packets are enqueued and additional packets arrive.

```
policy-map policy9 
class class-default
fair-queue 16
 queue-limit 20
```
The following example configures policy for the default class included in the policy map called policy8. The **fair-queue** command reserves 20 dynamic queues to be used for the default class. For congestion avoidance, Weighted Random Early Detection (WRED) packet drop is used, not tail drop.

```
policy-map policy8 
class class-default
 fair-queue 20
 random-detect
```
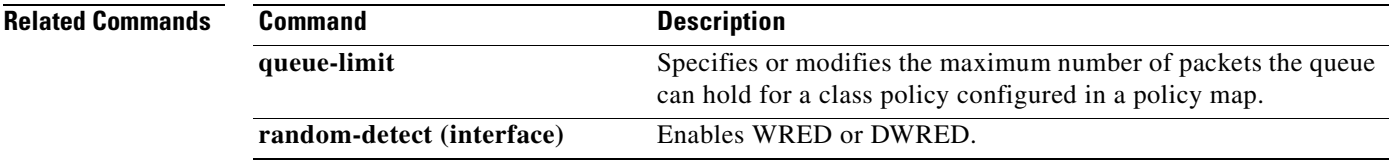

## <span id="page-49-1"></span>**fair-queue (DWFQ)**

To enable VIP-distributed weighted fair queueing (DWFQ), use the **fair-queue** command in interface configuration mode. The command enables DWFQ on an interface using a VIP2-40 or greater interface processor. To disable DWFQ, use the **no** form of this command.

**fair-queue**

**no fair-queue**

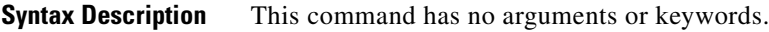

### **Defaults** DWFQ is enabled by default for physical interfaces whose bandwidth is less than or equal to 2.048 Mbps.

DWFQ can be configured on interfaces but not subinterfaces. It is not supported on Fast EtherChannel, tunnel, or other logical or virtual interfaces such as Multilink PPP (MLP).

See [Table 5](#page-49-0) in the "Usage Guidelines" section of this command for a list of the default queue lengths and thresholds.

### **Command Modes** Interface configuration

**Command History Release Modification** 11.1 This command was introduced.

<span id="page-49-0"></span>**Usage Guidelines** With DWFQ, packets are classified by flow. Packets with the same source IP address, destination IP address, source TCP or User Datagram Protocol (UDP) port, destination TCP or UDP port, and protocol belong to the same flow.

DWFQ allocates an equal share of the bandwidth to each flow.

[Table 5](#page-49-0) lists the default queue lengths and thresholds.

### *Table 5 Default Fair Queue Lengths and Thresholds*

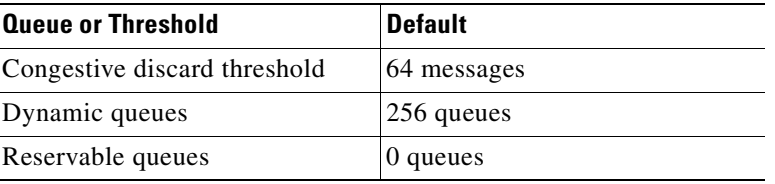

 $\overline{\phantom{a}}$ 

**Examples** The following example enables DWFQ on the High-Speed Serial Interface (HSSI) interface 0/0/0:

```
interface Hssi0/0/0
description 45Mbps to R2
ip address 10.200.14.250 255.255.255.252
fair-queue
```
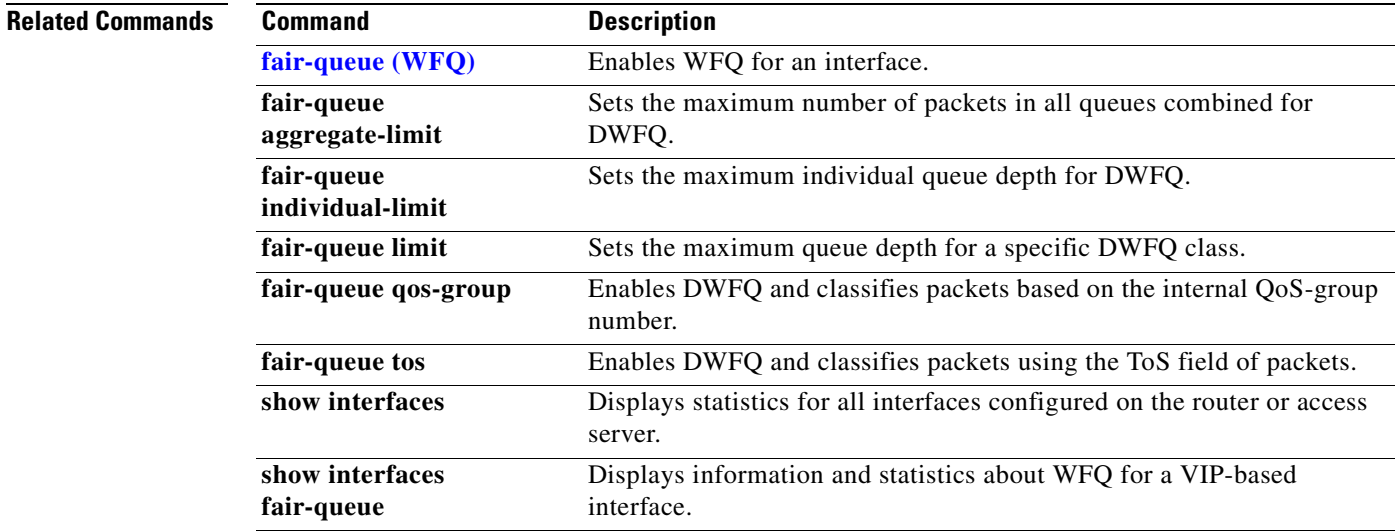

Ī

## **fair-queue (policy-map class)**

To specify the number of queues to be reserved for use by a traffic class, use the **fair-queue** command in QoS policy-map class configuration mode. To delete the configured number of queues from the traffic class, use the **no** form of this command.

**fair-queue** [*dynamic*-*queues*]

**no fair-queue** [*dynamic*-*queues*]

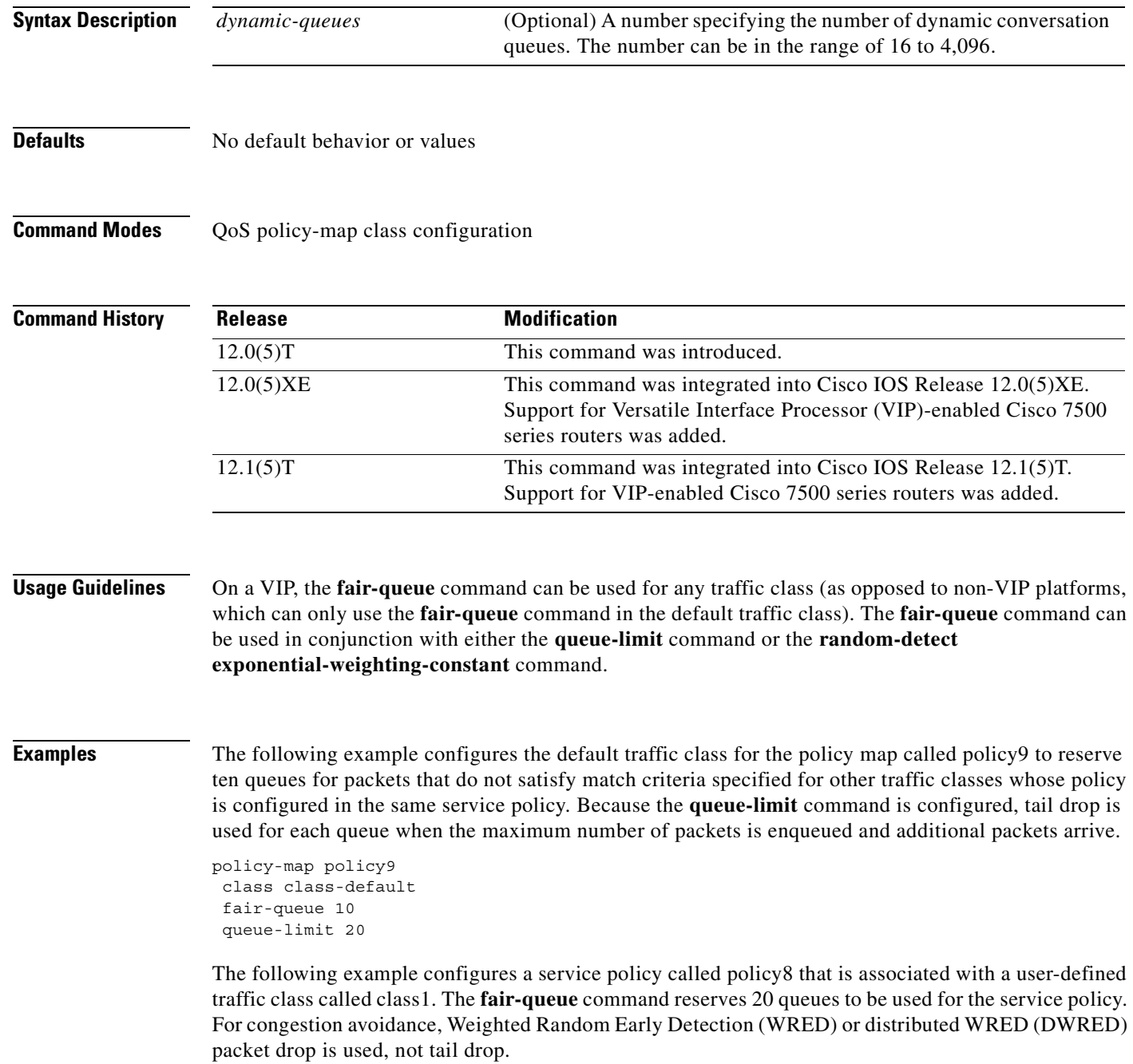

 $\mathbf{I}$ 

 $\mathsf{L}$ 

policy-map policy8 class class1 fair-queue 20 random-detect exponential-weighting-constant 14

### **Related Commands**

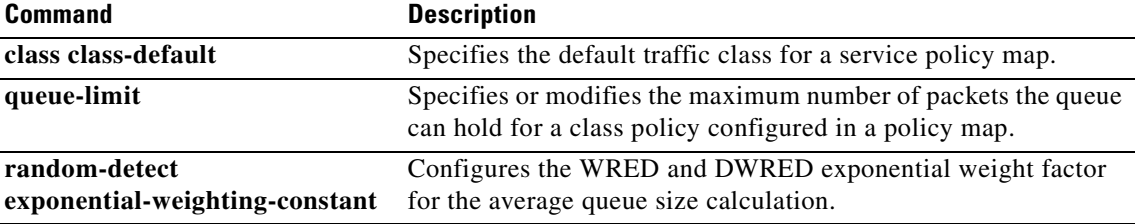

## <span id="page-53-0"></span>**fair-queue (WFQ)**

To enable weighted fair queueing (WFQ) for an interface, use the **fair-queue** command in interface configuration mode. To disable WFQ for an interface, use the **no** form of this command.

**fair-queue** [*congestive-discard-threshold* [*dynamic-queues* [*reservable-queues*]]]

**no fair-queue**

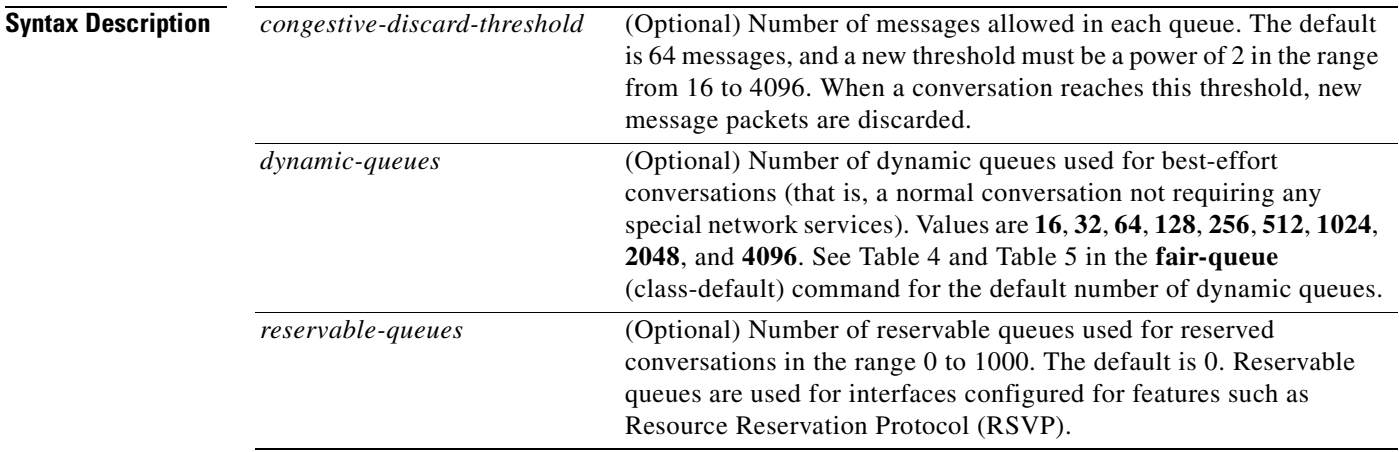

**Defaults** Fair queueing is enabled by default for physical interfaces whose bandwidth is less than or equal to 2.048 Mbps and that do not use the following:

- **•** X.25 and Synchronous Data Link Control (SDLC) encapsulations
- **•** Link Access Procedure, Balanced (LAPB)
- **•** Tunnels
- **•** Loopbacks
- **•** Dialer
- **•** Bridges
- **•** Virtual interfaces

Fair queueing is not an option for the protocols listed above. However, if custom queueing or priority queueing is enabled for a qualifying link, it overrides fair queueing, effectively disabling it. Additionally, fair queueing is automatically disabled if you enable the autonomous or silicon switching engine mechanisms.

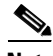

**Note** A variety of queueing mechanisms can be configured using multilink, for example, Multichassis Multilink PPP (MMP). However, if only PPP is used on a tunneled interface—for example, virtual private dialup network (VPND), PPP over Ethernet (PPPoE), or PPP over Frame Relay (PPPoFR)—no queueing can be configured on the virtual interface.

The number of dynamic queues is derived from the interface or ATM permanent virtual circuit (PVC) bandwidth. See [Table 3](#page-47-0) in the **fair-queue** (class-default) command for the default number of dynamic queues that WFQ and class-based WFQ (CBWFQ) use when they are enabled on an interface. See [Table 4](#page-48-0) in the **fair-queue** (class-default) command for the default number of dynamic queues used when WFQ and CBWFQ are enabled on an ATM PVC.

### **Command Modes** Interface configuration

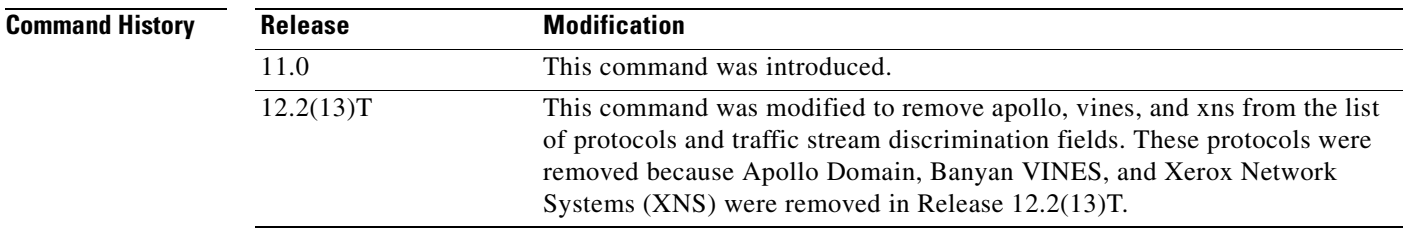

I

**Usage Guidelines** This command enables WFQ. With WFQ, packets are classified by flow. For example, packets with the same source IP address, destination IP address, source TCP or User Datagram Protocol (UDP) port, destination TCP or UDP port, and protocol belong to the same flow; see [Table 6](#page-55-0) for a full list of protocols and traffic stream discrimination fields.

> When enabled for an interface, WFQ provides traffic priority management that automatically sorts among individual traffic streams without requiring that you first define access lists. Enabling WFQ requires use of this command only.

When WFQ is enabled for an interface, new messages for high-bandwidth traffic streams are discarded after the configured or default congestive discard threshold has been met. However, low-bandwidth conversations, which include control message conversations, continue to enqueue data. As a result, the fair queue may occasionally contain more messages than its configured threshold number specifies.

WFQ uses a traffic data stream discrimination registry service to determine which traffic stream a message belongs to. For each forwarding protocol, [Table 6](#page-55-0) shows the attributes of a message that are used to classify traffic into data streams.

| <b>Forwarder</b>                                | <b>Fields Used</b>                                                                                                   |  |  |
|-------------------------------------------------|----------------------------------------------------------------------------------------------------|--|--|
| AppleTalk                                       | Source net, node, socket                                                                                             |  |  |
|                                                 | Destination net, node, socket                                                                                        |  |  |
|                                                 | Type                                                                                                    |  |  |
| <b>Connectionless Network</b><br>Service (CLNS) | Source network service access point (NSAP)<br>٠                                                                      |  |  |
|                                                 | <b>Destination NSAP</b>                                                                                              |  |  |
| <b>DECnet</b>                                   | Source address                                                                                                    |  |  |
|                                                 | <b>Destination address</b><br>٠                                                                                      |  |  |
| Frame Relay switching                           | Data-link connection identified (DLCI) value<br>$\bullet$                                                            |  |  |
| IP                                              | Type of service (ToS)                                                                                                |  |  |
|                                                 | IP protocol                                                                                                    |  |  |
|                                                 | Source IP address (if message is not fragmented)                                                                     |  |  |
|                                                 | Destination IP address (if message is not fragmented)                                                                |  |  |
|                                                 | Source TCP/UDP port                                                                                                  |  |  |
|                                                 | Destination TCP/UDP port                                                                                             |  |  |
| Transparent bridging                            | Unicast: source MAC, destination MAC                                                                                 |  |  |
|                                                 | Ethertype Service Advertising Protocol (SAP)/Subnetwork Access<br>Protocol (SNAP) multicast: destination MAC address |  |  |
| Source-route bridging                           | Unicast: source MAC, destination MAC<br>٠                                                                            |  |  |
|                                                 | SAP/SNAP multicast: destination MAC address                                                                          |  |  |
| Novell NetWare                                  | Source/destination network/host/socket                                                                               |  |  |
|                                                 | Level 2 protocol<br>$\bullet$                                                                                        |  |  |
| All others (default)                            | Control protocols (one queue per protocol)                                                                           |  |  |

<span id="page-55-0"></span>*Table 6 Weighted Fair Queueing Traffic Stream Discrimination Fields*

It is important to note that IP Precedence, congestion in Frame Relay switching, and discard eligible (DE) flags affect the weights used for queueing.

IP Precedence, which is set by the host or by policy maps, is a number in the range from 0 to 7. Data streams of precedence *number* are weighted so that they are given an effective bit rate of *number*+1 times as fast as a data stream of precedence 0, which is normal.

In Frame Relay switching, message flags for forward explicit congestion notification (FECN), backward explicit congestion notification (BECN), and DE message flags cause the algorithm to select weights that effectively impose reduced queue priority. The reduced queue priority provides the application with "slow down" feedback and sorts traffic, giving the best service to applications within their committed information rate (CIR).

Fair queueing is supported for all LAN and line (WAN) protocols except X.25, including LAPB and SDLC; see the notes in the section "Defaults." Because tunnels are software interfaces that are themselves routed over physical interfaces, fair queueing is not supported for tunnels. Fair queueing is on by default for interfaces with bandwidth less than or equal to 2 Mbps.

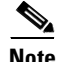

**Note** For Release 10.3 and earlier releases for the Cisco 7000 and 7500 routers with a Route Switch Processor (RSP) card, if you used the **tx-queue-limit** command to set the transmit limit available to an interface on a Multiport Communications Interface (MCI) or serial port communications interface (SCI) card and you configured custom queueing or priority queueing for that interface, the configured transmit limit was automatically overridden and set to 1. With Cisco IOS Release 12.0 and later releases, for WFQ, custom queueing, and priority queueing, the configured transmit limit is derived from the bandwidth value set for the interface using the **bandwidth** (interface) command. Bandwidth value divided by 512 rounded up yields the effective transmit limit. However, the derived value only applies in the absence of a **tx-queue-limit** command; that is, a configured transmit limit overrides this derivation.

When Resource Reservation Protocol (RSVP) is configured on an interface that supports fair queueing or on an interface that is configured for fair queueing with the reservable queues set to 0 (the default), the reservable queue size is automatically configured using the following method: interface bandwidth divided by 32 kbps. You can override this default by specifying a reservable queue other than 0. For more information on RSVP, refer to the chapter "Configuring RSVP" in the *Cisco IOS Quality of Service Solutions Configuration Guide*, Release 12.2.

I

**Examples** The following example enables use of WFQ on serial interface 0, with a congestive threshold of 300. This threshold means that messages will be discarded from the queueing system only when 300 or more messages have been queued and the message is in a data stream that has more than one message in the queue. The transmit queue limit is set to 2, based on the 384-kilobit (Kb) line set by the **bandwidth** command:

```
interface serial 0
bandwidth 384
fair-queue 300
```
Unspecified parameters take the default values.

The following example requests a fair queue with a congestive discard threshold of 64 messages, 512 dynamic queues, and 18 RSVP queues:

```
interface Serial 3/0
ip unnumbered Ethernet 0/0
fair-queue 64 512 18
```
 $\mathbf I$ 

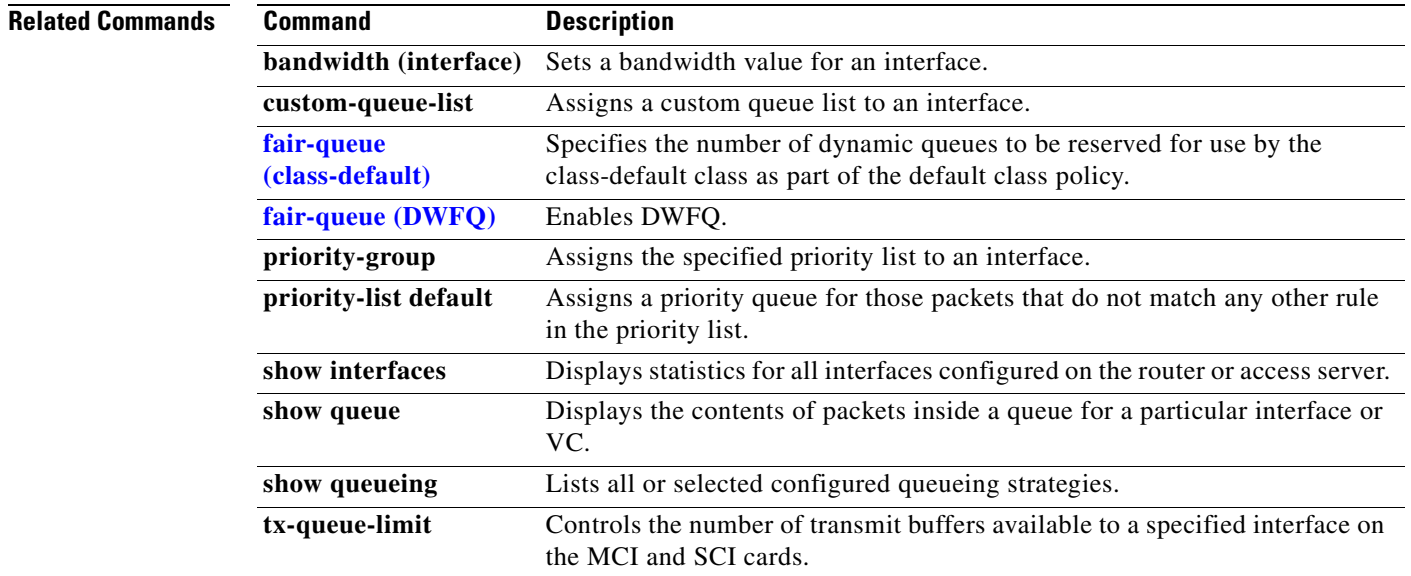

 $\overline{\phantom{a}}$ 

## <span id="page-58-0"></span>**fair-queue aggregate-limit**

To set the maximum number of packets in all queues combined for VIP-distributed weighted fair queueing (DWFQ), use the **fair-queue aggregate-limit** command in interface configuration mode. To return the value to the default, use the **no** form of this command.

**fair-queue aggregate-limit** *aggregate-packets*

**no fair-queue aggregate-limit**

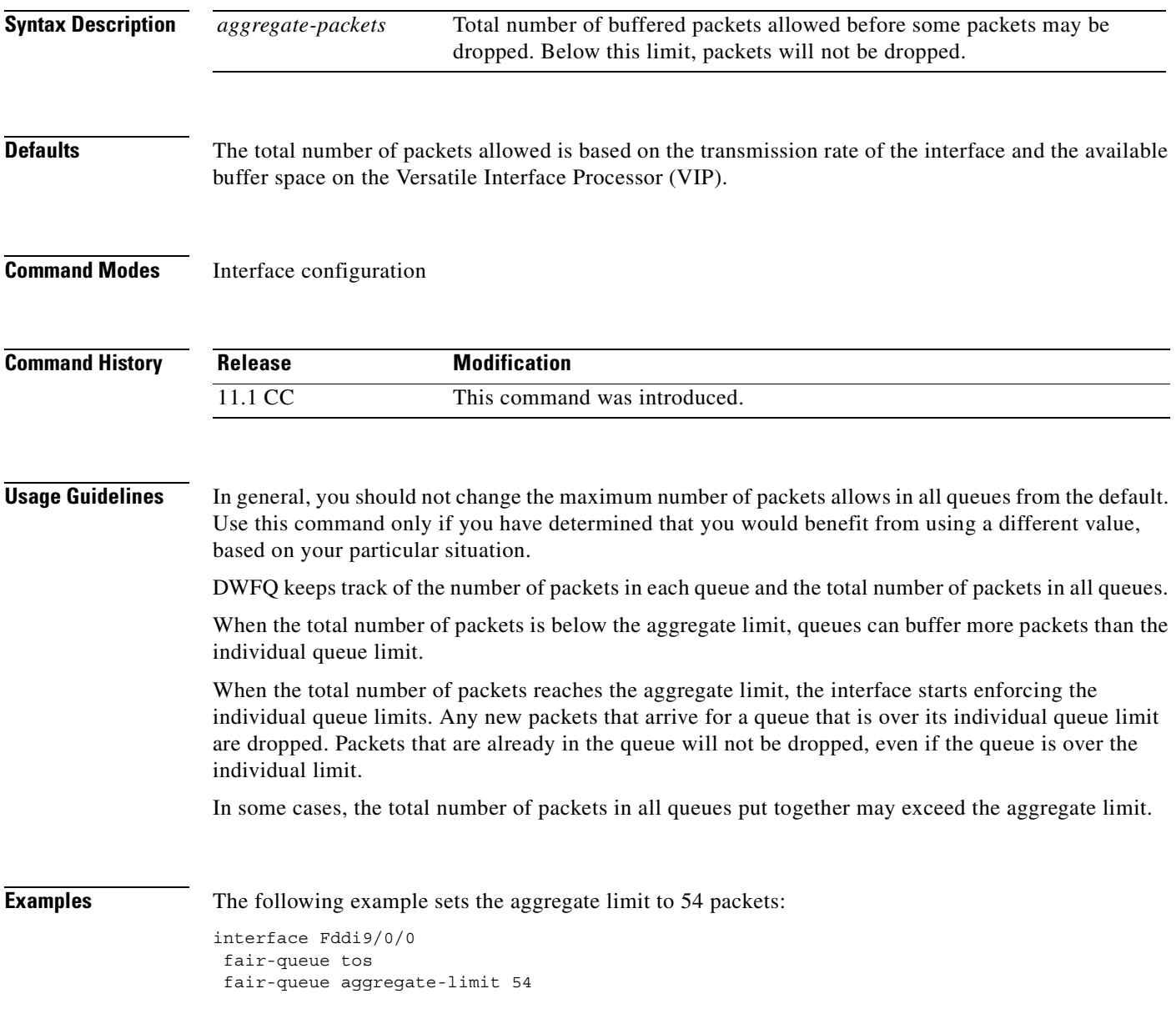

 $\mathsf I$ 

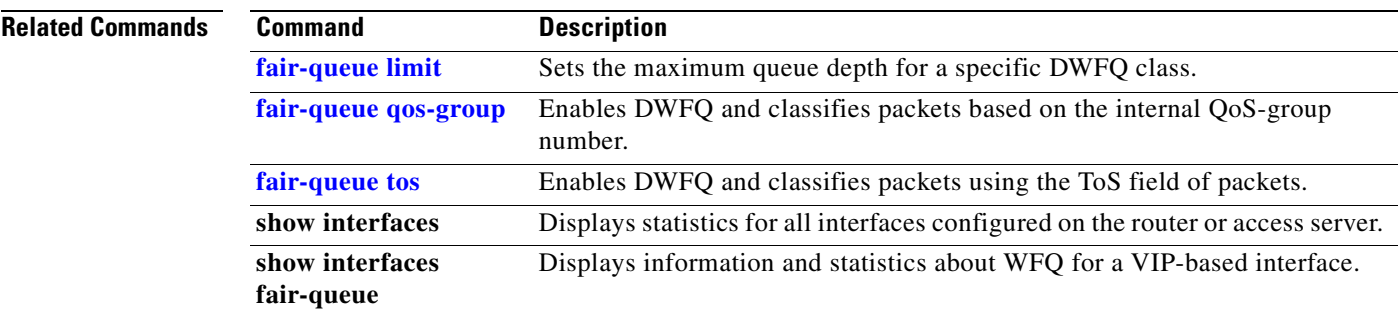

 $\overline{\phantom{a}}$ 

## **fair-queue individual-limit**

To set the maximum individual queue depth for VIP-distributed weighted fair queueing (DWFQ), use the **fair-queue individual-limit** command in interface configuration mode. To return the value to the default, use the **no** form of this command.

**fair-queue individual-limit** *individual-packet* 

**no fair-queue individual-limit**

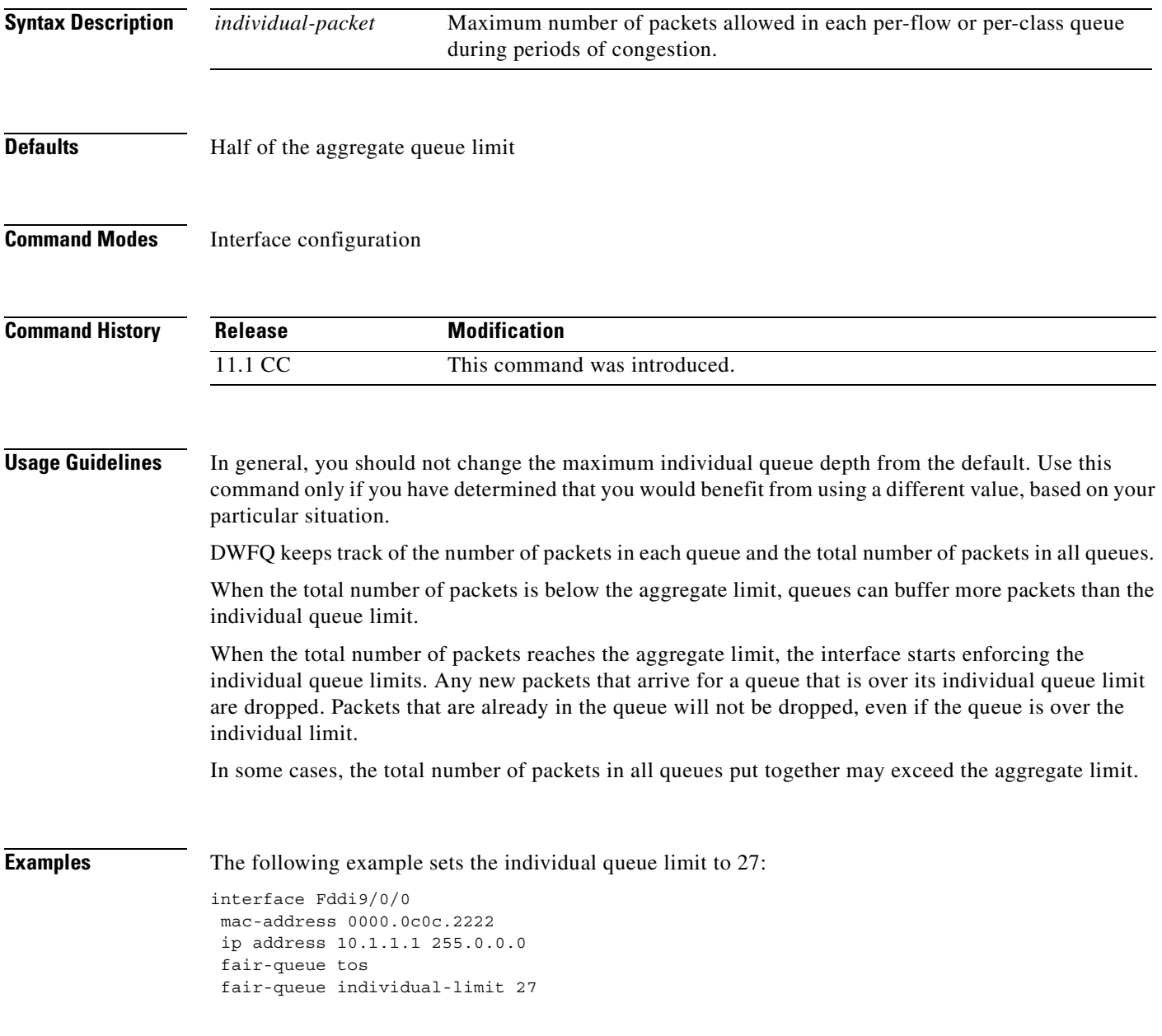

 $\mathsf I$ 

### **Related Commands Command Description**

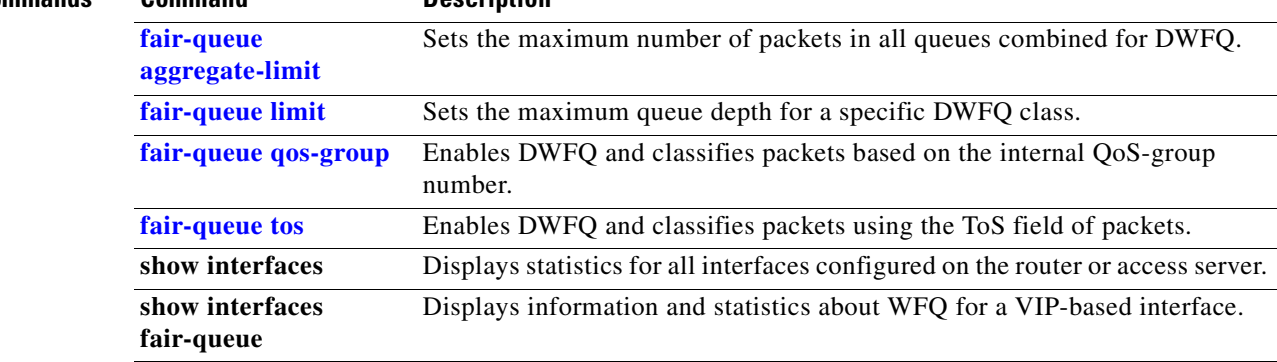

## <span id="page-62-0"></span>**fair-queue limit**

 $\overline{\phantom{a}}$ 

To set the maximum queue depth for a specific VIP-distributed weighted fair queueing (DWFQ) class, use the **fair-queue limit** command in interface configuration mode. To return the value to the default, use the **no** form of this command.

**fair-queue** {**qos-group** *number* | **tos** *number*} **limit** *class-packet* 

**no fair-queue** {**qos-group** *number* | **tos** *number*} **limit** *class-packet*

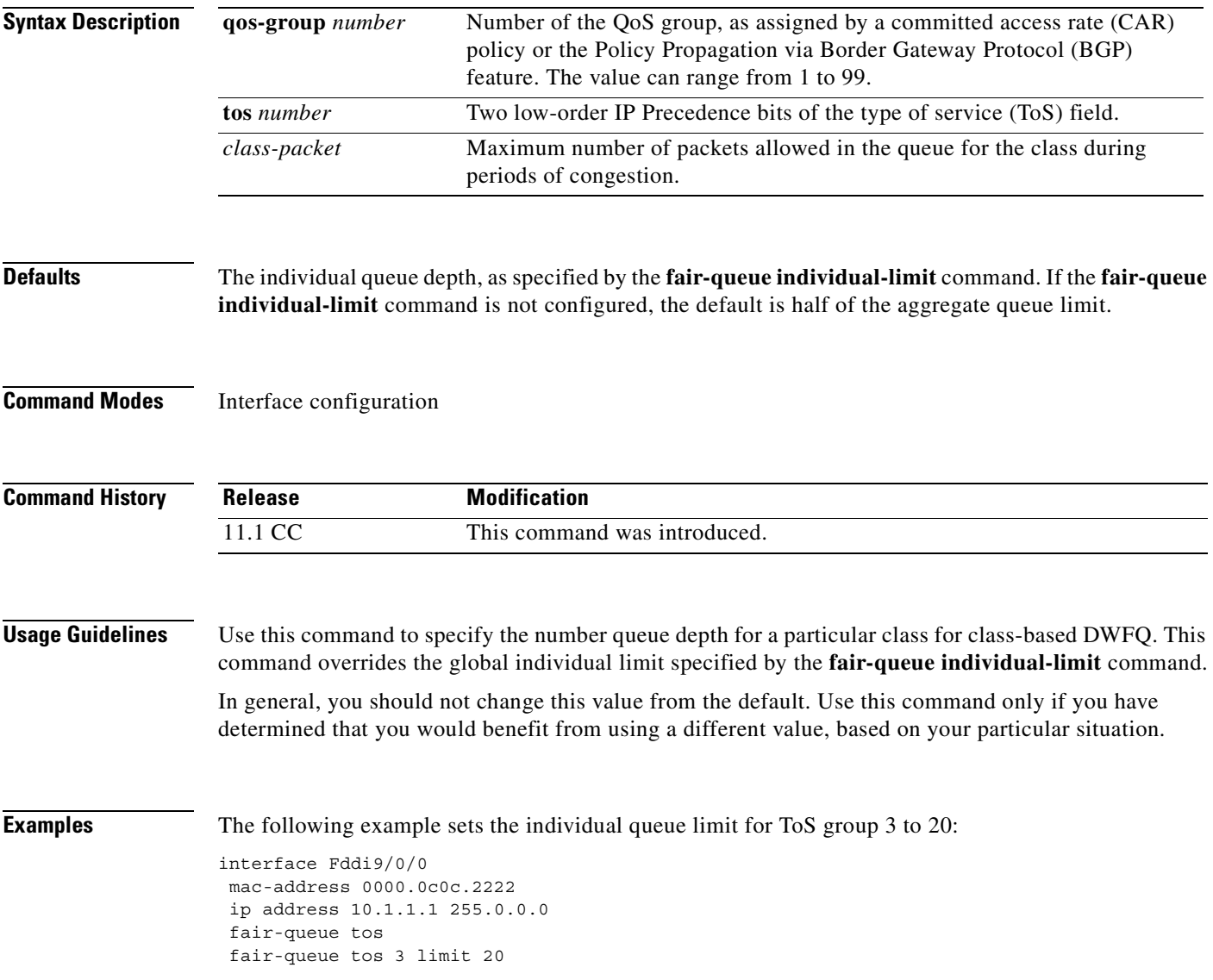

 $\mathbf I$ 

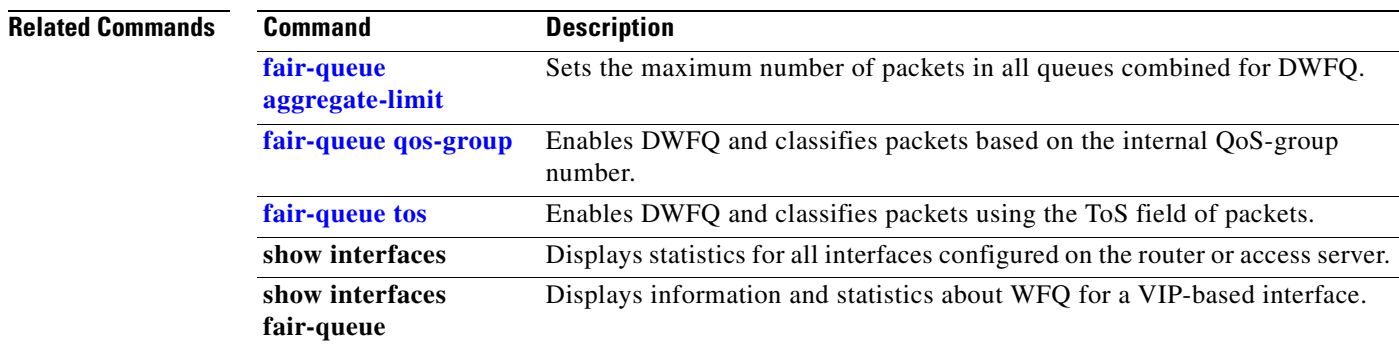

a ka

### <span id="page-64-0"></span>**fair-queue qos-group**

To enable VIP-distributed weighted fair queueing (DWFQ) and classify packets based on the internal QoS-group number, use the **fair-queue qos-group** command in interface configuration mode. To disable QoS-group-based DWFQ, use the **no** form of this command.

### **fair-queue qos-group**

**no fair-queue qos-group**

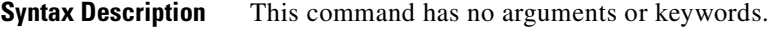

**Defaults** Disabled

**Command Modes** Interface configuration

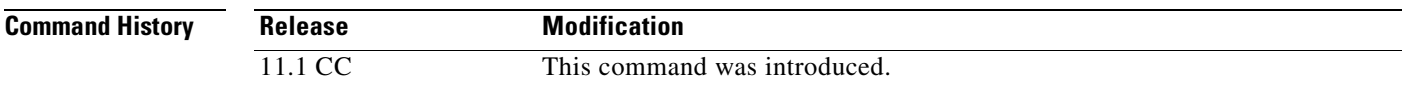

### **Usage Guidelines** Use this command to enable QoS-group-based DWFQ, a type of class-based DWFQ. Class-based DWFQ overrides flow-based DWFQ. Therefore, this command overrides the **fair-queue** (DWFQ) command.

When this command is enabled, packets are assigned to different queues based on their QoS group. A QoS group is an internal classification of packets used by the router to determine how packets are treated by certain QoS features, such as DWFQ and committed access rate (CAR). Use a CAR policy or the QoS Policy Propagation via Border Gateway Protocol (BGP) feature to assign packets to QoS groups.

Specify a weight for each class. In periods of congestion, each group is allocated a percentage of the output bandwidth equal to the weight of the class. For example, if a class is assigned a weight of 50, packets from this class are allocated at least 50 percent of the outgoing bandwidth during periods of congestion.

**Examples** The following example enables QoS-based DWFQ and allocates bandwidth for nine QoS groups (QoS groups 0 through 8):

```
interface Hssi0/0/0
description 45Mbps to R2
ip address 10.200.14.250 255.255.255.252
fair-queue qos-group
fair-queue qos-group 1 weight 5
fair-queue qos-group 2 weight 5
fair-queue qos-group 3 weight 10
fair-queue qos-group 4 weight 10
fair-queue qos-group 5 weight 10
fair-queue qos-group 6 weight 15
fair-queue qos-group 7 weight 20
fair-queue qos-group 8 weight 29
```
 $\mathsf I$ 

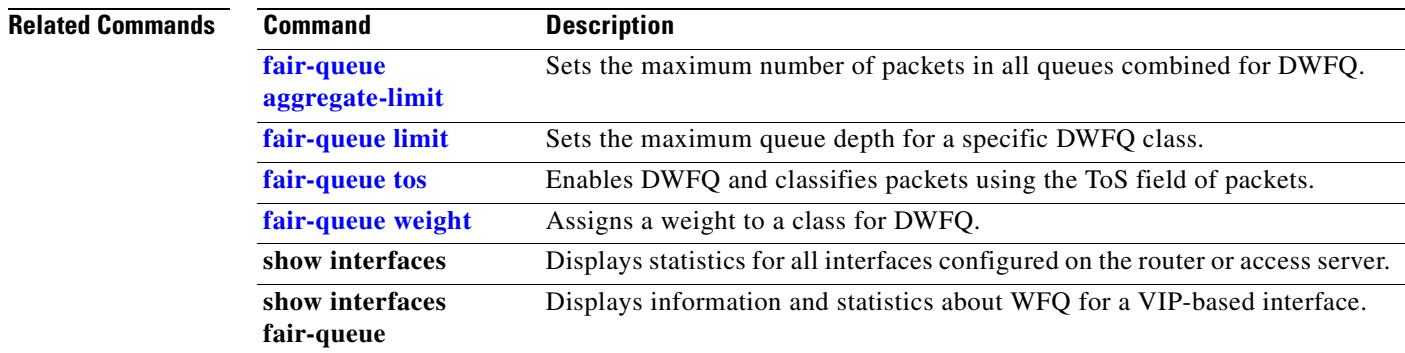

## <span id="page-66-0"></span>**fair-queue tos**

 $\overline{\phantom{a}}$ 

To enable VIP-distributed weighted fair queueing (DWFQ) and classify packets using the type of service (ToS) field of packets, use the **fair-queue tos** command in interface configuration command. To disable ToS-based DWFQ, use the **no** form of this command.

**fair-queue tos**

**no fair-queue tos**

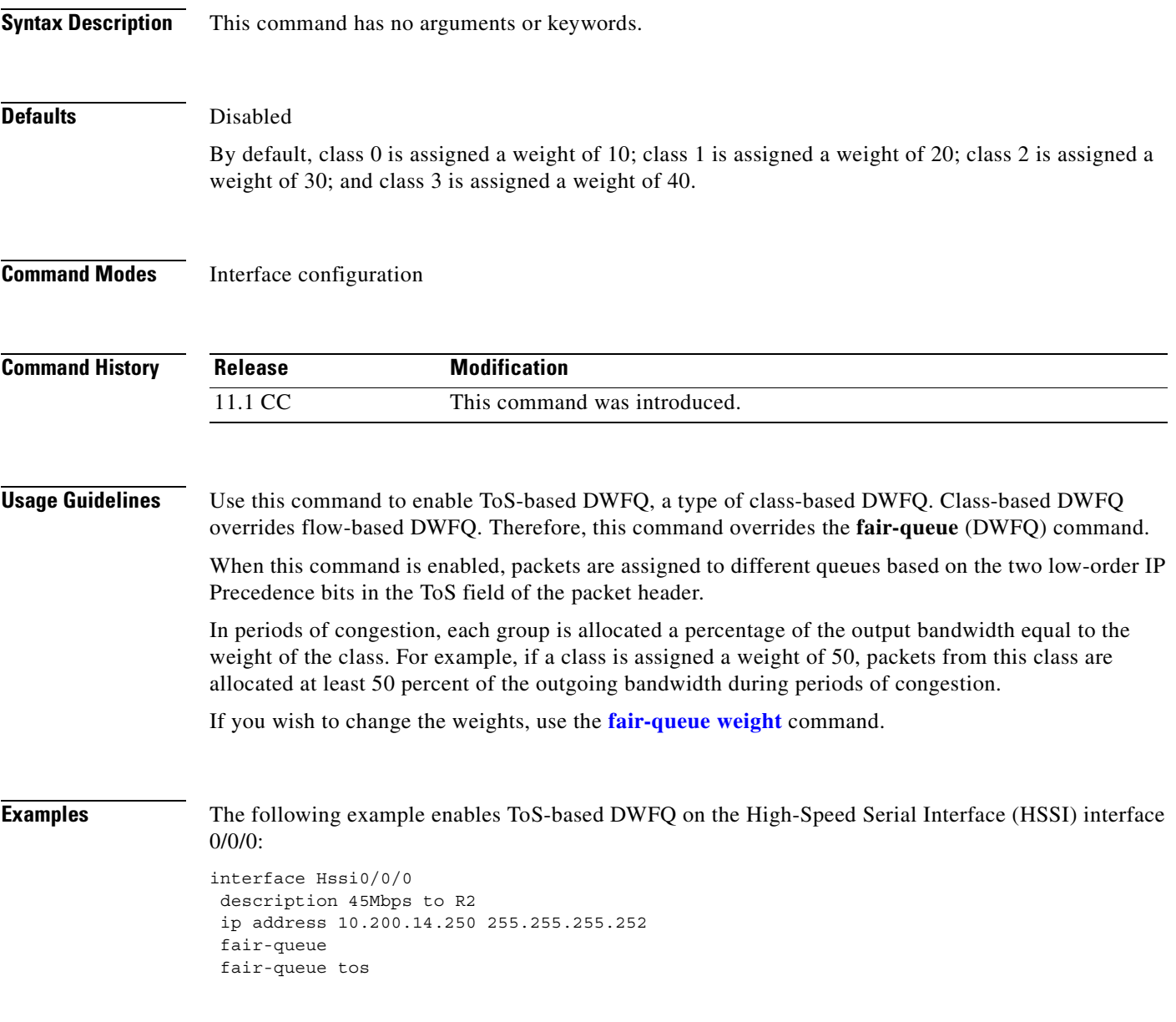

 $\mathbf I$ 

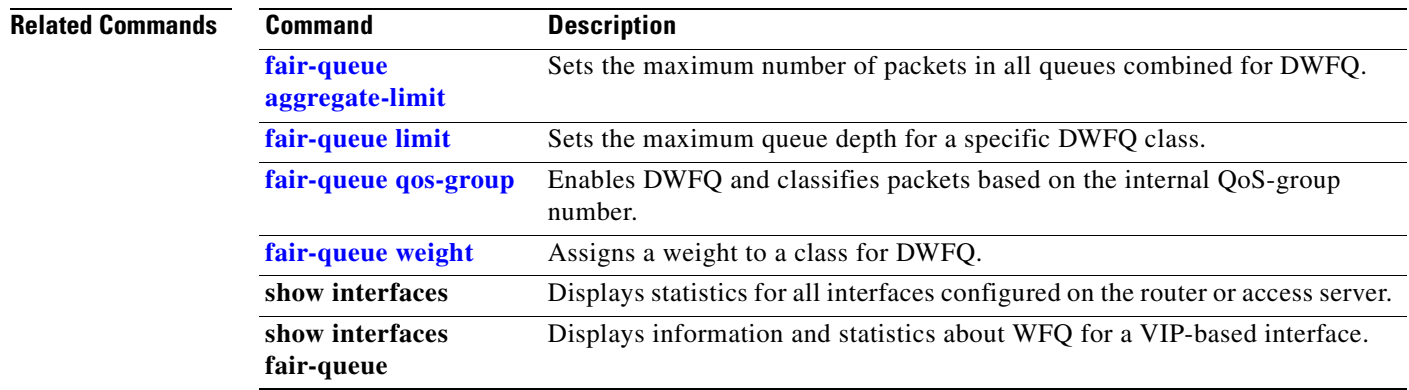

 $\overline{\phantom{a}}$ 

## <span id="page-68-0"></span>**fair-queue weight**

To assign a weight to a class for VIP-distributed weighted fair queueing (DWFQ), use the **fair-queue weight** command in interface configuration mode. To remove the bandwidth allocated for the class, use the **no** form of this command.

**fair-queue** {**qos-group** *number* | **tos** *number*} **weight** *weight*

**no fair-queue** {**qos-group** *number* | **tos** *number*} **weight** *weight*

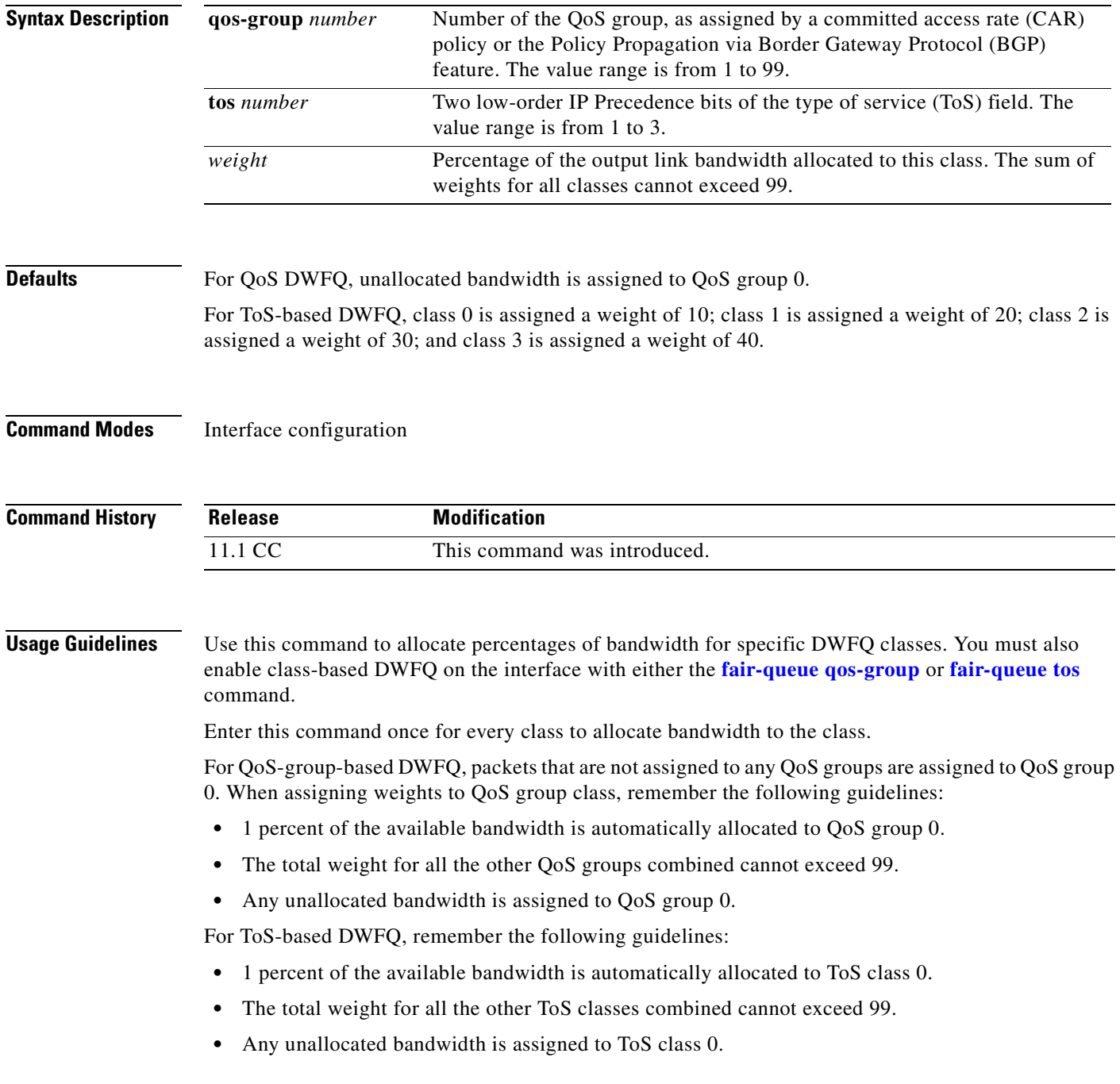

**Cisco IOS Quality of Service Solutions Command Reference**

 $\mathbf I$ 

**Examples** The following example allocates bandwidth to different QoS groups. The remaining bandwidth (5 percent) is allocated to QoS group 0.

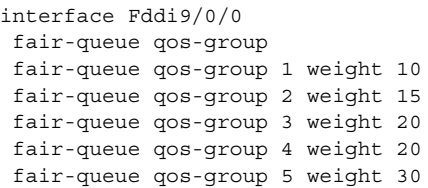

# **Related Commands C**

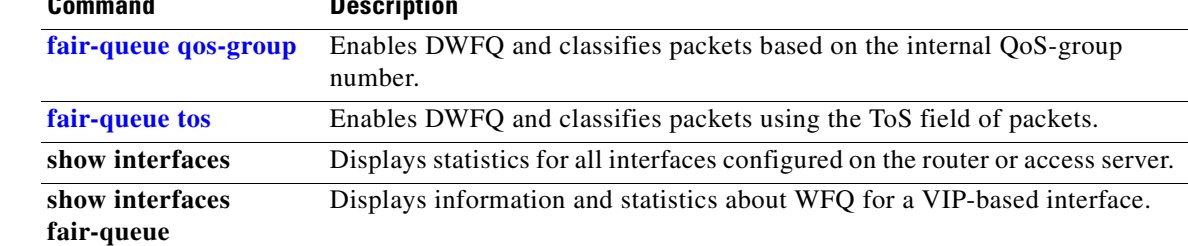

 $\mathsf I$ 

### **frame-relay interface-queue priority**

To enable the Frame Relay PVC Interface Priority Queueing (FR PIPQ) feature, use the **frame-relay interface-queue priority** command in interface configuration mode. To disable FR PIPQ, use the **no** form of this command.

**frame-relay interface-queue priority** [*high-limit medium-limit normal-limit low-limit*]

**no frame-relay interface-queue priority** 

To assign priority to a permanent virtual circuit (PVC) within a Frame Relay map class, use the **frame-relay interface-queue priority** command in map-class configuration mode. To remove priority from a PVC within a Frame Relay map class, use the **no** form of this command.

**frame-relay interface-queue priority** {**high** *|* **medium** *|* **normal** *|* **low**}

**no frame-relay interface-queue priority** 

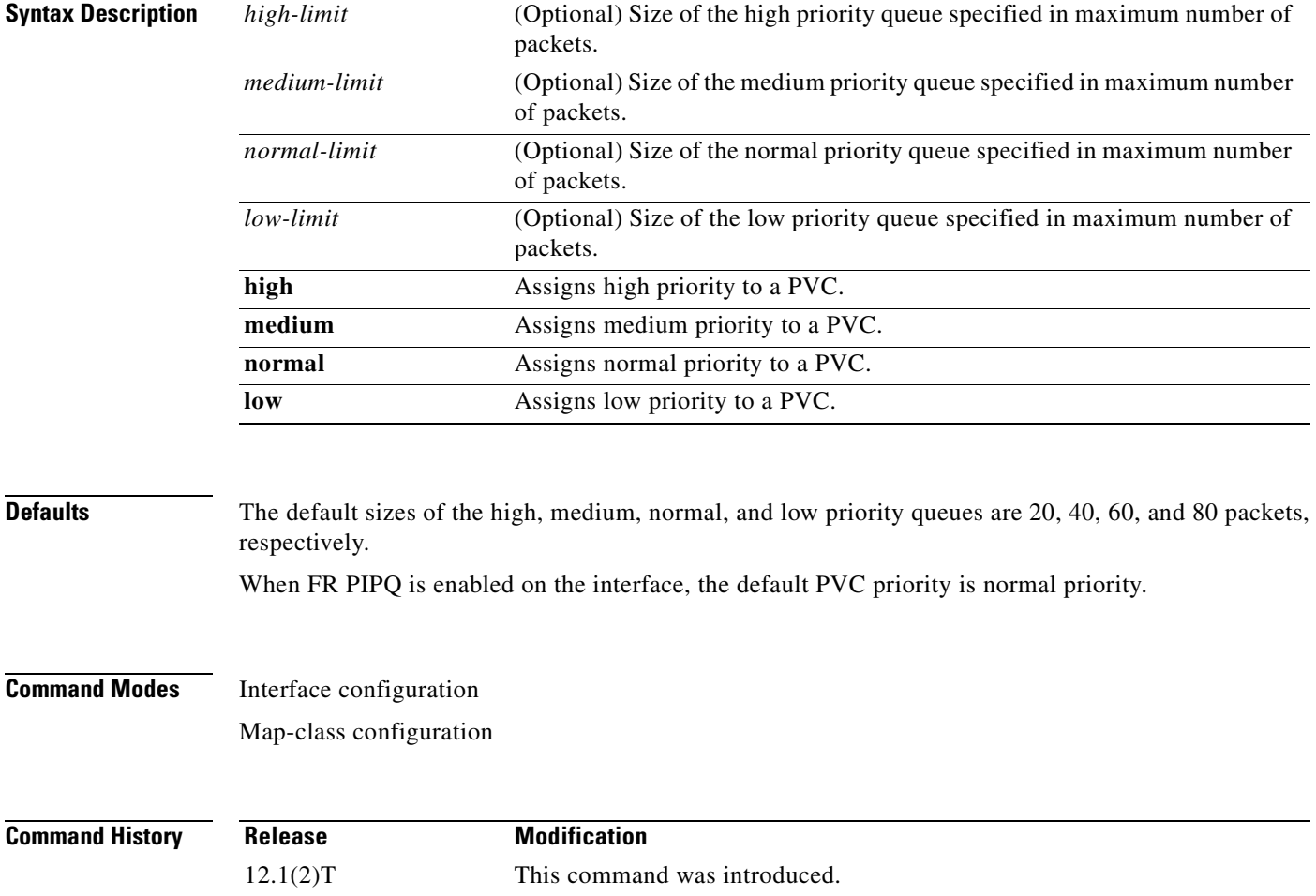

**Usage Guidelines** FR PIPQ must be enabled on the interface in order for the map-class configuration of PVC priority to be effective. Before you configure FR PIPQ using the **frame-relay interface-queue priority** command, the following conditions must be met: **•** PVCs should be configured to carry a single type of traffic. • The network should be configured with adequate call admission control to prevent starvation of any of the priority queues. You will not be able to configure FR PIPQ if any queueing other than first-in first out (FIFO) queueing is already configured at the interface level. You will be able to configure FR PIPQ when weighted fair queueing (WFQ) is in use, as long as WFQ is the default interface queueing method. Disabling FR PIPQ will restore the interface to dual FIFO queueing if FRF.12 is enabled, FIFO queueing if Frame Relay Traffic Shaping (FRTS) is enabled, or the default queueing method for the interface. **Examples** In the following example, FR PIPQ is enabled on serial interface 0, and the limits of the high, medium, normal, and low priority queues are set to 10, 20, 30, and 40 packets, respectively. PVC 100 is assigned high priority, so all traffic destined for PVC 100 will be sent to the high priority interface queue. interface serial0

```
 encapsulation frame-relay
  frame-relay interface-queue priority 10 20 30 40
  frame-relay interface-dlci 100
   class high_priority_class
 !
 map-class frame-relay high_priority_class
  frame-relay interface-queue priority high
```
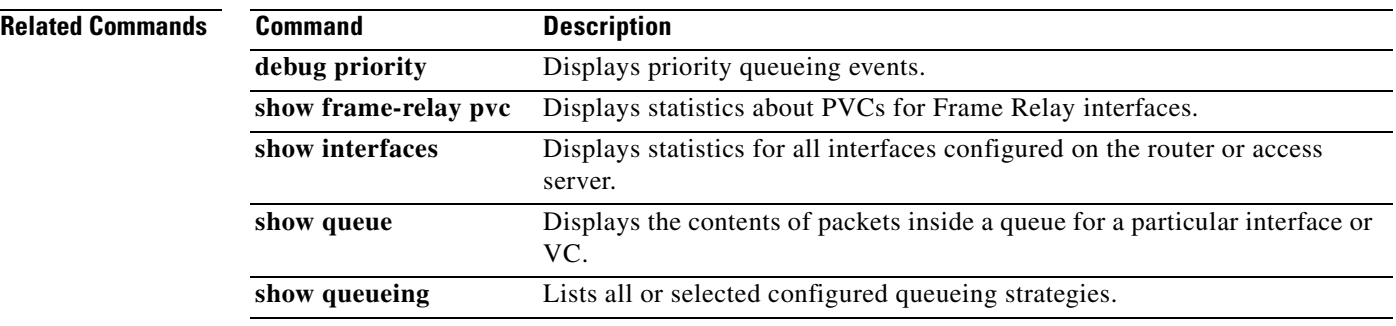
$\overline{\phantom{a}}$ 

## **frame-relay ip rtp priority**

To reserve a strict priority queue on a Frame Relay permanent virtual circuit (PVC) for a set of Real-Time Transport Protocol (RTP) packet flows belonging to a range of User Datagram Protocol (UDP) destination ports, use the **frame-relay ip rtp priority** command in map-class configuration mode. To disable the strict priority queue, use the **no** form of this command.

**frame-relay ip rtp priority** *starting-rtp-port-number port-number-range bandwidth*

**no frame-relay ip rtp priority**

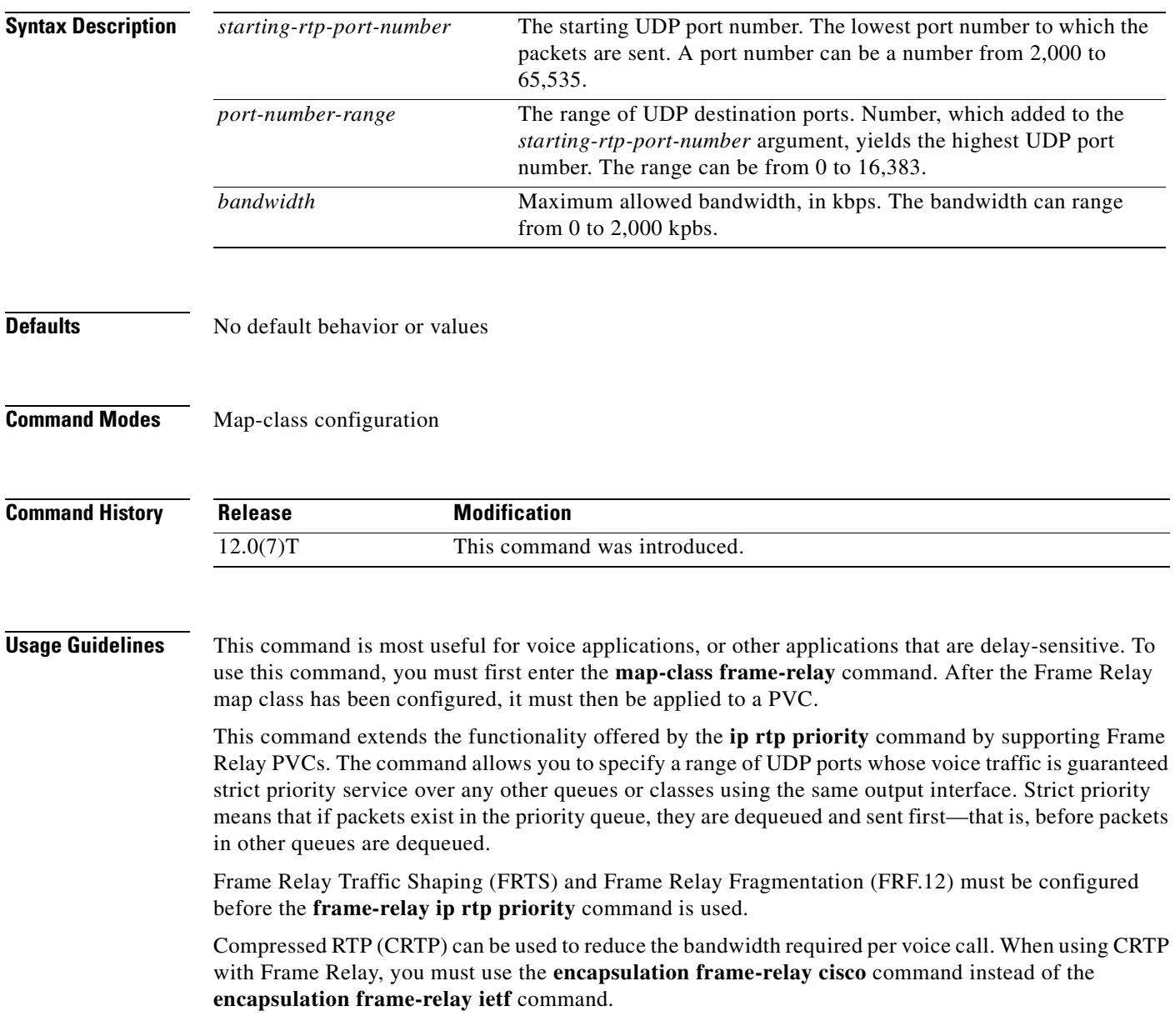

Remember the following guidelines when configuring the *bandwidth* parameter:

- It is always safest to allocate to the priority queue slightly more than the known required amount of bandwidth, to allow room for network bursts.
- **•** The IP RTP Priority admission control policy takes RTP header compression into account. Therefore, while configuring the *bandwidth* parameter of the **ip rtp priority** command you need to configure only for the bandwidth of the compressed call. Because the *bandwidth* parameter is the maximum total bandwidth, you need to allocate enough bandwidth for all calls if there will be more than one call.
- **•** Configure a bandwidth that allows room for Layer 2 headers. The bandwidth allocation takes into account the payload plus the IP, UDP, and RTP headers but does not account for Layer 2 headers. Allowing 25 percent bandwidth for other overhead is conservative and safe.
- The sum of all bandwidth allocation for voice and data flows on an interface cannot exceed 75 percent of the total available bandwidth, unless you change the default maximum reservable bandwidth. To change the maximum reservable bandwidth, use the **max-reserved-bandwidth** command on the interface.

For more information on IP RTP Priority bandwidth allocation, refer to the section "IP RTP Priority" in the chapter "Congestion Management Overview" in the *Cisco IOS Quality of Service Solutions Configuration Guide*.

**Examples** The following example first configures the Frame Relay map class called voip and then applies the map class to PVC 100 to provide strict priority service to matching RTP packets:

```
map-class frame-relay voip
 frame-relay cir 256000
 frame-relay bc 2560
 frame-relay be 600
 frame-relay mincir 256000
 no frame-relay adaptive-shaping
 frame-relay fair-queue
  frame-relay fragment 250
 frame-relay ip rtp priority 16384 16380 210
interface Serial5/0
 ip address 10.10.10.10 255.0.0.0
 no ip directed-broadcast
 encapsulation frame-relay
 no ip mroute-cache
 load-interval 30
 clockrate 1007616
 frame-relay traffic-shaping
 frame-relay interface-dlci 100
  class voip
 frame-relay ip rtp header-compression
 frame-relay intf-type dce
```
In this example, RTP packets on PVC 100 with UDP ports in the range from 16384 to 32764  $(32764 = 16384 + 16380)$  will be matched and given strict priority service.

 $\mathbf{I}$ 

 $\overline{\phantom{a}}$ 

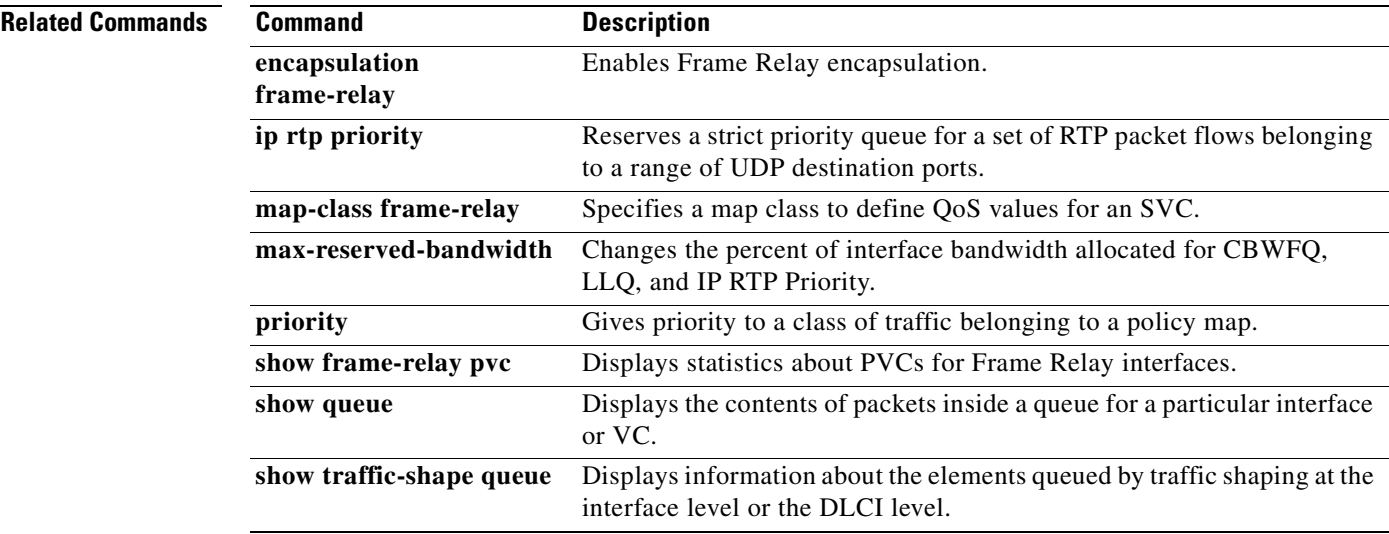

# **ip nbar pdlm**

To extend or enhance the list of protocols recognized by network-based application recognition (NBAR) through a Cisco-provided Packet Description Language Module (PDLM), use the **ip nbar pdlm** command in global configuration mode. To unload a PDLM if it was previously loaded, use the **no** form of this command.

**ip nbar pdlm** *pdlm-name*

**no ip nbar pdlm** *pdlm-name*

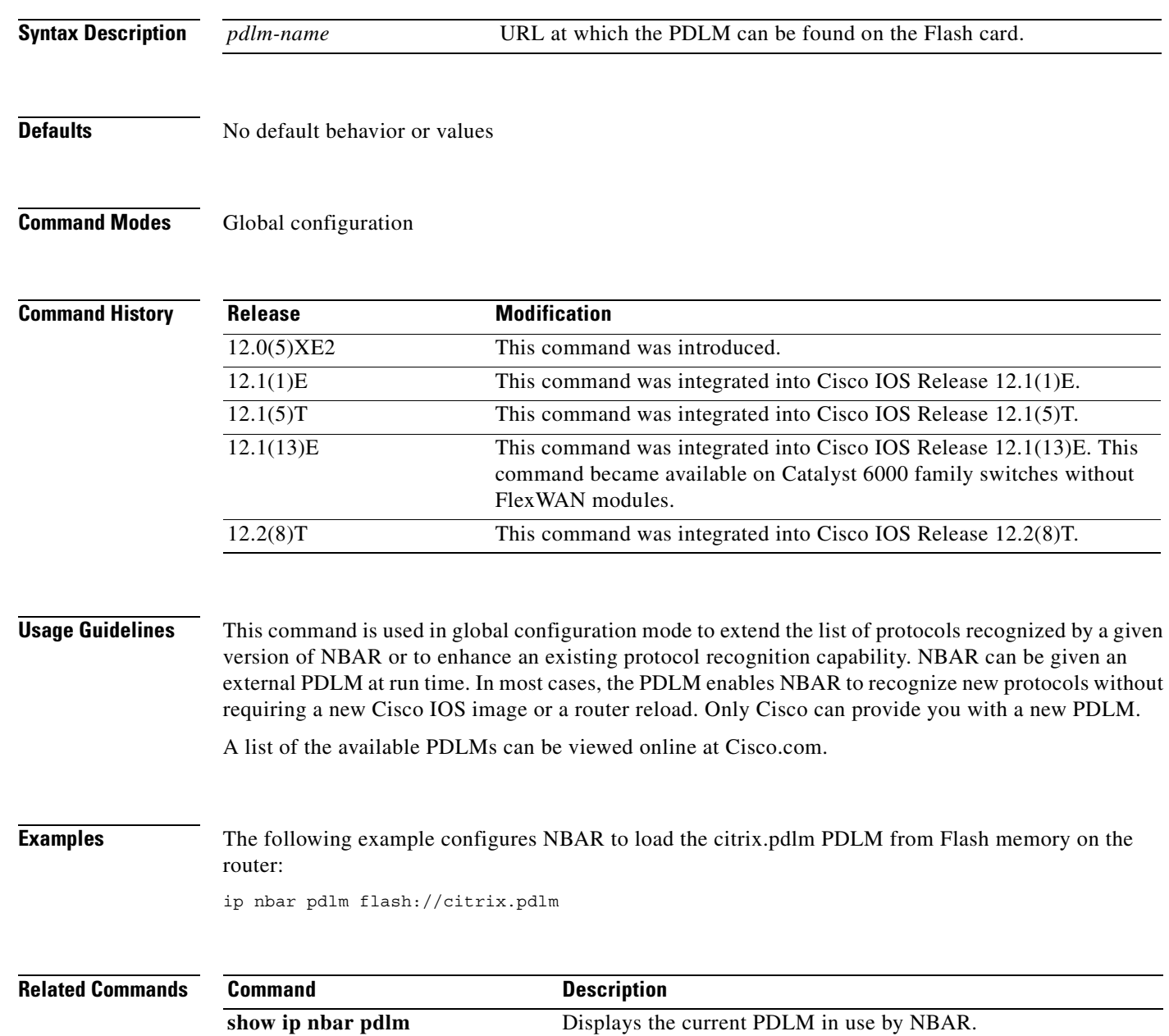

#### **ip nbar port-map**

To configure network-based application recognition (NBAR) to search for a protocol or protocol name using a port number other than the well-known port, use the **ip nbar port-map** command in global configuration mode. To look for the protocol name using only the well-known port number, use the **no** form of this command.

**ip nbar port-map** *protocol-name* [**tcp** | **udp**] *port-number*

**no ip nbar port-map** *protocol-name* [**tcp** | **udp**] *port-number*

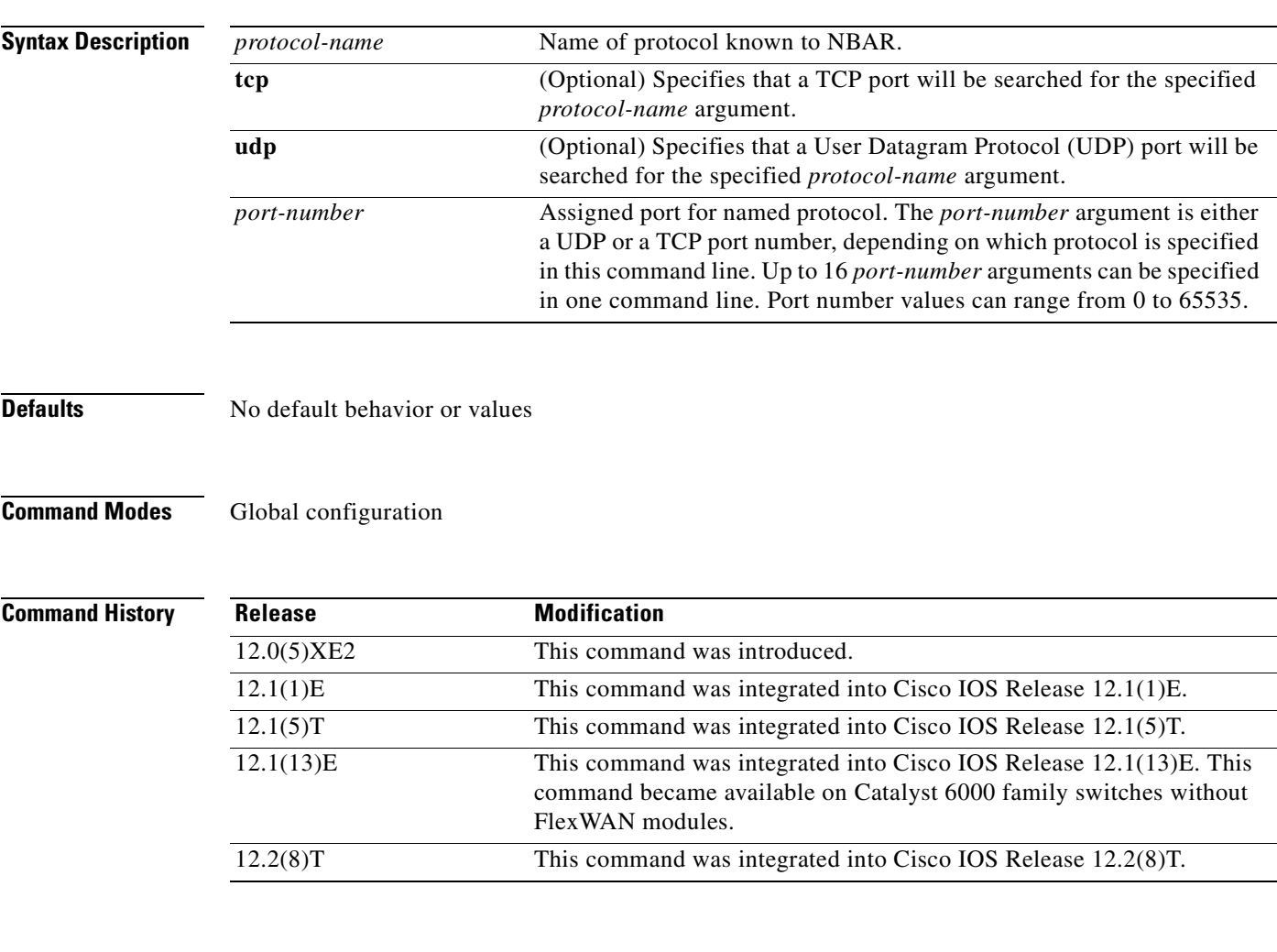

 $\mathsf I$ 

**Usage Guidelines** This command is used in global configuration mode to tell NBAR to look for the protocol or protocol name, using a port number or numbers other than the well-known Internet Assigned Numbers Authority (IANA)-assigned) port number. For example, use this command to configure NBAR to look for Telnet on a port other than 23. Up to 16 ports can be specified with this command. Port number values can range from 0 to 65535.

I

#### **Examples** The following example configures NBAR to look for the protocol Structured Query Language (SQL)\*NET on port numbers 63000 and 63001 instead of on the well-known port number:

ip nbar port-map sqlnet tcp 63000 63001

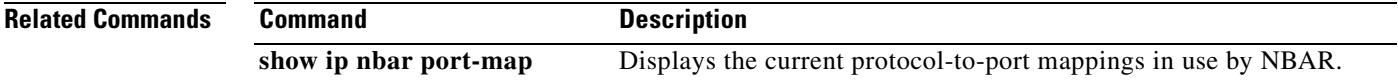

 $\sim$ 

#### **ip nbar protocol-discovery**

To configure networked-based application recognition (NBAR) to discover traffic for all protocols known to NBAR on a particular interface, use the **ip nbar protocol-discovery** command in interface configuration mode. To disable traffic discovery, use the **no** form of this command.

#### **ip nbar protocol-discovery**

**no ip nbar protocol-discovery**

- **Syntax Description** This command has no arguments or keywords.
- **Defaults** No default behavior or values
- **Command Modes** Interface configuration

 $\mathbf I$ 

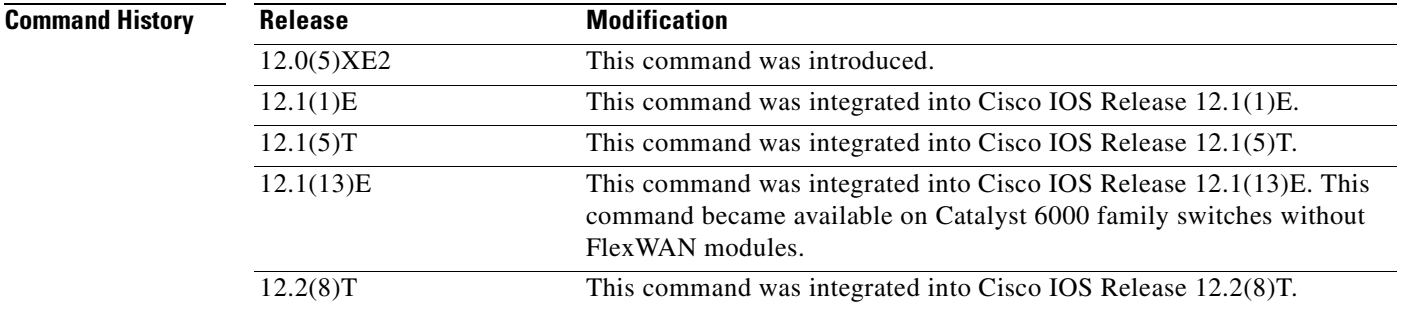

- **Usage Guidelines** Use the **ip nbar protocol-discovery** command to configure NBAR to keep traffic statistics for all protocols known to NBAR. Protocol discovery provides an easy way to discover application protocols transiting an interface so that QoS policies can be developed and applied. The Protocol Discovery feature discovers any protocol traffic supported by NBAR. Protocol discovery can be used to monitor both input and output traffic and may be applied with or without a service policy enabled.
- **Examples** The following example configures protocol discovery on an Ethernet interface: interface ethernet 1/3 ip nbar protocol-discovery

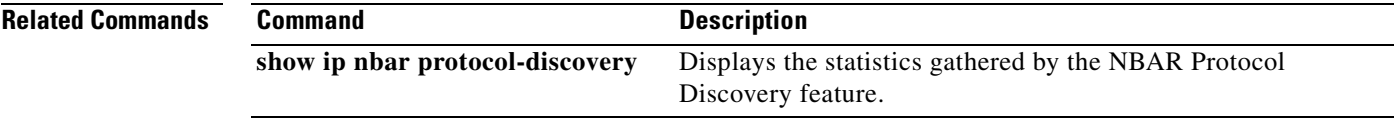

## **ip rsvp admission-control compression predict**

To configure Resource Reservation Protocol (RSVP) admission control compression prediction, use the **ip rsvp admission-control compression predict** command in interface configuration mode. To disable compression prediction, use the **no** form of this command.

**ip rsvp admission-control compression predict** [**method** {**rtp** | **udp**} [**bytes-saved** *N*]]

**no ip rsvp admission-control compression predict** [**method** {**rtp** | **udp**} [**bytes-saved** *N*]]

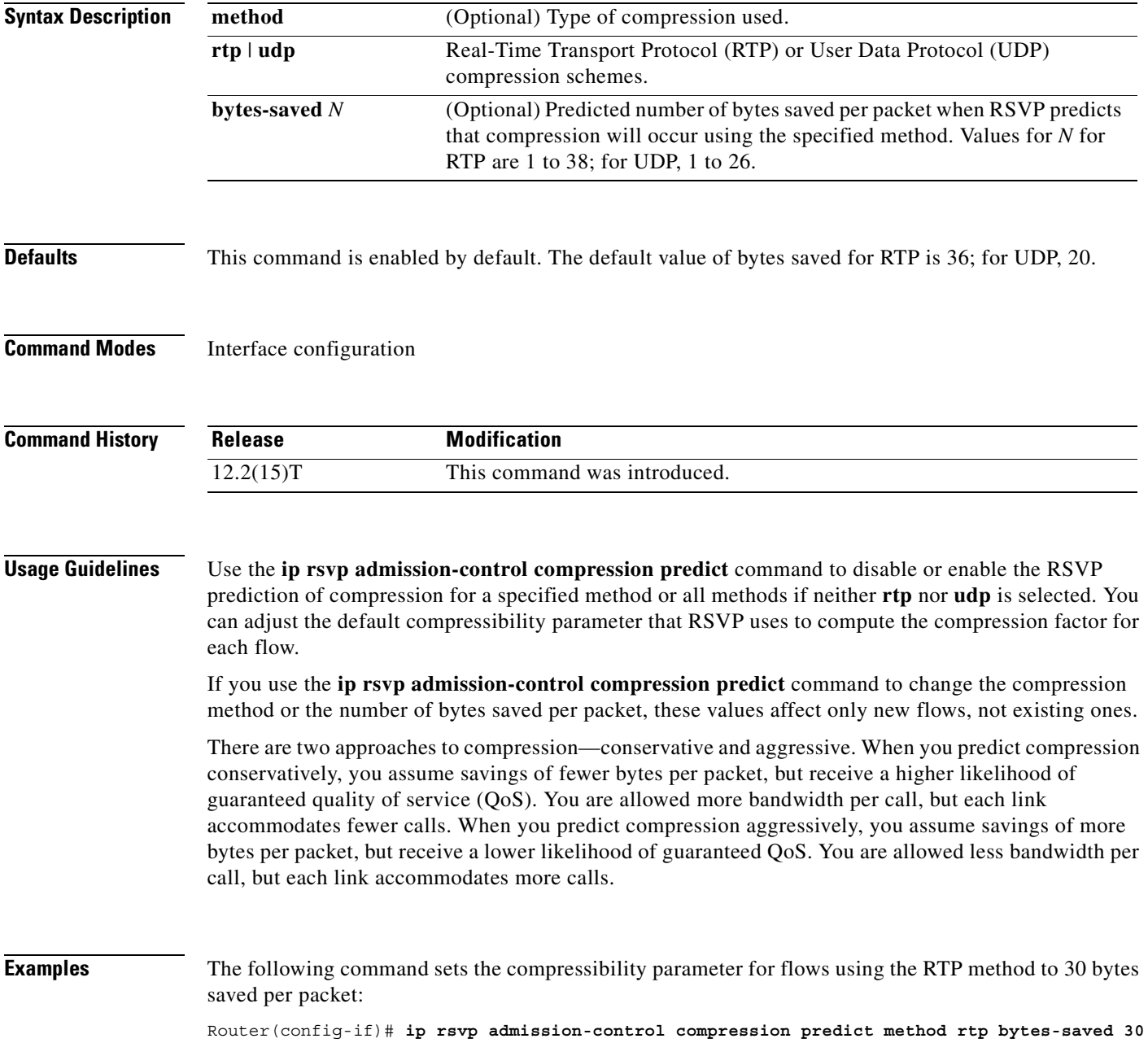

The following command sets the compressibility parameter for flows using the UDP method to 20 bytes saved per packet:

Router(config-if)# **ip rsvp admission-control compression predict method udp bytes-saved 20**

The following command disables RTP header compression prediction:

Router(config-if)# **no ip rsvp admission-control compression predict method rtp**

The following command disables UDP header compression prediction:

Router(config-if)# **no ip rsvp admission-control compression predict method udp**

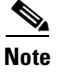

**Note** Disabling the compressibility parameter affects only those flows using the specified method.

#### **Related Commands**

 $\mathsf I$ 

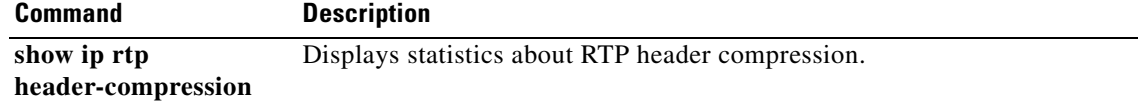

**Cisco IOS Quality of Service Solutions Command Reference**

### <span id="page-81-0"></span>**ip rsvp atm-peak-rate-limit**

To set a limit on the peak cell rate (PCR) of reservations for all newly created Resource Reservation Protocol (RSVP) switched virtual circuits (SVCs) established on the current interface or any of its subinterfaces, use the **ip rsvp atm-peak-rate-limit** command in interface configuration mode. To remove the current peak rate limit, in which case the reservation peak rate is limited by the line rate, use the **no** form of this command.

**ip rsvp atm-peak-rate-limit** *limit*

**no ip rsvp atm-peak-rate-limit** 

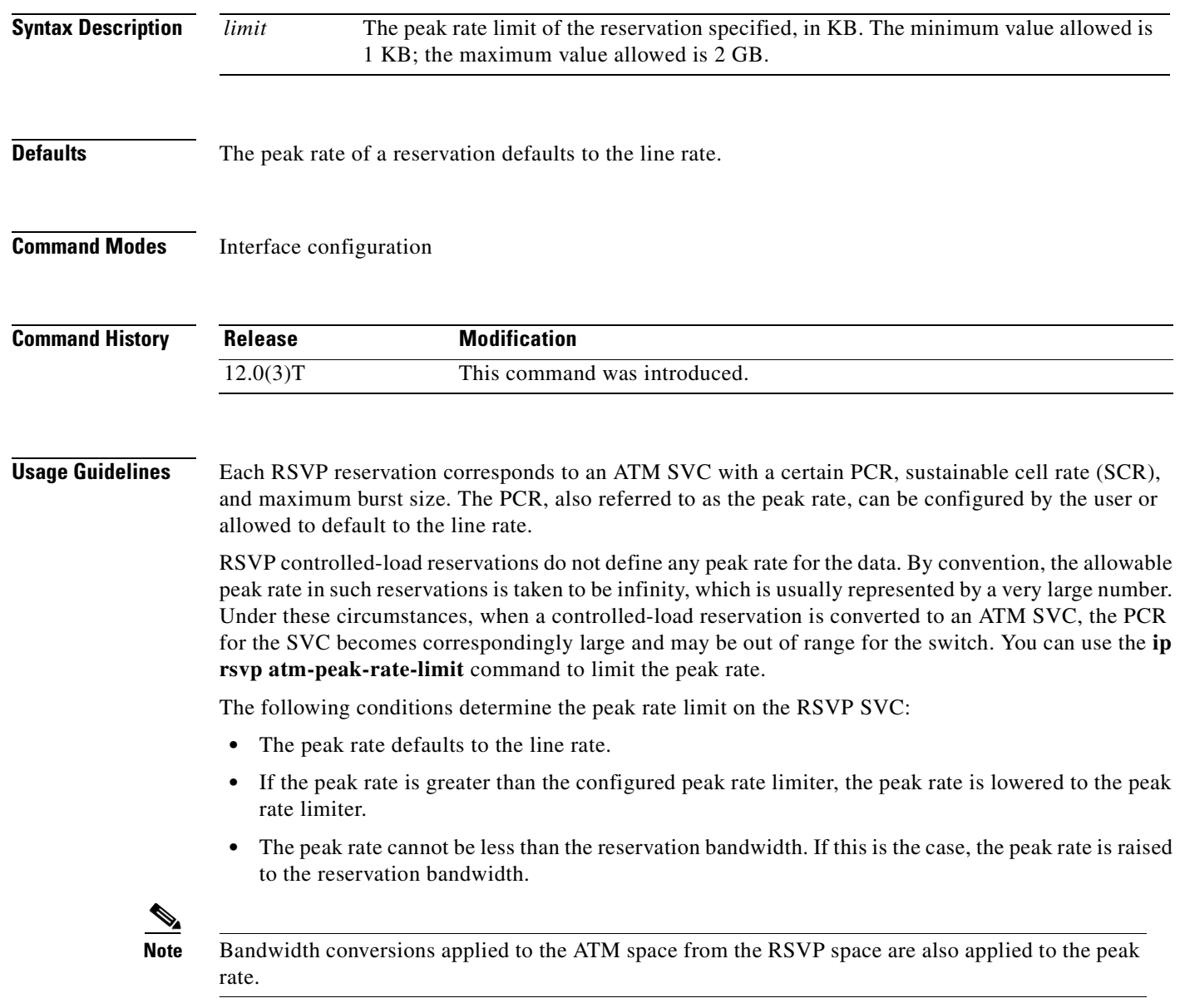

The peak rate limit is local to the router; it does not affect the normal messaging of RSVP. Only the SVC setup is affected. Large peak rates are sent to the next host without modification.

For RSVP SVCs established on subinterfaces, the peak rate limit applied to the subinterface takes effect on all SVCs created on that subinterface. If a peak rate limit is applied to the main interface, the rate limit has no effect on SVCs created on a subinterface of the main interface even if the limit value on the main interface is lower than the limit applied to the subinterface.

For a given interface or subinterface, a peak rate limit applied to that interface affects only new SVCs created on the interface, not existing SVCs.

**Note** This command is available only on interfaces that support the **ip rsvp svc-required** command.

Use the **show ip rsvp atm-peak-rate-limit** command to determine the peak rate limit set for an interface or subinterface, if one is configured.

 $\mathbf I$ 

**Examples** The following example sets the peak rate limit for interface atm2/0/0.1 to 100 KB:

```
interface atm2/0/0.1
ip rsvp atm-peak-rate-limit 100
```
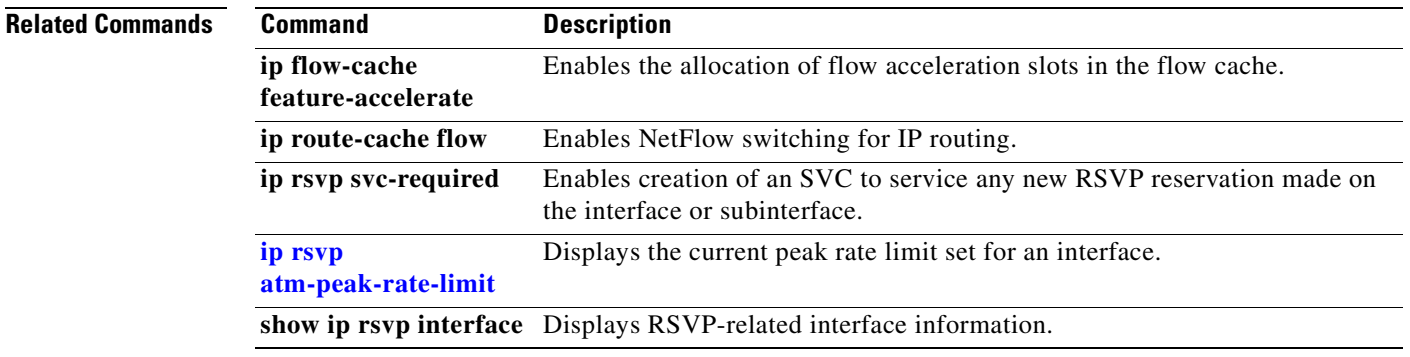

#### <span id="page-83-0"></span>**ip rsvp authentication**

To activate Resource Reservation Protocol (RSVP) cryptographic authentication, use the **ip rsvp authentication** command in interface configuration mode. To deactivate authentication, use the **no** form of this command.

**ip rsvp authentication**

**no ip rsvp authentication**

- **Syntax Description** This command has no arguments or keywords.
- **Defaults** This command is disabled by default.
- **Command Modes** Interface configuration

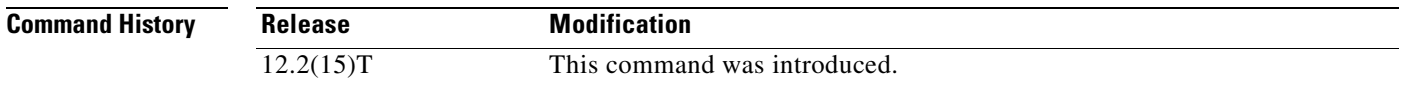

**Usage Guidelines** Use the **ip rsvp authentication** command to deactivate and then reactivate RSVP authentication without reentering the other RSVP authentication configuration commands. You should not enable authentication unless you have previously configured a key. If you issue this command before the **ip rsvp authentication key** command, you get a warning message indicating that RSVP discards all messages until you specify a key. The **no ip rsvp authentication** command disables RSVP cryptographic authentication. However, the command does not automatically remove any other authentication parameters that you have configured. You must issue a specific **no ip rsvp authentication** command; for example, **no ip rsvp authentication key**, **no ip rsvp authentication type**, or **no ip rsvp authentication window-size**, if you want to remove them from the configuration.

> The **ip rsvp authentication** command is similar to the **ip rsvp neighbor** command. However, the **ip rsvp authentication** command provides better authentication and performs system logging.

**Examples** The following command activates authentication on an interface: Router(config-if)# **ip rsvp authentication** The following command deactivates authentication on an interface: Router(config-if)# **no ip rsvp authentication**

 $\mathbf{I}$ 

 $\overline{\phantom{a}}$ 

#### **Related Commands**

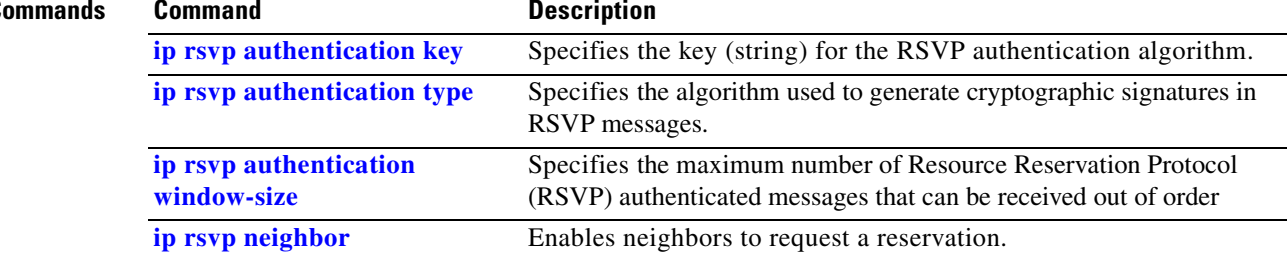

#### **ip rsvp authentication challenge**

To make Resource Reservation Protocol (RSVP) perform a challenge-response handshake with any new RSVP neighbors on a network, use the **ip rsvp authentication challenge** command in interface configuration mode. To disable the challenge-response handshake, use the **no** form of this command.

#### **ip rsvp authentication challenge**

**no ip rsvp authentication challenge**

- **Syntax Description** This command has no arguments or keywords.
- **Defaults** This command is disabled by default.
- **Command Modes** Interface configuration

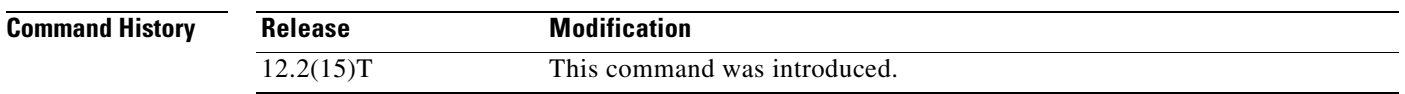

**Usage Guidelines** The **ip rsvp authentication challenge** command requires RSVP to perform a challenge-response handshake with any new RSVP neighbors that are discovered on a network. Such a handshake allows the router to thwart RSVP message replay attacks while booting, especially if there is a long period of inactivity from trusted RSVP neighbors following the reboot. If messages from trusted RSVP neighbors arrive very quickly after the router reboots, then challenges may not be required because the router will have reestablished its security associations with the trusted nodes before the untrusted nodes can attempt replay attacks.

> If you enable RSVP authentication challenges, you should consider enabling RSVP refresh reduction by using the **ip rsvp signalling refresh reduction** command. While a challenge handshake is in progress, the receiving router initiating the handshake discards all RSVP messages from the node being challenged until the handshake-initiating router receives a valid challenge response.

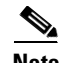

**Note** If a neighbor does not reply to the first challenge message after 1 second, Cisco IOS sends another challenge message and waits 2 seconds. If no response is received to the second challenge, Cisco IOS sends another and waits 4 seconds. If no response to the third challenge is received, Cisco IOS sends a fourth challenge and waits 8 seconds. If there is no response to the fourth challenge, Cisco IOS stops the current challenge to that neighbor, logs a system error message, and does not create a security association for that neighbor. This kind of exponential backoff is used to recover from challenges dropped by the network or busy neighbors.

Activating refresh reduction enables the challenged node to resend dropped messages more quickly once the handshake has completed. This causes RSVP to reestablish reservation state faster when the router reboots.

Enable authentication challenges wherever possible to reduce the router's vulnerability to replay attacks.

 $\mathbf{I}$ 

 $\mathsf{L}$ 

**Examples** The following command shows how to enable RSVP to perform a challenge-response handshake: Router(config-if)# **ip rsvp authentication challenge**

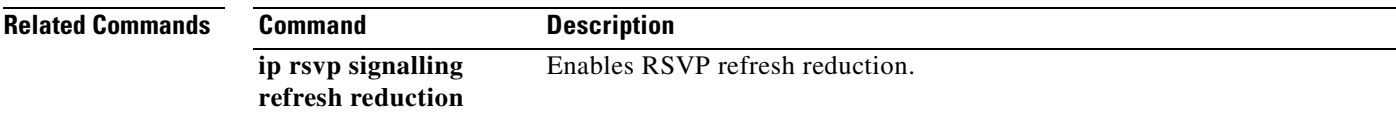

# <span id="page-87-0"></span>**ip rsvp authentication key**

To specify the key (string) for the Resource Reservation Protocol (RSVP) authentication algorithm, use the **ip rsvp authentication key** command in interface configuration mode. To disable the key, use the **no** form of this command.

**ip rsvp authentication key** *passphrase*

**no ip rsvp authentication key**

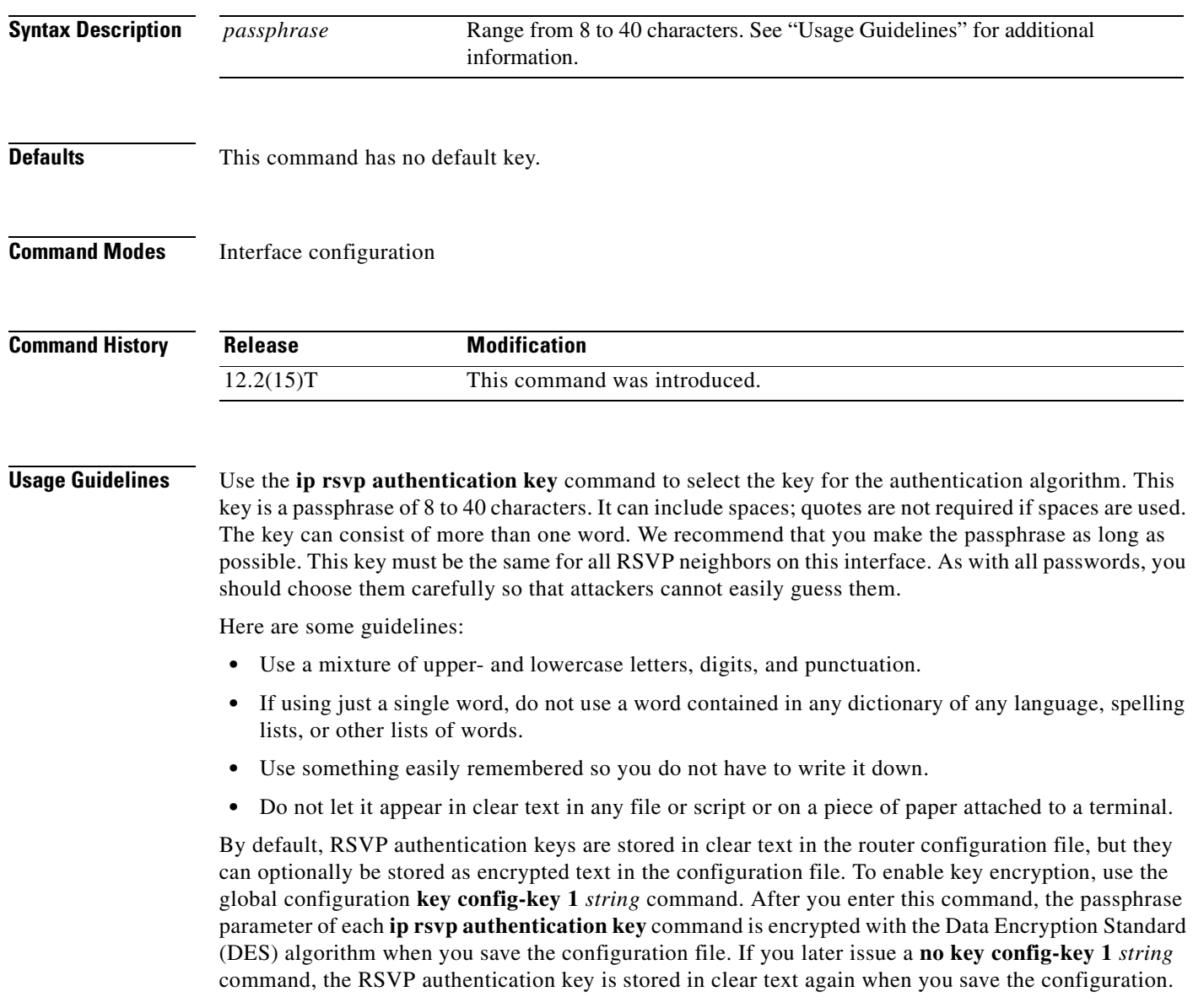

 $\mathbf{I}$ 

 $\overline{\phantom{a}}$ 

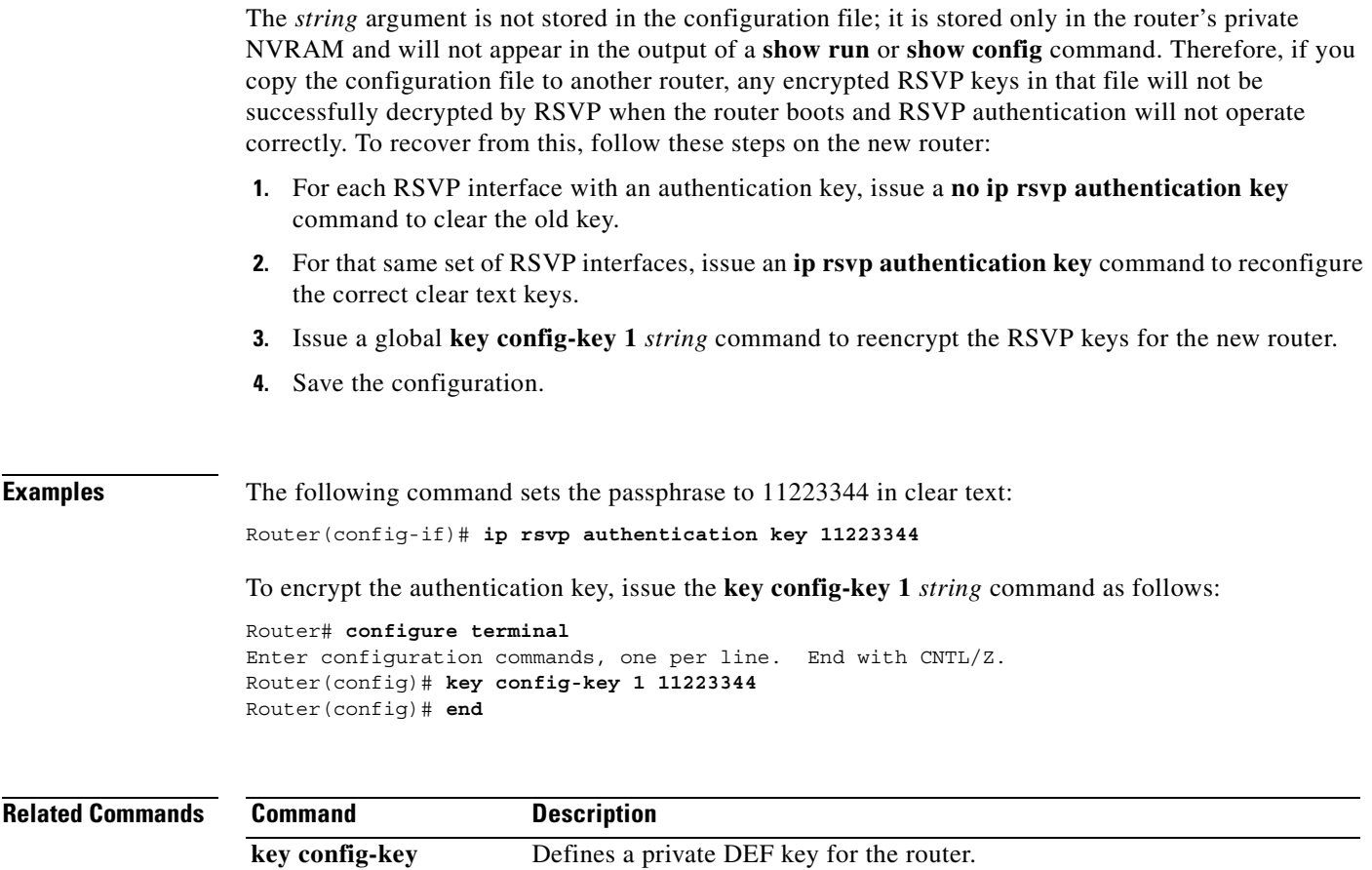

#### **ip rsvp authentication lifetime hh:mm:ss**

To control how long Resource Reservation Protocol (RSVP) maintains security associations with other trusted RSVP neighbors, use the **ip rsvp authentication lifetime hh:mm:ss** command in interface configuration mode. To disable the lifetime setting, use the **no** form of this command.

**ip rsvp authentication lifetime hh:mm:ss**

**no ip rsvp authentication lifetime hh:mm:ss**

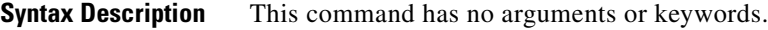

**Defaults** Default security association is 30 minutes; range is 1 second to 24 hours.

**Command Modes** Interface configuration

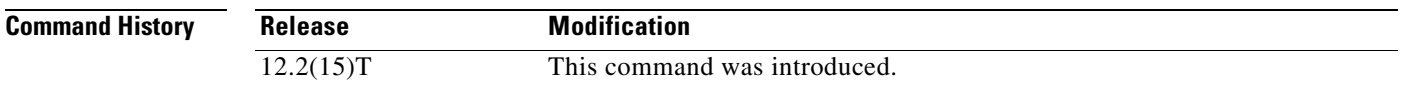

**Usage Guidelines** Use the **ip rsvp authentication lifetime hh:mm:ss** command to indicate when to end security associations with RSVP trusted neighbors. If an association's lifetime expires, but at least one valid, RSVP authenticated message was received in that time period, RSVP resets the security association's lifetime to this configured value. When a neighbor stops sending RSVP signaling messages (that is, the last reservation has been torn down), the memory used for the security association is freed as well as when the association's lifetime period ends. The association can be re-created if that RSVP neighbor resumes its signaling. Setting the lifetime to shorter periods allows memory to be recovered faster when the router is handling a lot of short-lived reservations. Setting the lifetime to longer periods reduces the workload on the router when establishing new authenticated reservations.

Use the **clear ip rsvp authentication** command to free security associations before their lifetimes expire.

```
Examples The following command sets the lifetime period for 30 minutes and 5 seconds:
                   Router(config-if)# ip rsvp authentication lifetime 00:30:05
```
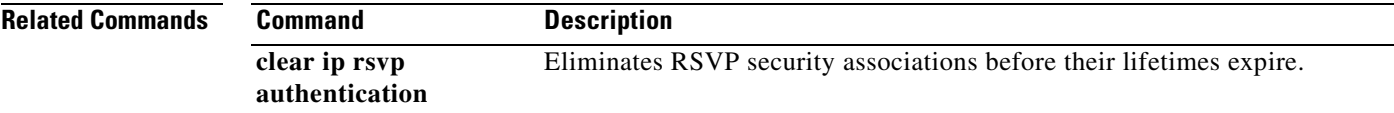

 $\overline{\phantom{a}}$ 

## <span id="page-90-0"></span>**ip rsvp authentication type**

To specify the algorithm used to generate cryptographic signatures in Resource Reservation Protocol (RSVP) messages, use the **ip rsvp authentication type** command in interface configuration mode. To disable the type (or to use the default type, **md5)**, use the **no** form of this command.

**ip rsvp authentication type** {**md5 | sha-1**}

**no ip rsvp authentication type**

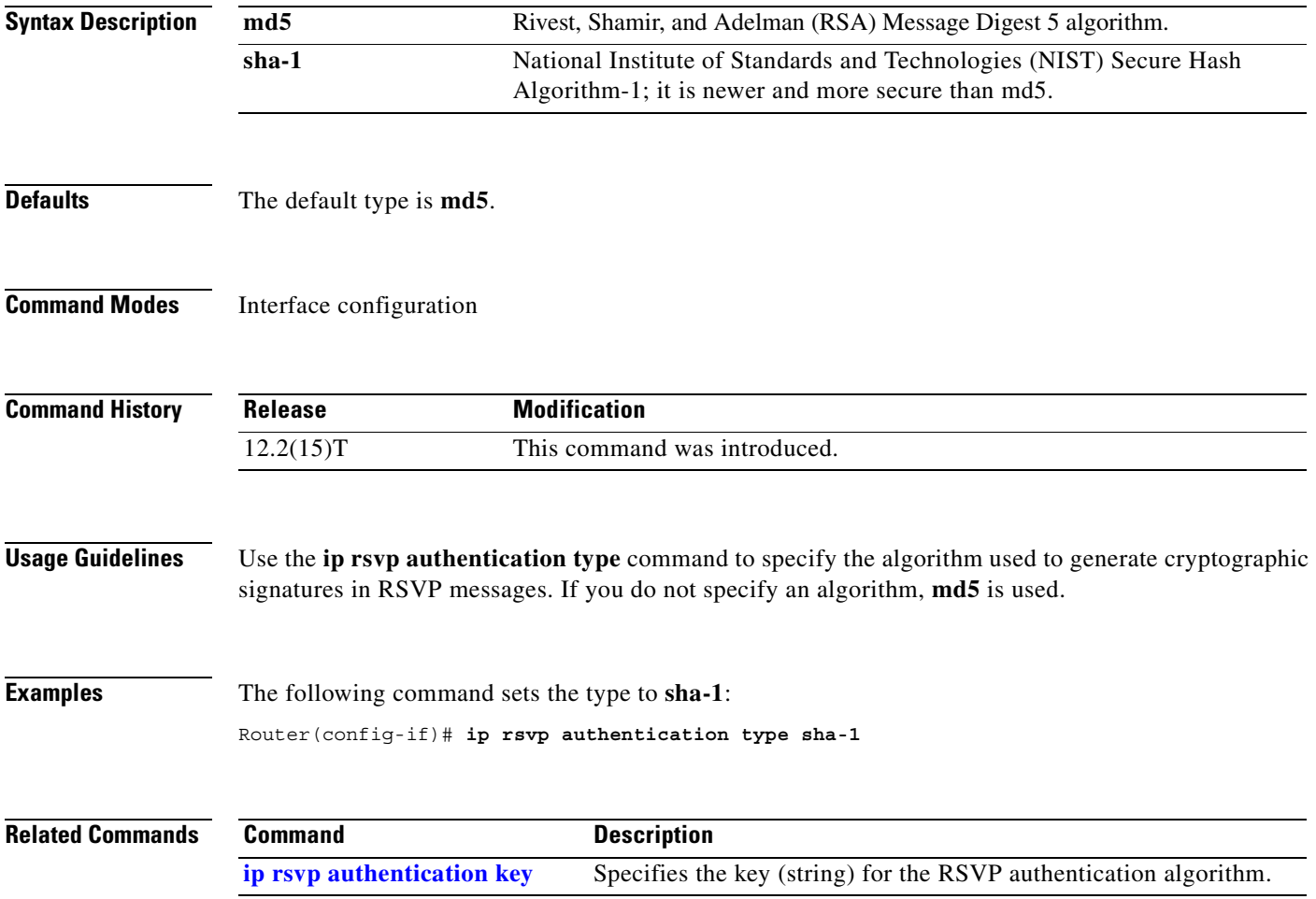

## <span id="page-91-0"></span>**ip rsvp authentication window-size**

To specify the maximum number of Resource Reservation Protocol (RSVP) authenticated messages that can be received out of order, use the **ip rsvp authentication window-size** command in interface configuration mode. To disable the window size (or to use the default value of 1**)**, use the **no** form of this command.

**ip rsvp authentication window-size** [*n*]

**no ip rsvp authentication window-size**

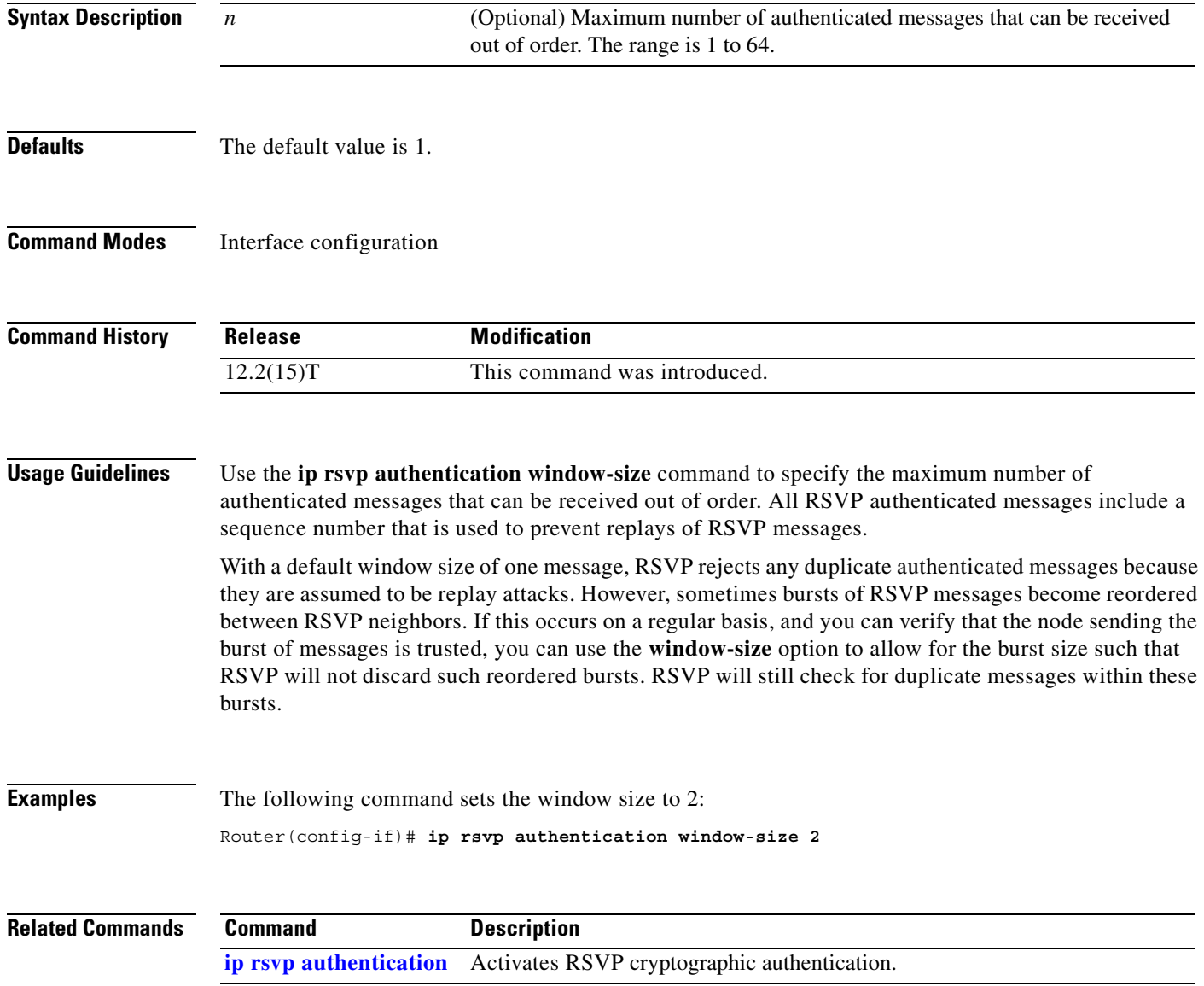

 $\overline{\phantom{a}}$ 

### <span id="page-92-0"></span>**ip rsvp bandwidth**

To enable Resource Reservation Protocol (RSVP) for IP on an interface, use the **ip rsvp bandwidth**  command in interface configuration mode. To disable RSVP completely, use the **no** form of this command. To eliminate only the subpool portion of the bandwidth, use the **no** form of this command with the keyword **sub-pool**.

**ip rsvp bandwidth** [*interface-kbps*] [*single-flow-kbps*] [**sub-pool** *kbps*]

**no ip rsvp bandwidth** [*interface-kbps*] [*single-flow-kbps*] [**sub-pool** *kbps*]

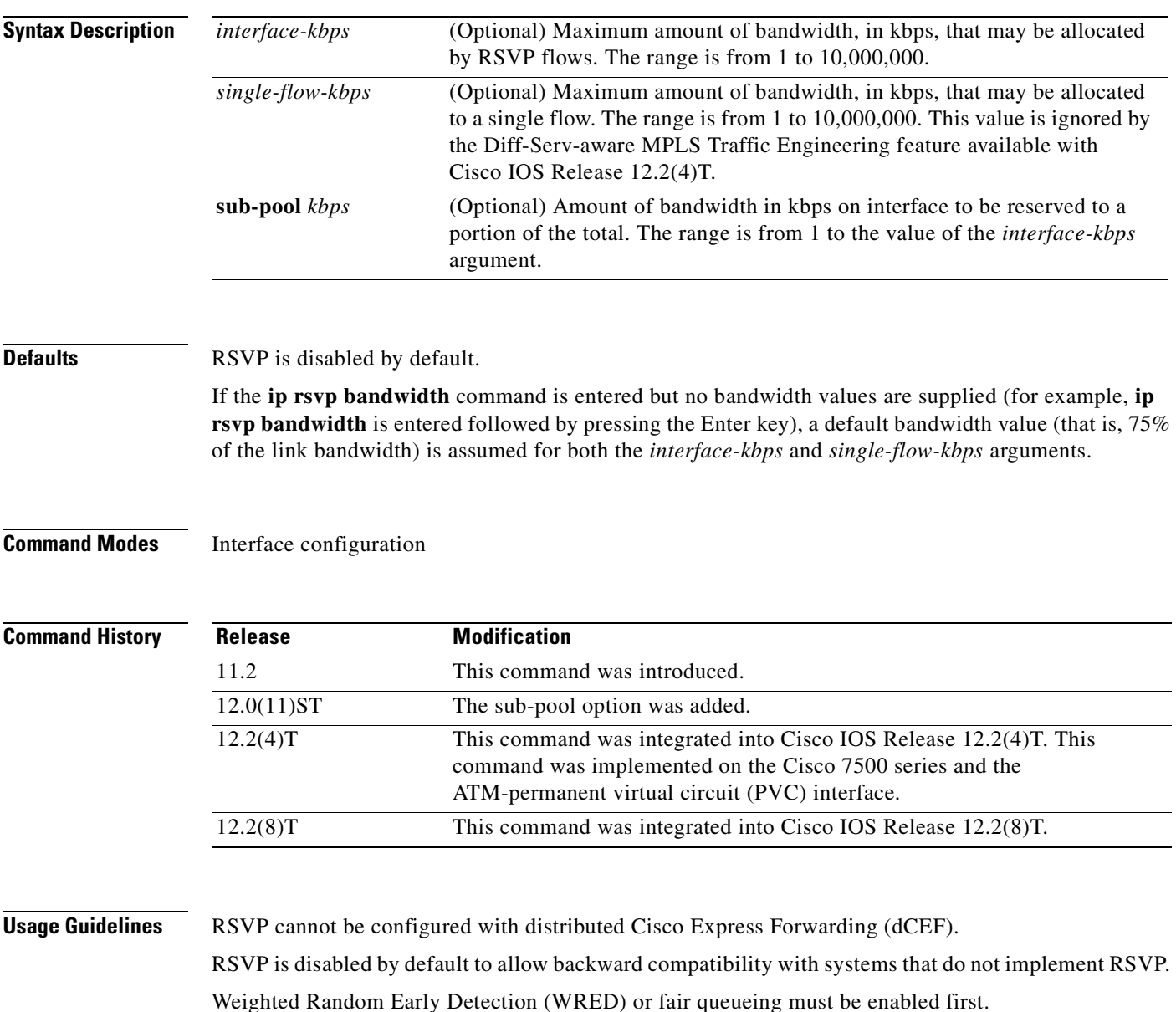

**Examples** The following example shows a T1 (1536 kbps) link configured to permit RSVP reservation of up to 1158 kbps, but no more than 100 kbps for any given flow on serial interface 0. Fair queueing is configured with 15 reservable queues to support those reserved flows, should they be required.

```
Router(config)# interface serial 0
Router(config-if)# fair-queue 64 256 15
Router(config-if)# ip rsvp bandwidth 1158 100
```
#### **Related Commands Command Description**

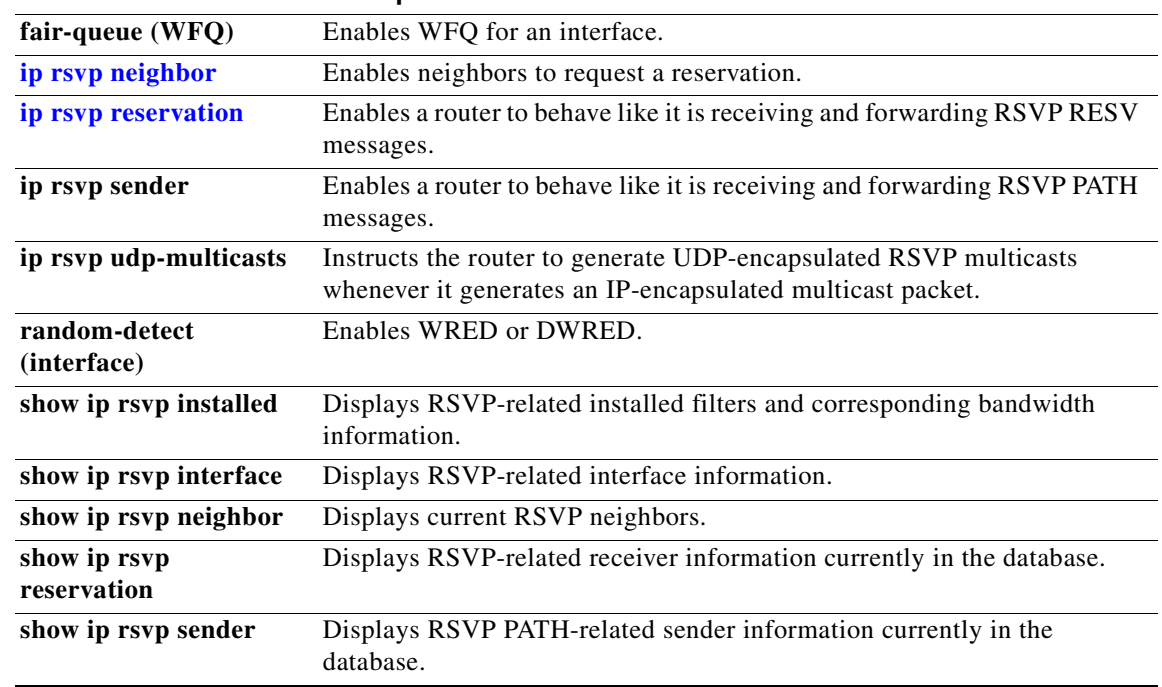

 $\overline{\phantom{a}}$ 

# **ip rsvp burst policing**

To configure a burst factor within the Resource Reservation Protocol (RSVP) token bucket policer on a per-interface basis, use the **ip rsvp burst policing** command in interface configuration mode. To return to the default value, enter the **no** form of this command.

**ip rsvp burst policing** [*factor*]

**no ip rsvp burst policing**

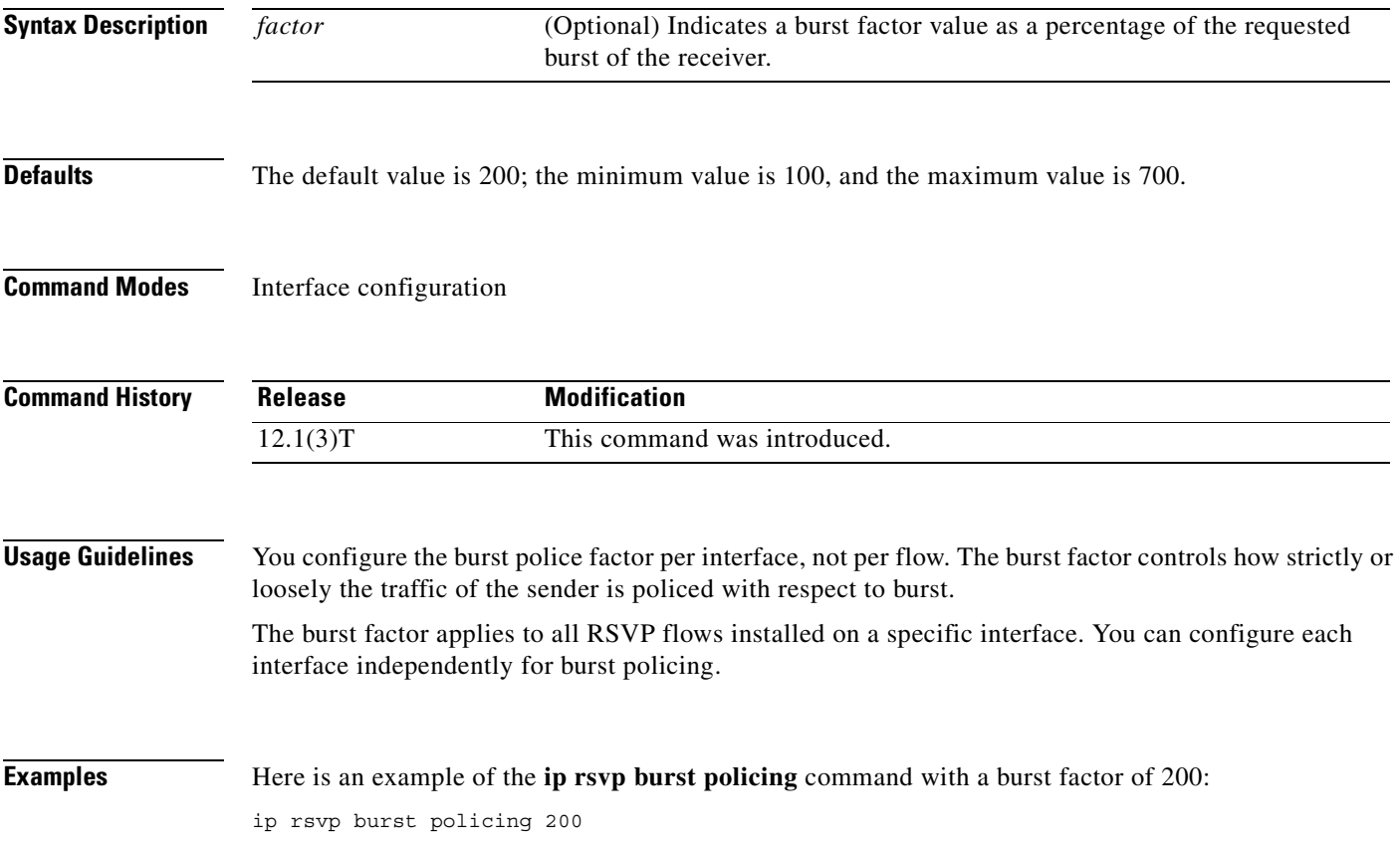

#### **ip rsvp data-packet classification none**

To turn off (disable) Resource Reservation Protocol (RSVP) data packet classification, use the **ip rsvp data-packet classification none** command in interface configuration mode. To turn on (enable) data-packet classification, use the **no** form of this command.

**ip rsvp data-packet classification none**

**no ip rsvp data-packet classification**

- **Syntax Description** This command has no arguments or keywords.
- **Defaults** No default behavior or values
- **Command Modes** Interface configuration

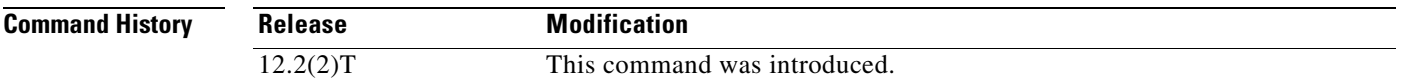

**Usage Guidelines** Use the **ip rsvp data-packet classification none** command when you do not want RSVP to process every packet. Configuring RSVP so that not every packet is processed eliminates overhead and improves network performance and scalability.

**Examples** This section contains two examples of the **ip rsvp data-packet classification none** command. In the first example, data packet classification is turned off (disabled), as follows:

> Router# **configure terminal** Enter configuration commands, one per line. End with CNTL/Z. Router(config)# **int atm6/0** Router(config-if)# **ip rsvp data-packet classification none**

In the second example, data packet classification is turned on (enabled), as follows:

Router# **configure terminal** Enter configuration commands, one per line. End with CNTL/Z. Router(config)# **int atm6/0** Router(config-if)# **no ip rsvp data-packet classification**

**Related Commands Command Description show ip rsvp interface** Displays RSVP-related interface information.

 $\overline{\phantom{a}}$ 

## <span id="page-96-0"></span>**ip rsvp dsbm candidate**

To configure an interface as a Designated Subnetwork Bandwidth Manager (DSBM) candidate, use the **ip rsvp dsbm candidate** command in interface configuration mode. To disable DSBM on an interface, which exempts the interface as a DSBM candidate, use the **no** form of this command.

**ip rsvp dsbm candidate** [*priority*]

**no ip rsvp dsbm candidate**

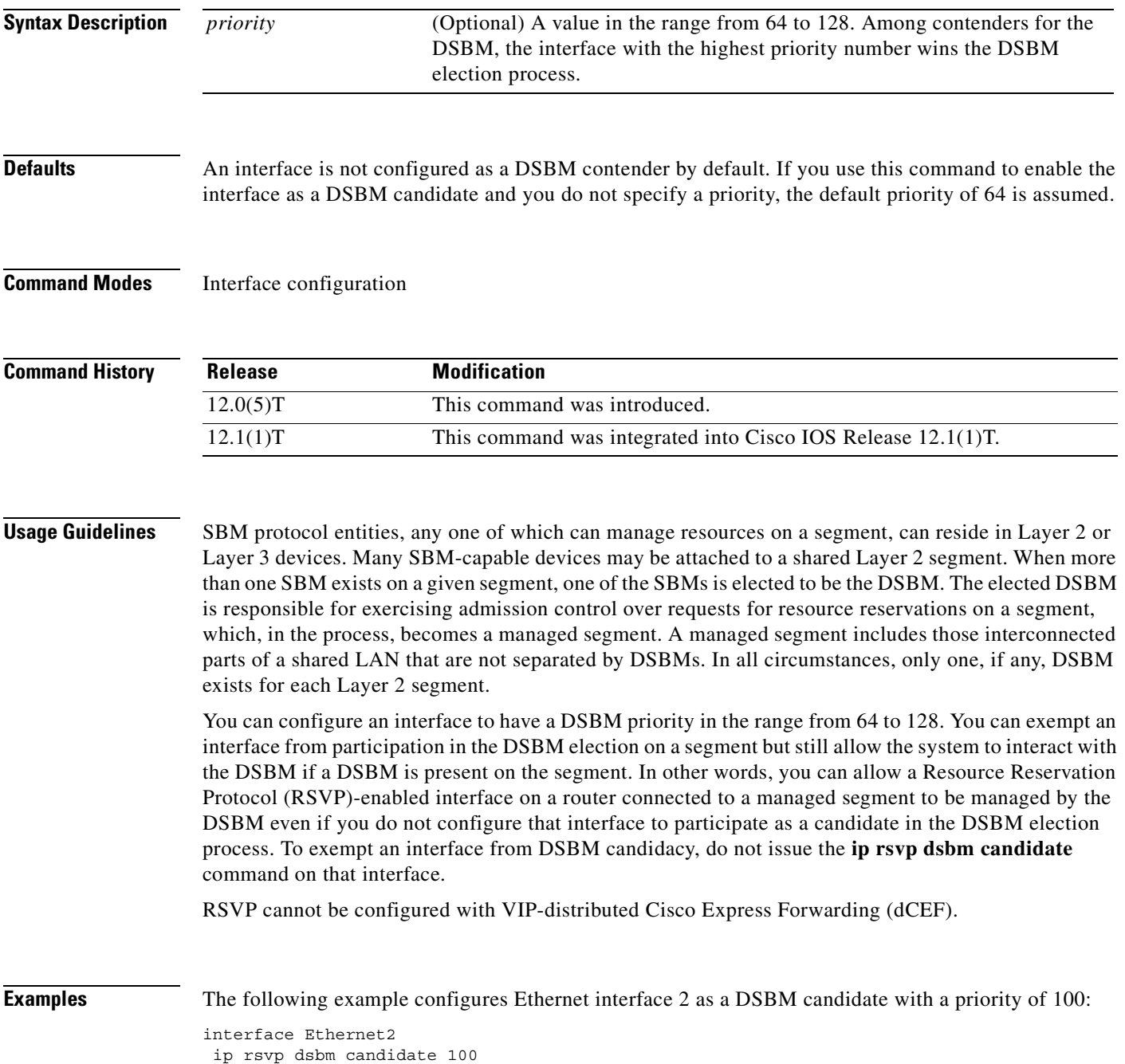

 $\mathbf I$ 

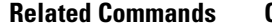

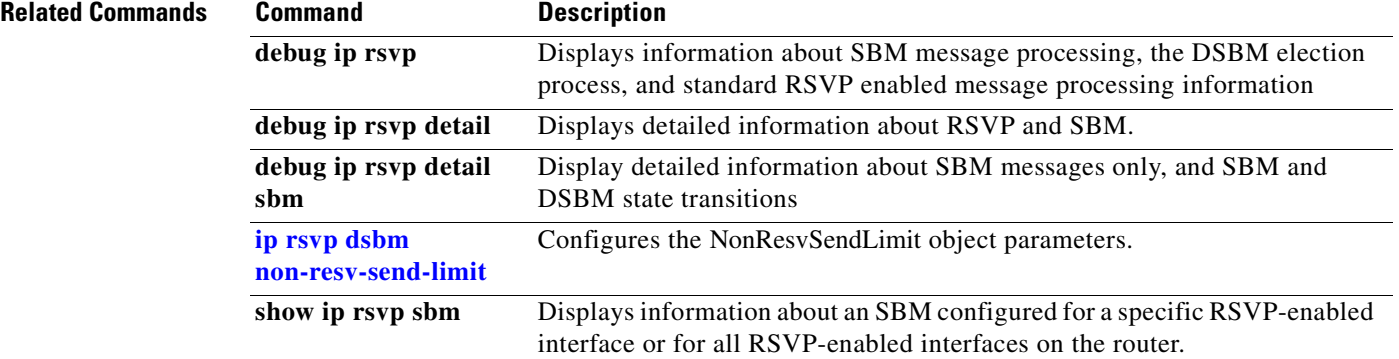

 $\mathsf I$ 

# <span id="page-98-0"></span>**ip rsvp dsbm non-resv-send-limit**

To configure the NonResvSendLimit object parameters, use the **ip rsvp dsbm non-resv-send-limit**  command in interface configuration mode. To use the default NonResvSendLimit object parameters, use the **no** form of this command.

- **ip rsvp dsbm non-resv-send-limit** {**rate** *kbps* | **burst** *kilobytes* | **peak** *kbps* | **min-unit** *bytes* | **max-unit** *bytes*}
- **no ip rsvp dsbm non-resv-send-limit** {**rate** *kbps* | **burst** *kilobytes* | **peak** *kbps* | **min-unit** *bytes* | **max-unit** *bytes*}

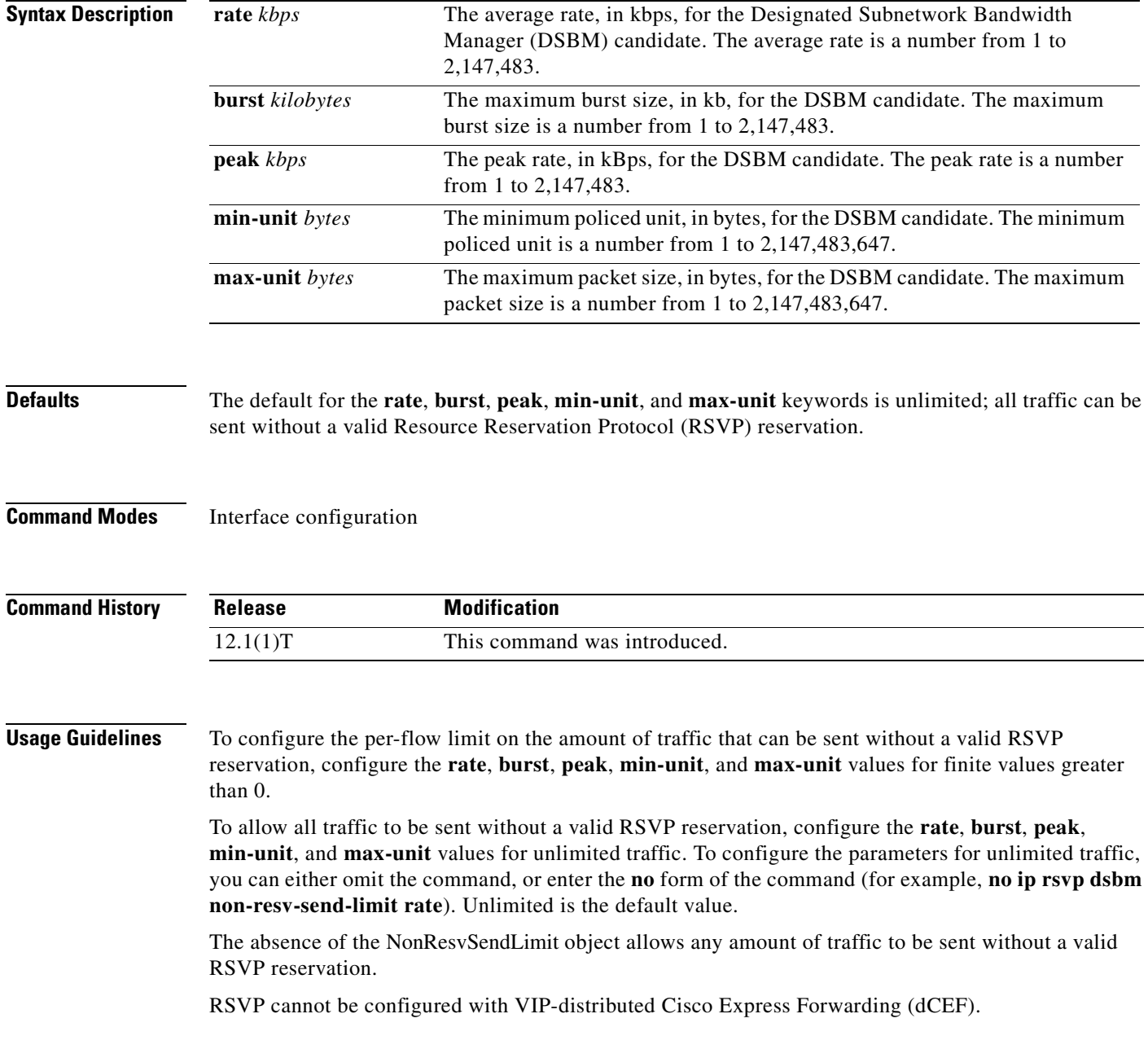

**Examples** The following example configures Ethernet interface 2 as a DSBM candidate with a priority of 100, an average rate of 500 kBps, a maximum burst size of 1000 KB, a peak rate of 500 kBps, and unlimited minimum and maximum packet sizes:

> interface Ethernet2 ip rsvp dsbm candidate 100 ip rsvp dsbm non-resv-send-limit rate 500 ip rsvp dsbm non-resv-send-limit burst 1000 ip rsvp dsbm non-resv-send-limit peak 500

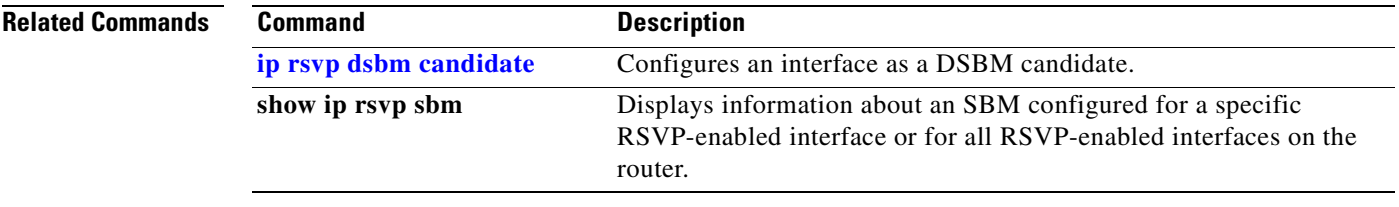

 $\mathsf I$ 

### **ip rsvp flow-assist**

To enable Resource Reservation Protocol (RSVP) to attach itself to NetFlow so that it can leverage NetFlow services to obtain flow classification information about packets in order to update its token bucket and set IP Precedence as required, use the **ip rsvp flow-assist** command in interface configuration mode. To detach RSVP from NetFlow, use the **no** form of this command.

**ip rsvp flow-assist**

**no ip rsvp flow-assist**

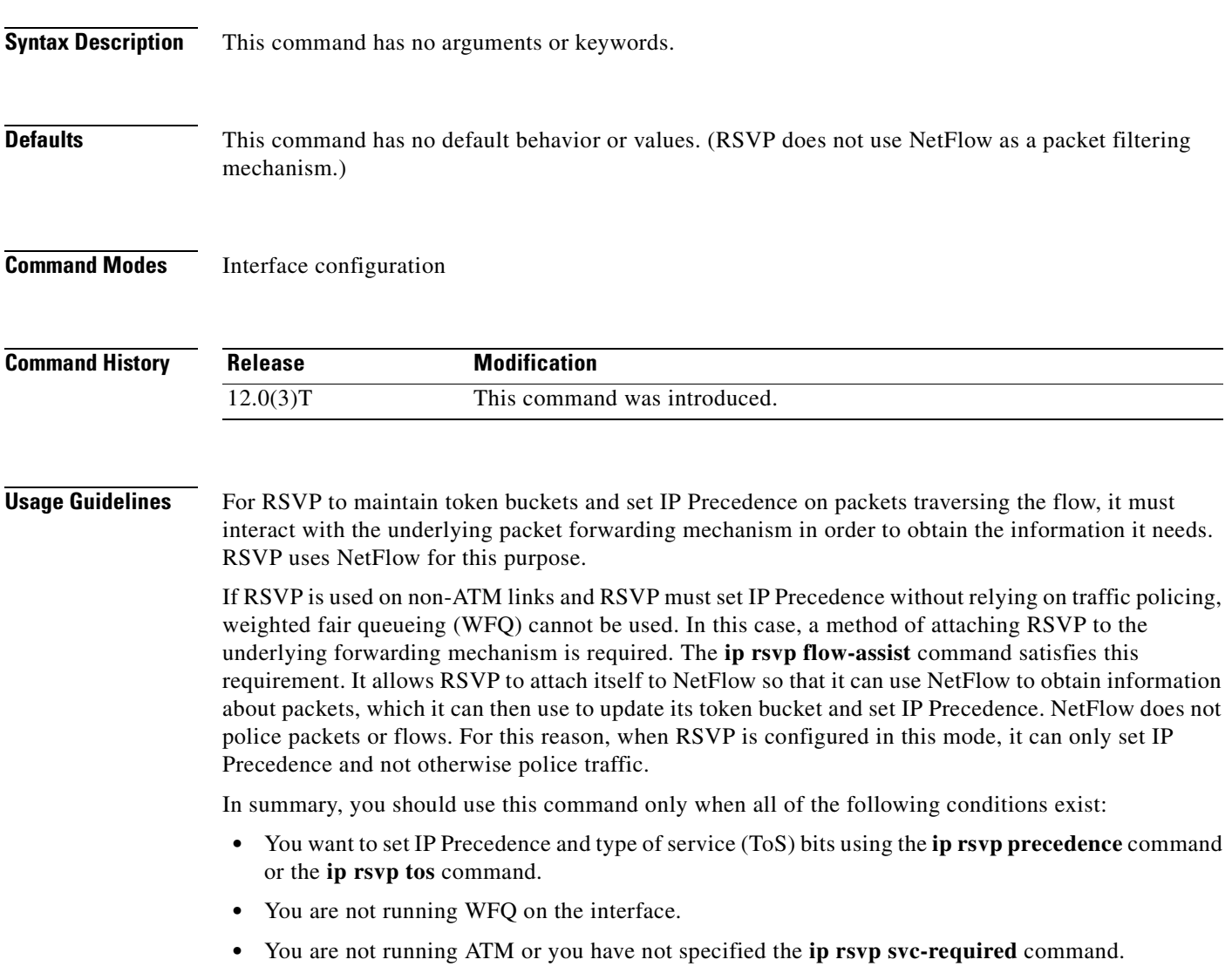

When all of these conditions prevail, RSVP is completely detached from the data flow path and, thus, has no way to detect packets. Use of this command enables RSVP to detect packets so that it can mark them.

T

RSVP cannot be configured with VIP-distributed Cisco Express Forwarding (dCEF). Use the **show ip rsvp interface** command to determine whether this command is in effect for an interface or subinterface.

#### **Examples** The following example enables RSVP on the ATM interface 2/0/0 to attach itself to NetFlow: interface atm2/0/0 ip rsvp flow-assist

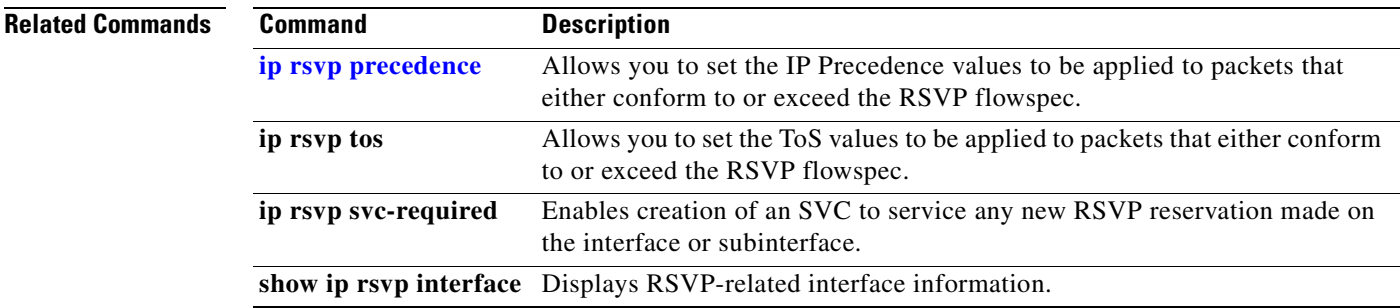

 $\overline{\phantom{a}}$ 

### **ip rsvp layer2 overhead**

To control the overhead accounting performed by Resource Reservation Protocol (RSVP)/weighted fair queueing (WFQ) when a flow is admitted onto an ATM permanent virtual circuit (PVC), use the **ip rsvp layer2 overhead** command in interface configuration mode. To disable the overhead accounting, use the **no** form of this command.

**ip rsvp layer2 overhead** [*h c n*]

**no ip rsvp layer2 overhead** [*h c n*]

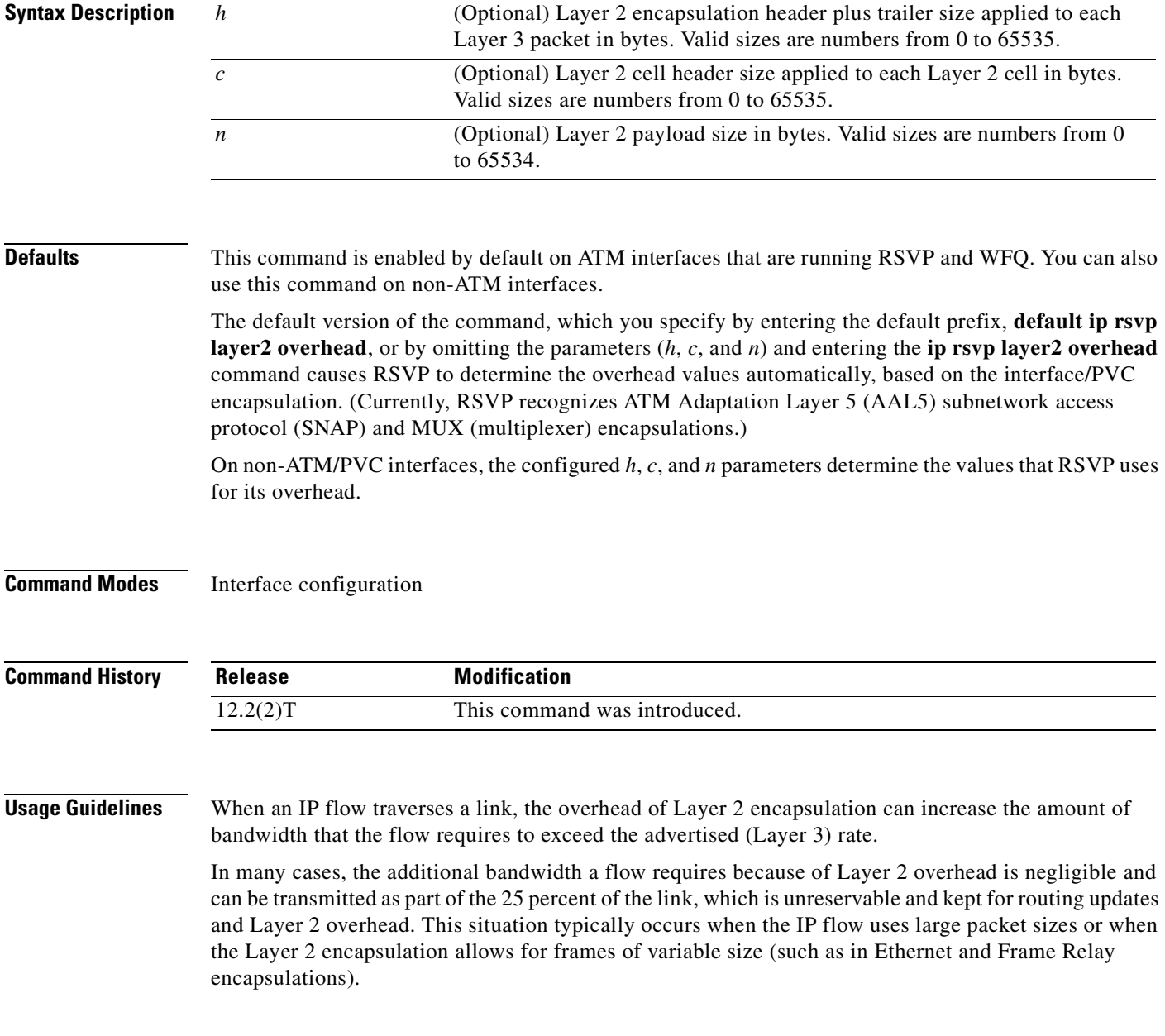

However, when a flow's packet sizes are small and the underlying Layer 2 encapsulation uses fixed-size frames, the Layer 2 encapsulation overhead can be significant, as is the case when Voice Over IP (VoIP) flows traverse ATM links.

To avoid oversubscribing ATM PVCs, which use AAL5 SNAP or AAL5 MUX encapsulations, RSVP automatically accounts for the Layer 2 overhead when admitting a flow. For each flow, RSVP determines the total amount of bandwidth required, including Layer 2 overhead, and uses this value for admission control with the WFQ bandwidth manager.

**Note** The **ip rsvp layer2 overhead** command does not affect bandwidth requirements of RSVP flows on ATM switched virtual circuits (SVCs).

**Examples** In the following example, the total amount of bandwidth reserved with WFQ appears:

Router# **show ip rsvp installed detail**

RSVP:ATM6/0 has the following installed reservations RSVP Reservation. Destination is 11.1.1.1, Source is 10.1.1.1, Protocol is UDP, Destination port is 1000, Source port is 1000 Reserved bandwidth:50K bits/sec, Maximum burst:1K bytes, Peak rate:50K bits/sec Min Policed Unit:60 bytes, Max Pkt Size:60 bytes Resource provider for this flow: WFQ on ATM PVC 100/101 on AT6/0: PRIORITY queue 40. Weight:0, BW 89 kbps Conversation supports 1 reservations Data given reserved service:0 packets (0M bytes) Data given best-effort service:0 packets (0 bytes) Reserved traffic classified for 9 seconds Long-term average bitrate (bits/sec):0M reserved, 0M best-effort

In the preceding example, the flow's advertised Layer 3 rate is 50 kbps. This value is used for admission control with the **ip rsvp bandwidth** value. The actual bandwidth required, inclusive of Layer 2 overhead, is 89 kbps. WFQ uses this value for admission control.

Typically, you should not need to configure or disable the Layer 2 overhead accounting. RSVP uses the advertised Layer 3 flow rate, minimum packet size, and maximum unit size in conjunction with the Layer 2 encapsulation characteristics of the ATM PVC to compute the required bandwidth for admission control. However, you can disable or customize the Layer 2 overhead accounting (for any link type) with the **ip rsvp layer2 overhead** command. The parameters of this command are based on the following steps that show how a Layer 3 packet is fragmented and encapsulated for Layer 2 transmission:

**Step 1** Start with a Layer 3 packet, as shown in [Figure 1](#page-104-0), which includes an IP header and a payload.

#### <span id="page-104-0"></span>*Figure 1 Layer 3 Packet*

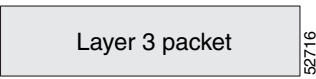

**Step 2** Add an encapsulation header or trailer, as shown in [Figure 2,](#page-104-1) of size *h*.

<span id="page-104-1"></span>*Figure 2 Layer 3 Packet with Layer 2 Header*

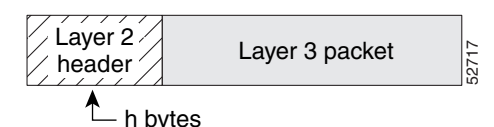

**Step 3** Segment the resulting packet into fixed-sized cells, as shown in [Figure 3,](#page-104-2) with a cell header of c bytes and a cell payload of n bytes.

<span id="page-104-2"></span>*Figure 3 Segmented Packet*

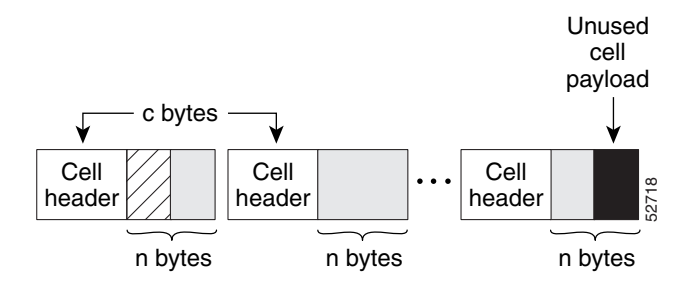

**Step 4** Transmit the resulting Layer 2 cells.

#### **More Configuration Examples**

In the following example, Layer 2 overhead accounting is disabled for all reservations on the interface and its PVCs:

Router(config-if)# **no ip rsvp layer2 overhead**

In the following example, Layer 2 overhead accounting is configured with ATM AAL5 SNAP encapsulation:

Router(config-if)# **no ip rsvp layer2 overhead 8 5 48**

In the following example, Layer 2 overhead accounting is configured with ATM AAL5 MUX encapsulation:

Router(config-if)# **ip rsvp layer2 overhead 0 5 48**

In the following example, Layer 2 overhead accounting is configured with Ethernet V2.0 encapsulation (including 8-byte preamble, 6-byte source-active (SA) messages, 6-byte destination-active (DA) messages, 2-byte type, and 4-byte frame check sequence (FCS) trailer):

Router(config-if)# **ip rsvp layer2 overhead 26 0 1500**

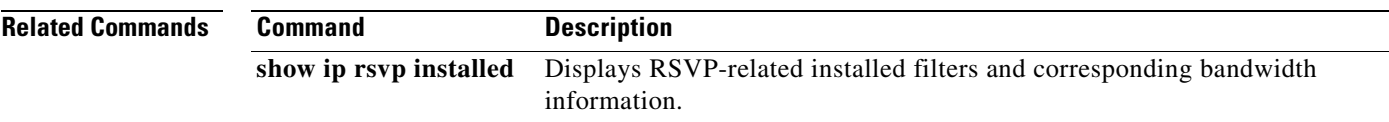

T

## **ip rsvp listener**

To configure a Resource Reservation Protocol (RSVP) router to listen for Path messages, use the **ip rsvp listener** command in global configuration mode. To disable listening, use the **no** form of this command.

**ip rsvp listener** *dst* {**UDP | TCP | any |** *number*} {**any |** *dst-port*} {**announce | reply | reject**}

**no ip rsvp listener**

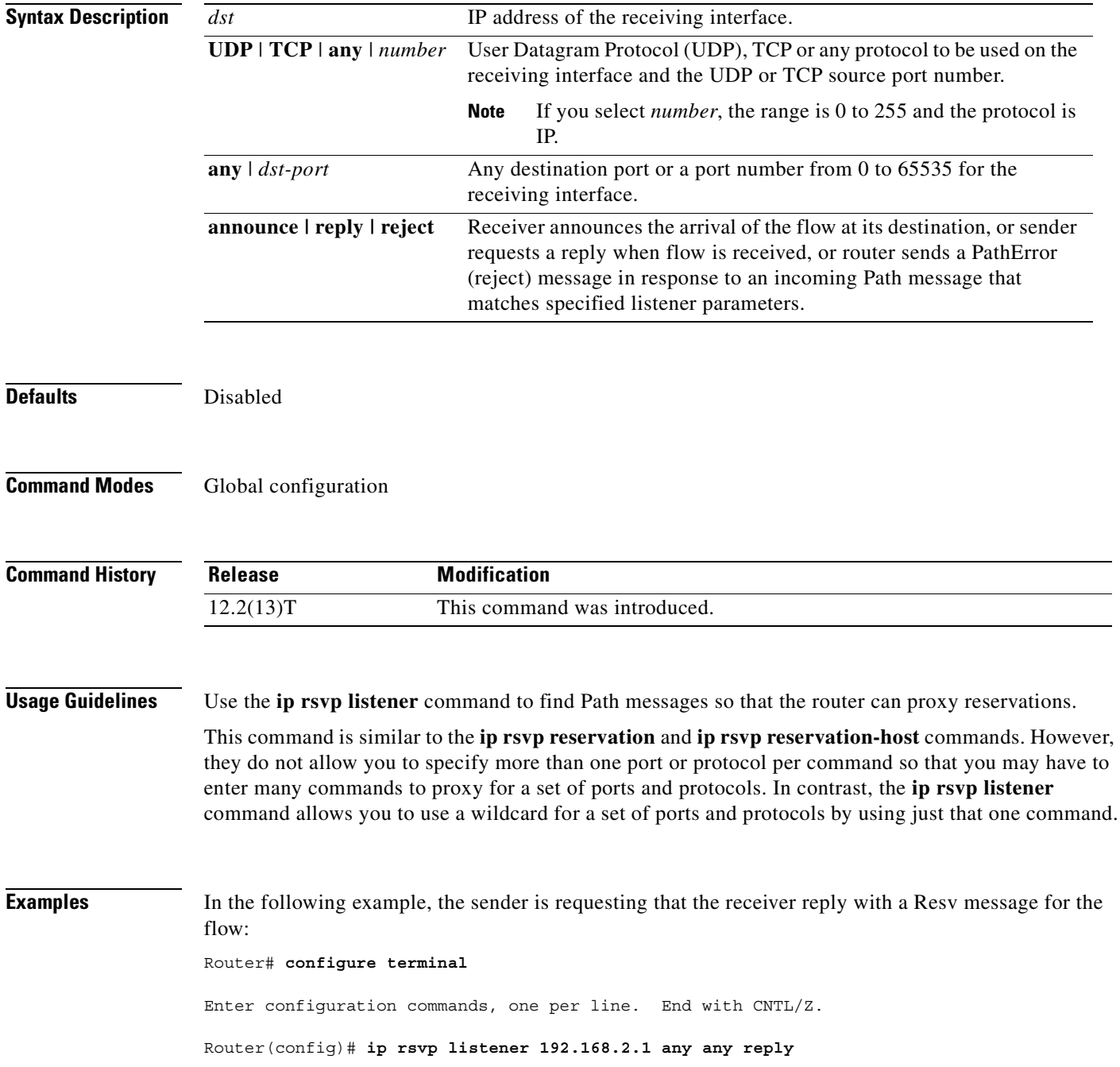

 $\mathbf{I}$ 

 $\overline{\phantom{a}}$ 

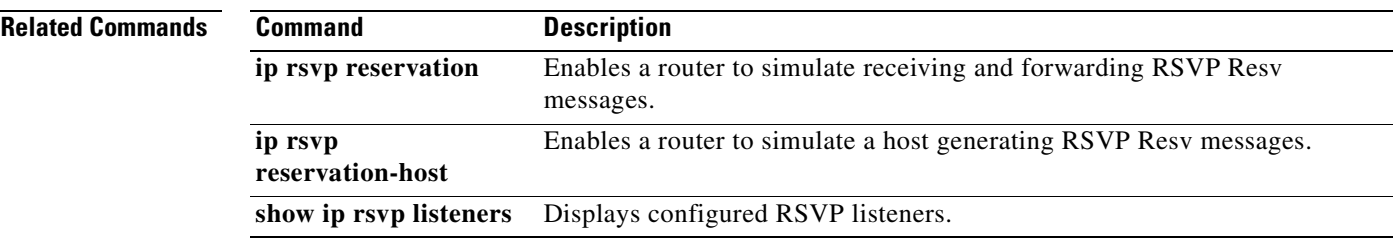

# <span id="page-107-0"></span>**ip rsvp neighbor**

To enable neighbors to request a reservation, use the **ip rsvp neighbor** command in interface configuration mode. To disable this feature, use the **no** form of this command.

**ip rsvp neighbor** *access-list-number*

**no ip rsvp neighbor** *access-list-number*

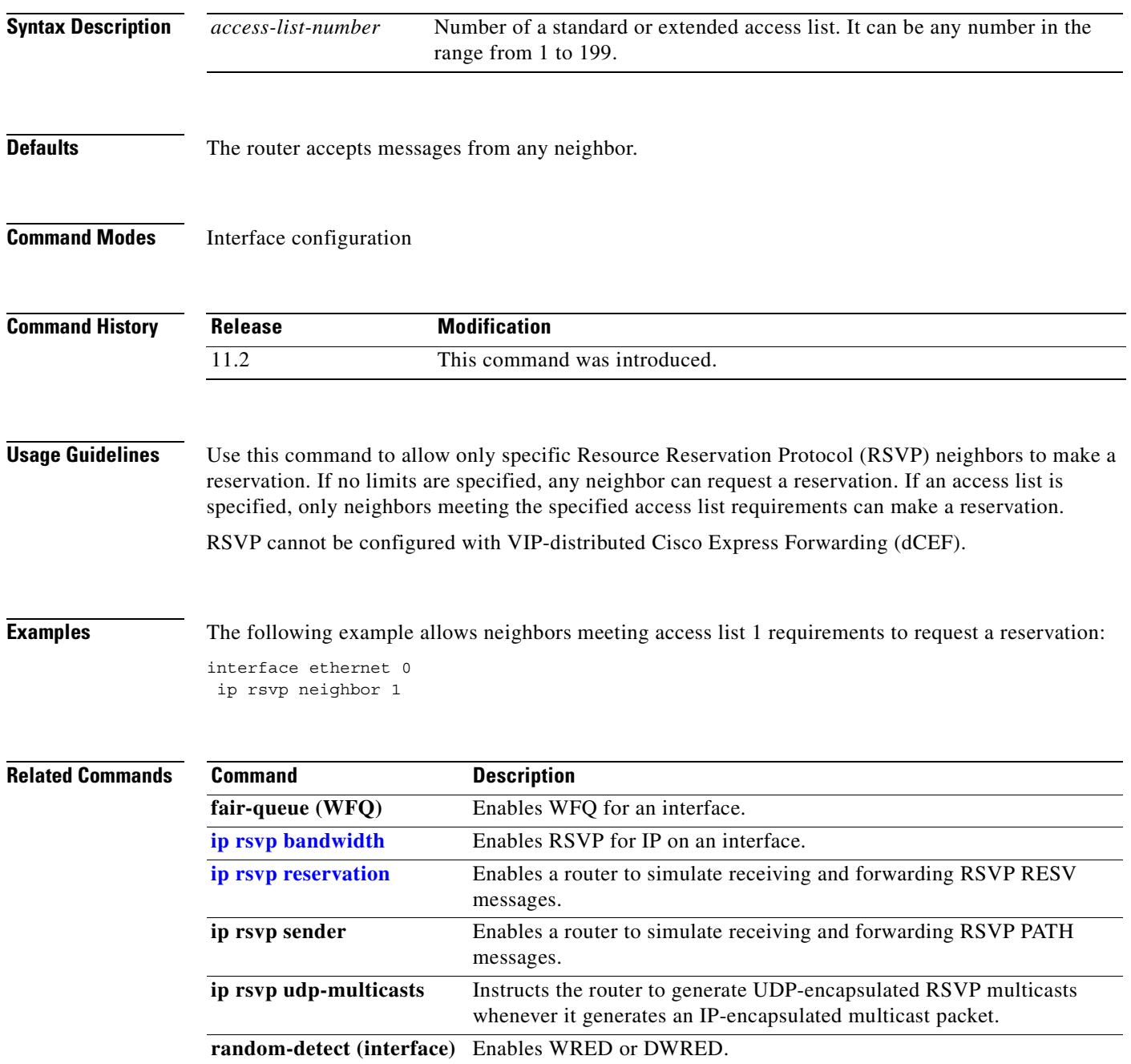
$\mathbf{I}$ 

 $\overline{\phantom{a}}$ 

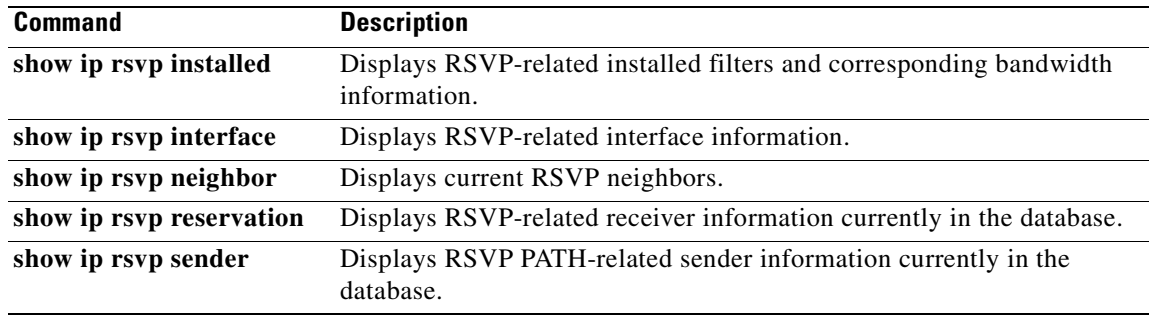

 $\overline{\phantom{a}}$ 

Ī

# <span id="page-109-0"></span>**ip rsvp policy cops minimal**

To lower the load of the COPS server and to improve latency times for messages on the governed router, use the **ip rsvp policy cops minimal** command in global configuration mode to restrict the COPS RSVP policy to adjudicate only PATH and RESV messages. To turn off the restriction, use the **no** form of this command.

**ip rsvp policy cops minimal**

**no ip rsvp policy cops minimal**

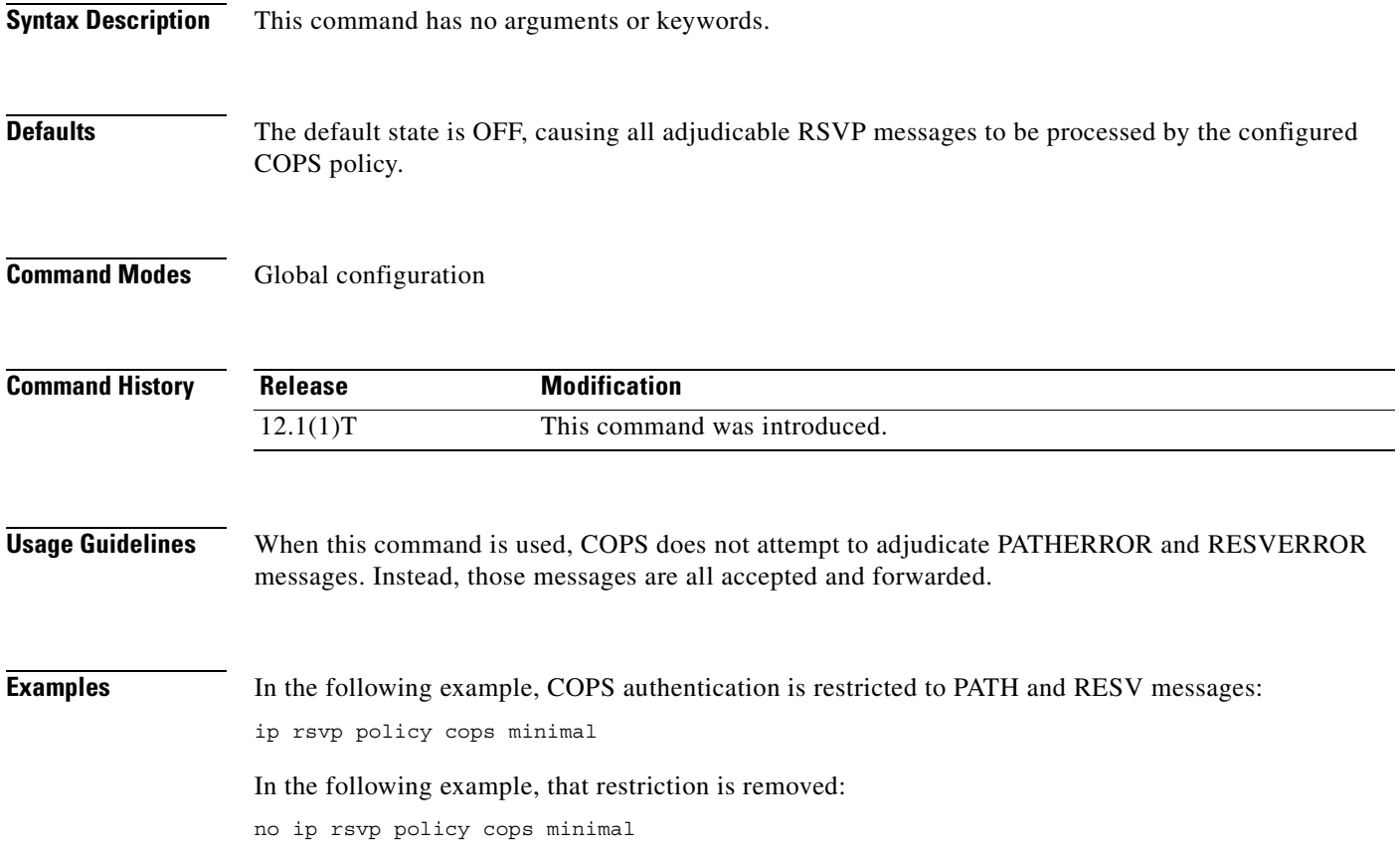

## **ip rsvp policy cops report-all**

To enable a router to report on its success and failure with outsourcing decisions, use the **ip rsvp policy cops report-all** command in global configuration mode. To return the router to its default, use the **no** form of this command.

**ip rsvp policy cops report-all**

**no ip rsvp policy cops report-all**

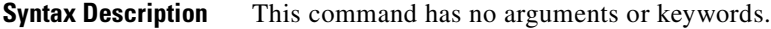

**Defaults** The default state of this command is to send reports to the PDP about configuration decisions only.

**Command Modes** Global configuration

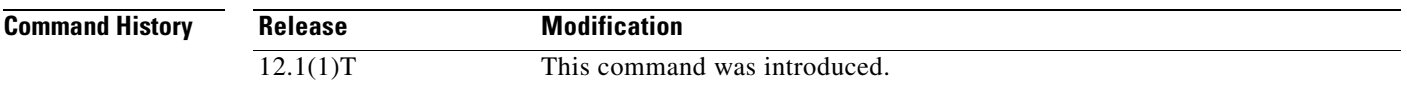

I

**Usage Guidelines** In the default state, the router reports to the Policy Decision Point (PDP) when the router has succeeded or failed to implement Resource Reservation Protocol (RSVP) configuration decisions.

A *configuration decision* contains at least one of the following:

- **•** A RESV ALLOC context (with or without additional contexts)
- **•** A stateless or named decision object

A decision that does not contain at least one of those elements is an *outsourcing decision.*

Some brands of policy server might expect reports about RSVP messaging, which the default state of the Cisco Common Open Policy Service (COPS) for RSVP does not issue. In such cases, use the **ip rsvp policy cops report-all** command to ensure interoperability between the router and the policy server. Doing so does not adversely affect policy processing on the router.

Unicast FF reservation requests always stimulate a report from the router to the PDP, because those requests contain a RESV ALLOC context (combined with an IN CONTEXT and an OUT CONTEXT). **Examples** In order to show the Policy Enforcement Point (PEP)-to-PDP reporting process, the **debug cops** command in the following example already is enabled when a new PATH message arrives at the router: router-1(config)# **ip rsvp policy cops report-all** router-1(config)# 00:02:48:COPS:\*\* SENDING MESSAGE \*\* Contents of router's request to PDP: COPS HEADER:Version 1, Flags 0, Opcode 1 (REQ), Client-type:1, Length:216 HANDLE (1/1) object. Length:8. 00 00 02 01 CONTEXT (2/1) object. Length:8. R-type:5. M-type:1 IN\_IF (3/1) object. Length:12. Address:10.1.2.1. If\_index:4 OUT\_IF (4/1) object. Length:12. Address:10.33.0.1. If\_index:3 CLIENT SI (9/1) object. Length:168. CSI data: [A 27-line Path message omitted here] 00:02:48:COPS:Sent 216 bytes on socket, 00:02:48:COPS:Message event! 00:02:48:COPS:State of TCP is 4 00:02:48:In read function 00:02:48:COPS:Read block of 96 bytes, num=104 (len=104) 00:02:48:COPS:\*\* RECEIVED MESSAGE \*\* Contents of PDP's decision received by router: COPS HEADER:Version 1, Flags 1, Opcode 2 (DEC), Client-type:1, Length:104 HANDLE (1/1) object. Length:8. 00 00 02 01 CONTEXT (2/1) object. Length:8. R-type:1. M-type:1 DECISION (6/1) object. Length:8. COMMAND cmd:1, flags:0 DECISION (6/3) object. Length:56. REPLACEMENT [A 52-byte replacement object omitted here] CONTEXT (2/1) object. Length:8. R-type:4. M-type:1 DECISION (6/1) object. Length:8. COMMAND cmd:1, flags:0 00:02:48:Notifying client (callback code 2) 00:02:48:COPS:\*\* SENDING MESSAGE \*\* Contents of router's report to PDP: COPS HEADER:Version 1, Flags 1, Opcode 3 (RPT), Client-type:1, Length:24 HANDLE (1/1) object. Length:8. 00 00 02 01 REPORT (12/1) object. Length:8. REPORT type COMMIT (1) 00:02:48:COPS:Sent 24 bytes on socket,

 $\overline{\phantom{a}}$ 

# **ip rsvp policy cops servers**

To specify that Resource Reservation Protocol (RSVP) should use Common Open Policy Service (COPS) policy for remote adjudication, use the **ip rsvp policy cops servers** command in global configuration mode. To turn off the use of COPS for RSVP, use the **no** form of this command.

**ip rsvp policy cops** [*acl*] **servers** *server-ip* [*server-ip*]

**no ip rsvp policy cops** [*acl*] **servers**

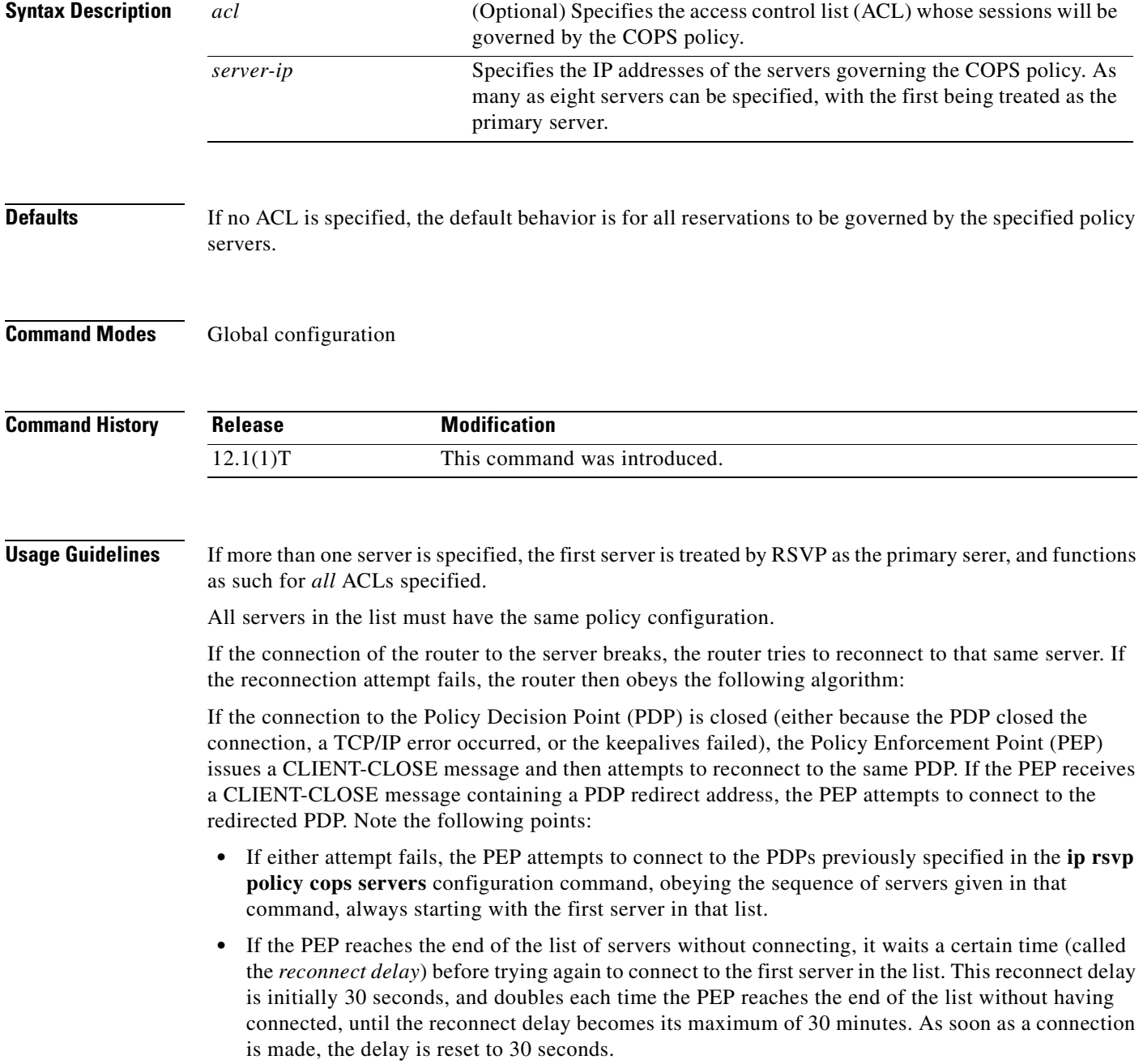

The **no** form of this command need not contain any server IP addresses, but it must contain *all* the previously specified access lists (see the last example in the following section).

**Examples** This first example applies the COPS policy residing on server 172.27.224.117 to all reservations passing through router-9. It also identifies the backup COPS server for this router as the one at address 172.27.229.130:

router-9(config)# **ip rsvp policy cops servers 172.27.224.117 172.27.229.130**

The next example applies the COPS policy residing on server 172.27.224.117 to reservations passing through router-9 only if they match access lists 40 and 160. Other reservations passing through that router will not be governed by this server. The command statement also identifies the backup COPS server for that router to be the one at address 172.27.229.130:

router-9(config)# **ip rsvp policy cops 40 160 servers 172.27.224.117 172.27.229.130**

The following example turns off COPS for the previously specified access lists 40 and 160 (you cannot turn off just one of the previously specified lists):

router-9(config)# **no ip rsvp policy cops 40 160 servers**

 $\overline{\phantom{a}}$ 

# **ip rsvp policy cops timeout**

To configure the amount of time the Policy Enforcement Point (PEP) router will retain policy information after losing connection with the Common Open Policy Service (COPS) server, use the **ip rsvp policy cops timeout** command in global configuration mode. To restore the router to the default value (5 minutes), use the **no** form of this command.

**ip rsvp policy cops timeout** *policy-timeout*

**no ip rsvp policy cops timeout**

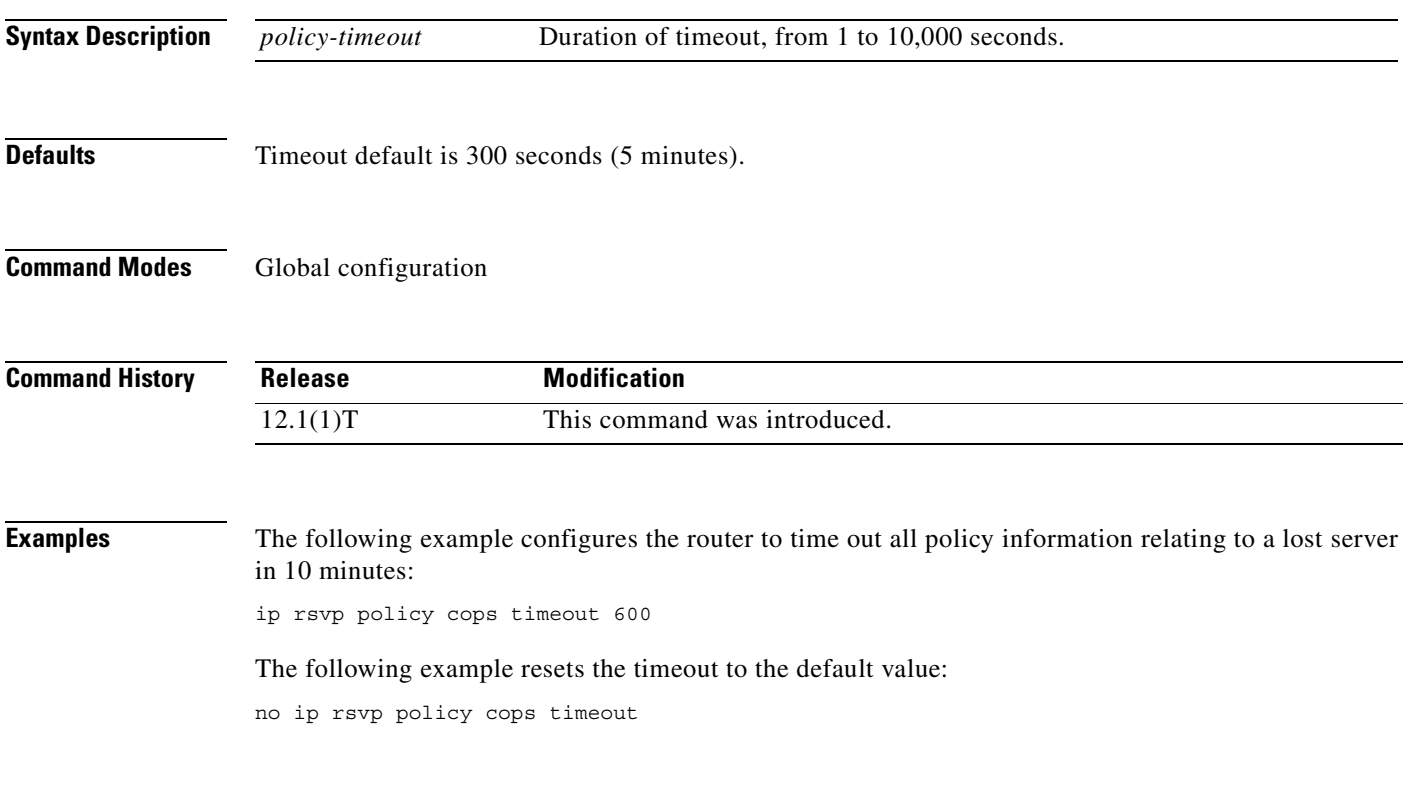

d. all unmatched RSVP

## **ip rsvp policy default-reject**

To reject all messages that do not match the policy access control lists (ACLs), use the **ip rsvp policy default-reject** command in global configuration mode. To restore the default behavior, which passes along all messages that do not match the ACLs, use the **no** form of this command.

#### **ip rsvp policy default-reject**

**no ip rsvp policy default-reject**

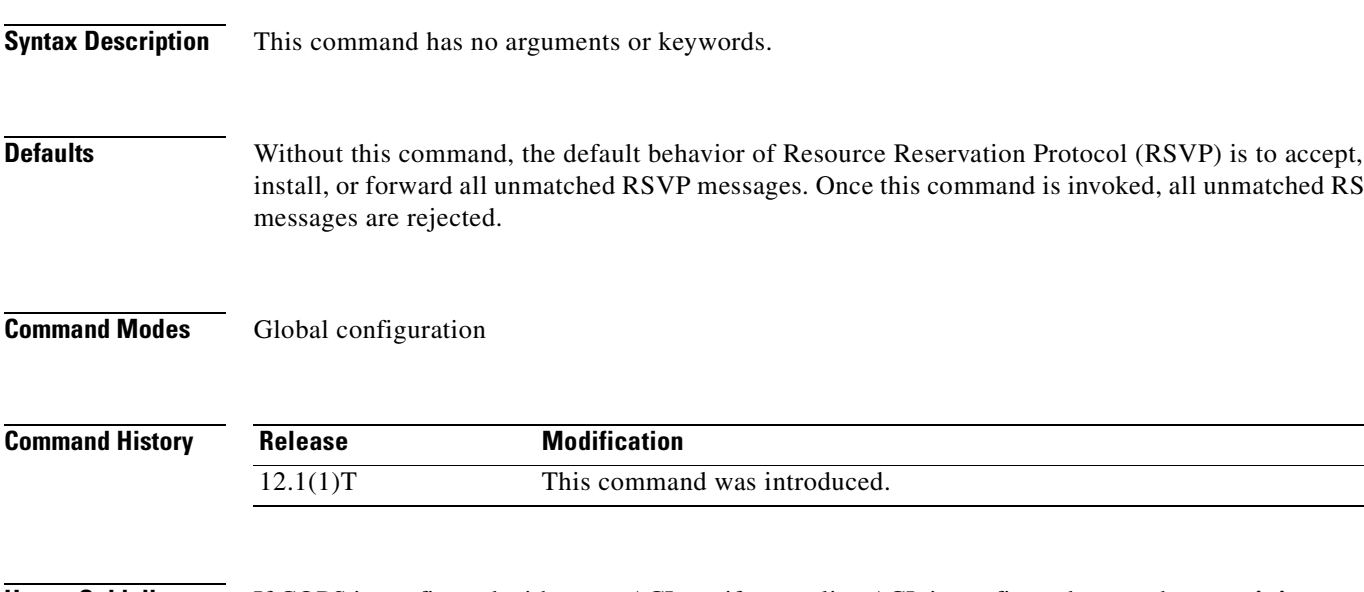

**Usage Guidelines** If COPS is configured without an ACL, or if any policy ACL is configured to use the **permit ip any any**  command, the behavior of that ACL will take precedence, and no session will go unmatched.

**Note** This command makes one exception to its blocking of unmatched messages. It forwards RESVERROR and PATHERROR messages that were generated by its own rejection of RESV and PATH messages. That is done to ensure that the default-reject operation does not remain totally hidden from network managers.

**Caution** Be extremely careful with this command. It will shut down *all* RSVP processing on the router if access lists are too narrow or if no Common Open Policy Service (COPS) server has been specified. (Use the **ip rsvp policy cops servers** command to specify a COPS server.)

**Examples** The following example configures RSVP to reject all unmatched reservations: ip rsvp policy default-reject The following example configures RSVP to accept all unmatched reservations: no ip rsvp policy default-reject

 $\overline{\phantom{a}}$ 

# **ip rsvp policy local**

To create a local procedure that determines the use of Resource Reservation Protocol (RSVP) resources in a network, use the **ip rsvp policy local** command in global configuration mode. To disable this feature, use the **no** form of this command.

**ip rsvp policy local** {**default | acl** *acl* [*acl1*...*acl8*]}

**no ip rsvp policy local**

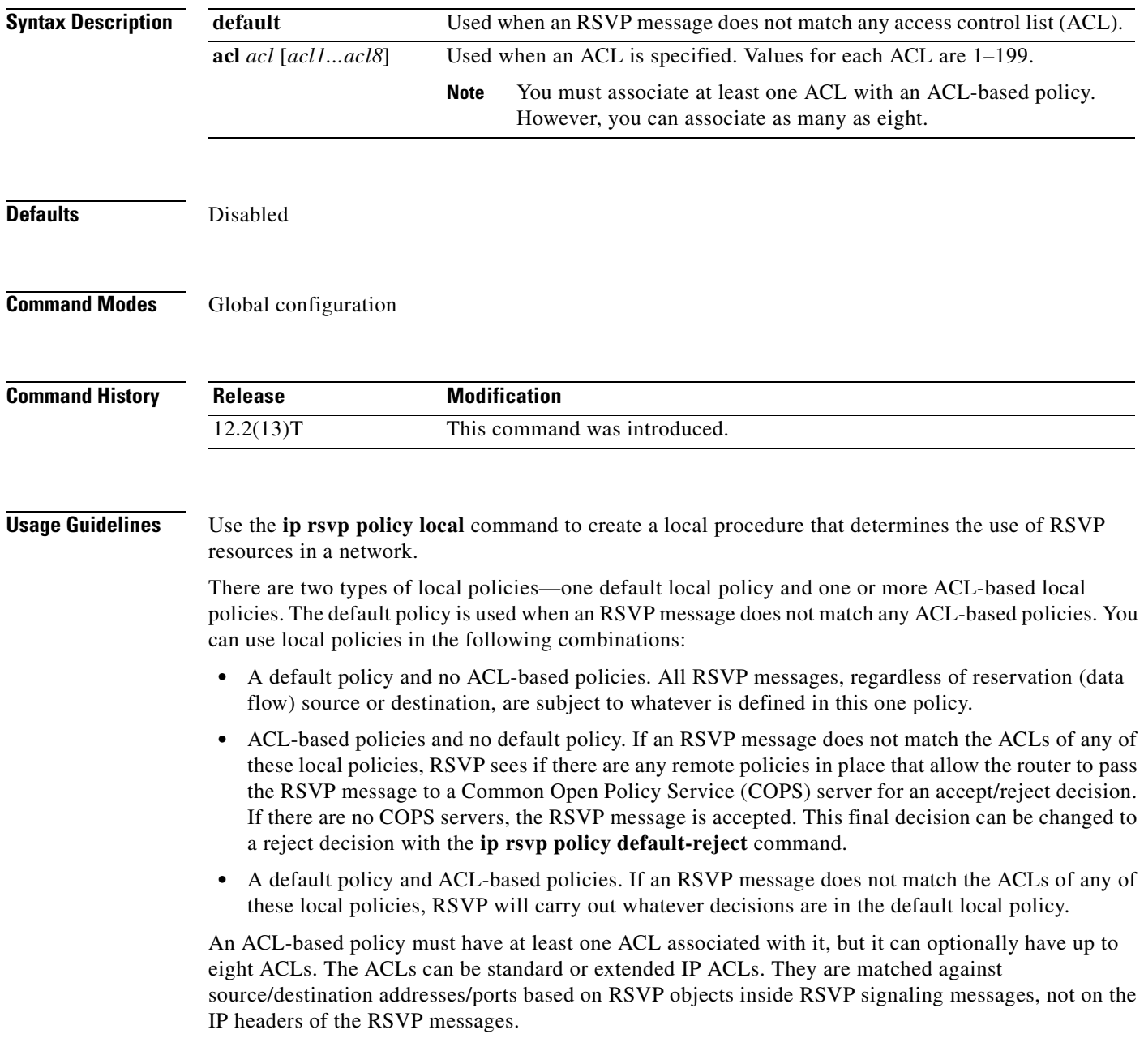

#### **CLI Submodes**

After you type the **ip rsvp policy local default** or the **ip rsvp policy local acl** command, you enter local policy CLI submode where you define the properties of the default or ACL-based local policy that you are creating.

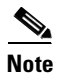

**Note** The local policy that you create automatically rejects all RSVP messages unless you enter a submode command that instructs RSVP on the types of messages to accept.

The submode commands are as follows:

**accept**—Accepts, but does not forward RSVP messages.

**accept** {**all** | **path** | **path-error** | **resv** | **resv-error**}

- **– all**—Accepts all RSVP messages.
- **– path**—Accepts incoming Path messages that match the ACL(s) of this policy. If you omit this command, incoming Path messages that match the ACL(s) are rejected and a PathError message is sent in reply. However, the PathError reply is also subject to local policy.
- **– path-error**—Accepts incoming PathError messages that match the ACL(s) of this policy. If you omit this command, incoming PathError messages that match the ACL(s) are rejected.
- **– resv**—Accepts incoming Resv messages that match the ACL(s) of this policy and performs any required admission control. If you omit this command, incoming Resv messages that match the ACL(s) are rejected and a ResvError message is sent in reply. However, the ResvError reply is also subject to local policy.
- **– resv-error**—Accepts incoming ResvError messages that match the ACL(s) of this policy. If you omit this command, the incoming ResvError messages matching the ACL(s) are rejected.
- **• default**—Sets a command to its defaults.
- **exit—Exits local policy configuration mode.**
- **• forward**—Accepts and forwards RSVP messages.

#### **forward** {**all** | **path** | **path-error** | **resv** | **resv-error**}

- **– all**—Accepts and forwards all RSVP messages.
- **– path**—Accepts and forwards Path messages that match the ACL(s) of this policy. If you omit this command, Path messages matching the ACL(s) are not forwarded to the next (downstream) hop.
- **– path-error**—Accepts and forwards PathError messages that match the ACL(s) of this policy. If you omit this command, the PathError message matching the ACL(s) are not forwarded to the previous (upstream) hop. You may want to reject outbound PathError messages if you are receiving Path messages from an untrusted node because someone could be trying to port-scan for RSVP. If you reply with a PathError message, then the untrusted node knows you support RSVP and your IP address. Such information could be used to attempt RSVP-based attacks.
- **– resv**—Accepts and forwards Resv messages that match the ACL(s) of this policy. If you omit this command, Resv messages matching the ACL(s) are not forwarded to the previous (upstream) hop.
- **– resv-error**—Accepts and forwards ResvError messages that match the ACL(s) of this policy. If you omit this command, the ResvError message matching the ACL(s) is not forwarded to the next (downstream) hop. You may want to reject outbound ResvError messages if you are receiving Resv messages from an untrusted node because it could be someone trying to port-scan for RSVP. If you reply with a ResvError message, then the untrusted node knows you support RSVP and your IP address. Such information could be used to attempt RSVP-based attacks.
- **<u>blocal-override—Overrides any remote (COPS)</u>** policy by enforcing the local policy in effect. Finalizes any decisions by this policy. If local-override is omitted, RSVP holds on to the local policy decision to see if a remote (COPS) policy exists that will make a decision on the RSVP message, and only if there is no remote policy decision will the local policy decision be enforced.
- **• no**—Negates a command or sets its defaults.
- **• preempt-priority** <*start-priority*> [<*hold-priority*>]—Indicates the priorities for resource requests contained in Resv messages that match the  $ACL(s)$  of this policy. The range of priority values is 0 to 65,535.

The *start-priority* argument indicates the priority of the reservation when it is initially installed. The *hold-priority* argument indicates the priority of the reservation after it has been installed. When the *start-priority* argument is higher than the *hold-priority* argument, new reservations can steal bandwidth from longer-lived reservations; however, the start and hold priorities are often configured to be the same value. In order for reservations to be preempted in favor of reservations with higher priorities, there must be no RSVP bandwidth remaining on the interface the Resv message was received on, and a global **ip rsvp policy preempt** command must be issued. RSVP will preempt the first so many lower-priority reservations whose combined bandwidth meets (or exceeds) the amount of bandwidth required by a new, incoming, higher-priority reservation.

Label switched path (LSP) sessions are ignored when you select reservations to be preempted, because LSP sessions have their own preemption priority scheme that is configured with the **tunnel mpls traffic-eng priority** command.

In non-LSP sessions, RSVP reservations that are installed on a particular interface are searched in the following order to determine if they are eligible for preemption at a specific preemption priority:

- **•** Destination address
- **•** IP protocol type
- **•** Destination port
- **•** Source address (fixed-filter (FF) style reservations only)
- **•** Source port (FF style reservations only)
- **•** Downstream hop address (for shared media only; for example, Ethernet)

The above fields are searched from lower to higher values. The source address and source port fields are not checked for shared-explicit (SE) or wildcard-filter (WF) style reservations.

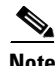

**Note** If you exit local policy submode without entering any submode commands, the policy you have created will reject *all* RSVP messages.

**Examples** In the following example, any RSVP nodes in the 192.168.101.0 subnet can initiate or respond to reservation requests, but all other nodes can respond only to reservation requests. This means that any 192.168.101.x node can send and receive Path, PathError, Resv, or ResvError messages. All other nodes can send only Resv or ResvError messages.

```
Router# configure terminal
```
Enter configuration commands, one per line. End with CNTL/Z.

```
Router(config)# access-list 104 permit ip 192.168.101.0 0.0.0.255 any
Router(config)# ip rsvp policy local acl 104
Router(config-rsvp-policy-local)# forward all
Router(config-rsvp-policy-local)# exit
```
Ī

Router(config)# **ip rsvp policy local default** Router(config-rsvp-policy-local)# **forward resv** Router(config-rsvp-policy-local)# **forward resverror** Router(config-rsvp-policy-local)# **end**

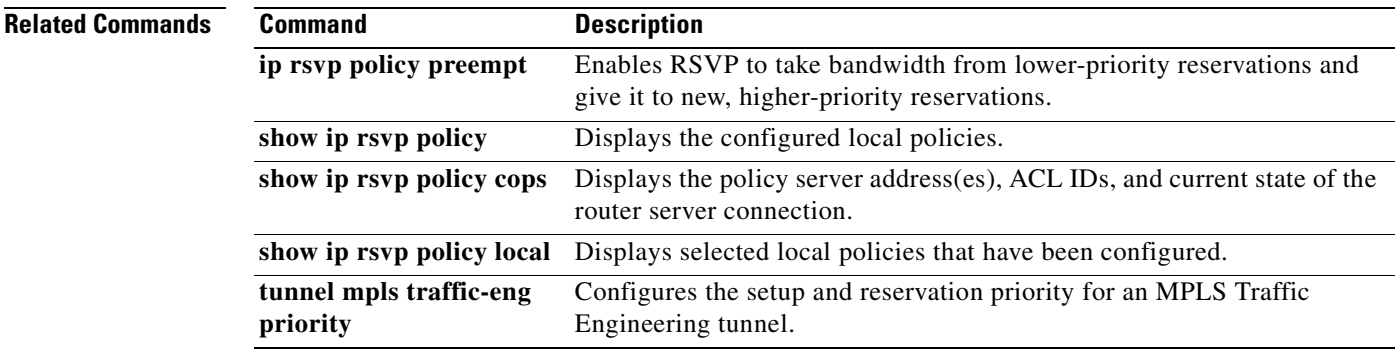

# **ip rsvp policy preempt**

To enable Resource Reservation Protocol (RSVP) to take bandwidth from lower-priority reservations and give it to new, higher-priority reservations, use the **ip rsvp policy preempt** command in global configuration mode. To disable this feature, use the **no** form of this command.

### **ip rsvp policy preempt**

**no ip rsvp policy preempt**

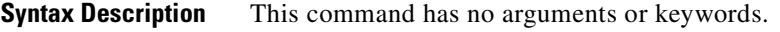

**Defaults** Disabled

 $\mathsf I$ 

**Command Modes** Global configuration

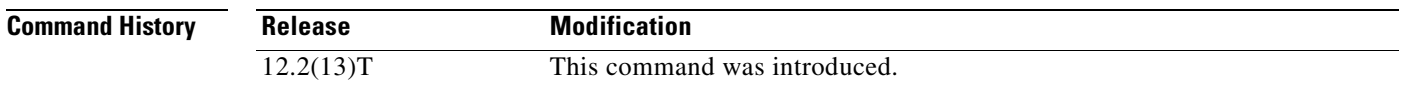

### **Usage Guidelines** Use the **ip rsvp policy preempt** command to enable or disable the preemption parameter for all configured local and remote policies without setting the preemption parameter for each policy individually. This command allows you to give preferential quality of service (QoS) treatment to one group of RSVP hosts or applications over another.

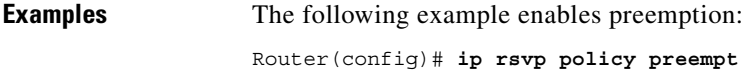

The following example disables preemption: Router(config)# **no ip rsvp policy preempt**

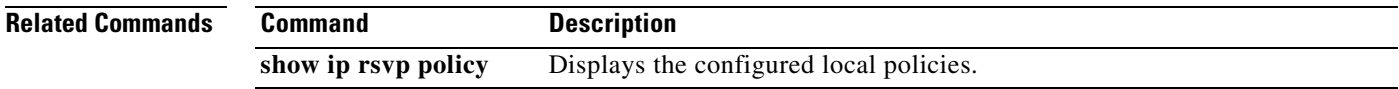

Ī

# **ip rsvp pq-profile**

To specify the criteria for Resource Reservation Protocol (RSVP) to use to determine which flows to direct into the priority queue (PQ) within weighted fair queueing (WFQ), use the **ip rsvp pq-profile** command in global configuration mode. To disable the specified criteria, use the **no** form of this command.

**ip rsvp pq-profile** [*voice-like* | *r'* [*b*'[*p-to-r*' | *ignore-peak-value*]]

#### **no ip rsvp pq-profile**

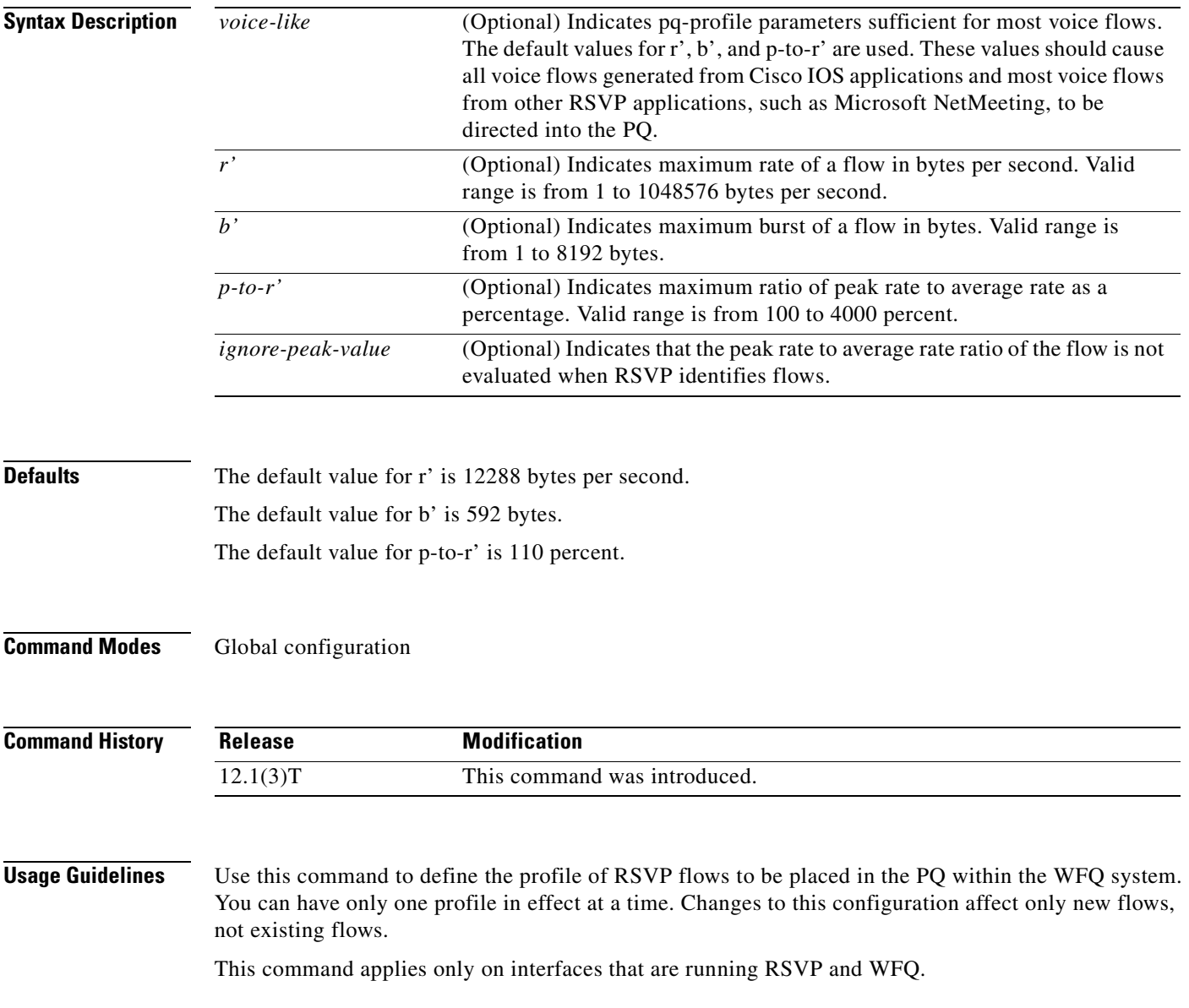

RSVP recognizes voice flows based upon the r, b, and p values within the flowspec of a receiver. A reserved flow is granted the PQ as long as the flowspec parameters of a receiver meet the following default criteria:

 $(r \leq r')$  AND  $(b \leq b')$  AND  $(p/r \leq p-to-r')$ 

**Examples** In the following example, voice-like flows (with the default criteria for voice) are put into the PQ:

```
Router(config)# ip rsvp pq-profile
Router(config)# ip rsvp pq-profile voice-like
Router(config)# ip rsvp pq-profile 12288 592 110
Router(config)# default ip rsvp pq-profile
Router# show run | include pq-profile
```
In the following example, all flows matching the voice criteria are put into the PQ:

```
Router(config)# ip rsvp pq-profile 10240 512 100
Router# show run | include pq-profile
ip rsvp pq-profile 10240 512 100
```
In the following example, no flows are put into the PQ:

```
Router(config)# no ip rsvp pq-profile
Router# show run | include pq-profile
no ip rsvp pq-profile
```
In the following example, flows with the criteria given for r' and b' and the default value for p-to-r' are put into the PQ:

```
Router(config)# ip rsvp pq-profile 9000 300
Router# show run | include pq-profile
ip rsvp pq-profile 9000 300 110
```
In the following example, flows with the criteria given for r' and b' and ignoring the peak value of the flow are put into the PQ:

```
Router(config)# ip rsvp pq-profile 9000 300 ignore-peak-value
Router# show run | include pq-profile
ip rsvp pq-profile 9000 300 ignore-peak-value
```
In the following example, Microsoft NetMeeting voice flows with G.711 or adaptive differential pulse code modulation (ADPCM) codecs are put into the PQ:

```
Router(config)# ip rsvp pq-profile 10200 1200
```
I

## **ip rsvp precedence**

To enable the router to mark the IP Precedence value of the type of service (ToS) byte for packets in a Resource Reservation Protocol (RSVP) reserved path using the specified values for packets that either conform to or exceed the RSVP flowspec, use the **ip rsvp precedence** command in interface configuration mode. To remove existing IP Precedence settings, use the **no** form of this command; if neither the **conform** nor **exceed** keyword is specified, all IP Precedence settings are removed.

**ip rsvp precedence** {[**conform** *precedence-value*] [**exceed** *precedence-value*]}

**no ip rsvp precedence** [**conform**] [**exceed**]

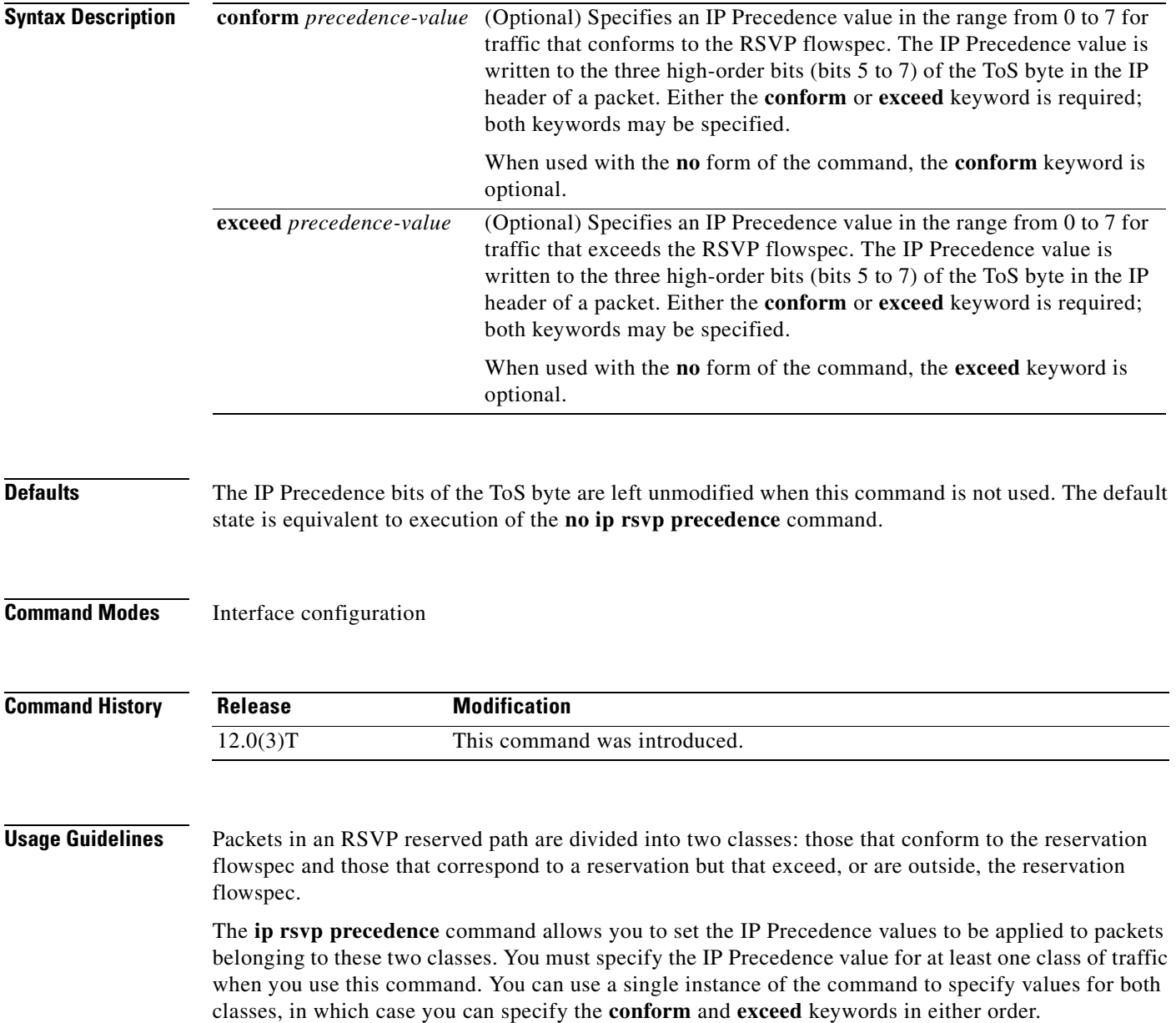

As part of its input processing, RSVP uses the **ip rsvp precedence** command to set the IP Precedence bits on conforming and nonconforming packets. If per-VC DWRED is configured, the system uses the IP Precedence and ToS bit settings on the output interface in its packet drop process. The IP Precedence setting of a packet can also be used by interfaces on downstream routers.

Execution of the **ip rsvp precedence** command causes IP Precedence values for all preexisting reservations on the interface to be modified.

**Note** RSVP must be enabled on an interface before you can use this command; that is, use of the **ip rsvp bandwidth** command must precede use of the **ip rsvp precedence** command. RSVP cannot be configured with VIP-distributed Cisco Express Forwarding (dCEF).

RSVP receives packets from the underlying forwarding mechanism. Therefore, before you use the **ip rsvp precedence** command to set IP Precedence, one of the following features is required:

- **•** Weighted fair queueing (WFQ) must be enabled on the interface.
- **•** RSVP switched virtual circuits (SVCs) must be used.
- **•** NetFlow must be configured to assist RSVP.

**Note** Use of the **no** form of this command is not equivalent to giving the **ip rsvp precedence 0** command, which sets all precedence on the packets to 0, regardless of previous precedence setting.

**Examples** The following example sets the IP Precedence value to 3 for all traffic on the ATM interface 0 that conforms to the RSVP flowspec and to 2 for all traffic that exceeds the flowspec:

> interface atm0 ip rsvp precedence conform 3 exceed 2

The following example sets the IP Precedence value to 2 for all traffic on ATM interface 1 that conforms to the RSVP flowspec. The IP Precedence values of those packets that exceed the flowspec are not altered in any way.

interface ATM1 ip rsvp precedence conform 2

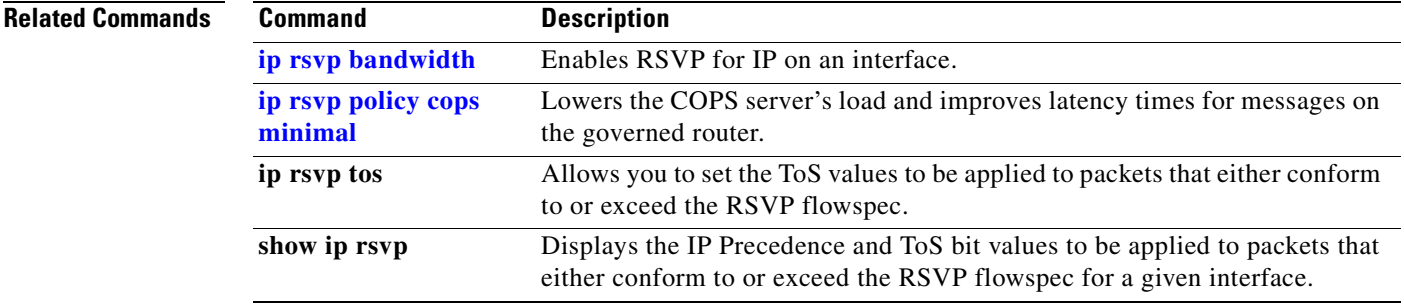

## **ip rsvp reservation**

To enable a router to simulate receiving and forwarding Resource Reservation Protocol (RSVP) RESV messages, use the **ip rsvp reservation** command in global configuration mode. To disable this feature, use the **no** form of this command.

- **ip rsvp reservation** *session-ip-address sender-ip-address* {**tcp** | **udp** | *ip-protocol*} *session-dport sender-sport next-hop-ip-address next-hop-interface* {**ff** | **se** | **wf**} {**rate** | **load**} *bandwidth burst-size*
- **no ip rsvp reservation** *session-ip-address sender-ip-address* {**tcp** | **udp** | *ip-protocol*} *session-dport sender-sport next-hop-ip-address next-hop-interface* {**ff** | **se** | **wf**} {**rate** | **load**} *bandwidth burst-size*

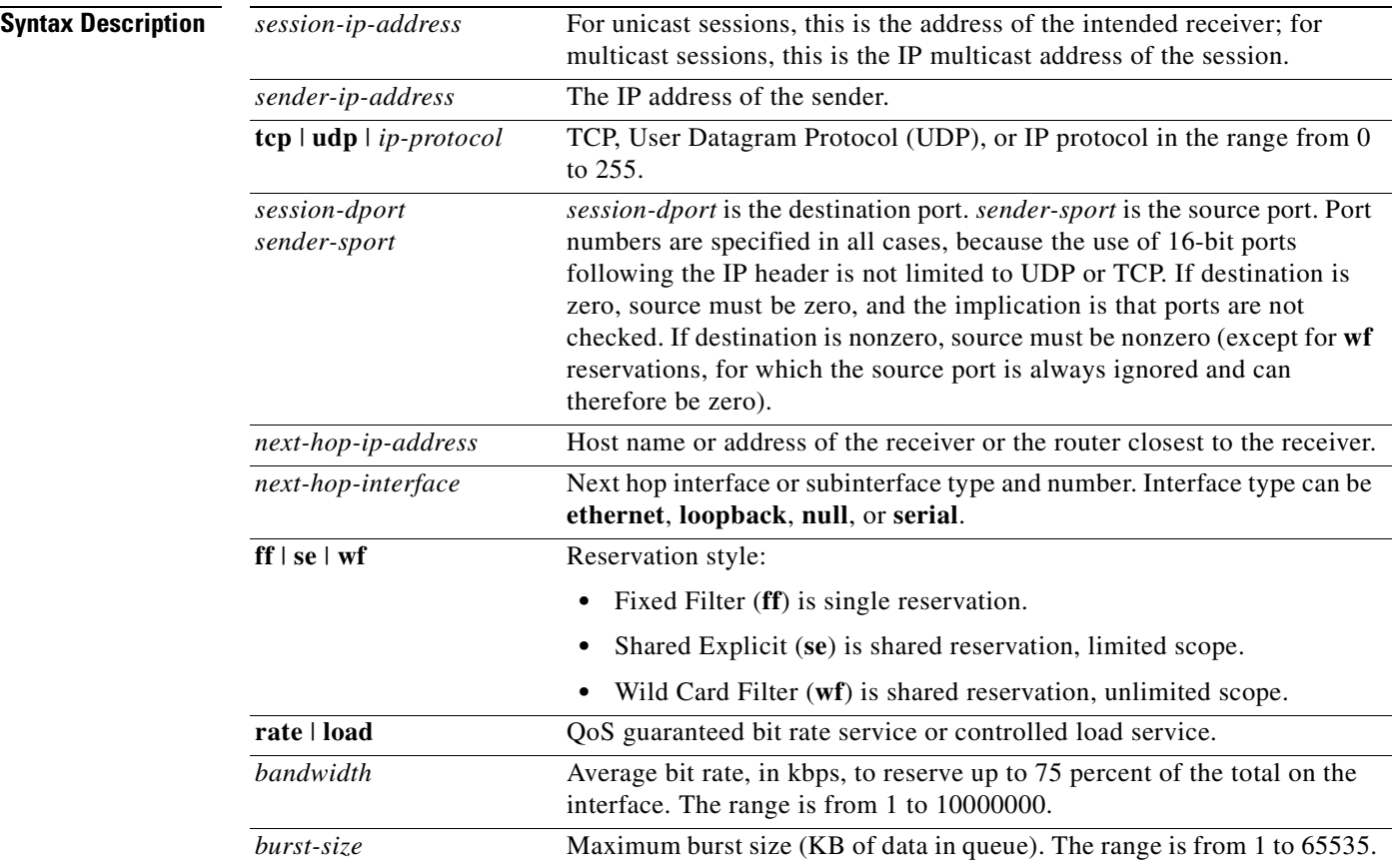

**Defaults** The router does not simulate receiving and processing RSVP RESV messages by default.

**Command Modes** Global configuration

 $\mathbf{I}$ 

 $\overline{\phantom{a}}$ 

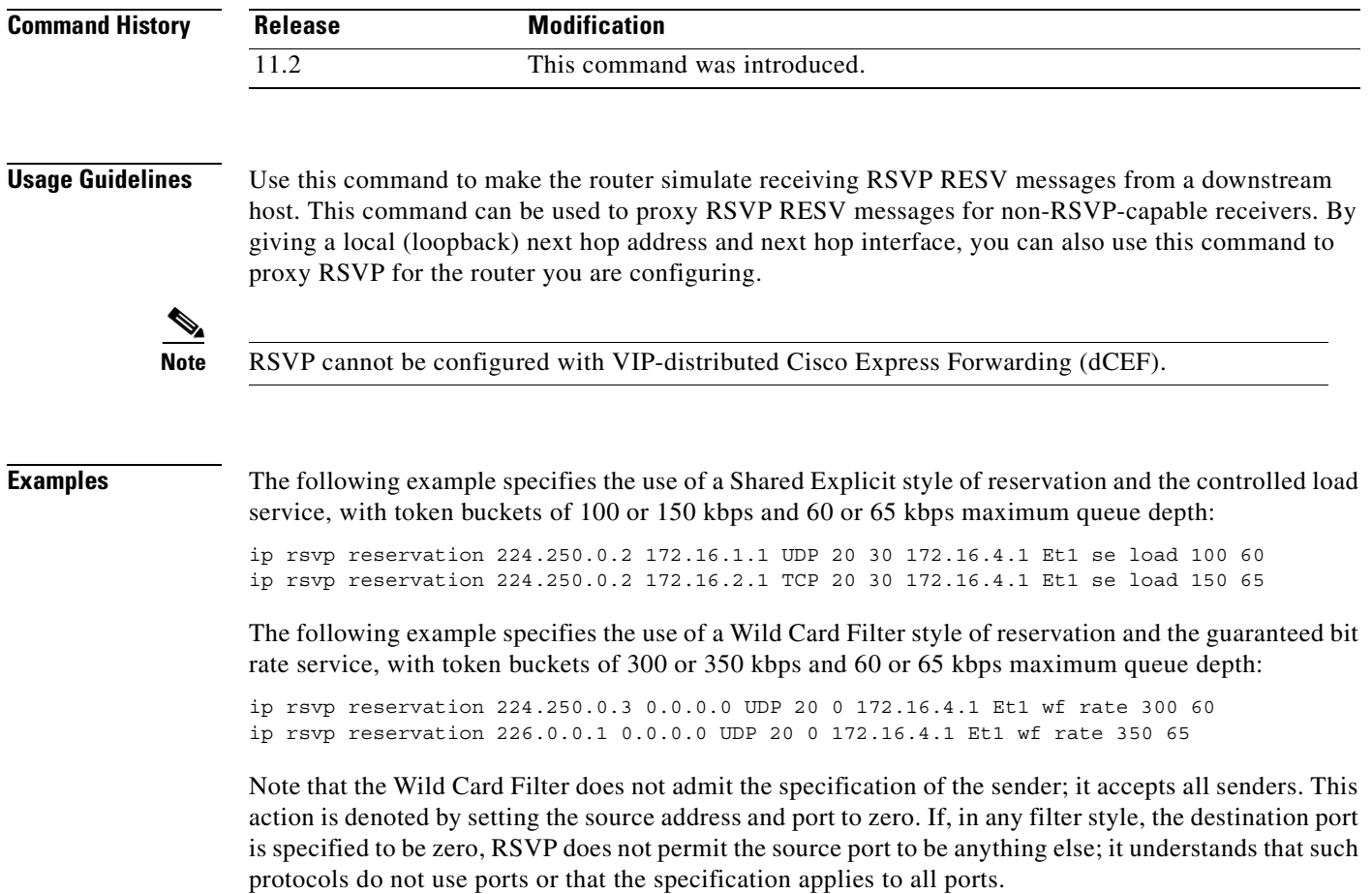

 $\mathbf I$ 

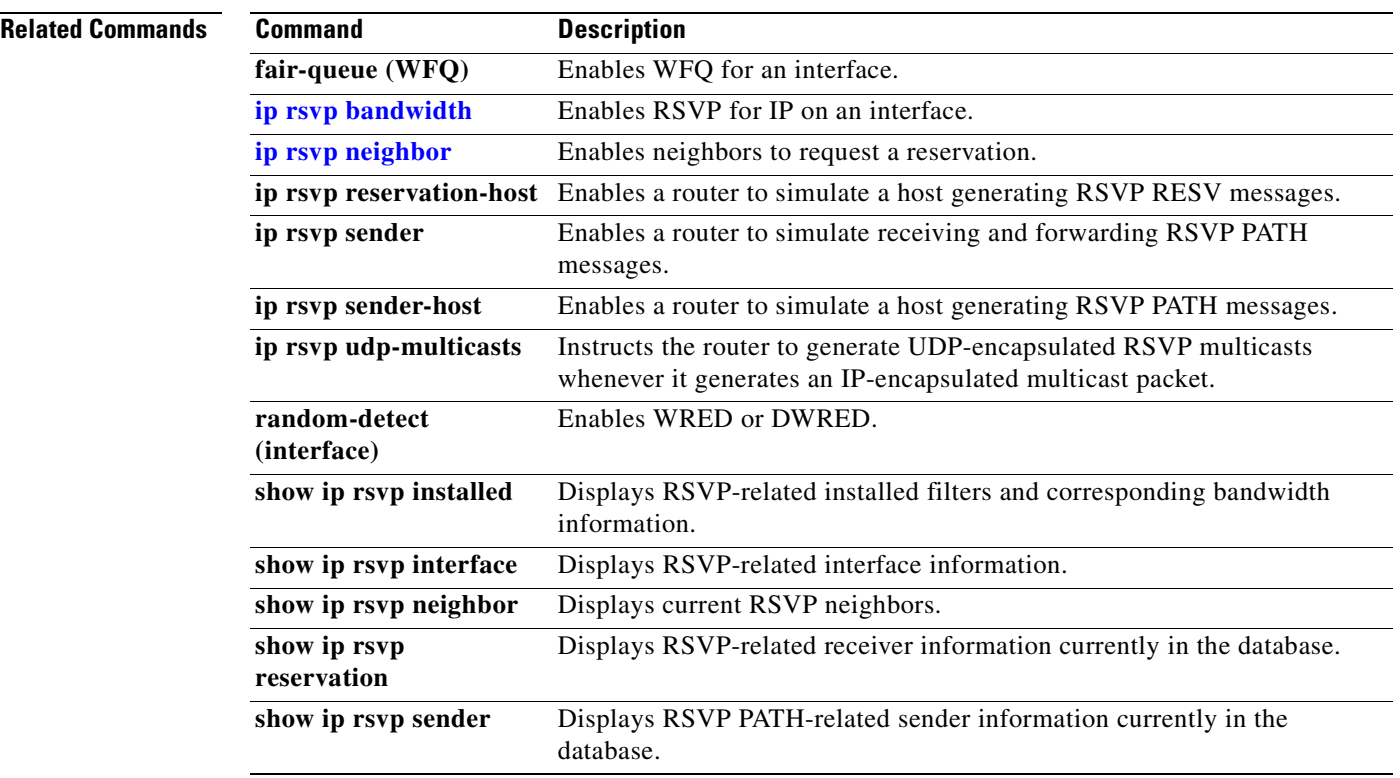

 $\mathsf I$ 

## **ip rsvp reservation-host**

To enable a router to simulate a host generating Resource Reservation Protocol (RSVP) RESV messages, use the **ip rsvp reservation-host** command in global configuration mode. To disable this feature, use the **no** form of this command.

**ip rsvp reservation-host** *session-ip-address sender-ip-address* {**tcp** | **udp** | *ip-protocol*} *session-dport sender-sport* {**ff** | **se** | **wf**} {**rate** | **load**} *bandwidth burst-size*

**no ip rsvp reservation-host** *session-ip-address sender-ip-address* {**tcp** | **udp** | *ip-protocol*} *session-dport sender-sport* {**ff** | **se** | **wf**} {**rate** | **load**} *bandwidth burst-size*

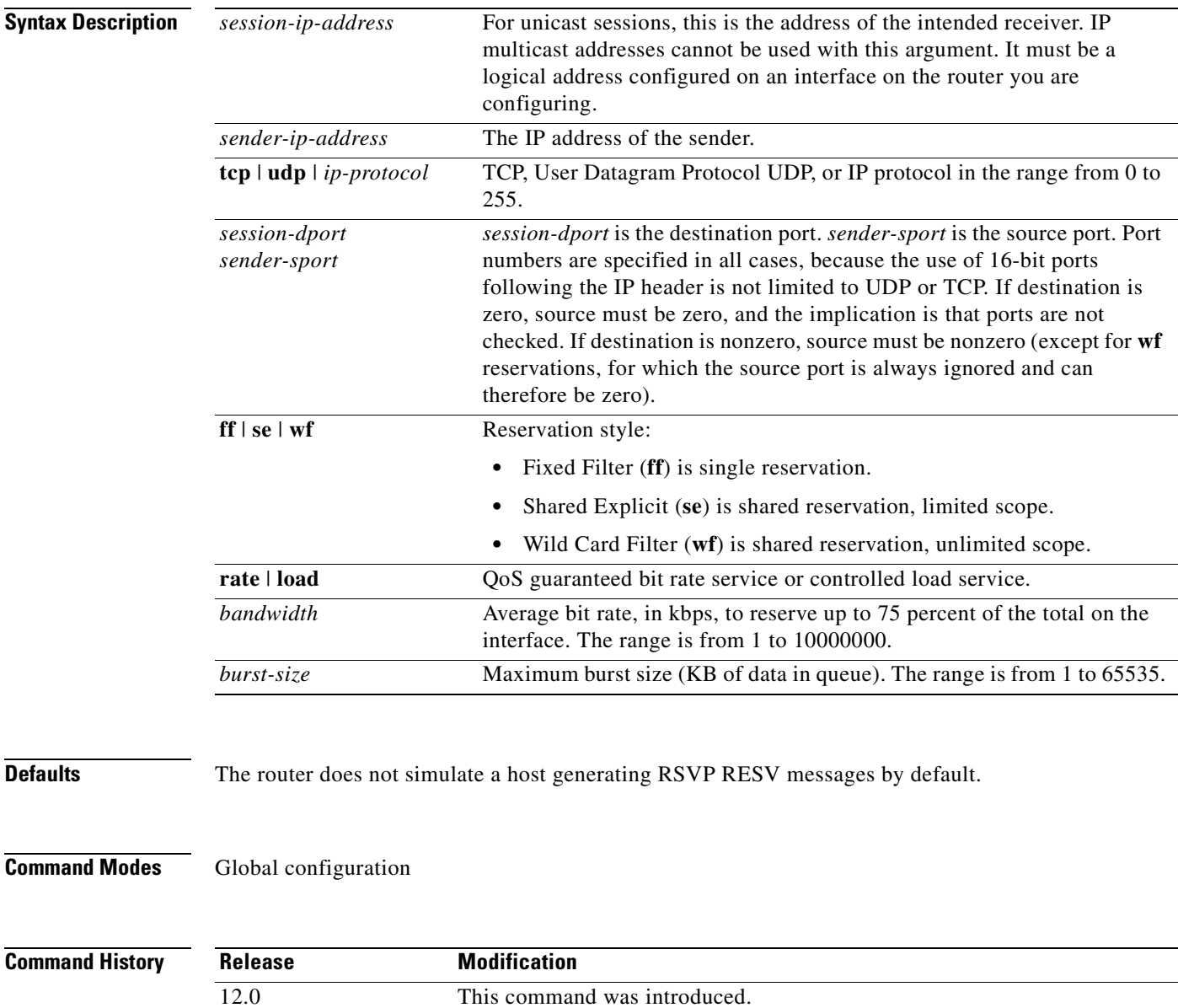

**Usage Guidelines** Use this command to make the router simulate a host generating its own RSVP RESV messages. This command is similar to the **ip rsvp reservation** command, which can cause the router to generate RESV messages on behalf of another host. The main differences between the **ip rsvp reservation-host** and **ip rsvp reservation** commands follow: **•** When you enter the **ip rsvp reservation-host** command, the *session-ip-address* argument must be a local address configured on an interface on the router. Therefore, you cannot proxy a reservation on behalf of a flow destined for another host. Also, you cannot use this command to generate reservation messages for multicast sessions. **•** Because the message is assumed to originate from the router you are configuring, you do not specify a next hop or incoming interface for the RSVP RESV message when entering the **ip rsvp reservation-host** command. Because you cannot use the command to proxy RSVP for non-RSVP-capable hosts or for multicast sessions, the **ip rsvp reservation-host** command is used mostly for debugging and testing purposes. RSVP cannot be configured with VIP-distributed Cisco Express Forwarding (dCEF). **Examples** The following example specifies the use of a Shared Explicit style of reservation and the controlled load service, with token buckets of 100 or 150 kbps and 60 or 65 kbps maximum queue depth: ip rsvp reservation-host 10.1.1.1 10.30.1.4 UDP 20 30 se load 100 60 ip rsvp reservation-host 10.40.2.2 10.22.1.1 TCP 20 30 se load 150 65

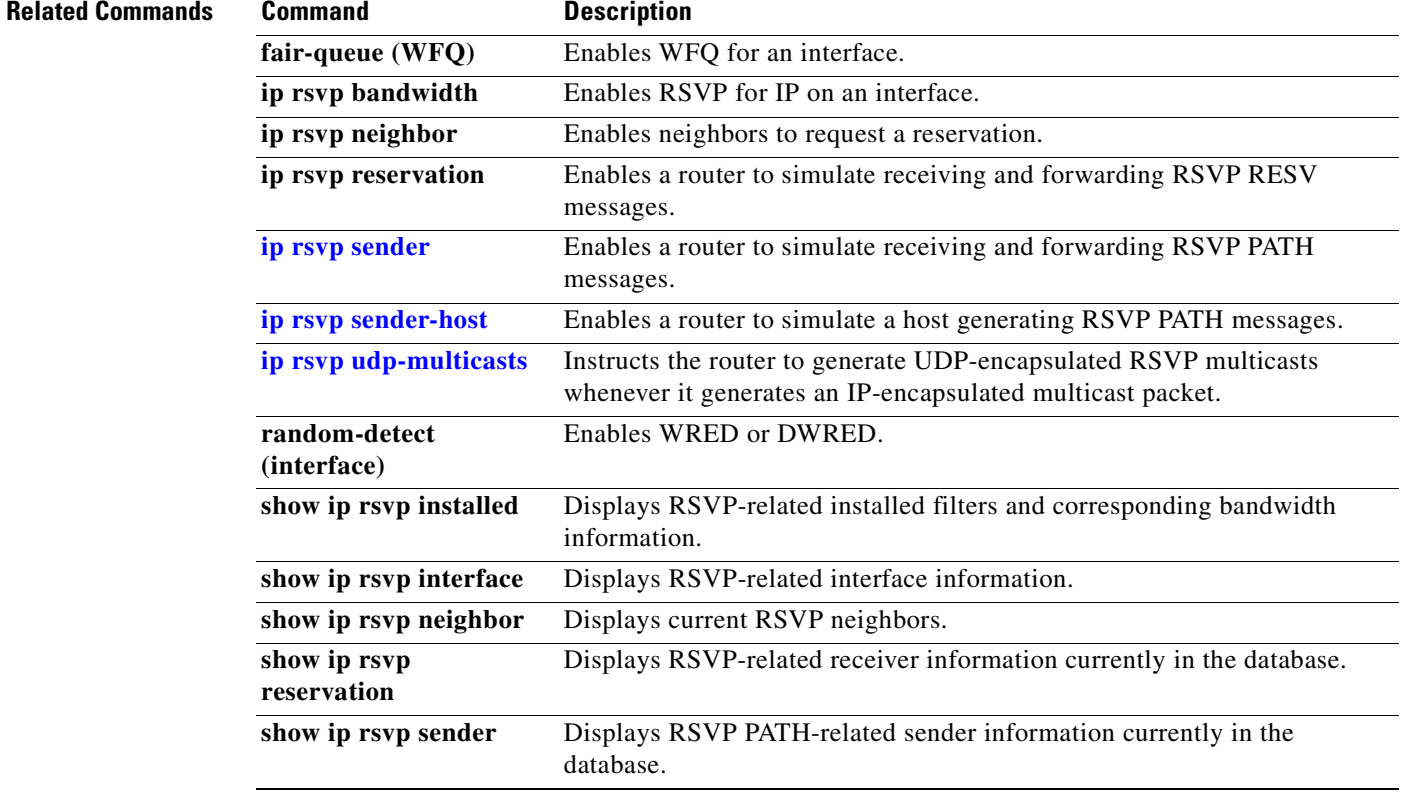

# **ip rsvp resource-provider**

To configure a resource provider for an aggregate flow, use the **ip rsvp resource-provider** command in interface configuration mode. To disable a resource provider for an aggregate flow, use the **no** form of this command.

**ip rsvp resource-provider** [*none* | *wfq interface* | *wfq pvc*]

**no ip rsvp resource-provider**

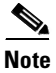

 $\overline{\phantom{a}}$ 

**Note** Resource provider was formerly called QoS provider.

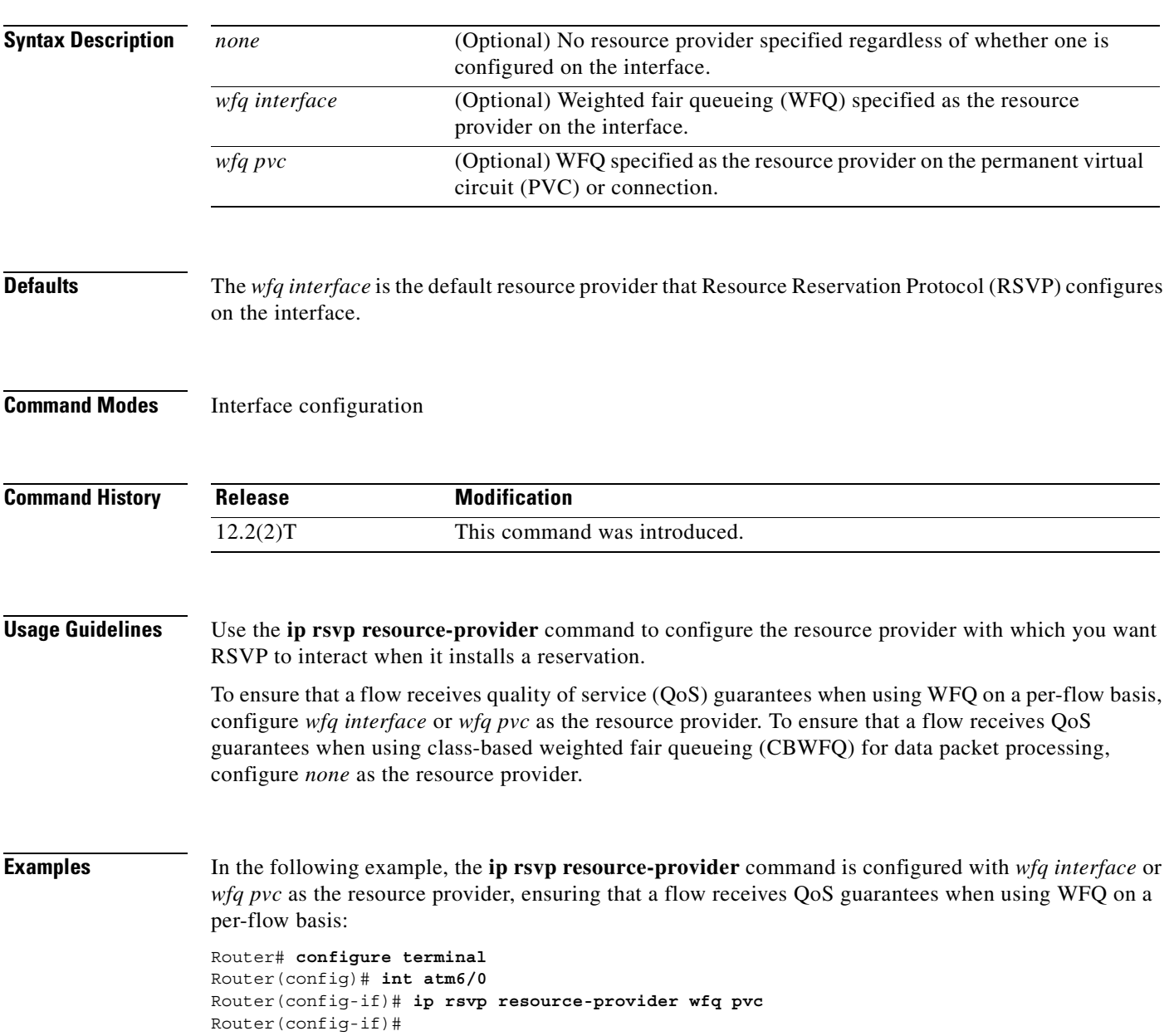

**Cisco IOS Quality of Service Solutions Command Reference**

Ī

In the following example, the **ip rsvp resource-provider** command is configured with *wfq interface* or *wfq pvc* as the resource provider, ensuring that a flow receives QoS guarantees when using CBWFQ for data packet processing:

```
Router# configure terminal
Router(config)# int atm6/0
Router(config-if)# ip rsvp resource-provider none
Router(config-if)#
```
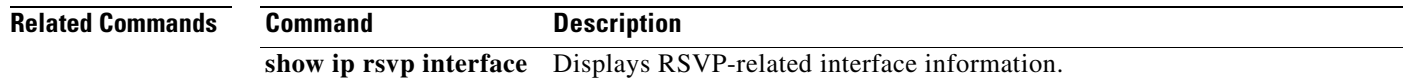

## <span id="page-132-0"></span>**ip rsvp sender**

 $\mathsf I$ 

To enable a router to simulate receiving and forwarding Resource Reservation Protocol (RSVP) PATH messages, use the **ip rsvp sender** command in global configuration mode. To disable this feature, use the **no** form of this command.

**ip rsvp sender** *session-ip-address sender-ip-address* {**tcp** | **udp** | *ip-protocol*} *session-dport sender-sport previous-hop-ip-address previous-hop-interface bandwidth burst-size*

**no ip rsvp sender** *session-ip-address sender-ip-address* {**tcp** | **udp** | *ip-protocol*} *session-dport sender-sport previous-hop-ip-address previous-hop-interface bandwidth burst-size*

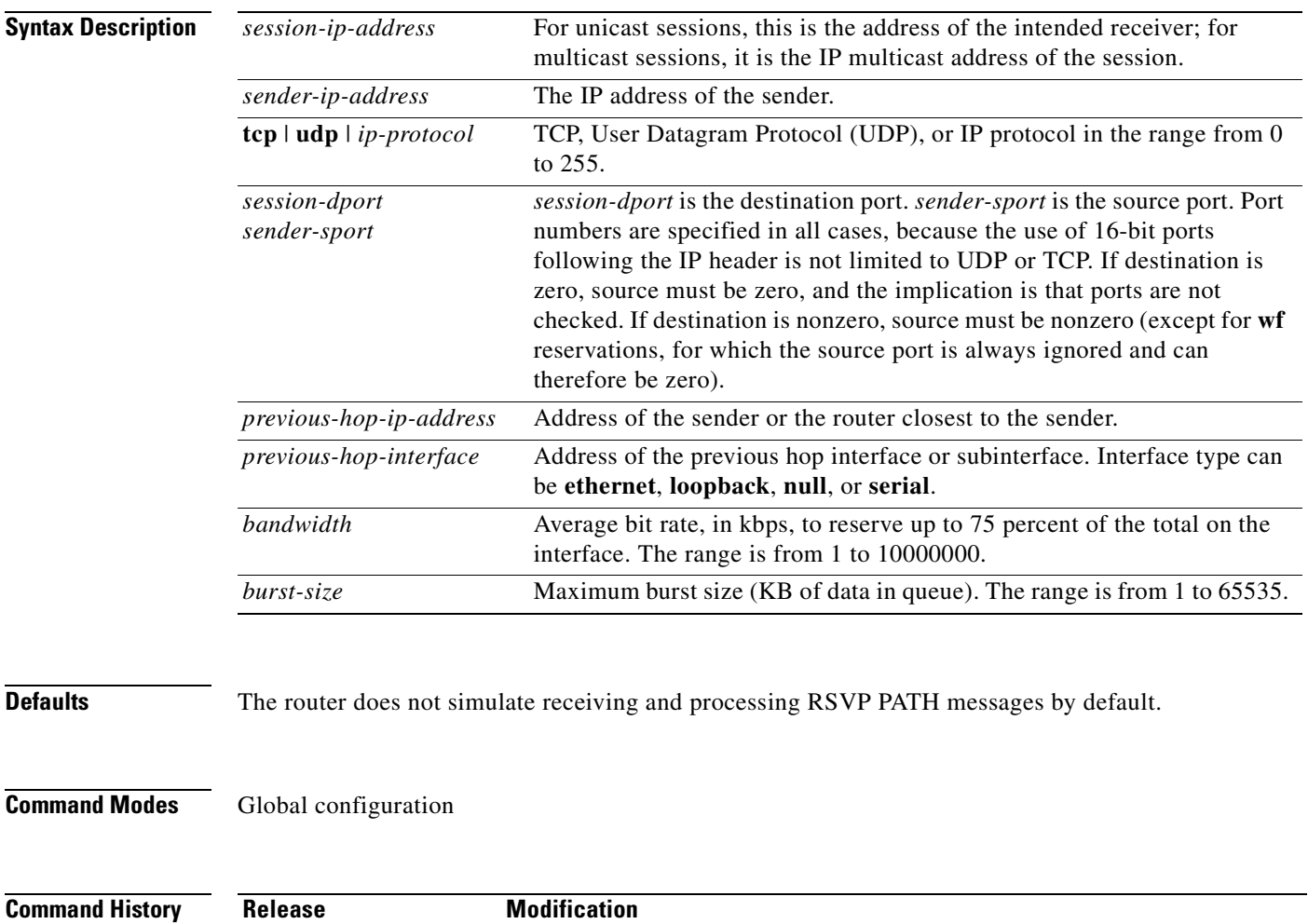

11.2 This command was introduced.

### **Usage Guidelines** Use this command to make the router simulate that it is receiving RSVP PATH messages from an upstream host. The command can be used to proxy RSVP PATH messages for non-RSVP-capable senders. By including a local (loopback) previous hop address and previous hop interface, you can also use this command to proxy RSVP for the router you are configuring.

RSVP cannot be configured with VIP-distributed Cisco Express Forwarding (dCEF).

**Examples** The following example sets up the router to act like it is receiving RSVP PATH messages using UDP over loopback interface 1:

> ip rsvp sender 224.250.0.1 172.16.2.1 udp 20 30 172.16.2.1 loopback 1 50 5 ip rsvp sender 224.250.0.2 172.16.2.1 udp 20 30 172.16.2.1 loopback 1 50 5

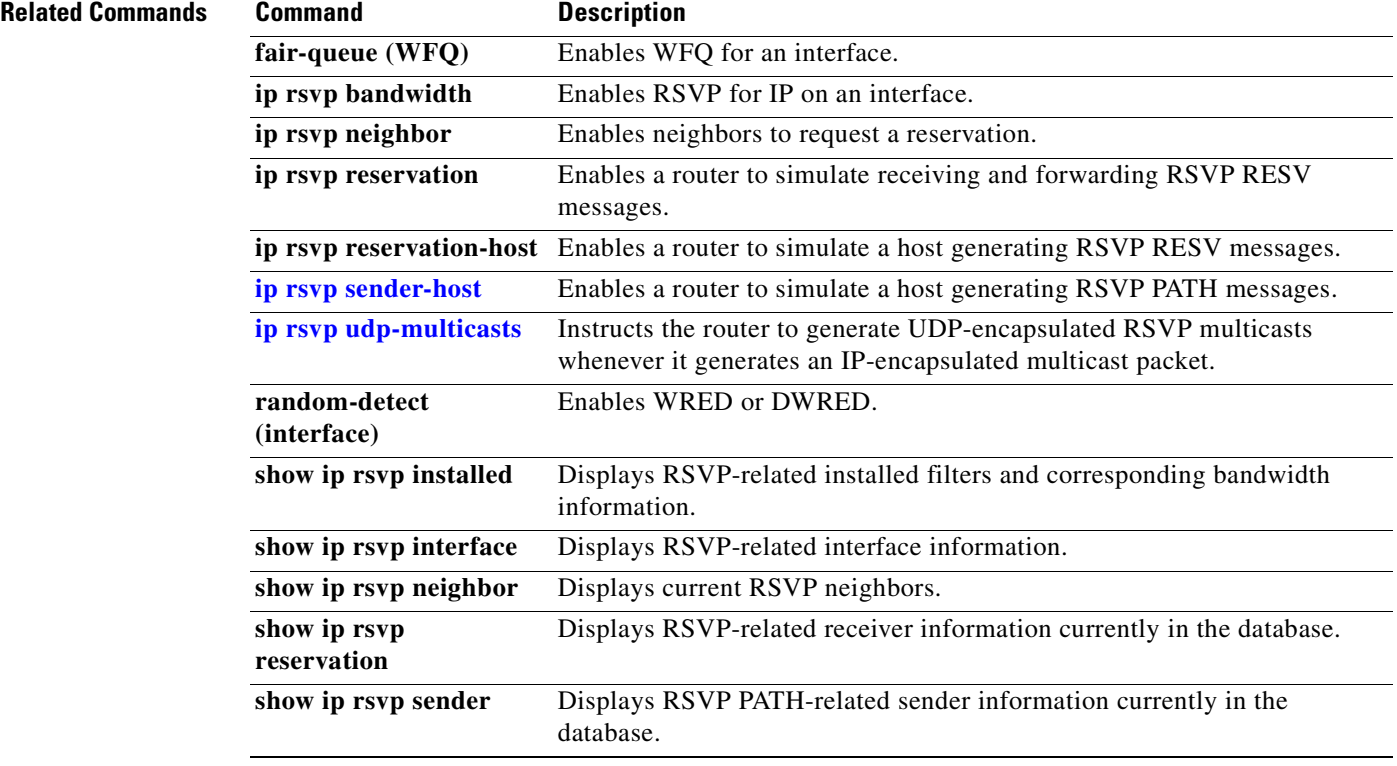

## <span id="page-134-0"></span>**ip rsvp sender-host**

To enable a router to simulate a host generating a Resource Reservation Protocol (RSVP) PATH message, use the **ip rsvp sender-host** command in global configuration mode. To disable this feature, use the **no** form of this command.

**no ip rsvp sender-host** *session-ip-address sender-ip-address* {**tcp** | **udp** | *ip-protocol*} *session-dport sender-sport bandwidth burst-size*

| <b>Syntax Description</b> | session-ip-address            | For unicast sessions, this is the address of the intended receiver; for<br>multicast sessions, it is the IP multicast address of the session.                                                                                                    |
|---------------------------|-------------------------------|----------------------------------------------------------------------------------------------------|
|                           | sender-ip-address             | The IP address of the sender. It must be a logical address configured on an<br>interface on the router you are configuring.                                                                                                    |
|                           | tcp $ $ udp $ $ ip-protocol   | TCP, User Datagram Protocol (UDP), or IP protocol in the range from<br>0 to 255.                                                                                                    |
|                           | session-dport<br>sender-sport | session-dport is the destination port. sender-sport is the source port. Port<br>numbers are specified in all cases, because the use of 16-bit ports following<br>the IP header is not limited to UDP or TCP. If destination is zero, source<br>must be zero, and the implication is that ports are not checked. If destination<br>is nonzero, source must be nonzero (except for wf reservations, for which<br>the source port is always ignored and can therefore be zero). |
|                           | bandwidth                     | Average bit rate, in kbps, to reserve up to 75 percent of the total on the<br>interface. The range is from 1 to 10000000.                                                                                                    |
|                           | burst-size                    | Maximum burst size (KB of data in queue). The range is from 1 to 65535.                                                                                                    |
| <b>Defaults</b>           |                               | The router does not simulate RSVP PATH message generation by default.                                                                                                    |
| <b>Command Modes</b>      | Global configuration          |                                                                                                    |
|                           |                               |                                                                                                    |
| <b>Command History</b>    | <b>Release</b>                | <b>Modification</b>                                                                                                    |

messages on behalf of another host.

 $\mathsf I$ 

command is similar to the **ip rsvp sender** command, which can cause the router to generate RSVP PATH

**ip rsvp sender-host** *session-ip-address sender-ip-address* {**tcp** | **udp** | *ip-protocol*} *session-dport sender-sport bandwidth burst-size*

The main differences between the **ip rsvp sender-host** and **ip rsvp sender** commands follow:

- **•** When you enter the **ip rsvp sender-host** command, the *sender-ip-address* argument must be a local address configured on an interface on the router.
- Because the message is assumed to originate from the router you are configuring, you do not specify a previous hop or incoming interface for the RSVP PATH message when entering the **ip rsvp sender-host** command.

Because you cannot use the command to proxy RSVP for non-RSVP-capable hosts, the **ip rsvp sender-host** command is used mostly for debugging and testing purposes.

RSVP cannot be configured with VIP-distributed Cisco Express Forwarding (dCEF).

**Examples** The following example sets up the router to act like a host that will send traffic to the given multicast address:

> ip rsvp sender-host 224.250.0.1 10.24.2.1 udp 20 30 50 5 ip rsvp sender-host 227.0.0.1 10.24.2.1 udp 20 30 50 5

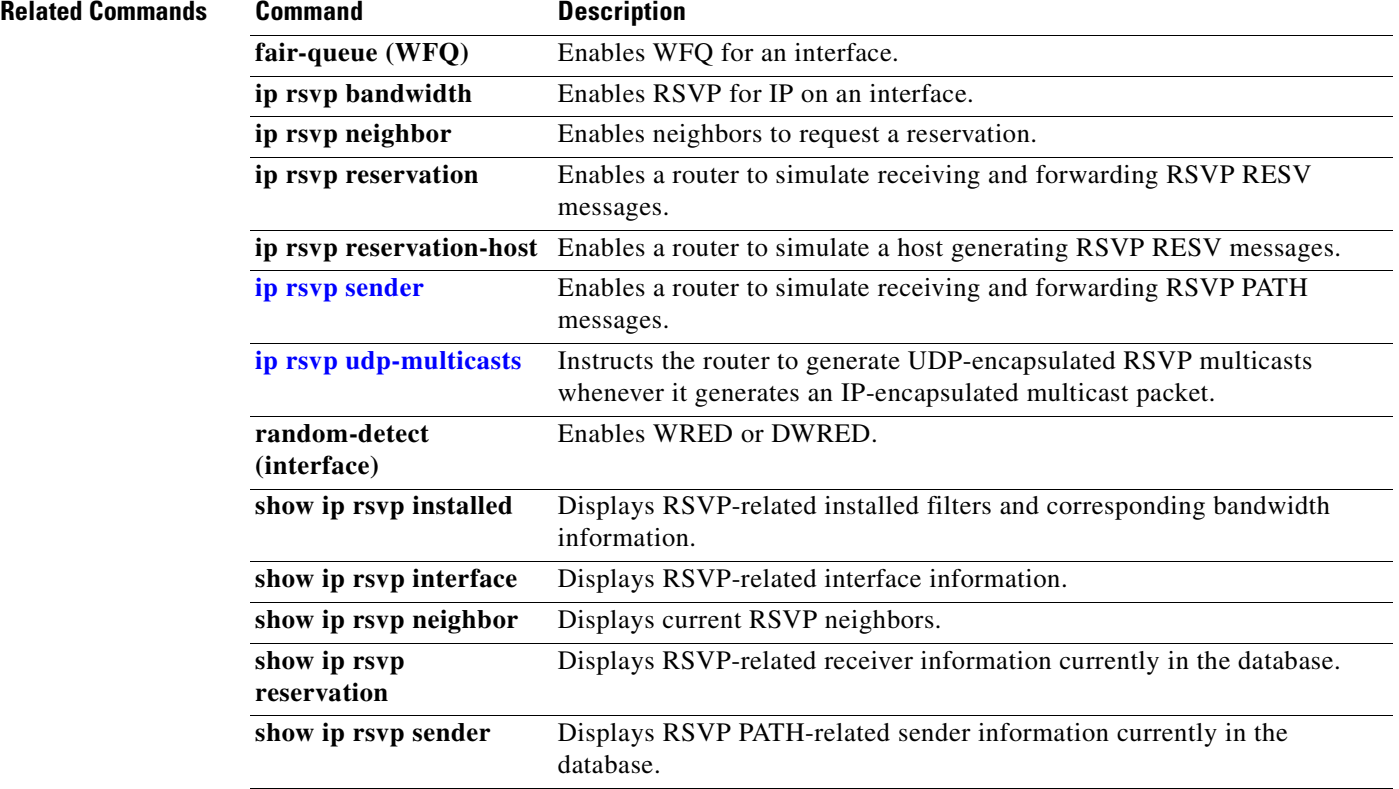

 $\overline{\phantom{a}}$ 

# **ip rsvp signalling dscp**

To specify the differentiated services code point (DSCP) value to be used on all RSVP messages transmitted on an interface, use the **ip rsvp signalling dscp** command in interface configuration mode. To disable the **ip rsvp signalling dscp** interface configuration command, use the **no** form of this command.

**ip rsvp signalling dscp** [*value*]

**no ip rsvp signalling dscp**

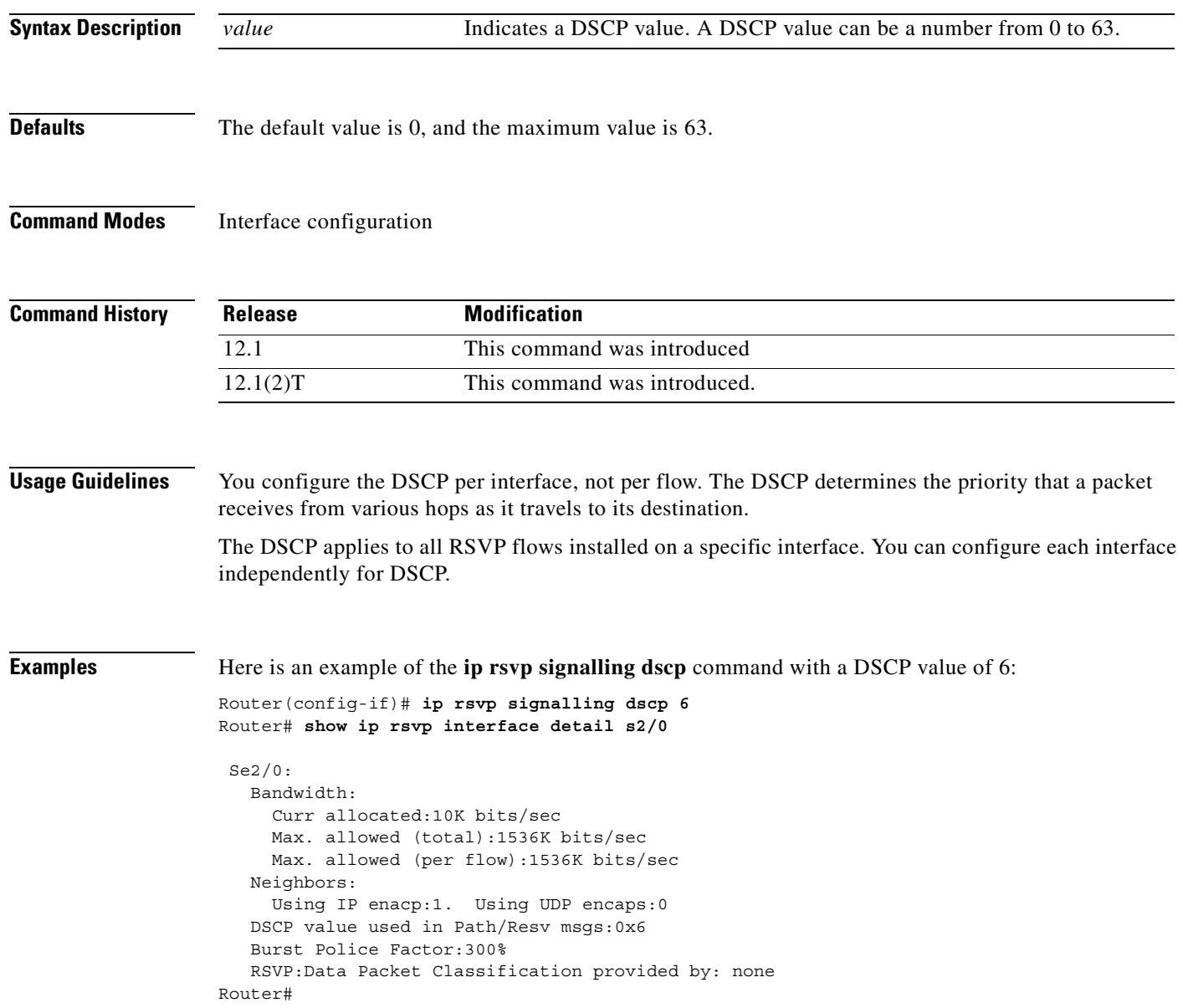

Ī

# **ip rsvp signalling initial-retransmit-delay**

To configure the minimum amount of time that a Resource Reservation Protocol (RSVP)-configured router waits for an acknowledgment (ACK) message before retransmitting the same message, use the **ip rsvp signalling initial-retransmit-delay** command in global configuration mode. To reset the delay value to its default (1.0 sec), use the **no** form of this command.

**ip rsvp signalling initial-retransmit-delay** *delay value*

**no ip rsvp signalling initial-retransmit-delay**

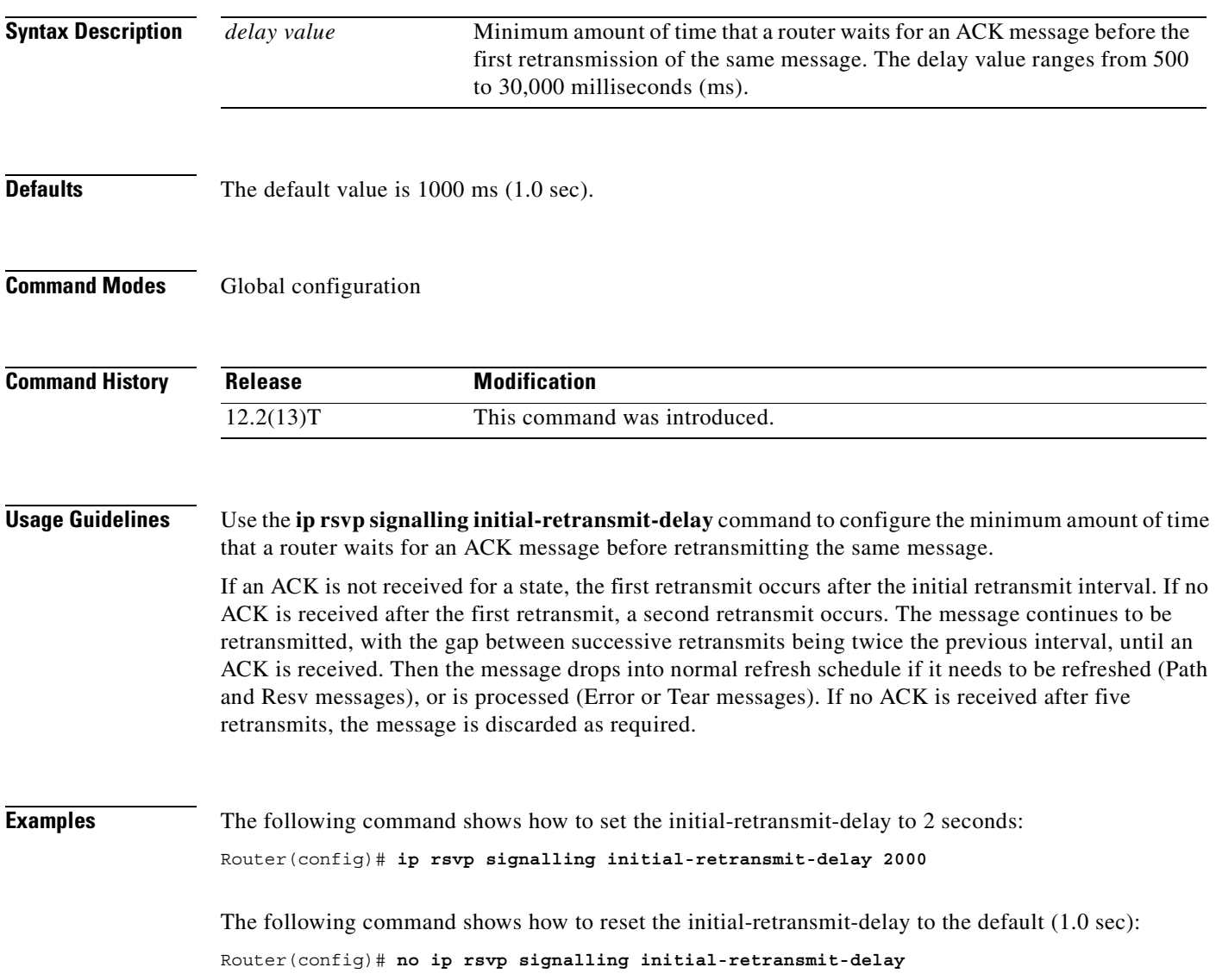

 $\overline{\phantom{a}}$ 

# **ip rsvp signalling patherr state-removal**

To reduce the amount of Resource Reservation Protocol (RSVP) traffic messages in a network, use the **ip rsvp signalling patherr state-removal** command in global configuration mode. To disable this feature, use the **no** form of this command.

**ip rsvp signalling patherr state-removal** [**neighbor** *acl*]

**no ip rsvp signalling patherr state-removal**

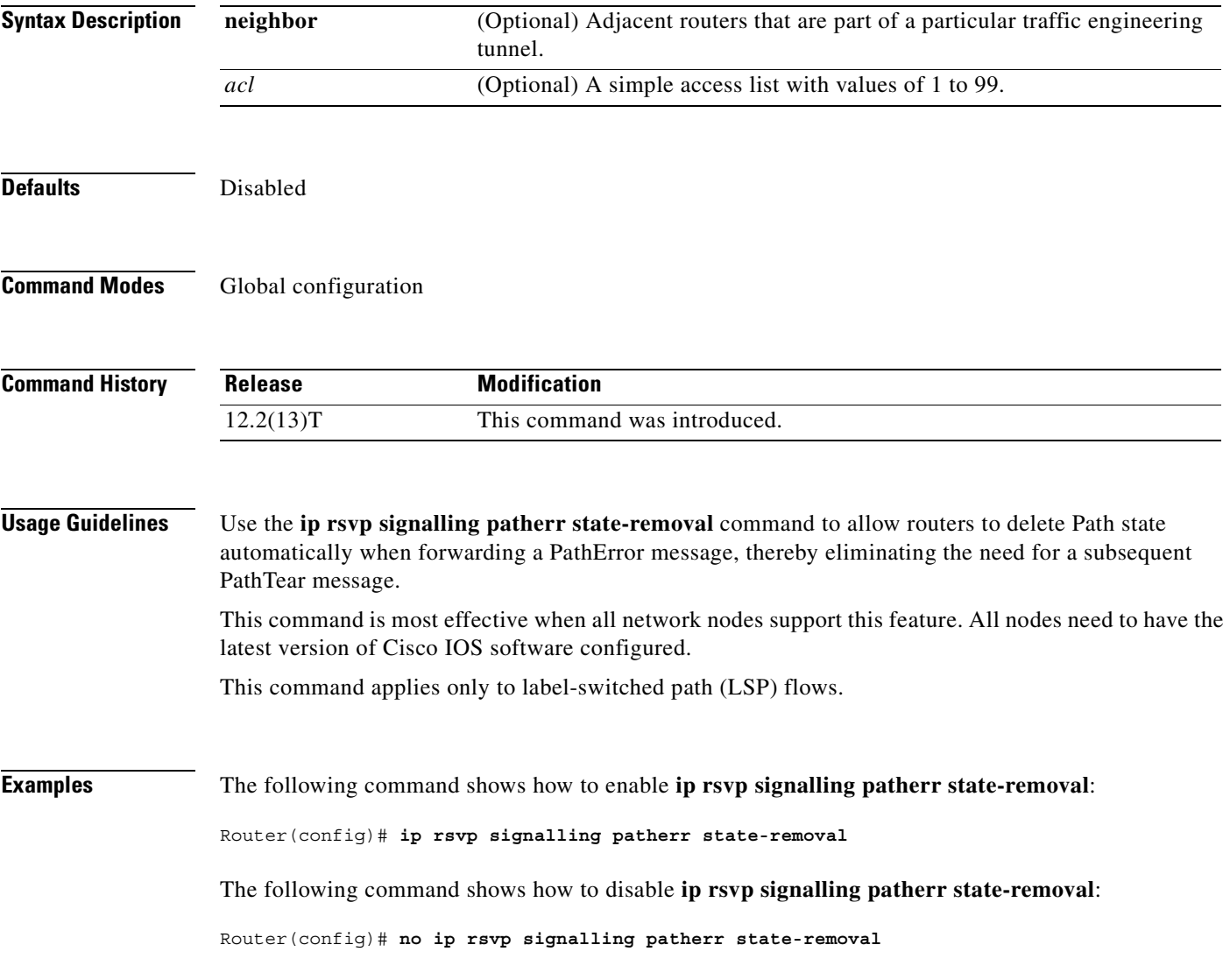

Ī

The following command shows how to enable **ip rsvp signalling patherr state-removal** based on an access control list (ACL):

Router(config)# **ip rsvp signalling patherr state-removal neighbor 98**

The following command shows how to disable **ip rsvp signalling patherr state-removal** based on an ACL:

Router(config)# **no ip rsvp signalling patherr state-removal neighbor 98**

 $\overline{\phantom{a}}$ 

# **ip rsvp signalling rate-limit**

To control the transmission rate for Resource Reservation Protocol (RSVP) messages sent to a neighboring router during a specified amount of time, use the **ip rsvp signalling rate-limit** command in global configuration mode. To disable this feature, use the **no** form of this command.

**ip rsvp signalling rate-limit** [*burst*][*maxsize*][*period*]

**no ip rsvp signalling rate-limit**

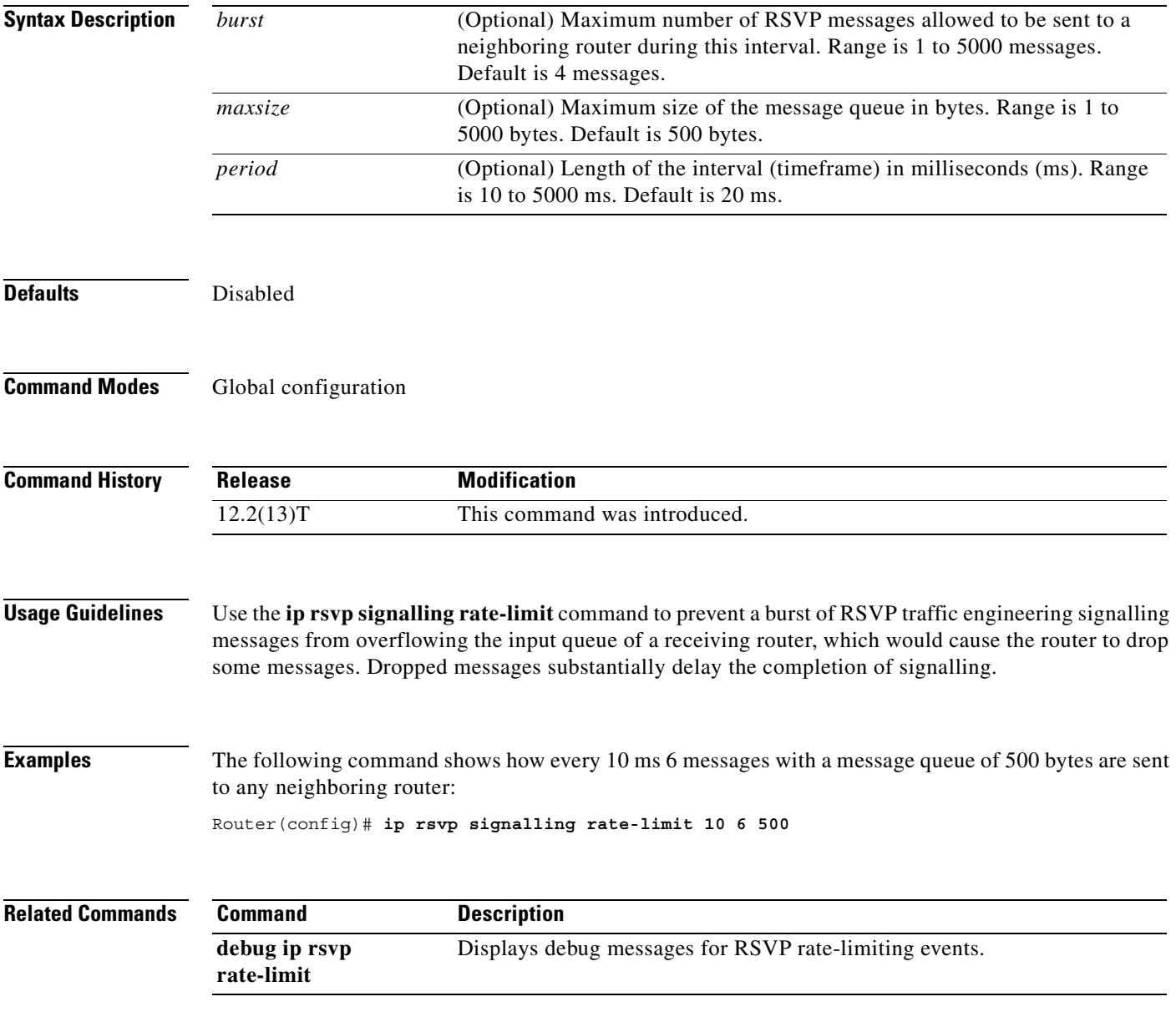

## **ip rsvp signalling refresh reduction**

To enable Resource Reservation Protocol (RSVP) refresh reduction, use the **ip rsvp signalling refresh reduction** command in global configuration mode. To disable refresh reduction, use the **no** form of this command.

**ip rsvp signalling refresh reduction**

**no ip rsvp signalling refresh reduction**

**Syntax Description** This command has no arguments or keywords.

**Defaults** Disabled

**Command Modes** Global configuration

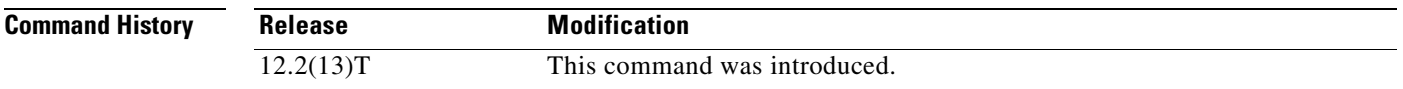

### **Usage Guidelines** RSVP refresh reduction is a set of extensions to reduce the messaging load imposed by RSVP and to help it scale to support larger numbers of flows.

The following features of the refresh reduction standard (RFC 2961) are supported and will be turned on with this command:

- **•** Setting the refresh-reduction-capable bit in message headers
- **•** Message-Identifier (ID) usage
- **•** Reliable messaging with rapid retransmit, acknowledgement (ACK) messages, and MESSAGE\_ID objects
- **•** Summary refresh extension
- **•** Bundle messages (reception only)

Refresh reduction requires the cooperation of the neighbor to operate; for this purpose, the neighbor must also support the standard. If the router detects that a directly connected neighbor is not supporting the refresh reduction standard (either through observing the refresh-reduction-capable bit in messages received from the next hop, or by sending a MESSAGE\_ID object to the next hop and receiving an error), refresh reduction will not be used on this link irrespective of this command.

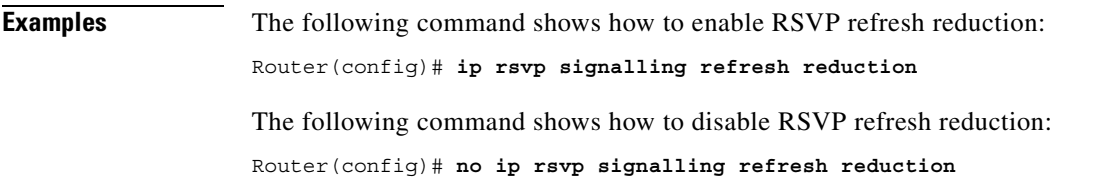

 $\mathbf{I}$ 

 $\overline{\phantom{a}}$ 

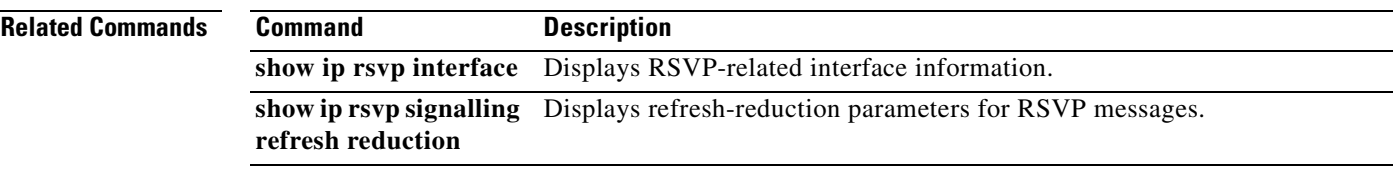

Ī

# **ip rsvp signalling refresh reduction ack-delay**

To configure the maximum amount of time that a Resource Reservation Protocol (RSVP)-configured router holds on to an acknowledgment (ACK) message before sending it, use the **ip rsvp signalling refresh reduction ack-delay** command in global configuration mode. To reset the ack-delay value to its default (0.25 sec), use the **no** form of this command.

**ip rsvp signalling refresh reduction ack-delay** *delay-value*

**no ip rsvp signalling refresh reduction ack-delay**

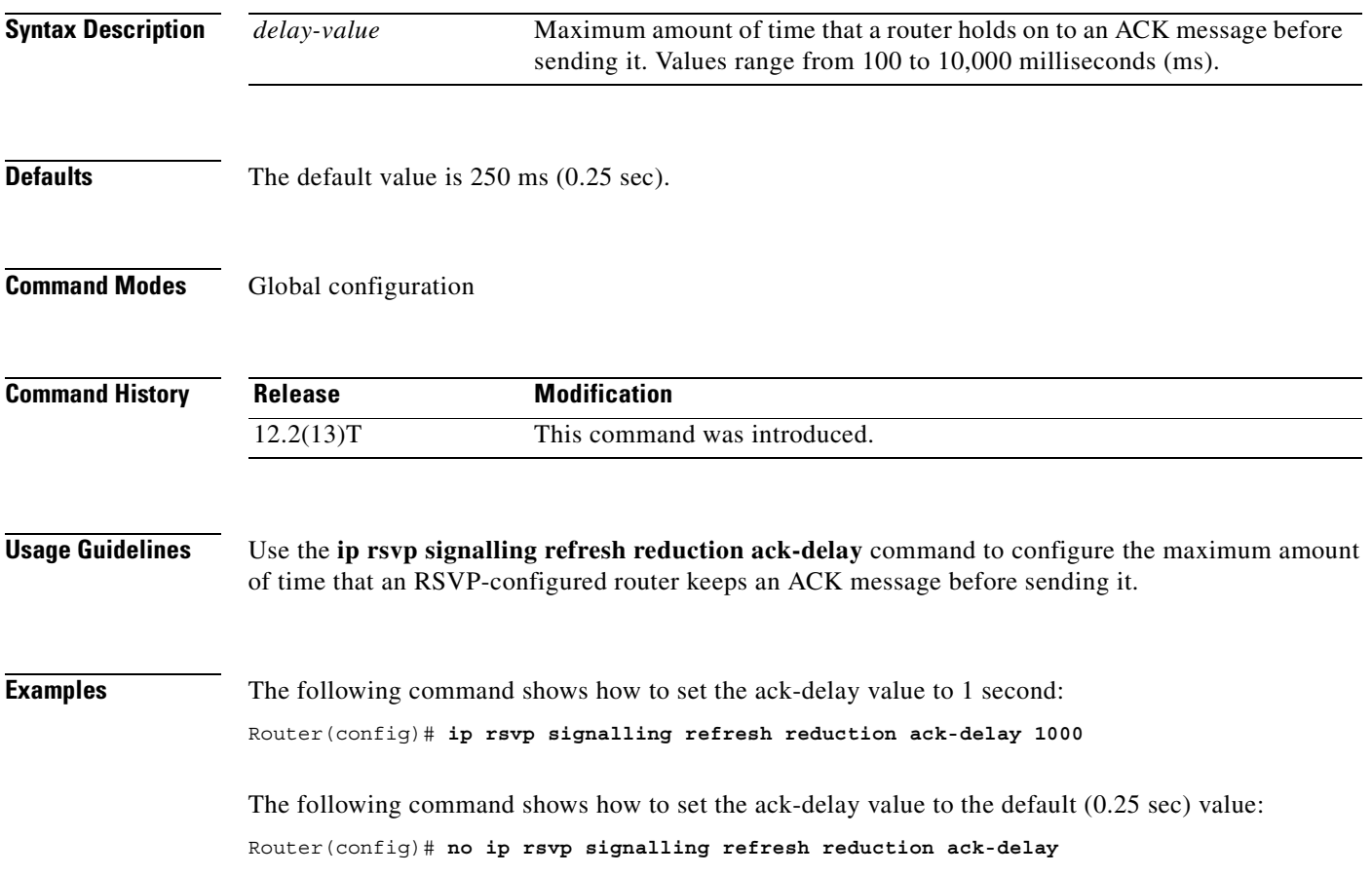
## **ip rsvp svc-required**

To enable creation of a switched virtual circuit (SVC) to service any new Resource Reservation Protocol (RSVP) reservation made on the interface or subinterface of an Enhanced ATM port adapter (PA-A3), use the **ip rsvp svc-required** command in interface configuration mode. To disable SVC creation for RSVP reservations, use the **no** form of this command.

**ip rsvp svc-required**

**no ip rsvp svc-required**

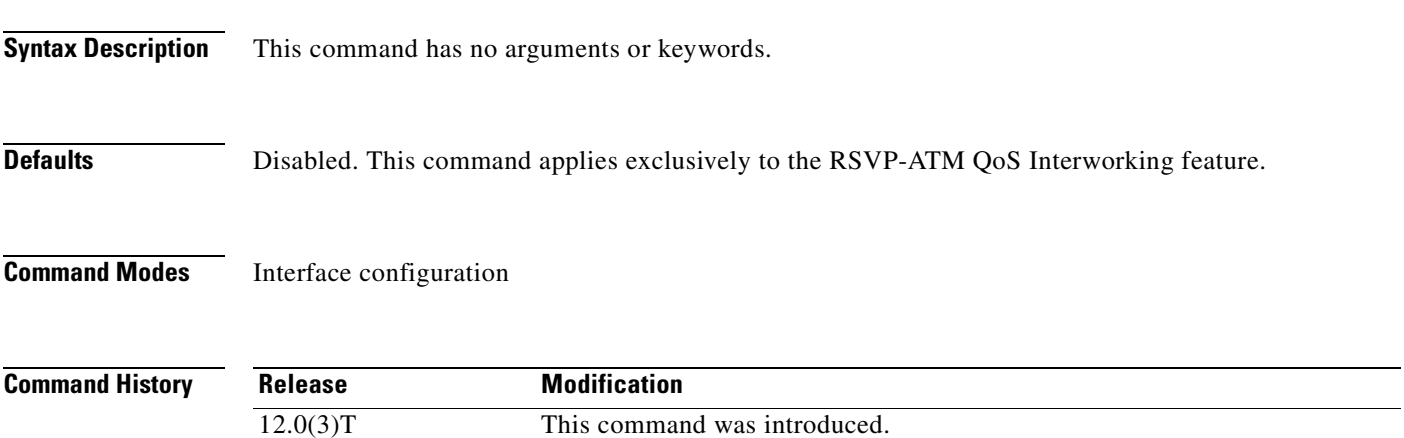

**Usage Guidelines** Usually reservations are serviced when RSVP classifies packets and a queueing mechanism schedules them for transmission to manage congestion. Traditionally, RSVP is used with weighted fair queueing (WFQ). When RSVP is coupled with WFQ, all of the packets visible to WFQ are also visible to RSVP, which allows RSVP to identify and take action on packets important to it. In this case, WFQ provides bandwidth guarantees.

> However, when the **ip rsvp svc-required** command is used to configure an interface or subinterface, a new SVC is established and used to service each new reservation on the interface. ATM SVCs are used to provide bandwidth guarantees and NetFlow is used on input interfaces to make data packets visible to RSVP.

 $\mathscr{P}$ 

**Note** When RSVP is enabled, all packets are processed by the Route Switch Processor (RSP).

This command must be executed on both ends of an SVC driven by RSVP. This command is supported only for the Enhanced ATM port adapter (PA-A3) and its subinterfaces.

I

**Note** For this command to take effect, NetFlow must be enabled. Therefore, the **ip route-cache flow** command must precede this command in the configuration.

Use the **show ip rsvp interface** command to determine whether this command is in effect for any interface or subinterface.

I

### **Examples** The following example signals RSVP that reservations made on ATM interface 2/0/0 will be serviced by creation of an SVC:

interface atm2/0/0 ip rsvp svc-required

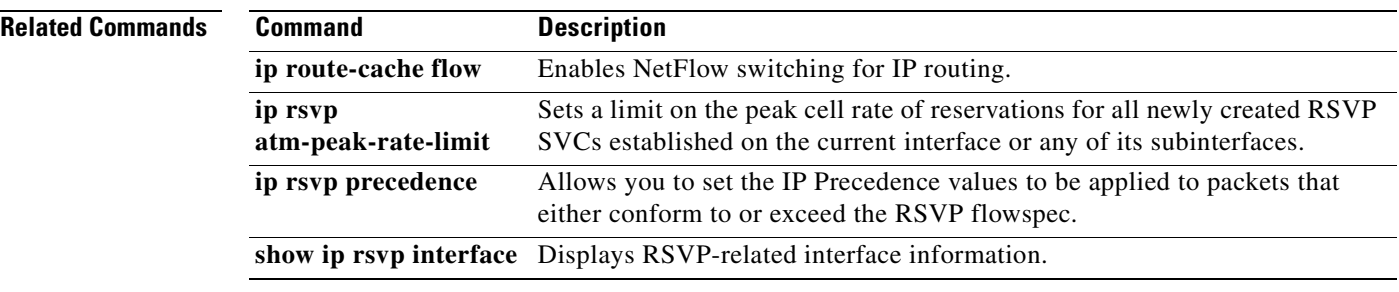

## **ip rsvp tos**

 $\overline{\phantom{a}}$ 

To enable the router to mark the five low-order type of service (ToS) bits of the IP header ToS byte for packets in a Resource Reservation Protocol (RSVP) reserved path using the specified values for traffic that either conforms to or exceeds the RSVP flowspec, use the **ip rsvp tos** command in interface configuration mode. To remove existing settings for the ToS bits, use the **no** form of this command; if neither the **conform** nor **exceed** keyword is specified, all settings for the ToS bits are removed.

**ip rsvp tos** {[**conform** *tos-value*] [**exceed** *tos-value*]}

**no ip rsvp tos** [**conform**] [**exceed**]

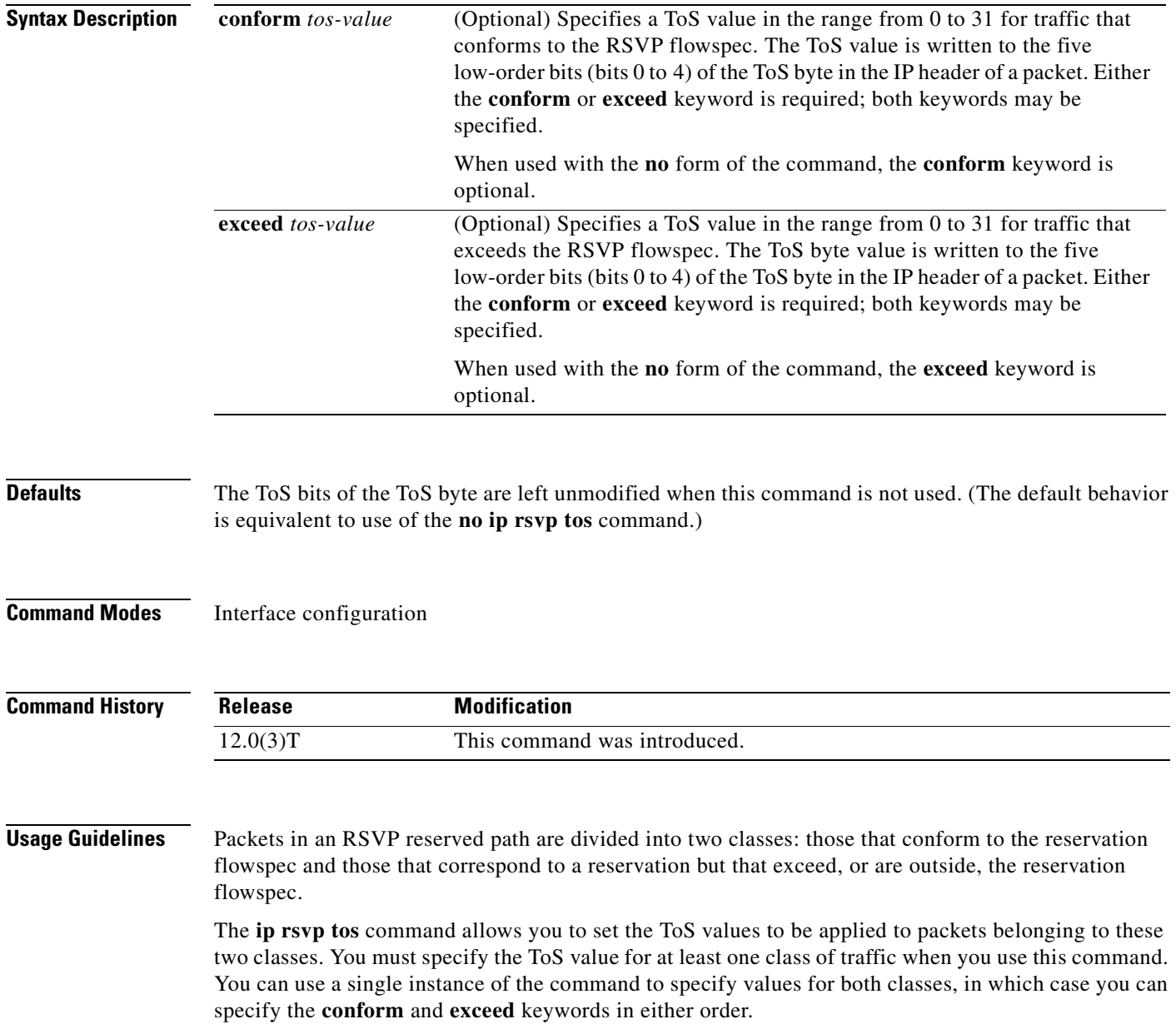

As part of its input processing, RSVP uses the **ip rsvp tos** command configuration to set the ToS bits of the ToS byte on conforming and nonconforming packets. If per-virtual circuit (VC) VIP-distributed Weighted Random Early Detection (DWRED) is configured, the system uses the ToS bit and IP Precedence bit settings on the output interface in its packet drop process. The ToS bit and IP Precedence bit settings of a packet can also be used by interfaces on downstream routers.

Execution of the **ip rsvp tos** command causes ToS bit values for all preexisting reservations on the interface to be modified.

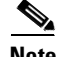

**Note** RSVP must be enabled on an interface before you can use this command; that is, use of the **ip rsvp bandwidth** command must precede use of the **ip rsvp tos** command. RSVP cannot be configured with VIP-distributed Cisco Express Forwarding (dCEF).

**Note** The **ip rsvp tos** command sets bits 0 to 4 so that in combination with the IP Precedence bit settings every bit in the ToS byte is set. Use of these bits is made with full knowledge of the fact that certain canonical texts that address the ToS byte specify that only bits 1 to 4 are used as the ToS bits.

RSVP receives packets from the underlying forwarding mechanism. Therefore, to use the **ip rsvp tos** command to set the ToS bits, one of the following features is required:

- **•** Weighted fair queueing (WFQ) must be enabled on the interface.
- **•** RSVP switched virtual circuits (SVCs) must be used.
- **•** NetFlow must be configured to assist RSVP.

**Note** Use of the **no** form of this command is not equivalent to giving the **ip rsvp tos 0** command, which sets all precedence on the packets to 0, regardless of previous precedence setting.

**Examples** The following example sets the ToS bits value to 4 for all traffic on ATM interface 1 that conforms to the RSVP flowspec. ToS bits on packets exceeding the flowspec are not altered.

```
interface atm1
ip rsvp tos conform 4
```
### **Related Co**

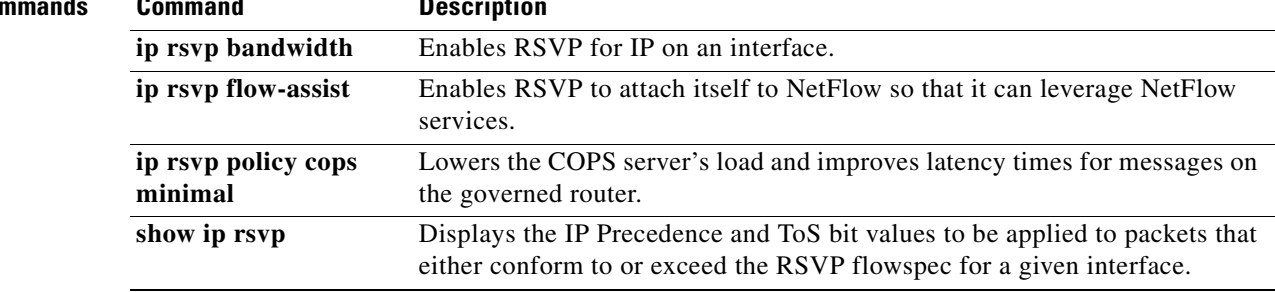

 $\overline{\phantom{a}}$ 

# **ip rsvp udp-multicasts**

To instruct the router to generate User Datagram Protocol (UDP)-encapsulated Resource Reservation Protocol (RSVP) multicasts whenever it generates an IP-encapsulated multicast packet, use the **ip rsvp udp-multicasts** command in interface configuration mode. To disable this feature, use the **no** form of this command.

**ip rsvp udp-multicasts** [*multicast-address*]

**no ip rsvp udp-multicasts** [*multicast-address*]

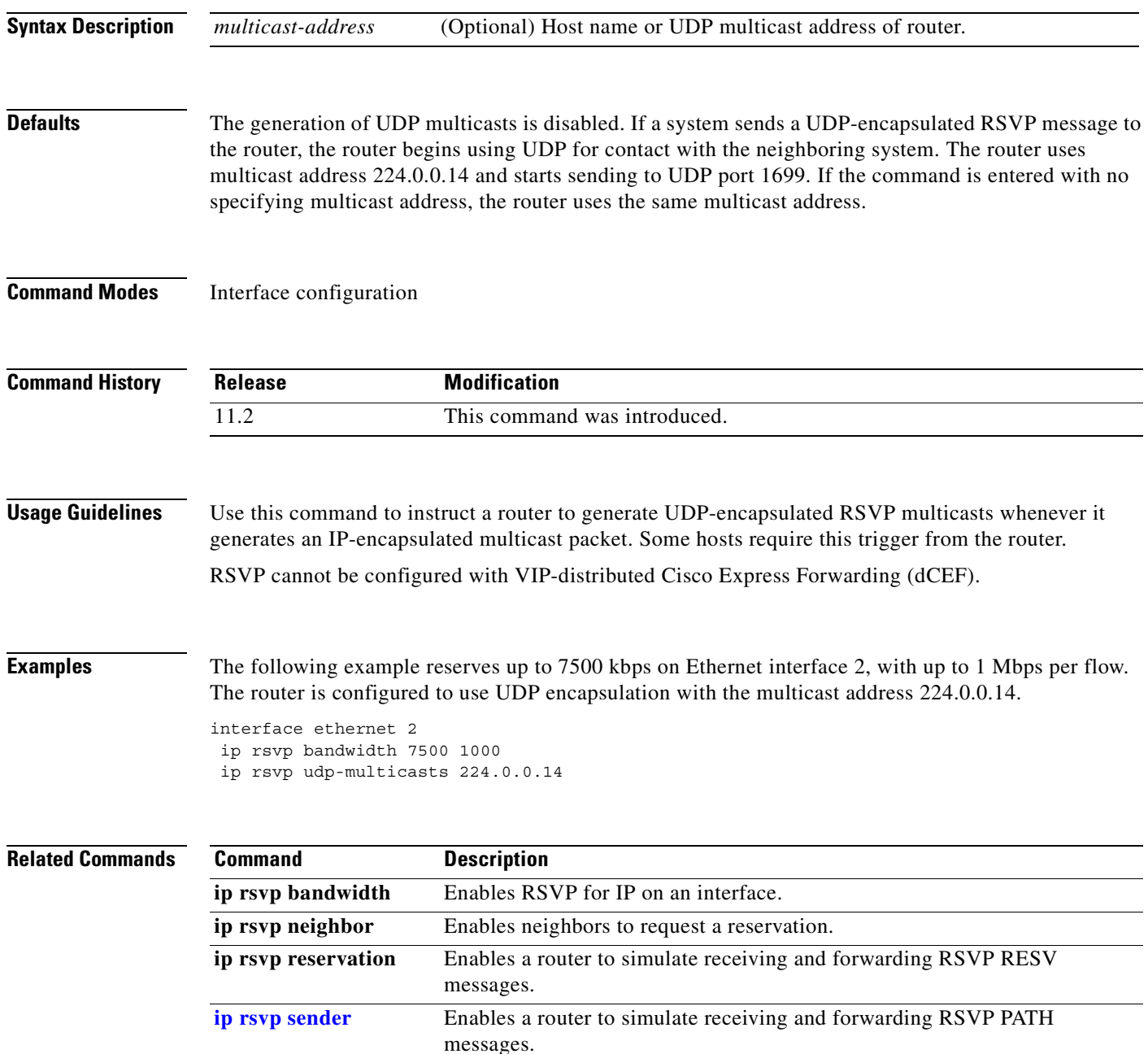

Ī

# **ip rtp priority**

To reserve a strict priority queue for a set of Real-Time Transport Protocol (RTP) packet flows belonging to a range of User Datagram Protocol (UDP) destination ports, use the **ip rtp priority** command in interface configuration mode. To disable the strict priority queue, use the **no** form of this command.

**ip rtp priority** *starting-rtp-port-number port-number-range bandwidth*

**no ip rtp priority**

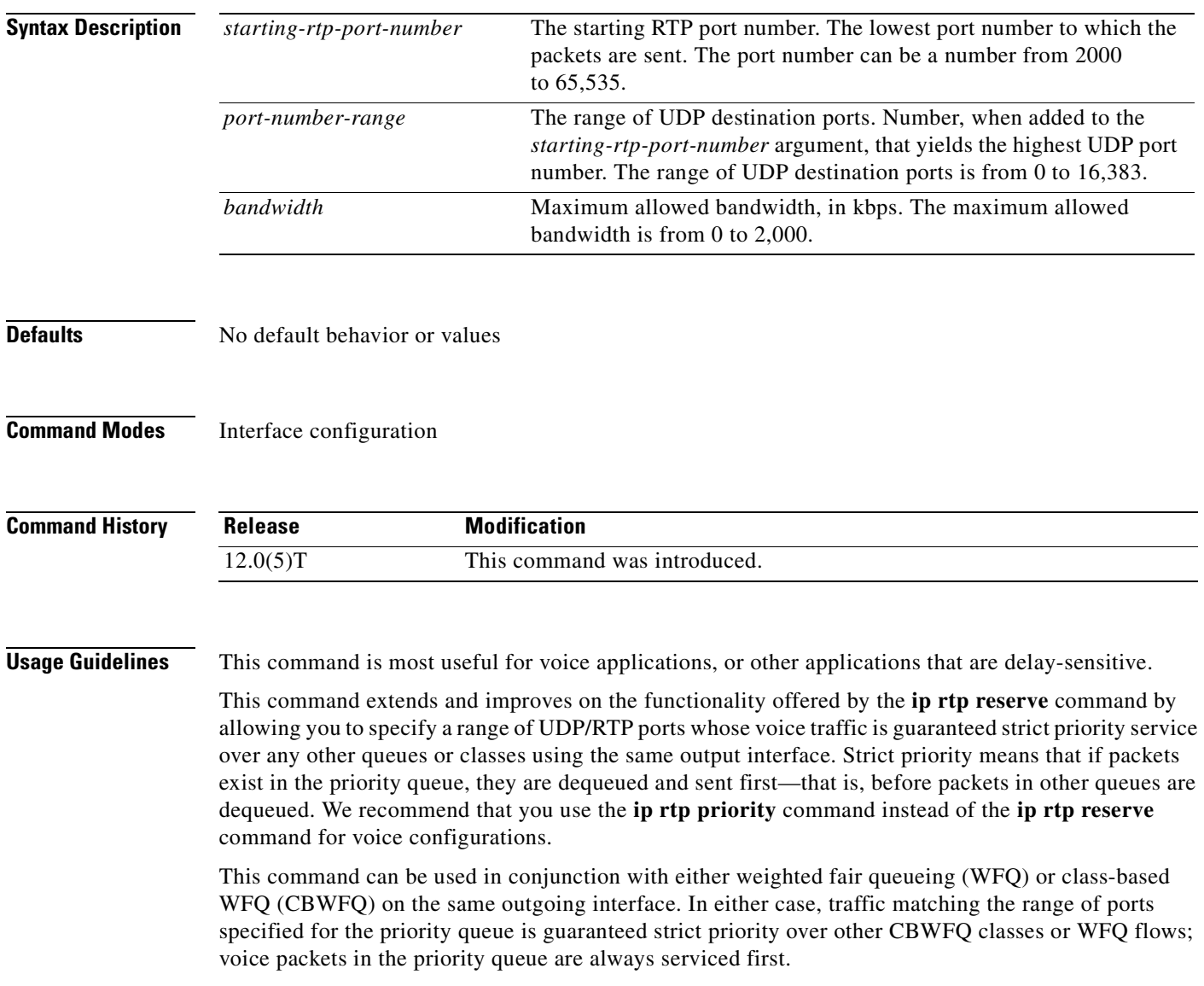

Remember the following guidelines when using the **ip rtp priority** command:

- When used in conjunction with WFO, the **ip rtp priority** command provides strict priority to voice, and WFQ scheduling is applied to the remaining queues.
- **•** When used in conjunction with CBWFQ, the **ip rtp priority** command provides strict priority to voice. CBWFQ can be used to set up classes for other types of traffic (such as Systems Network Architecture [SNA]) that need dedicated bandwidth and need to be treated better than best effort and not as strict priority; the nonvoice traffic is serviced fairly based on the weights assigned to the enqueued packets. CBWFQ can also support flow-based WFQ within the default CBWFQ class if so configured.

Remember the following guidelines when configuring the *bandwidth* argument:

- It is always safest to allocate to the priority queue slightly more than the known required amount of bandwidth, to allow room for network bursts.
- **•** The IP RTP Priority admission control policy takes RTP header compression into account. Therefore, while configuring the *bandwidth* argument of the **ip rtp priority** command you need to configure only for the bandwidth of the compressed call. Because the *bandwidth* argument is the maximum total bandwidth, you need to allocate enough bandwidth for all calls if there will be more than one call.
- **•** Configure a bandwidth that allows room for Layer 2 headers. The bandwidth allocation takes into account the payload plus the IP, UDP, and RTP headers but does not account for Layer 2 headers. Allowing 25 percent bandwidth for other overhead is conservative and safe.
- **•** The sum of all bandwidth allocation for voice and data flows on an interface cannot exceed 75 percent of the total available bandwidth, unless you change the default maximum reservable bandwidth. To change the maximum reservable bandwidth, use the **max-reserved-bandwidth** command on the interface.

For more information on IP RTP Priority bandwidth allocation, refer to the section "IP RTP Priority" in the chapter "Congestion Management Overview" in the *Cisco IOS Quality of Service Solutions Configuration Guide*.

**Examples** The following example first defines a CBWFQ configuration and then reserves a strict priority queue with the following values: a starting RTP port number of 16384, a range of 16383 UDP ports, and a maximum bandwidth of 40 kbps:

```
! The following commands define a class map:
class-map class1
 match access-group 101
 exit
! The following commands create and attach a policy map:
policy-map policy1
class class1
bandwidth 3000
 queue-limit 30
 random-detect
 random-detect precedence 0 32 256 100
 exit
interface Serial1
 service-policy output policy1
! The following command reserves a strict priority queue:
 ip rtp priority 16384 16383 40
```
 $\mathbf I$ 

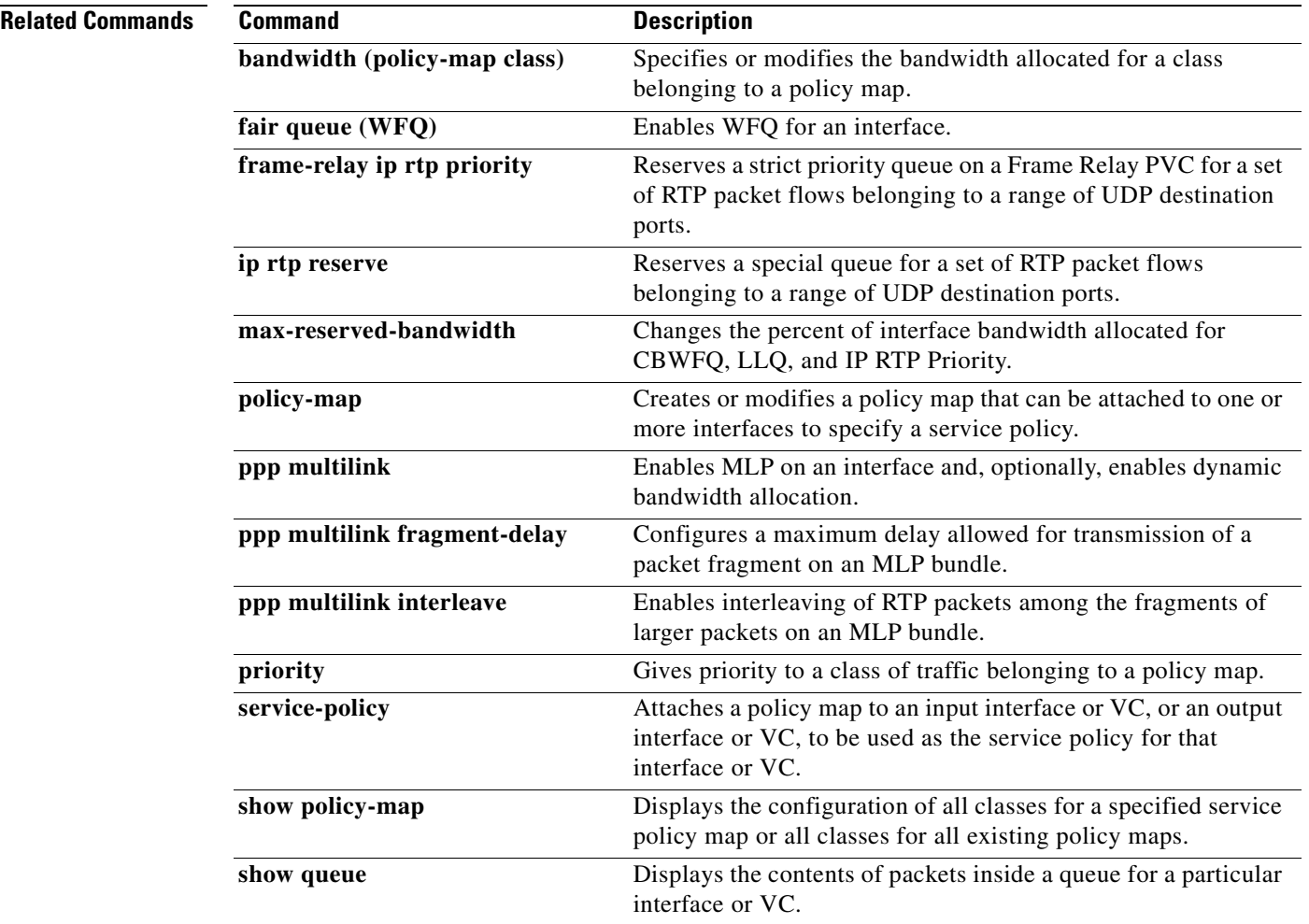

 $\blacksquare$ 

 $\overline{\phantom{a}}$ 

T

## <span id="page-152-0"></span>**match access-group**

To configure the match criteria for a class map on the basis of the specified access control list (ACL), use the **match access-group** command in class-map configuration mode. To remove ACL match criteria from a class map, use the **no** form of this command.

**match access-group** {*access-group* | **name** *access-group-name*}

**no match access-group** *access-group*

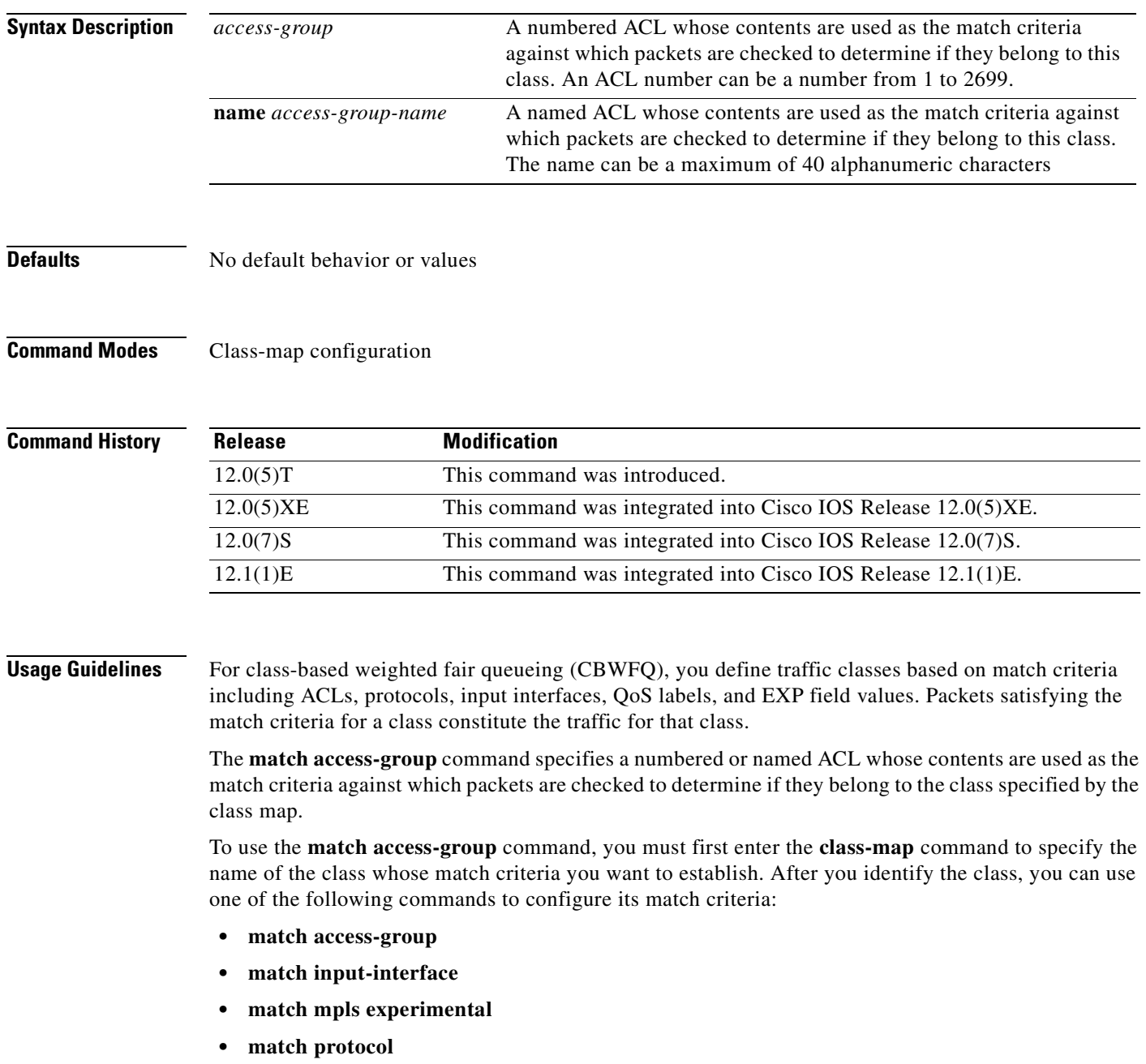

Ī

If you specify more than one command in a class map, only the last command entered applies. The last command overrides the previously entered commands.

**Examples** The following example specifies a class map called acl144 and configures the ACL numbered 144 to be used as the match criteria for this class:

> class-map acl144 match access-group 144

### **Related Co**

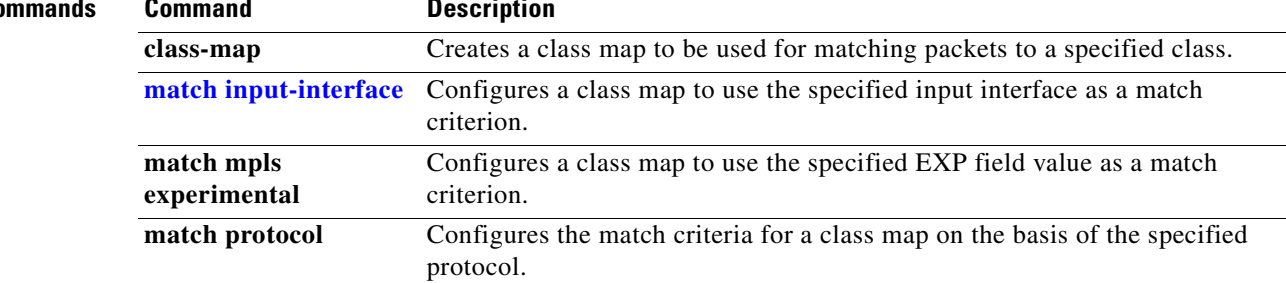

## **match any**

To configure the match criteria for a class map to be successful match criteria for all packets, use the **match any** command in class-map configuration mode. To remove all criteria as successful match criteria, use the **no** form of this command.

**match any**

**no match any**

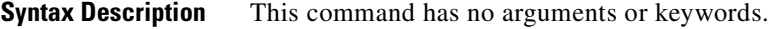

**Defaults** No default behavior or values

**Command Modes** Class-map configuration

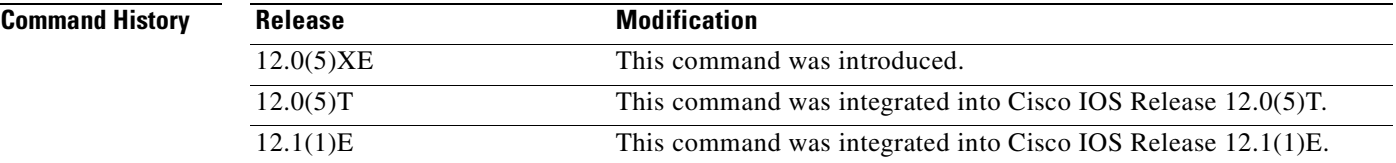

 $\mathbf I$ 

**Examples** In the following configuration, all packets leaving Ethernet interface 1/1 will be policed based on the parameters specified in policy-map class configuration mode.

```
Router(config)# class-map matchany
Router(config-cmap)# match any
Router(config-cmap)# exit
```
Router(config)# **policy-map policy1** Router(config-pmap)# **class class4** Router(config-pmap-c)# **police 8100 1500 2504 conform-action transmit exceed-action set-qos-transmit 4** Router(config-pmap-c)# **exit**

```
Router(config)# interface e1/1
Router(config-if)# service-policy output policy1
```
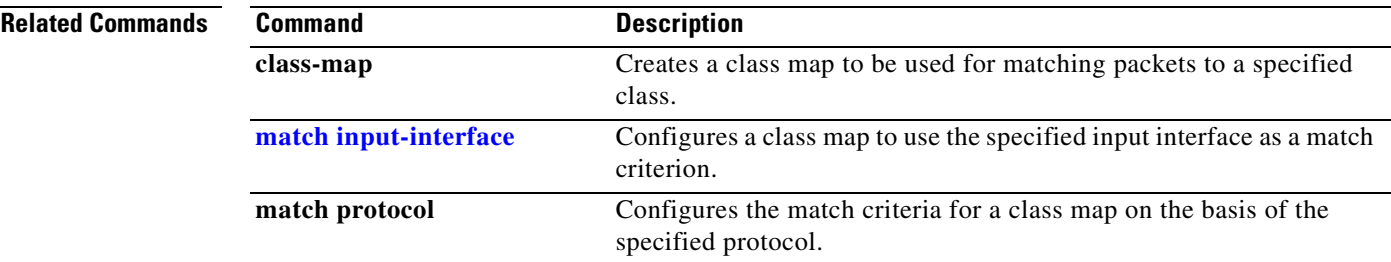

Ī

# **match class-map**

To use a traffic class as a classification policy, use the **match class-map** command in class-map configuration mode. To remove a specific traffic class as a match criterion, use the **no** form of this command.

**match class-map** *class-map-name*

**no match class-map** *class-map-name*

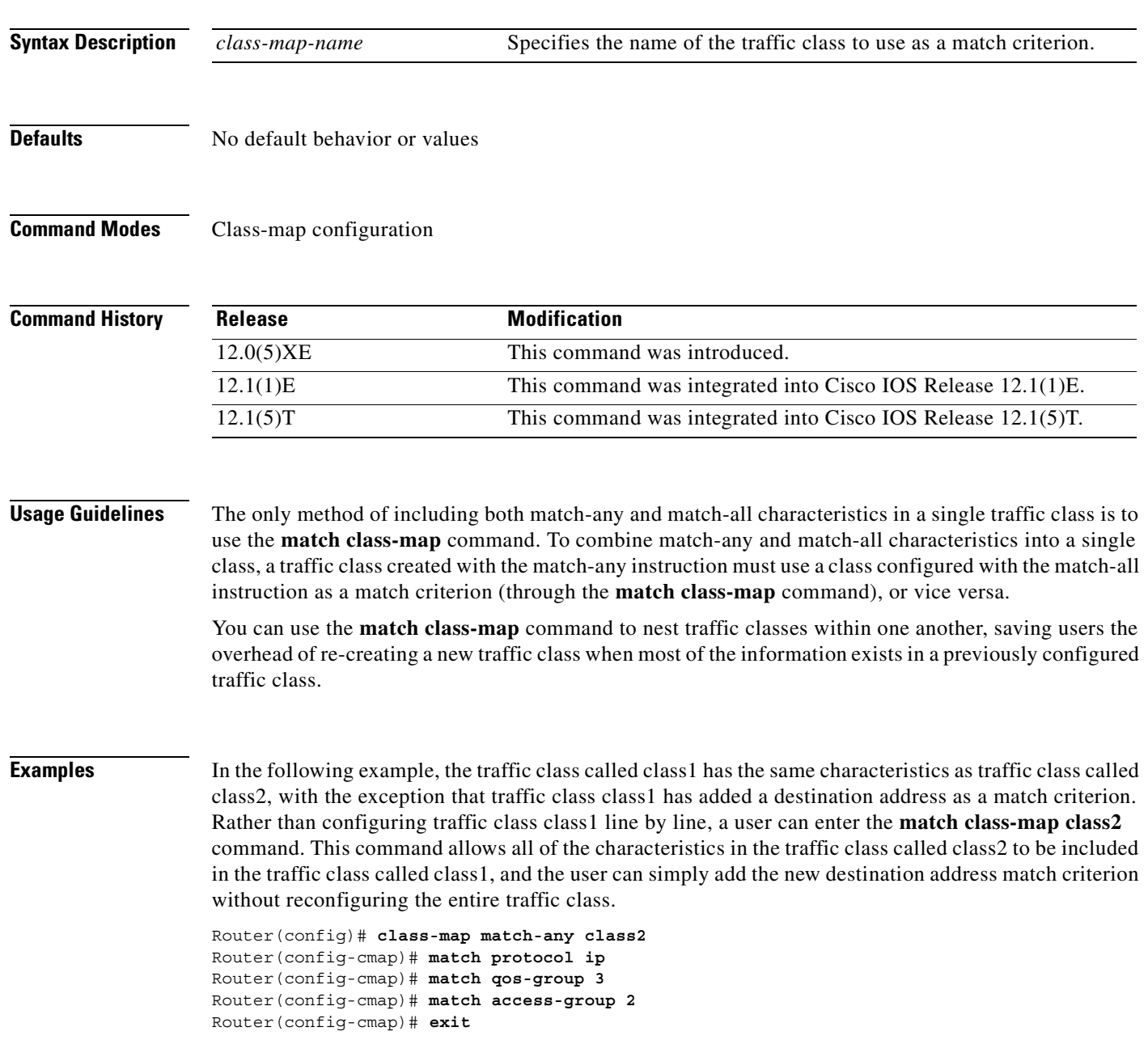

 $\mathbf I$ 

```
Router(config)# class-map match-all class1
Router(config-cmap)# match class-map class2
Router(config-cmap)# match destination-address mac 1.1.1
Router(config-cmap)# exit
```
The following example shows how to combine the characteristics of two traffic classes, one with match-any and one with match-all characteristics, into one traffic class with the **match class-map** command. The result of traffic class called class4 requires a packet to match one of the following three match criteria to be considered a member of traffic class called class 4: IP protocol *and* QoS group 4, destination MAC address 1.1.1, or access group 2.

In this example, only the traffic class called class4 is used with the service policy called policy1.

```
Router(config)# class-map match-all class3
Router(config-cmap)# match protocol ip
Router(config-cmap)# match qos-group 4
Router(config-cmap)# exit
Router(config)# class-map match-any class4
Router(config-cmap)# match class-map class3
Router(config-cmap)# match destination-address mac 1.1.1
Router(config-cmap)# match access-group 2
Router(config-cmap)# exit
Router(config)# policy-map policy1
Router(config-pmap)# class class4
Router(config-pmap-c)# police 8100 1500 2504 conform-action transmit exceed-action 
set-qos-transmit 4
Router(config-pmap-c)# exit
```
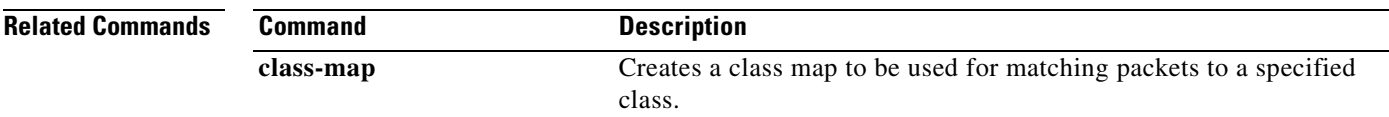

T

# **match cos**

To match a packet based on a Layer 2 class of service (CoS) marking, use the **match cos** command in class-map configuration mode. To remove a specific Layer 2 CoS/Inter-Switch Link (ISL) marking, use the **no** form of this command:

**match cos** *cos-value* [*cos-value cos-value cos-value*]

**no match cos** *cos-value* [*cos-value cos-value cos-value*]

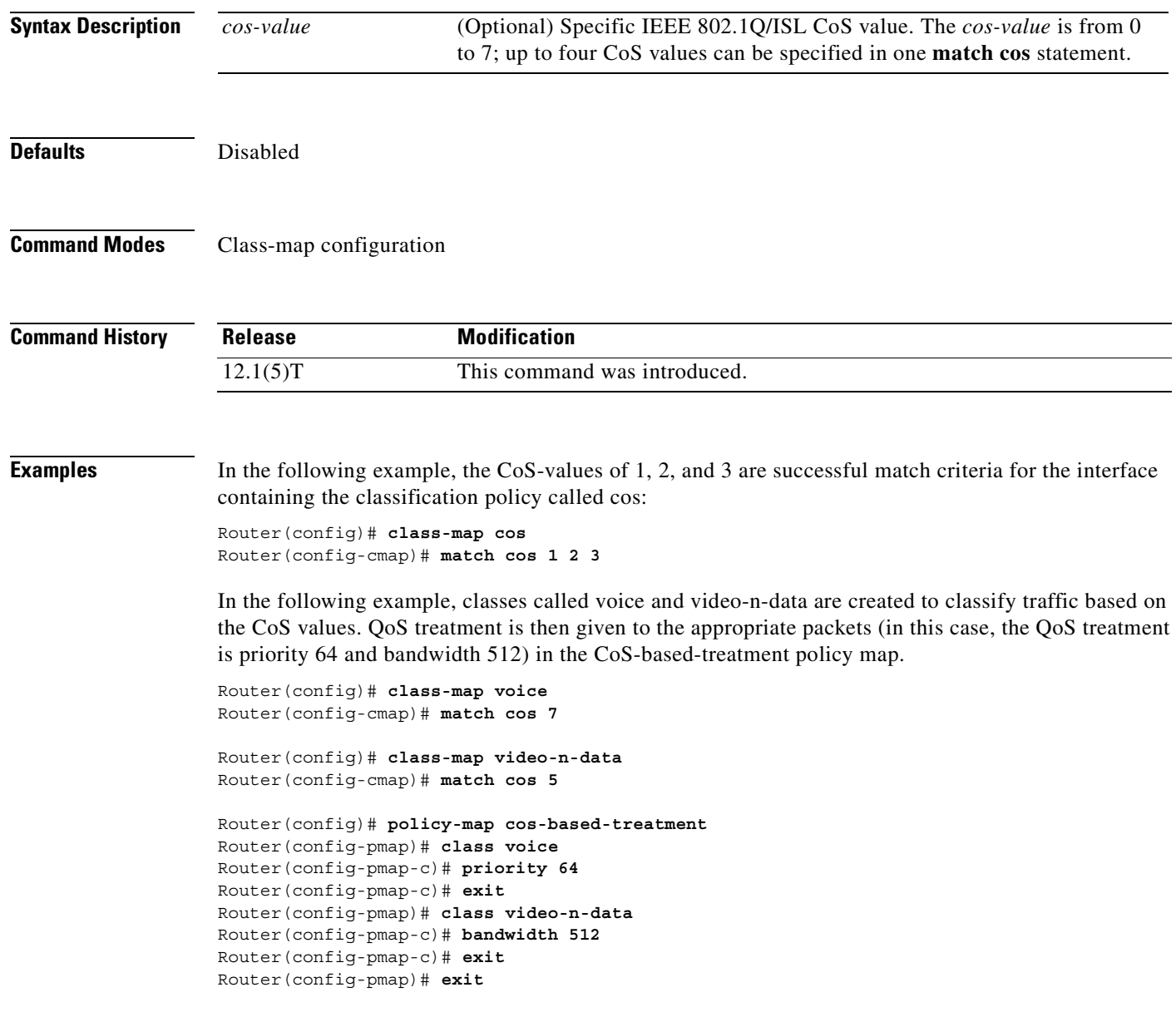

 $\overline{\phantom{a}}$ 

Router(config)# **interface fa0/0.1** Router(config-if)# **service-policy output cos-based-treatment**

The service policy configured in this section is attached to all packets leaving Fast Ethernet interface 0/0.1. The service policy can be attached to any interface that supports service policies.

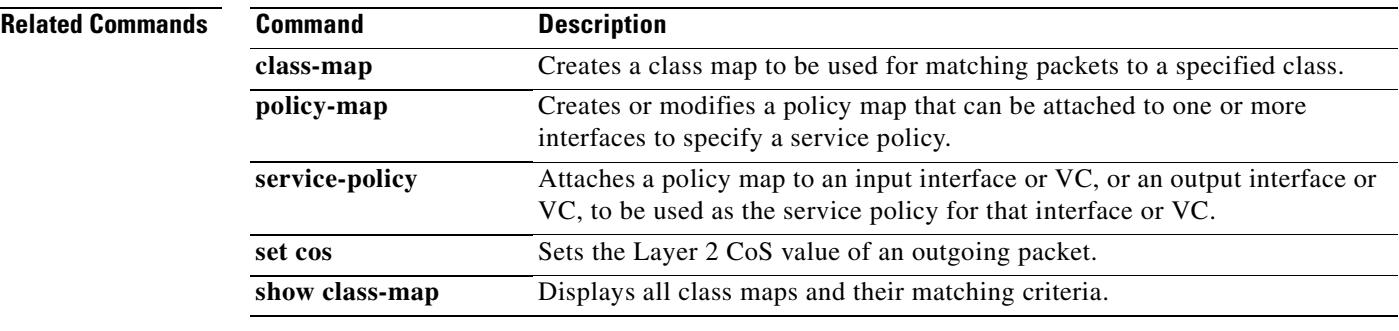

Π

# **match destination-address mac**

To use the destination MAC address as a match criterion, use the **match destination-address mac**  command in class-map configuration mode. To remove a previously specified destination MAC address as a match criterion, use the **no** form of this command.

**match destination-address mac** *address*

**no match destination-address mac** *address*

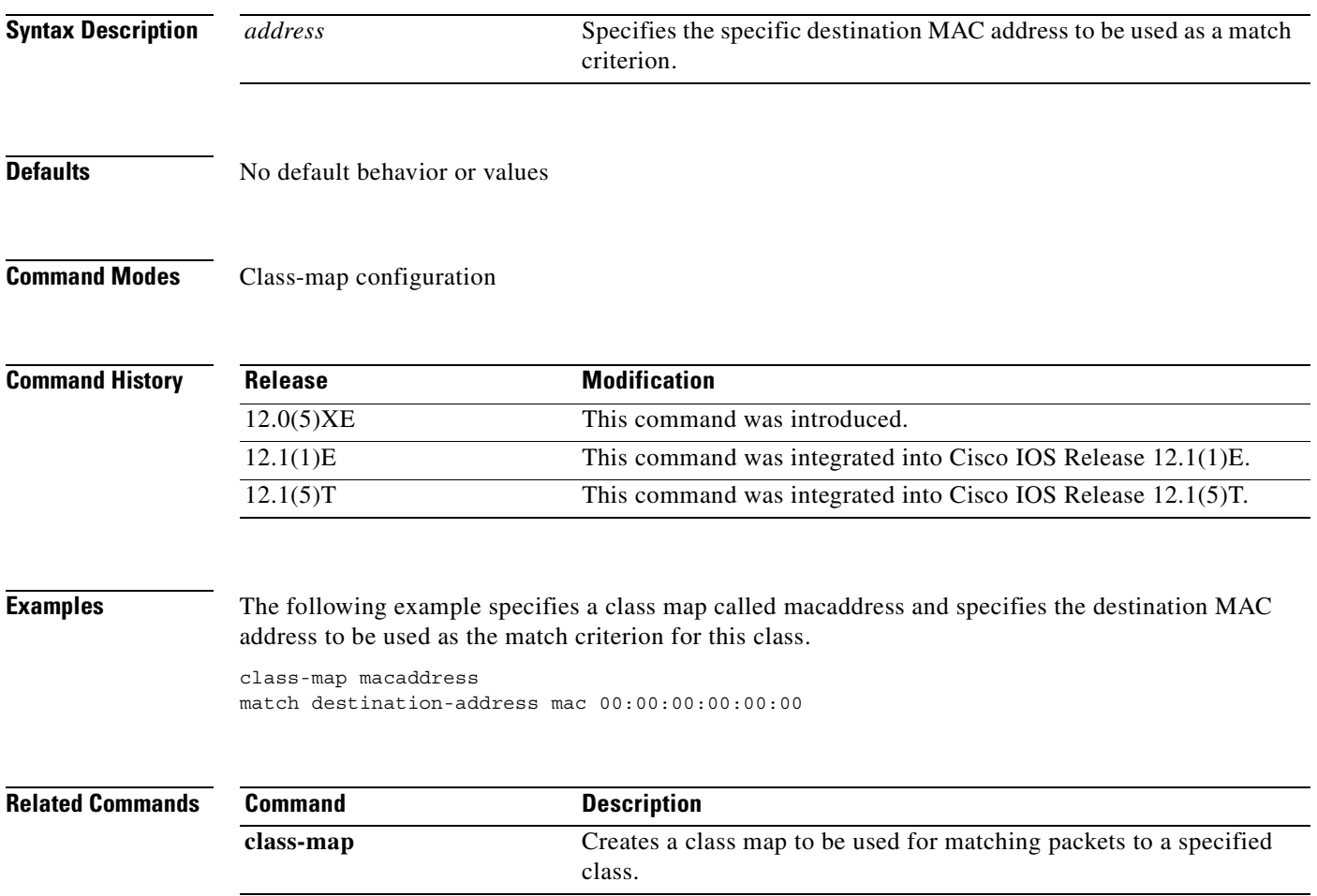

 $\blacksquare$ 

 $\overline{\phantom{a}}$ 

# **match discard-class**

To match packets of a certain discard class, use the **match discard-class** command in class-map configuration mode.

**match discard-class** *class-number*

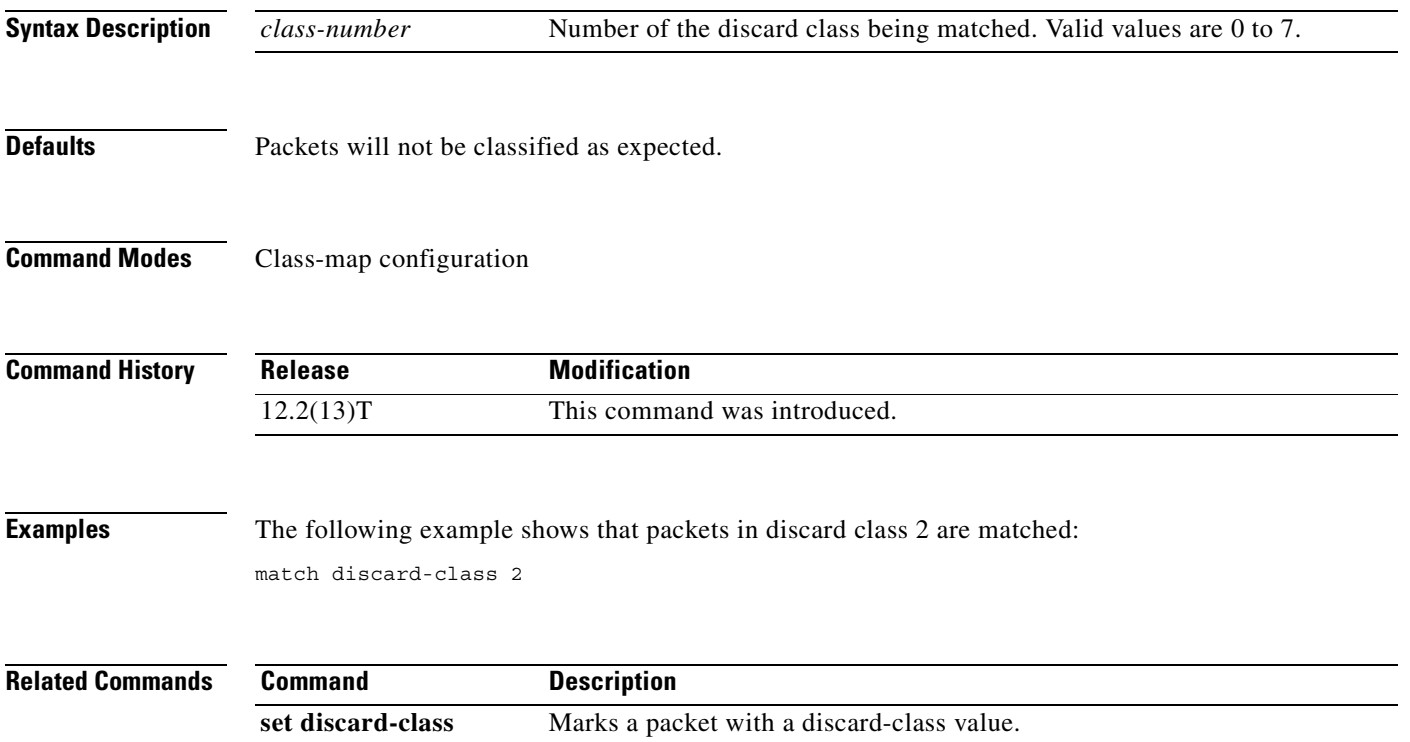

## <span id="page-161-0"></span>**match dscp**

To identify a specific IP differentiated service code point (DSCP) value as a match criterion, use the **match dscp** command in class-map configuration mode. To remove a specific DSCP value from a class map, use the **no** form of this command.

**match** [**ip**] **dscp** *dscp-value* [*dscp-value dscp-value dscp-value dscp-value dscp-value dscp-value dscp-value*]

**no match** [**ip**] **dscp** *dscp-value* [*dscp-value dscp-value dscp-value dscp-value dscp-value dscp-value dscp-value*]

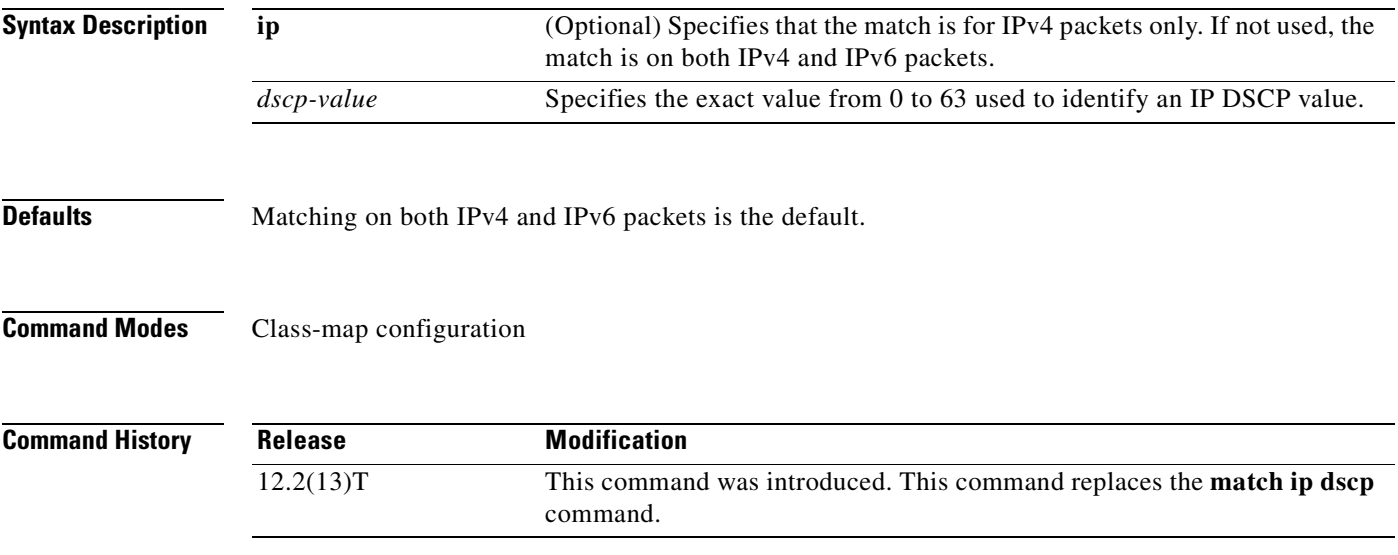

**Usage Guidelines DSCP Values**

Up to eight DSCP values can be matched in one match statement. For example, if you wanted the DCSP values of 0, 1, 2, 3, 4, 5, 6, or 7 (note that only one of the IP DSCP values must be a successful match criterion, not all of the specified DSCP values), enter the **match dscp 0 1 2 3 4 5 6 7** command.

This command is used by the class map to identify a specific DSCP value marking on a packet. In this context, *dscp-value* arguments are used as markings only and have no mathematical significance. For instance, the *dscp-value* of 2 is not greater than 1. The value simply indicates that a packet marked with the *dscp-value* of 2 is different from a packet marked with the *dscp-value* of 1. The treatment of these marked packets is defined by the user through the setting of QoS policies in policy-map class configuration mode.

### **Match IPv6 Packets on DSCP Values**

To match DSCP values for IPv6 packets only, the **match protocol ipv6** command must also be used. Without that command, the DSCP match defaults to match both IPv4 and IPv6 packets.

### **Match IPv4 Packets on DSCP Values**

To match DSCP values for IPv4 packets only, use the **ip** keyword. Without the **ip** keyword, the match occurs on both IPv4 and IPv6 packets. Alternatively, the **match protocol ip** command can be used with the **match dscp** command to classify only IPv4 packets.

 $\mathsf I$ 

### **Examples Priority50 Service Policy Matching DSCP Value**

The following example shows how to configure the service policy called "priority50" and attach service policy "priority50" to an interface. In this example, the class map called "ipdscp15" will evaluate all packets entering interface Fast Ethernet 1/0/0 for an IP DSCP value of 15. If the incoming packet has been marked with the IP DSCP value of 15, the packet will be treated as priority traffic and will be allocated with bandwidth of 50 kbps.

```
Router(config)# class-map ipdscp15
Router(config-cmap)# match ip dscp 15
Router(config)# exit
Router(config)# policy-map priority50
Router(config-pmap)# class ipdscp15
Router(config-pmap-c)# priority 50
Router(config-pmap-c)# exit
Router(config-pmap)# exit
Router(config)# interface fa1/0/0
Router(config-if)# service-policy output priority50
```
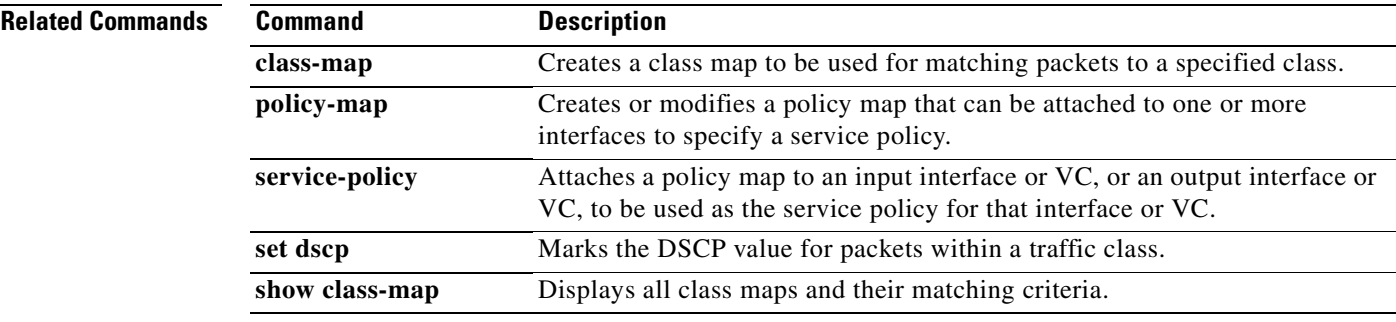

T

# **match fr-dlci**

To specify the Frame Relay data-link connection identifier (DLCI) number as a match criterion in a class map, use the **match fr-dlci** command in class-map configuration mode. To remove a previously specified DLCI number as a match criterion, use the **no** form of this command.

**match fr-dlci** *dlci-number*

**no match fr-dlci** *dlci-number*

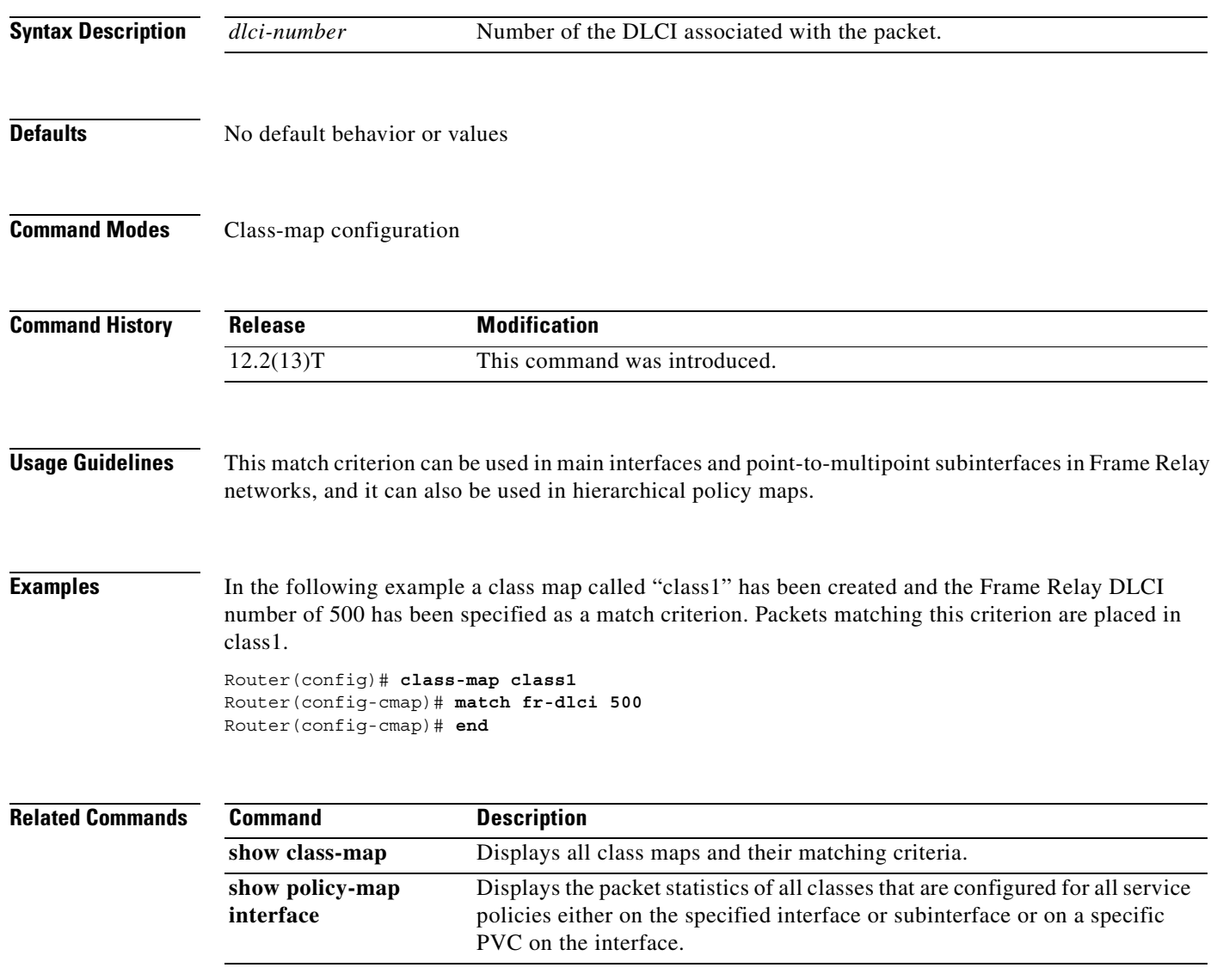

 $\overline{\phantom{a}}$ 

# <span id="page-164-0"></span>**match input-interface**

To configure a class map to use the specified input interface as a match criterion, use the **match input-interface** command in class-map configuration mode. To remove the input interface match criterion from a class map, use the **no** form of this command.

**match input-interface** *interface-name* 

**no match input-interface** *interface-name*

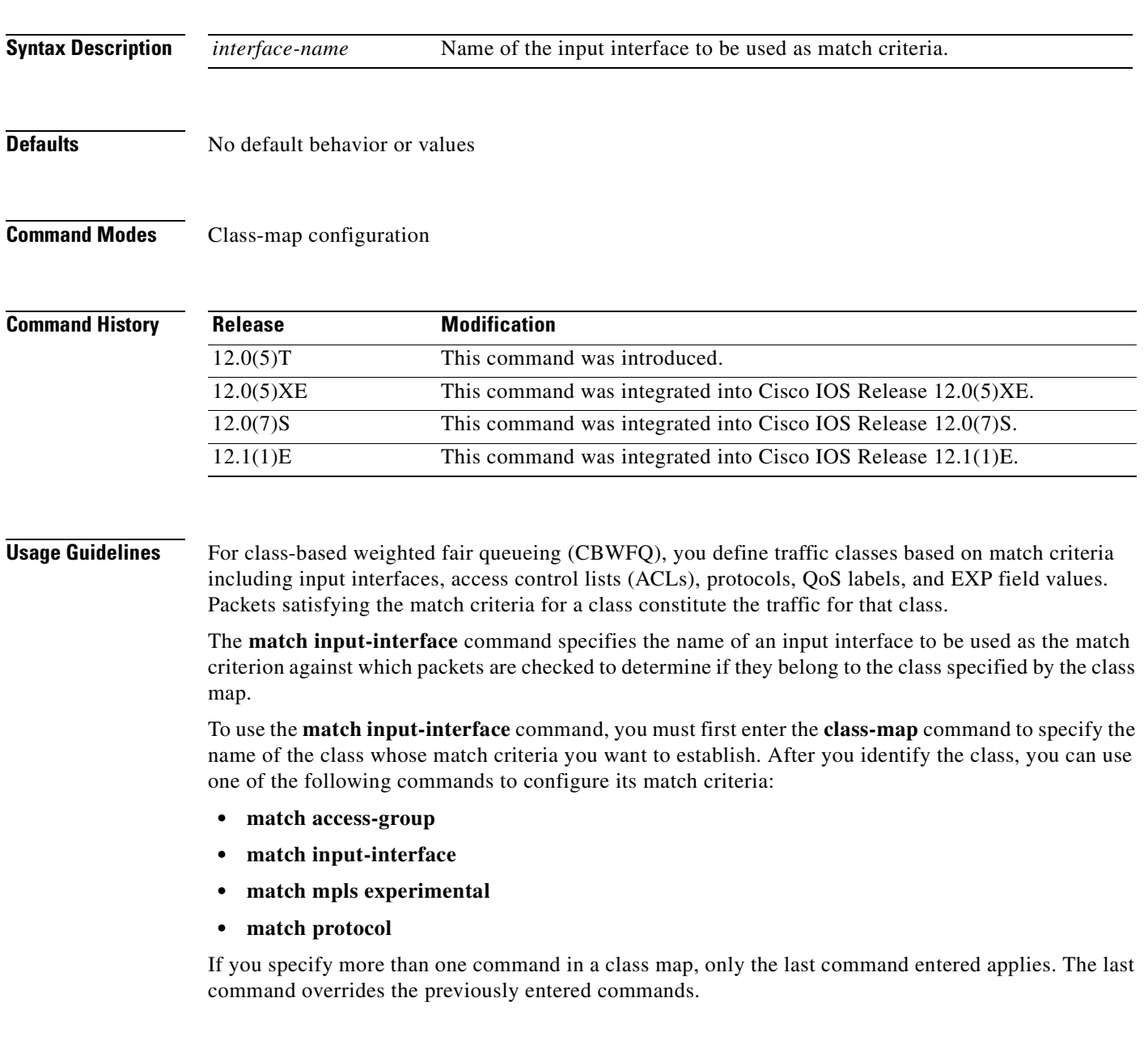

**Cisco IOS Quality of Service Solutions Command Reference**

I

**Examples** The following example specifies a class map called eth1 and configures the input interface named ethernet1to be used as the match criterion for this class:

> class-map eth1 match input-interface ethernet1

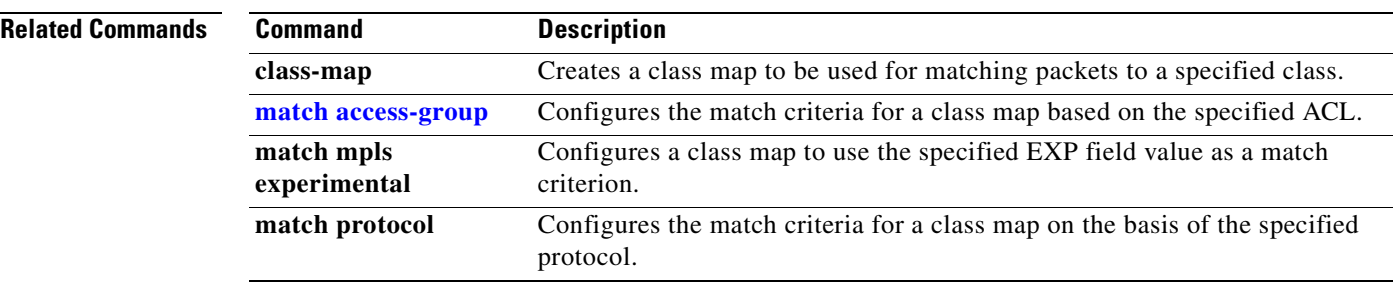

## **match ip dscp**

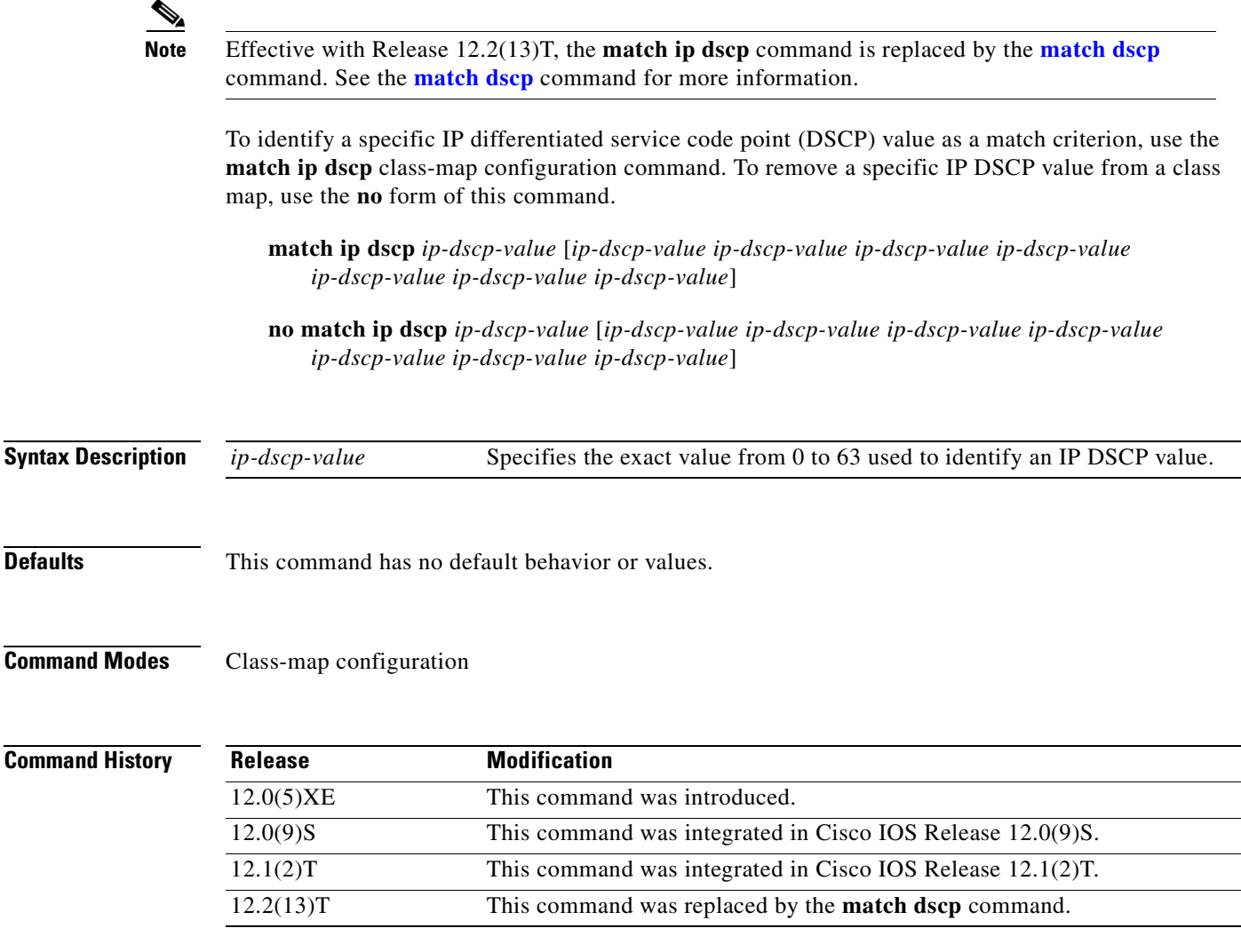

 $\mathsf I$ 

**Usage Guidelines** Up to eight IP DSCP values can be matched in one match statement. For example, if you wanted the IP DCSP values of 0, 1, 2, 3, 4, 5, 6, or 7 (note that only one of the IP DSCP values must be a successful match criterion, not all of the specified IP DSCP values), enter the **match ip dscp 0 1 2 3 4 5 6 7** command.

> This command is used by the class map to identify a specific IP DSCP value marking on a packet. The *ip-dscp-value* arguments are used as markings only. The IP DSCP values have no mathematical significance. For instance, the *ip-dscp-value* of 2 is not greater than 1. The value simply indicates that a packet marked with the *ip-dscp-value* of 2 is different than a packet marked with the *ip-dscp-value* of 1. The treatment of these marked packets is defined by the user through the setting of QoS policies in policy-map class configuration mode.

**Examples** The following example shows how to configure the service policy called priority50 and attach service policy priority50 to an interface. In this example, the class map called ipdscp15 will evaluate all packets entering interface Fast Ethernet 1/0/0 for an IP DSCP value of 15. If the incoming packet has been marked with the IP DSCP value of 15, the packet will be treated with a priority level of 55.

```
Router(config)# class-map ipdscp15
Router(config-cmap)# match ip dscp 15
Router(config)# exit
Router(config)# policy-map priority55
Router(config-pmap)# class ipdscp15
Router(config-pmap-c)# priority 55
Router(config-pmap-c)# exit
Router(config-pmap)# exit
Router(config)# interface fa1/0/0
Router(config-if)# service-policy input priority55
```
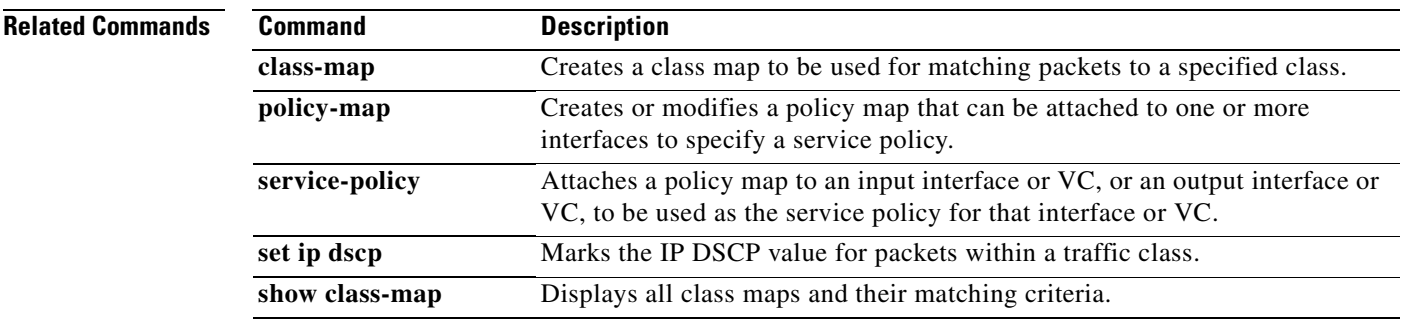

 $\mathbf{I}$ 

 $\overline{\phantom{a}}$ 

# **match ip precedence**

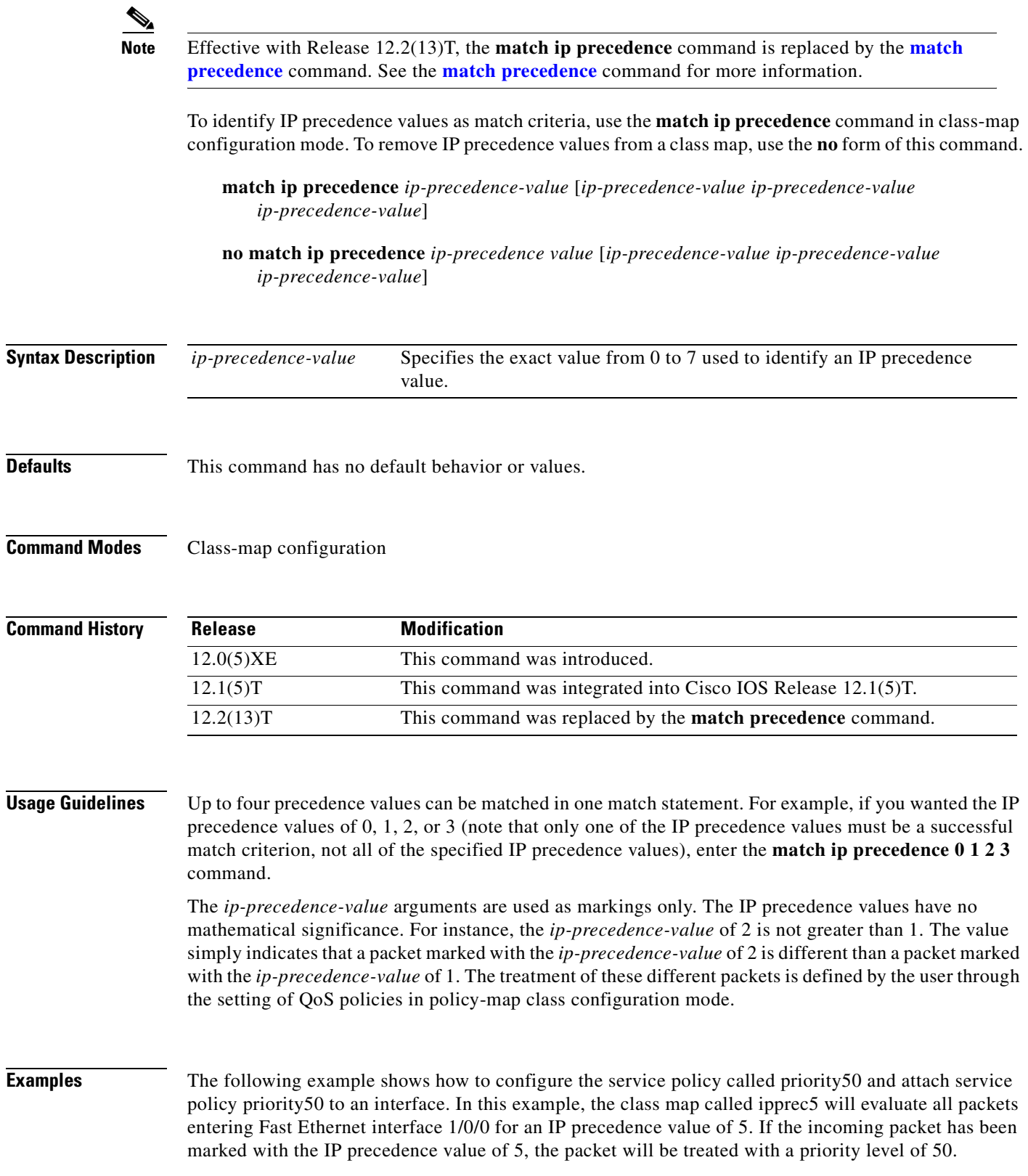

I

```
Router(config)# class-map ipprec5
Router(config-cmap)# match ip precedence 5
Router(config)# exit
Router(config)# policy-map priority50
Router(config-pmap)# class ipprec5
Router(config-pmap-c)# priority 50
Router(config-pmap-c)# exit
Router(config-pmap)# exit
Router(config)# interface fa1/0/0
Router(config-if)# service-policy input priority50
```
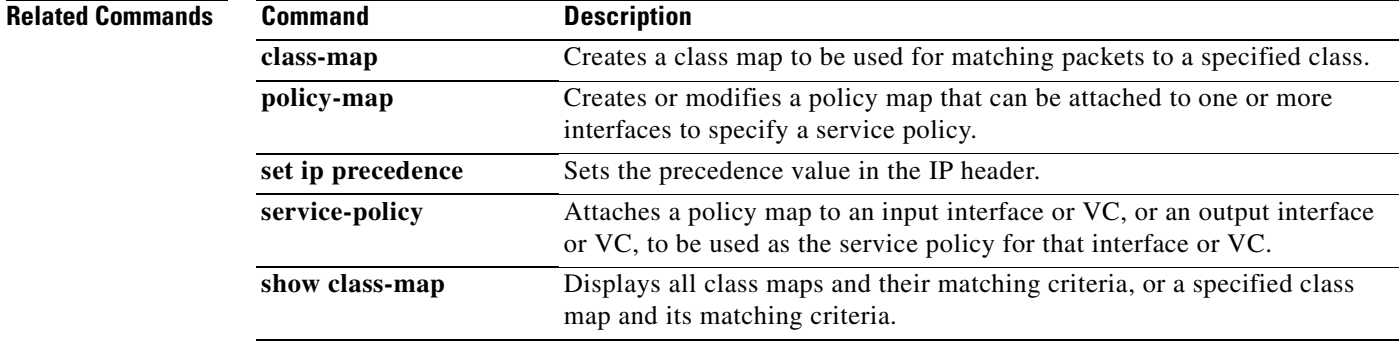

## **match ip rtp**

 $\overline{\phantom{a}}$ 

To configure a class map to use the Real-Time Protocol (RTP) protocol port as the match criterion, use the **match ip rtp** command in class-map configuration mode. To remove the RTP protocol port match criterion, use the **no** form of this command.

**match ip rtp** *starting-port-number port-range*

**no match ip rtp**

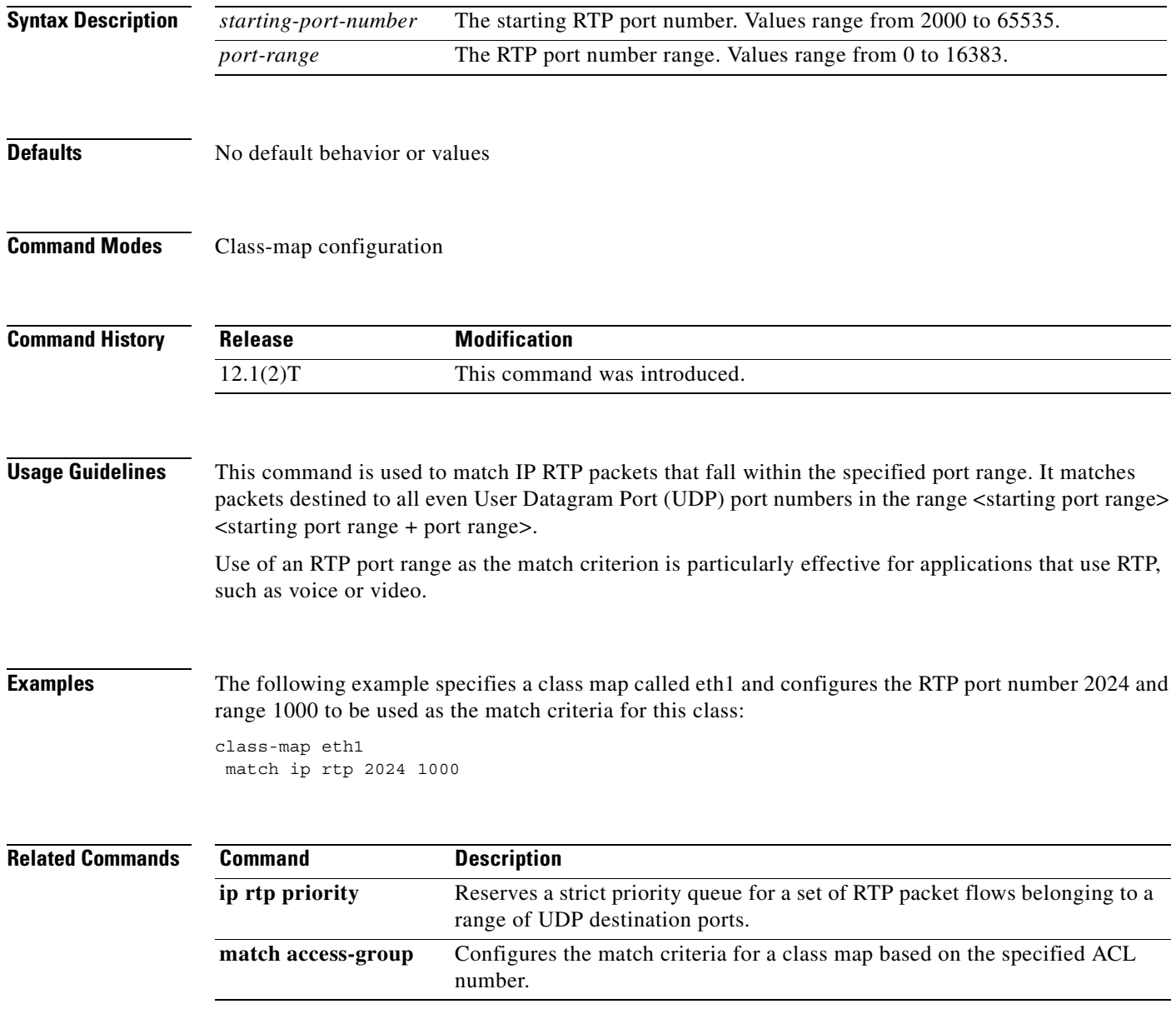

Π

# **match mpls experimental**

To configure a class map to use the specified value of the experimental (EXP) field as a match criterion, use the **match mpls experimental** command in class-map configuration mode. To remove the EXP field match criterion from a class map, use the **no** form of this command.

**match mpls experimental** *number* 

**no match mpls experimental** *number*

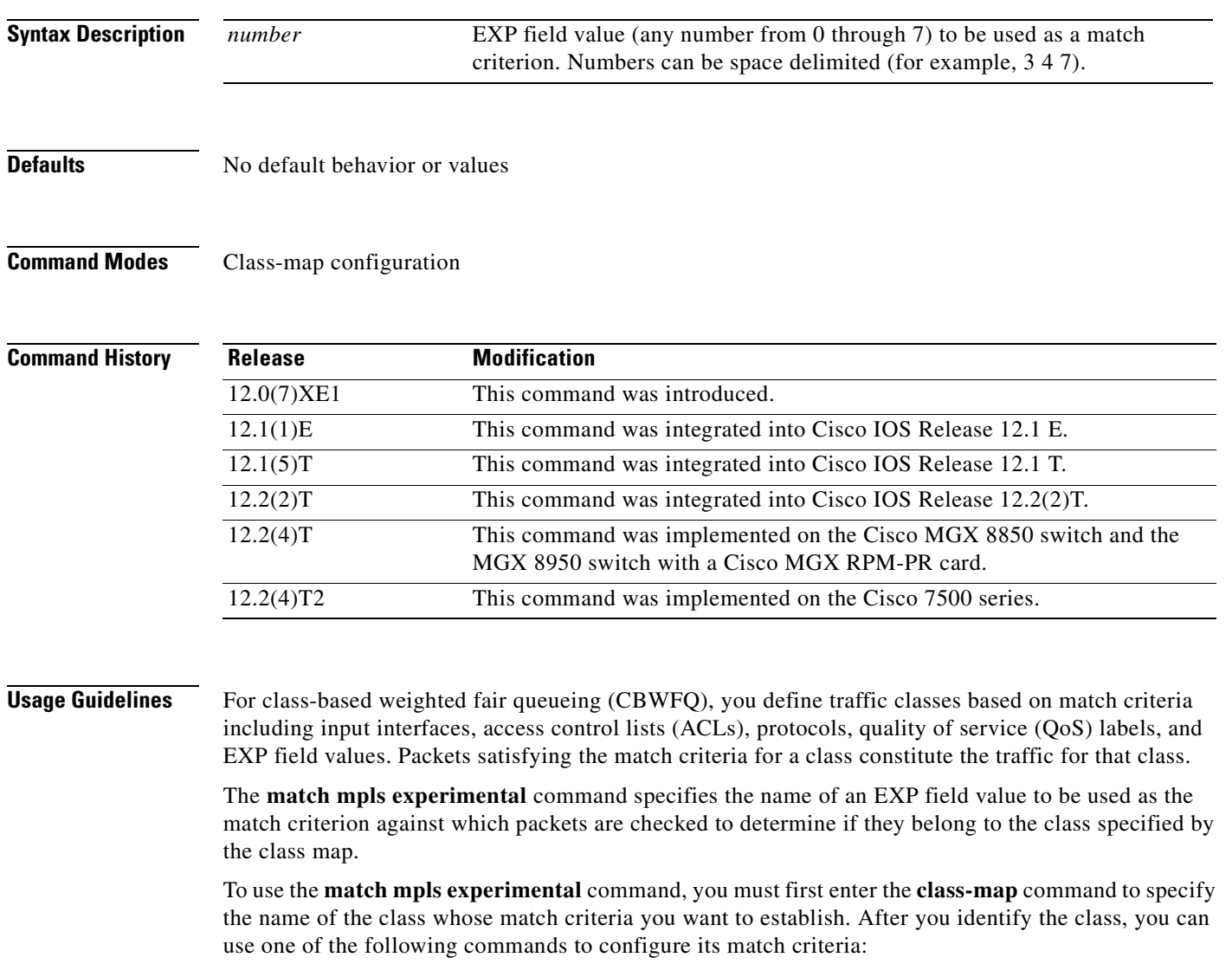

- **• match access-group**
- **• match input-interface**
- **• match mpls experimental**
- **• match protocol**

 $\mathsf I$ 

If you specify more than one command in a class map, only the last command entered applies. The last command overrides the previously entered commands.

**Examples** The following example specifies a class map called eth1 and configures the Multiprotocol Label Switching (MPLS) experimental values of 1 and 2 to be used as the match criterion for this class: Router(config)# **class-map eth1**

Router(config-cmap)# **match mpls experimental 1 2**

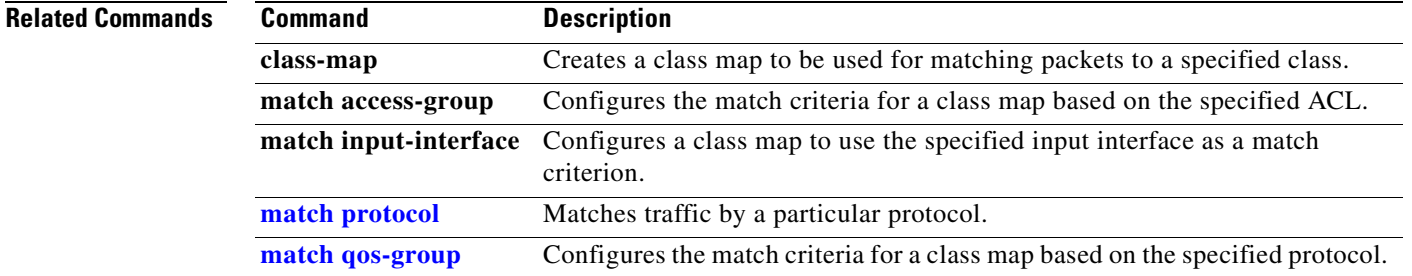

I

# **match mpls experimental topmost**

To match the experimental (EXP) value in the topmost label, use the **match mpls experimental topmost**  command in class-map configuration mode.

**match mpls experimental topmost** *value* 

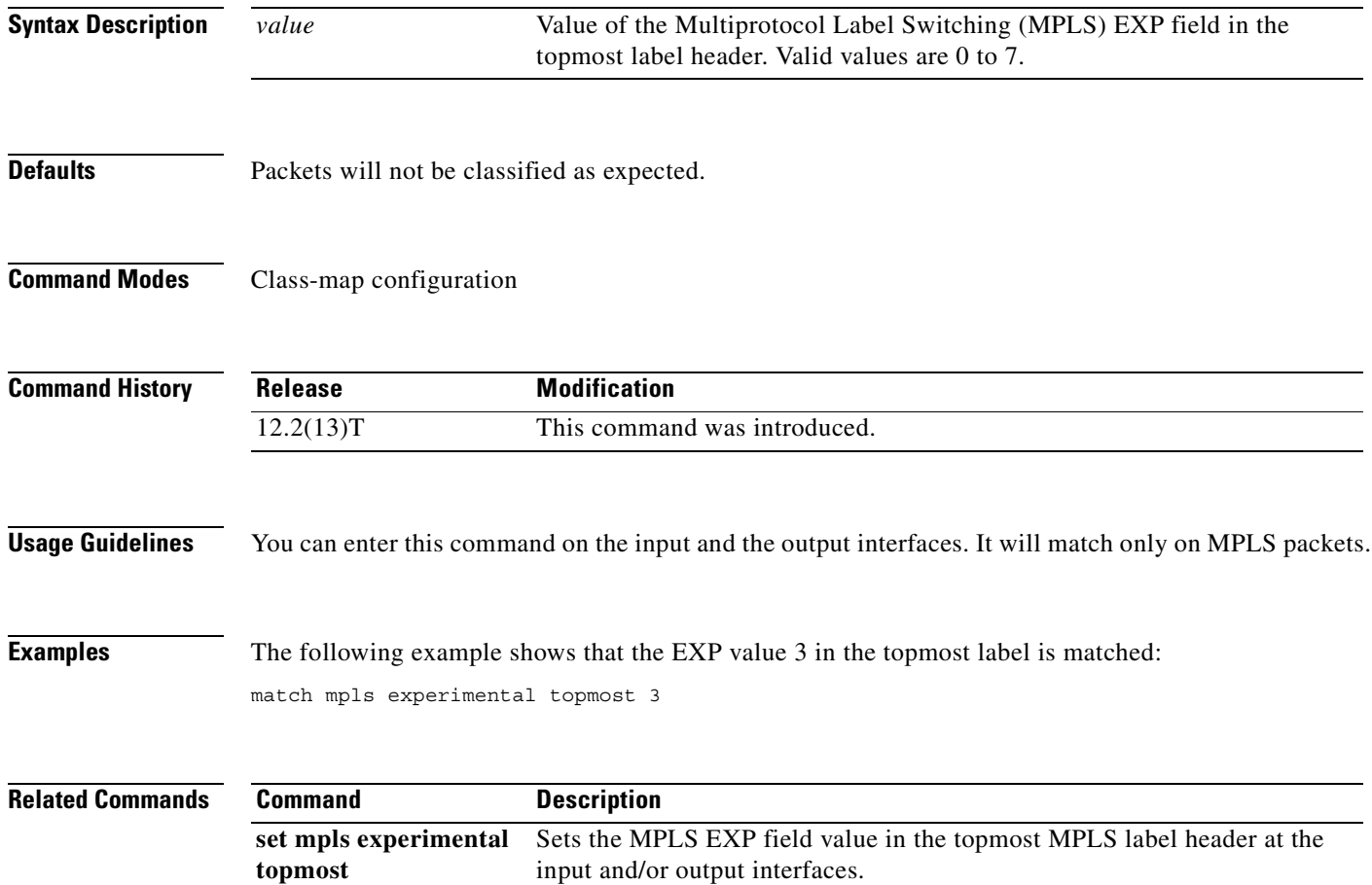

# **match not**

 $\sqrt{ }$ 

To specify the single match criterion value to use as an unsuccessful match criterion, use the **match not**  command in class-map configuration mode. To remove a previously specified source value to not use as a match criterion, use the **no** form of this command.

**match not** *match-criteria*

**no match not** *match-criteria*

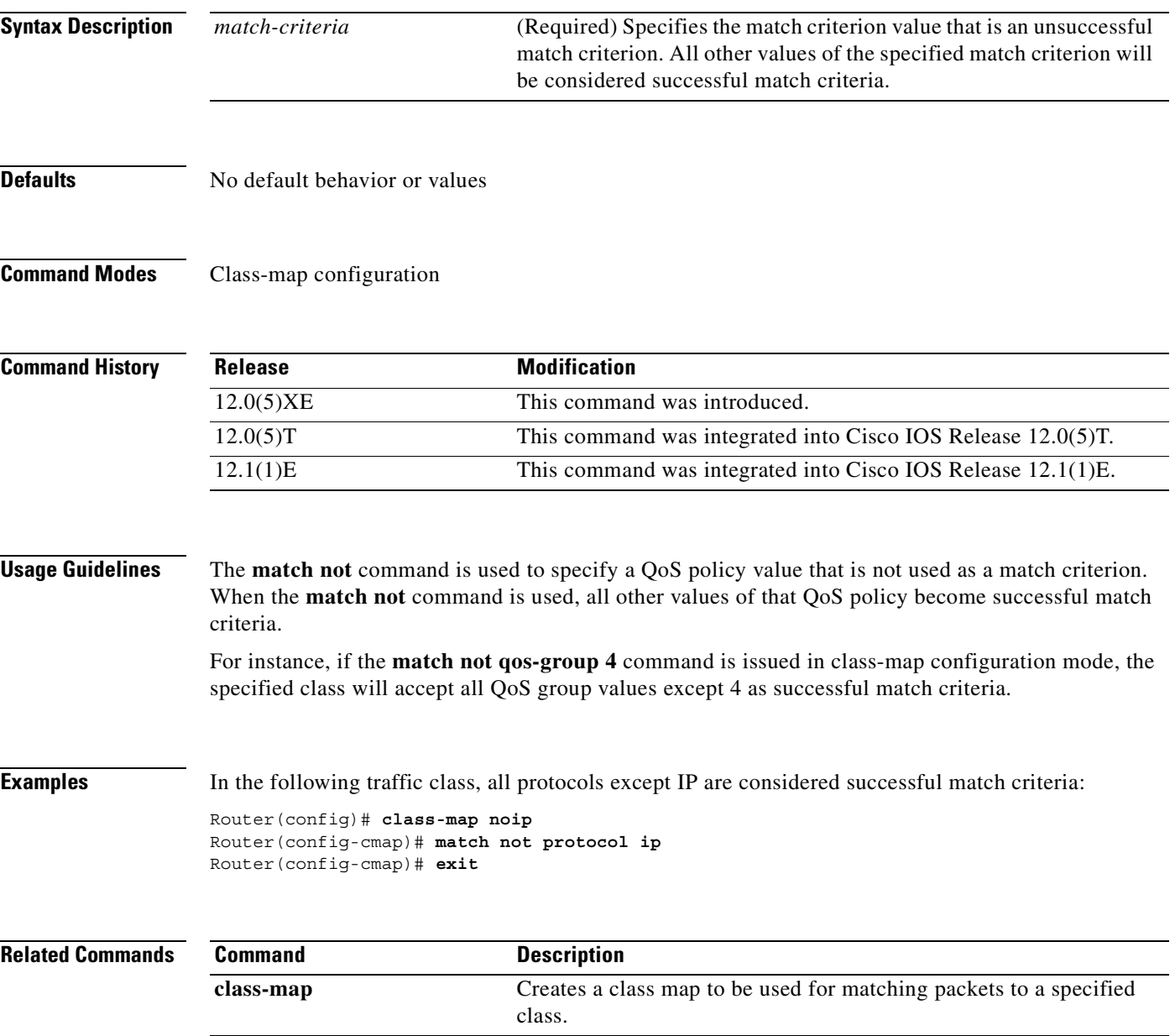

I

## **match packet length (class-map)**

To specify the Layer 3 packet length in the IP header as a match criterion in a class map, use the **match packet length** command in class-map configuration mode. To remove a previously specified Layer 3 packet length as a match criterion, use the **no** form of this command.

**match packet length** {**max** *maximum-length-value* [**min** *minimum-length-value*] | **min** *minimum-length-value* [**max** *maximum-length-value*]}

**no match packet length** {**max** *maximum-length-value* [**min** *minimum-length-value*] | **min** *minimum-length-value* [**max** *maximum-length-value*]}

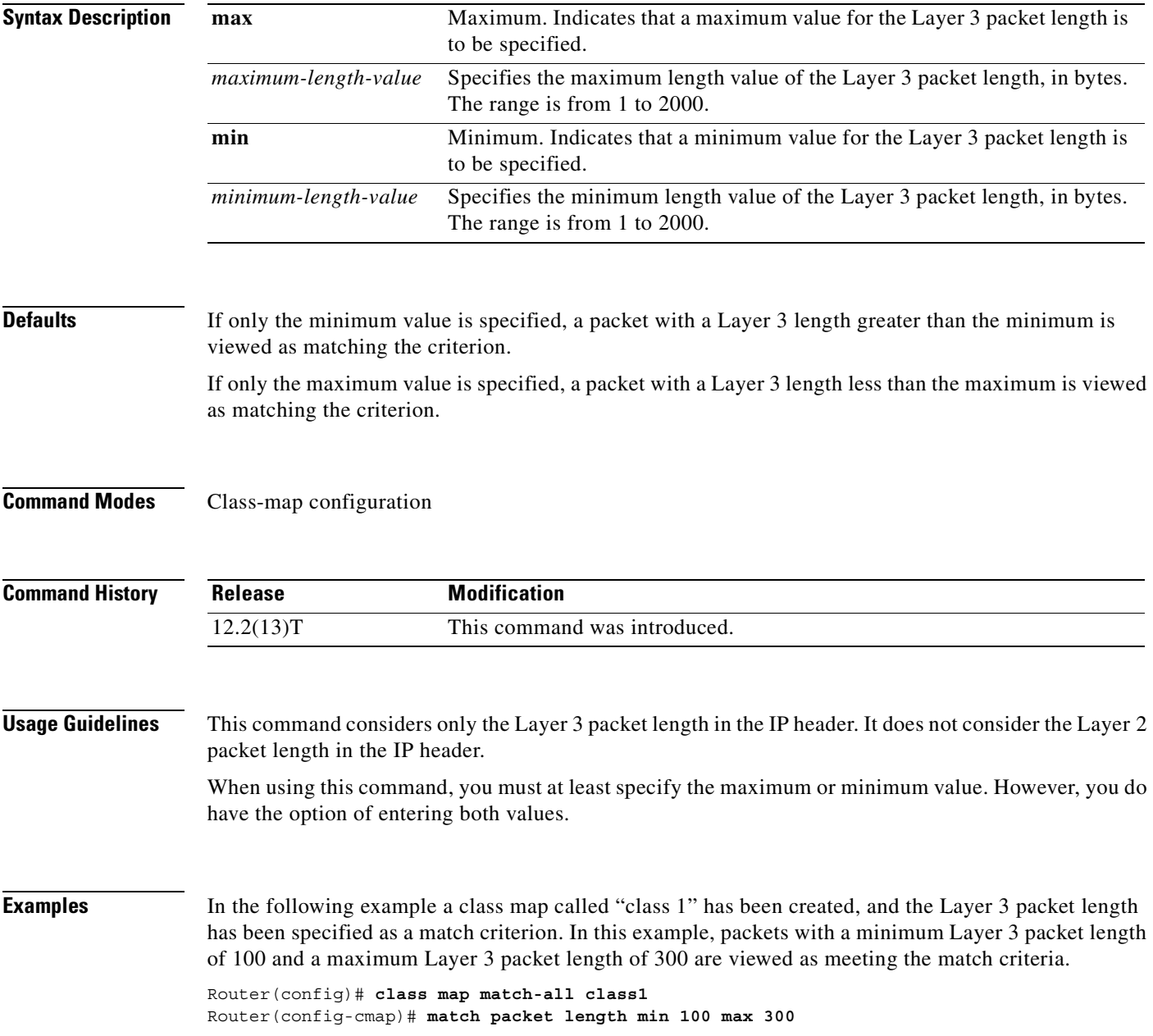

 $\mathbf{I}$ 

 $\overline{\phantom{a}}$ 

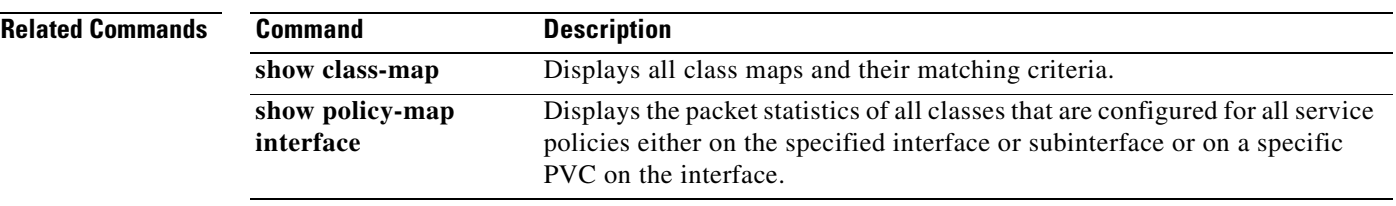

I

## <span id="page-177-0"></span>**match precedence**

To identify IP precedence values as match criteria, use the **match precedence** command in class-map configuration mode. To remove IP precedence values from a class map, use the **no** form of this command.

**match** [**ip**] **precedence** *precedence-value* [*precedence-value precedence-value precedence-value*]

**no match** [**ip**] **precedence** *precedence value* [*precedence-value precedence-value precedence-value*]

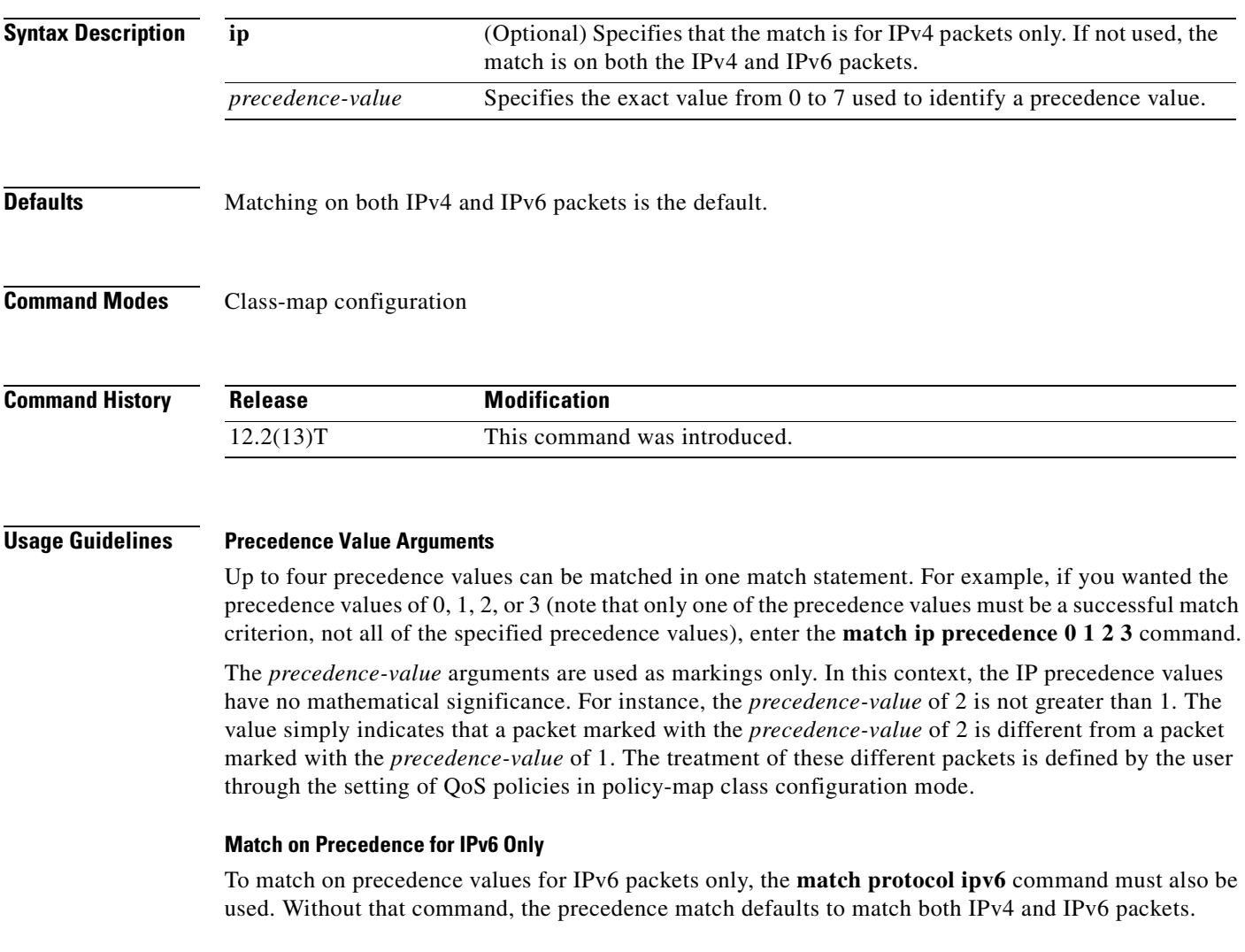

### **Match on Precedence for IPv4 Packets Only**

To match on precedence values for IPv4 packets only, use the **ip** keyword. Without the **ip** keyword, the match occurs on both IPv4 and IPv6 packets.

 $\mathbf I$ 

### **Examples IPv4-Specific Traffic Match**

The following example shows how to configure the service policy called "priority50" and attach service policy "priority50" to an interface, matching for IPv4 traffic only. In a network where both IPv4 and IPv6 are running, you might find it necessary to distinguish between the protocols for matching and traffic segregation. In this example, the class map called "ipprec5" will evaluate all IPv4 packets entering Fast Ethernet interface 1/0/0 for a precedence value of 5. If the incoming IPv4 packet has been marked with the precedence value of 5, the packet will be treated as priority traffic and will be allocated with bandwidth of 50 kbps.

```
Router(config)# class-map ipprec5
Router(config-cmap)# match ip precedence 5
Router(config)# exit
Router(config)# policy-map priority50
Router(config-pmap)# class ipprec5
Router(config-pmap-c)# priority 50
Router(config-pmap-c)# exit
Router(config-pmap)# exit
Router(config)# interface fa1/0/0
Router(config-if)# service-policy input priority50
```
### **IPv6-Specific Traffic Match**

The following example shows the same service policy matching on precedence for IPv6 traffic only. Notice that the **match protocol** command with the **ipv6** keyword precedes the **match precedence** command. The **match protocol** command is required to perform matches on IPv6 traffic alone.

```
Router(config)# class-map ipprec5
Router(config-cmap)# match protocol ipv6
Router(config-cmap)# match precedence 5
Router(config)# exit
Router(config)# policy-map priority50
Router(config-pmap)# class ipprec5
Router(config-pmap-c)# priority 50
Router(config-pmap-c)# exit
Router(config-pmap)# exit
Router(config)# interface fa1/0/0
Router(config-if)# service-policy input priority50
```
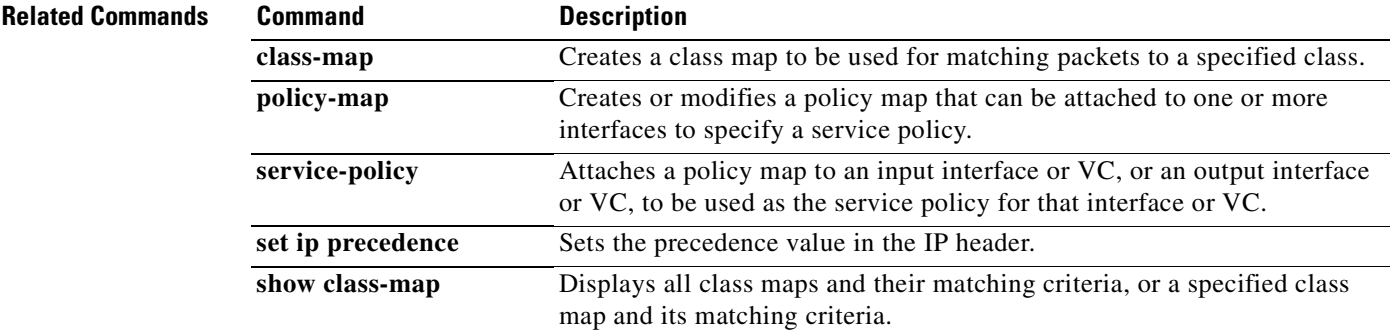

Π

## <span id="page-179-0"></span>**match protocol**

To configure the match criteria for a class map on the basis of the specified protocol, use the **match protocol** command in class-map configuration mode. To remove protocol-based match criteria from a class map, use the **no** form of this command.

**match protocol** *protocol-name*

**no match protocol** *protocol-name*

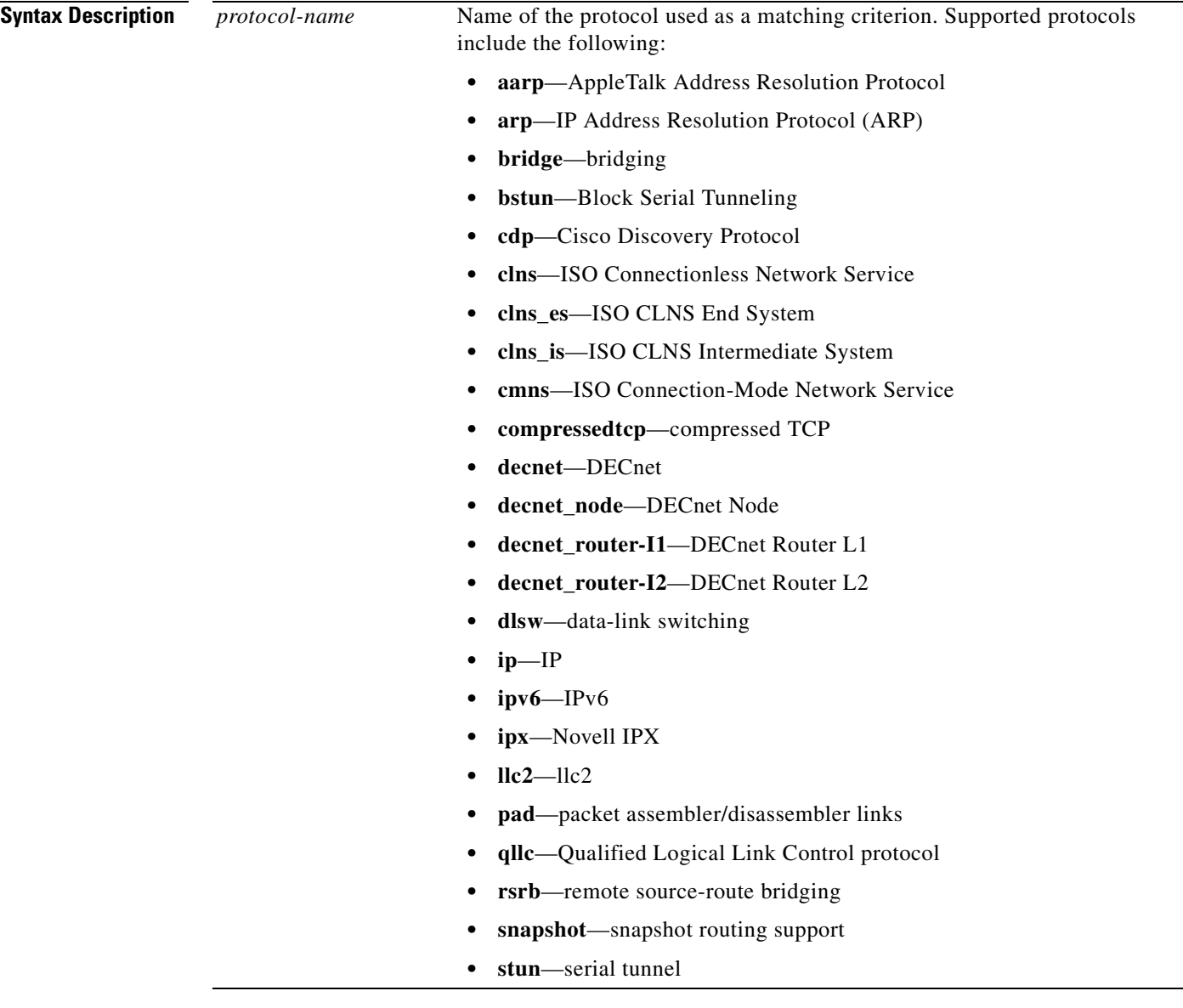

**Defaults** No default behavior or values
## **Command Modes** Class-map configuration

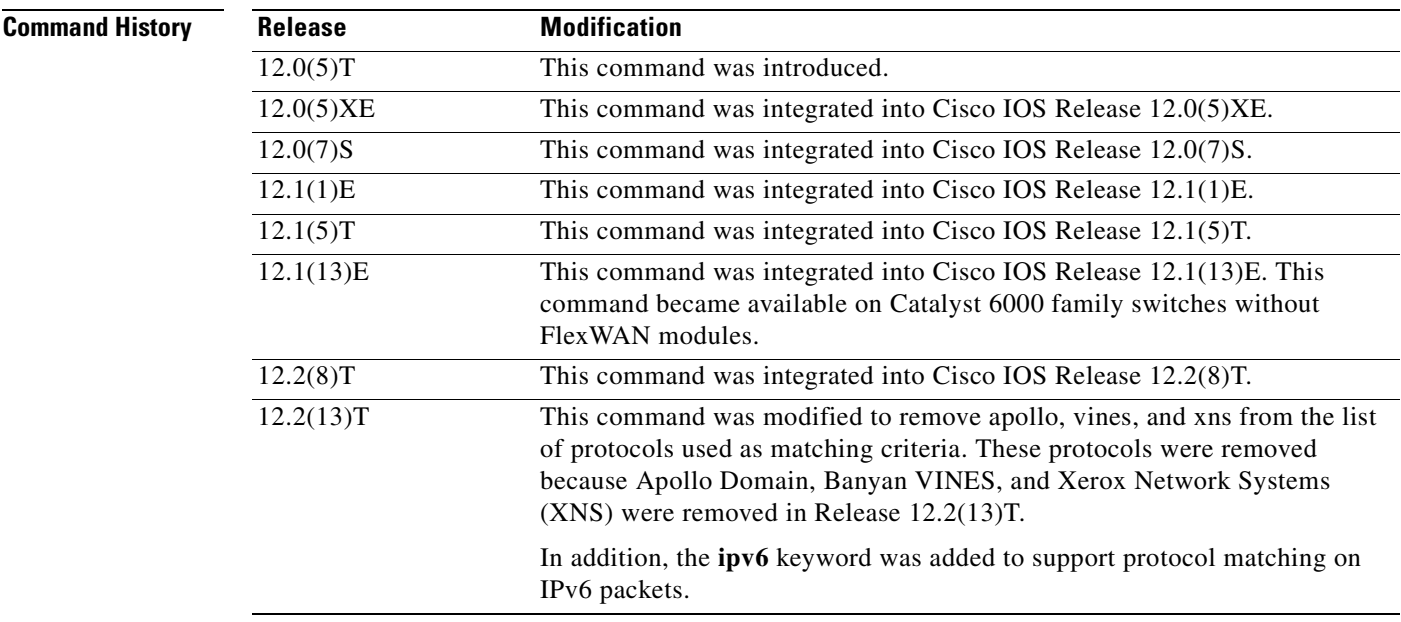

**Usage Guidelines** For class-based weighted fair queueing (CBWFQ), you define traffic classes based on match criteria including protocols, access control lists (ACLs), input interfaces, QoS labels, and EXP field values. Packets satisfying the match criteria for a class constitute the traffic for that class.

> The **match protocol** command specifies the name of a protocol to be used as the match criteria against which packets are checked to determine if they belong to the class specified by the class map.

> To use the **match protocol** command, you must first enter the **class-map** command to specify the name of the class whose match criteria you want to establish. After you identify the class, you can use one of the following commands to configure its match criteria:

- **• match access-group**
- **• match input-interface**
- **• match mpls experimental**
- **• match protocol**

If you specify more than one command in a class map, only the last command entered applies. The last command overrides the previously entered commands.

This command can be used to match protocols that are known to the network-based application recognition (NBAR) feature. For a list of protocols currently supported by NBAR, refer to the "Classification" section of the *Cisco IOS Quality of Service Solutions Configuration Guide*, Release 12.2.

**Examples** The following example specifies a class map called ipx and configures the Internetwork Packet Exchange (IPX) protocol as a match criterion for it:

```
class-map ipx
   match protocol ipx
```
**Cisco IOS Quality of Service Solutions Command Reference**

 $\mathbf I$ 

## The following example configures NBAR to match FTP traffic:

match protocol ftp

## **Related Commands**

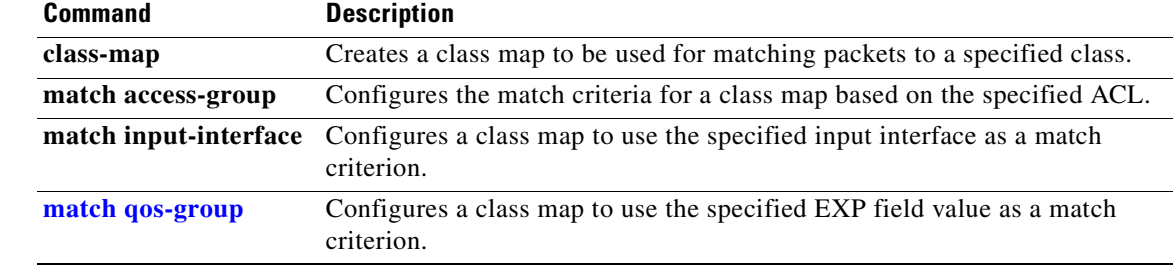

 $\overline{\phantom{a}}$ 

# **match protocol citrix**

To configure network-based application recognition (NBAR) to match Citrix traffic, use the **match protocol citrix** command in class-map configuration mode. To disable NBAR from matching Citrix traffic, use the **no** form of this command.

**match protocol citrix** [**app** *application-name-string*]

**no match protocol citrix** [**app** *application-name-string*]

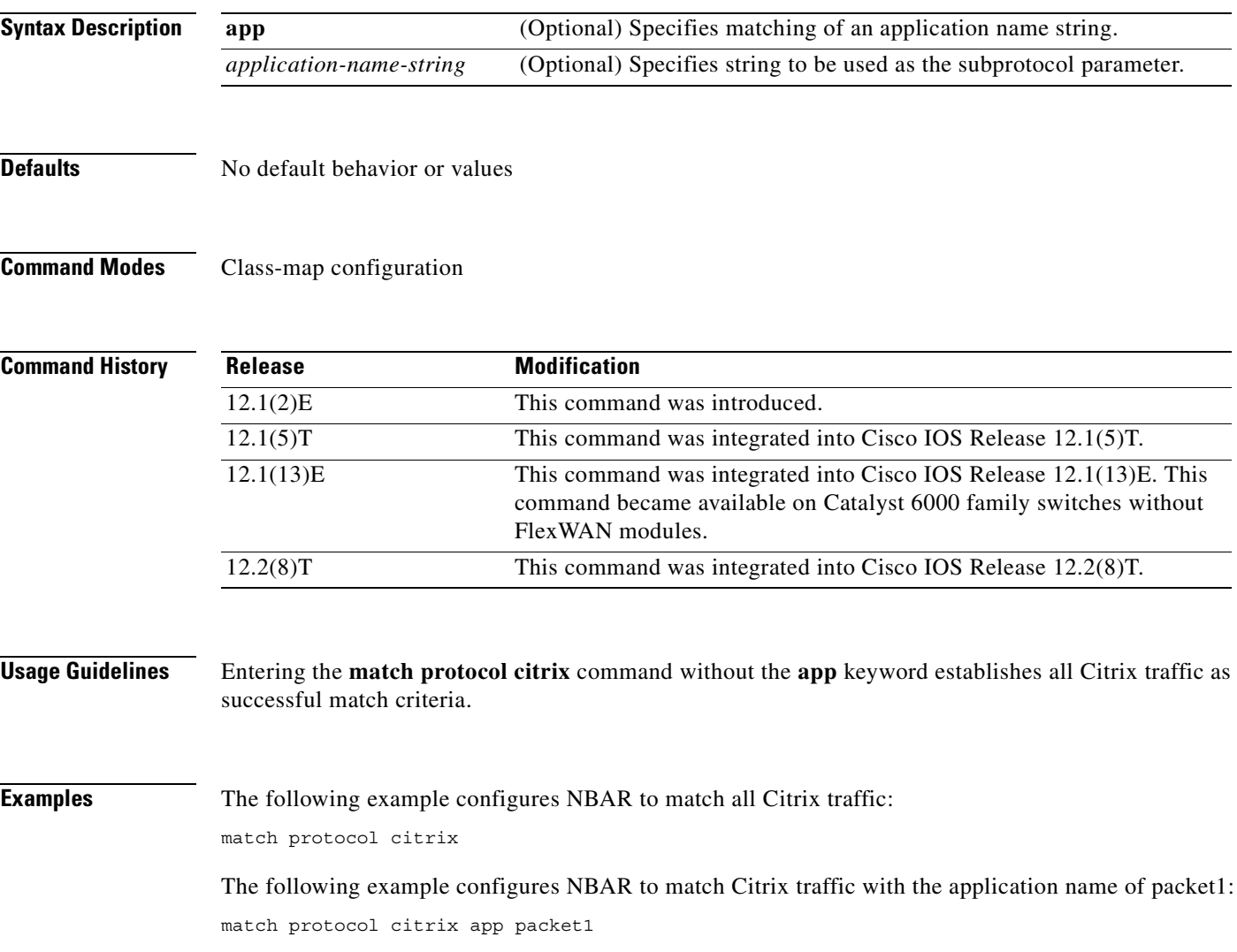

## **match protocol http**

To configure network-based application recognition (NBAR) to match HTTP traffic by URL, HOST, or Multipurpose Internet Mail Extension (MIME)-type, use the **match protocol http** command in class-map configuration mode. To disable NBAR from matching HTTP traffic by URL, HOST, or MIME-type, use the **no** form of this command.

**match protocol http** [**url** *url-string* **| host** *hostname-string* **| mime** *MIME-type*]

**no match protocol http** [**url** *url-string* **| host** *hostname-string* **| mime** *MIME-type*]

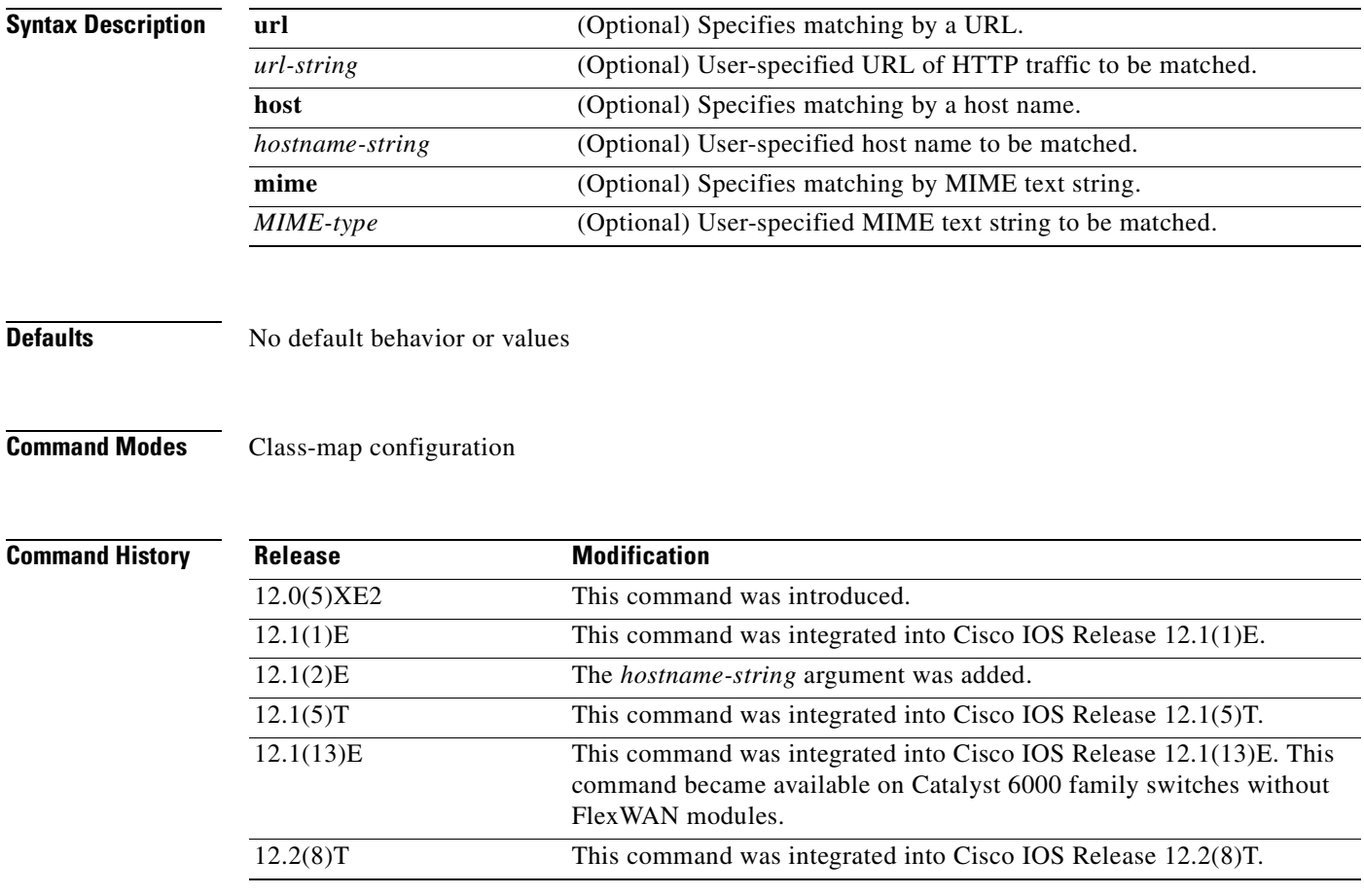

**Usage Guidelines** When matching by MIME-type, the MIME-type can contain any user-specified text string. Refer to the the Internet Assigned Numbers Authority (IANA) web page (*www.iana.com*) for a list of the IANA-registered MIME types.

> When matching by MIME-type is performed, NBAR matches a packet containing the MIME-type and all subsequent packets until the next HTTP transaction.

> When matching by HOST is performed, NBAR performs a regular expression match on the host field contents inside an HTTP GET packet and classifies all packets from that host.

 $\sim$ 

HTTP URL matching supports GET, PUT, HEAD, POST, DELETE, and TRACE. When matching by URL, NBAR recognizes the HTTP packets containing the URL, and then matches all packets that are part of the HTTP request. When specifying a URL for classification, include only the portion of the URL following www.hostname.domain in the match statement. For example, in the URL www.anydomain.com/latest/whatsnew.html include only /latest/whatsnew.html.

To match the www.anydomain.com portion, use the host name matching feature. The URL or host specification strings can take the form of a regular expression with options shown in [Table 7.](#page-184-0)

<span id="page-184-0"></span>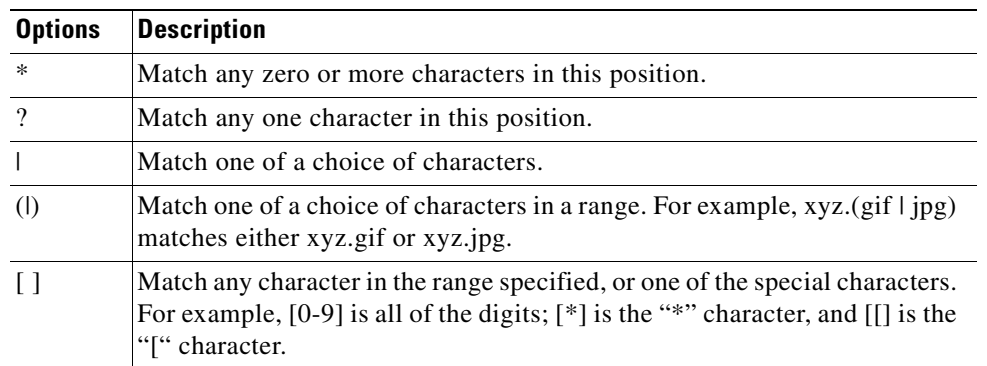

### *Table 7 URL or HOST Specification String Options*

 $\mathbf I$ 

**Examples** The following example classifies, within the class map called "class1," HTTP packets based on any URL containing the string "whatsnew/latest" followed by zero or more characters:

```
class-map class1
match protocol http url whatsnew/latest*
```
The following example classifies, within the class map called "class2," packets based on any host name containing the string "cisco" followed by zero or more characters:

class-map class2 match protocol http host cisco\*

The following example classifies, within the class map called "class3," packets based on the Joint Photographics Expert Group (JPEG) MIME type:

class-map class3 match protocol http mime "\*jpeg"

## **match protocol rtp**

To configure network-based application recognition (NBAR) to match Real-Time Transfer Protocol (RTP) traffic, use the **match protocol rtp** command in class-map configuration mode. To disable NBAR from matching RTP traffic, use the **no** form of this command.

**match protocol rtp** [**audio** | **video** | **payload-type** *payload-string*]

**no match protocol rtp** [**audio** | **video** | **payload-type** *payload-string*]

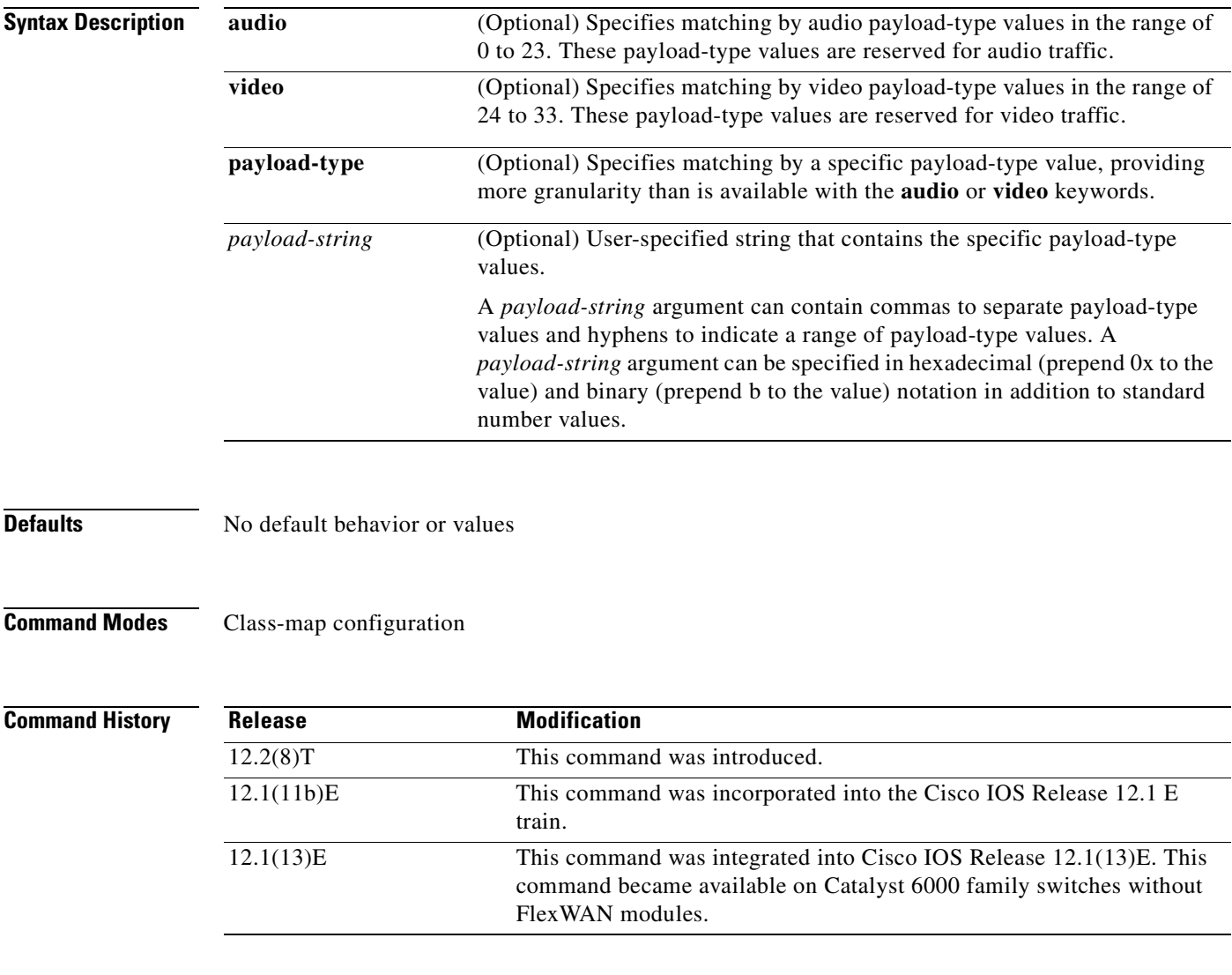

**Usage Guidelines** Entering the **match protocol rtp** command without any other keywords establishes all RTP traffic as successful match criteria.

 $\sim$ 

RTP is a packet format for multimedia data streams. It can be used for media-on-demand as well as interactive services such as Internet telephony. RTP consists of a data and a control part. The control part is called Real-Time Transport Control Protocol (RTCP). It is important to note that the NBAR RTP Payload Classification feature does not identify RTCP packets and that RTCP packets run on odd-numbered ports while RTP packets run on even-numbered ports.

The payload type field of an RTP packet identifies the format of the RTP payload and is represented by a number. NBAR matches RTP traffic on the basis of this field in the RTP packet. A working knowledge of RTP and RTP payload types is helpful if you want to configure NBAR to match RTP traffic. For more information about RTP and RTP payload types, refer to RFC 1889, *RTP: A Transport Protocol for Real-Time Applications.*

 $\mathbf I$ 

**Examples** The following example configures NBAR to match all RTP traffic:

class-map class1 match protocol rtp

The following example configures NBAR to match RTP traffic with the payload-types 0, 1, 4, 5, 6, 7, 8, 9, 10, 11, 12, 13, 14, 15, 16, 17, 18, and 64:

class-map class2 match protocol rtp payload-type "0, 1, 4-0x10, 10001b-10010b, 64"

# <span id="page-187-0"></span>**match qos-group**

To identify a specific quality of service (QoS) group value as a match criterion, use the **match qos-group**  command in class-map configuration mode. To remove a specific QoS group value from a class map, use the **no** form of this command.

**match qos-group** *qos-group-value*

**no match qos-group** *qos-group-value*

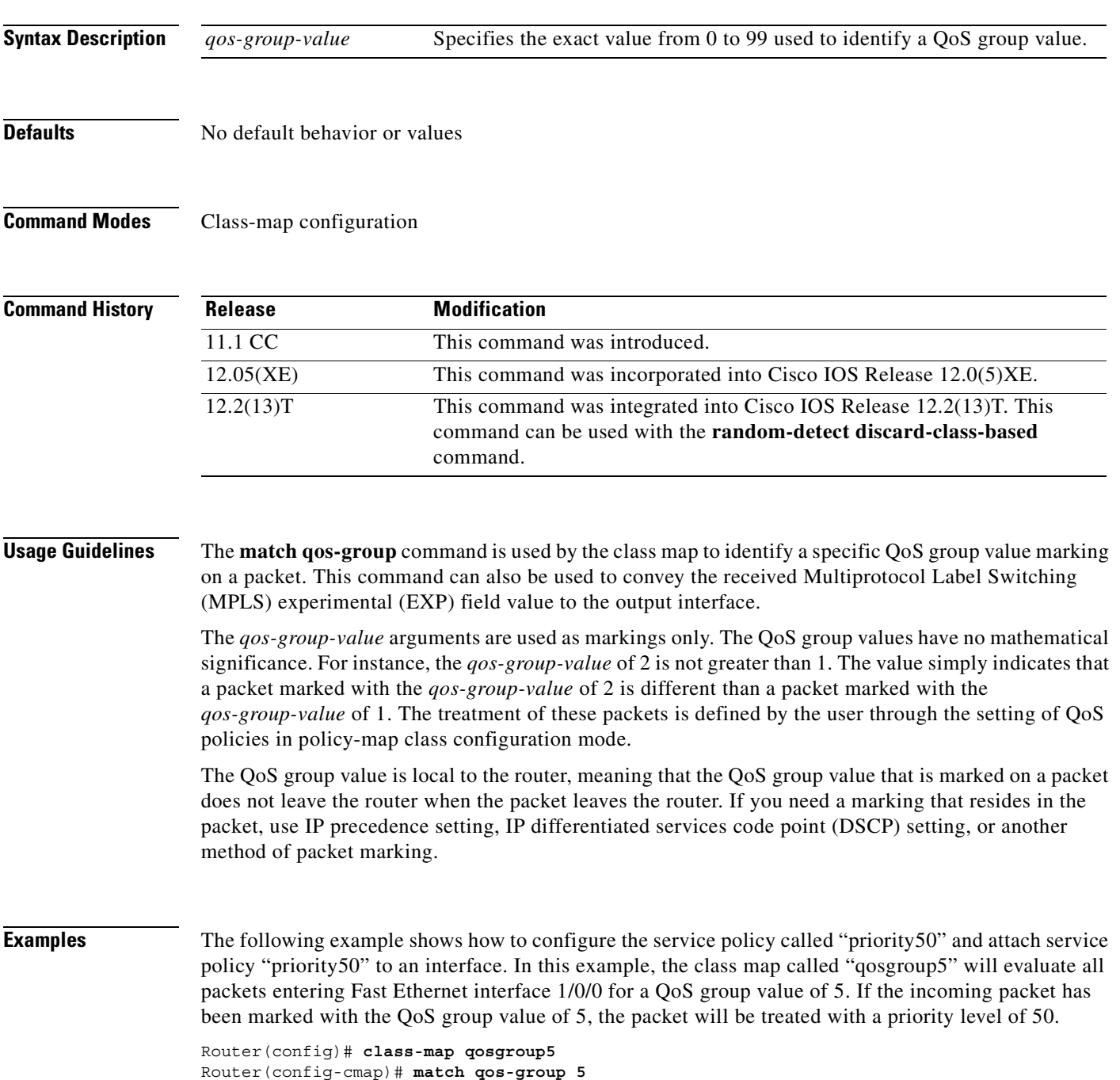

 $\overline{\phantom{a}}$ 

```
Router(config)# exit
Router(config)# policy-map priority50
Router(config-pmap)# class qosgroup5
Router(config-pmap-c)# priority 50
Router(config-pmap-c)# exit
Router(config-pmap)# exit
Router(config)# interface fa1/0/0
Router(config-if)# service-policy output priority50
```
The following example shows that the packet "qos-group 1" belongs to a particular class:

```
match qos-group 1
```
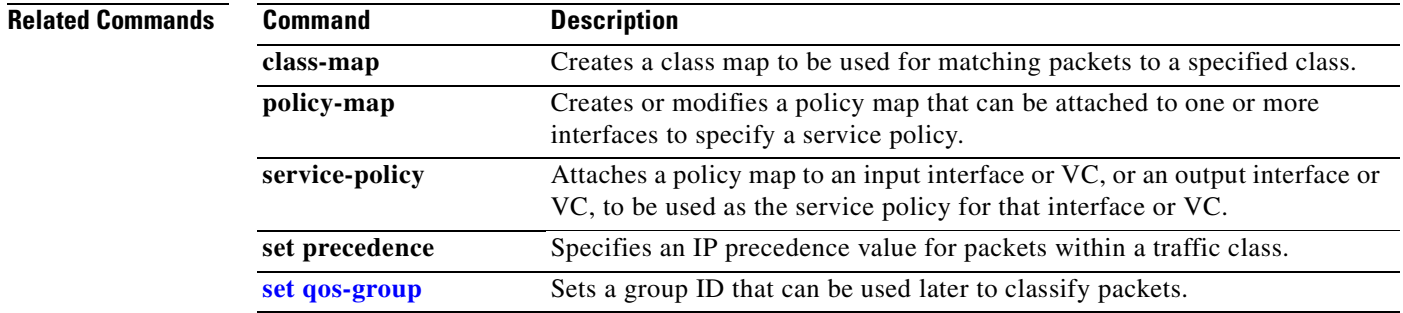

# **match source-address mac**

To use the source MAC address as a match criterion, use the **match source-address mac** command in class-map configuration mode. To remove a previously specified source MAC address as a match criterion in class map configuration mode, use the **no** form of this command.

**match source-address mac** *address-destination*

**no match source-address mac** *address-destination* 

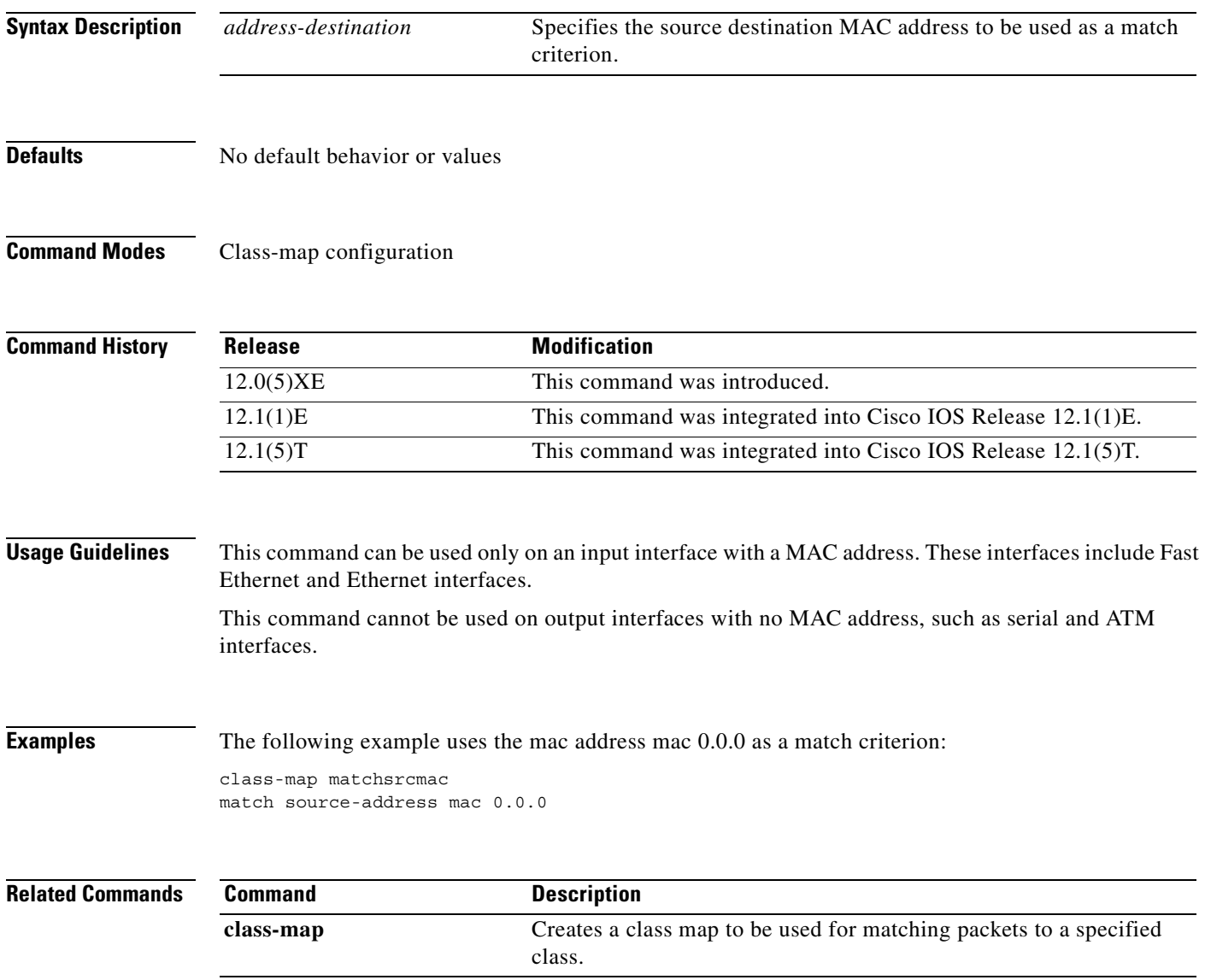

 $\overline{\phantom{a}}$ 

# **max-reserved-bandwidth**

To change the percent of interface bandwidth allocated for Resource Reservation Protocol (RSVP), class-based weighted fair queueing (CBWFQ), low latency queueing (LLQ), IP RTP Priority, Frame Relay IP RTP Priority, and Frame Relay PVC Interface Priority Queueing (PIPQ), use the **max-reserved bandwidth** command in interface configuration mode. To restore the default value, use the **no** form of this command.

**max-reserved-bandwidth** *percent*

**no max-reserved-bandwidth**

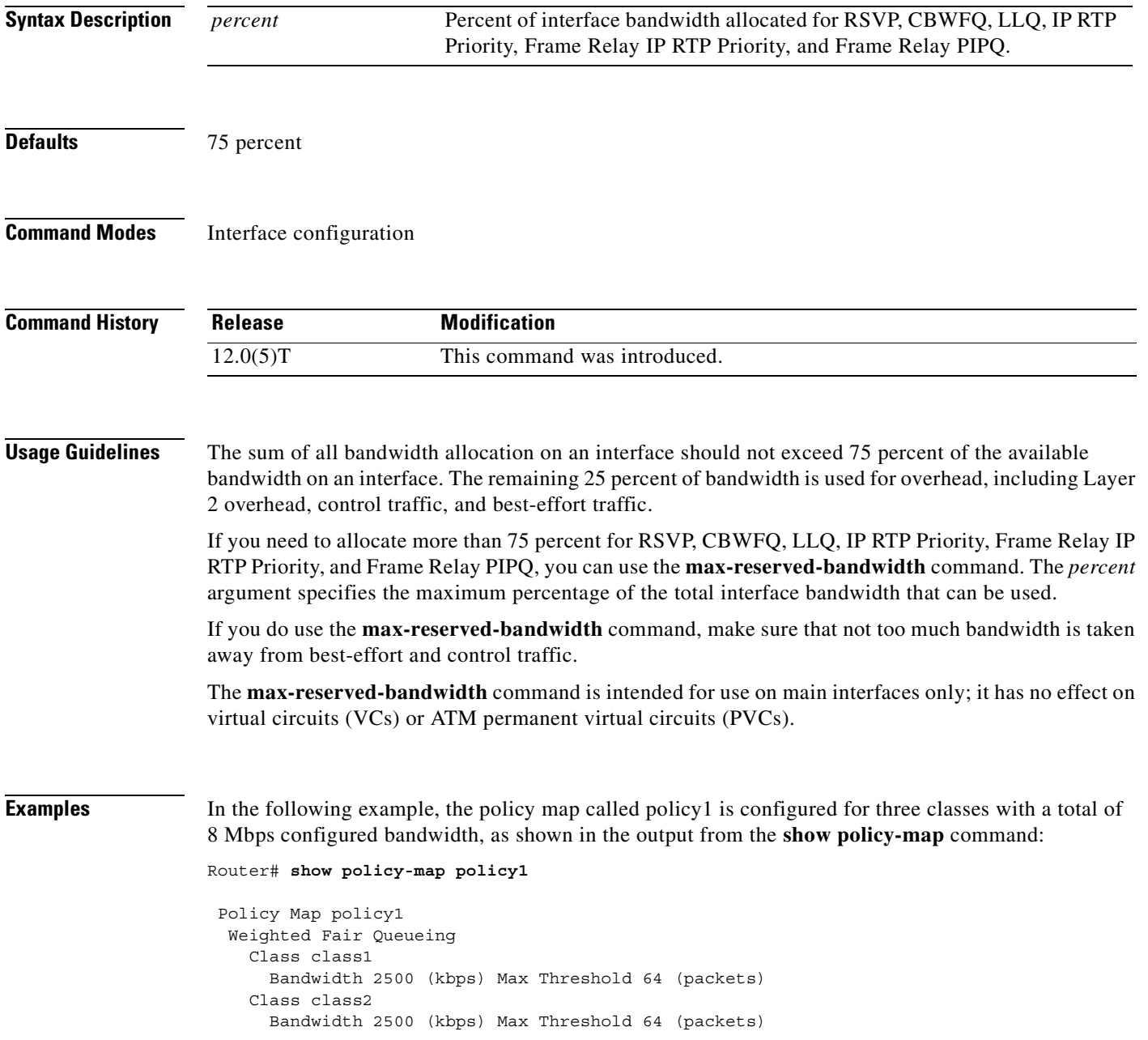

```
 Class class3
  Bandwidth 3000 (kbps) Max Threshold 64 (packets)
```
When you enter the **service-policy** command in an attempt to attach the policy map on a 10-Mbps Ethernet interface, an error message such as the following is produced:

I/f Ethernet1/1 class class3 requested bandwidth 3000 (kbps) Available only 2500 (kbps)

The error message is produced because the default maximum configurable bandwidth is 75 percent of the available interface bandwidth, which in this example is 7.5 Mbps. To change the maximum configurable bandwidth to 80 percent, use the **max-reserved-bandwidth** command in interface configuration mode, as follows:

```
max-reserved-bandwidth 80
service output policy1
end
```
To verify that the policy map was attached, enter the **show policy-map interface** command:

```
Router# show policy-map interface e1/1
```

```
 Ethernet1/1 output :policy1
 Weighted Fair Queueing
   Class class1
      Output Queue:Conversation 265
        Bandwidth 2500 (kbps) Packets Matched 0 Max Threshold 64 (packets)
        (discards/tail drops) 0/0
    Class class2
      Output Queue:Conversation 266
        Bandwidth 2500 (kbps) Packets Matched 0 Max Threshold 64 (packets)
        (discards/tail drops) 0/0
    Class class3
      Output Queue:Conversation 267
        Bandwidth 3000 (kbps) Packets Matched 0 Max Threshold 64 (packets)
        (discards/tail drops) 0/0
```
### **Virtual Template Configuration Example**

The following example configures a strict priority queue in a virtual template configuration with CBWFQ. The **max-reserved-bandwidth** command changes the maximum bandwidth allocated between CBWFQ and IP RTP Priority from the default (75 percent) to 80 percent.

```
multilink virtual-template 1
interface virtual-template 1
ip address 172.16.1.1 255.255.255.0
no ip directed-broadcast
ip rtp priority 16384 16383 25
 service-policy output policy1
 ppp multilink
 ppp multilink fragment-delay 20
 ppp multilink interleave
 max-reserved-bandwidth 80
 end
interface Serial0/1
 bandwidth 64
 ip address 10.1.1.2 255.255.255.0
 no ip directed-broadcast
 encapsulation ppp
 ppp multilink
  end
```
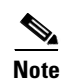

**Note** To make the virtual access interface function properly, do not configure the **bandwidth** command on the virtual template. Configure it on the actual interface, as shown in the example.

## **Related Commands**

 $\overline{\phantom{a}}$ 

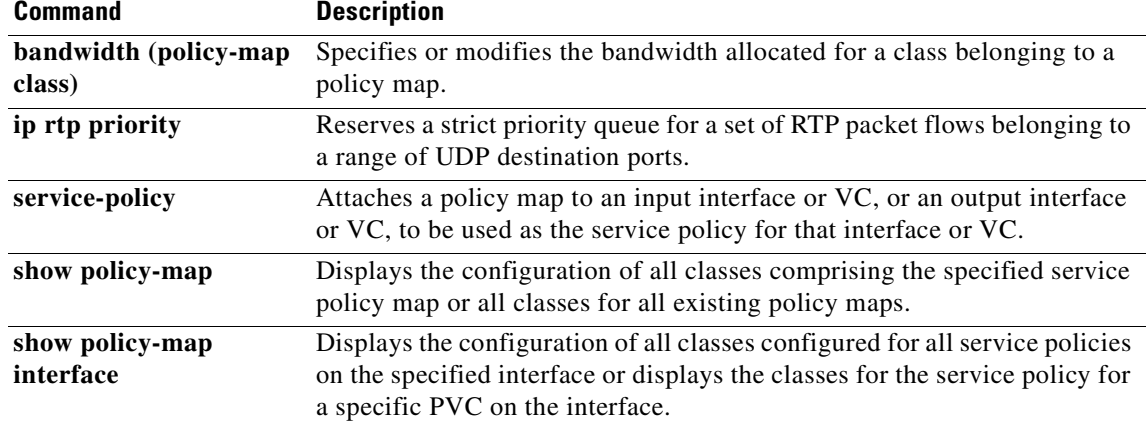

# **mpls experimental**

To configure Multiprotocol Label Switching (MPLS) experimental (EXP) levels for a virtual circuit (VC) class that can be assigned to a VC bundle and thus applied to all VC members of that bundle, use the **mpls experimental** command in vc-class configuration mode. To remove the MPLS EXP levels from the VC class, use the **no** form of this command.

To configure the MPLS EXP levels for a VC member of a bundle, use the **mpls experimental** command in bundle-vc configuration mode. To remove the MPLS EXP levels from the VC, use the **no** form of this command.

**mpls experimental** [**other** | *range*]

**no mpls experimental**

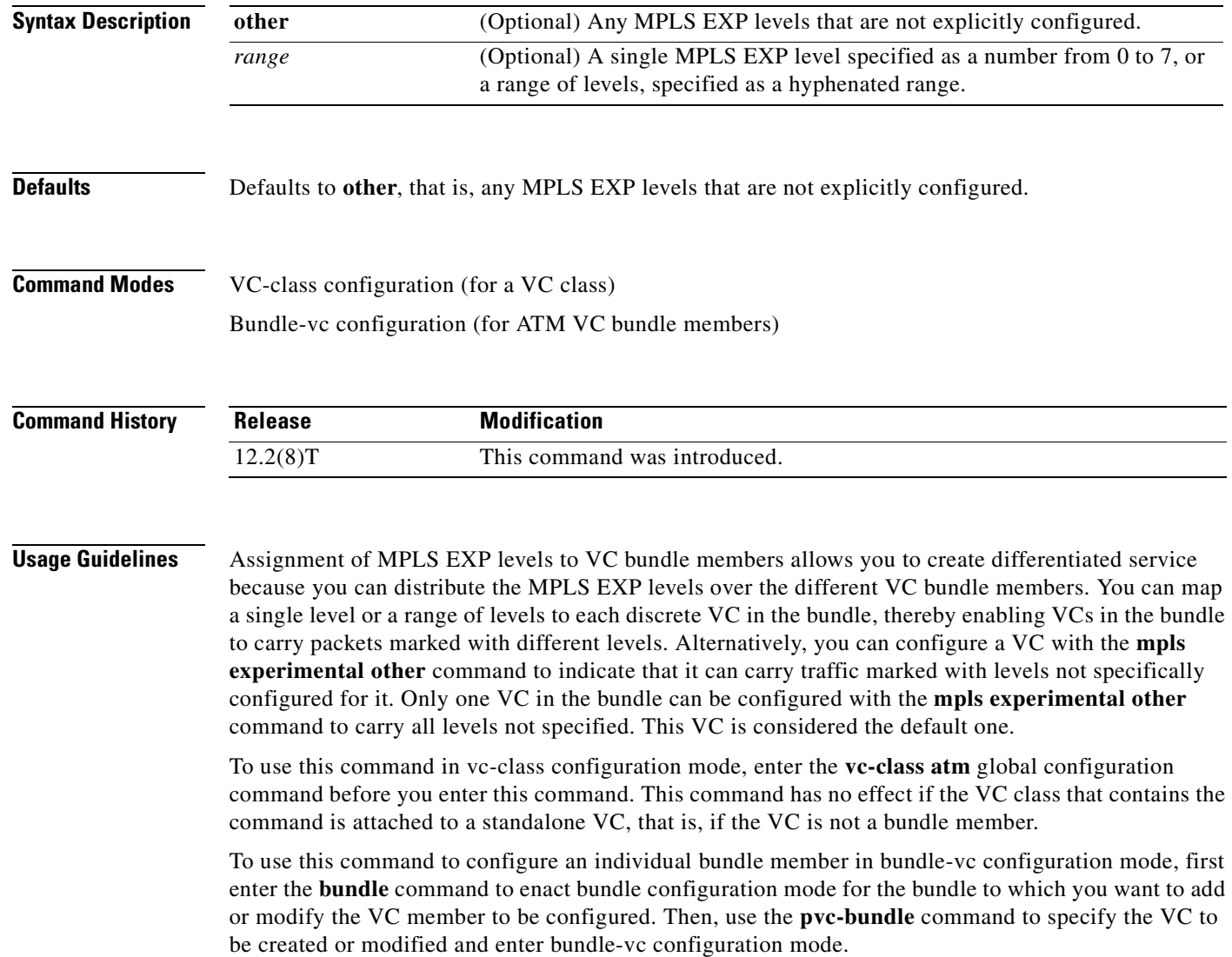

VCs in a VC bundle are subject to the following configuration inheritance guidelines (listed in order of next highest MPLS EXP level):

- **•** VC configuration in bundle-vc mode
- **•** Bundle configuration in bundle mode (with the effect of assigned vc-class configuration)
- **•** Subinterface configuration in subinterface mode

**Note** If you are using an ATM interface, you must configure all MPLS EXP levels (ranging from 0 to 7) for the bundle. To do this, Cisco recommends configuring one member of the bundle with the **mpls experimental other** command. The **other** keyword defaults to any MPLS EXP levels in the range from 0 to 7 that are not explicitly configured.

 $\mathbf I$ 

**Examples** The following example configures a class called "control-class" that includes the **mpls experimental**  command that, when applied to a bundle, configures all VC members of that bundle to carry MPLS EXP level 7 traffic. Note, however, that VC members of that bundle can be individually configured with the **mpls experimental** command at the bundle-vc level, which would supervene.

```
vc-class atm control-class
mpls experimental 7
```
The following example configures permanent virtual circuit (PVC) 401 (with the name "control-class") to carry traffic with MPLS EXP levels in the range of 4 to 2, overriding the level mapping set for the VC through vc-class configuration:

pvc-bundle control-class 401 mpls experimental 4-2

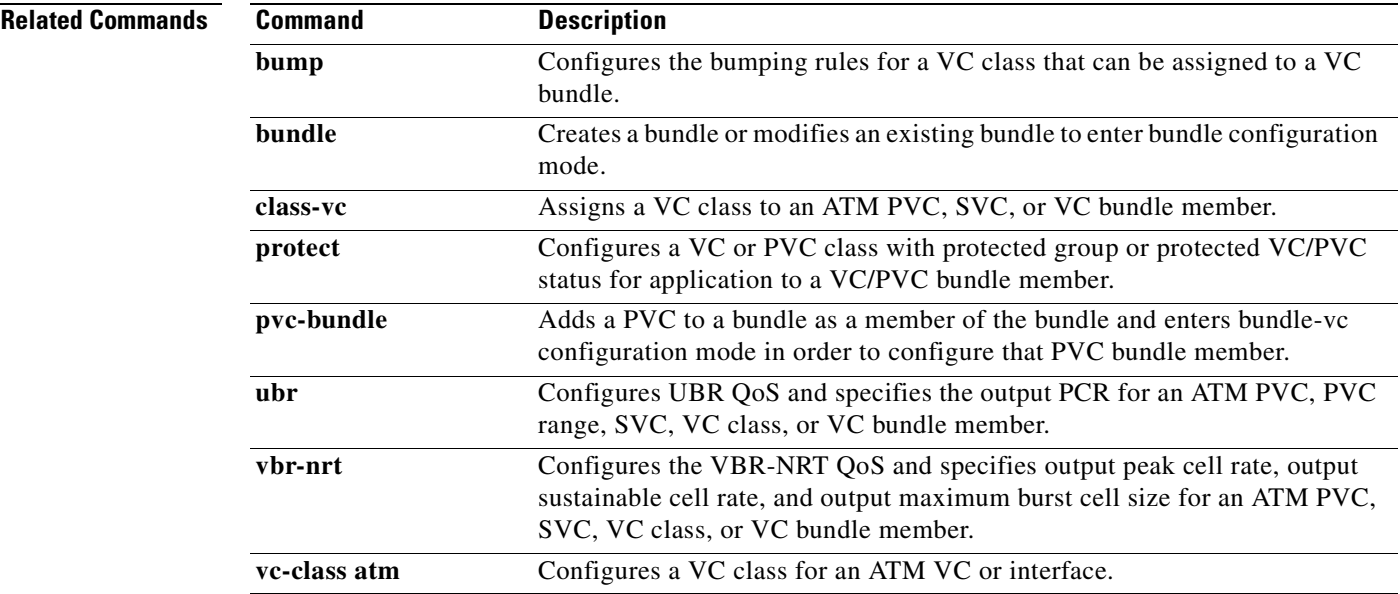

# **oam-bundle**

To enable end-to-end F5 Operation, Administration, and Maintenance (OAM) loopback cell generation and OAM management for all virtual circuit (VC) members of a bundle or a VC class that can be applied to a VC bundle, use the **oam-bundle** command in switched virtual circuit (SVC)-bundle configuration mode or VC-class configuration mode. To remove OAM management from the bundle or class configuration, use the **no** form of this command.

To enable end-to-end F5 OAM loopback cell generation and OAM management for all VC members of a bundle, use the **oam-bundle** command in bundle configuration mode. To remove OAM management from the bundle, use the **no** form of this command.

**oam-bundle** [**manage**] [*frequency*]

**no oam-bundle** [**manage**] [*frequency*]

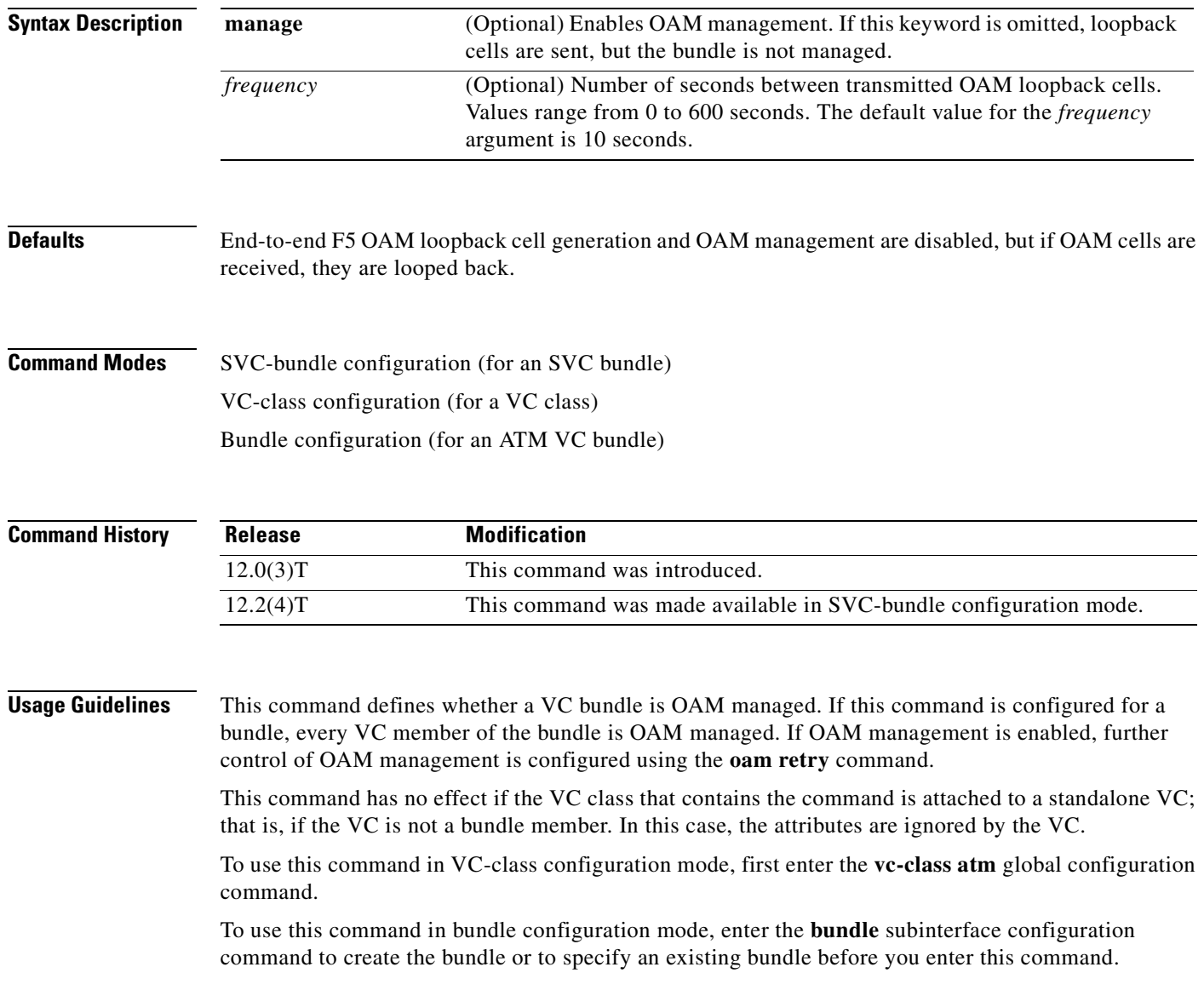

VCs in a VC bundle are subject to the following configuration inheritance rules (listed in order of next-highest precedence):

- **•** VC configuration in bundle-VC mode
- **•** Bundle configuration in bundle mode (with effect of assigned VC-class configuration)

 $\overline{\phantom{a}}$ 

**Examples** The following example enables OAM management for a bundle called "chicago":

bundle chicago oam-bundle manage

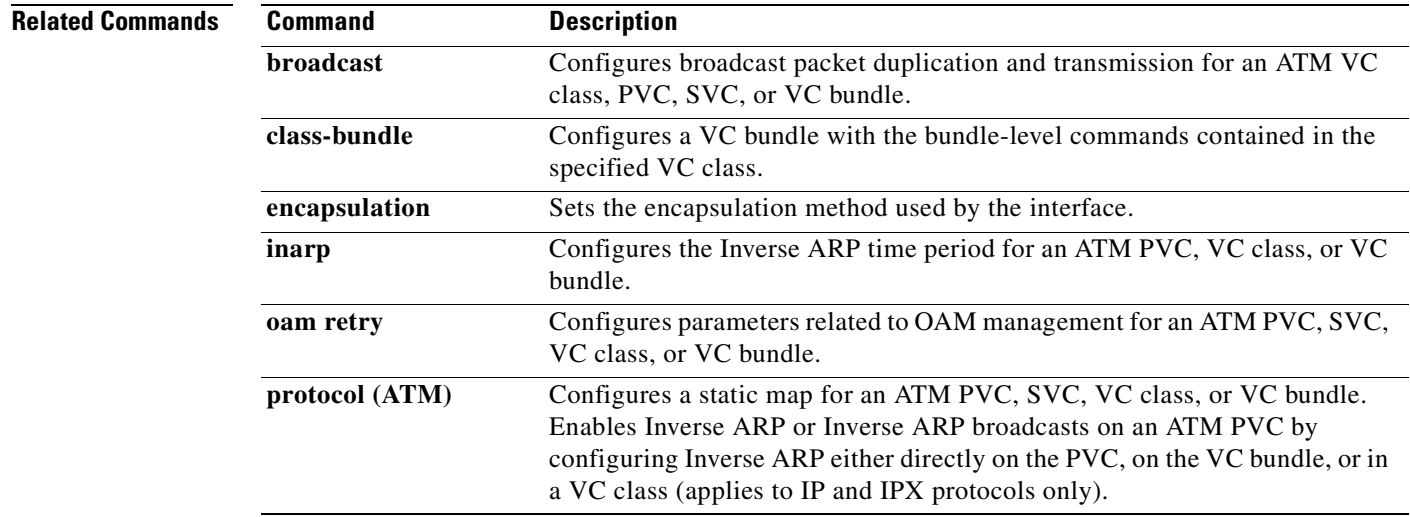

# <span id="page-197-0"></span>**police**

To configure traffic policing, use the **police** command in policy-map class configuration mode or policy-map class police configuration mode. To remove traffic policing from the configuration, use the **no** form of this command.

**police** *bps* [*burst-normal*] [*burst-max*] **conform-action** *action* **exceed-action** *action*  [**violate-action** *action*]

**no police** *bps* [*burst-normal*] [*burst-max*] **conform-action** *action* **exceed-action** *action*  [**violate-action** *action*]

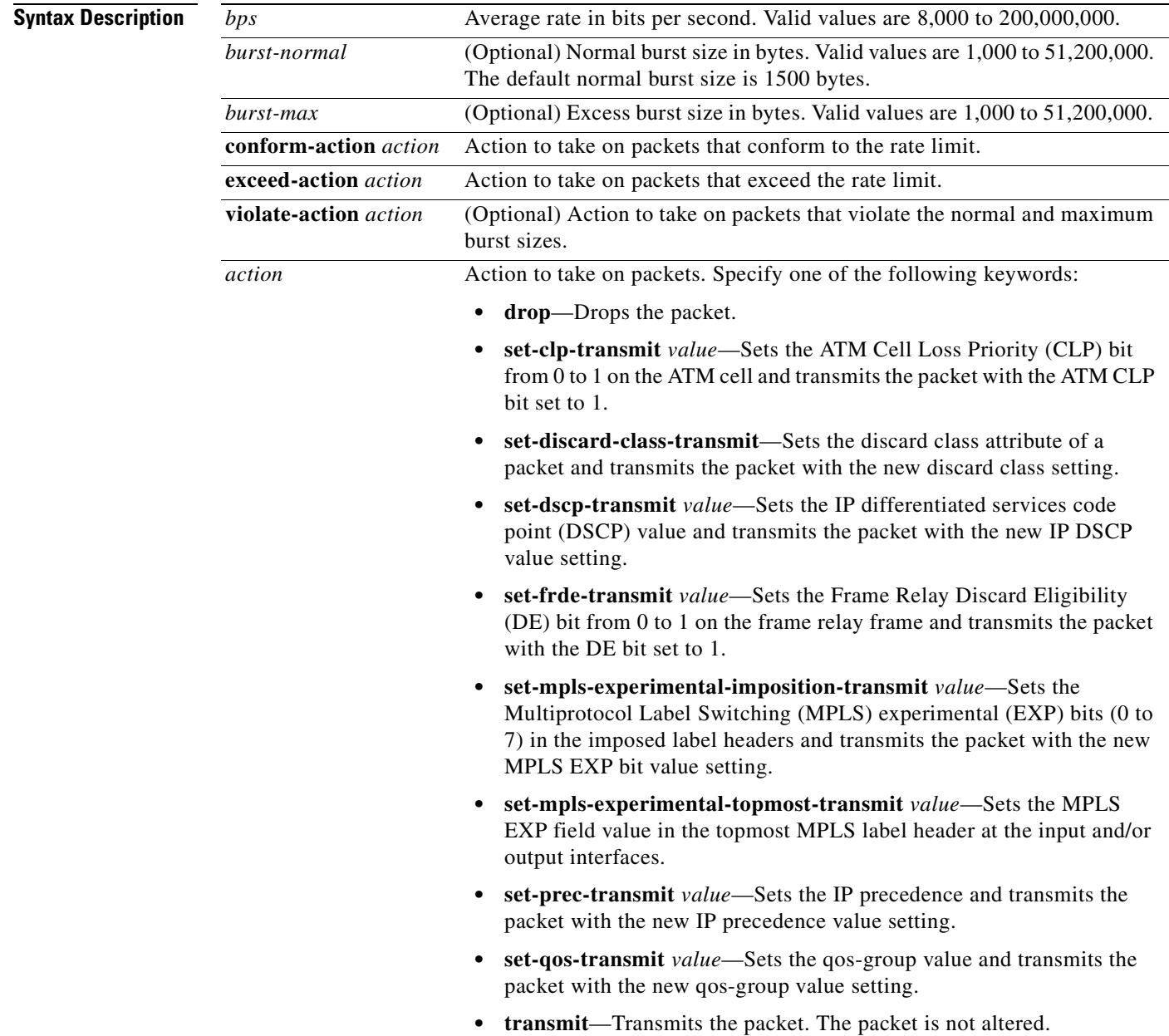

## **Defaults** Disabled

**Command Modes** Policy-map class configuration (when specifying a single action to be applied to a marked packet) Policy-map class police configuration (when specifying multiple actions to be applied to a marked packet)

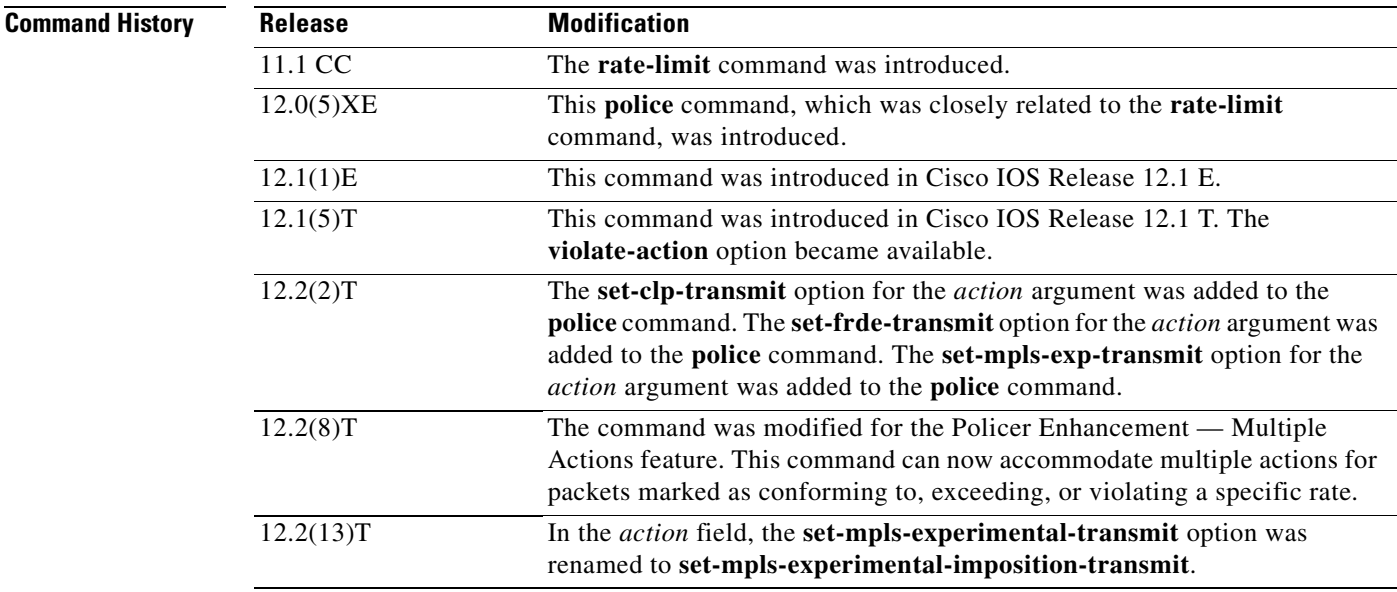

I

**Usage Guidelines** Use the **police** command to mark a packet with different quality of service (QoS) values based on conformance to the service-level agreement.

Traffic policing will not be executed for traffic that passes through an interface.

### **Specifying Multiple Actions**

The **police** command allows you to specify multiple policing actions. When specifying multiple policing actions when configuring the **police** command, note the following points:

- **•** You can specify a maximum of four actions at one time.
- **•** You cannot specify contradictory actions such as **conform-action** *transmit* and **conform-action** *drop*.

### **Using the Police Command with the Traffic Policing Feature**

The **police** command can be used with the Traffic Policing feature. The Traffic Policing feature works with a token bucket algorithm. Two types of token bucket algorithms are in Cisco IOS Release 12.1(5)T: a single-token bucket algorithm and a two-token bucket algorithm. A single-token bucket system is used when the **violate-action** option is not specified, and a two-token bucket system is used when the **violate-action** option is specified.

The token bucket algorithm for the **police** command that was introduced in Cisco IOS Release 12.0(5)XE is different from the token bucket algorithm for the **police** command introduced in Cisco IOS Release 12.1(5)T. For information on the token bucket algorithm introduced in

Release 12.0(5)XE, refer to the *Traffic Policing* document for Release 12.0(5)XE. This document is available on the *New Features for 12.0(5)XE* feature documentation index (under Modular QoS CLI-related feature modules) at www.cisco.com.

The following are explanations of how the token bucket algorithms introduced in Cisco IOS Release 12.1(5)T work.

### **Token Bucket Algorithm with One Token Bucket**

The one token bucket algorithm is used when the **violate-action** option is not specified in the **police** command command-line interface (CLI).

The conform bucket is initially set to the full size (the full size is the number of bytes specified as the normal burst size).

When a packet of a given size (for example, "B" bytes) arrives at specific time (time "T") the following actions occur:

**•** Tokens are updated in the conform bucket. If the previous arrival of the packet was at T1 and the current time is T, the bucket is updated with (T - T1) worth of bits based on the token arrival rate. The token arrival rate is calculated as follows:

(time between packets  $\langle$  which is equal to T - T1 $>$  \* policer rate)/8 bytes

- If the number of bytes in the conform bucket B is greater than or equal to 0, the packet conforms and the conform action is taken on the packet. If the packet conforms, B bytes are removed from the conform bucket and the conform action is completed for the packet.
- If the number of bytes in the conform bucket B is fewer than 0, the exceed action is taken.

### **Token Bucket Algorithm with Two Token Buckets**

The two-token bucket algorithm is used when the **violate-action** option is specified in the **police** command CLI.

The conform bucket is initially full (the full size is the number of bytes specified as the normal burst size).

The exceed bucket is initially full (the full exceed bucket size is the number of bytes specified in the maximum burst size).

The tokens for both the conform and exceed token buckets are updated based on the token arrival rate, or committed information rate (CIR).

When a packet of given size (for example, "B" bytes) arrives at specific time (time "T") the following actions occur:

**•** Tokens are updated in the conform bucket. If the previous arrival of the packet was at T1 and the current arrival of the packet is at t, the bucket is updated with T -T1 worth of bits based on the token arrival rate. The refill tokens are placed in the conform bucket. If the tokens overflow the conform bucket, the overflow tokens are placed in the exceed bucket.

The token arrival rate is calculated as follows:

(time between packets <which is equal to T-T1> \* policer rate)/8 bytes

• If the number of bytes in the conform bucket - B is greater than or equal to 0, the packet conforms and the conform action is taken on the packet. If the packet conforms, B bytes are removed from the conform bucket and the conform action is taken. The exceed bucket is unaffected in this scenario.

- If the number of bytes in the conform bucket B is less than 0, the excess token bucket is checked for bytes by the packet. If the number of bytes in the exceed bucket B is greater than or equal to 0, the exceed action is taken and B bytes are removed from the exceed token bucket. No bytes are removed from the conform bucket.
- If the number bytes in the exceed bucket B is fewer than 0, the packet violates the rate and the violate action is taken. The action is complete for the packet.

## **Examples Token Bucket Algorithm with One Token Bucket Example**

The token bucket algorithm for the **police** command that was introduced in Cisco IOS Release 12.0(5)XE is different from the token bucket algorithms introduced in Cisco IOS Release 12.1(5)T. The following example is for the token bucket algorithm with one token bucket introduced in Cisco IOS Release 12.1(5)T.

If the **violate-action** option is not specified when you configure a policy with the **police** command in Cisco IOS Release  $12.1(5)$ T onward, the token bucket algorithm uses one token bucket. If the **violate-action** option is specified, the token bucket algorithm uses two token buckets. In the following example, the **violate-action** option is not specified, so the token bucket algorithm only uses one token bucket.

The following configuration shows users how to define a traffic class (using the **class-map** command) and associate the match criteria from the traffic class with the traffic policing configuration, which is configured in the service policy (using the **policy-map** command). The **service-policy** command is then used to attach this service policy to the interface.

In this particular example, traffic policing is configured with the average rate at 8000 bits per second and the normal burst size at 1000 bytes for all packets leaving Fast Ethernet interface 0/0:

```
Router(config)# class-map access-match
Router(config-cmap)# match access-group 1
Router(config-cmap)# exit
Router(config)# policy-map police-setting
Router(config-pmap)# class access-match
Router(config-pmap-c)# police 8000 1000 conform-action transmit exceed-action drop
Router(config-pmap-c)# exit
Router(config-pmap)# exit
Router(config)# interface fastethernet 0/0
Router(config-if)# service-policy output police-setting
```
The treatment of a series of packets leaving Fast Ethernet interface 0/0 depends on the size of the packet and the number of bytes remaining in the conform bucket. These packets are policed based on the following rules:

• Tokens are updated in the conform bucket. If the previous arrival of the packet was at t1 and the current time is t, the bucket is updated with T -T1 worth of bits based on the token arrival rate. The token arrival rate is calculated as follows:

(time between packets  $\langle$  which is equal to T - T1 $>$  \* policer rate)/8 bytes

- If the number of bytes in the conform bucket B is greater than or equal to 0, the packet conforms and the conform action is taken on the packet. If the packet conforms, B bytes are removed from the conform bucket and the conform action is completed for the packet.
- **•** If the number of bytes in the conform bucket B is fewer than 0, the exceed action is taken.

In this example, the initial token buckets starts full at 1000 bytes. If a 450-byte packet arrives, the packet conforms because enough bytes are available in the conform token bucket. The conform action (send) is taken by the packet and 450 bytes are removed from the conform token bucket (leaving 550 bytes).

If the next packet arrives 0.25 seconds later, 250 bytes are added to the token bucket  $((0.25 * 8000)/8)$ , leaving 800 bytes in the token bucket. If the next packet is 900 bytes, the packet exceeds and the exceed action (drop) is taken. No bytes are taken from the token bucket.

### **Token Bucket Algorithm with Two Token Buckets Example**

If the **violate-action** option is specified when you configure a policy with the **police** command in Cisco IOS Release 12.1(5)T onward, the token bucket algorithm uses two token buckets. The following example uses the token bucket algorithm with two token buckets.

The following configuration shows users how to define a traffic class (using the **class-map** command) and associate the match criteria from the traffic class with the traffic policing configuration, which is configured in the service policy (using the **policy-map** command). The **service-policy** command is then used to attach this service policy to the interface.

In this particular example, traffic policing is configured with the average rate at 8000 bits per second, the normal burst size at 1000 bytes, and the excess burst size at 1000 bytes for all packets leaving Fast Ethernet interface 0/0.

```
Router(config)# class-map access-match
Router(config-cmap)# match access-group 1
Router(config-cmap)# exit
Router(config)# policy-map police-setting
Router(config-pmap)# class access-match
Router(config-pmap-c)# police 8000 1000 1000 conform-action transmit exceed-action 
set-qos-transmit 1 violate-action drop
Router(config-pmap-c)# exit
Router(config-pmap)# exit
Router(config)# interface fastethernet 0/0
Router(config-if)# service-policy output police-setting
```
The treatment of a series of packets leaving Fast Ethernet interface 0/0 depends on the size of the packet and the number of bytes remaining in the conform and exceed token buckets. The series of packets are policed based on the following rules:

**•** If the previous arrival of the packet was at T1 and the current arrival of the packet is at T, the bucket is updated with T -T1 worth of bits based on the token arrival rate. The refill tokens are placed in the conform bucket. If the tokens overflow the conform bucket, the overflow tokens are placed in the exceed bucket. The token arrival rate is calculated as follows:

(time between packets  $\langle$  which is equal to T - T1 $>$  \* policer rate)/8 bytes

- **•** If the number of bytes in the conform bucket B is greater than or equal to 0, the packet conforms and the conform action is taken on the packet. If the packet conforms, B bytes are removed from the conform bucket and the conform action is taken. The exceed bucket is unaffected in this scenario.
- **•** If the number of bytes in the conform bucket B is less than 0, the excess token bucket is checked for bytes by the packet. If the number of bytes in the exceed bucket B is greater than or equal to 0, the exceed action is taken and B bytes are removed from the exceed token bucket. No bytes are removed from the conform bucket in this scenario.
- If the number bytes in the exceed bucket B is fewer than 0, the packet violates the rate and the violate action is taken. The action is complete for the packet.

In this example, the initial token buckets starts full at 1000 bytes. If a 450-byte packet arrives, the packet conforms because enough bytes are available in the conform token bucket. The conform action (send) is taken by the packet and 450 bytes are removed from the conform token bucket (leaving 550 bytes).

If the next packet arrives 0.25 seconds later, 250 bytes are added to the conform token bucket  $((0.25 * 8000)/8)$ , leaving 800 bytes in the conform token bucket. If the next packet is 900 bytes, the packet does not conform because only 800 bytes are available in the conform token bucket.

The exceed token bucket, which starts full at 1000 bytes (as specified by the excess burst size) is then checked for available bytes. Because enough bytes are available in the exceed token bucket, the exceed action (set the QoS transmit value of 1) is taken and 900 bytes are taken from the exceed bucket (leaving 100 bytes in the exceed token bucket.

If the next packet arrives 0.40 seconds later, 400 bytes are added to the token buckets ((.40 \* 8000)/8). Therefore, the conform token bucket now has 1000 bytes (the maximum number of tokens available in the conform bucket) and 200 bytes overflow the conform token bucket (because it only 200 bytes were needed to fill the conform token bucket to capacity). These overflow bytes are placed in the exceed token bucket, giving the exceed token bucket 300 bytes.

If the arriving packet is 1000 bytes, the packet conforms because enough bytes are available in the conform token bucket. The conform action (transmit) is taken by the packet, and 1000 bytes are removed from the conform token bucket (leaving 0 bytes).

If the next packet arrives 0.20 seconds later, 200 bytes are added to the token bucket ((.20 \* 8000)/8). Therefore, the conform bucket now has 200 bytes. If the arriving packet is 400 bytes, the packet does not conform because only 200 bytes are available in the conform bucket. Similarly, the packet does not exceed because only 300 bytes are available in the exceed bucket. Therefore, the packet violates and the violate action (drop) is taken.

### **Conforming to the MPLS EXP Value Example**

The following example shows that if packets conform to the rate limit, the MPLS EXP field is set to 5. If packets exceed the rate limit, the MPLS EXP field is set to 3.

```
policy-map input-IP-dscp
   class dscp24
   police 8000 1500 1000
      conform-action set-mpls-experimental-imposition-transmit 5
      exceed-action set-mpls-experimental-imposition-transmit 3
      violate-action drop
```
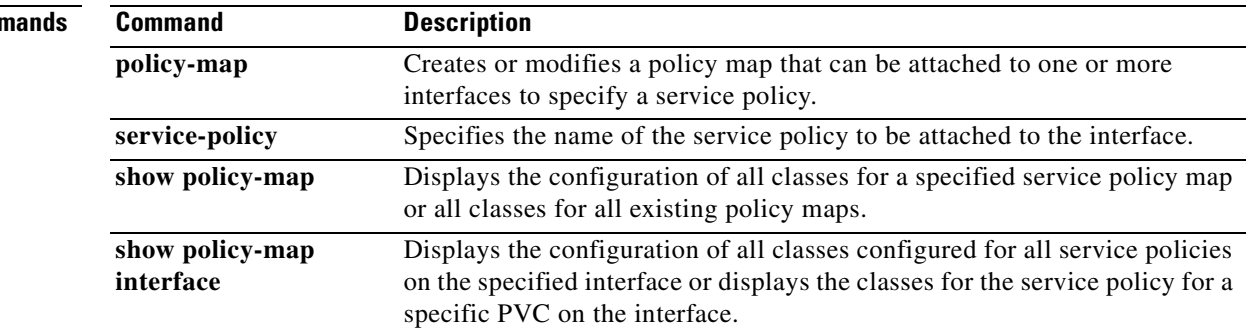

## **Related Commands**

I

# **police (percent)**

To configure traffic policing on the basis of a percentage of bandwidth available on an interface, use the **police** (percent) command in policy-map class configuration mode. To remove traffic policing from the configuration, use the **no** form of this command.

**police cir percent** *percent* [**bc** *conform-burst-in-msec*] [**pir percent** *percent*] [**be** *peak-burst-in-msec*]

**no police cir percent** *percent* [**bc** *conform-burst-in-msec*] [**pir percent** *percent*] [**be** *peak-burst-in-msec*]

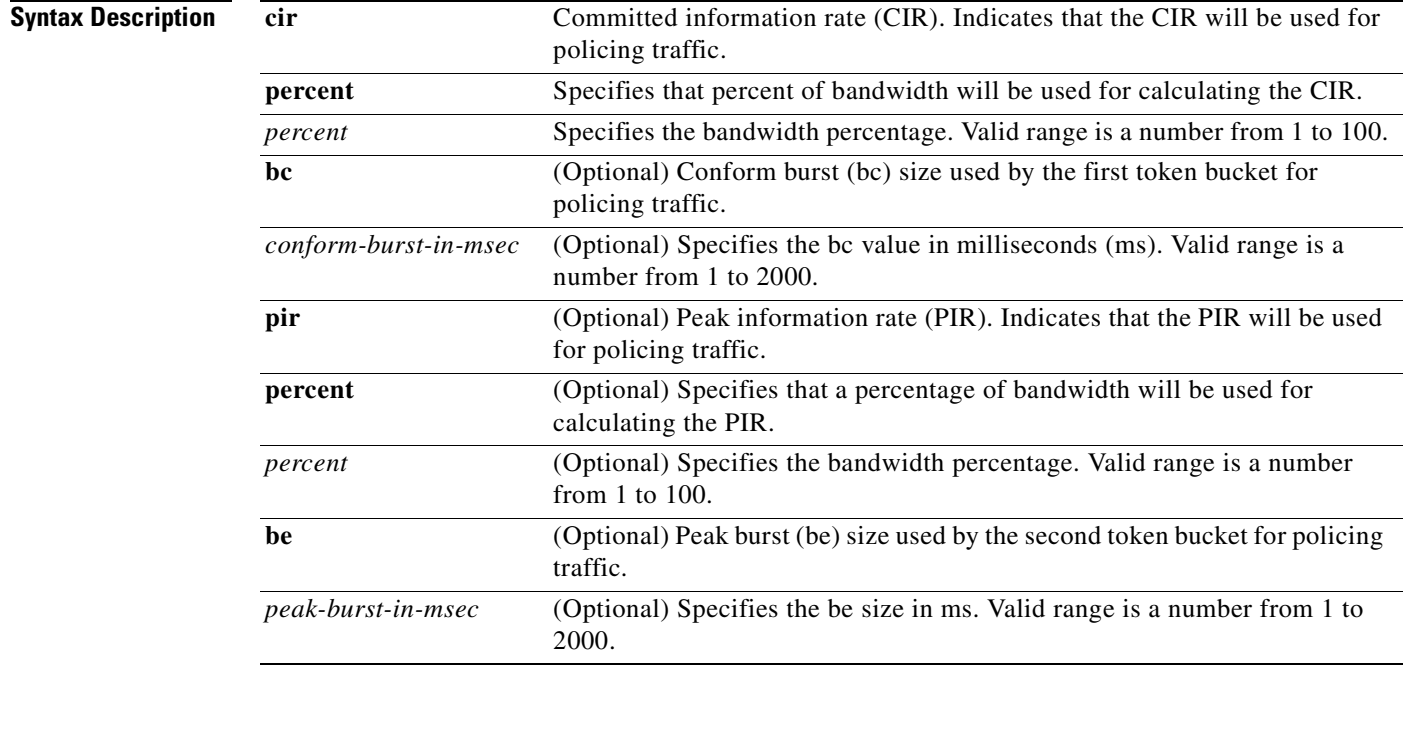

**Defaults** Disabled

**Command Modes** Policy-map class configuration

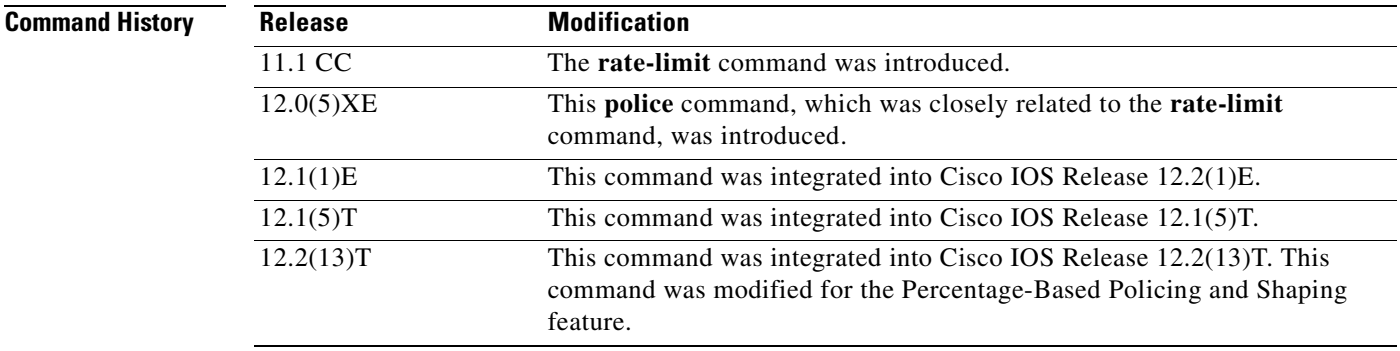

**Usage Guidelines** This command calculates the CIR and PIR based on a percentage of the maximum amount of bandwidth available on the interface. When a policy map is attached to the interface, the equivalent CIR and PIR values in bits per second (bps) are calculated based on the interface bandwidth and the percent value entered with this command. The **show policy-map interface** command can then be used to verify the bps rate calculated.

> The calculated CIR and PIR bps rates must be in the range of 8000 and 2000000000 bps. If the rates are outside this range, the associated policy map cannot be attached to the interface. If the interface bandwidth changes (for example, more is added), the bps values of the CIR and the PIR are recalculated based on the revised amount of bandwidth. If the CIR and PIR percentages are changed after the policy map is attached to the interface, the bps values of the CIR and PIR are recalculated.

> This command also allows you to specify the values for the conform burst size and the peak burst size in milliseconds. If you want bandwidth to be calculated as a percentage, the conform burst size and the peak burst size must be specified in milliseconds (ms).

> Policy maps can be configured in two-level (nested) hierarchies; a primary (or "parent") level and a secondary (or "child") level. The **police** (percent) command can be configured for use in either a parent or child policy map.

> The **police** (percent) command uses the maximum rate of bandwidth available as the reference point for calculating the bandwidth percentage. When the **police** (percent) command is configured in a child policy map, the **police** (percent) command uses the bandwidth amount specified in the next higher-level policy (in this case, the parent policy map). If the parent policy map does not specify the maximum bandwidth rate available, the **police** (percent) command uses the maximum bandwidth rate available on the next higher level (in this case, the physical interface, the highest point in the hierarchy) as the reference point. The **police** (percent) command always looks to the next higher level for the bandwidth reference point. The following sample configuration illustrates this point:

```
Policymap parent_policy
  class parent
   shape average 512000
   service-policy child_policy
Policymap child_policy
  class normal_type
   police cir percent 30
```
In this sample configuration, there are two hierarchical policies; one called "parent policy" and one called "child\_policy." In the policy map called "child\_policy," the **police** (percent) command has been configured in the class called "normal\_type." In this class, the percentage specified by for the **police** (percent) command is 30 percent. The command will use 512 kbps, the peak rate, as the bandwidth reference point for "class parent" in "parent policy." The **police** (percent) command will use 512 kbps as the basis for calculating the CIR rate (512 kbps \* 30 percent).

```
interface serial 4/0
 service-policy output parent_policy
Policymap parent_policy
 class parent
 bandwidth 512
  service-policy child_policy
```
In the above example, there is one policy map called "parent policy." In this policy map, a peak rate has not been specified. The **bandwidth** (policy-map class) command has been used, but this command does not represent the maximum rate of bandwidth available. Therefore, the **police** (percent) command will look to the next higher level (in this case Serial interface 4/0) to get the bandwidth reference point. Assuming the bandwidth of the Series interface s4/0 is 1.5 Mbps, the **police** (percent) command will use 1.5 Mbps as the basis for calculating the CIR rate (1500000 \* 30 percent).

### **How Bandwidth Is Calculated**

The **police** (percent) command is often used in conjunction with the **bandwidth** (policy-map class) and **priority** commands. The **bandwidth** (policy-map class) and **priority** commands can be used to calculate the total amount of bandwidth available on an entity (for example, a physical interface). When the **bandwidth** (policy-map class) and **priority** commands calculate the total amount of bandwidth available on an entity, the following guidelines are invoked:

- If the entity is a physical interface, the total bandwidth is the bandwidth on the physical interface.
- **•** If the entity is a shaped ATM permanent virtual circuit (PVC), the total bandwidth is calculated as follows:
	- **–** For a variable bit rate (VBR) virtual circuit (VC), the sustained cell rate (SCR) is used in the calculation.
	- **–** For an available bit rate (ABR) VC, the minimum cell rate (MCR) is used in the calculation.

For more information on bandwidth allocation, refer to the chapter "Congestion Management Overview" in the *Cisco IOS Quality of Service Solutions Configuration Guide*, Release 12.2.

**Examples** The following example configures traffic policing using a CIR and a PIR based on a percentage of bandwidth. In this example, a CIR of 20 percent and a PIR of 40 percent have been specified. Additionally, an optional bc value and be value (300 ms and 400 ms, respectively) have been specified.

```
Router(config)# policy-map policy1
Router(config-pmap)# class-map class1
Router(config-pmap-c)# police cir percent 20 bc 300 ms pir percent 40 be 400 ms
Router(config-pmap-c)# service-policy child-policy1
Router(config-pmap-c)# exit
Router(config-pmap-c)# interface serial 3/1
Router(config-if)# service-policy output policy1
```
 $\overline{\phantom{a}}$ 

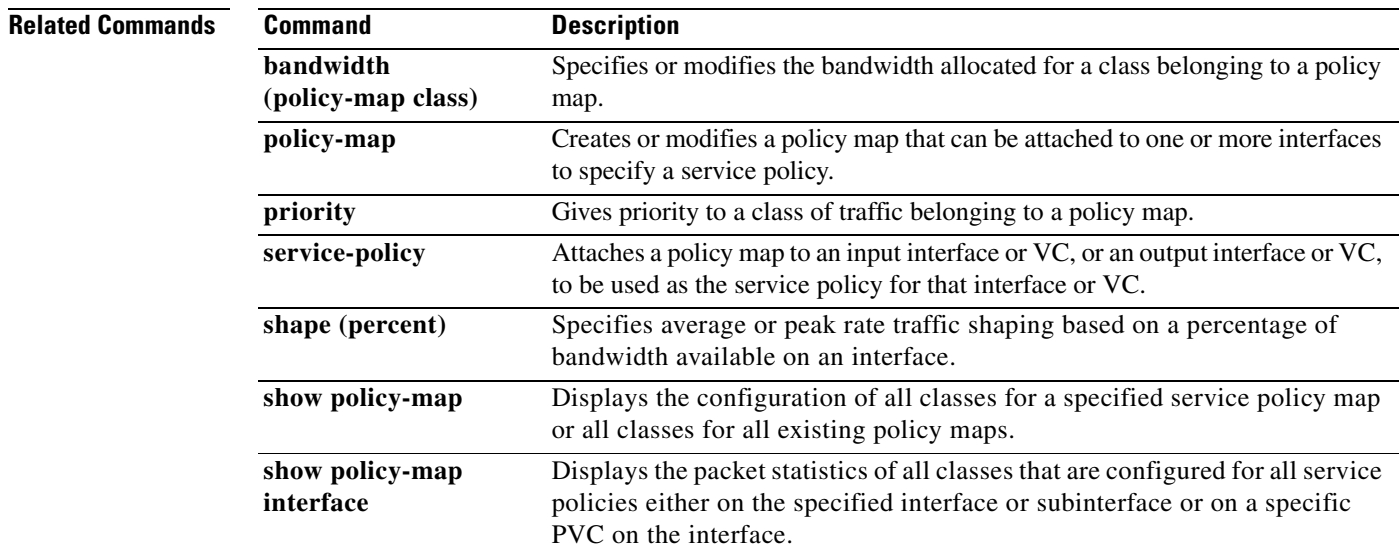

# **police (two rates)**

To configure traffic policing using two rates, the committed information rate (CIR) and the peak information rate (PIR), use the **police** command in policy-map configuration mode. To remove two-rate traffic policing from the configuration, use the **no** form of this command.

**police** {**cir** *cir*} [**bc** *conform-burst*] {**pir** *pir*} [**be** *peak-burst*] [**conform-action** *action* [**exceed-action** *action* [**violate-action** *action*]]]

**no police** {**cir** *cir*} [**bc** *conform-burst*] {**pir** *pir*} [**be** *peak-burst*] [**conform-action** *action*  [**exceed-action** *action* [**violate-action** *action*]]]

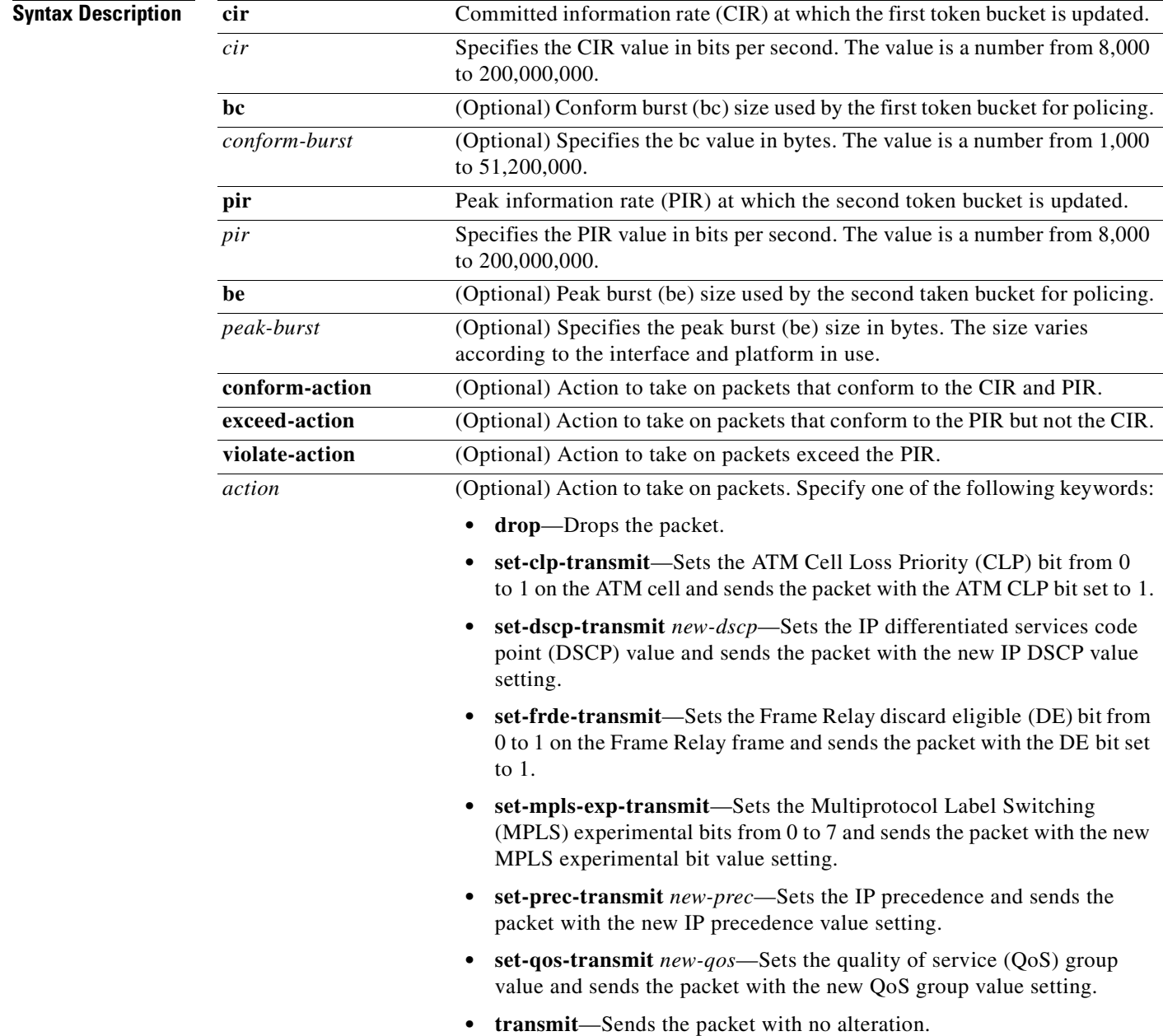

## **Defaults** Disabled

## **Command Modes** Policy-map configuration

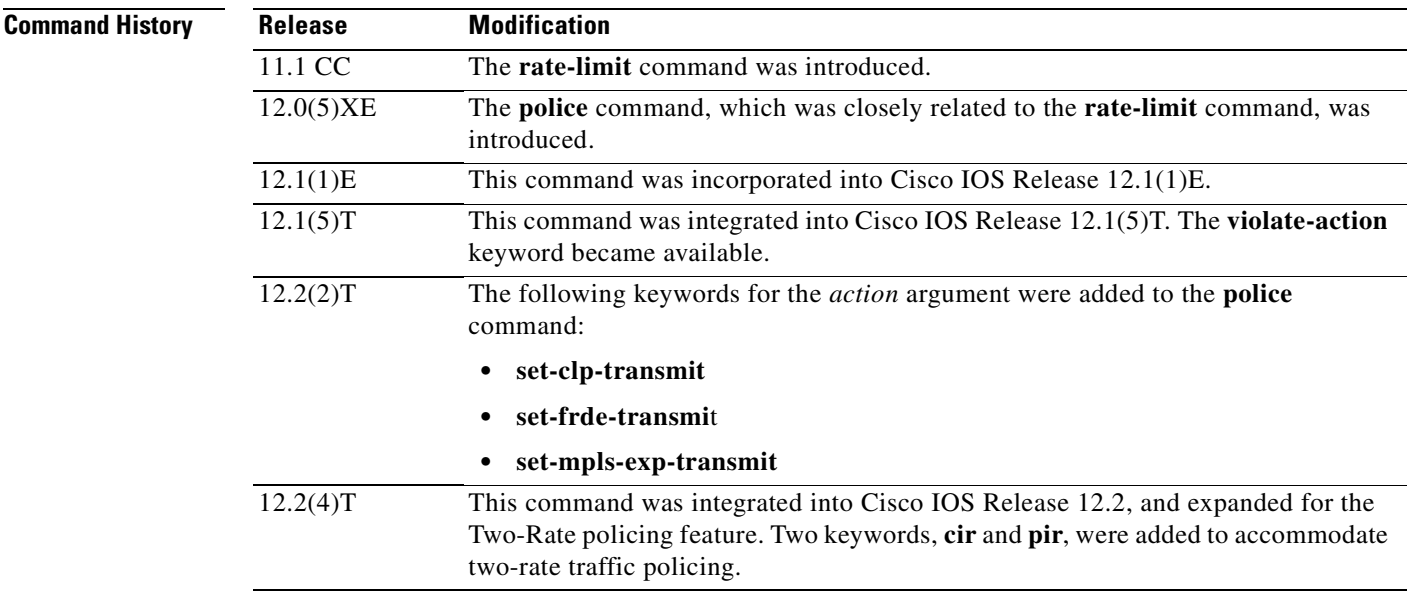

I

**Usage Guidelines** Two-rate traffic policing uses two token buckets—Tc and Tp—for policing traffic at two independent rates. Note the following points about the two token buckets:

- The Tc token bucket is updated at the CIR value each time a packet arrives at the two-rate policer. The Tc token bucket can contain up to the confirm burst (Bc) value.
- The Tp token bucket is updated at the PIR value each time a packet arrives at the two-rate policer. The Tp token bucket can contain up to the peak burst (Be) value.

### **Updating Token Buckets**

The following scenario illustrates how the token buckets are updated:

A packet of B bytes arrives at time t. The last packet arrived at time t1. The CIR and the PIR token buckets at time t are represented by Tc(t) and Tp(t), respectively. Using these values and in this scenario, the token buckets are updated as follows:

 $Tc(t) = min(CIR * (t-t1) + Tc(t1), Bc)$ 

 $Tp(t) = min(PIR * (t-t1) + Tp(t1), Be)$ 

### **Marking Traffic**

The two-rate policer marks packets as either conforming, exceeding, or violating a specified rate. The following points (using a packet of B bytes) illustrate how a packet is marked:

- **•** If B > Tp(t), the packet is marked as violating the specified rate.
- If  $B > Tc(t)$ , the packet is marked as exceeding the specified rate, and the  $Tp(t)$  token bucket is updated as  $Tp(t) = Tp(t) - B$ .

Otherwise, the packet is marked as conforming to the specified rate, and both token buckets— $Tc(t)$  and Tp(t)—are updated as follows:

 $Tp(t) = Tp(t) - B$ 

 $Tc(t) = Tc(t) - B$ 

For example, if the CIR is 100 kbps, the PIR is 200 kbps, and a data stream with a rate of 250 kbps arrives at the two-rate policer, the packet would be marked as follows:

- **•** 100 kbps would be marked as conforming to the rate
- 100 kbps would be marked as exceeding the rate
- **•** 50 kbps would be marked as violating the rate

## **Marking Packets and Assigning Actions Flowchart**

The flowchart in Figure 1 illustrates how the two-rate policer marks packets and assigns a corresponding action (that is, violate, exceed, or conform) to the packet.

*Figure 4 Marking Packets and Assigning Actions with the Two-Rate Policer*

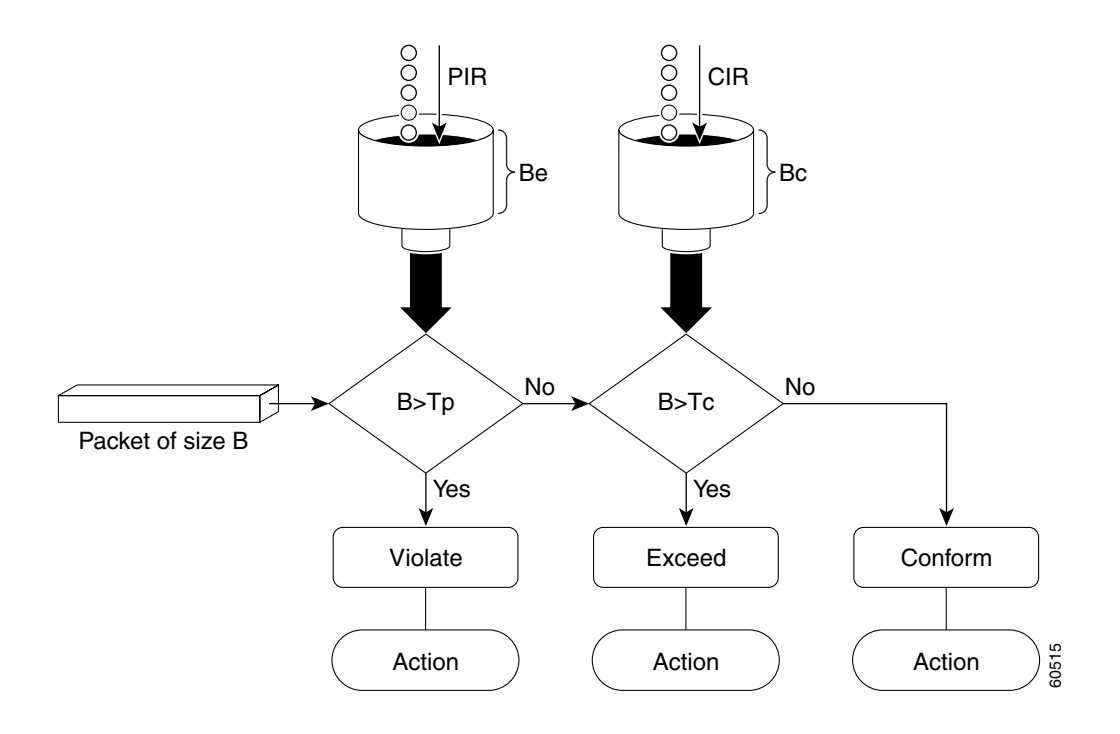

**Examples** In the following example, two-rate traffic policing is configured on a class to limit traffic to an average committed rate of 500 kbps and a peak rate of 1 Mbps:

```
Router(config)# class-map police
Router(config-cmap)# match access-group 101
Router(config-cmap)# policy-map policy1
Router(config-pmap)# class police
Router(config-pmap-c)# police cir 500000 bc 10000 pir 1000000 be 10000 conform-action
transmit exceed-action set-prec-transmit 2 violate-action drop
Router(config-pmap-c)# interface s3/0
Router(config-if)# service-policy output policy1
Router(config-if)# end
Router# show policy-map policy1
 Policy Map policy1
  Class police
   police cir 500000 conform-burst 10000 pir 1000000 peak-burst 10000 conform-action 
transmit exceed-action set-prec-transmit 2 violate-action drop
```
Traffic marked as conforming to the average committed rate (500 kbps) will be sent as is. Traffic marked as exceeding 500 kbps, but not exceeding 1 Mbps, will be marked with IP Precedence 2 and then sent. All traffic marked as exceeding 1 Mbps will be dropped. The burst parameters are set to 10000 bytes.

In the following example, 1.25 Mbps of traffic is sent ("offered") to a policer class:

```
Router# show policy-map interface s3/0
```

```
Serial3/0
Service-policy output: policy1
 Class-map: police (match all)
  148803 packets, 36605538 bytes
  30 second offered rate 1249000 bps, drop rate 249000 bps
  Match: access-group 101
  police:
   cir 500000 bps, conform-burst 10000, pir 1000000, peak-burst 100000
   conformed 59538 packets, 14646348 bytes; action: transmit
   exceeded 59538 packets, 14646348 bytes; action: set-prec-transmit 2
   violated 29731 packets, 7313826 bytes; action: drop
   conformed 499000 bps, exceed 500000 bps violate 249000 bps
 Class-map: class-default (match-any)
  19 packets, 1990 bytes
   30 seconds offered rate 0 bps, drop rate 0 bps
  Match: any
```
The two-rate policer marks 500 kbps of traffic as conforming, 500 kbps of traffic as exceeding, and 250 kbps of traffic as violating the specified rate. Packets marked as conforming to the rate will be sent as is, and packets marked as exceeding the rate will be marked with IP Precedence 2 and then sent. Packets marked as violating the rate are dropped.

 $\mathsf I$ 

## **Related Commands**

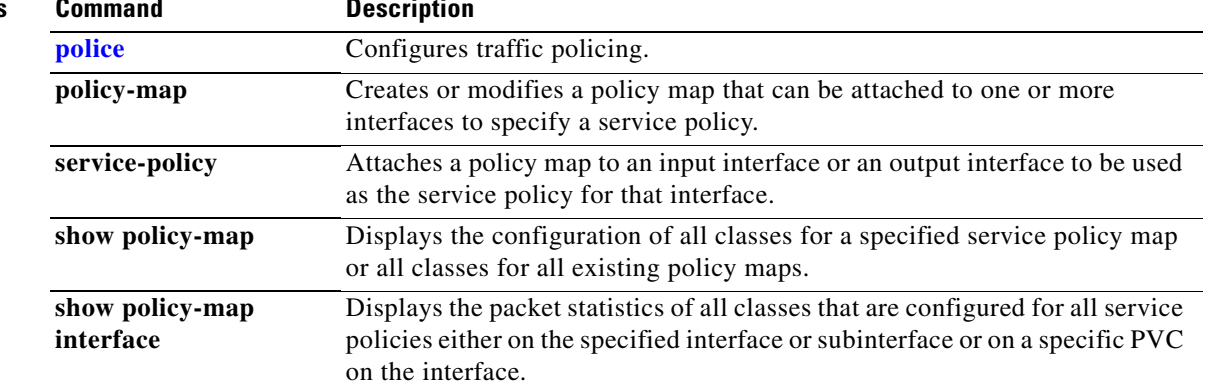

# **policy-map**

 $\overline{\phantom{a}}$ 

To create or modify a policy map that can be attached to one or more interfaces to specify a service policy, use the **policy-map** command in global configuration command. To delete a policy map, use the **no** form of this command.

**policy-map** *policy-map-name*

**no policy-map** *policy-map-name*

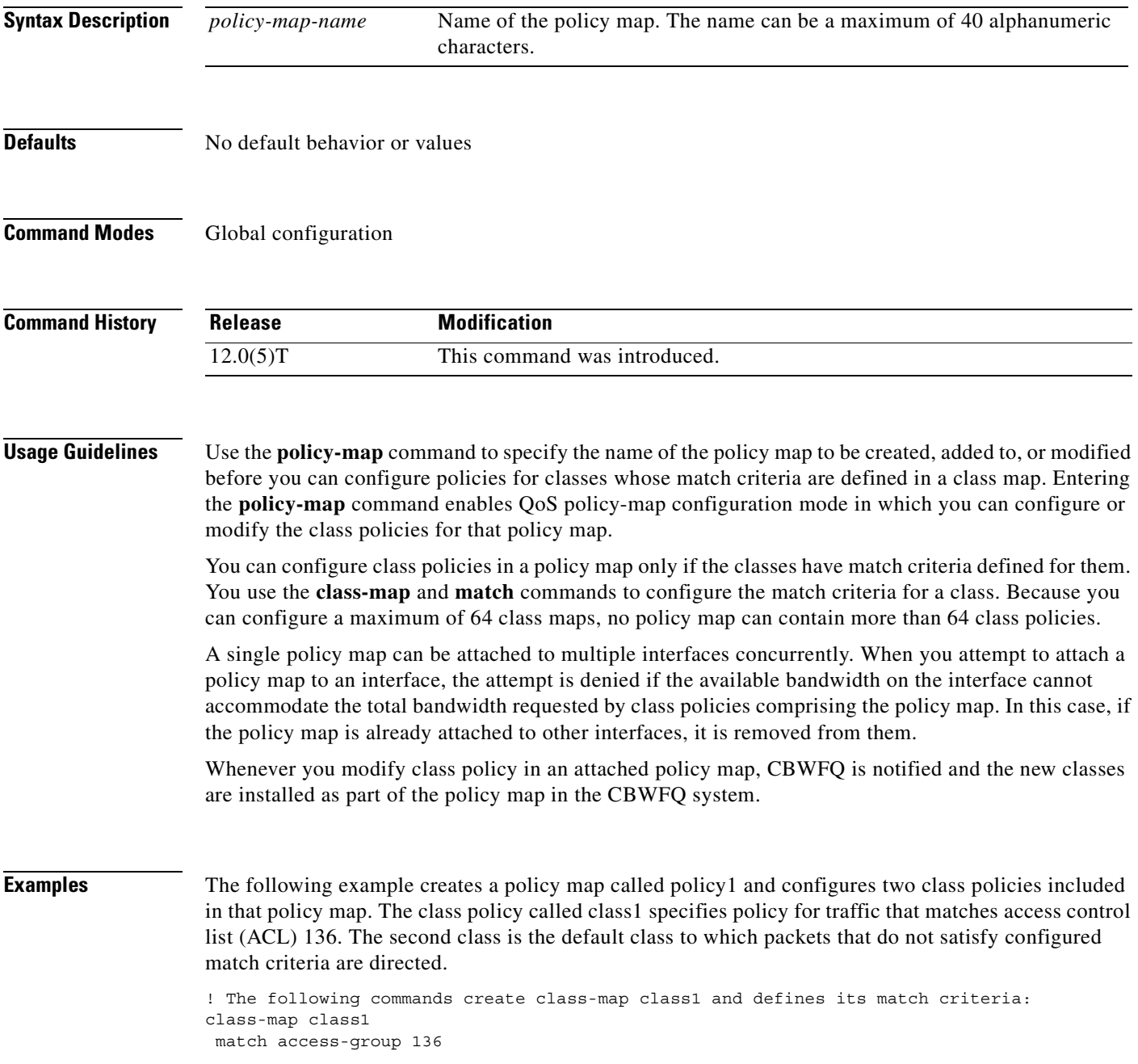

```
! The following commands create the policy map, which is defined to contain policy
! specification for class1 and the default class:
policy-map policy1
class class1
bandwidth 2000
queue-limit 40
class class-default
 fair-queue 16
 queue-limit 20
```
The following example creates a policy map called policy9 and configures three class policies to belong to that map. Of these classes, two specify policy for classes with class maps that specify match criteria based on either a numbered ACL or an interface name, and one specifies policy for the default class called **class-default** to which packets that do not satisfy configured match criteria are directed.

```
policy-map policy9
class acl136
   bandwidth 2000
   queue-limit 40
  class ethernet101
   bandwidth 3000
   random-detect exponential-weighting-constant 10
  class class-default
   fair-queue 10
```
queue-limit 20Related Commands

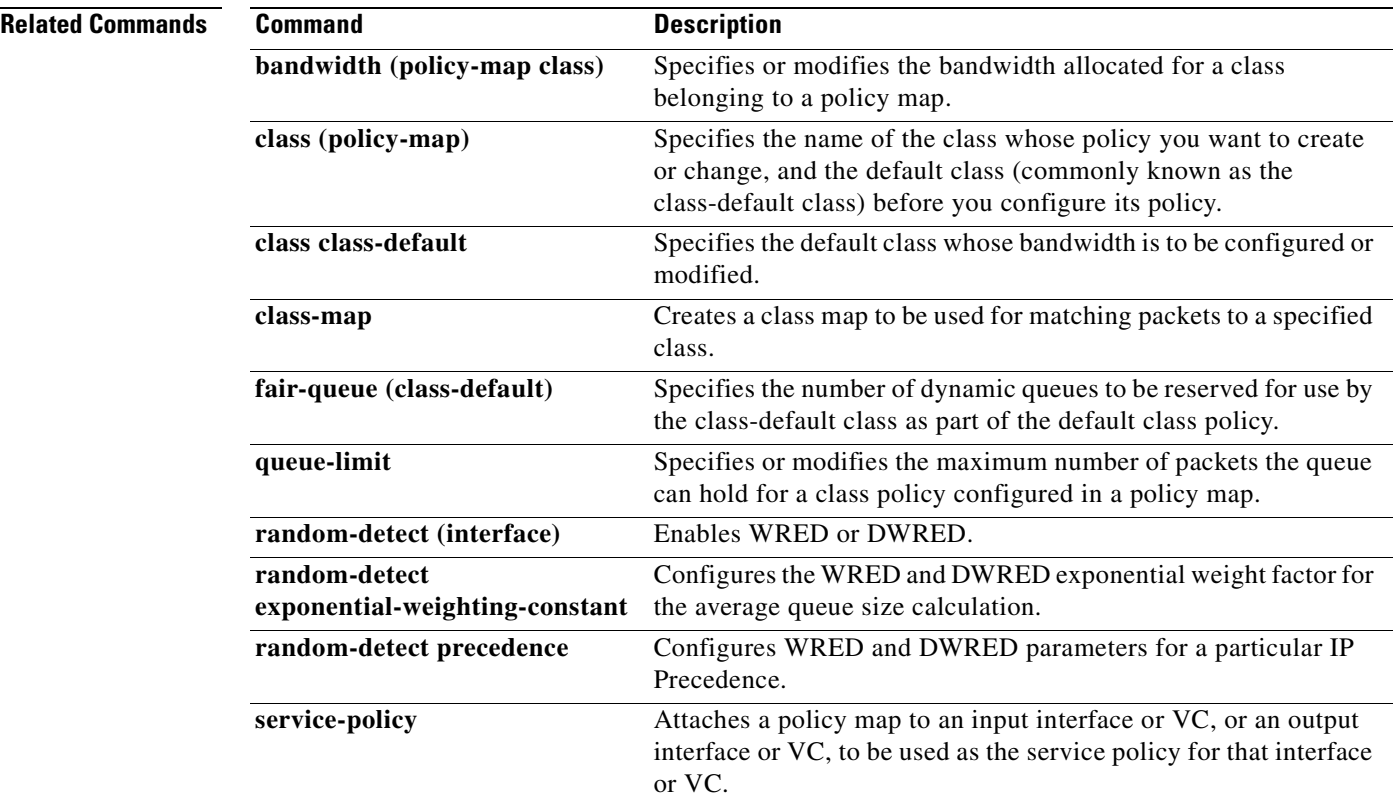

## **precedence**

 $\mathsf I$ 

To configure precedence levels for a virtual circuit (VC) class that can be assigned to a VC bundle and thus applied to all VC members of that bundle, use the **precedence** command in vc-class configuration mode. To remove the precedence levels from the VC class, use the **no** form of this command.

To configure the precedence levels for a VC or permanent virtual circuit (PVC) member of a bundle, use the **precedence** command in bundle-vc configuration mode for ATM VC bundle members, or in switched virtual circuit (SVC)-bundle-member configuration mode for an ATM SVC. To remove the precedence levels from the VC or PVC, use the **no** form of this command.

**precedence** [**other** | *range*]

**no precedence**

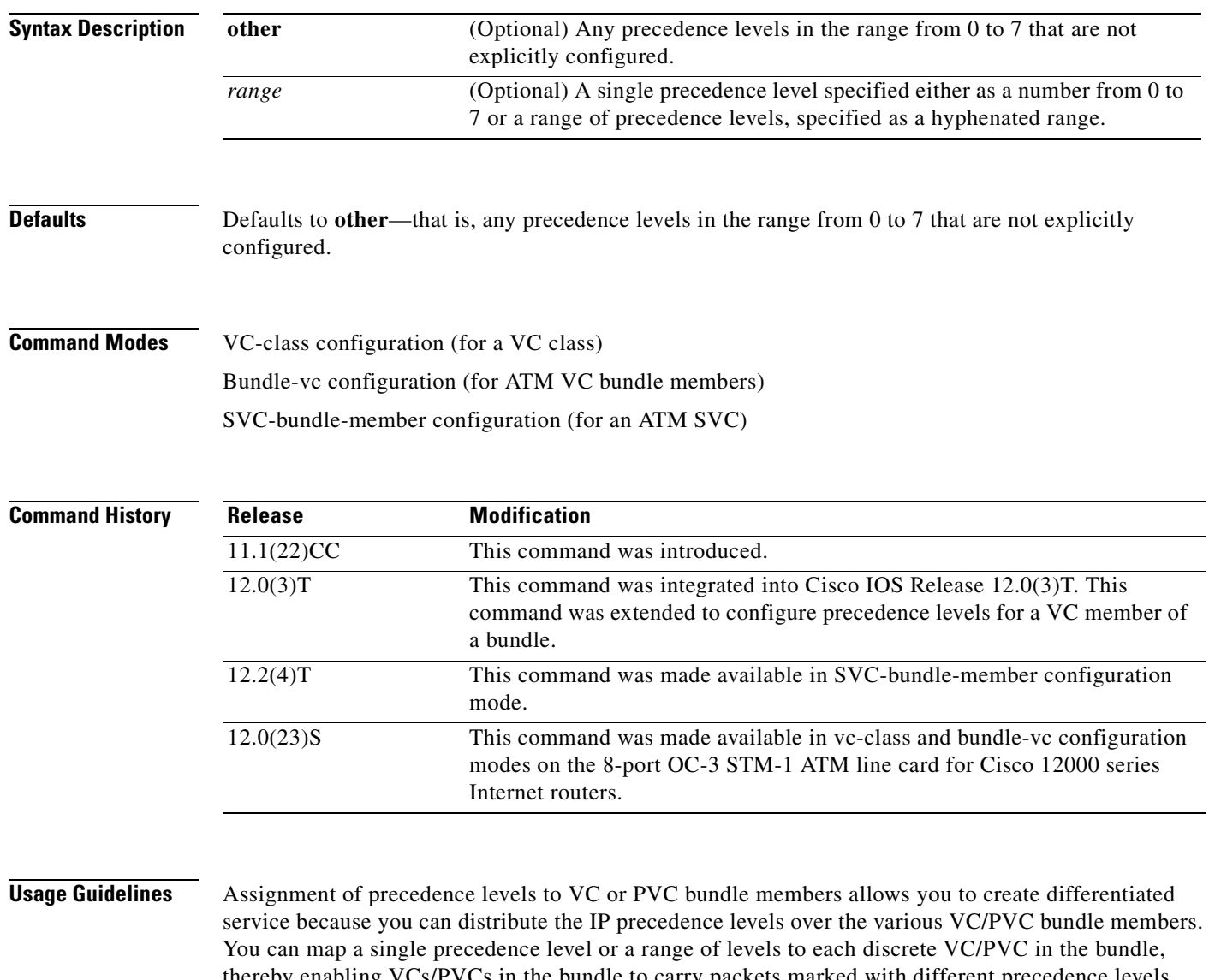

thereby enabling VCs/PVCs in the bundle to carry packets marked with different precedence levels. Alternatively, you can use the **precedence other** command to indicate that a VC/PVC can carry traffic marked with precedence levels not specifically configured for other VCs/PVCs. Only one VC/PVC in the bundle can be configured using the **precedence other** command. This VC/PVC is considered the default one.

To use this command in vc-class configuration mode, first enter the **vc-class atm** command in global configuration mode. The **precedence** command has no effect if the VC class that contains the command is attached to a standalone VC; that is, if the VC is not a bundle member.

To use the **precedence** command to configure an individual bundle member in bundle-VC configuration mode, first enter the **bundle** command to enact bundle configuration mode for the bundle to which you want to add or modify the VC member to be configured. Then use the **pvc-bundle** command to specify the VC to be created or modified and enter bundle-VC configuration mode.

VCs in a VC bundle are subject to the following configuration inheritance guidelines (listed in order of next-highest precedence):

- **•** VC configuration in bundle-vc mode
- **•** Bundle configuration in bundle mode (with effect of assigned vc-class configuration)
- **•** Subinterface configuration in subinterface mode

**Examples** The following example configures a class called "control-class" that includes a **precedence** command that, when applied to a bundle, configures all VC members of that bundle to carry IP precedence level 7 traffic. Note, however, that VC members of that bundle can be individually configured with the **precedence** command at the bundle-vc level, which would supervene.

```
vc-class atm control-class
precedence 7
```
The following example configures PVC 401 (with the name of "control-class") to carry traffic with IP precedence levels in the range of 4–2, overriding the precedence level mapping set for the VC through vc-class configuration:

```
pvc-bundle control-class 401
precedence 4-2
```
$\mathbf{I}$ 

 $\overline{\phantom{a}}$ 

## **Related Commands**

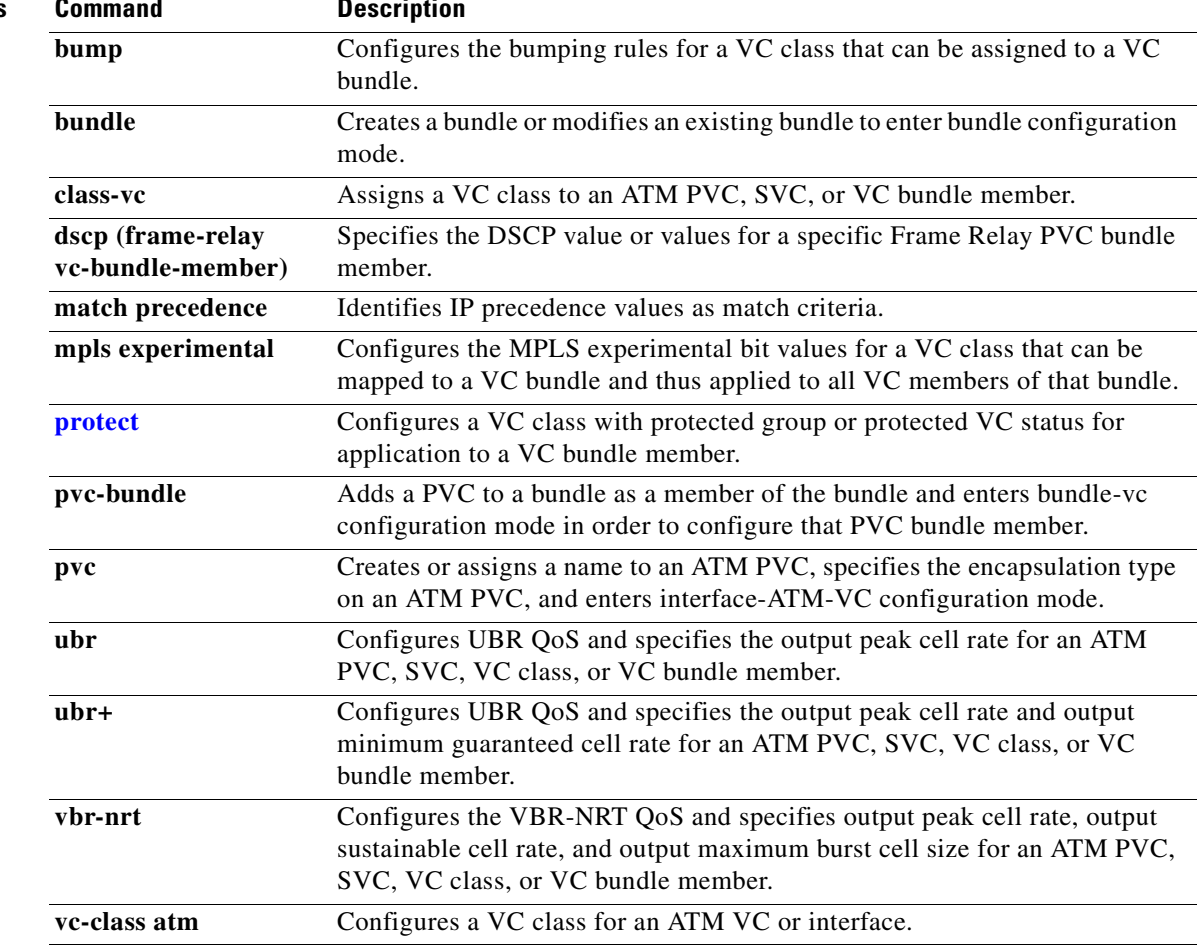

# **precedence (WRED group)**

To configure a Weighted Random Early Detection (WRED) or VIP-distributed WRED (DWRED) group for a particular IP Precedence, use the **precedence** command in random-detect-group configuration mode. To return the values for each IP Precedence for the group to the default values, use the **no** form of this command.

**precedence** *precedence min-threshold max-threshold mark-probability-denominator*

**no precedence** *precedence min-threshold max-threshold mark-probability-denominator*

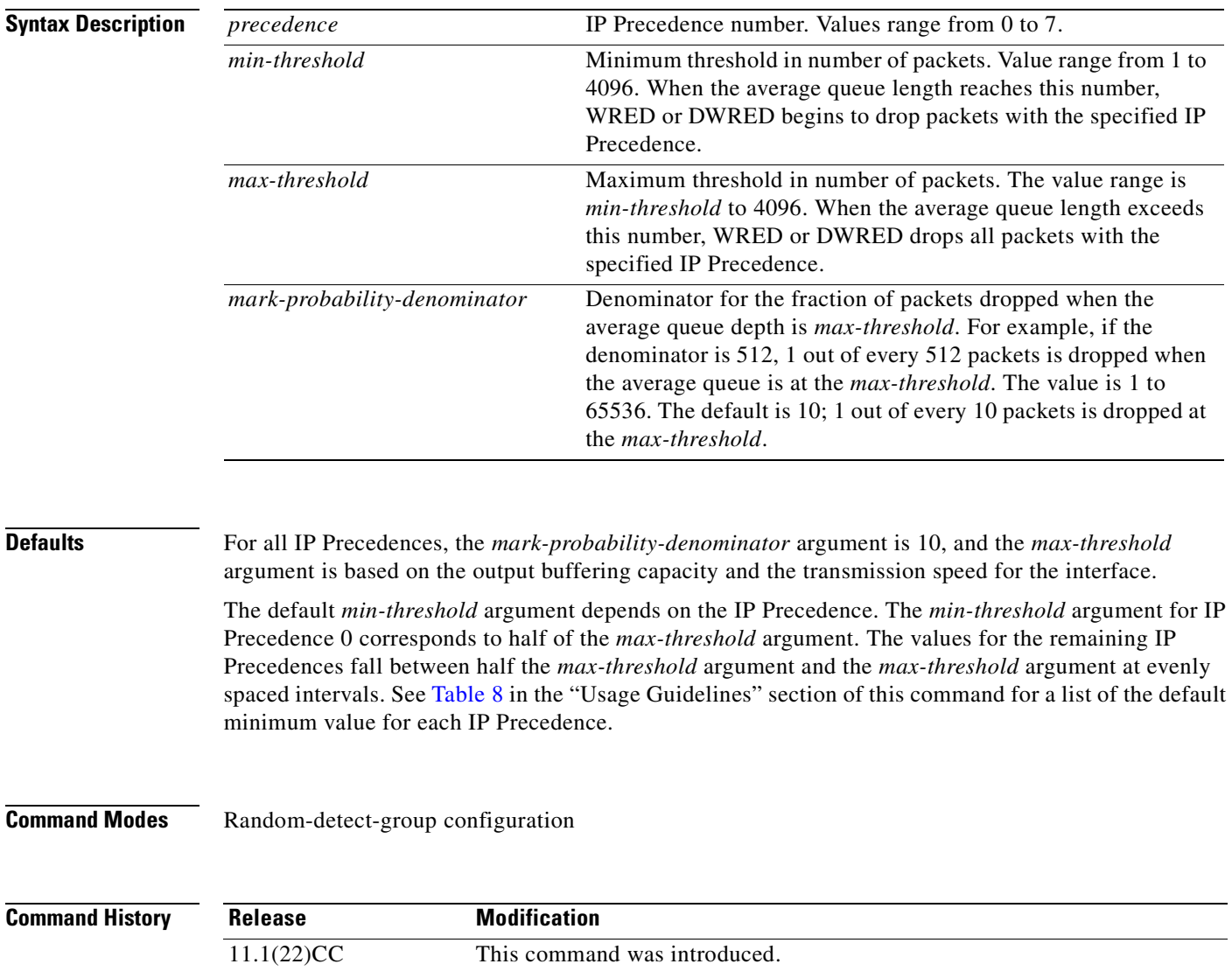

### **Usage Guidelines** WRED is a congestion avoidance mechanism that slows traffic by randomly dropping packets when congestion exists. DWRED is similar to WRED but uses the Versatile Interface Processor (VIP) instead of the Route Switch Processor (RSP).

If used, this command is issued after the **random-detect-group** command.

When you configure the **random-detect group** command on an interface, packets are given preferential treatment based on the IP Precedence of the packet. Use the **precedence** command to adjust the treatment for different IP Precedences.

If you want WRED or DWRED to ignore the IP Precedence when determining which packets to drop, enter this command with the same parameters for each IP Precedence. Remember to use reasonable values for the minimum and maximum thresholds.

<span id="page-218-0"></span>**Note** The default WRED or DWRED parameter values are based on the best available data. We recommend that you do not change the parameters from their default values unless you have determined that your applications would benefit from the changed values.

[Table 8](#page-218-0) lists the default minimum value for each IP Precedence.

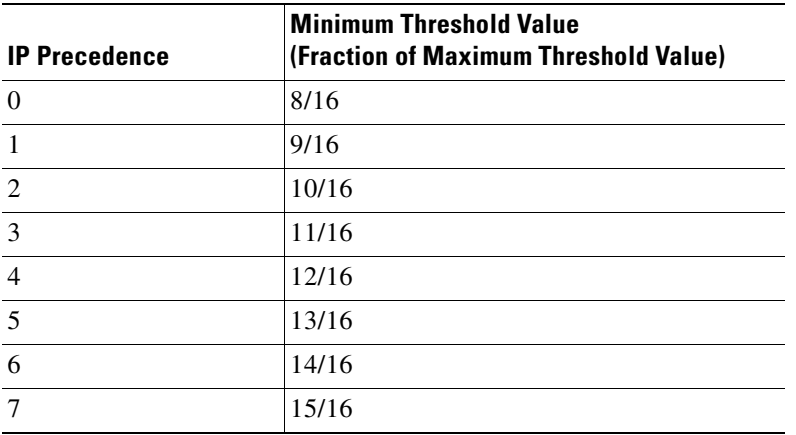

### *Table 8 Default WRED Minimum Threshold Values*

I

**Examples** The following example specifies parameters for the WRED parameter group called sanjose for the different IP Precedences:

> random-detect-group sanjose precedence 0 32 256 100 precedence 1 64 256 100 precedence 2 96 256 100 precedence 3 128 256 100 precedence 4 160 256 100 precedence 5 192 256 100 precedence 6 224 256 100 precedence 7 256 256 100

 $\mathbf I$ 

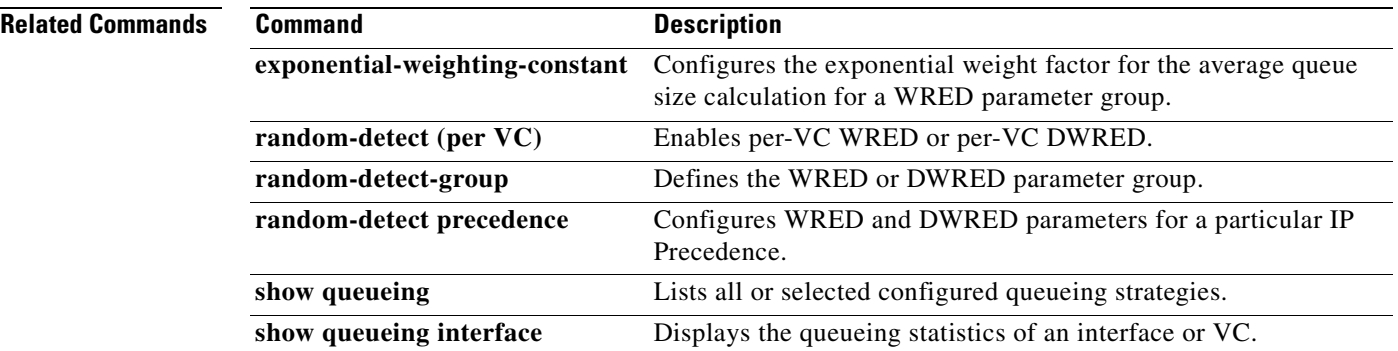

# **priority**

 $\overline{\phantom{a}}$ 

To give priority to a class of traffic belonging to a policy map, use the **priority** command in policy-map class configuration mode. To remove a previously specified priority for a class, use the **no** form of this command.

**priority** {*bandwidth-kbps* | **percent** *percentage*} [*burst*]

**no priority** {*bandwidth-kbps* | **percent** *percentage*} [*burst*]

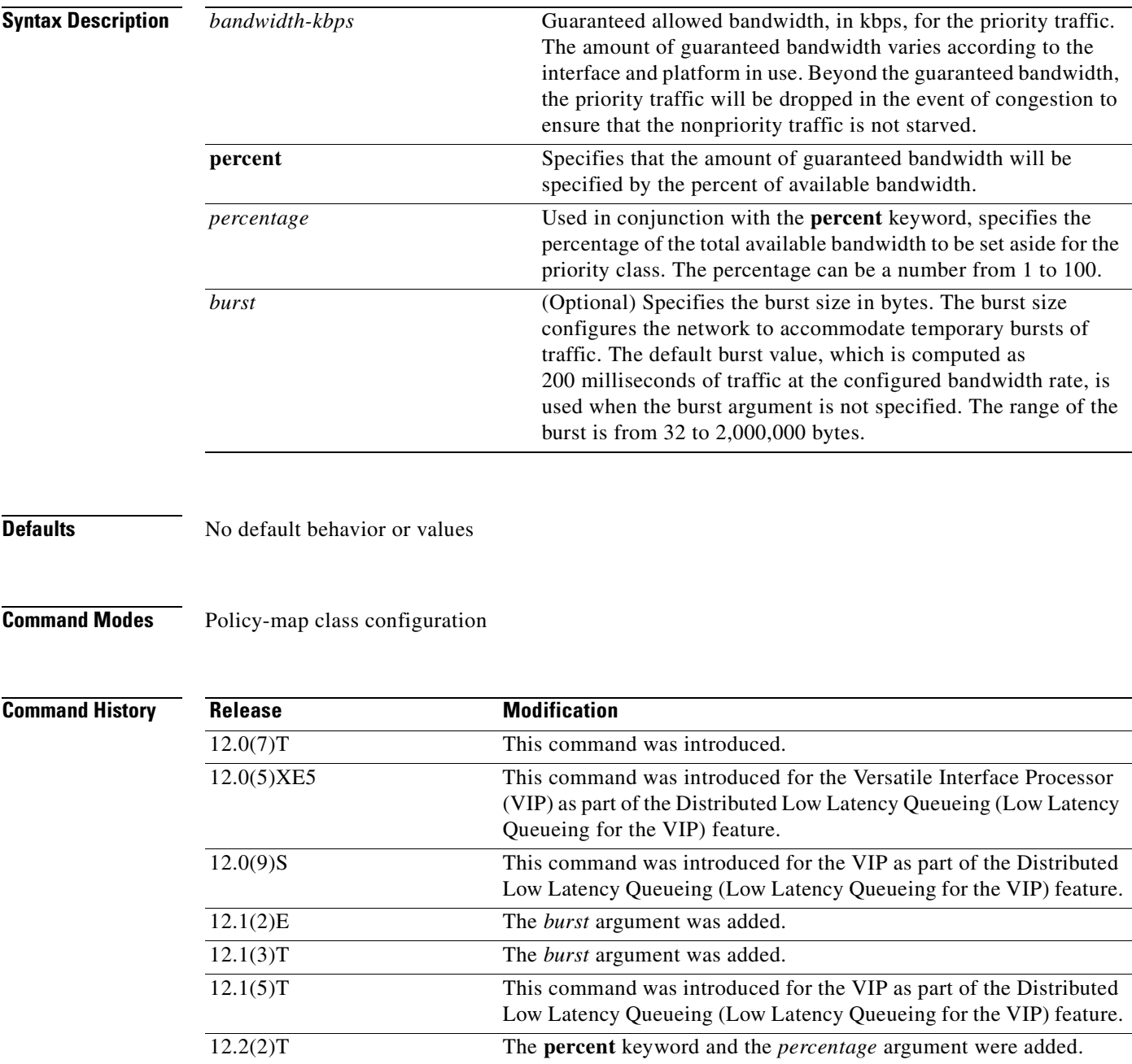

## **Usage Guidelines** This command configures low latency queueing (LLQ), providing strict priority queueing (PQ) for class-based weighted fair queueing (CBWFQ). Strict PQ allows delay-sensitive data such as voice to be dequeued and sent before packets in other queues are dequeued. The **priority** command allows you to set up classes based on a variety of criteria (not just User Datagram Ports (UDP) ports) and assign priority to them, and is available for use on serial interfaces and ATM permanent virtual circuits (PVCs). A similar command, the **ip rtp priority** command, allows you to stipulate priority flows based only on UDP port numbers and is not available for ATM PVCs. When the device is not congested, the priority class traffic is allowed to exceed its allocated bandwidth. When the device is congested, the priority class traffic above the allocated bandwidth is discarded. The **bandwidth** and **priority** commands cannot be used in the same class, within the same policy map. These commands can be used together in the same policy map, however. Within a policy map, you can give one or more classes priority status. When multiple classes within a single policy map are configured as priority classes, all traffic from these classes is queued to the same, single, priority queue. When the policy map containing class policy configurations is attached to the interface to stipulate the service policy for that interface, available bandwidth is assessed. If a policy map cannot be attached to a particular interface because of insufficient interface bandwidth, the policy is removed from all interfaces to which it was successfully attached. For more information on bandwidth allocation, refer to the chapter "Congestion Management Overview" in the *Cisco IOS Quality of Service Solutions Configuration Guide,* Release 12.2. **Examples** The following example configures PQ with a guaranteed bandwidth of 50 kbps and a one-time allowable burst size of 60 bytes for the policy map called policy1: Router(config)# **policy-map policy1** Router(config-pmap)# **class voice** Router(config-pmap-c)# **priority 50 60** In the following example, 10 percent of the available bandwidth is reserved for the class called voice on interfaces to which the policy map called policy1 has been attached:

Router(config)# **policy-map policy1** Router(config-pmap)# **class voice** Router(config-pmap-c)# **priority percent 10**  $\mathbf{I}$ 

 $\overline{\phantom{a}}$ 

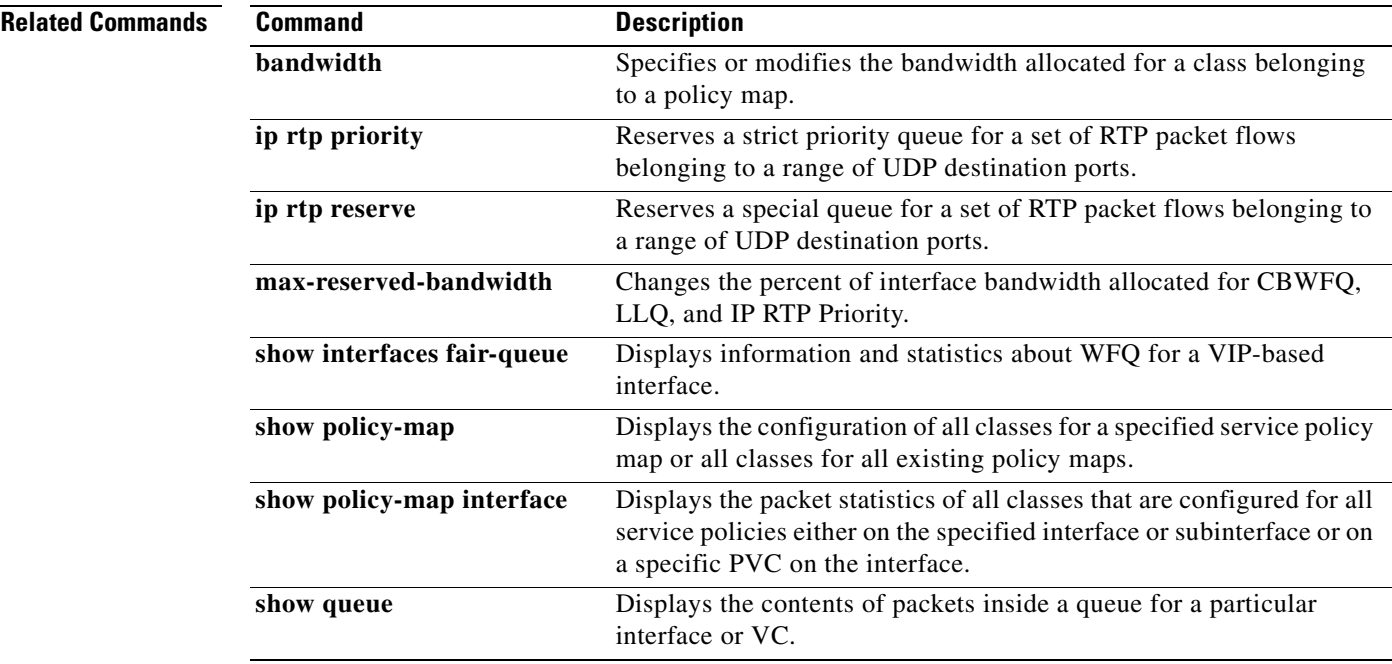

Ī

# <span id="page-223-0"></span>**priority-group**

To assign the specified priority list to an interface, use the **priority-group** command in interface configuration mode. To remove the specified priority group assignment, use the **no** form of this command.

**priority-group** *list-number*

**no priority-group** *list-number*

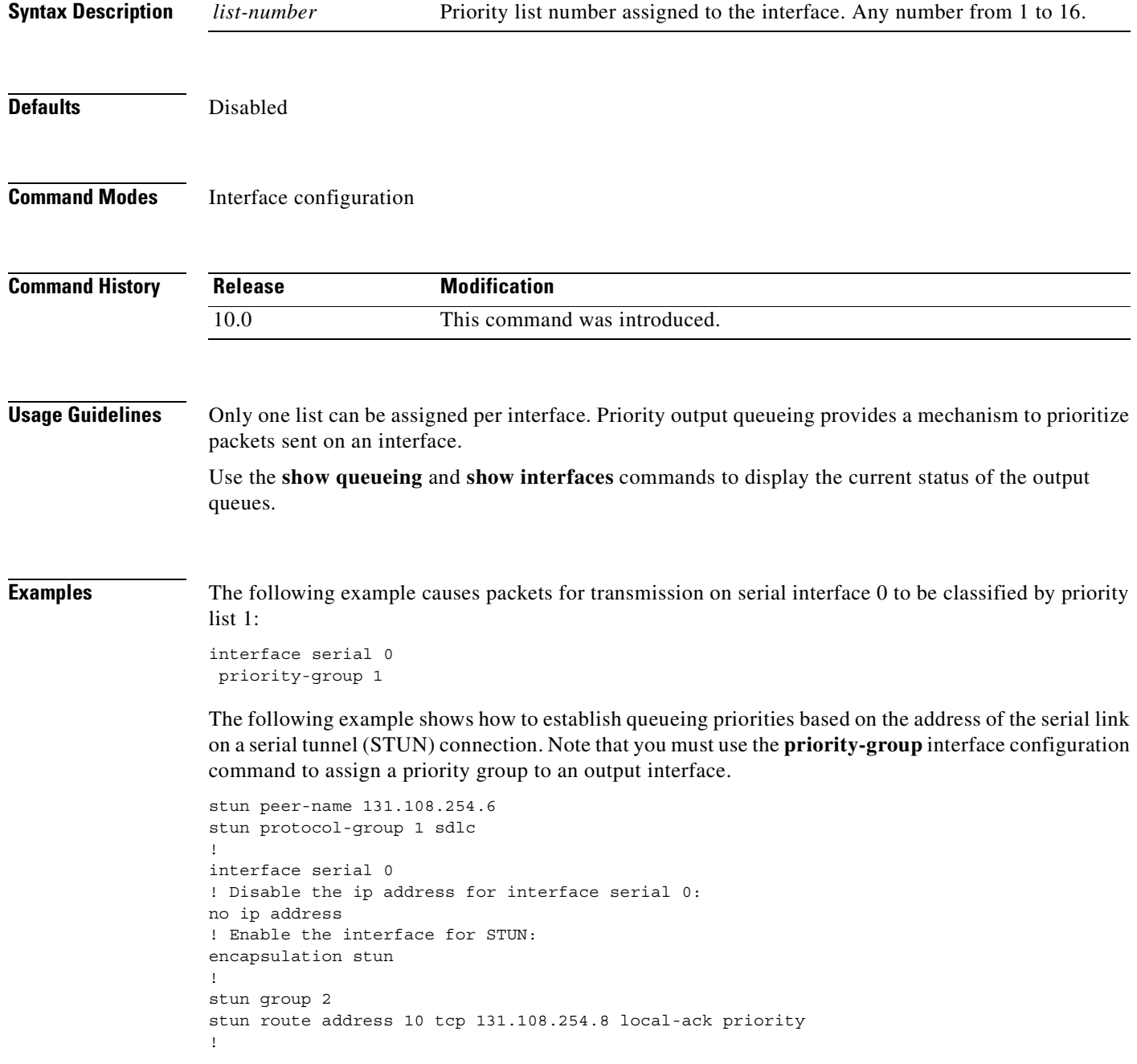

 $\blacksquare$ 

 $\overline{\phantom{a}}$ 

```
! Assign priority group 1 to the input side of interface serial 0:
priority-group 1 
! Assign a low priority to priority list 1 on serial link identified
! by group 2 and address A7:
priority-list 1 stun low address 2 A7
```
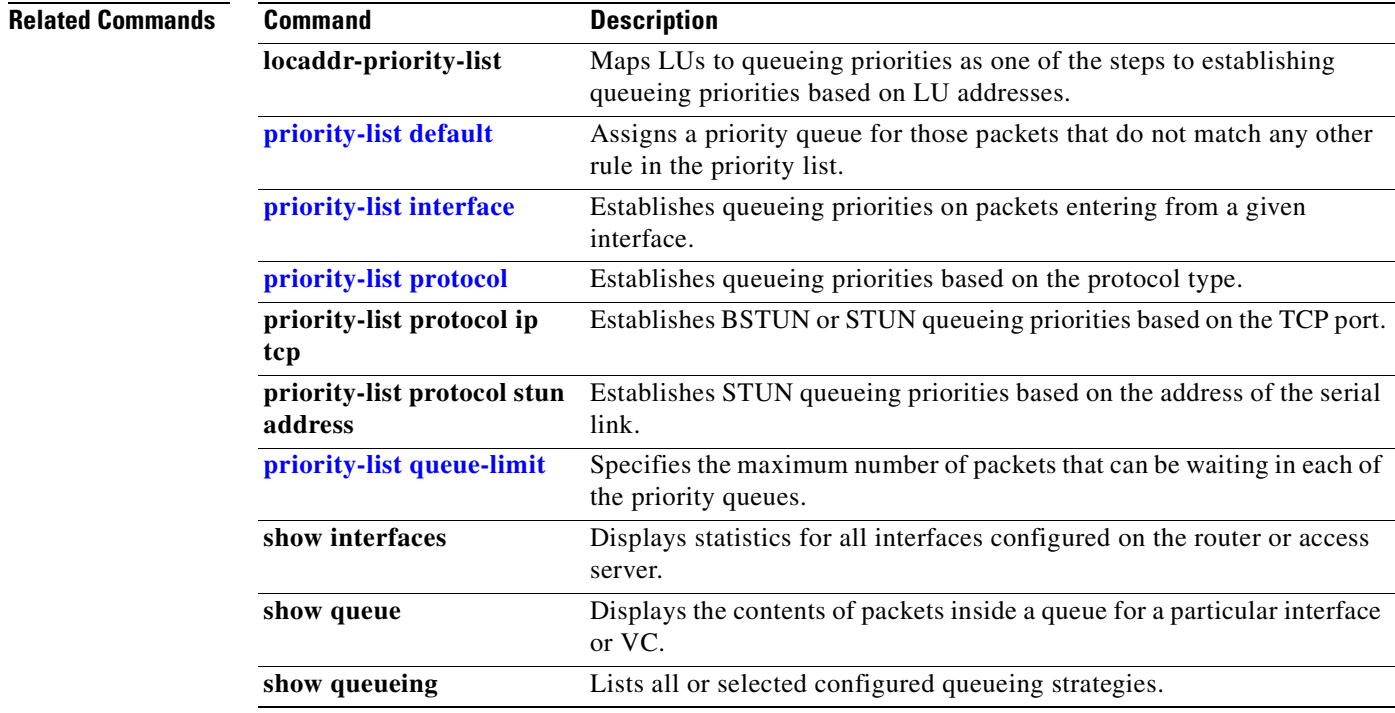

Ī

# <span id="page-225-0"></span>**priority-list default**

To assign a priority queue for those packets that do not match any other rule in the priority list, use the **priority-list default** command in global configuration mode. To return to the default or assign **normal** as the default, use the **no** form of this command.

**priority-list** *list-number* **default** {**high** | **medium** | **normal** | **low**}

**no priority-list** *list-number* **default**

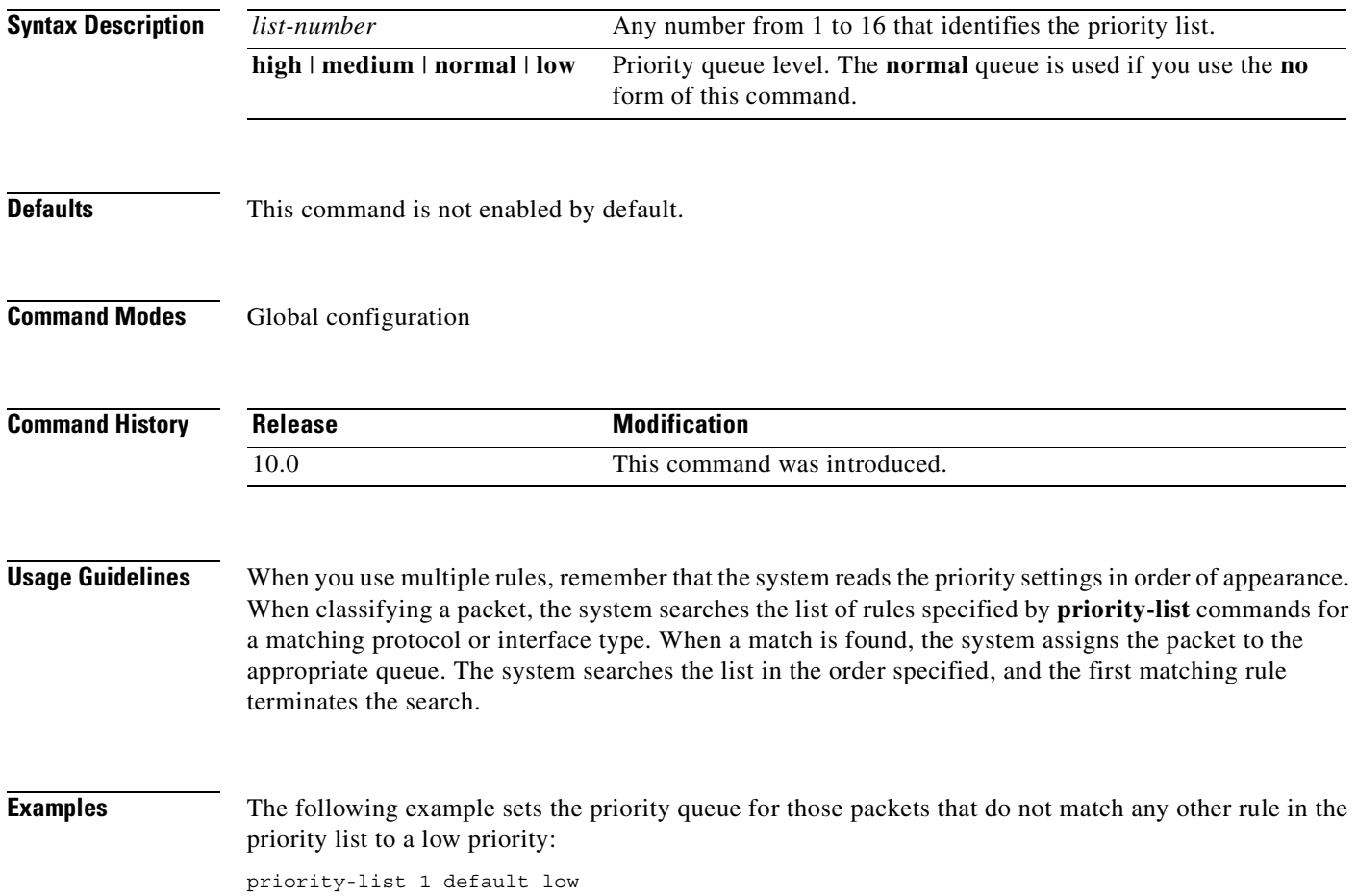

 $\mathbf{I}$ 

 $\mathsf{L}$ 

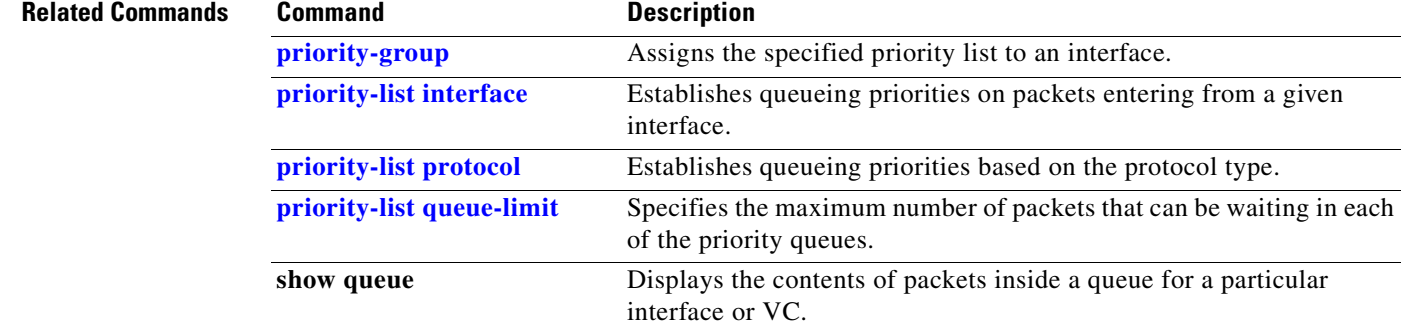

**show queueing** Lists all or selected configured queueing strategies.

Ī

# <span id="page-227-0"></span>**priority-list interface**

To establish queueing priorities on packets entering from a given interface, use the **priority-list interface** command in global configuration mode. To remove an entry from the list, use the **no** form of this command with the appropriate arguments.

**priority-list** *list-number* **interface** *interface-type interface-number* {**high** | **medium** | **normal** | **low**}

**no priority-list** *list-number* **interface** *interface-type interface-number* {**high** | **medium** | **normal** | **low**}

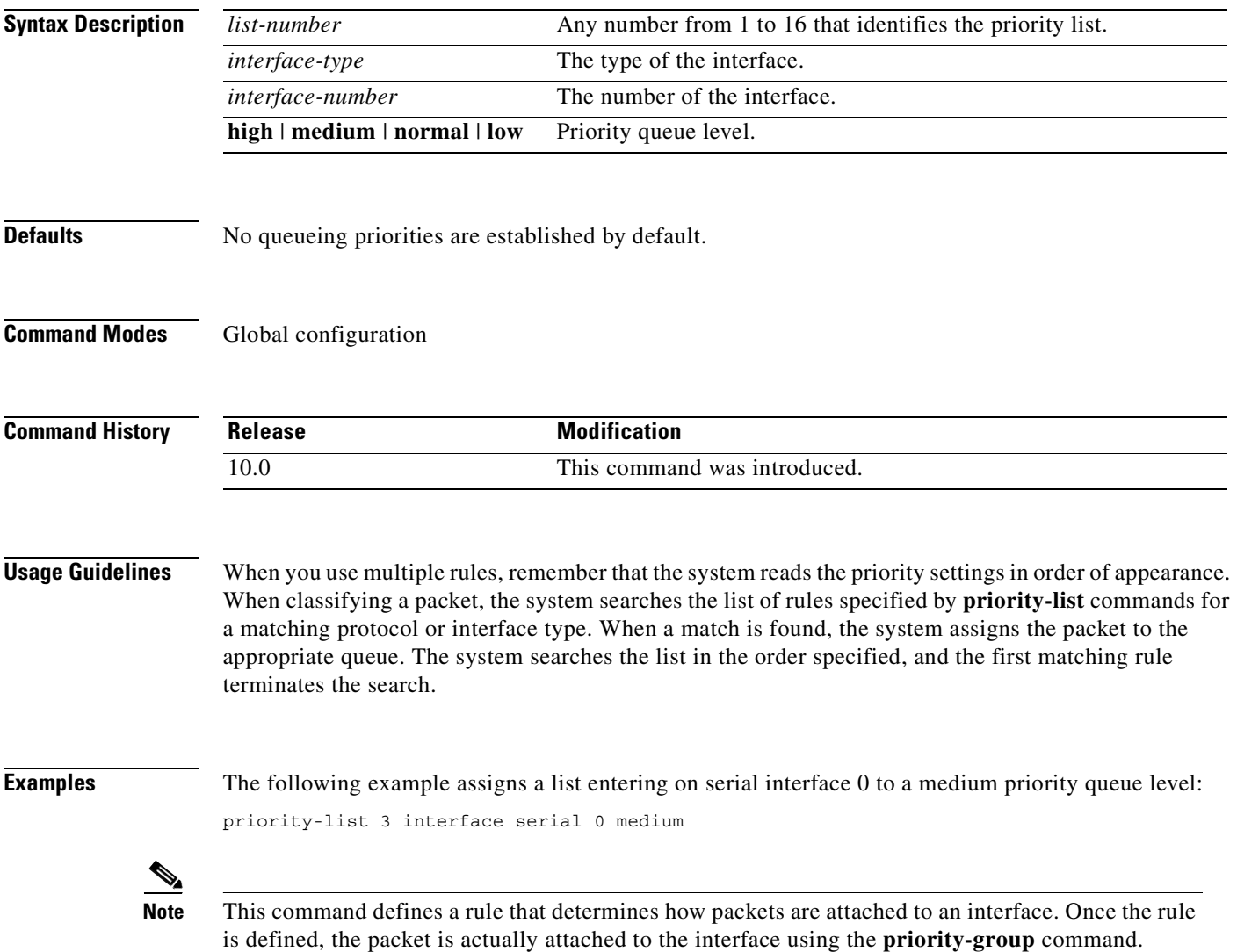

 $\mathbf{I}$ 

 $\overline{\phantom{a}}$ 

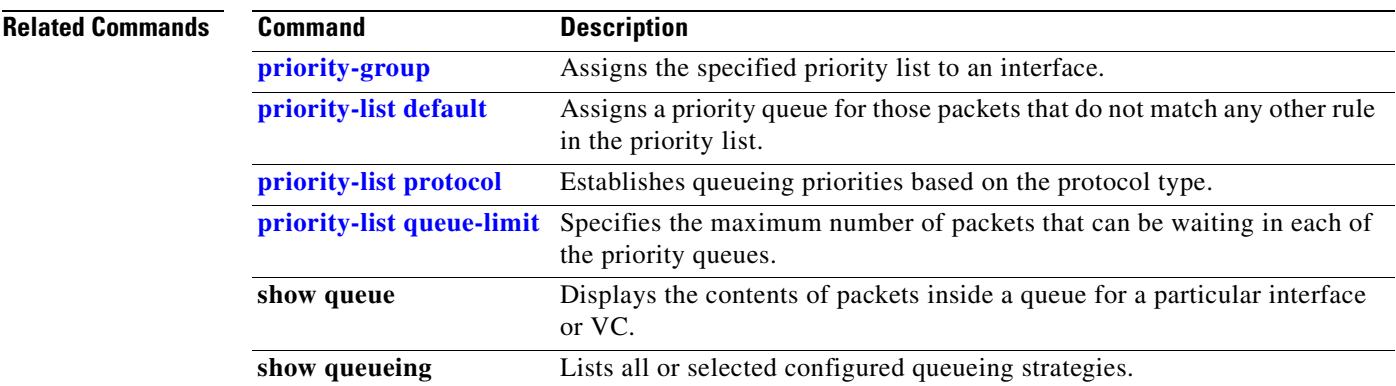

 $\overline{\phantom{a}}$ 

# <span id="page-229-0"></span>**priority-list protocol**

To establish queueing priorities based upon the protocol type, use the **priority-list protocol** command in global configuration mode. To remove a priority list entry assigned by protocol type, use the **no** form of this command with the appropriate arguments.

**priority-list** *list-number* **protocol** *protocol-name* {**high** | **medium** | **normal** | **low**} *queue-keyword keyword-value*

**no priority-list** *list-number* **protocol** [*protocol-name* {**high** | **medium** | **normal** | **low**} *queue-keyword keyword-value*]

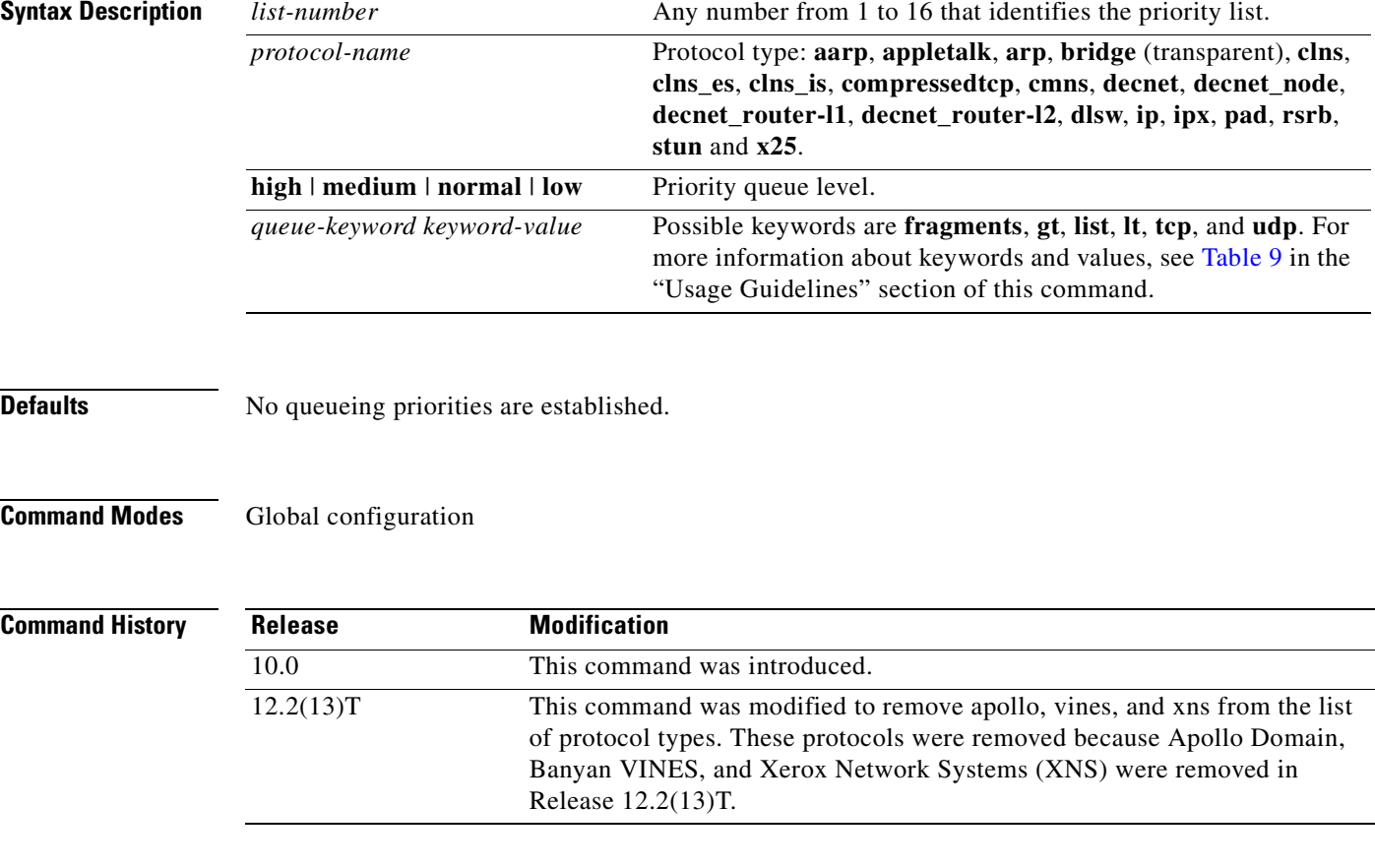

**Usage Guidelines** When you use multiple rules for a single protocol, remember that the system reads the priority settings in order of appearance. When classifying a packet, the system searches the list of rules specified by **priority-list** commands for a matching protocol type. When a match is found, the system assigns the packet to the appropriate queue. The system searches the list in the order specified, and the first matching rule terminates the search.

> The **decnet\_router-l1** keyword refers to the multicast address for all level 1 routers, which are intra-area routers, and the **decnet\_router-l2** keyword refers to all level 2 routers, which are interarea routers.

The **dlsw**, **rsrb**, and **stun** keywords refer only to direct encapsulation.

Use [Table 9](#page-230-0), [Table 10,](#page-230-1) and [Table 11](#page-231-0) to configure the queueing priorities for your system.

<span id="page-230-0"></span> $\blacksquare$ 

 $\overline{\phantom{a}}$ 

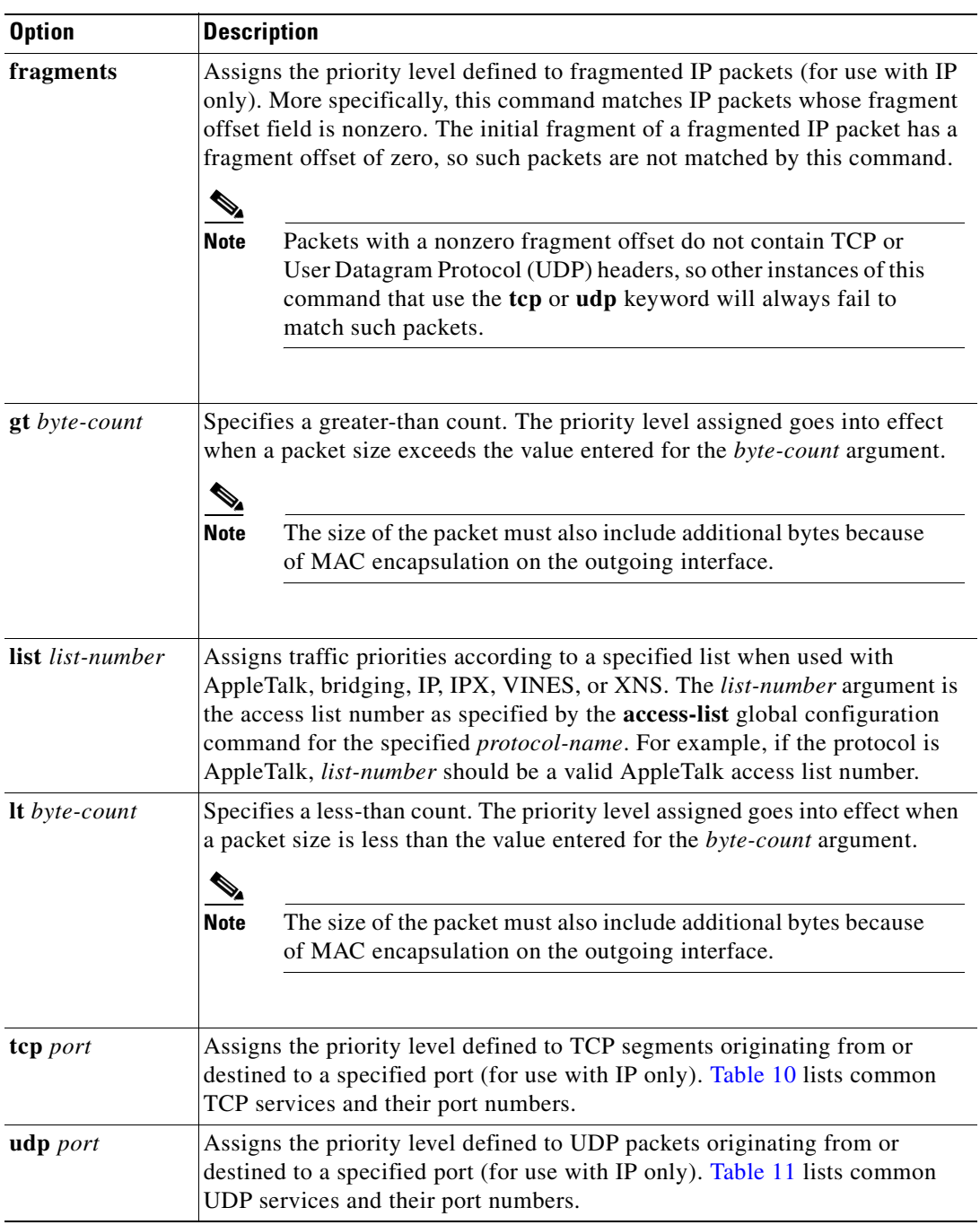

### <span id="page-230-2"></span>*Table 9 Protocol Priority Queue Keywords and Values*

## <span id="page-230-3"></span><span id="page-230-1"></span>*Table 10 Common TCP Services and Their Port Numbers*

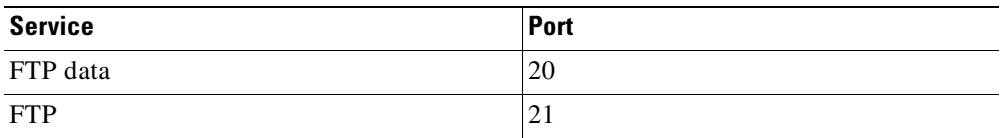

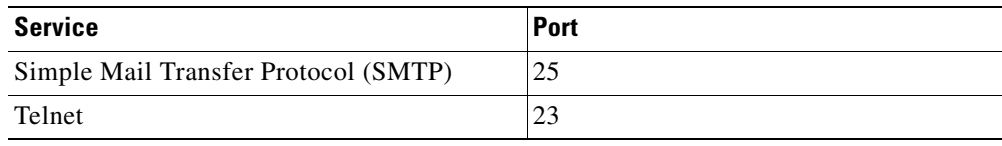

### *Table 10 Common TCP Services and Their Port Numbers (continued)*

### <span id="page-231-1"></span><span id="page-231-0"></span>*Table 11 Common UDP Services and Their Port Numbers*

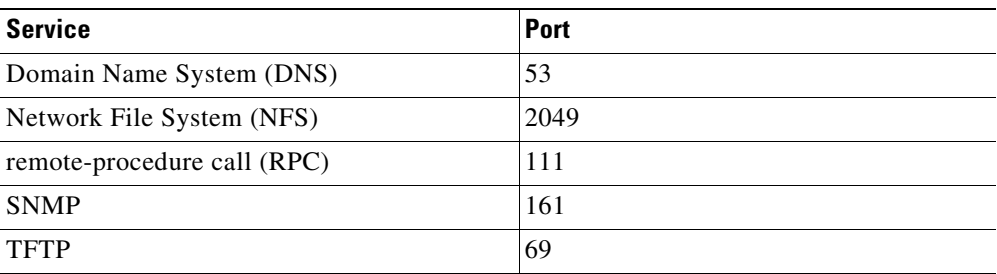

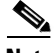

**Note** [Table 10](#page-230-1) and [Table 11](#page-231-0) include some of the more common TCP and UDP port numbers. However, you can specify any port number to be prioritized; you are not limited to those listed.

For some protocols, such as TFTP and FTP, only the initial request uses port 69. Subsequent packets use a randomly chosen port number. For these types of protocols, the use of port numbers fails to be an effective method to manage queued traffic.

**Examples** The following example assigns 1 as the arbitrary priority list number, specifies DECnet as the protocol type, and assigns a high-priority level to the DECnet packets sent on this interface:

priority-list 1 protocol decnet high

The following example assigns a medium-priority level to every DECnet packet with a size greater than 200 bytes:

priority-list 2 protocol decnet medium gt 200

The following example assigns a medium-priority level to every DECnet packet with a size less than 200 bytes:

priority-list 4 protocol decnet medium lt 200

The following example assigns a high-priority level to traffic that matches IP access list 10:

priority-list 1 protocol ip high list 10

The following example assigns a medium-priority level to Telnet packets:

priority-list 4 protocol ip medium tcp 23

The following example assigns a medium-priority level to UDP DNS packets:

priority-list 4 protocol ip medium udp 53

The following example assigns a high-priority level to traffic that matches Ethernet type code access list 201:

priority-list 1 protocol bridge high list 201

The following example assigns a high-priority level to data-link switching plus (DLSw+) traffic with TCP encapsulation:

priority-list 1 protocol ip high tcp 2065

The following example assigns a high-priority level to DLSw+ traffic with direct encapsulation:

priority-list 1 protocol dlsw high

 $\mathscr{P}$ 

**Note** This command define a rule that determines how packets are attached to an interface. Once the rule is defined, the packet is actually attached to the interface using the **priority-group** command.

### **Related Commands**

 $\mathsf I$ 

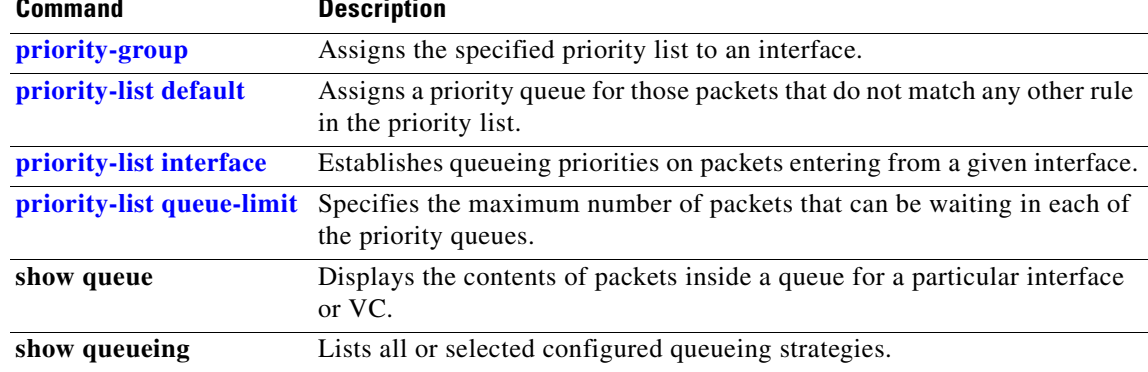

Ī

# <span id="page-233-0"></span>**priority-list queue-limit**

To specify the maximum number of packets that can be waiting in each of the priority queues, use the **priority-list queue-limit** command in global configuration mode. To select the normal queue, use the **no** form of this command.

**priority-list** *list-number* **queue-limit** [*high-limit* [*medium-limit* [*normal-limit* [*low-limit*]]]]

**no priority-list** *list-number* **queue-limit**

<span id="page-233-1"></span>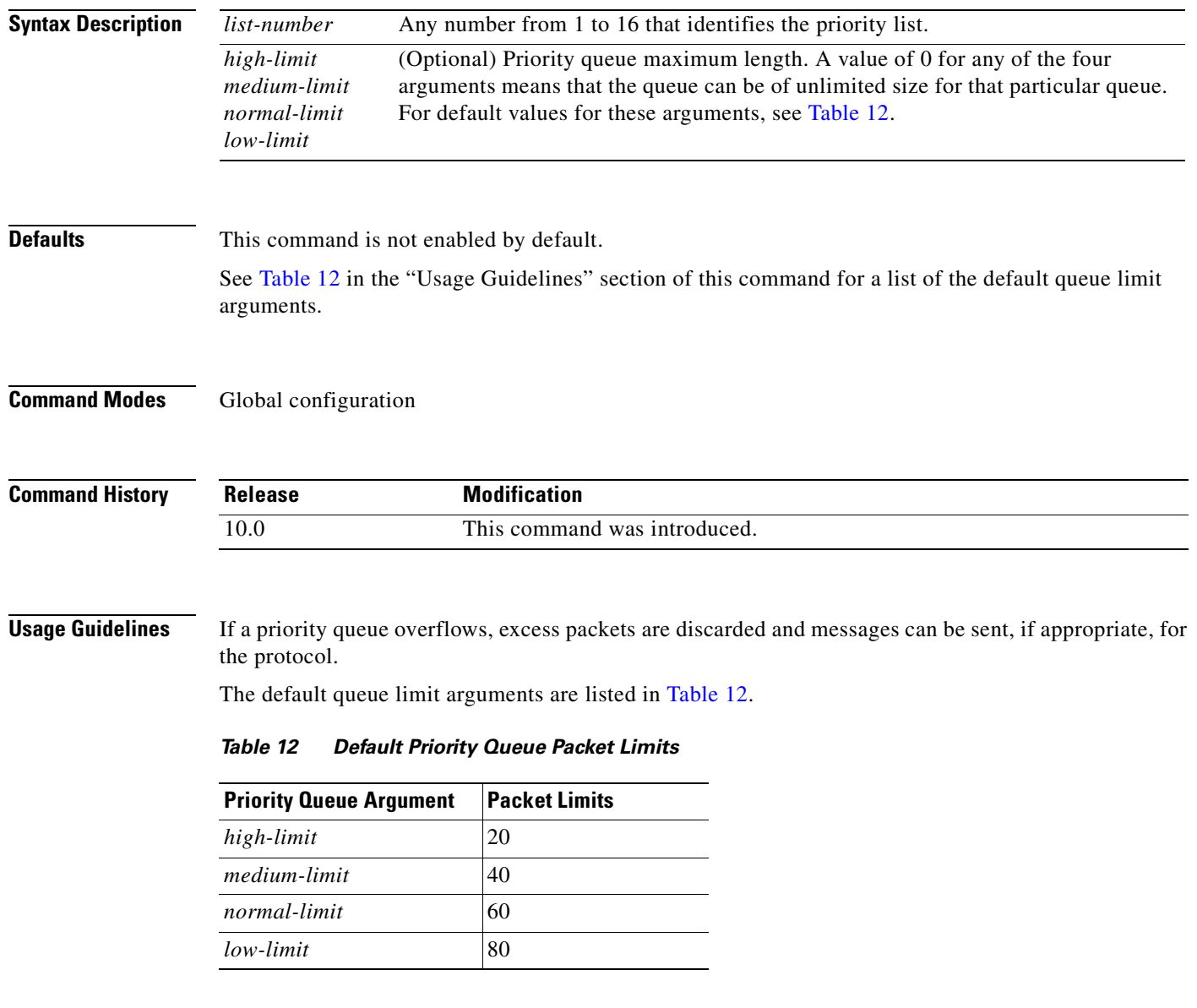

 $\mathbf{I}$ 

 $\sqrt{2}$ 

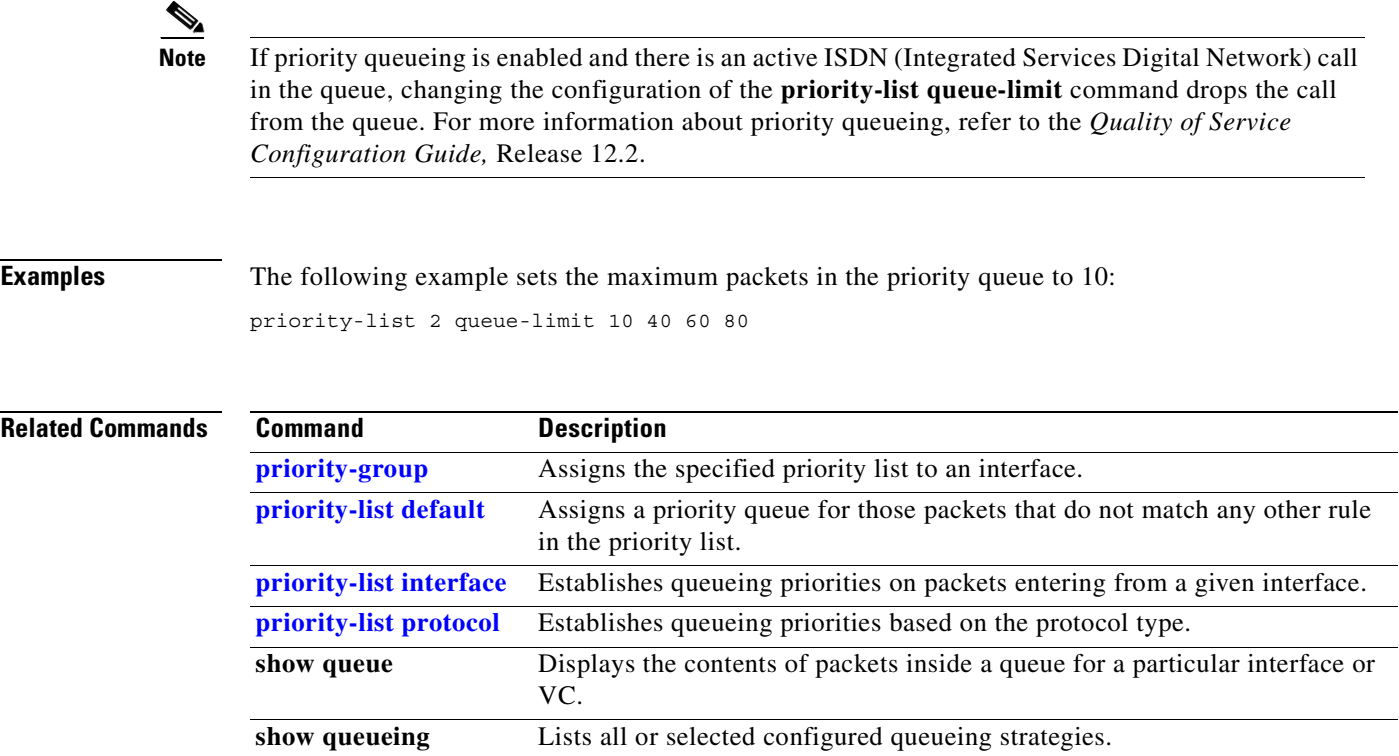

Ī

## <span id="page-235-0"></span>**protect**

To configure a virtual circuit (VC) class with protected group or protected VC status for application to a VC bundle member, use the **protect** command in vc-class configuration mode. To remove the protected status from the VC class, use the **no** form of this command.

To configure a specific VC or permanent virtual circuit (PVC) as part of a protected group of the bundle or to configure it as an individually protected VC or PVC bundle member, use the **protect** command in bundle-vc configuration mode. To remove the protected status from the VC or PVC, use the **no** form of this command.

**protect** {**group | vc**}

**no protect** {**group | vc**}

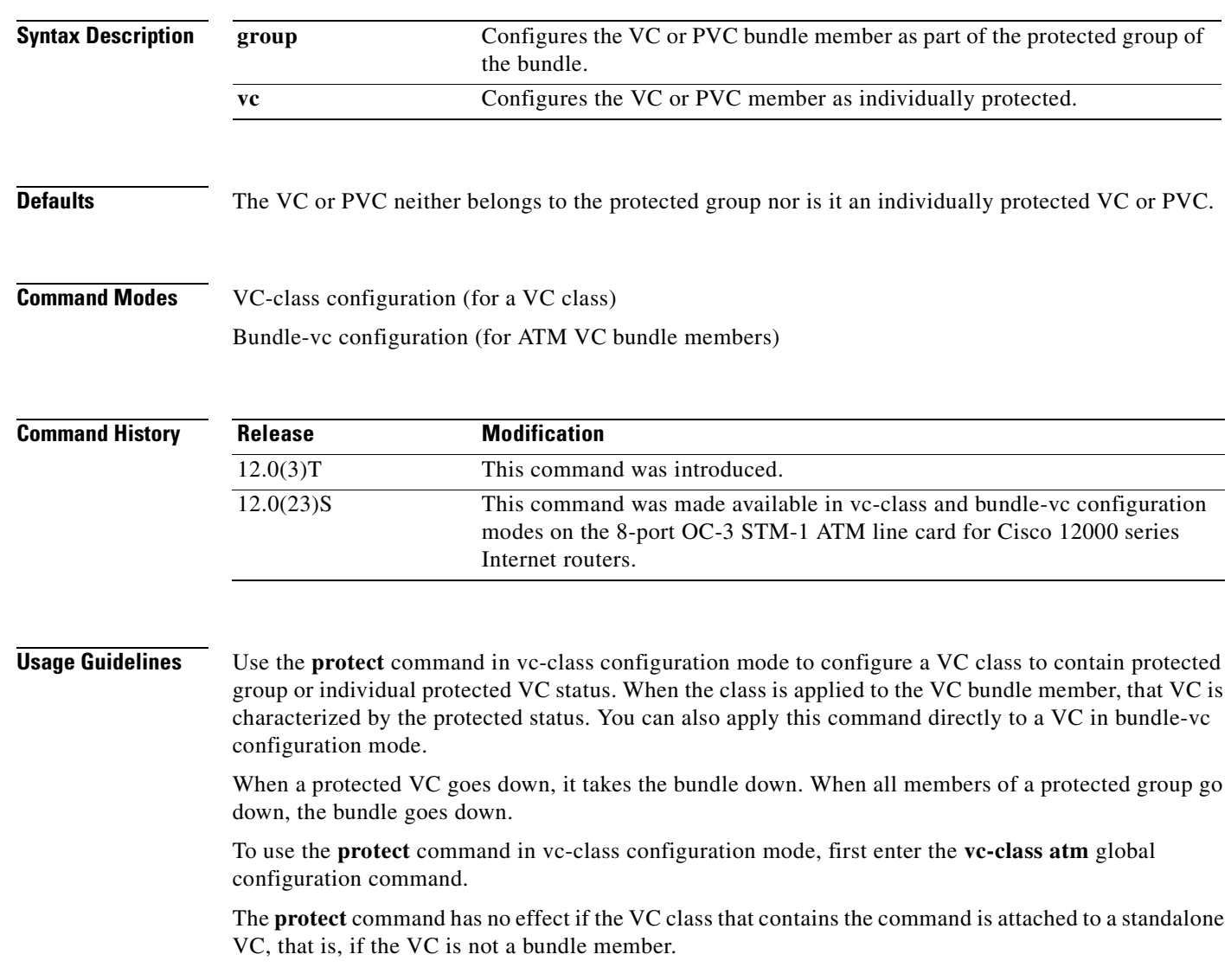

 $\mathsf I$ 

To use the **protect** command in bundle-vc configuration mode, first enter the **bundle** command to enact bundle configuration mode for the bundle containing the VC member to be configured. Then enter the **pvc-bundle** configuration command to add the VC to the bundle as a member of it.

VCs in a VC bundle are subject to the following configuration inheritance guidelines (listed in order of next highest precedence):

- **•** VC configuration in bundle-vc mode
- Bundle configuration in bundle mode (with effect of assigned vc-class configuration)
- **•** Subinterface configuration in subinterface mode

**Examples** The following example configures a class called "control-class" to include a **protect** command, which, when applied to a VC bundle member, configures the VC as an individually protected VC bundle member. When this protected VC goes down, it takes the bundle down.

> vc-class atm control-class protect vc

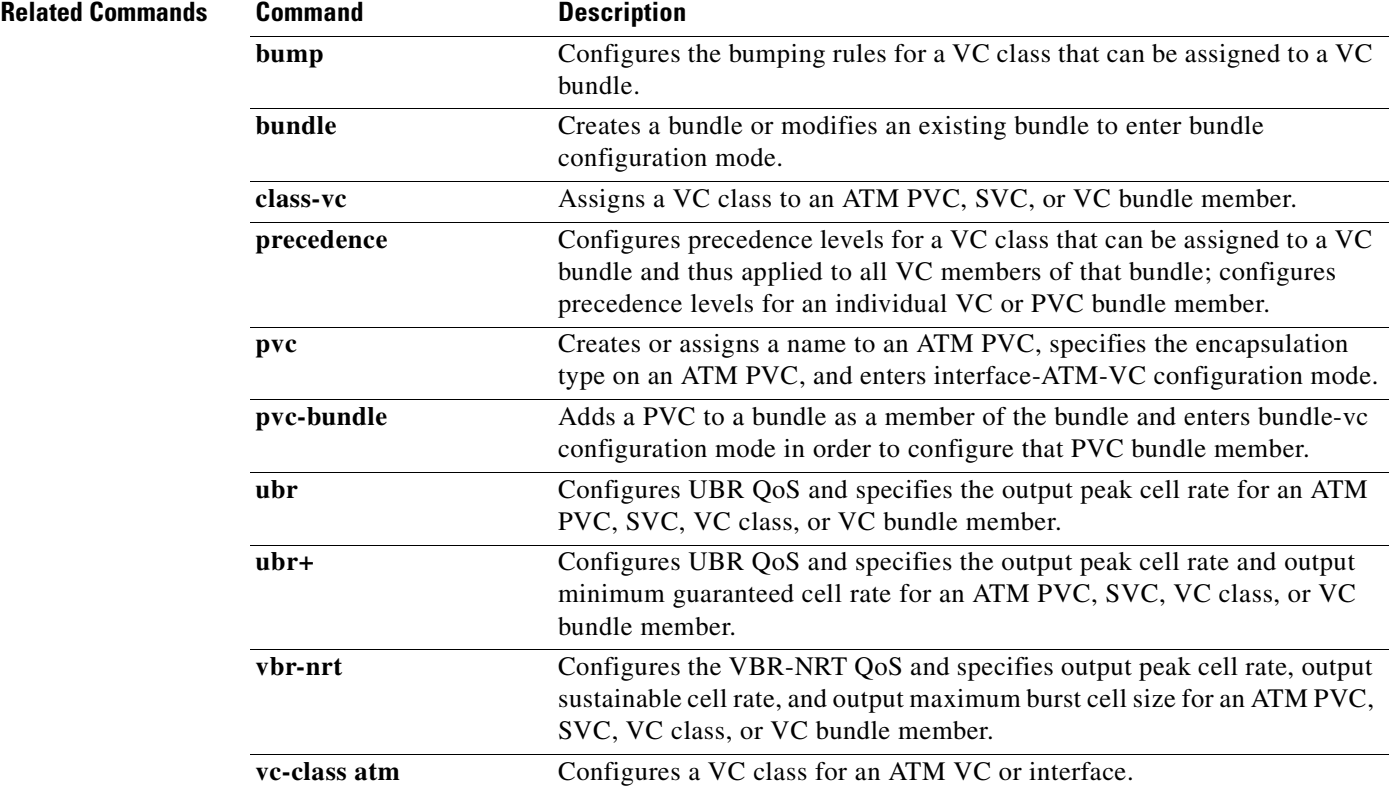

I

# **pvc-bundle**

To add a virtual circuit (VC) to a bundle as a member of the bundle and enter bundle-vc configuration mode in order to configure that VC bundle member, use the **pvc-bundle** command in bundle configuration mode. To remove the VC from the bundle, use the **no** form of this command.

**pvc-bundle** *pvc-name* [*vpi***/**] [*vci*]

**no pvc-bundle** *pvc-name* [*vpi***/**] [*vci*]

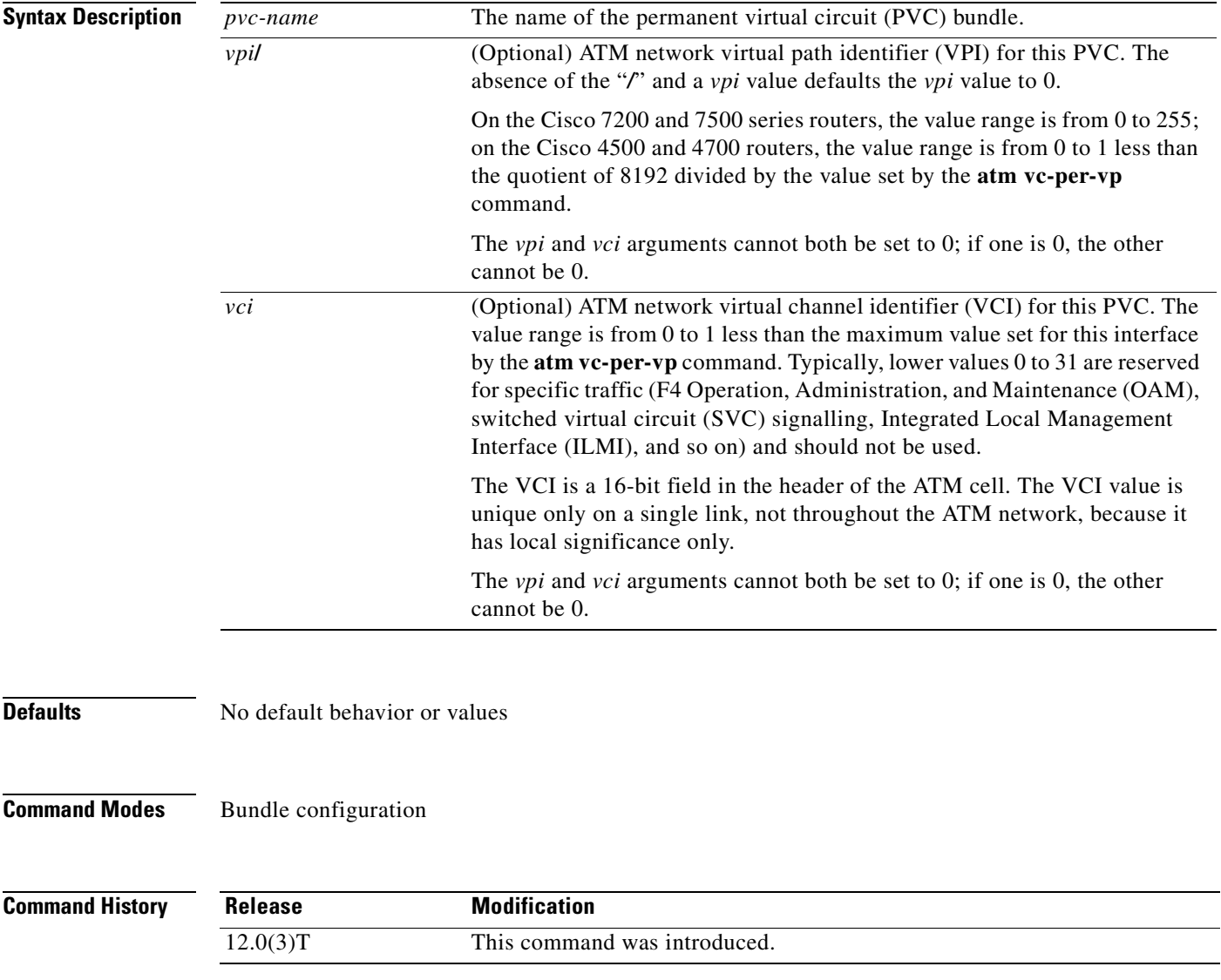

## **Usage Guidelines** Each bundle can contain multiple VCs having different QoS attributes. This command associates a VC with a bundle, making it a member of that bundle. Before you can add a VC to a bundle, the bundle must exist. Use the **bundle** command to create a bundle. You can also use this command to configure a VC that already belongs to a bundle. You enter the command in the same way, giving the name of the VC bundle member.

The **pvc-bundle** command enters bundle-vc configuration mode, in which you can specify VC-specific and VC class attributes for the VC.

 $\mathbf I$ 

**Examples** The following example specifies an existing bundle called chicago and enters bundle configuration mode. Then it adds two VCs to the bundle. For each added VC, bundle-vc mode is entered and a VC class is attached to the VC to configure it.

```
bundle chicago
 pvc-bundle chicago-control 207
  class control-class
 pvc-bundle chicago-premium 206
   class premium-class
```
The following example configures the PVC called chicago-control, an existing member of the bundle called chicago, to use class-based weighted fair queueing (CBWFQ). The example configuration attaches the policy map called policy1 to the PVC. Once the policy map is attached, the classes comprising policy1 determine the service policy for the PVC chicago-control.

```
bundle chicago
 pvc-bundle chicago-control 207
   class control-class
   service-policy output policy1
```
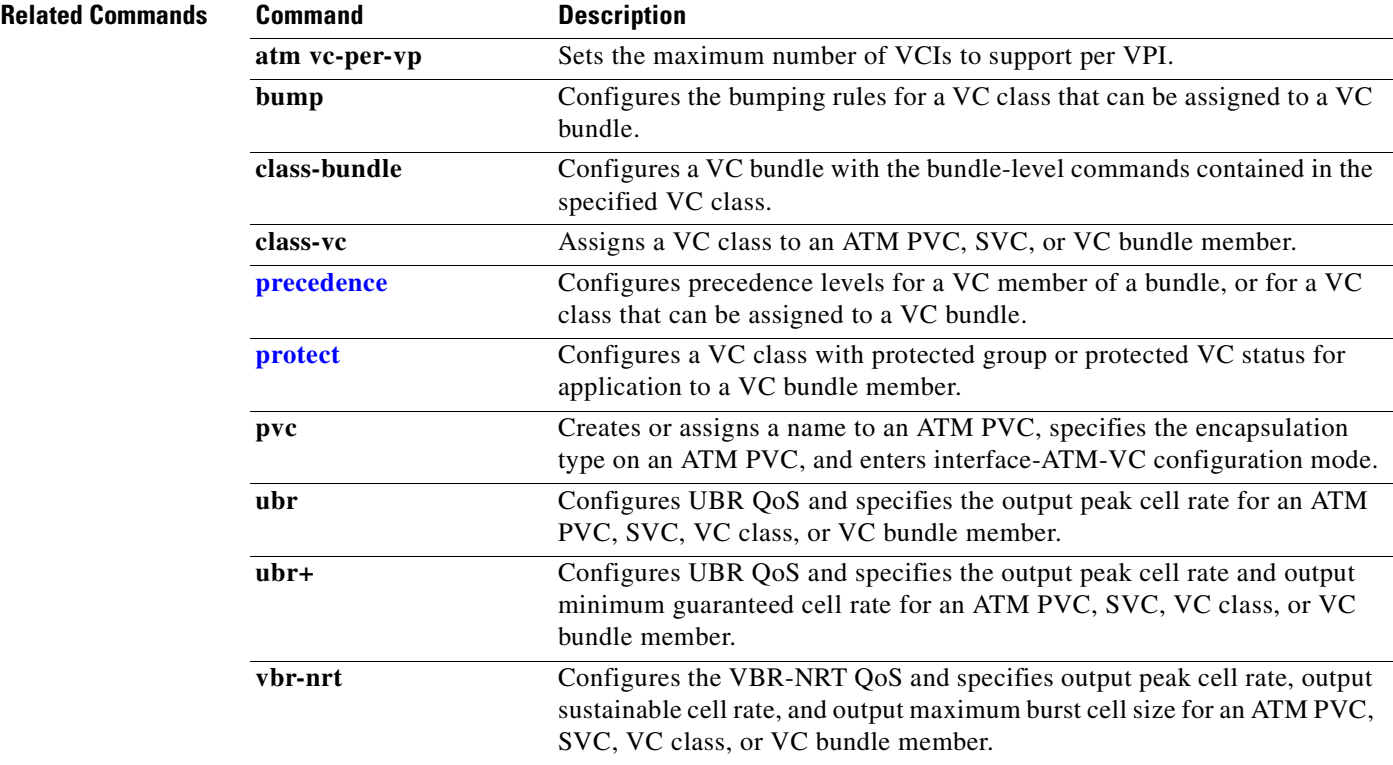

Ī

# **qos pre-classify**

To enable quality of service (QoS) preclassification, use the **qos pre-classify** command in interface configuration mode. To disable the QoS preclassification feature, use the **no** form of this command.

**qos pre-classify**

**no qos pre-classify**

- **Syntax Description** This command has no arguments or keywords.
- **Defaults** Disabled
- **Command Modes** Interface configuration

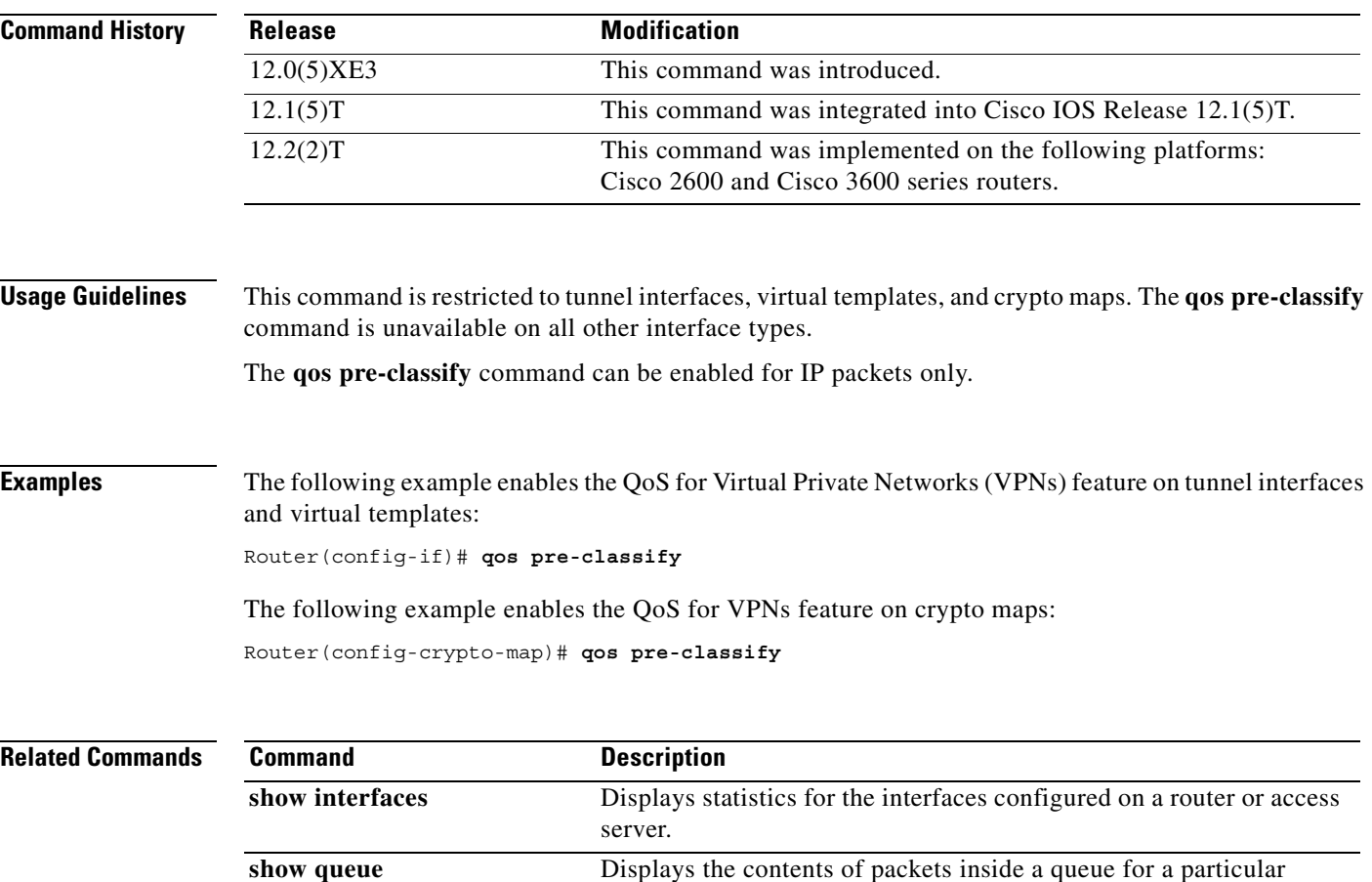

interface or VC.

# **queue-limit**

 $\mathsf I$ 

To specify or modify the maximum number of packets the queue can hold for a class policy configured in a policy map, use the **queue-limit** command in policy-map class configuration mode. To remove the queue packet limit from a class, use the **no** form of this command.

**queue-limit** *number-of-packets*

**no queue-limit** *number-of-packets*

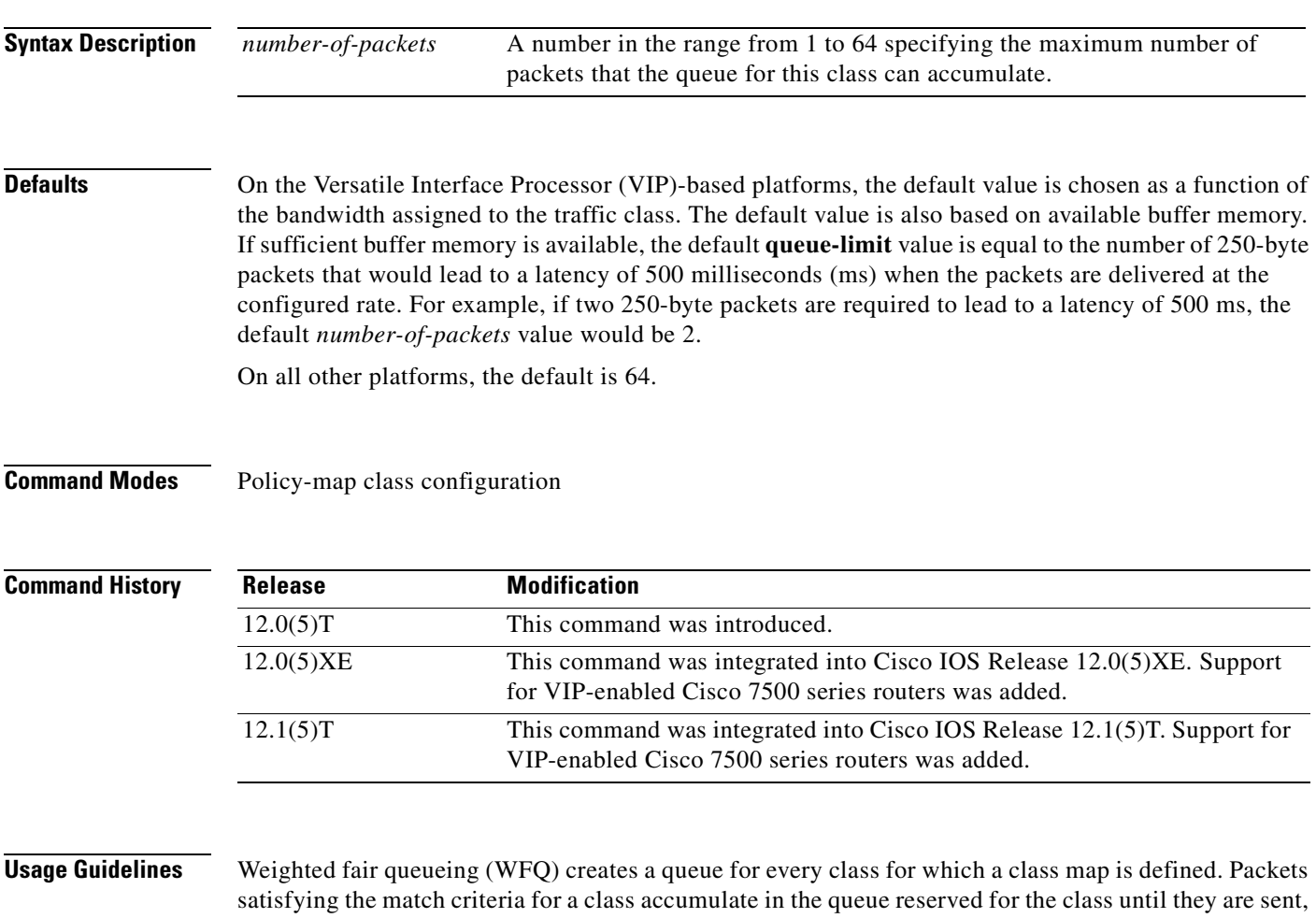

which occurs when the queue is serviced by the fair queueing process. When the maximum packet threshold you defined for the class is reached, enqueueing of any further packets to the class queue causes tail drop or, if Weighted Random Early Detection (WRED) is configured for the class policy, packet drop to take effect.

I

**Examples** The following example configures a policy map called policy11 to contain policy for a class called acl203. Policy for this class is set so that the queue reserved for it has a maximum packet limit of 40.

> policy-map policy11 class acl203 bandwidth 2000 queue-limit 40

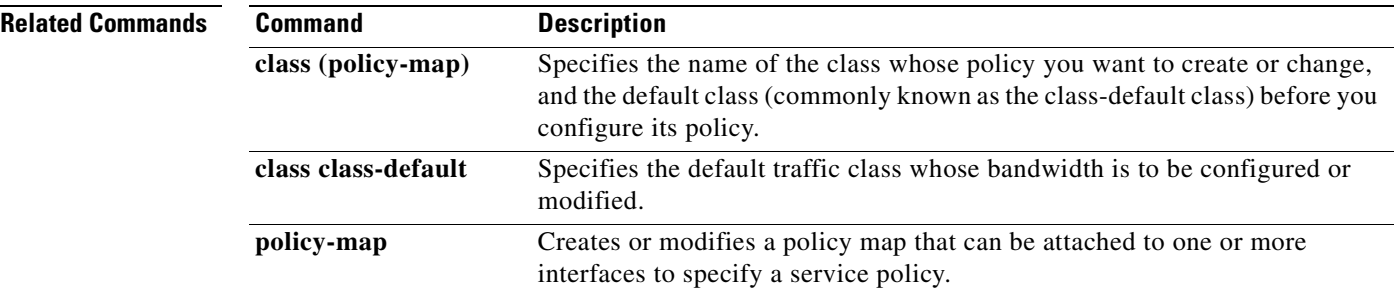

 $\overline{\phantom{a}}$ 

# <span id="page-242-0"></span>**queue-list default**

To assign a priority queue for those packets that do not match any other rule in the queue list, use the **queue-list default** command in global configuration mode. To restore the default value, use the **no** form of this command.

**queue-list** *list-number* **default** *queue-number*

**no queue-list** *list-number* **default** *queue-number*

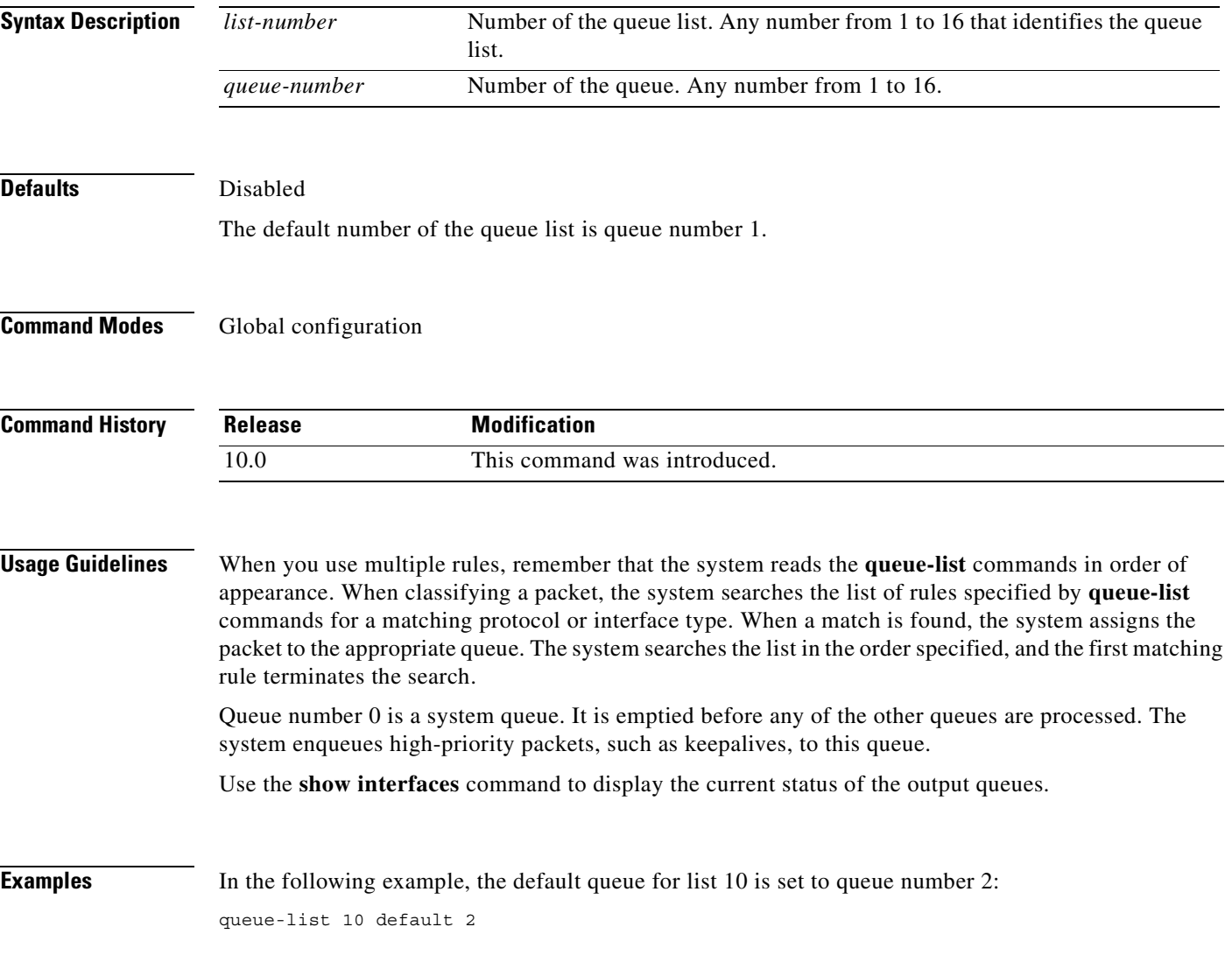

 $\mathsf I$ 

### **Related Comma**

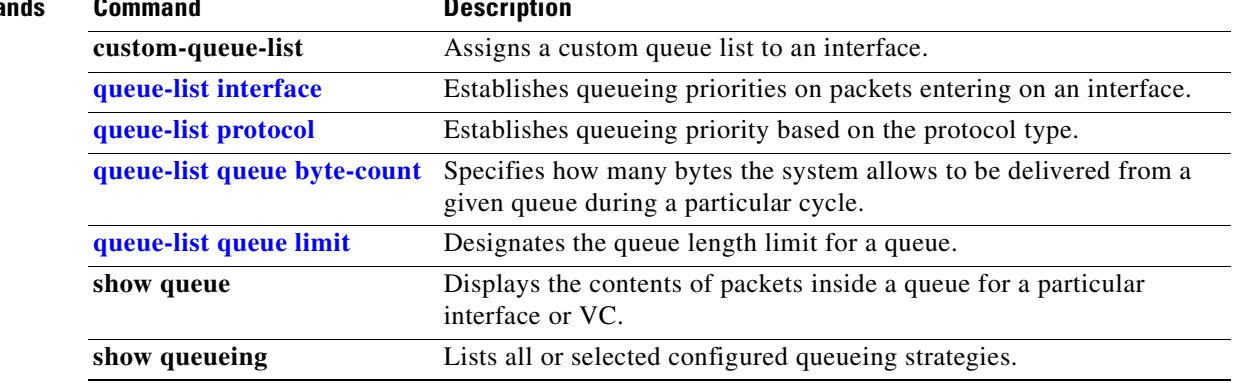

 $\blacksquare$ 

 $\overline{\phantom{a}}$ 

# <span id="page-244-0"></span>**queue-list interface**

To establish queueing priorities on packets entering on an interface, use the **queue-list interface** command in global configuration mode. To remove an entry from the list, use the **no** form of this command.

**queue-list** *list-number* **interface** *interface-type interface-number queue-number*

**no queue-list** *list-number* **interface** *interface-type interface-number queue-number*

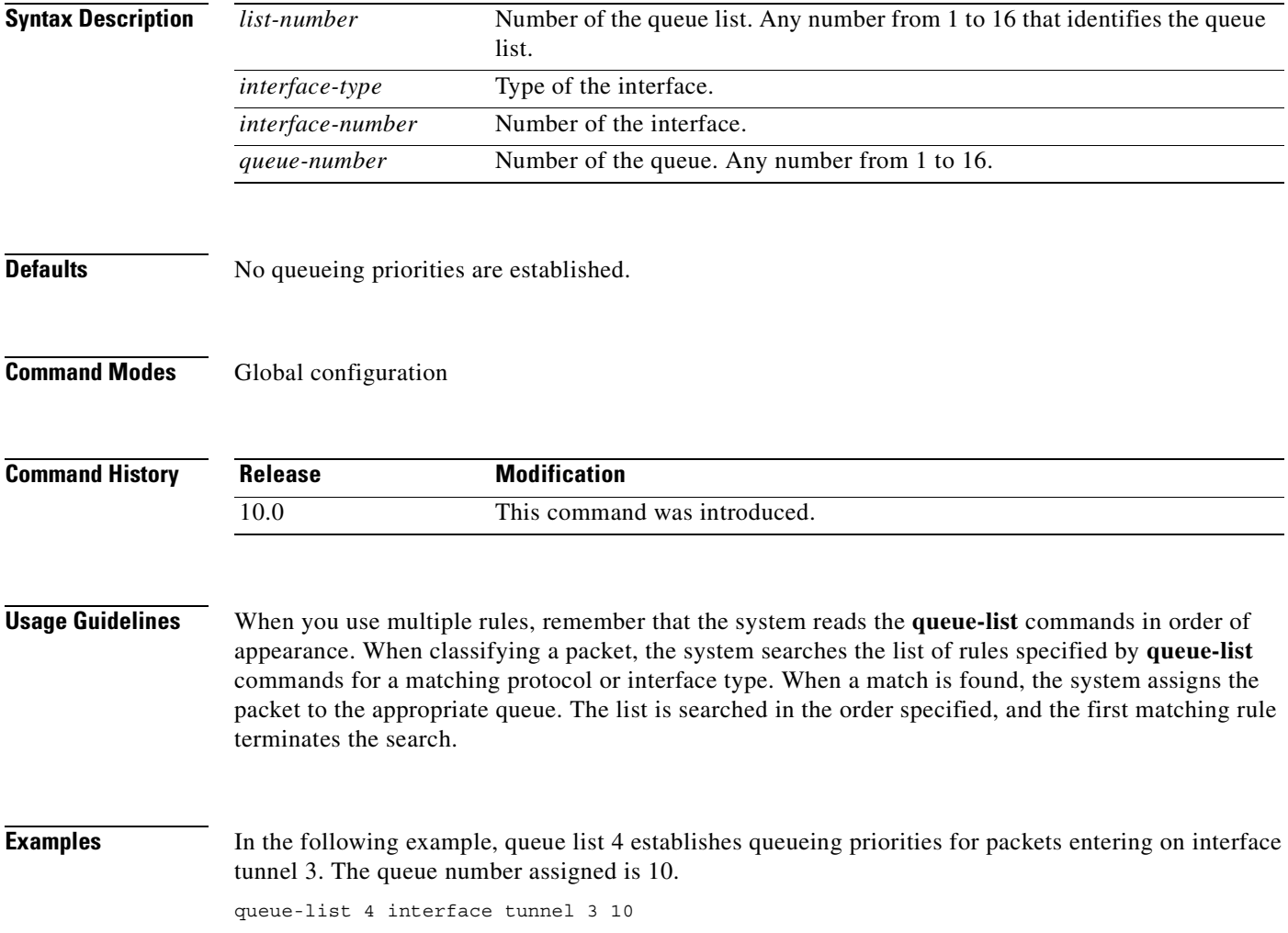

 $\mathbf I$ 

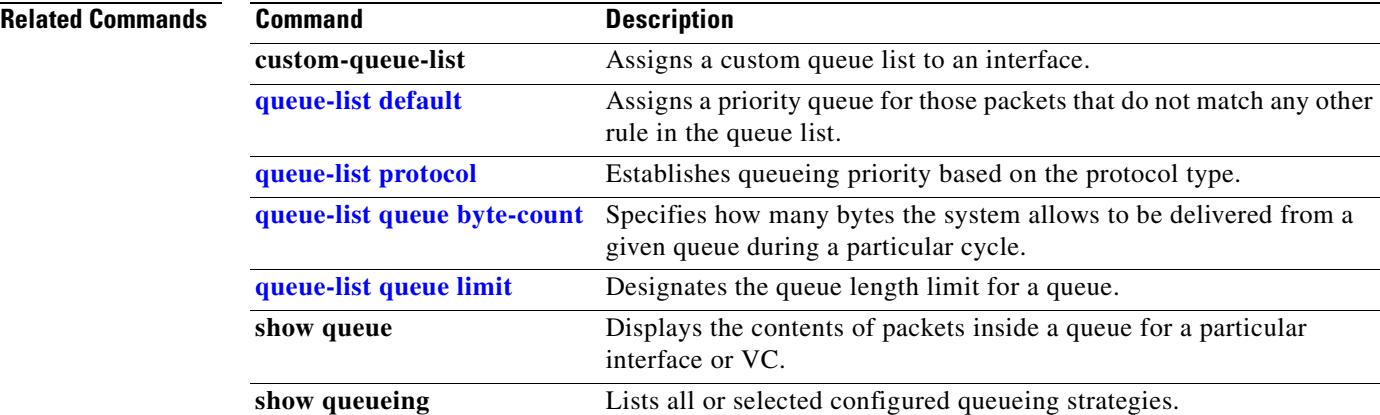

## <span id="page-246-0"></span>**queue-list protocol**

To establish queueing priority based upon the protocol type, use the **queue-list protocol** command in global configuration mode. To remove an entry from the list, use the **no** form of this command.

**queue-list** *list-number* **protocol** *protocol-name queue-number queue-keyword keyword-value*

**no queue-list** *list-number* **protocol** *protocol-name queue-number queue-keyword keyword-value*

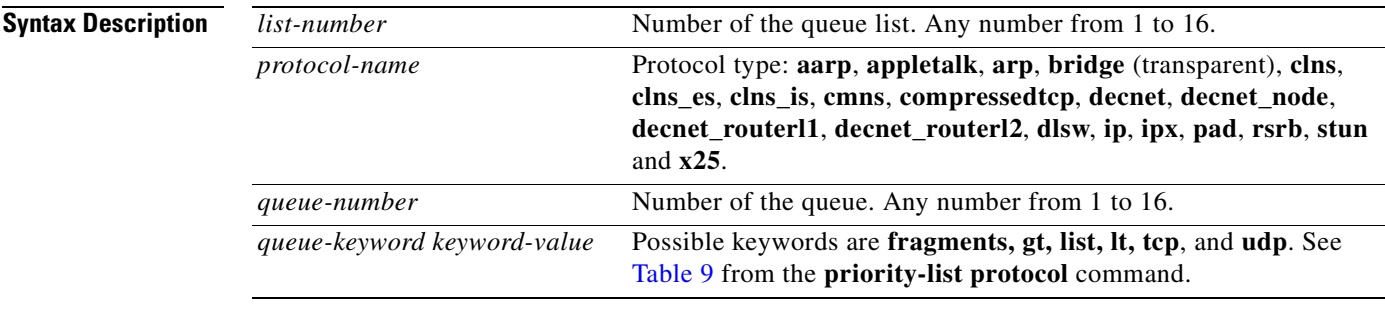

**Defaults** No queueing priorities are established.

### **Command Modes** Global configuration

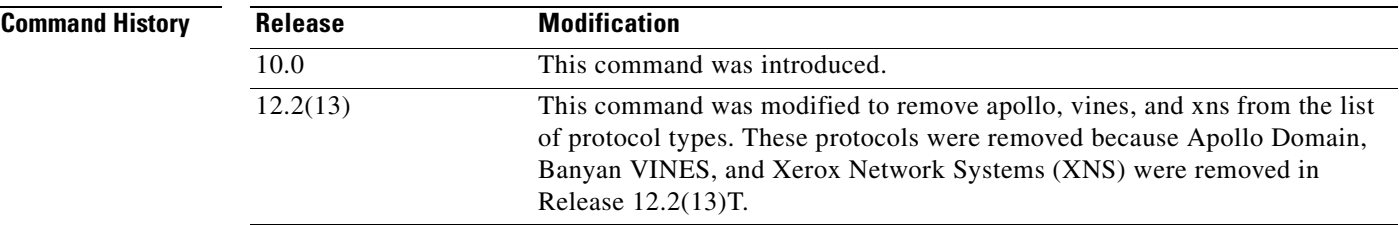

I

**Usage Guidelines** When you use multiple rules for a single protocol, remember that the system reads the **queue-list** commands in order of appearance. When classifying a packet, the system searches the list of rules specified by **queue-list** commands for a matching protocol. When a match is found, the system assigns the packet to the appropriate queue. The system searches the list in the order specified, and the first matching rule terminates the search.

> The **decnet router-l1** keyword refers to the multicast address for all level 1 routers, which are intra-area routers, and the **decnet\_router-l2** keyword refers to all level 2 routers, which are interarea routers.

The **dlsw**, **rsrb**, and **stun** keywords refer only to direct encapsulation.

Use [Table 9,](#page-230-2) [Table 10](#page-230-3), and [Table 11](#page-231-1) in the **priority-list protocol** command section to configure the queueing priorities for your system.

**Examples** The following example assigns 1 as the custom queue list, specifies DECnet as the protocol type, and assigns 3 as a queue number to the packets sent on this interface:

queue-list 1 protocol decnet 3

The following example assigns DECnet packets with a size greater than 200 bytes to queue number 2: queue-list 2 protocol decnet 2 gt 200

The following example assigns DECnet packets with a size less than 200 bytes to queue number 2: queue-list 4 protocol decnet 2 lt 200

The following example assigns traffic that matches IP access list 10 to queue number 1:

queue-list 1 protocol ip 1 list 10

The following example assigns Telnet packets to queue number 2:

queue-list 4 protocol ip 2 tcp 23

The following example assigns User Datagram Protocol (UDP) Domain Name Service packets to queue number 2:

queue-list 4 protocol ip 2 udp 53

The following example assigns traffic that matches Ethernet type code access list 201 to queue number 1:

queue-list 1 protocol bridge 1 list 201

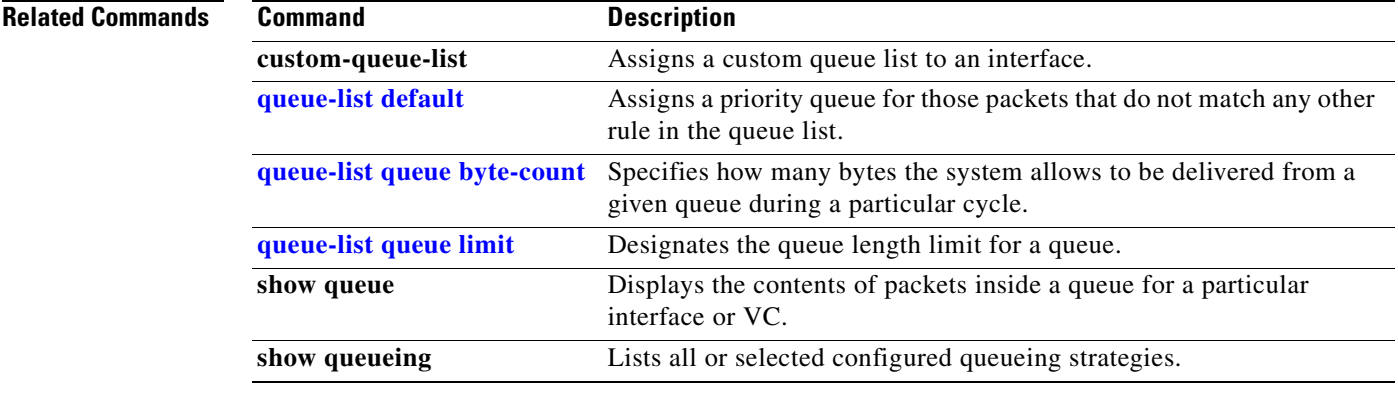

 $\overline{\phantom{a}}$ 

# <span id="page-248-0"></span>**queue-list queue byte-count**

To specify how many bytes the system allows to be delivered from a given queue during a particular cycle, use the **queue-list queue byte-count** command in global configuration mode. To return the byte count to the default value, use the **no** form of this command.

**queue-list** *list-number* **queue** *queue-number* **byte-count** *byte-count-number*

**no queue-list** *list-number* **queue** *queue-number* **byte-count** *byte-count-number*

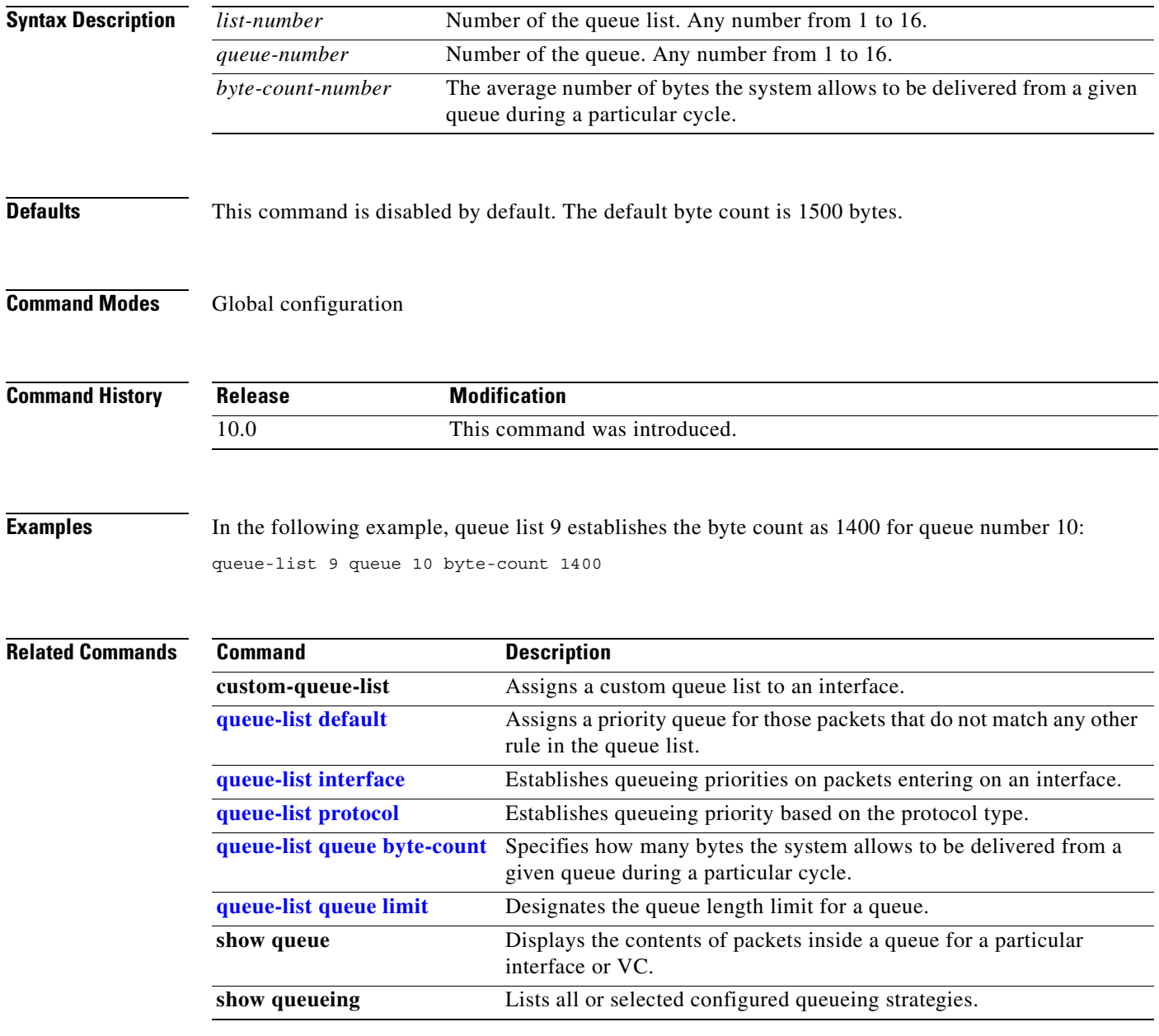

Ī

# <span id="page-249-0"></span>**queue-list queue limit**

To designate the queue length limit for a queue, use the **queue-list queue limit** command in global configuration mode. To return the queue length to the default value, use the **no** form of this command.

**queue-list** *list-number* **queue** *queue-number* **limit** *limit-number* 

**no queue-list** *list-number* **queue** *queue-number* **limit** *limit-number*

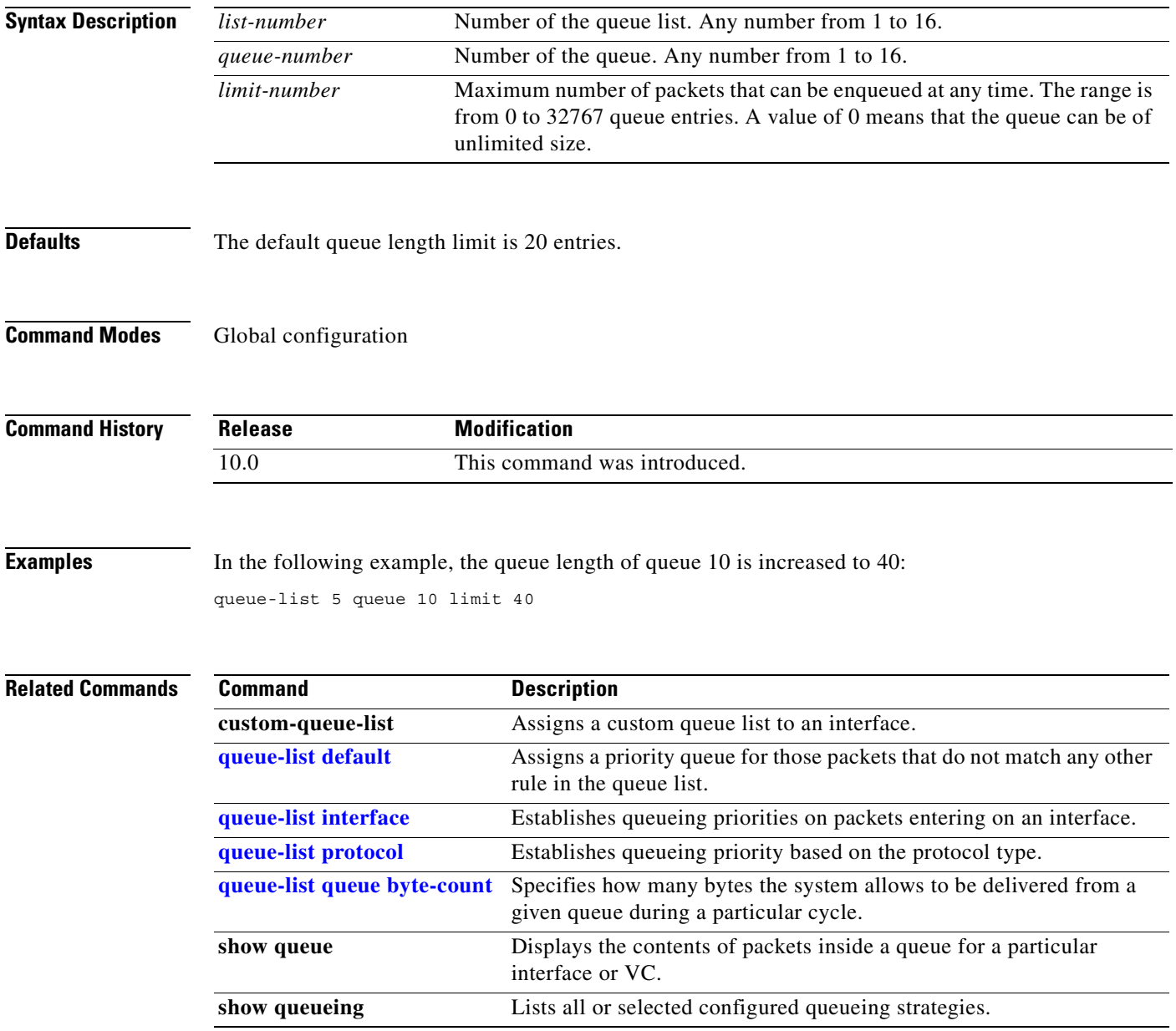

 $\overline{\phantom{a}}$ 

# **random-detect discard-class**

To configure the weighted random early detection (WRED) parameters for a discard-class value for a class policy in a policy map, use the **random-detect discard-class** command in policy-map configuration mode. To disable this feature, use the **no** form of this command.

**random-detect discard-class** *value min-threshold max-threshold mark-prob-denominator*

**no random-detect discard-class** *value min-threshold max-threshold mark-prob-denominator*

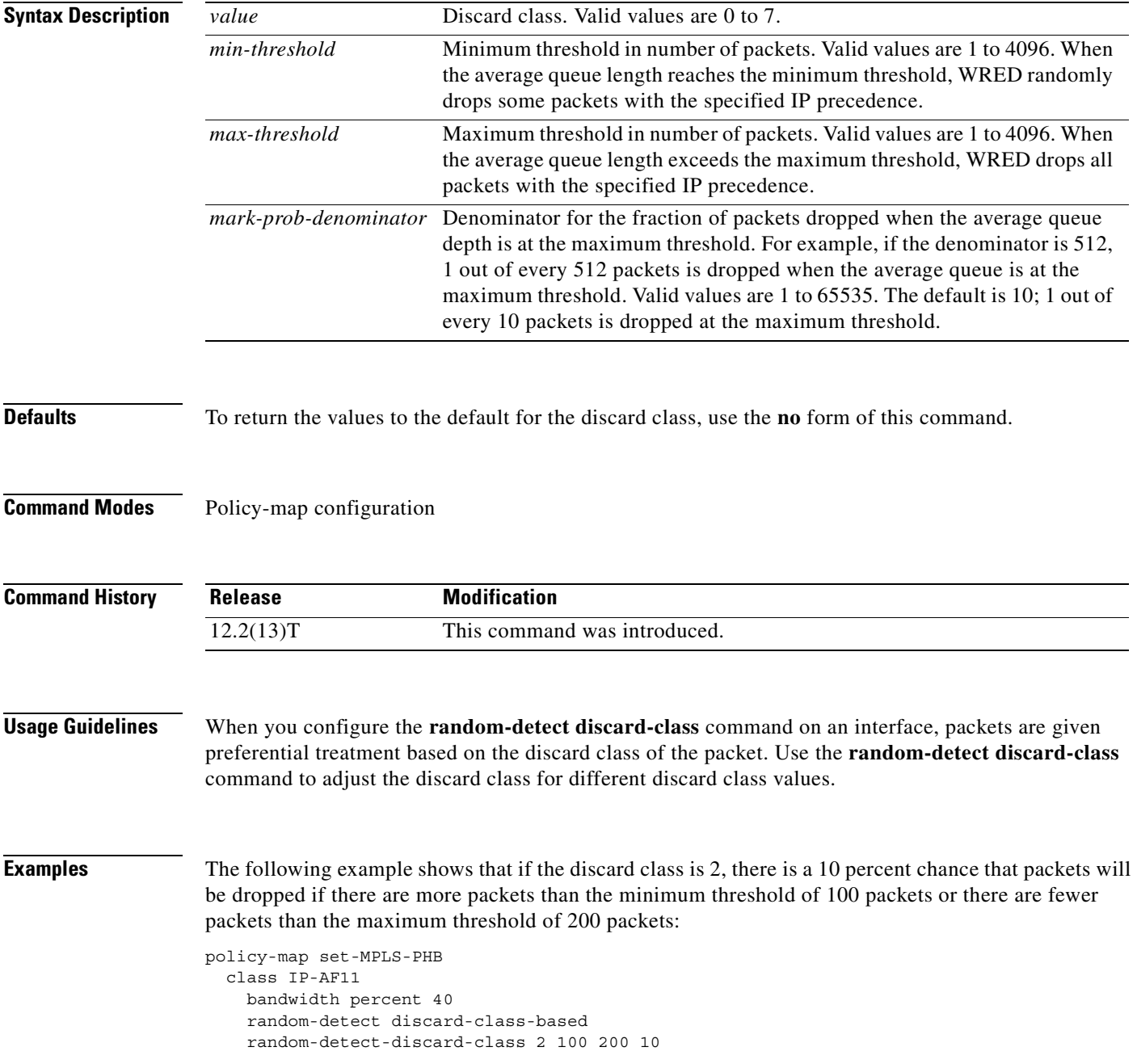

I

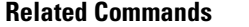

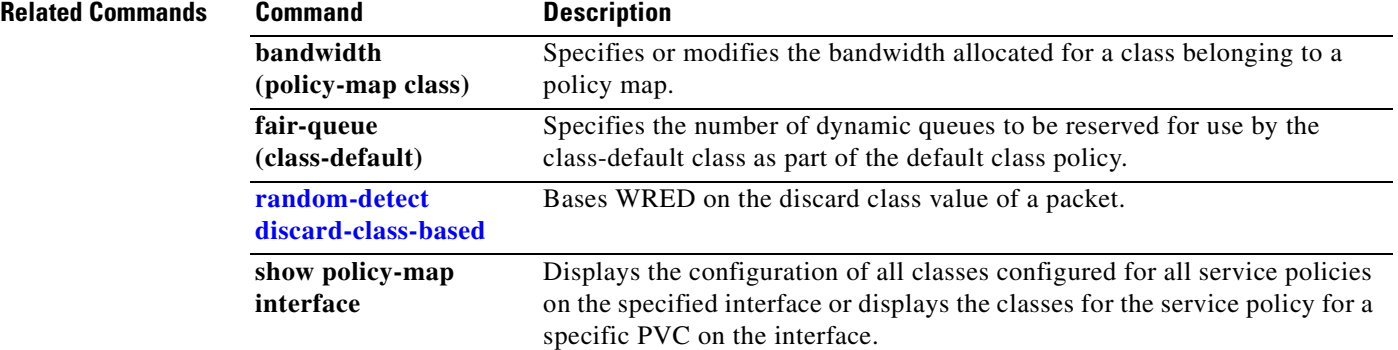
## **random-detect discard-class-based**

To base weighted random early detection (WRED) on the discard class value of a packet, use the **random-detect discard-class-based** command in policy-map configuration mode. To disable this feature, use the **no** form of this command.

**random-detect discard-class-based** 

**no random-detect discard-class-based**

- **Syntax Description** This command has no arguments or keywords.
- **Defaults** The defaults are router-dependent.
- **Command Modes** Policy-map configuration

 $\mathbf I$ 

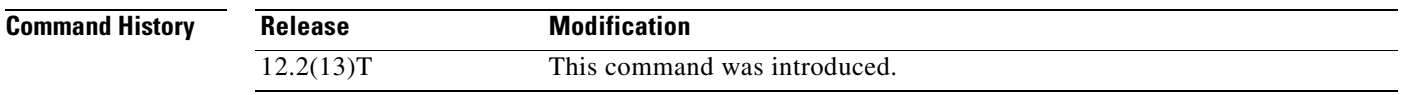

### **Usage Guidelines** Enter this command so that WRED is based on the discard class instead of on the IP precedence field.

**Examples** The following example shows that random detect is based on the discard class value of a packet: policy-map name class-name bandwidth percent 40 random-detect discard-class-based

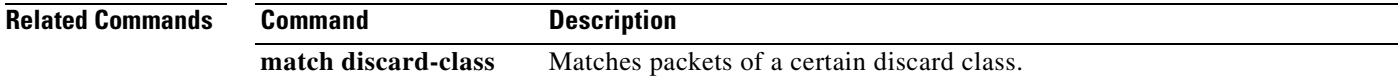

# <span id="page-253-0"></span>**random-detect dscp**

To change the minimum and maximum packet thresholds for the differentiated services code point (DSCP) value, use the **random-detect dscp** command in interface configuration mode. To return the minimum and maximum packet thresholds to the default for the DSCP value, use the **no** form of this command.

**random-detect dscp** *dscpvalue min-threshold max-threshold* [*mark-probability-denominator*]

**no random-detect dscp** *dscpvalue min-threshold max-threshold* [*mark-probability-denominator*]

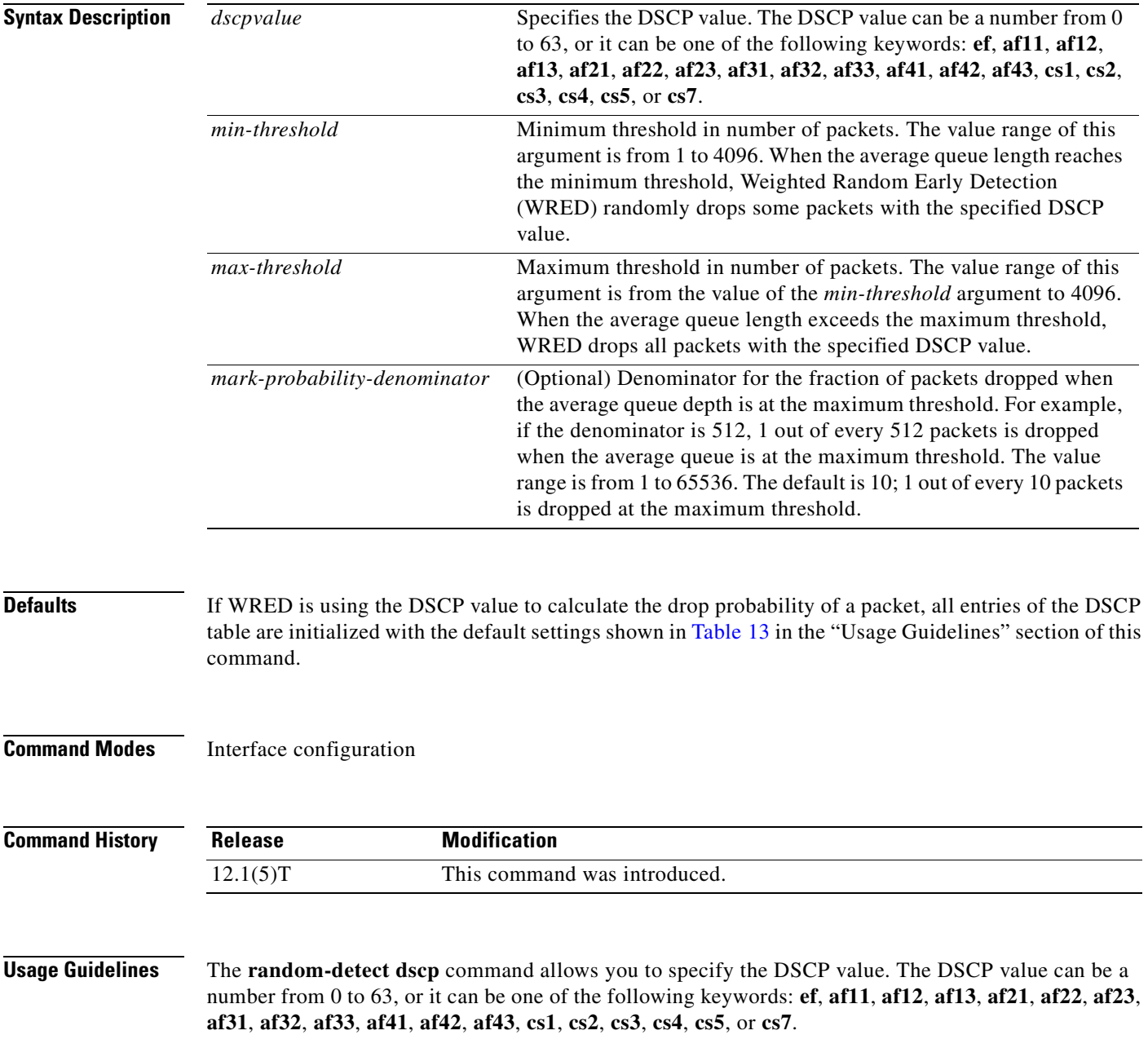

This command must be used in conjunction with the **random-detect** (interface) command.

Additionally, the **random-detect dscp** command is available only if you specified the *dscp-based* argument when using the **random-detect** (interface) command.

[Table 13](#page-254-0) lists the default settings used by the **random-detect dscp** command for the DSCP value specified. [Table 13](#page-254-0) lists the DSCP value, and its corresponding minimum threshold, maximum threshold, and mark probability. The last row of the table (the row labeled "default") shows the default settings used for any DSCP value not specifically shown in the table.

| <b>DSCP</b><br>(Precedence) | <b>Minimum</b><br><b>Threshold</b> | <b>Maximum</b><br><b>Threshold</b> | <b>Mark</b><br><b>Probability</b> |
|-----------------------------|------------------------------------|------------------------------------|-----------------------------------|
| af11                        | 32                                 | 40                                 | 1/10                              |
| af12                        | 28                                 | 40                                 | 1/10                              |
| af13                        | 24                                 | 40                                 | 1/10                              |
| af21                        | 32                                 | 40                                 | 1/10                              |
| af22                        | 28                                 | 40                                 | 1/10                              |
| af23                        | 24                                 | 40                                 | 1/10                              |
| af31                        | 32                                 | 40                                 | 1/10                              |
| af32                        | 28                                 | 40                                 | 1/10                              |
| af33                        | 24                                 | 40                                 | 1/10                              |
| af41                        | 32                                 | 40                                 | 1/10                              |
| af42                        | 28                                 | 40                                 | 1/10                              |
| af43                        | 24                                 | 40                                 | 1/10                              |
| cs1                         | 22                                 | 40                                 | 1/10                              |
| cs2                         | 24                                 | 40                                 | 1/10                              |
| cs3                         | 26                                 | 40                                 | 1/10                              |
| cs4                         | 28                                 | 40                                 | 1/10                              |
| cs5                         | 30                                 | 40                                 | 1/10                              |
| cs6                         | 32                                 | 40                                 | 1/10                              |
| cs7                         | 34                                 | 40                                 | 1/10                              |
| $_{\rm ef}$                 | 36                                 | 40                                 | 1/10                              |
| rsvp                        | 36                                 | 40                                 | 1/10                              |
| default                     | 20                                 | 40                                 | 1/10                              |

<span id="page-254-0"></span>*Table 13 random-detect dscp Default Settings*

 $\mathsf{I}$ 

**Examples** The following example enables WRED to use the DSCP value af22. The minimum threshold for DSCP value af22 is 28, the maximum threshold is 40, and the mark probability is 10.

random-detect dscp af22 20 40 10

 $\mathbf I$ 

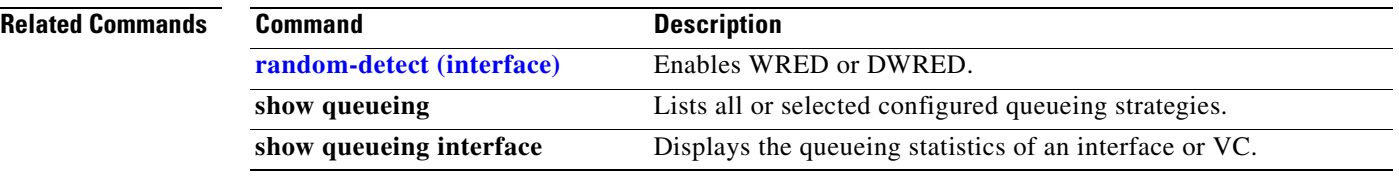

 $\overline{\phantom{a}}$ 

## <span id="page-256-0"></span>**random-detect (interface)**

To enable Weighted Random Early Detection (WRED) or distributed WRED (DWRED), use the **random-detect** command in interface configuration mode. To configure WRED as class policy in a policy map, use the **random-detect** interface and policy-map class configuration command. To disable WRED or DWRED, use the **no** form of this command.

**random-detect** [*dscp-based* | *prec-based*]

**no random-detect** [*dscp-based* | *prec-based*]

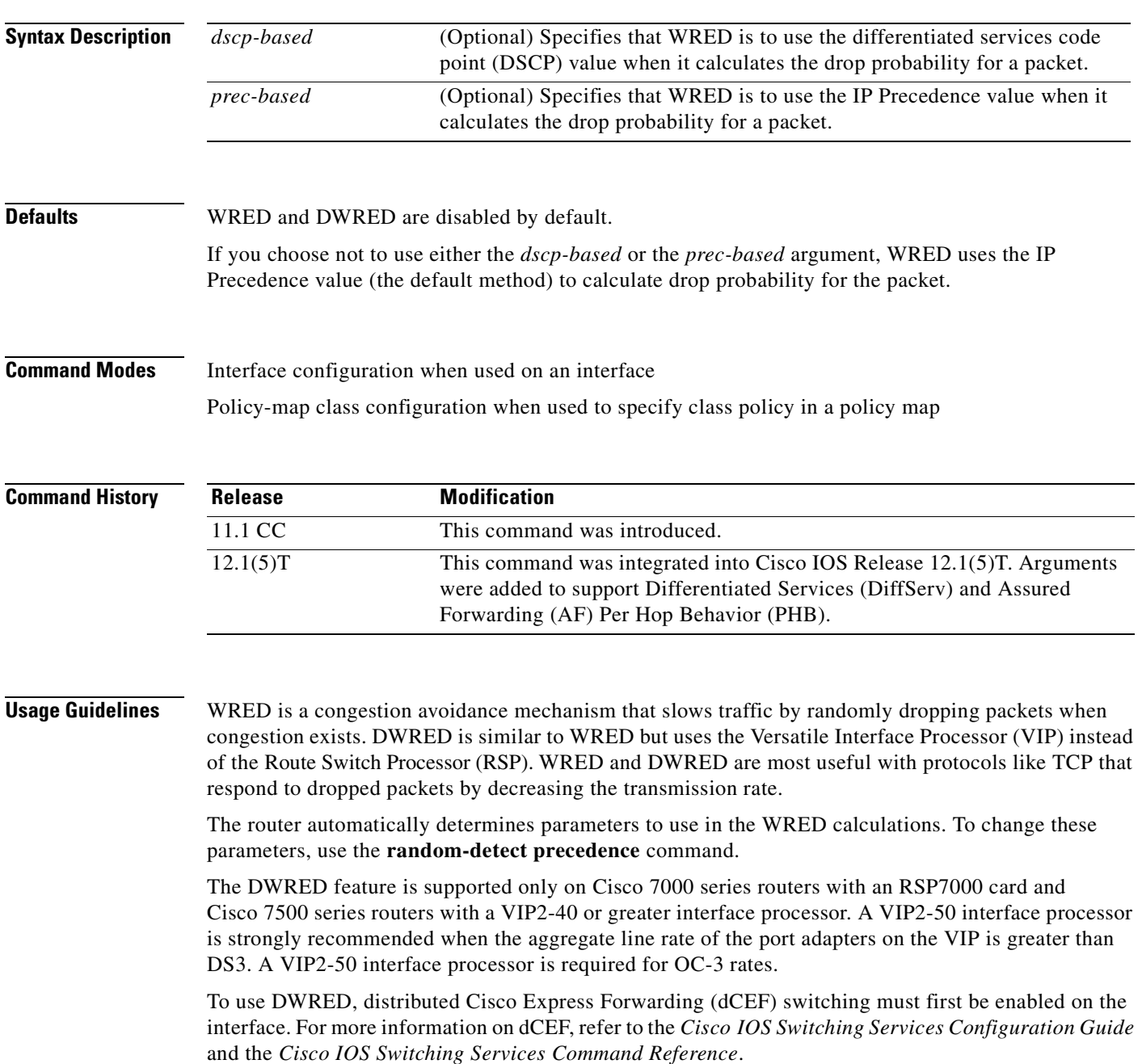

### **WRED in a Policy Map**

You can configure WRED as part of the policy for a standard class or the default class. The WRED **random-detect** command and the weighted fair queueing (WFQ) **queue-limit** command are mutually exclusive for class policy. If you configure WRED, its packet drop capability is used to manage the queue when packets exceeding the configured maximum count are enqueued. If you configure the WFQ **queue-limit** command for class policy, tail drop is used.

To configure a policy map and create class policies, use the **policy-map** and **class** (policy-map) commands. When specifying class policy within a policy map, you can use the **random-detect** command with either of the following commands:

- **• bandwidth** (policy-map class)
- **• fair-queue** (class-default)—for the default class only

Note that if you use WRED packet drop instead of tail drop for one or more classes composing a policy map, you must ensure that WRED is not configured for the interface to which you attach that service policy.

The DWRED feature is not supported for class policy.

### **Two Methods for Calculating the Drop Probability of a Packet**

This command includes two optional arguments, *dscp-based* and *prec-based*, that determine the method WRED uses to calculate the drop probability of a packet.

Note the following points when deciding which method to instruct WRED to use:

- **•** With the *dscp-based* argument, WRED uses the DSCP value (that is, the first six bits of the IP type of service (ToS) byte) to calculate the drop probability.
- **•** With the *prec-based* argument, WRED will use the IP Precedence value to calculate the drop probability.
- **•** The *dscp-based* and *prec-based* arguments are mutually exclusive.
- If neither argument is specified, WRED uses the IP Precedence value to calculate the drop probability (the default method).

**Examples** The following example configures WRED on the High-Speed Serial Interface (HSSI) 0/0/0 interface:

interface Hssi0/0/0 random-detect

The following example configures the policy map called policy1 to contain policy specification for the class called class1. During times of congestion, WRED packet drop is used instead of tail drop.

```
! The following commands create the class map called class1:
class-map class1
match input-interface FE0/1
! The following commands define policy1 to contain policy specification for class1:
policy-map policy1
class class1
 bandwidth 1000
  random-detect
```
 $\mathsf{I}$ 

The following example enables WRED to use the DSCP value 8. The minimum threshold for the DSCP value 8 is 24 and the maximum threshold is 40. This configuration was performed at the interface level.

```
Router(config-if)# interface seo/0
Router(config-if)# random-detect dscp-based
Router(config-if)# random-detect dscp 8 24 40
```
The following example enables WRED to use the DSCP value 8 for class c1. The minimum threshold for DSCP value 8 is 24 and the maximum threshold is 40. The last line attaches the service policy to the output interface or virtual circuit (VC) p1.

```
Router(config-if)# class-map c1
Router(config-cmap)# match access-group 101
Router(config-if)# policy-map p1
Router(config-pmap)# class c1
Router(config-pmap-c)# bandwidth 48
Router(config-pmap-c)# random-detect dscp-based
Router(config-pmap-c)# random-detect dscp 8 24 40
Router(config-if)# service-policy output p1
```
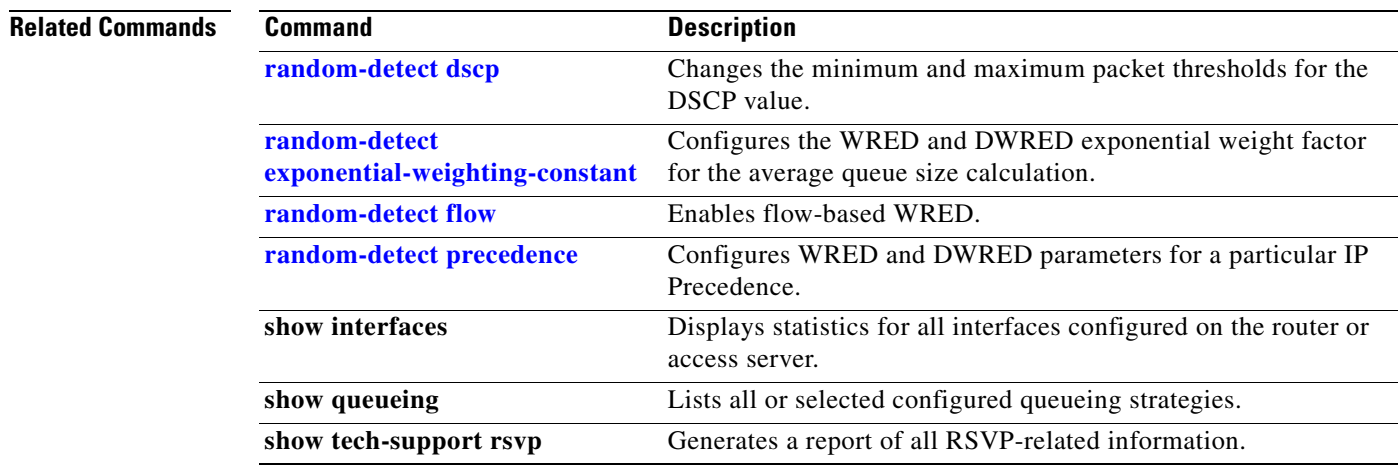

Π

# <span id="page-259-0"></span>**random-detect (per VC)**

To enable per-virtual circuit (VC) Weighted Random Early Detection (WRED) or per-VC VIP-distributed WRED (DWRED), use the **random-detect** command in VC submode mode. To disable per-VC WRED and per-VC DWRED, use the **no** form of this command.

**random-detect** [**attach** *group-name*]

**no random-detect** [**attach** *group-name*]

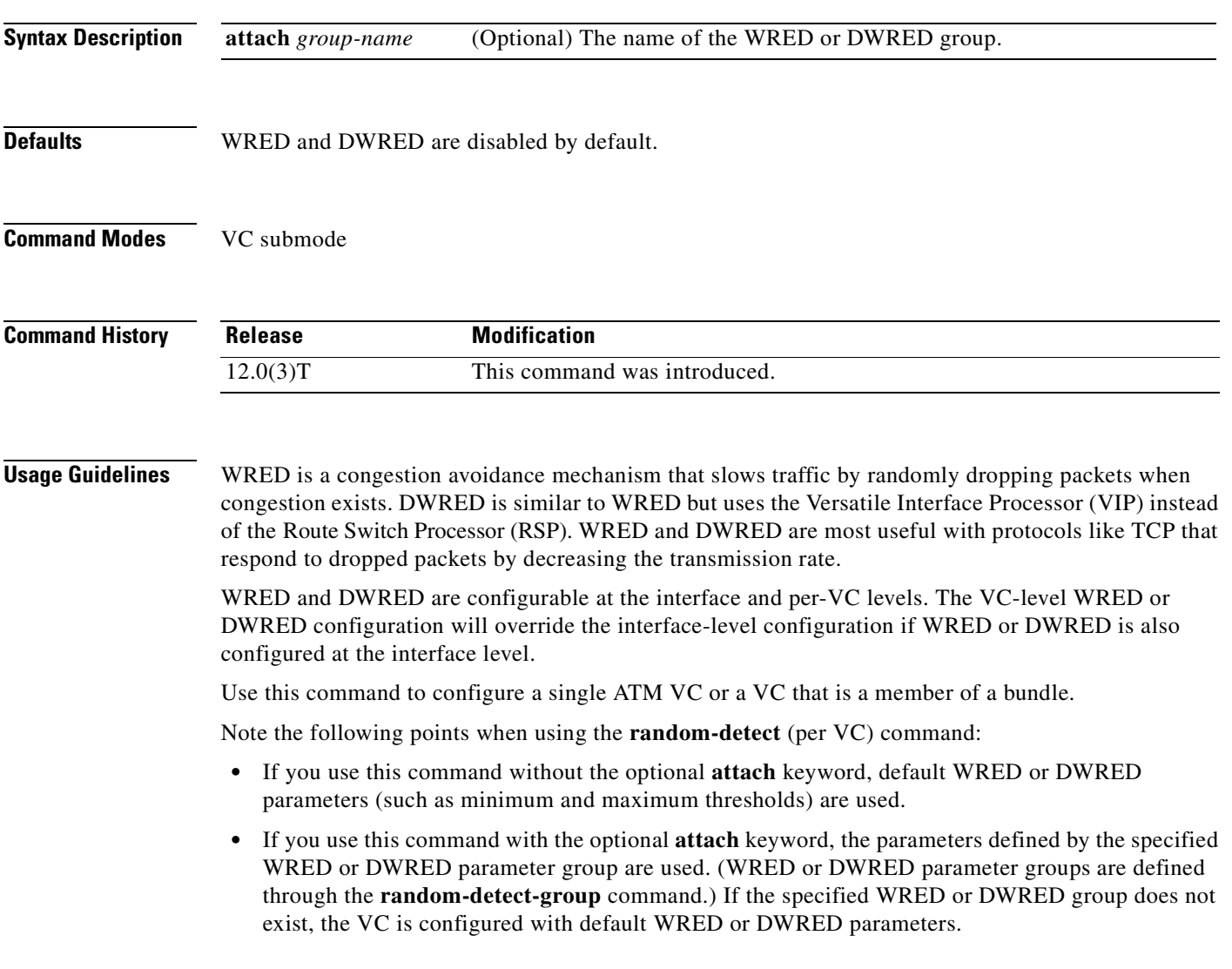

When this command is used to configure an interface-level WRED or DWRED group to include per-VC WRED or DWRED as a drop policy, the configured WRED or DWRED group parameters are inherited under the following conditions:

- All existing VCs—including Resource Reservation Protocol (RSVP) switched virtual circuits (SVCs) that are not specifically configured with a VC-level WRED or DWRED group—will inherit the interface-level WRED or DWRED group parameters.
- **•** Except for the VC used for signalling and the Interim Local Management Interface (ILMI) VC, any VCs created after the configuration of an interface-level DWRED group will inherit the parameters.

When an interface-level WRED or DWRED group configuration is removed, per-VC WRED or DWRED parameters are removed from any VC that inherited them from the configured interface-level WRED or DWRED group.

When an interface-level WRED or DWRED group configuration is modified, per-VC WRED or DWRED parameters are modified accordingly if the WRED or DWRED parameters were inherited from the configured interface-level WRED or DWRED group configuration.

This command is only supported on interfaces that are capable of VC-level queueing. The only currently supported interface is the Enhanced ATM port adapter (PA-A3).

The DWRED feature is only supported on Cisco 7000 series routers with an RSP7000 card and Cisco 7500 series routers with a VIP2-40 or greater interface processor. A VIP2-50 interface processor is strongly recommended when the aggregate line rate of the port adapters on the VIP is greater than DS3. A VIP2-50 interface processor is required for OC-3 rates.

To use DWRED, distributed Cisco Express Forwarding (dCEF) switching must first be enabled on the interface. For more information on dCEF, refer to the *Cisco IOS Switching Services Configuration Guide* and the *Cisco IOS Switching Services Command Reference*.

**Examples** The following example configures per-VC WRED for the permanent virtual circuit (PVC) called cisco. Because the **attach** keyword was not used, WRED uses default parameters.

> pvc cisco 46 random-detect

The following example creates a DWRED group called Rome and then applies the parameter group to an ATM PVC:

! The following commands create the DWRED parameter group Rome: random-detect-group Rome precedence rsvp 46 50 10 precedence 1 32 50 10 precedence 2 34 50 10 precedence 3 36 50 10 precedence 4 38 50 10 precedence 5 40 50 10 precedence 6 42 50 10 precedence 7 44 50 10 exit exit

```
! The following commands create a PVC on an ATM interface and then apply the 
! DWRED group Rome to that PVC: 
interface ATM2/0.23 point-to-point
 ip address 10.9.23.10 255.255.255.0
 no ip mroute-cache
 pvc vc1 201/201 
   random-detect attach Rome
   vbr-nrt 2000 1000 200
   encapsulation aal5snap
```
The following **show queueing** command displays the current settings for each of the IP Precedences following configuration of per-VC DWRED:

Router# **show queueing random-detect interface atm2/0.23 vc 201/201**

random-detect group Rome:

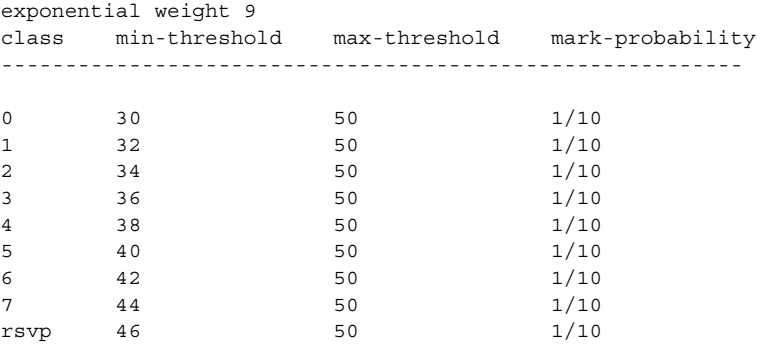

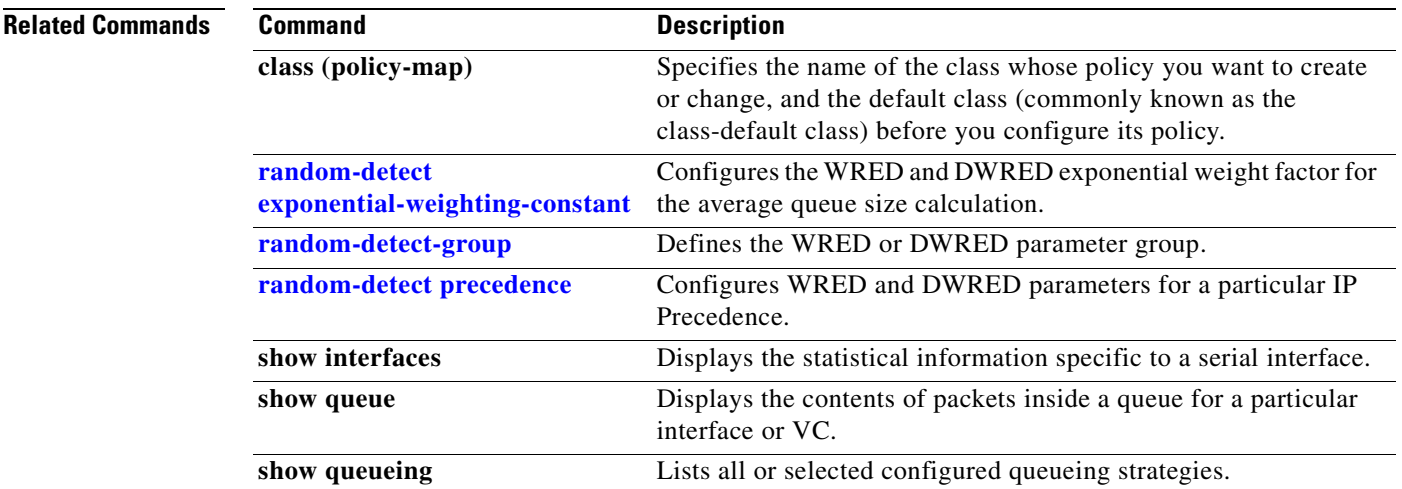

 $\mathsf{I}$ 

## **random-detect ecn**

To enable explicit congestion notification (ECN), use the **random-detect ecn** command in policy-map class configuration mode. To disable ECN, use the **no** form of this command.

**random-detect ecn**

**no random-detect ecn**

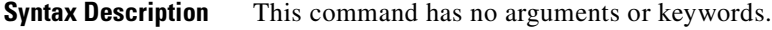

**Defaults** By default, ECN is disabled.

**Command Modes** Policy-map class configuration

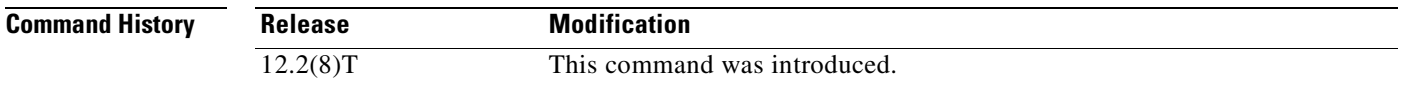

**Usage Guidelines** If ECN is enabled, ECN can be used whether Weighted Random Early Detection (WRED) is based on the IP precedence value or the differentiated services code point (DSCP) value.

**Examples** The following example enables ECN in a policy map called "pol1": Router(config)# **policy-map pol1** Router(config-pmap)# **class class-default** Router(config-pmap)# **bandwidth per 70**

Router(config-pmap-c)# **random-detect** Router(config-pmap-c)# **random-detect ecn**

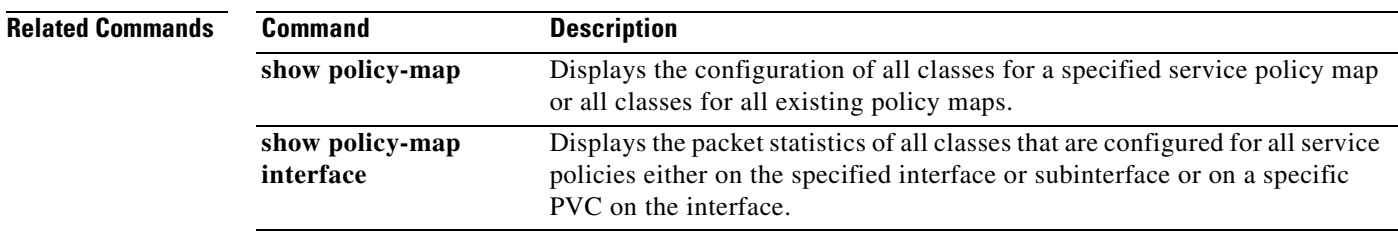

## <span id="page-263-0"></span>**random-detect exponential-weighting-constant**

To configure the Weighted Random Early Detection (WRED) and distributed WRED (DWRED) exponential weight factor for the average queue size calculation for the queue, use the **random-detect exponential-weighting-constant** command in interface configuration mode. To configure the exponential weight factor for the average queue size calculation for the queue reserved for a class, use the **random-detect exponential-weighting-constant** command in policy-map class configuration mode. To return the value to the default, use the **no** form of this command.

**random-detect exponential-weighting-constant** *exponent*

**no random-detect exponential-weighting-constant**

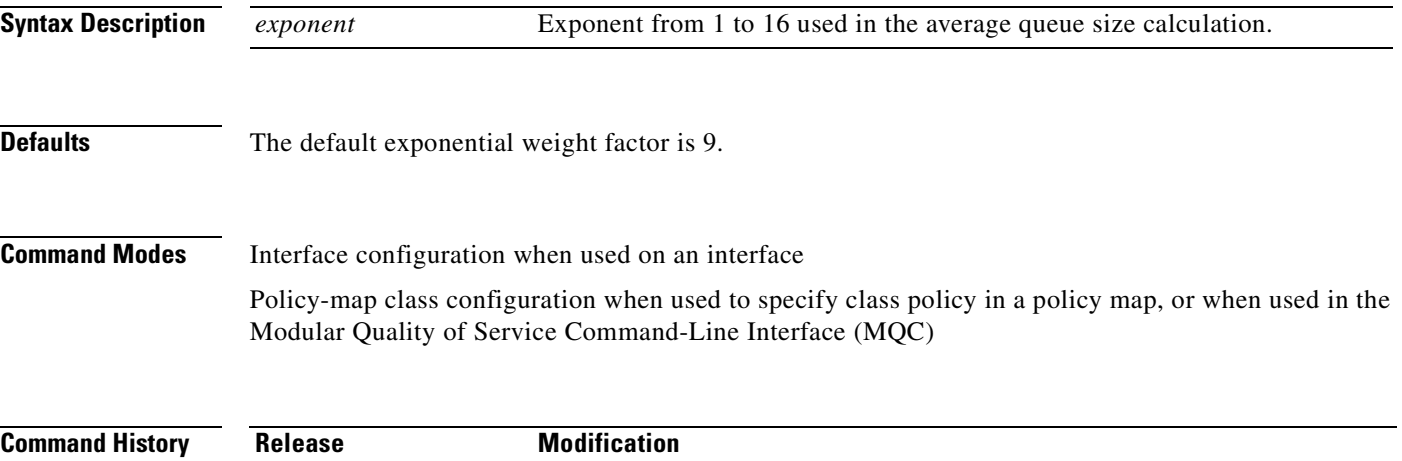

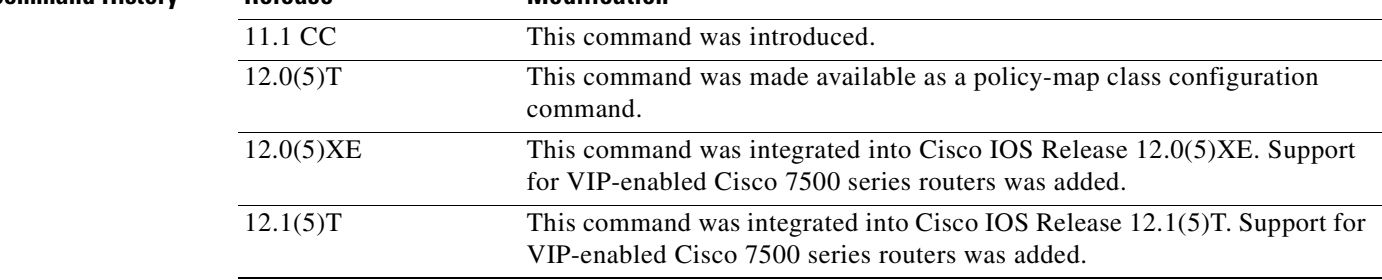

**Usage Guidelines** WRED is a congestion avoidance mechanism that slows traffic by randomly dropping packets when congestion exists. DWRED is similar to WRED but uses the Versatile Interface Processor (VIP) instead of the Route Switch Processor (RSP). WRED and DWRED are most useful with protocols like TCP that respond to dropped packets by decreasing the transmission rate.

> Use this command to change the exponent used in the average queue size calculation for the WRED and DWRED services. You can also use this command to configure the exponential weight factor for the average queue size calculation for the queue reserved for a class

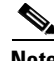

**Note** The default WRED or DWRED parameter values are based on the best available data. We recommend that you do not change the parameters from their default values unless you have determined that your applications would benefit from the changed values.

The DWRED feature is not supported for class policy.

The DWRED feature is only supported on Cisco 7000 series routers with an RSP7000 card and Cisco 7500 series routers with a VIP2-40 or greater interface processor. A VIP2-50 interface processor is strongly recommended when the aggregate line rate of the port adapters on the VIP is greater than DS3. A VIP2-50 interface processor is required for OC-3 rates.

To use DWRED, distributed Cisco Express Forwarding (dCEF) switching must first be enabled on the interface. For more information on dCEF, refer to the *Cisco IOS Switching Services Configuration Guide* and the *Cisco IOS Switching Services Command Reference*.

**Examples** The following example configures WRED on an interface with a weight factor of 10:

```
interface Hssi0/0/0
description 45Mbps to R1
ip address 10.200.14.250 255.255.255.252
random-detect
random-detect exponential-weighting-constant 10
```
The following example configures the policy map called policy1 to contain policy specification for the class called class1. During times of congestion, WRED packet drop is used instead of tail drop. The weight factor used for the average queue size calculation for the queue for class1 is 12.

```
! The following commands create the class map called class1:
class-map class1
match input-interface FE0/1
! The following commands define policy1 to contain policy specification for class1:
policy-map policy1
class class1
bandwidth 1000
random-detect
 random-detect exponential-weighting-constant 12
```
The following example configures policy for a traffic class named int10 to configure the exponential weight factor as 12. This is the weight factor used for the average queue size calculation for the queue for traffic class int10. WRED packet drop is used for congestion avoidance for traffic class int10, not tail drop.

```
policy-map policy12 
 class int10
 bandwidth 2000
 random-detect exponential-weighting-constant 12
```
 $\mathsf I$ 

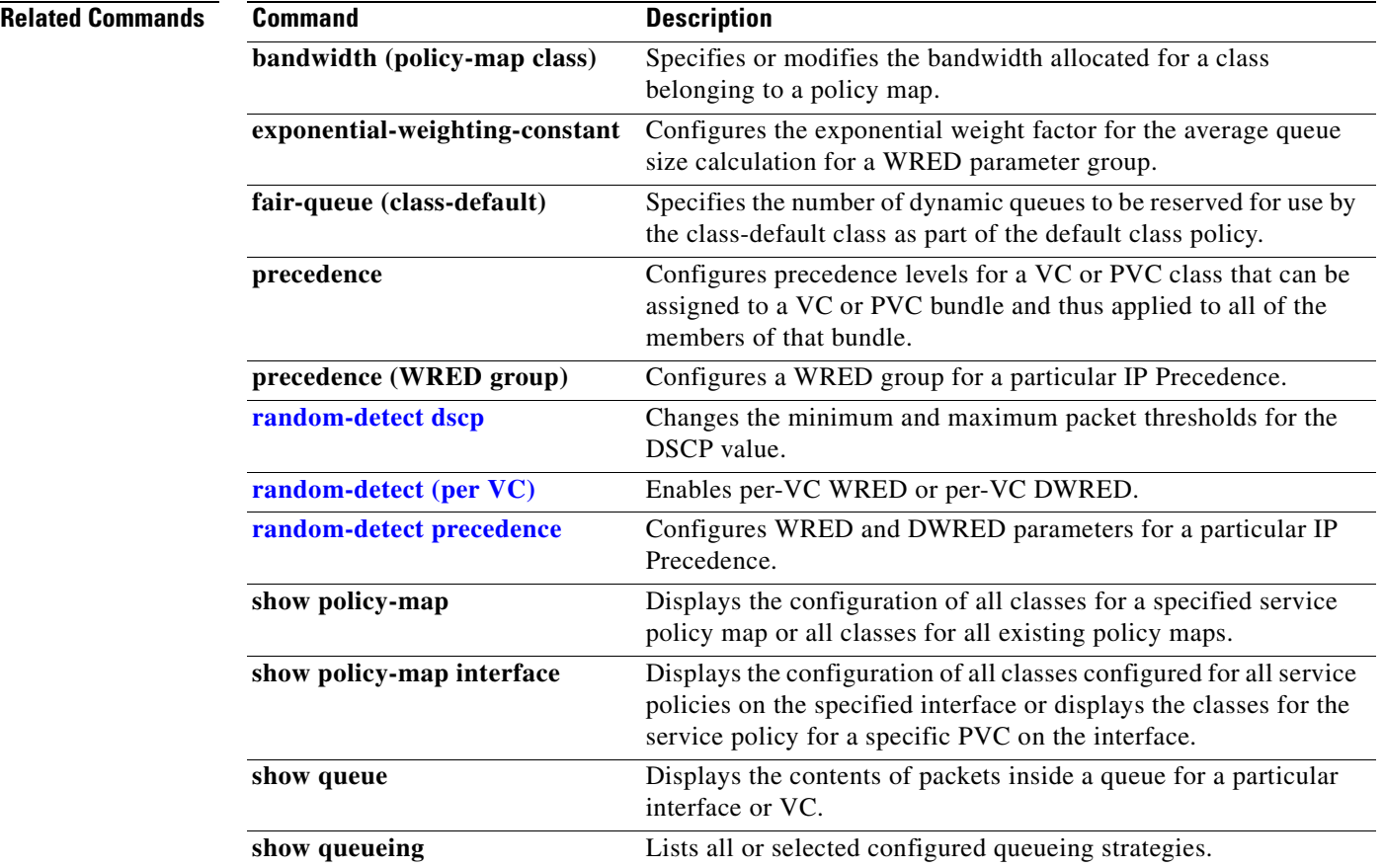

 $\blacksquare$ 

## <span id="page-266-0"></span>**random-detect flow**

To enable flow-based Weighted Random Early Detection (WRED), use the **random-detect flow**  command in interface configuration mode. To disable flow-based WRED, use the **no** form of this command.

### **random-detect flow**

**no random-detect flow**

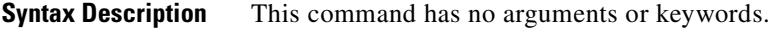

- **Defaults** Flow-based WRED is disabled by default.
- **Command Modes** Interface configuration

 $\mathbf I$ 

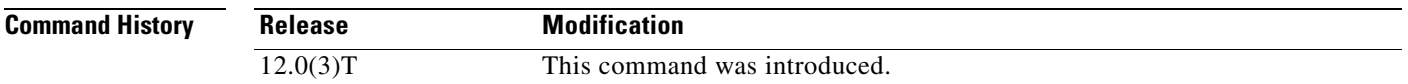

**Usage Guidelines** You must use this command to enable flow-based WRED before you can use the **random-detect flow average-depth-factor** and **random-detect flow count** commands to further configure the parameters of flow-based WRED.

> Before you can enable flow-based WRED, you must enable and configure WRED. For complete information, refer to the *Cisco IOS Quality of Service Solutions Configuration Guide*.

**Examples** The following example enables flow-based WRED on serial interface 1: interface Serial1 random-detect random-detect flow

 $\mathsf I$ 

### **Related Commands Command Command Description**

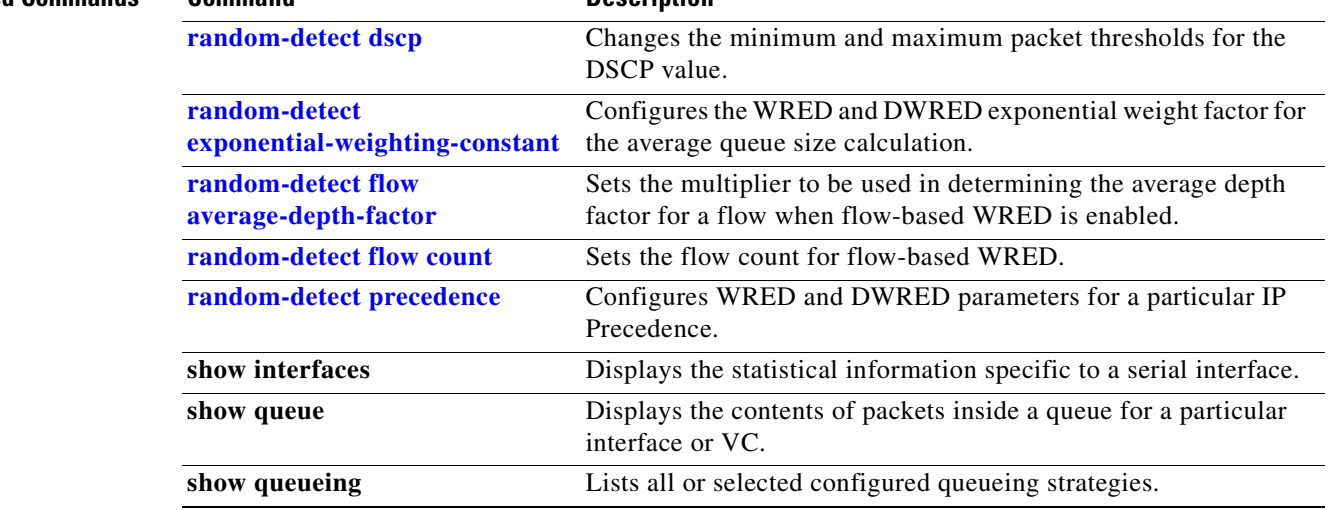

 $\mathsf I$ 

## <span id="page-268-0"></span>**random-detect flow average-depth-factor**

To set the multiplier to be used in determining the average depth factor for a flow when flow-based Weighted Random Early Detection (WRED) is enabled, use the **random-detect flow average-depth-factor** command in interface configuration mode. To remove the current flow average depth factor value, use the **no** form of this command.

**random-detect flow average-depth-factor** *scaling-factor*

**no random-detect flow average-depth-factor** *scaling-factor*

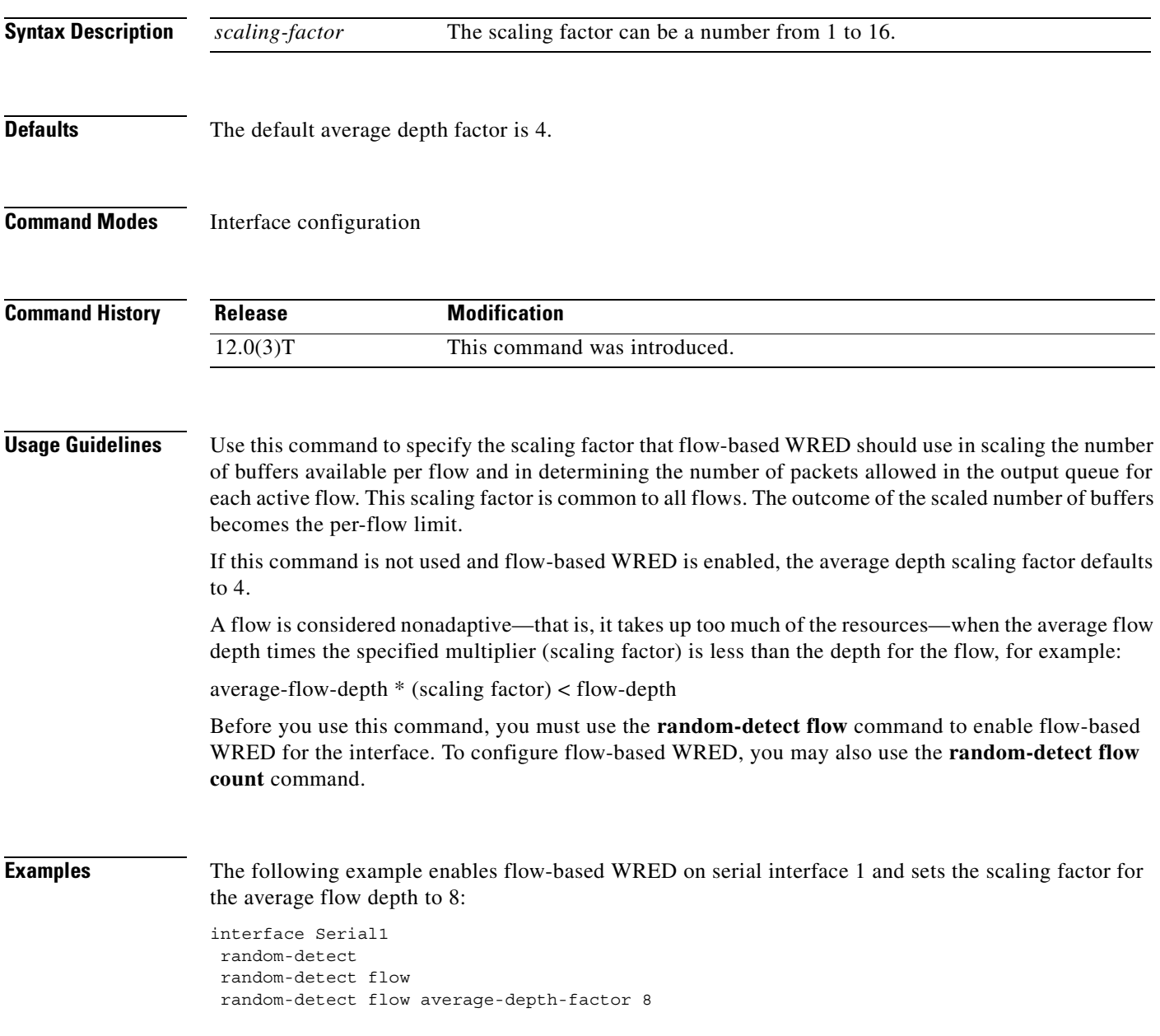

 $\mathbf I$ 

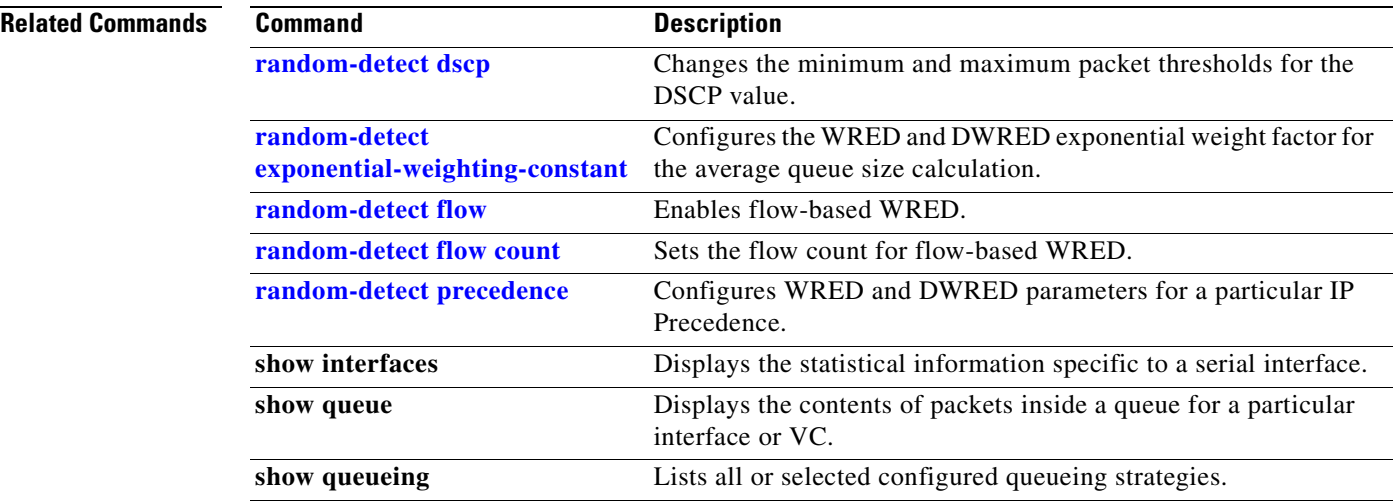

 $\overline{\phantom{a}}$ 

## <span id="page-270-0"></span>**random-detect flow count**

To set the flow count for flow-based Weighted Random Early Detection (WRED), use the **random-detect flow count** command in interface configuration mode. To remove the current flow count value, use the **no** form of this command.

**random-detect flow count** *number*

**no random-detect flow count** *number*

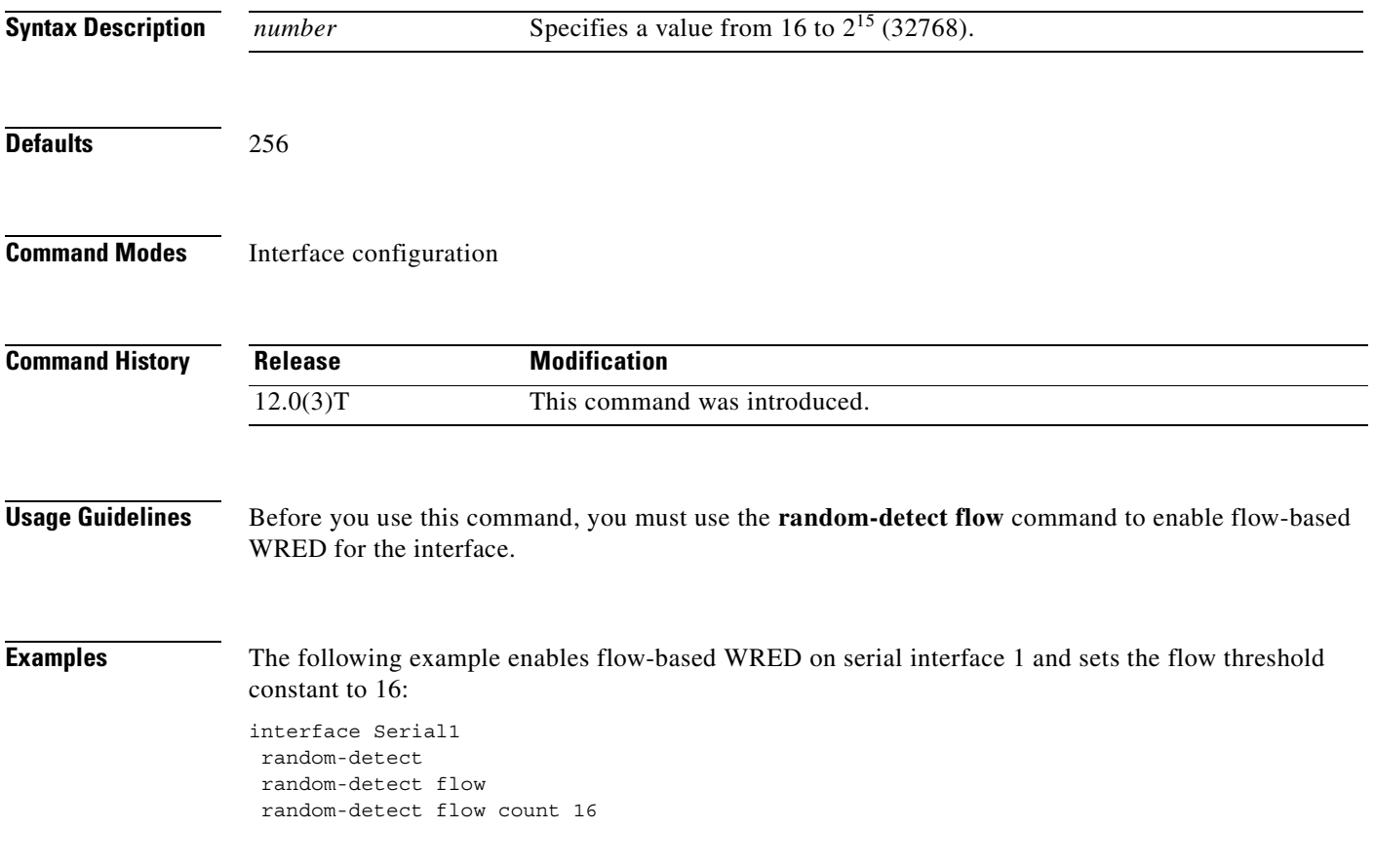

 $\mathbf I$ 

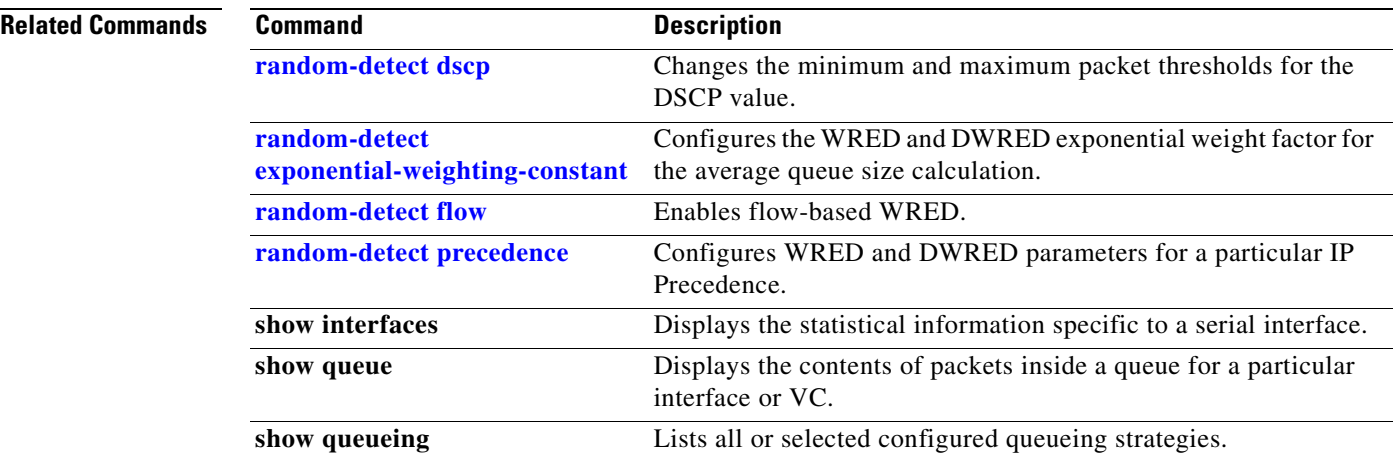

 $\overline{\phantom{a}}$ 

## <span id="page-272-0"></span>**random-detect-group**

To define the Weighted Random Early Detection (WRED) or distributed WRED (DWRED) parameter group, use the **random-detect group** command in global configuration mode. To delete the WRED or DWRED parameter group, use the **no** form of this command.

**random-detect-group** *group-name* [*dscp-based | prec-based*]

**no random-detect-group** *group-name* [*dscp-based | prec-based*]

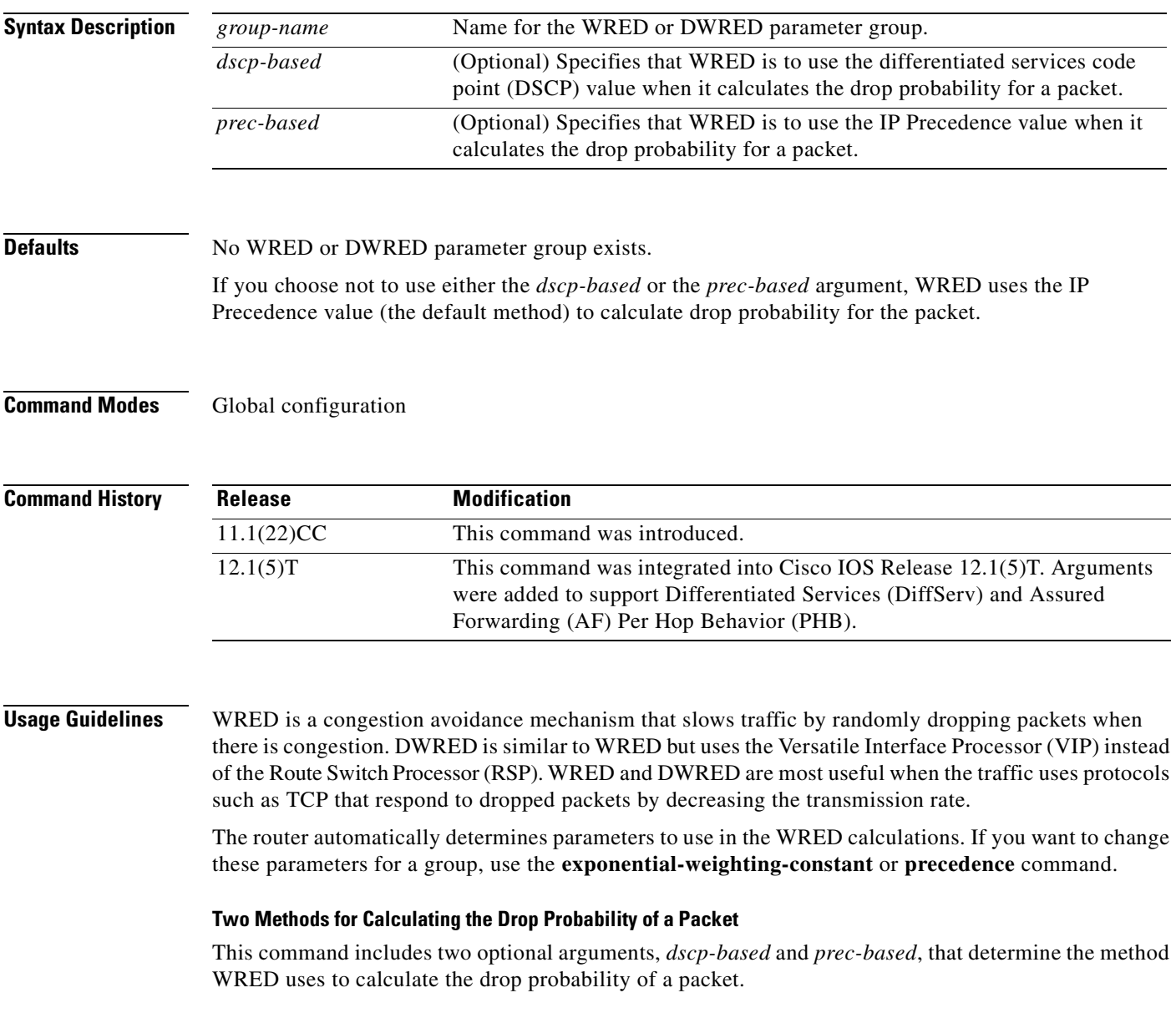

Note the following points when deciding which method to instruct WRED to use:

- **•** With the *dscp-based* argument, WRED uses the DSCP value (that is, the first six bits of the IP type of service (ToS) byte) to calculate the drop probability.
- **•** With the *prec-based* argument, WRED will use the IP Precedence value to calculate the drop probability.
- **•** The *dscp-based* and *prec-based* arguments are mutually exclusive.
- If neither argument is specified, WRED uses the IP Precedence value to calculate the drop probability (the default method).

**Examples** The following example defines the WRED parameter group called sanjose: random-detect-group sanjose precedence 0 32 256 100 precedence 1 64 256 100

precedence 2 96 256 100 precedence 3 128 256 100 precedence 4 160 256 100 precedence 5 192 256 100 precedence 6 224 256 100 precedence 7 256 256 100

The following example enables WRED to use the DSCP value 9. The minimum threshold for the DSCP value 9 is 20 and the maximum threshold is 50. This configuration can be attached to other virtual circuits (VCs) as required.

```
Router(config)# random-detect-group sanjose dscp-based
Router(cfg-red-grp)# dscp 9 20 50
Router(config-subif-vc)# random-detect attach sanjose
```
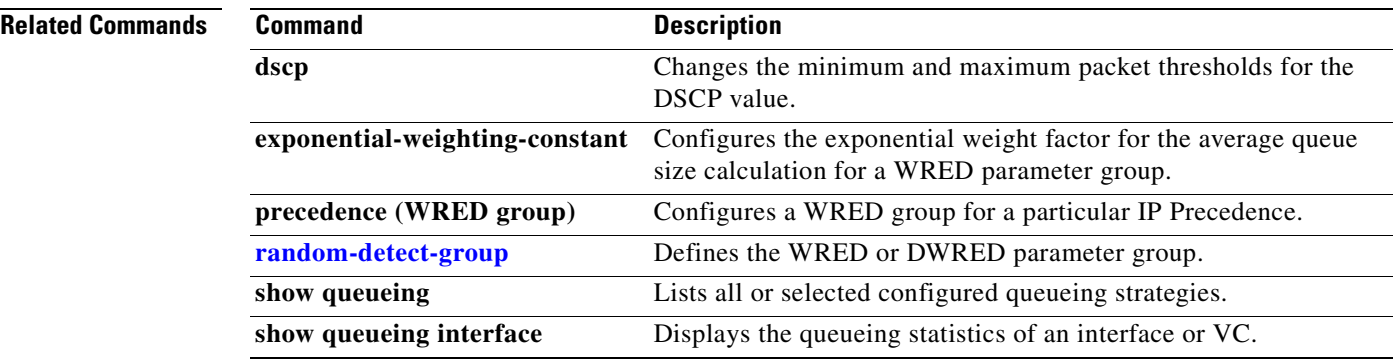

### <span id="page-274-0"></span>**random-detect precedence**

To configure Weighted Random Early Detection (WRED) and distributed WRED (DWRED) parameters for a particular IP Precedence, use the **random-detect precedence** command in interface configuration mode. To configure WRED parameters for a particular IP Precedence for a class policy in a policy map, use the **random-detect precedence** command in policy-map class configuration mode. To return the values to the default for the precedence, use the **no** form of this command.

**random-detect precedence** {*precedence |* **rsvp**} *min-threshold max-threshold mark-prob-denominator*

**no random-detect precedence** {*precedence |* **rsvp**} *min-threshold max-threshold mark-prob-denominator*

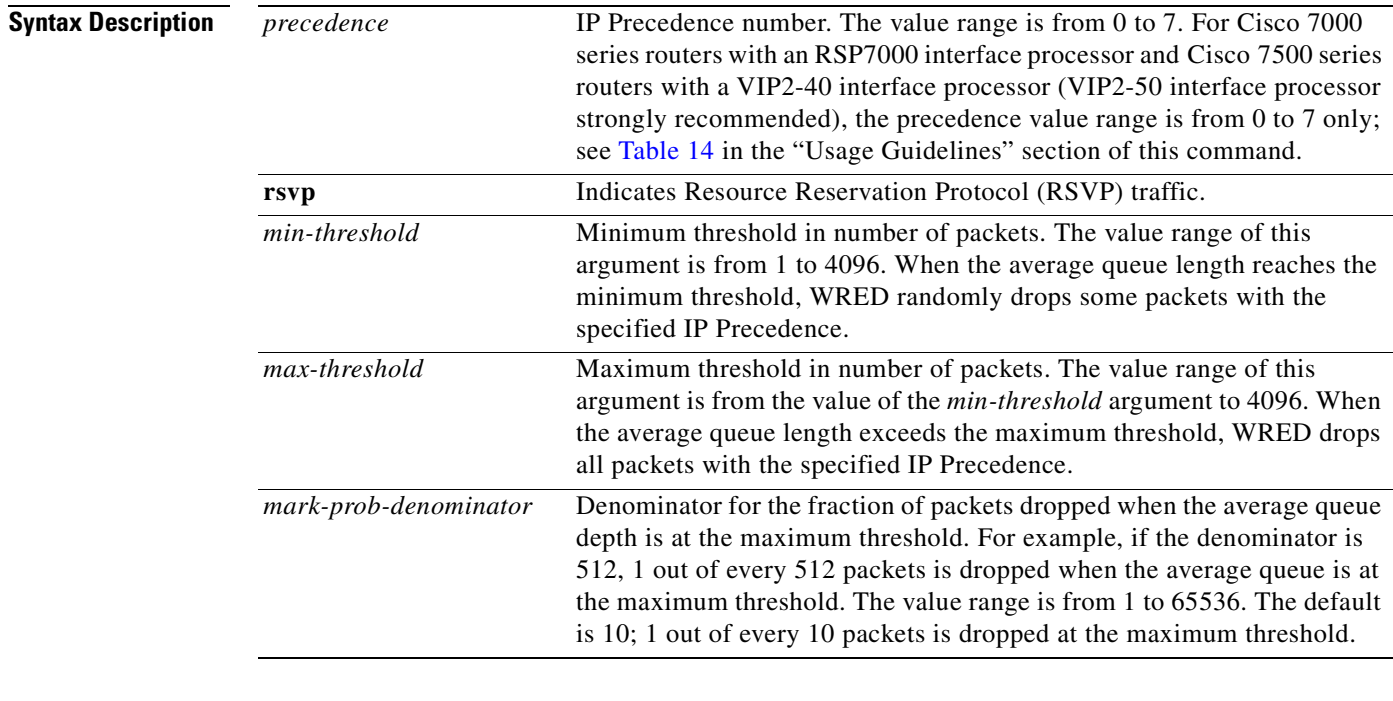

**Defaults** For all precedences, the *mark-prob-denominator* default is 10, and the *max-threshold* is based on the output buffering capacity and the transmission speed for the interface.

> The default *min-threshold* depends on the precedence. The *min-threshold* for IP Precedence 0 corresponds to half of the *max-threshold*. The values for the remaining precedences fall between half the *max-threshold* and the *max-threshold* at evenly spaced intervals. See [Table 14](#page-275-0) in the "Usage Guidelines" section of this command for a list of the default minimum threshold values for each IP Precedence.

 $\mathbf I$ 

**Command Modes** Interface configuration when used on an interface

Policy-map class configuration when used to specify class policy in a policy map

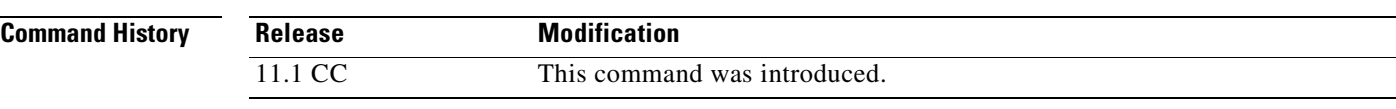

### **Usage Guidelines** WRED is a congestion avoidance mechanism that slows traffic by randomly dropping packets when congestion exists. DWRED is similar to WRED but uses the Versatile Interface Processor (VIP) instead of the Route Switch Processor (RSP).

When you configure the **random-detect** command on an interface, packets are given preferential treatment based on the IP Precedence of the packet. Use the **random-detect precedence** command to adjust the treatment for different precedences.

If you want WRED or DWRED to ignore the precedence when determining which packets to drop, enter this command with the same parameters for each precedence. Remember to use reasonable values for the minimum and maximum thresholds.

Note that if you use the **random-detect precedence** command to adjust the treatment for different precedences within class policy, you must ensure that WRED is not configured for the interface to which you attach that service policy.

[Table 14](#page-275-0) lists the default minimum threshold value for each IP Precedence.

<span id="page-275-0"></span>

|                      | <b>Minimum Threshold Value</b><br>(Fraction of Maximum Threshold Value) |              |  |  |
|----------------------|-------------------------------------------------------------------------|--------------|--|--|
| <b>IP Precedence</b> | <b>WRED</b>                                                             | <b>DWRED</b> |  |  |
| $\Omega$             | 9/18                                                                    | 8/16         |  |  |
|                      | 10/18                                                                   | 9/16         |  |  |
| 2                    | 11/18                                                                   | 10/16        |  |  |
| 3                    | 12/18                                                                   | 11/16        |  |  |
| $\overline{4}$       | 13/18                                                                   | 12/16        |  |  |
| 5                    | 14/18                                                                   | 13/16        |  |  |
| 6                    | 15/18                                                                   | 14/16        |  |  |
| 7                    | 16/18                                                                   | 15/16        |  |  |
| <b>RSVP</b>          | 17/18                                                                   |              |  |  |

*Table 14 Default WRED and DWRED Minimum Threshold Values*

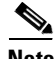

**Note** The default WRED or DWRED parameter values are based on the best available data. We recommend that you do not change the parameters from their default values unless you have determined that your applications would benefit from the changed values.

The DWRED feature is supported only on Cisco 7000 series routers with an RSP7000 card and Cisco 7500 series routers with a VIP2-40 or greater interface processor. A VIP2-50 interface processor is strongly recommended when the aggregate line rate of the port adapters on the VIP is greater than DS3. A VIP2-50 interface processor is required for OC-3 rates.

To use DWRED, distributed Cisco Express Forwarding (dCEF) switching must first be enabled on the interface. For more information on dCEF, refer to the *Cisco IOS Switching Services Configuration Guide* and the *Cisco IOS Switching Services Command Reference*.

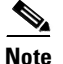

**Note** The DWRED feature is not supported in a class policy.

**Examples** The following example enables WRED on the interface and specifies parameters for the different IP Precedences:

```
interface Hssi0/0/0
 description 45Mbps to R1
 ip address 10.200.14.250 255.255.255.252
 random-detect
 random-detect precedence 0 32 256 100
 random-detect precedence 1 64 256 100
 random-detect precedence 2 96 256 100
 random-detect precedence 3 120 256 100
 random-detect precedence 4 140 256 100
 random-detect precedence 5 170 256 100
 random-detect precedence 6 290 256 100
 random-detect precedence 7 210 256 100
 random-detect precedence rsvp 230 256 100
```
The following example configures policy for a class called acl10 included in a policy map called policy10. Class acl101 has these characteristics: a minimum of 2000 kbps of bandwidth are expected to be delivered to this class in the event of congestion and a weight factor of 10 is used to calculate the average queue size. For congestion avoidance, WRED packet drop is used, not tail drop. IP Precedence is reset for levels 0 through 4.

```
policy-map policy10
class acl10
bandwidth 2000
random-detect
 random-detect exponential-weighting-constant 10
 random-detect precedence 0 32 256 100
 random-detect precedence 1 64 256 100
 random-detect precedence 2 96 256 100
 random-detect precedence 3 120 256 100
  random-detect precedence 4 140 256 100
```
 $\mathbf I$ 

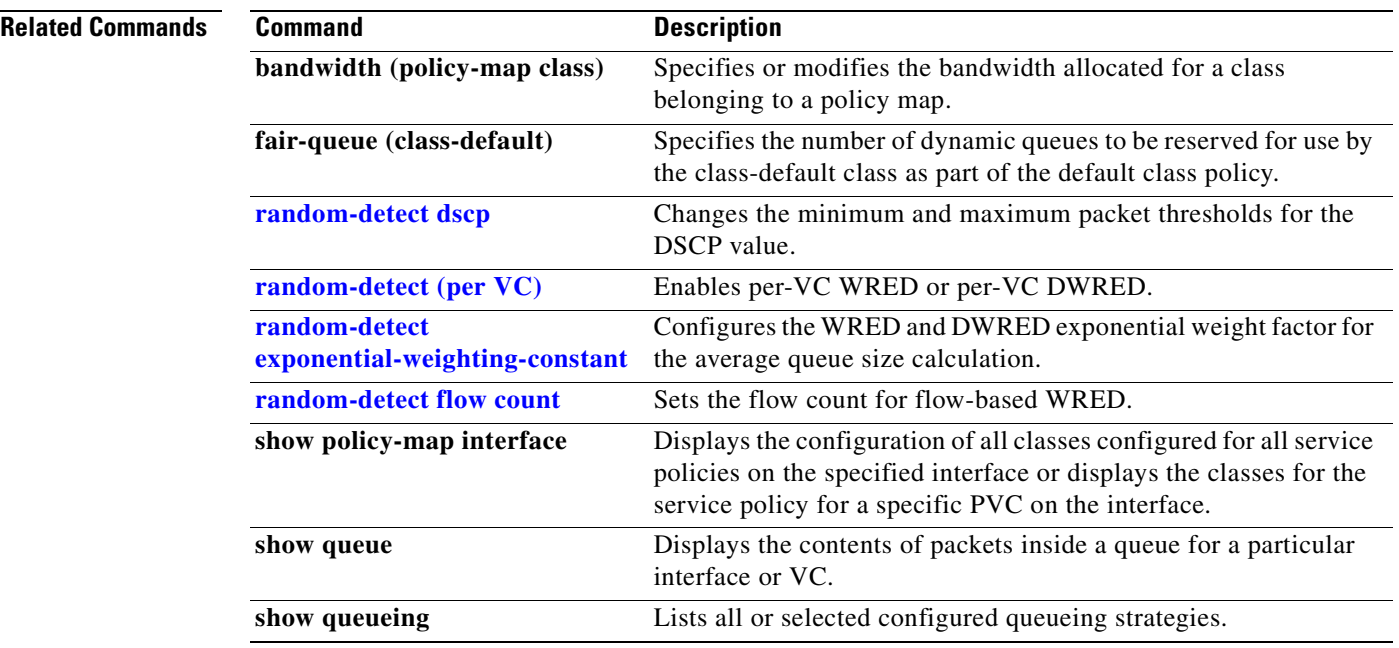

 $\blacksquare$ 

# **rate-limit**

 $\mathsf I$ 

To configure committed access rate (CAR) and distributed committed access rate (DCAR) policies, use the **rate-limit** command in interface configuration mode. To remove the rate limit from the configuration, use the **no** form of this command.

- **rate-limit** {**input** | **output**} {*bps |* **access-group** *acl-index |* [**rate-limit**] *rate-limit-acl-index*] | **dscp** *dscp-value |* **qos-group** *qos-group-number*} *burst-normal burst-max* **conform-action** *conform-action* **exceed-action** *exceed-action*
- **no rate-limit** {**input** | **output**} {*bps |* **access-group** *acl-index |* [**rate-limit**] *rate-limit-acl-index*] | **dscp** *dscp-value |* **qos-group** *qos-group-number*} *burst-normal burst-max* **conform-action** *conform-action* **exceed-action** *exceed-action*

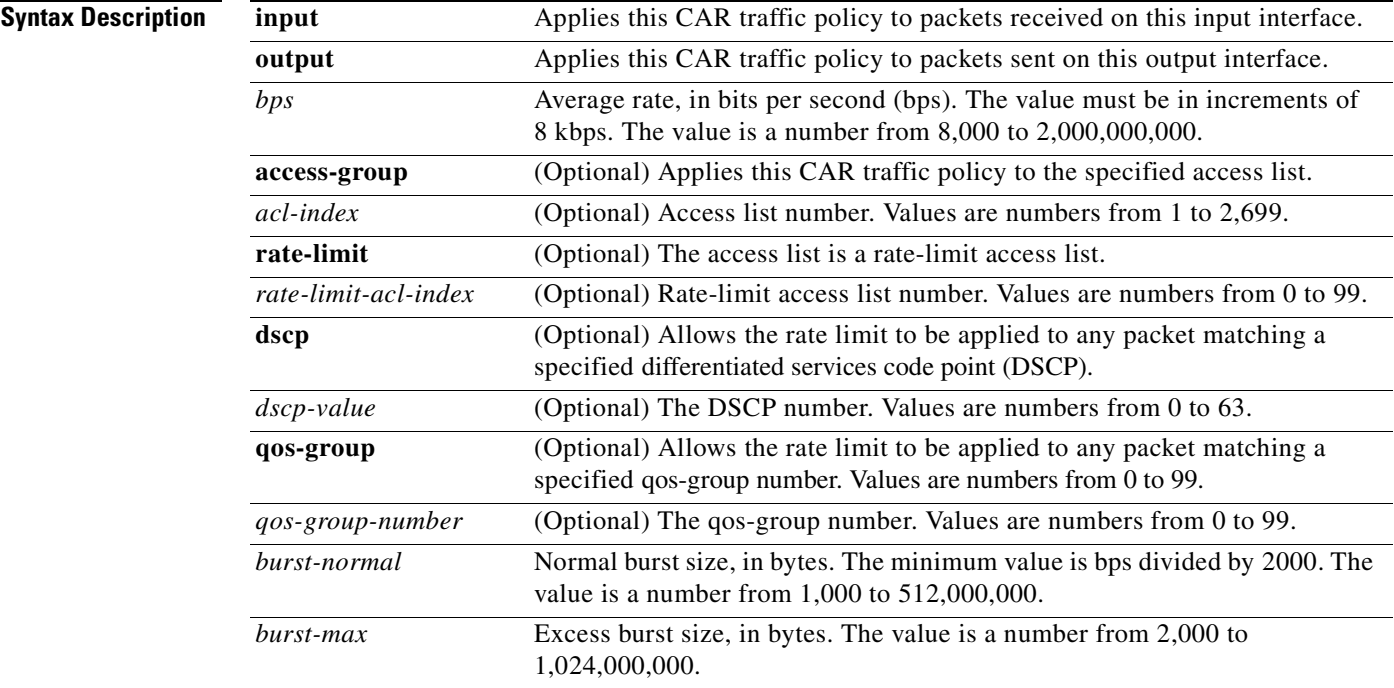

 $\mathbf I$ 

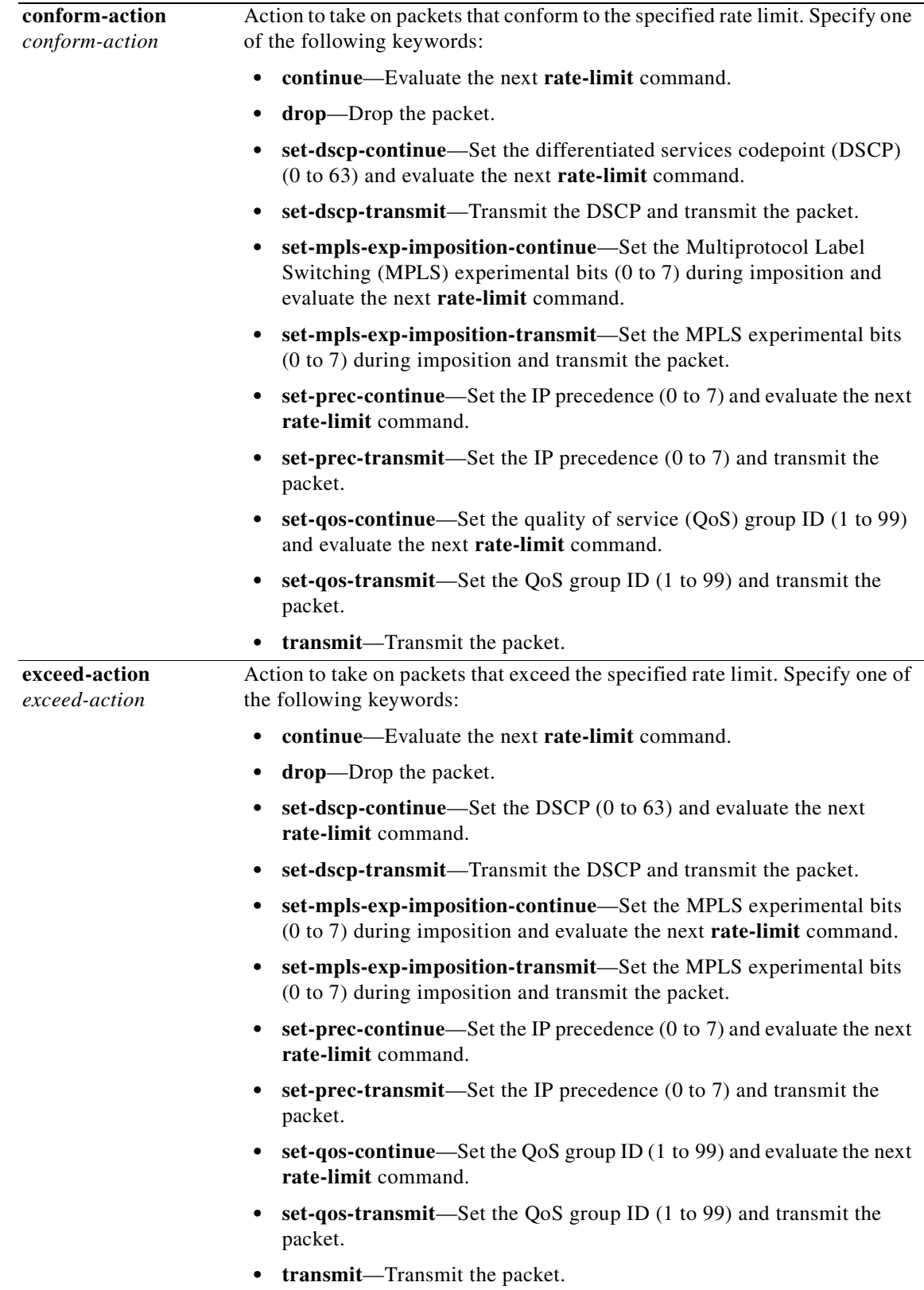

### **Defaults CAR** and DCAR are disabled.

### **Command Modes** Interface configuration

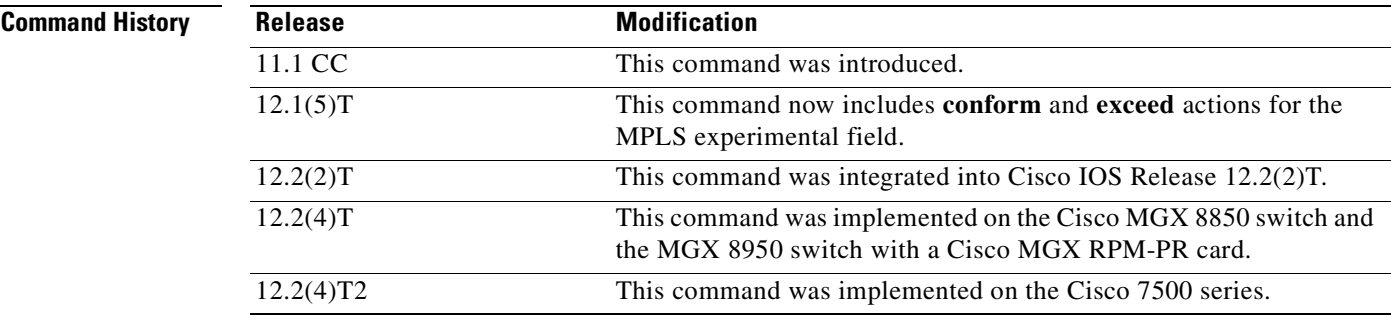

 $\mathbf I$ 

**Usage Guidelines** Use this command to configure your CAR policy on an interface. To specify multiple policies, enter this command once for each policy.

CAR and DCAR can be configured on an interface or subinterface.

### **Policing Traffic with CAR**

CAR embodies a rate-limiting feature for policing traffic. When policing traffic with CAR, Cisco recommends the following values for the normal and extended burst parameters:

normal burst = configured rate \*  $(1 \text{ byte}) / (8 \text{ bits})$  \* 1.5 seconds extended burst =  $2 * normal burst$ 

With the listed choices for parameters, extensive test results have shown CAR to achieve the configured rate. If the burst values are too low, then the achieved rate is often much lower than the configured rate.

For more information about using CAR to police traffic, see the "Policing with CAR" section of the "Policing and Shaping Overview" in the *Cisco IOS Quality of Service Configuration Guide*, Release 12.2.

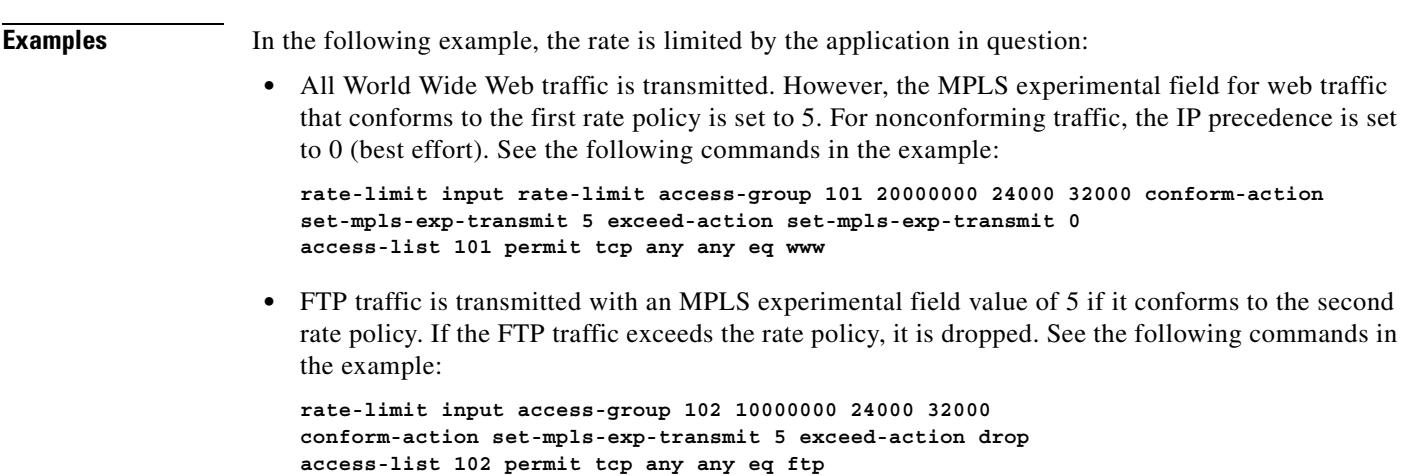

• Any remaining traffic is limited to 8 Mbps, with a normal burst size of 16000 bytes and an excess burst size of 24000 bytes. Traffic that conforms is transmitted with an MPLS experimental field value of 5. Traffic that does not conform is dropped. See the following command in the example:

```
rate-limit input 8000000 16000 24000 conform-action set-mpls-exp-transmit 5
exceed-action drop
```
Notice that two access lists are created to classify the web and FTP traffic so that they can be handled separately by the CAR feature.

```
Router(config)# interface Hssi0/0/0
Router(config-if)# description 45Mbps to R2
Router(config-if)# rate-limit input rate-limit access-group 101 20000000 24000 32000
   conform-action set-mpls-exp-transmit 5 exceed-action set-mpls-exp-transmit 0
Router(config-if)# rate-limit input access-group 102 10000000 24000 32000
   conform-action set-mpls-exp-transmit 5 exceed-action drop
Router(config-if)# rate-limit input 8000000 16000 24000 conform-action
   set-mpls-exp-transmit 5 exceed-action drop
Router(config-if)# ip address 200.200.14.250 255.255.255.252
!
Router(config-if)# access-list 101 permit tcp any any eq www
Router(config-if)# access-list 102 permit tcp any any eq ftp
```
In the following example, the MPLS experimental field is set, and the packet is transmitted:

```
Router(config)# interface FastEtheret1/1/0
Router(config-if)# rate-limit input 8000 1000 1000 access-group conform-action
   set mpls-exp-transmit 5 exceed-action set-mpls-exp-transmit 5
```
In the following example, any packet with a DSCP of 1 can apply the rate limit:

Router(config)# **interface pos6/1/0** Router(config-if)# **rate-limit output dscp 1 8000 1000 1000 conform-action transmit exceed-action drop**

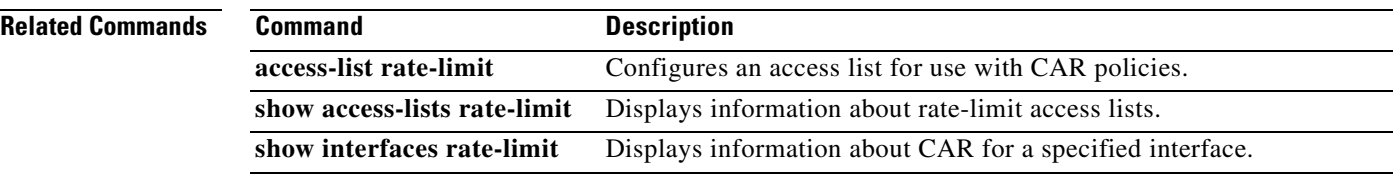

 $\sqrt{ }$ 

# **send qdm message**

To send a text message to all Quality Device Manager (QDM) clients, use the **send qdm message**  command in EXEC mode.

**send qdm** [**client** *client-id*] **message** *message-text*

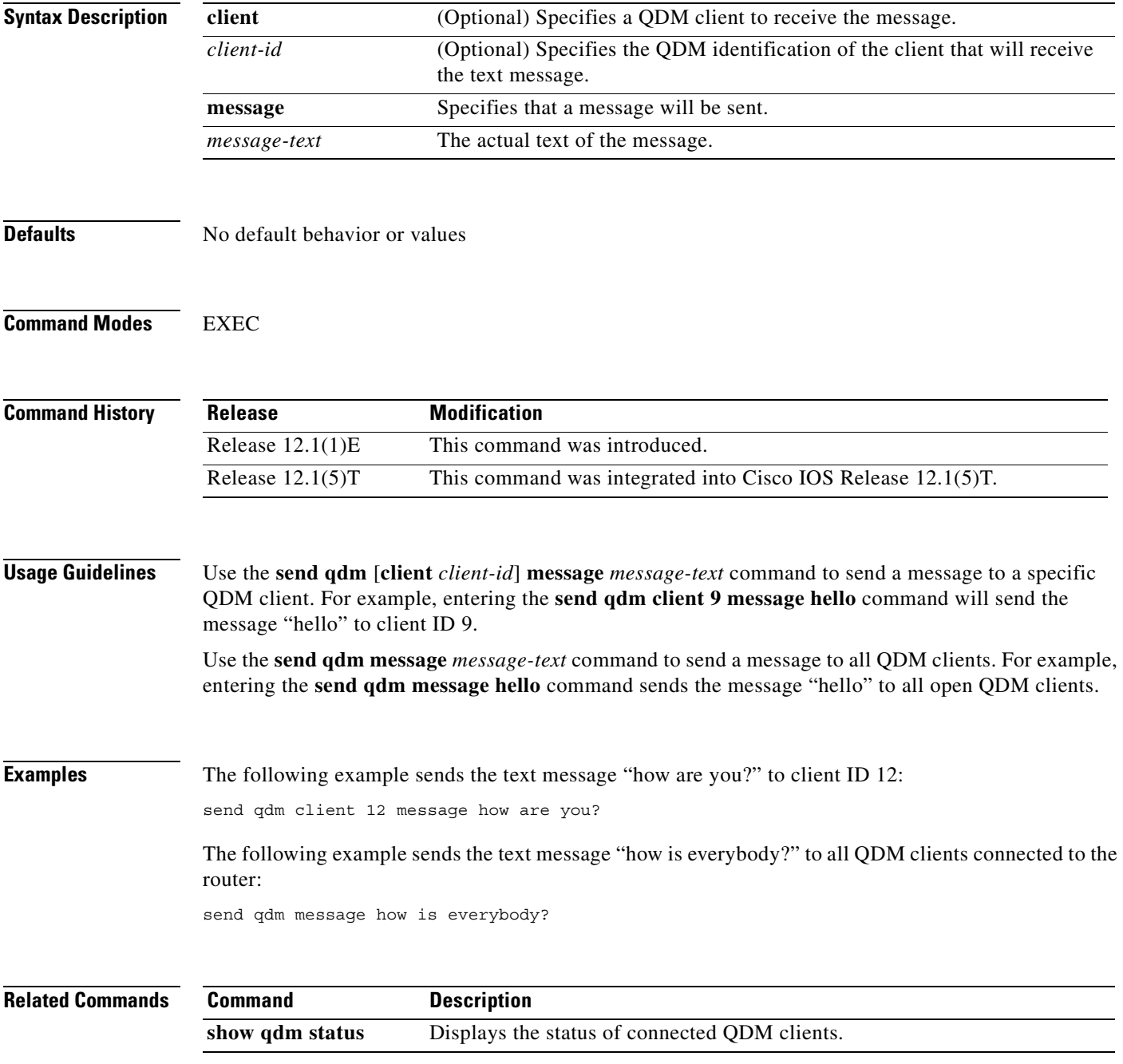

Π

## **service-policy**

To attach a policy map to an input interface or virtual circuit (VC), or an output interface or VC, to be used as the service policy for that interface or VC, use the **service-policy** command in interface configuration command. To remove a service policy from an input or output interface or input or output VC, use the **no** form of this command.

**service-policy** {**input** | **output**} *policy-map-name*

**no service-policy** {**input** | **output**} *policy-map-name*

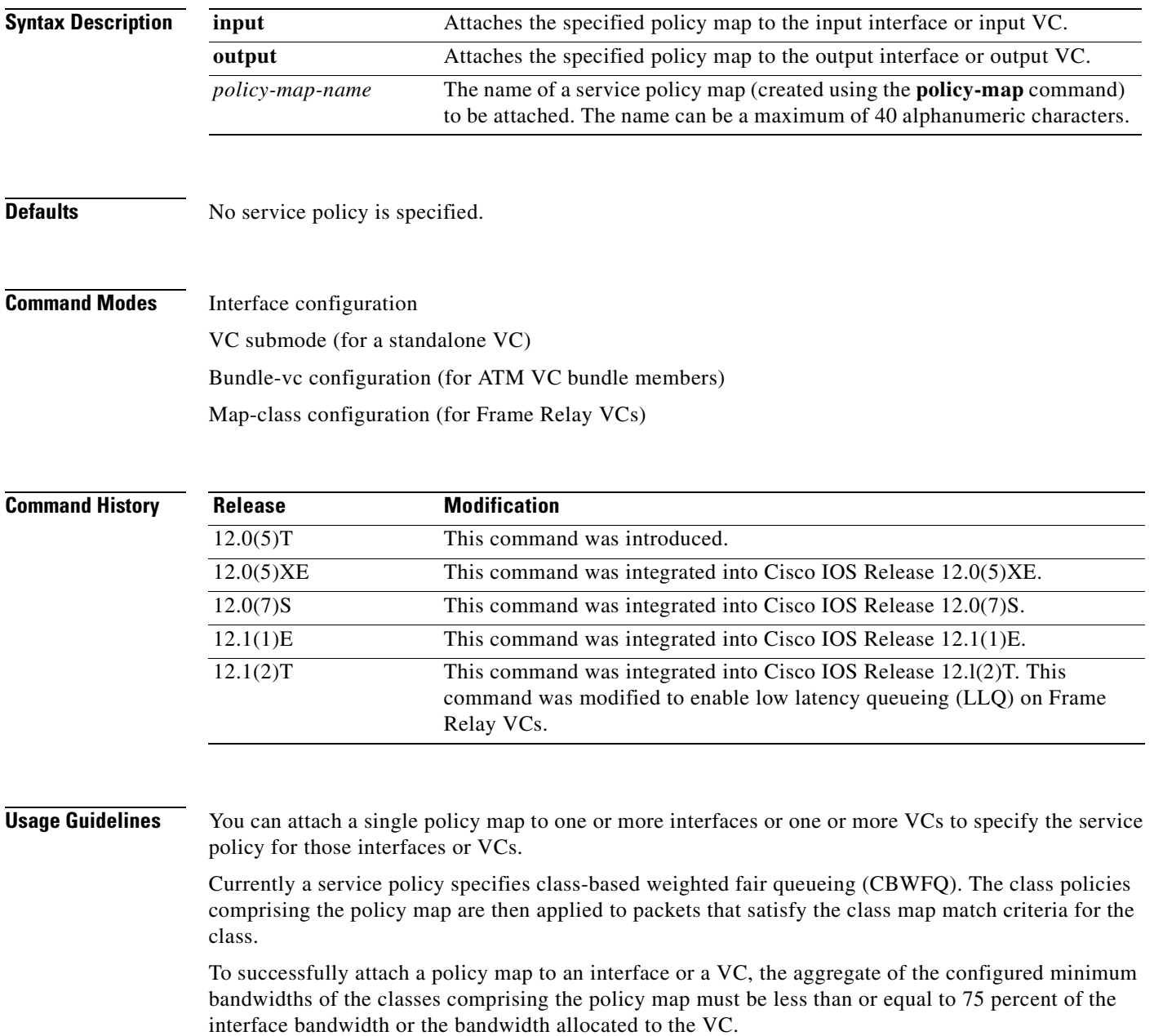

a ka

To enable LLQ for Frame Relay (priority queueing (PQ)/CBWFQ), you must first enable Frame Relay Traffic Shaping (FRTS) on the interface using the **frame-relay traffic-shaping** command in interface configuration mode. You will then attach an output service policy to the Frame Relay VC using the **service-policy** command in map-class configuration mode.

For a policy map to be successfully attached to an interface or ATM VC, the aggregate of the configured minimum bandwidths of the classes that make up the policy map must be less than or equal to 75 percent of the interface bandwidth or the bandwidth allocated to the VC. For a Frame Relay VC, the total amount of bandwidth allocated must not exceed the minimum committed information rate (CIR) configured for the VC less any bandwidth reserved by the **frame-relay voice bandwidth** or **frame-relay ip rtp priority** map-class commands. If not configured, the minimum CIR defaults to half of the CIR.

Configuring CBWFQ on a physical interface is only possible if the interface is in the default queueing mode. Serial interfaces at E1 (2.048 Mbps) and below use WFQ by default. Other interfaces use FIFO by default. Enabling CBWFQ on a physical interface overrides the default interface queueing method. Enabling CBWFQ on an ATM permanent virtual circuit (PVC) does not override the default queueing method.

Attaching a service policy and enabling CBWFQ on an interface renders ineffective any commands related to fancy queueing such as commands pertaining to fair queueing, custom queueing, priority queueing, and Weighted Random Early Detection (WRED). You can configure these features only after you remove the policy map from the interface.

You can modify a policy map attached to an interface or a VC, changing the bandwidth of any of the classes comprising the map. Bandwidth changes that you make to an attached policy map are effective only if the aggregate of the bandwidth amounts for all classes comprising the policy map, including the modified class bandwidth, less than or equal to 75 percent of the interface bandwidth or the VC bandwidth. If the new aggregate bandwidth amount exceeds 75 percent of the interface bandwidth or VC bandwidth, the policy map is not modified.

**Examples** The following example shows how to attache the service policy map called policy9 to data-link connection identifier (DLCI) 100 on output serial interface 1 and enables LLQ for Frame Relay:

```
interface Serial1/0.1 point-to-point
   frame-relay interface-dlci 100
     class fragment
!
map-class frame-relay fragment
   service-policy output policy9
```
The following example attaches the service policy map called policy9 to input serial interface 1:

```
interface Serial1
service-policy input policy9
```
The following example attaches the service policy map called policy9 to the input PVC called cisco:

```
pvc cisco 0/34 
  service-policy input policy9
vbr-nt 5000 3000 500
  precedence 4-7
```
The following example attaches the policy called policy9 to output serial interface 1 to specify the service policy for the interface and enable CBWFQ on it:

```
interface serial1
 service-policy output policy9
```
I

The following example attaches the service policy map called policy9 to the output PVC called cisco:

```
pvc cisco 0/5 
 service-policy output policy9
vbr-nt 4000 2000 500
 precedence 2-3
```
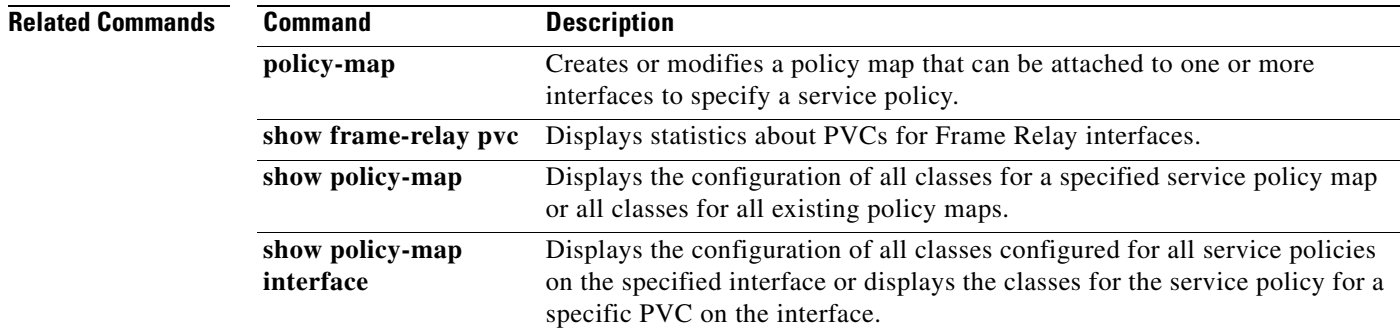

 $\overline{\phantom{a}}$ 

# **service-policy (class-map)**

To attach a policy map to a class, use the **service-policy** command in class-map configuration mode. To remove a service policy from a class, use the **no** form of this command.

**service-policy** *policy-map* 

**no service-policy**

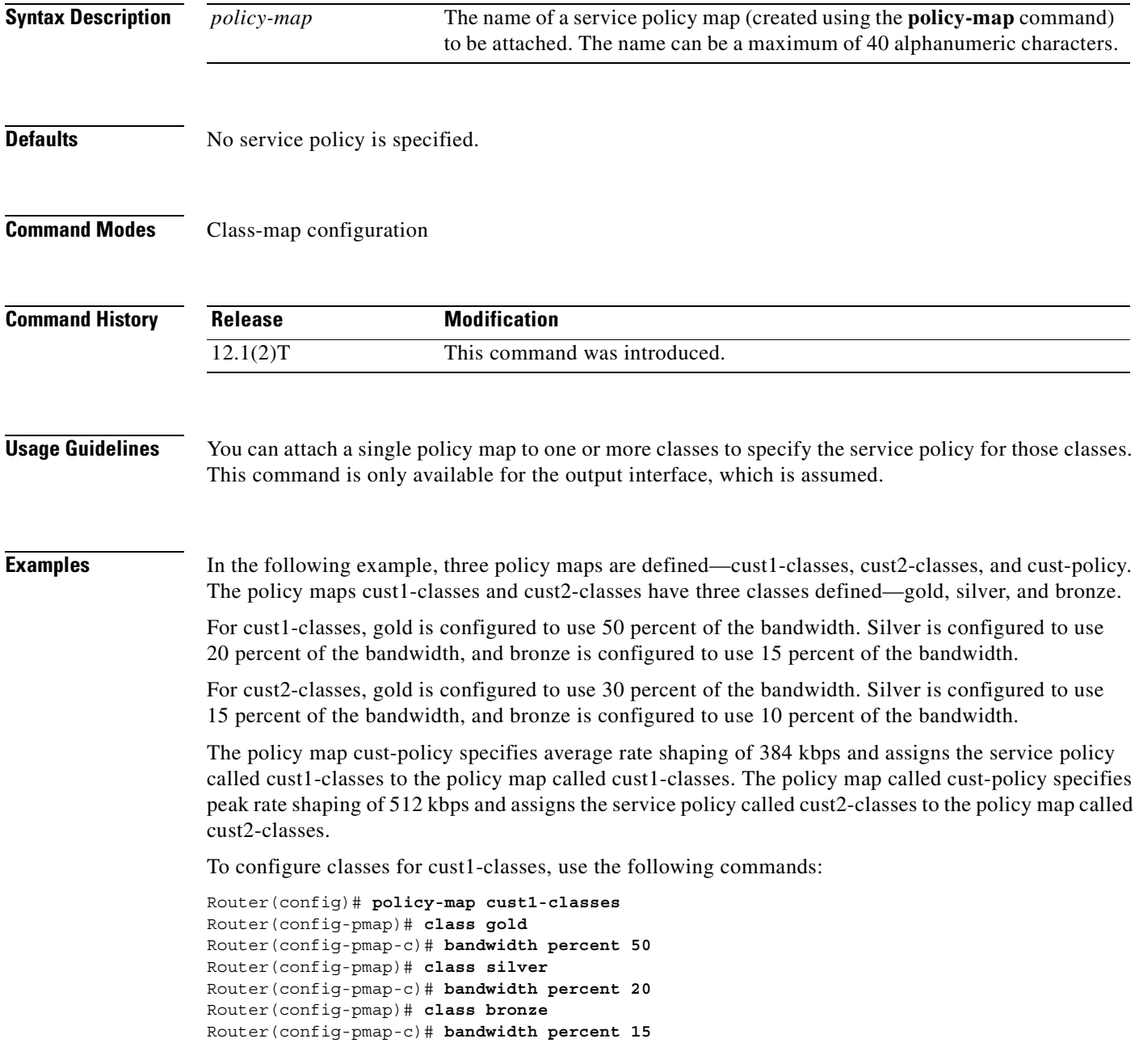

To configure classes for cust2, use the following commands:

```
Router(config)# policy-map cust2-classes
Router(config-pmap)# class gold
Router(config-pmap-c)# bandwidth percent 30
Router(config-pmap)# class silver
Router(config-pmap-c)# bandwidth percent 15
Router(config-pmap)# class bronze
Router(config-pmap-c)# bandwidth percent 10
```
To define the customer policy with cust1-classes and cust2-classes and QoS features, use the following commands:

```
Router(config)# policy-map cust-policy
Router(config-pmap)# class cust1
Router(config-pmap-c)# shape average 38400
Router(config-pmap-c)# service-policy cust1-classes
Router(config-pmap)# class cust2
Router(config-pmap-c)# shape peak 51200
Router(config-pmap-c)# service-policy cust2-classes
Router(config-pmap-c)# interface Serial 3/2
Router(config-if)# service out cust-policy
```
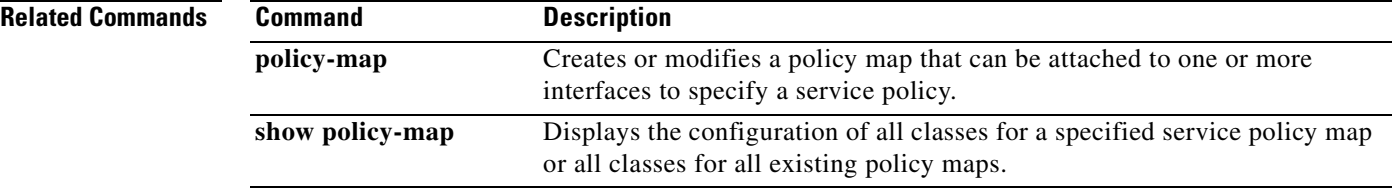
$\overline{\phantom{a}}$ 

# **service-policy (policy-map class)**

To use a service policy as a QoS policy within a policy map (called a hierarchical service policy), use the **service-policy** command in policy-map class configuration mode. To disable a particular service policy as a QoS policy within a policy map, use the **no** form of this command.

**service-policy** *policy-map-name*

**no service-policy** *policy-map-name*

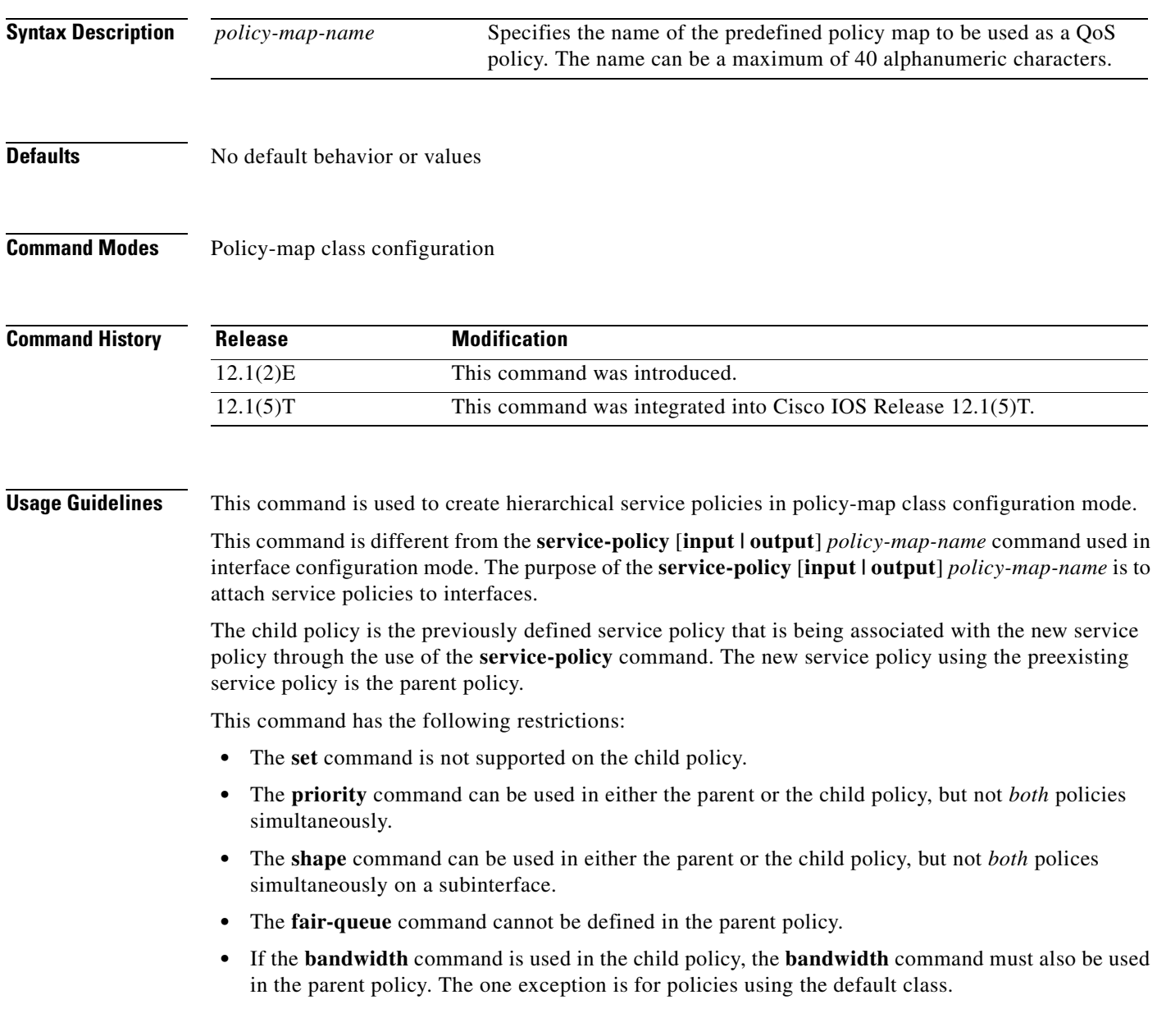

**Examples** The following example creates a hierarchical service policy in the service policy called parent:

```
Router(config)# policy-map child
Router(config-pmap)# class voice
Router(config-pmap-c)# priority 50
```

```
Router(config)# policy-map parent
Router(config-pmap)# class class-default
Router(config-pmap-c)# shape average 10000000
Router(config-pmap-c)# service-policy child
```
FRF.11 and FRF.12 configurations on a Versatile Interface Processor (VIP)-enabled Cisco 7500 series router often require a hierarchical service policy for configuration. A hierarchical service policy for FRF.11 and FRF.12 requires the following elements:

- **1.** A traffic class that uses the Voice over Frame Relay (VoFR) protocol as the only match criterion.
- **2.** A traffic policy that insures low latency queueing (LLQ), which is achieved using the **priority** command, for all VoFR protocol traffic
- **3.** A traffic policy that defines the shaping parameters and includes the elements listed in element 2.

Element 3 can only be fulfilled through the use of a hierarchical service policy, which is configured using the **service-policy** command.

In the following example, element 1 is configured in the traffic class called frf, element 2 is configured in the traffic policy called llq, and element 3 is configured in the traffic policy called llq-shape.

```
Router(config)# class-map frf
Router(config-cmap)# match protocol vofr
Router(config-cmap)# exit
Router(config)# policy-map llq
Router(config-pmap)# class frf
Router(config-pmap-c)# priority 2000
Router(config-pmap-c)# exit
Router(config-pmap)# exit
Router(config)# policy-map llq-shape
Router(config-pmap)# class class-default
Router(config-pmap-c)# shape average 1000 128000
Router(config-pmap-c)# service-policy llq
```
The final step in using a hierarchical service policy for FRF.11 and FRF.12 is using the service policy in map-class configuration mode. In the following example, the traffic policy called llq-shape is attached to the map class called frag:

```
Router(config)# map-class frame-relay frag
Router(config-map-class)# frame-relay fragment 40
Router(config-map-class)# service-policy llq-shape
```
 $\overline{\phantom{a}}$ 

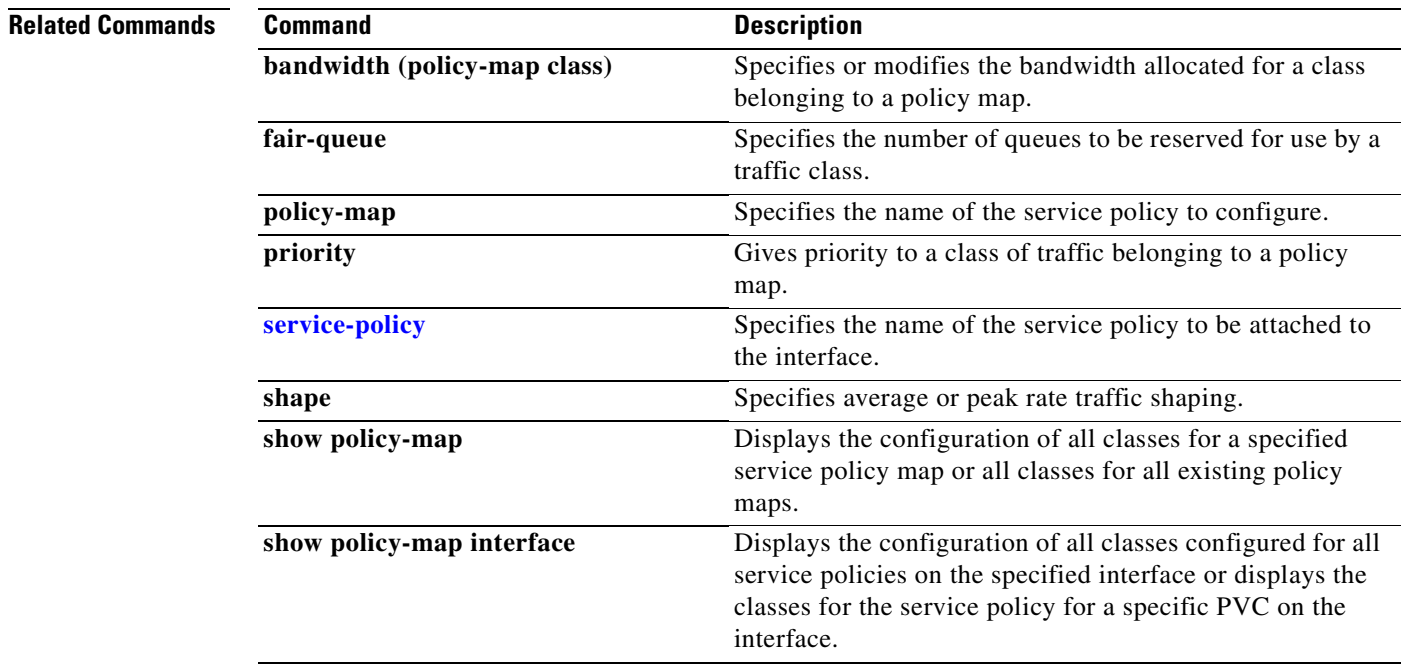

## **set atm-clp**

To set the cell loss priority (CLP) bit when a policy map is configured, use the **set atm-clp** command in policy-map class configuration mode. To remove a specific CLP bit setting, use the **no** form of this command.

**set atm-clp**

- **Syntax Description** This command has no arguments or keywords.
- **Defaults** The CLP bit is automatically set to 0 when Cisco routers convert IP packets into ATM cells for transmission through Multiprotocol Label Switching (MPLS)-aware ATM networks.

**Command Modes** Policy-map class configuration

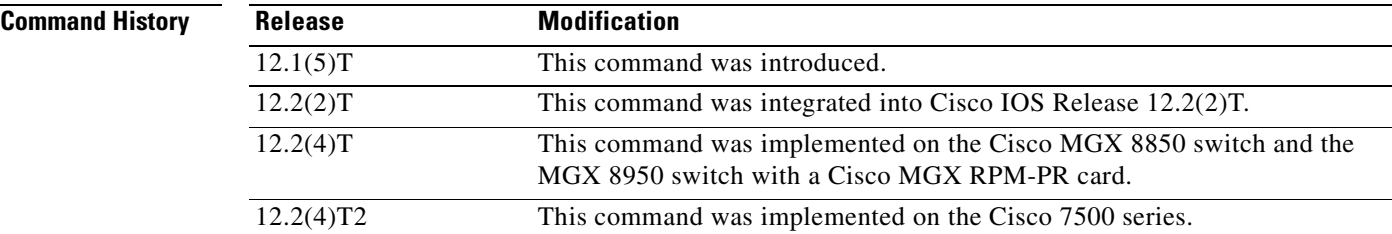

**Usage Guidelines** To disable this command, remove the service policy from the interface.

To use the **set atm-clp** command, you must have one of the following adapters: the Enhanced ATM Port Adapter (PA-A3), the ATM Inverse Multiplexer over ATM Port Adapter with 8 T1 Ports (PA-A3-8T1IMA), or the ATM Inverse Multiplexer over ATM Port Adapter with 8 E1 Ports (PA-A3-8E1IMA). Therefore, the **set atm-clp** command is not supported on any platform that does not support these adapters. For more information, refer to the documentation for your specific router.

A policy map containing the **set atm-clp** command can be attached as an output policy only. The **set atm-clp** command does not support packets that originate from the router.

**Examples** The following example illustrates setting the CLP bit using the **set atm-clp** command in the policy map:

Router(config)# **class-map ip-precedence** Router(config-cmap)# **match ip precedence 0 1** Router(config-cmap)# **exit** Router(config)# **policy-map atm-clp-set** Router(config-pmap)# **class ip-precedence** Router(config-pmap-c)# **set atm-clp** Router(config-pmap-c)# **exit** Router(config-pmap)# **exit** Router(config)# **interface atm 1/0/0.1** Router(config-if)# **service-policy output bear**  $\mathbf{I}$ 

 $\overline{\phantom{a}}$ 

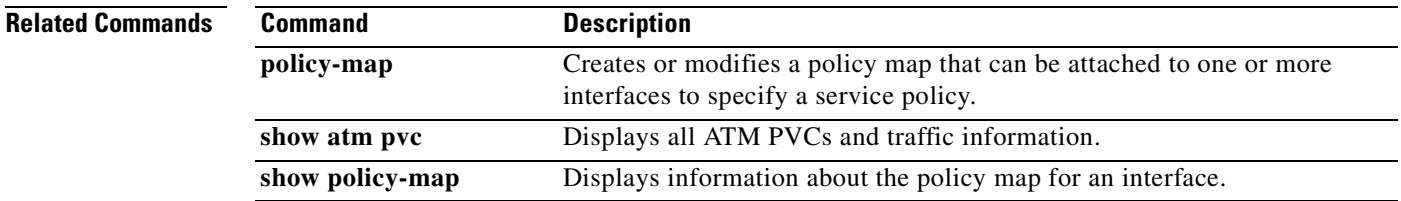

Ī

## **set cos**

To set the Layer 2 class of service (CoS) value of an outgoing packet, use the **set cos** command in policy-map class configuration mode. To remove a specific CoS value setting, use the **no** form of this command.

**set cos** {*cos-value* | *from-field* [**table** *table-map-name*]}

**no set cos** {*cos-value* | *from-field* [**table** *table-map-name*]}

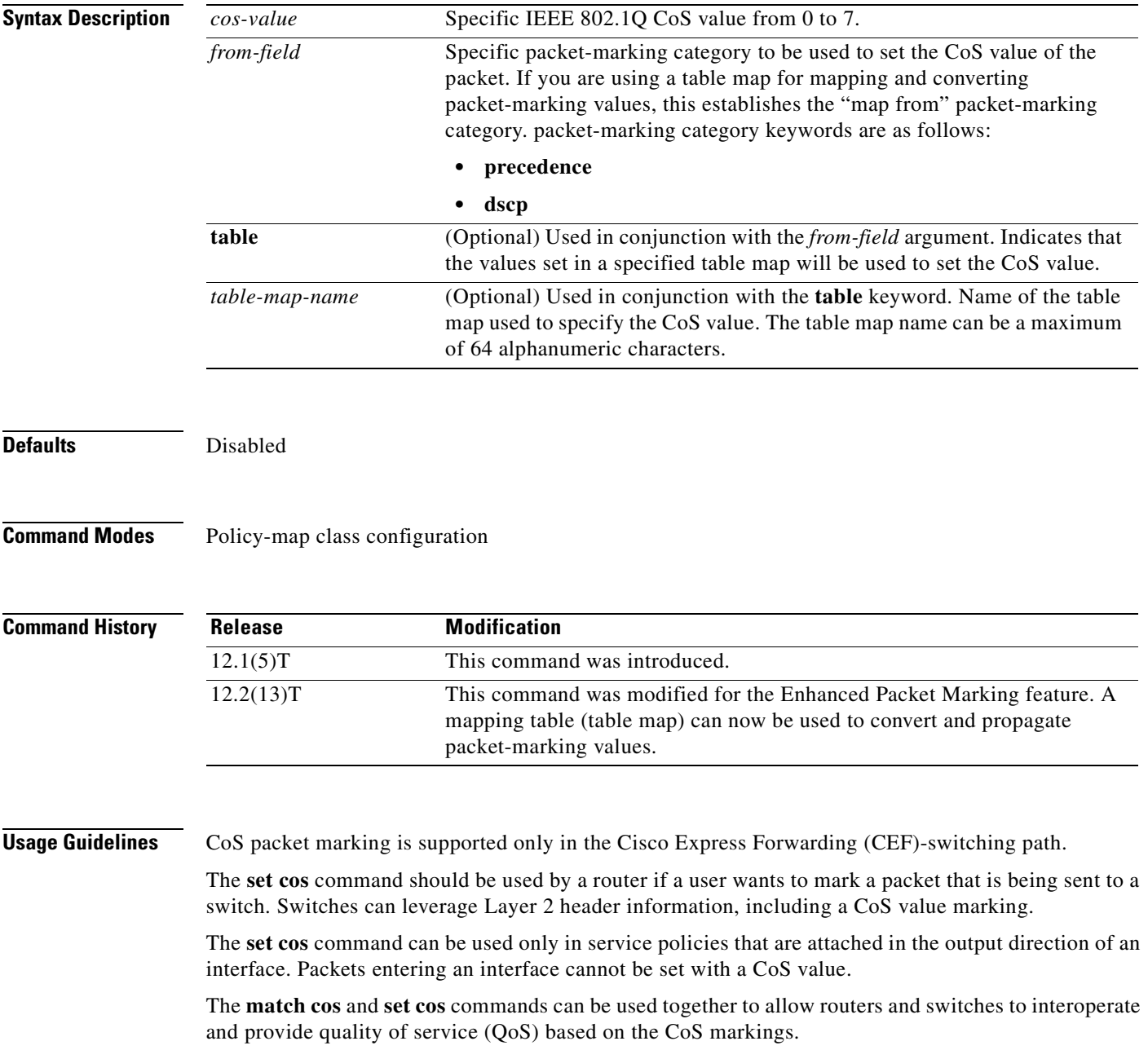

Layer 2 to Layer 3 mapping can be configured by matching on the CoS value because switches already can match and set CoS values. If a packet that needs to be marked to differentiate user-defined QoS services is leaving a router and entering a switch, the router should set the CoS value of the packet because the switch can process the Layer 2 header.

### **Using This Command with the Enhanced Packet Marking Feature**

If you are using this command as part of the Enhanced Packet Marking feature, you can use this command to specify the "from-field" packet-marking category to be used for mapping and setting the CoS value. The "from-field" packet-marking categories are as follows:

- **•** Precedence
- **•** Differentiated services code point (DSCP)

If you specify a "from-field" category but do not specify the **table** keyword and the applicable *table-map-nam*e argument, the default action will be to copy the value associated with the "from-field" category as the CoS value. For instance, if you configure the **set cos precedence** command, the precedence value will be copied and used as the CoS value.

You can do the same for the DSCP marking category. That is, you can configure the **set cos dscp** command, and the DSCP value will be copied and used as the CoS value.

**Note** If you configure the **set cos dscp** command, only the *first three bits* (the class selector bits) of the DSCP field are used.

**Examples** In the following example, the policy map called "cos-set" is created to assign different CoSs for different types of traffic. This example assumes that the class maps called "voice" and "video-data" have already been created.

```
Router(config)# policy-map cos-set
Router(config-pmap)# class voice
Router(config-pmap-c)# set cos 1
Router(config-pmap-c)# exit
Router(config-pmap)# class video-data
Router(config-pmap-c)# set cos 2
Router(config-pmap-c)# exit
Router(config-pmap)# exit
```
### **Enhanced Packet Marking Example**

In the following example, the policy map called "policy-cos" is created to use the values defined in a table map called "table-map1". The table map called "table-map1" was created earlier with the **table-map** (value mapping) command. For more information about the **table-map** (value mapping) command, see the **table-map (value mapping)** command page.

In this example, the setting of the CoS value is based on the precedence value defined in "table-map1".

```
Router(config)# policy-map policy-cos
Router(config-pmap)# class class-default
Router(config-pmap-c)# set cos precedence table table-map1
Router(config-pmap-c)# exit
```
Ī

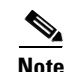

**Note** The **set cos** command is applied when you create a service policy in policy-map configuration mode and attach the service policy to an interface or ATM virtual circuit (VC). For information on attaching a service policy, refer to the "Modular Quality of Service Command-Line Interface Overview" chapter of the *Cisco IOS Quality of Service Solutions Configuration Guide*, Release 12.2.

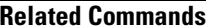

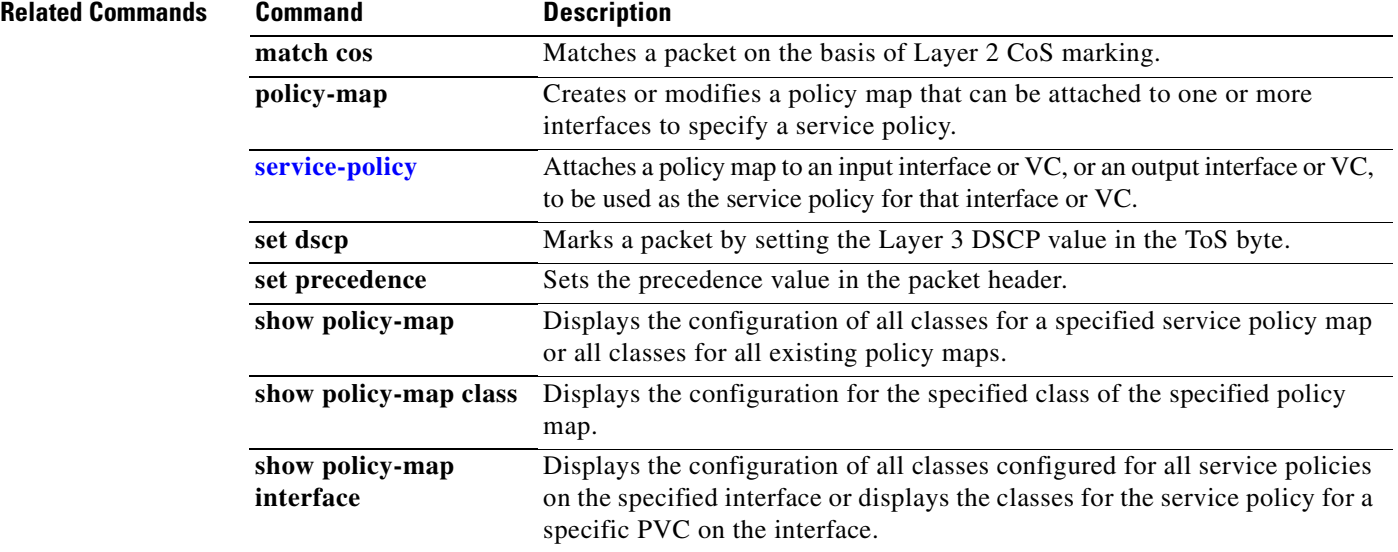

 $\sqrt{ }$ 

# **set discard-class**

To mark a packet with a discard-class value, use the **set discard-class** command in policy-map configuration mode. To prevent the discard-class value of a packet from being altered, use the **no** form of this command.

**set discard-class** *value*

**no set discard-class** *value*

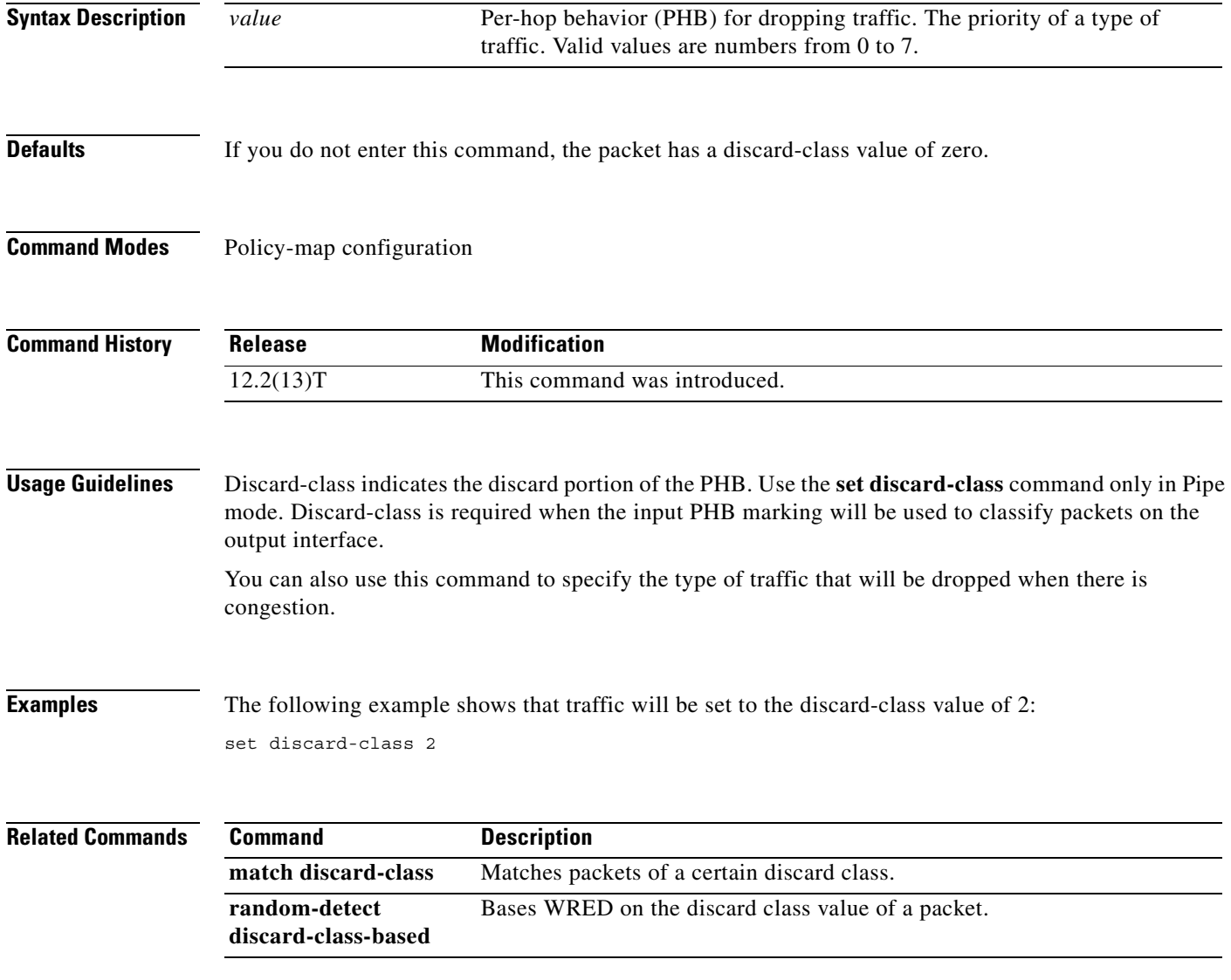

Ī

# <span id="page-297-0"></span>**set dscp**

To mark a packet by setting the differentiated services code point (DSCP) value in the type of service (ToS) byte, use the **set dscp** command in policy-map class configuration mode. To remove a previously set DSCP value, use the **no** form of this command.

**set** [**ip**] **dscp** {*dscp-value* | *from-field* [**table** *table-map-name*]}

**no set** [**ip**] **dscp** {*dscp-value* | *from-field* [**table** *table-map-name*]}

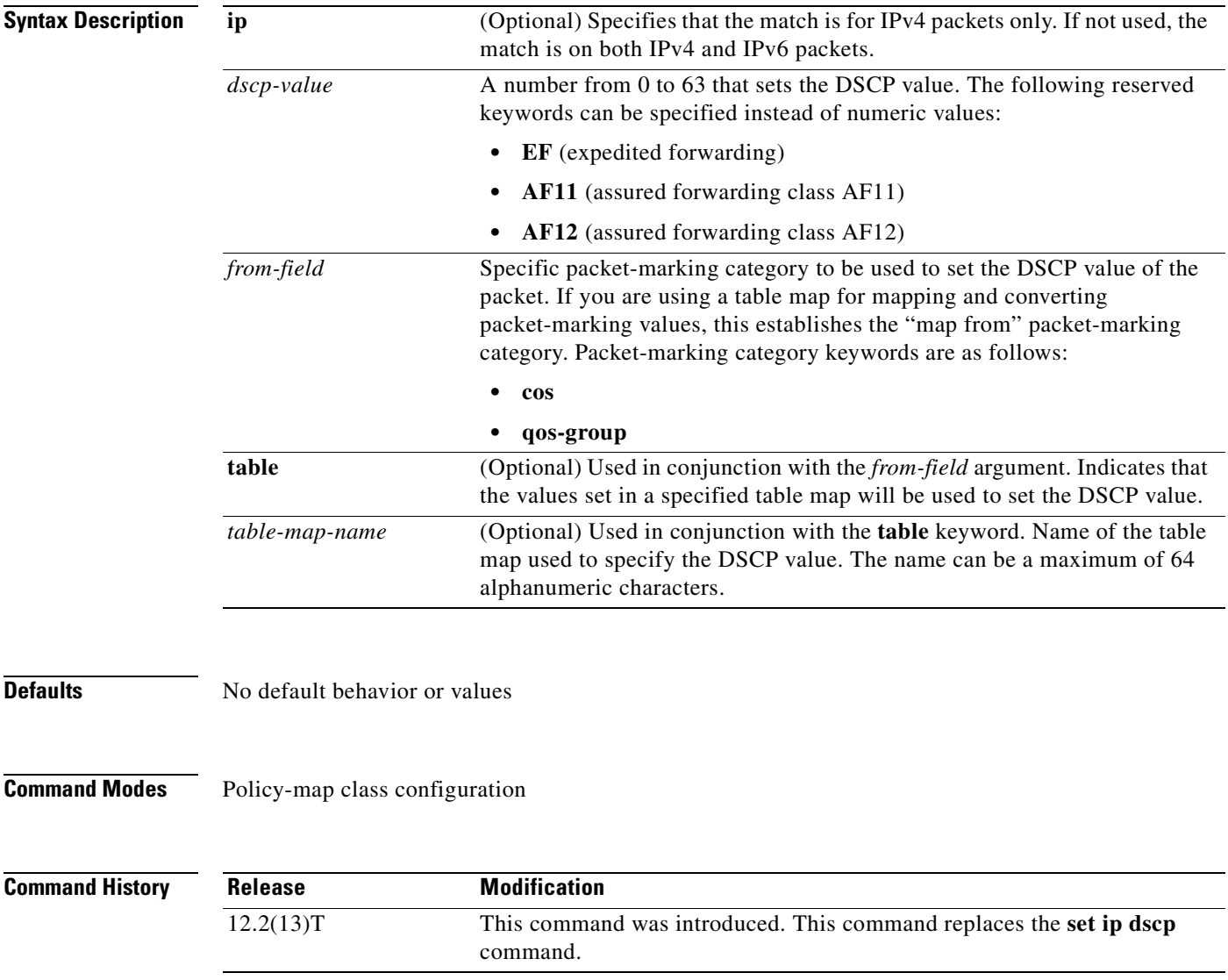

## **Usage Guidelines** After the DSCP bit is set, other quality of service (QoS) features can then operate on the bit settings.

The **set dscp** command cannot be used with the **set precedence** command to mark the *same* packet. The two values, DSCP and precedence, are mutually exclusive. A packet can have one value or the other, but not both.

The network gives priority (or some type of expedited handling) to marked traffic. Typically, you set the precedence value at the edge of the network (or administrative domain); data then is queued according to the precedence. Weighted fair queueing (WFQ) can speed up handling for high-precedence traffic at congestion points. Weighted Random Early Detection (WRED) ensures that high-precedence traffic has lower loss rates than other traffic during times of congestion.

The value of the *dscp-valu*e argument can be specified by the reserved keywords **EF**, **AF11**, and **AF12** instead of numeric values.

### **Using This Command with the Enhanced Packet Marking Feature**

If you are using this command as part of the Enhanced Packet Marking feature, you can use this command to specify the "from-field" packet-marking category to be used for mapping and setting the DSCP value. The "from-field" packet-marking categories are as follows:

- **•** Class of service (CoS)
- **•** QoS group

If you specify a "from-field" category but do not specify the **table** keyword and the applicable *table-map-nam*e argument, the default action will be to copy the value associated with the "from-field" category as the DSCP value. For instance, if you configure the **set dscp cos** command, the CoS value will be copied and used as the DSCP value.

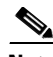

**Note** The CoS field is a three-bit field, and the DSCP field is a six-bit field. If you configure the **set dscp cos**  command, only the three bits of the CoS field will be used.

If you configure the **set dscp qos-group** command, the QoS group value will be copied and used as the DSCP value.

The valid value range for the DSCP is a number from 0 to 63. The valid value range for the QoS group is a number from 0 to 99. Therefore, when configuring the **set dscp qos-group** command, note the following points:

- If a QoS group value falls within both value ranges (for example, 44), the packet-marking value will be copied and the packets will be marked.
- **•** If QoS group value exceeds the DSCP range (for example, 77), the packet-marking value will not be copied and the packet will not be marked. No action is taken.

### **Setting DSCP Values for IPv6 Packets Only**

To set the DSCP values for IPv6 values only, the **match protocol ipv6** command must also be used. Without the **match protocol ipv6** command, the match defaults to match both IPv4 and IPv6 packets.

## **Setting DSCP Values for IPv4 Packets Only**

To set the DSCP values for IPv4 packets only, use the **ip** keyword. Without the **ip** keyword the match occurs on both IPv4 and IPv6 packets.

**Examples** In the following example, the policy map called "policy1" is created to use the packet-marking values defined in a table map called "table-map1". The table map was created earlier with the **table-map** (value mapping) command. For more information about the **table-map** (value mapping) command, see the **table-map** (value mapping) command page.

> In this example, the DSCP value will be set according to the CoS value defined in the table map called "table-map1".

```
Router(config)# policy-map policy1
Router(config-pmap)# class class-default
Router(config-pmap-c)# set dscp cos table table-map1
Router(config-pmap-c)# exit
```
s.

**Note** The set dscp command is applied when you create a service policy in QoS policy-map configuration mode. This service policy is not yet attached to an interface. For information on attaching a service policy to an interface, refer to the "Modular Quality of Service Command-Line Interface Overview" chapter of the *Cisco IOS Quality of Service Solutions Configuration Guide,* Release 12.2.

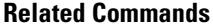

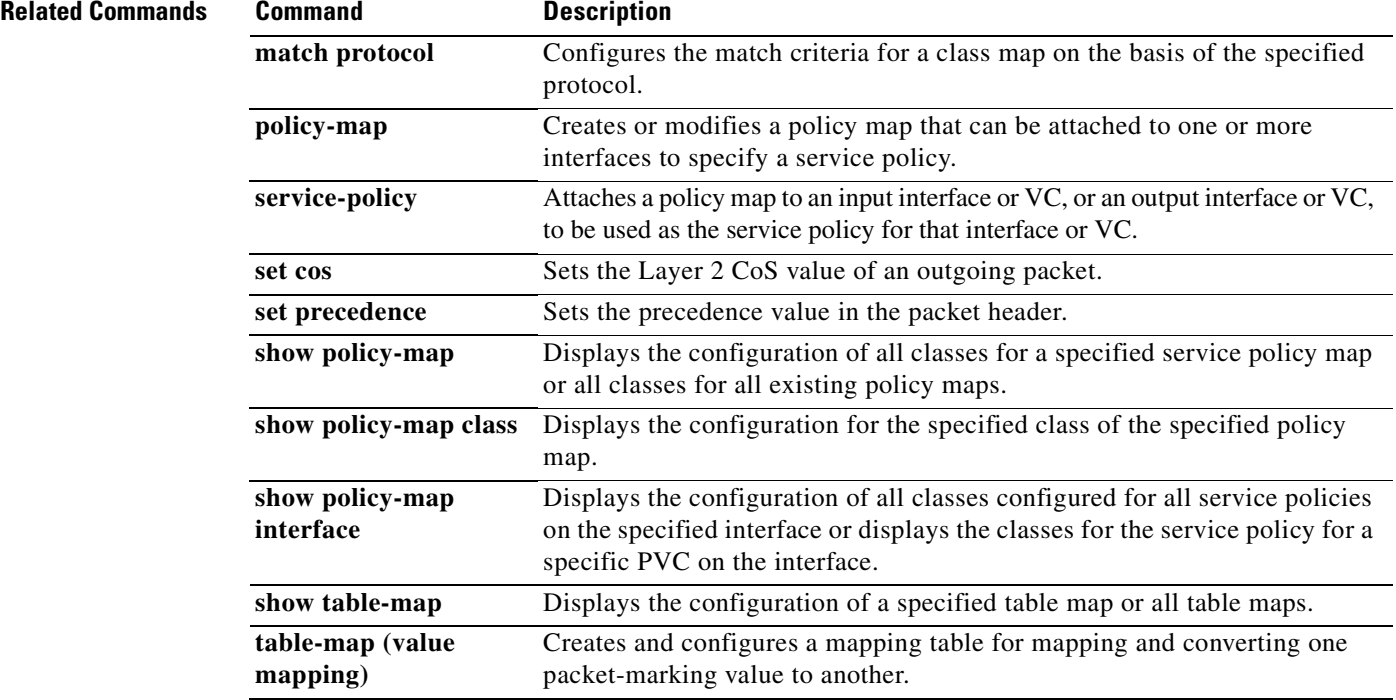

## **set fr-de**

 $\mathbf I$ 

To change the discard eligible (DE) bit setting in the address field of a Frame Relay frame to 1 for all traffic leaving an interface, use the **set fr-de** command in policy-map class command. To remove the DE bit setting, use the **no** form of this command.

**set fr-de**

**no set fr-de**

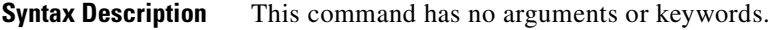

**Defaults** The DE bit is usually set to 0. This command changes the DE bit setting to 1.

**Command Modes** Policy-map class

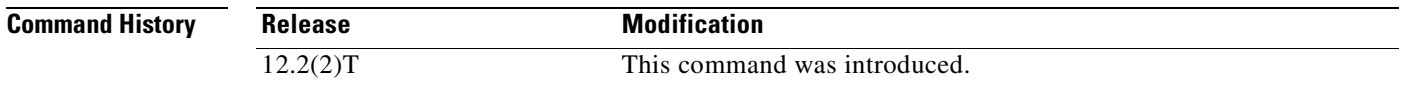

**Usage Guidelines** To disable this command in a traffic policy, use the **no set fr-de** command in policy-map class configuration mode of the traffic policy.

If the DE bit is already set to 1, no changes will be made to the frame.

**Examples** The following example illustrates a DE bit that was set using the **set fr-de** command in the traffic policy:

```
Router(config)# class-map ip-precedenc
Router(config-cmap)# match ip precedence 0 1
Router(config-cmap)# exit
Router(config)# policy-map atm-clp-set
Router(config-pmap)# class ip-precedence
Router(config-pmap-c)# set fr-de
Router(config-pmap-c)# exit
Router(config-pmap)# exit
Router(config)# interface atm 1/0/0
Router(config)# service-policy output bear
```
 $\mathbf I$ 

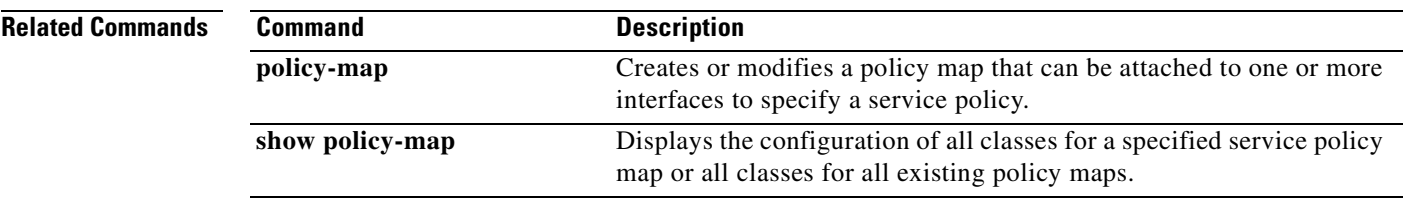

 $\mathbf{I}$ 

 $\overline{\phantom{a}}$ 

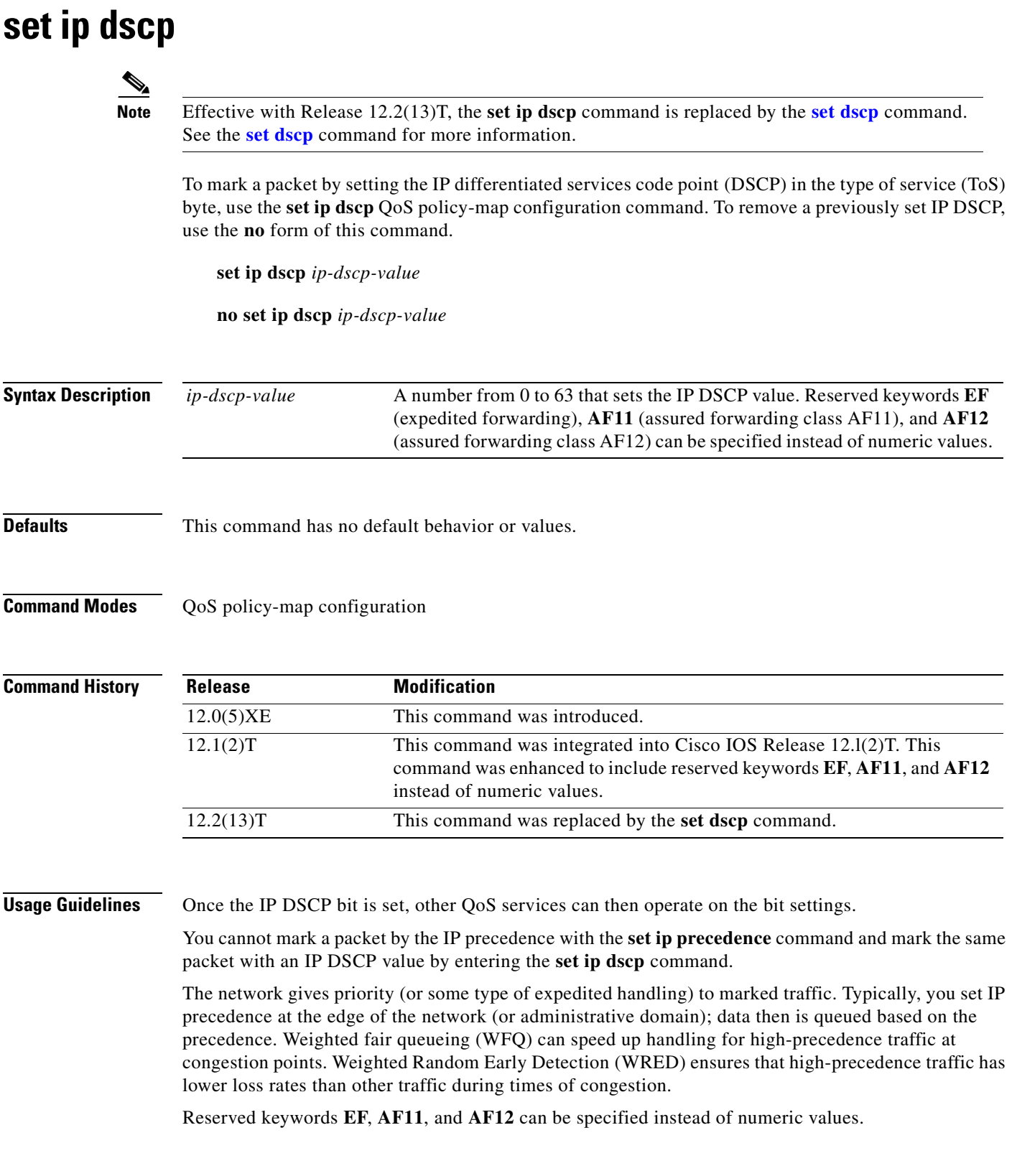

**Examples** In the following example, the IP DSCP ToS byte is set to 8 in the policy map called policy1:

```
Router(config)# policy-map policy1
Router(config-pmap)# class class1
Router(config-pmap-c)# set ip dscp 8
```
All packets that satisfy the match criteria of class1 are marked with the IP DSCP value of 8. How packets marked with the IP DSCP value of 8 are treated is determined by the network configuration.

After you configure the settings shown for voice packets at the edge, all intermediate routers are then configured to provide low latency treatment to the voice packets, as follows:

```
Router(config)# class-map voice
Router(config-cmap)# match ip dscp ef
Router(config)# policy qos-policy
Router(config-pmap)# class voice
Router(config-pmap-c)# priority 24
```
The **set ip dscp** command is applied when you create a service policy in QoS policy-map configuration mode. This service policy is not yet attached to an interface. For information on attaching a service policy to an interface, refer to the "Modular Quality of Service Command-Line Interface" chapter of the *Cisco IOS Quality of Service Solutions Configuration Guide*.

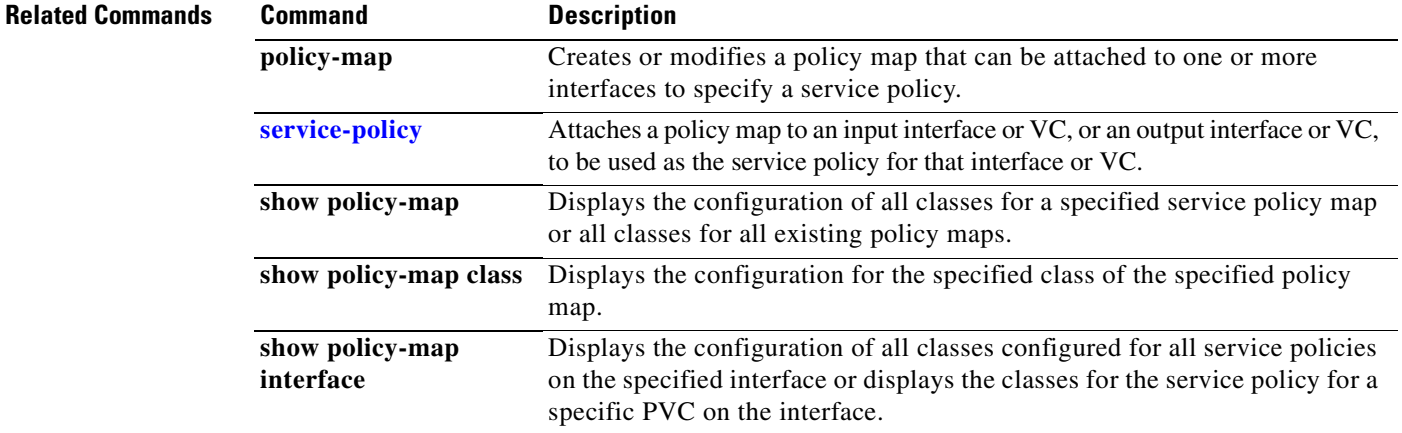

 $\sim$ 

## **set ip precedence (policy-map) Note** Effective with Release 12.2(13)T, the **set ip precedence** (policy-map) command is replaced by the **[set precedence](#page-308-0)** command. See the **[set precedence](#page-308-0)** command for more information. To set the precedence value in the IP header, use the **set ip precedence** QoS policy-map configuration command. To leave the precedence value at the current setting, use the **no** form of this command. **set ip precedence** *ip-precedence-value* **no set ip precedence Syntax Description Defaults** This command is disabled by default. **Command Modes** QoS policy-map configuration **Command History Usage Guidelines** Once the IP precedence bits are set, other QoS services such as weighted fair queueing (WFQ) and Weighted Random Early Detection (WRED) then operate on the bit settings. The network gives priority (or some type of expedited handling) to marked traffic through the application of WFQ or WRED at points downstream in the network. Typically, you set IP Precedence at the edge of the network (or administrative domain); data then is queued based on the precedence. WFQ can speed up handling for certain precedence traffic at congestion points. WRED can ensure that certain precedence traffic has lower loss rates than other traffic during times of congestion. **Examples** The following example sets the IP Precedence to 5 for packets that satisfy the match criteria of the class map called class1: Router(config)# **policy-map policy1** Router(config-pmap)# **class class1** Router(config-pmap-c)# **set ip precedence 5** All packets that satisfy the match criteria of class1 are marked with the IP Precedence value of 5. How packets marked with the IP Precedence value of 5 are treated is determined by the network configuration. *ip-precedence-value* A number from 0 to 7 that sets the precedence bit in the IP header. **Release Modification** 11.0 This command was introduced. 12.0(5)XE This command was integrated into Cisco IOS Release 12.0(5)XE. This command was introduced in the Modular Quality of Service Command-Line Interface (MQC) feature. 12.2(13)T This command was replaced by the **set precedence** command.

T

The **set ip precedence** command is applied when you create a service policy in QoS policy-map configuration mode. This service policy is not yet attached to an interface or to an ATM virtual circuit. For information on attaching a service policy to an interface, refer to the "Modular Quality of Service Command-Line Interface" chapter of the *Cisco IOS Quality of Service Solutions Configuration Guide*.

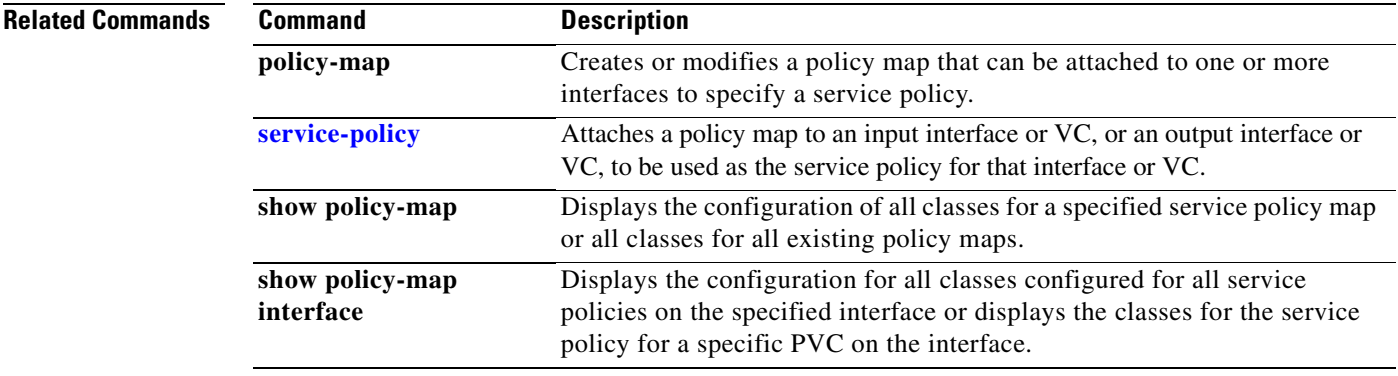

 $\mathsf I$ 

# **set ip precedence (route-map)**

To set the precedence value (and an optional IP number or IP name) in the IP header, use the **set ip precedence** command in route-map configuration mode. To leave the precedence value unchanged, use the **no** form of this command.

**set ip precedence** [*number* | *name*]

**no set ip precedence**

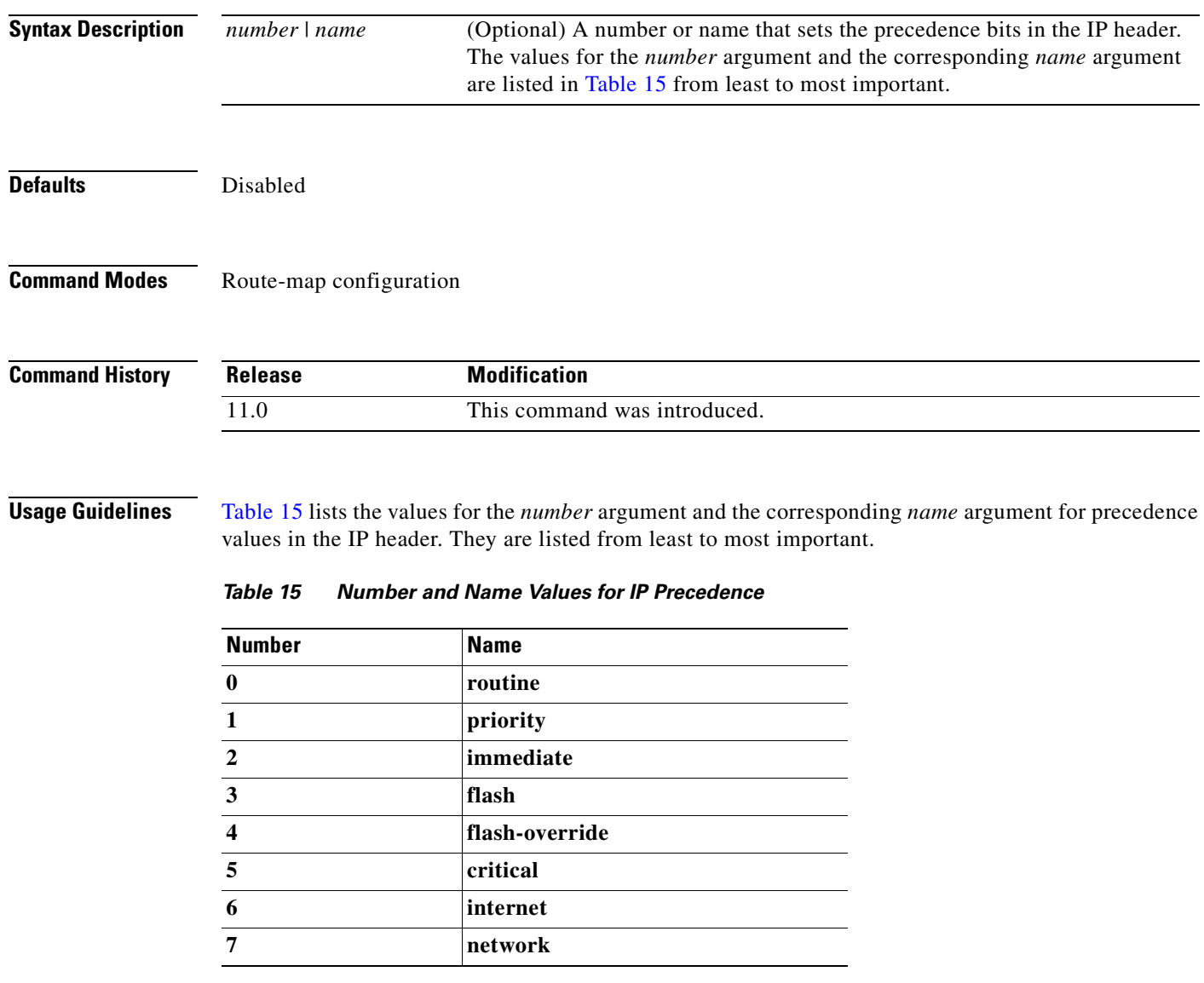

<span id="page-306-0"></span>You can set the precedence using either a number or the corresponding name. Once the IP Precedence bits are set, other QoS services such as weighted fair queueing (WFQ) and Weighted Random Early Detection (WRED) then operate on the bit settings.

The network gives priority (or some type of expedited handling) to marked traffic through the application of WFQ or WRED at points downstream in the network. Typically, you set IP Precedence at the edge of the network (or administrative domain); data then is queued based on the precedence. WFQ can speed up handling for certain precedence traffic at congestion points. WRED can ensure that certain precedence traffic has lower loss rates than other traffic during times of congestion.

The mapping from arguments such as **routine** and **priority** to a precedence value is useful only in some instances. That is, the use of the precedence bit is evolving. You can define the meaning of a precedence value by enabling other features that use the value. In the case of the high-end Internet QoS available from Cisco, IP Precedences can be used to establish classes of service that do not necessarily correspond numerically to better or worse handling in the network.

Use the **route-map** (IP) global configuration command with the **match** and **set** route-map configuration commands to define the conditions for redistributing routes from one routing protocol into another, or for policy routing. Each **route-map** command has an associated list of **match** and **set** commands. The **match** commands specify the match criteria—the conditions under which redistribution or policy routing is allowed for the current **route-map** command. The **set** commands specify the set actions—the particular redistribution or policy routing actions to perform if the criteria enforced by the **match** commands are met. The **no route-map** command deletes the route map.

The **set** route-map configuration commands specify the redistribution set actions to be performed when all of the match criteria of a route map are met.

**Examples** The following example sets the IP Precedence to 5 (critical) for packets that pass the route map match:

interface serial 0 ip policy route-map texas

route-map texas match length 68 128 set ip precedence 5

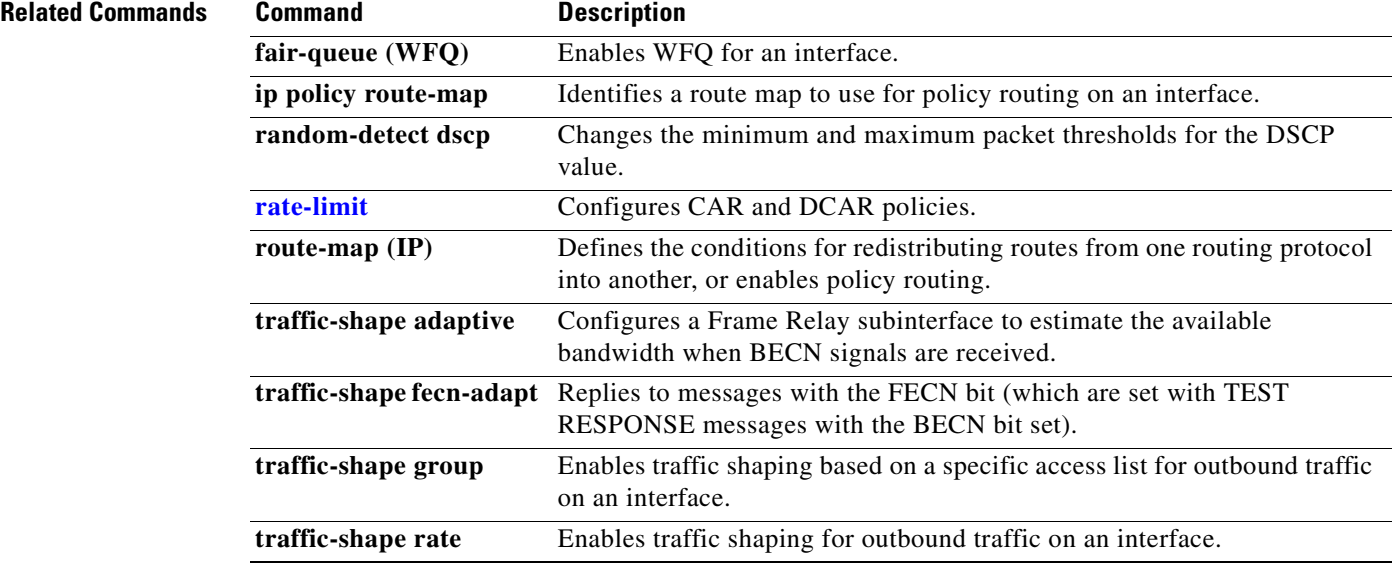

# <span id="page-308-0"></span>**set precedence**

To set the precedence value in the packet header, use the **set precedence** command in policy-map class configuration mode. To remove the precedence value, use the **no** form of this command.

**set precedence** {*precedence-value* | *from-field* [**table** *table-map-name*]}

**no set precedence** {*precedence-value* | *from-field* [**table** *table-map-name*]}

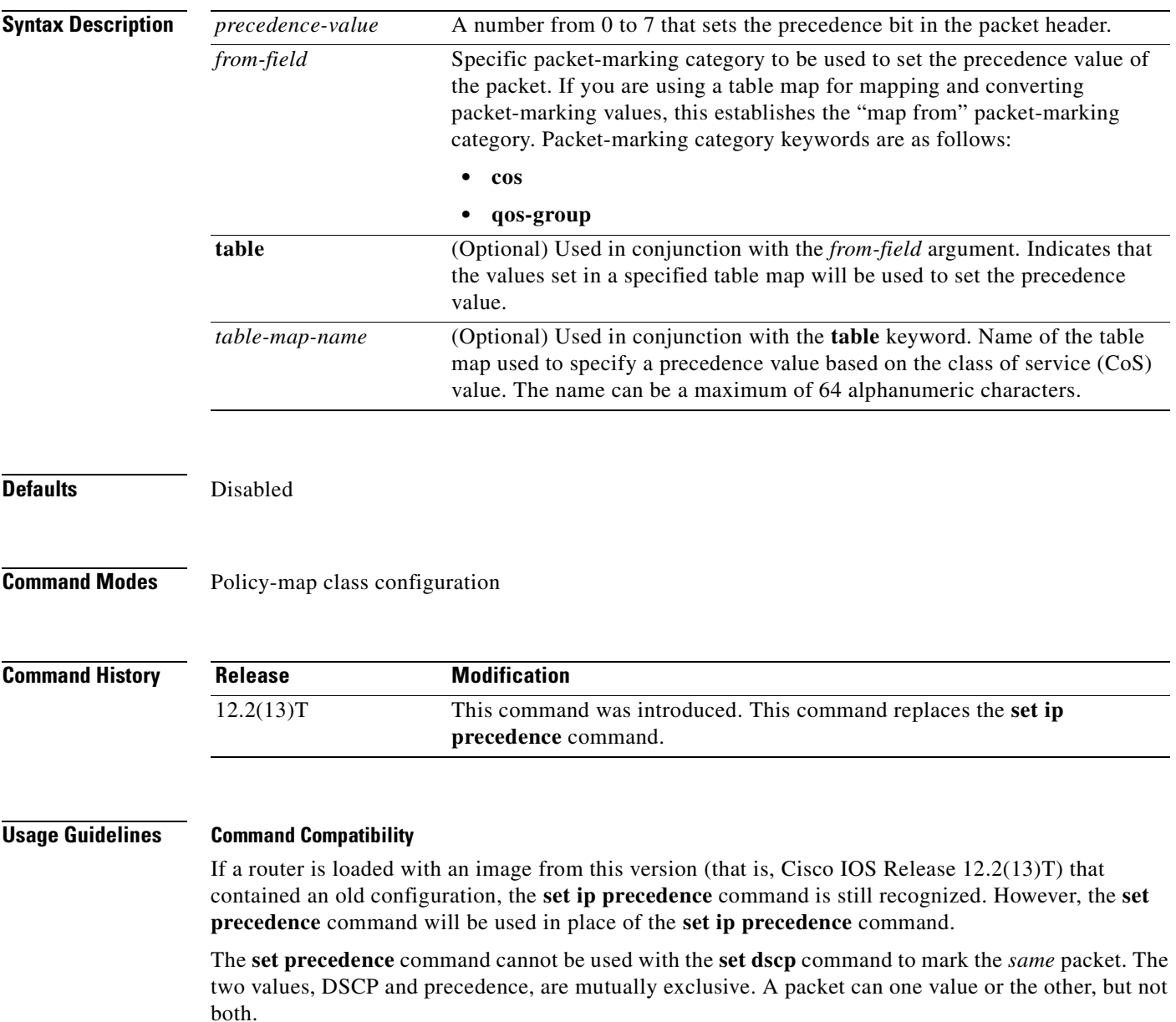

### **Bit Settings**

 $\mathsf I$ 

After the precedence bits are set, other quality of service (QoS) features such as weighted fair queueing (WFQ) and Weighted Random Early Detection (WRED) then operate on the bit settings.

**Cisco IOS Quality of Service Solutions Command Reference**

### **Precedence Value**

The network gives priority (or some type of expedited handling) to marked traffic through the application of WFQ or WRED at points downstream in the network. Typically, you set the precedence value at the edge of the network (or administrative domain); data then is queued according to the specified precedence. WFQ can speed up handling for certain precedence traffic at congestion points. WRED can ensure that certain precedence traffic has lower loss rates than other traffic during times of congestion.

The **set precedence** command cannot be used with the **set dscp** command to mark the *same* packet. The two values, differentiated services code point (DSCP) and precedence, are mutually exclusive. A packet can have one value or the other, but not both.

## **Using This Command with the Enhanced Packet Marking Feature**

If you are using this command as part of the Enhanced Packet Marking feature, you can use this command to specify the "from-field" packet-marking category to be used for mapping and setting the precedence value. The "from-field" packet-marking categories are as follows:

- **•** CoS
- **•** QoS group

If you specify a "from-field" category but do not specify the **table** keyword and the applicable *table-map-nam*e argument, the default action will be to copy the value associated with the "from-field" category as the precedence value. For instance, if you configure the **set precedence cos** command, the CoS value will be copied and used as the precedence value.

You can do the same for the QoS group-marking category. That is, you can configure the **set precedence qos-group** command, and the QoS group value will be copied and used as the precedence value.

The valid value range for the precedence value is a number from 0 to 7. The valid value range for the QoS group is a number from 0 to 99. Therefore, when configuring the **set precedence qos-group** command, note the following points:

- **•** If a QoS group value falls within both value ranges (for example, 6), the packet-marking value will be copied and the packets will be marked.
- **•** If QoS group value exceeds the precedence range (for example, 10), the packet-marking value will not be copied, and the packet will not be marked. No action is taken.

### **Setting Precedence Values for IPv6 Packets Only**

To set the precedence values for IPv6 packets only, the **match protocol ipv6** command must also be used in the class-map that classified packets for this action. Without the **match protocol ipv6** command, the class-map may classify both IPv6 and IPv4 packets, (depending on other match criteria) and the **set precedence** command will act upon both types of packets.

## **Setting Precedence Values for IPv4 Packets Only**

To set the precedence values for IPv4 packets only, use a command involving the **ip** keyword like the **match ip precedence** command or include the **match protocol ip** command along with the others in the class map. Without the additional **ip** keyword, the class-map may match both IPv6 and IPv4 packets (depending on the other match criteria) and the **set precedence** command may act upon both types of packets.

a ka

**Examples** In the following example, the policy map called "policy-cos" is created to use the values defined in a table map called "table-map1". The table map called "table-map-1" was created earlier with the **table-map** (value mapping) command. For more information about the **table-map** (value mapping) command, see the **table-map** (value mapping) command page.

In this example, the precedence value will be set according to the CoS value defined in "table-map1".

```
Router(config)# policy-map policy-cos
Router(config-pmap)# class class-default
Router(config-pmap-c)# set precedence cos table table-map1
Router(config-pmap-c)# exit
```
 $\mathscr{P}$ 

**Note** The **set precedence** command is applied when you create a service policy in QoS policy-map configuration mode. This service policy is not yet attached to an interface or to an ATM virtual circuit. For information on attaching a service policy to an interface, refer to the "Modular Quality of Service Command-Line Interface Overview" chapter of the *Cisco IOS Quality of Service Solutions Configuration Guide,* Release 12.2.

## **Related Commands**

 $\mathbf I$ 

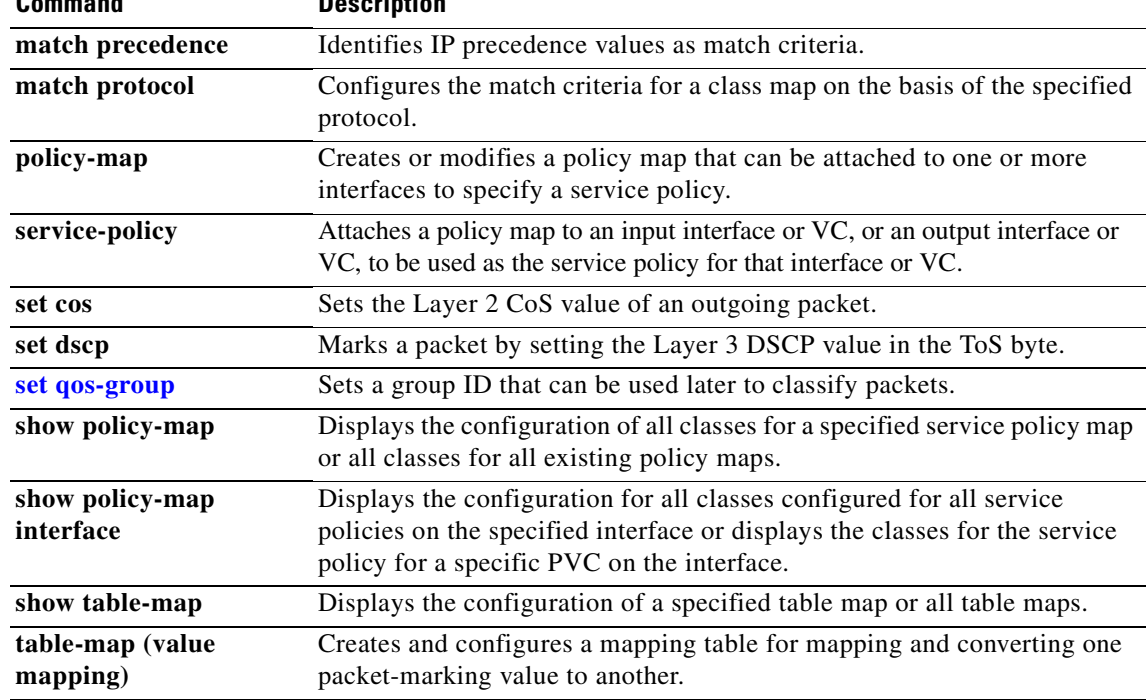

Π

## <span id="page-311-0"></span>**set qos-group**

To set a quality of service (QoS) group identifier (ID) that can be used later to classify packets, use the **set qos-group** command in policy-map class configuration mode. To remove the group ID, use the **no** form of this command.

**set qos-group** {*group-id* | *from-field* [**table** *table-map-name*]}

**no set qos-group** {*group-id* | *from-field* [**table** *table-map-name*]}

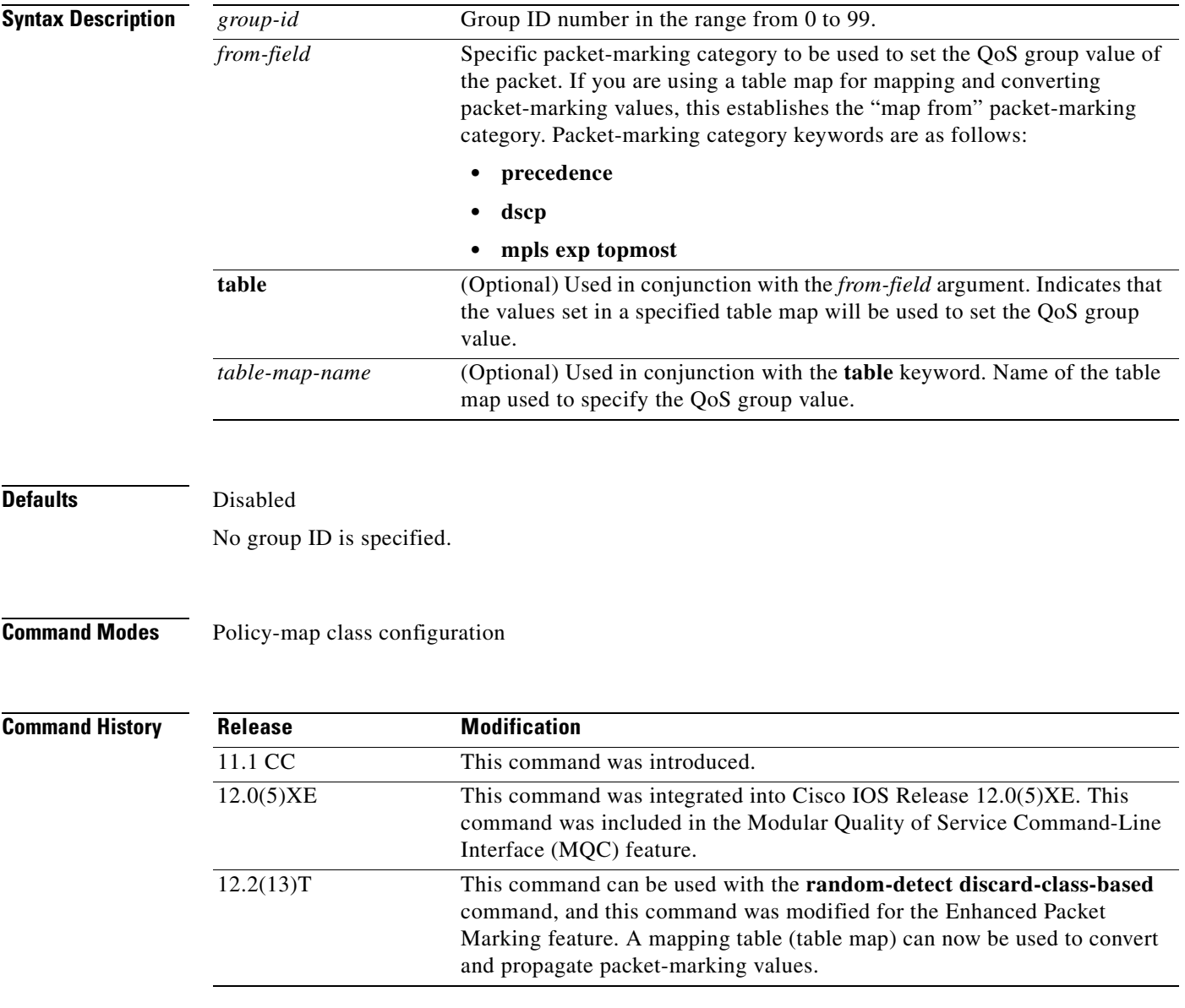

## **Usage Guidelines** The **set qos-group** command allows you to associate a group ID with a packet. The group ID can be used later to classify packets into QoS groups based as prefix, autonomous system, and community string.

A QoS group and discard class are required when the input per-hop behavior (PHB) marking will be used for classifying packets on the output interface.

## **Using This Command with the Enhanced Packet Marking Feature**

If you are using this command as part of the Enhanced Packet Marking feature, you can use this command to specify the "from-field" packet-marking category to be used for mapping and setting the precedence value. The "from-field" packet-marking categories are as follows:

- **•** Precedence
- **•** Differentiated services code point (DSCP)
- **•** Multiprotocol Label Switching (MPLS) Experimental (EXP) topmost

If you specify a "from-field" category but do not specify the **table** keyword and the applicable *table-map-nam*e argument, the default action will be to copy the value associated with the "from-field" category as the precedence value. For instance, if you configure the **set qos-group precedence**  command, the precedence value will be copied and used as the QoS group value.

**Examples** The following example sets the QoS group to 1 for all packets that match the class map called "class1". These packets are then rate limited on the basis of the QoS group ID.

```
Router(config)# policy-map policy1
Router(config-pmap)# class class1
Router(config-pmap-c)# set qos-group 1
```
### **Enhanced Packet Marking Example**

The following example sets the QoS group value based on the values defined in a table map called "table-map1." This table map is configured in a policy map called "policy1". Policy map "policy1" converts and propagates the QoS value according to the values defined in "table-map1".

In this example, the QoS group value will be set according to the precedence value defined in "table-map1".

```
Router(config)# policy map policy1
Router(config-pmap)# class class-default
Router(config-pmap-c)# set qos-group precedence table table-map1
Router(config-pmap-c)# exit
```
**Note** The **set qos-group** command is applied when you create a service policy in policy-map configuration mode and then attach the service policy to an interface or ATM virtual circuit (VC). For information on attaching a service policy, refer to the "Modular Quality of Service Command-Line Interface Overview" chapter of the *Cisco IOS Quality of Service Solutions Configuration Guide*, Release 12.2.

 $\mathbf I$ 

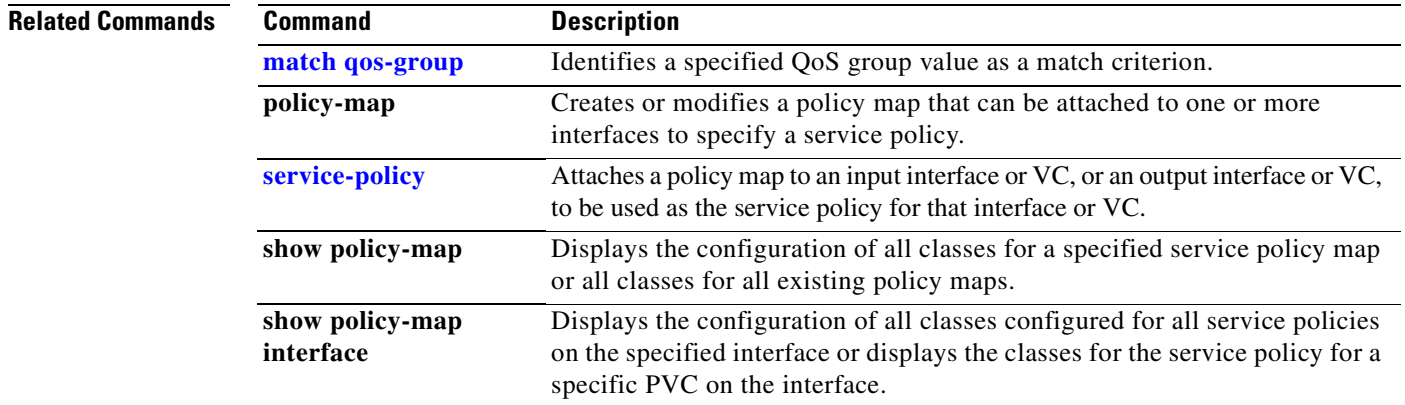

# **shape**

 $\mathsf{L}$ 

To specify average or peak rate traffic shaping, use the **shape** command in class-map configuration mode. To remove traffic shaping, use the **no** form of this command.

**shape** {**average** | **peak**} *cir* [*bc*] [*be*]

**no shape** {**average** | **peak**} *cir* [*bc*] [*be*]

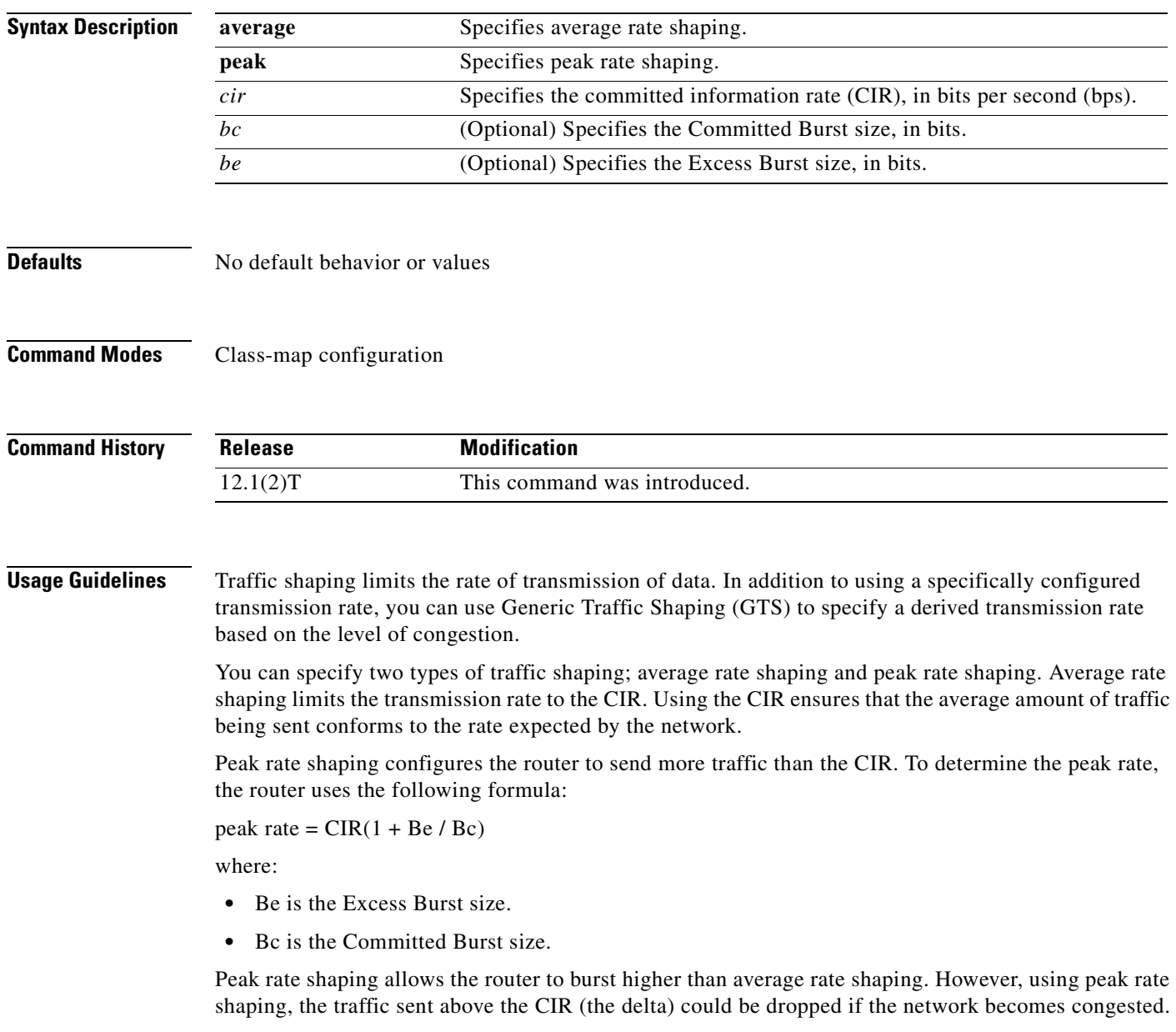

If your network has additional bandwidth available (over the provisioned CIR) and the application or class can tolerate occasional packet loss, that extra bandwidth can be exploited through the use of peak rate shaping. However, there may be occasional packet drops when network congestion occurs. If the traffic being sent to the network must strictly conform to the configured network provisioned CIR, then you should use average traffic shaping.

## **Examples** The following example sets the uses average rate shaping to ensure a bandwidth of 256 kbps:

shape average 256000

The following example uses peak rate shaping to ensure a bandwidth of 300 kbps but allow throughput up to 512 kbps if enough bandwidth is available on the interface:

Π

bandwidth 300 shape peak 512000

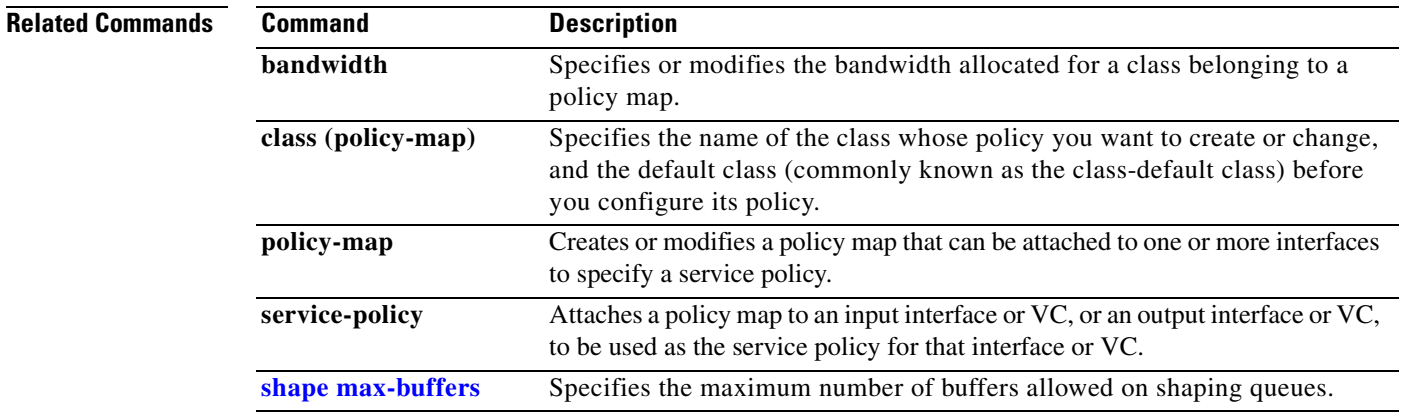

 $\mathcal{L}_{\mathcal{A}}$ 

# <span id="page-316-0"></span>**shape (percent)**

To specify average or peak-rate traffic shaping on the basis of a percentage of bandwidth available on an interface, use the **shape** command in policy-map class configuration mode. To remove traffic shaping, use the **no** form of this command.

**shape** {**average** | **peak**} **percent** *percent* [*bc*] [*be*]

**no shape** {**average** | **peak**} **percent** *percent* [*bc*] [*be*]

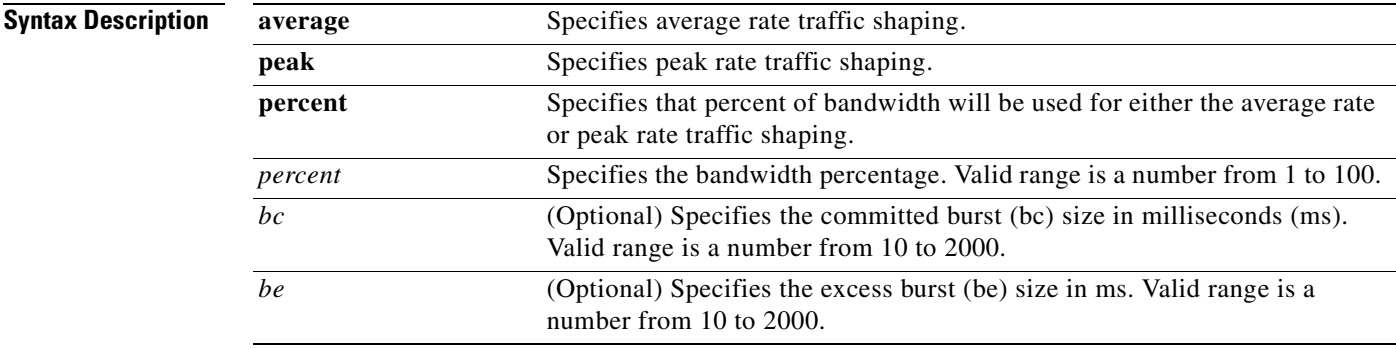

## **Defaults** Disabled

**Command Modes** Policy-map class configuration

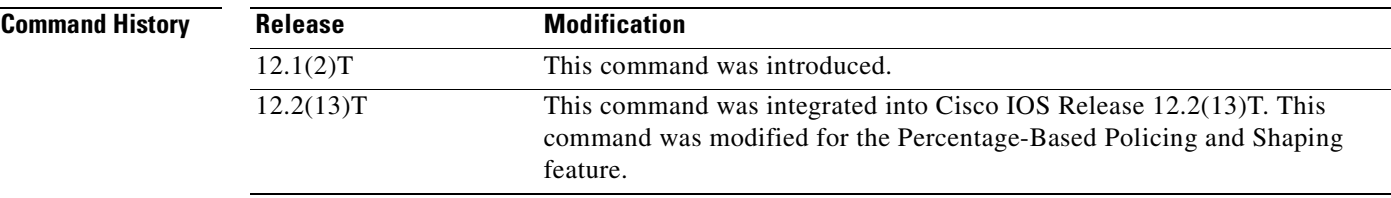

 $\mathbf I$ 

**Usage Guidelines** This command calculates the committed information rate (CIR) based on a percentage of the available bandwidth on the interface. Once a policy map is attached to the interface, the equivalent CIR value in bits per second (bps) is calculated based on the interface bandwidth and the percent value entered with this command. The **show policy-map interface** command can then be used to verify the CIR bps value calculated.

> The calculated CIR bps rate must be in the range of 8000 and 154400000 bps. If the rate is less than 8000 bps, the associated policy map cannot be attached to the interface. If the interface bandwidth changes (for example, more is added), the CIR bps values are recalculated based on the revised amount of bandwidth. If the CIR percentage is changed after the policy map is attached to the interface, the bps value of the CIR is recalculated.

This command also allows you to specify the values for the conform burst size and the peak burst size in milliseconds. If you want bandwidth to be calculated as a percentage, the conform burst size and the peak burst size must be specified in milliseconds.

The **shape** (percent) command, when used in "child" (nested) policy maps, is not supported on the Cisco 7500, the Cisco 7200, or lower series routers. Therefore, the **shape** (percent) command cannot be configured for use in nested policy maps on these routers.

### **How Bandwidth Is Calculated**

The **shape** (percent) command is often used in conjunction with the **bandwidth** and **priority** commands. The **bandwidth** and **priority** commands can be used to calculate the total amount of bandwidth available on an entity (for example, a physical interface). When the **bandwidth** and **priority** commands calculate the total amount of bandwidth available on an entity, the following guidelines are invoked:

- **•** If the entity is a physical interface, the total bandwidth is the bandwidth on the physical interface.
- **•** If the entity is a shaped ATM permanent virtual circuit (PVC), the total bandwidth is calculated as follows:
	- **–** For a variable bit rate (VBR) virtual circuit (VC), the sustained cell rate (SCR) is used in the calculation.
	- **–** For an available bit rate (ABR) VC, the minimum cell rate (MCR) is used in the calculation.

For more information on bandwidth allocation, refer to the "Congestion Management Overview" chapter of the *Cisco IOS Quality of Service Solutions Configuration Guide*, Release 12.2.

**Examples** The following example configures traffic shaping using an average shaping rate based on a percentage of bandwidth. In this example, 25 percent of the bandwidth has been specified. Additionally, an optional bc value and be value (300 ms and 400 ms, respectively) have been specified.

```
Router(config)# policy-map policy1
Router(config-pmap)# class-map class1
Router(config-pmap-c)# shape average percent 25 300 ms 400 ms
Router(config-pmap-c)# service-policy child-policy1
Router(config-pmap-c)# exit
Router(config-pmap-c)# interface serial 3/1
Router(config-if)# service-policy output policy1
```
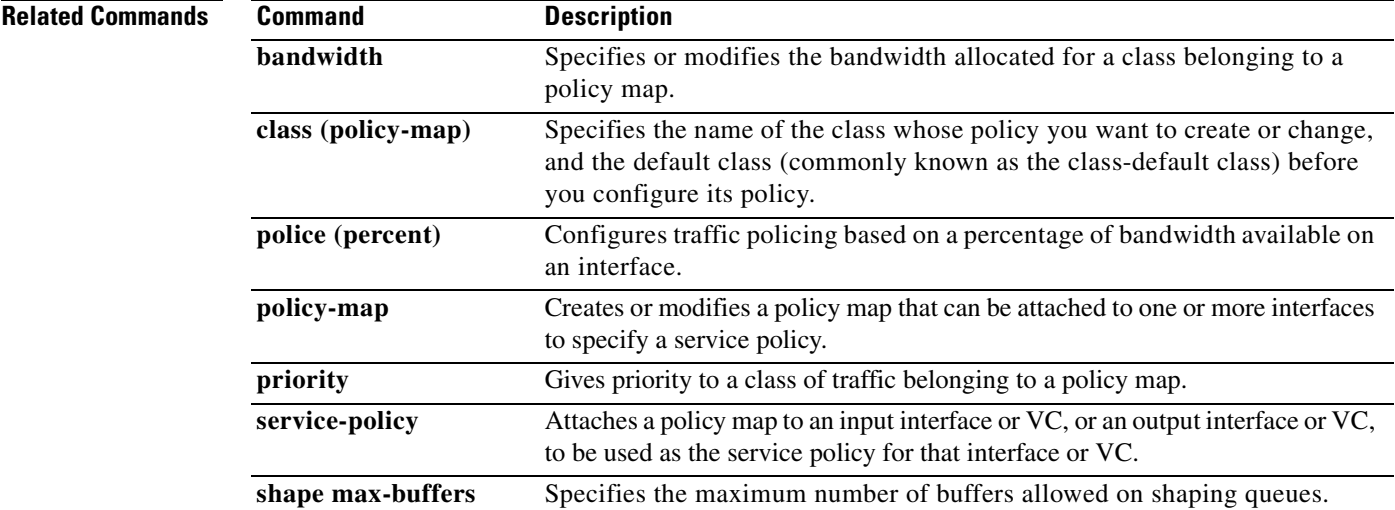

 $\sqrt{2}$ 

# **shape (policy-map class)**

To shape traffic to the indicated bit rate according to the algorithm specified, use the **shape** command in policy-map class configuration mode. To remove shaping and leaving the traffic unshapped, use the **no**  form of this command.

**shape** [**average** | **peak**] *mean-rate* [[*burst-size*] [*excess-burst-size*]]

**no shape** [**average** | **peak**]

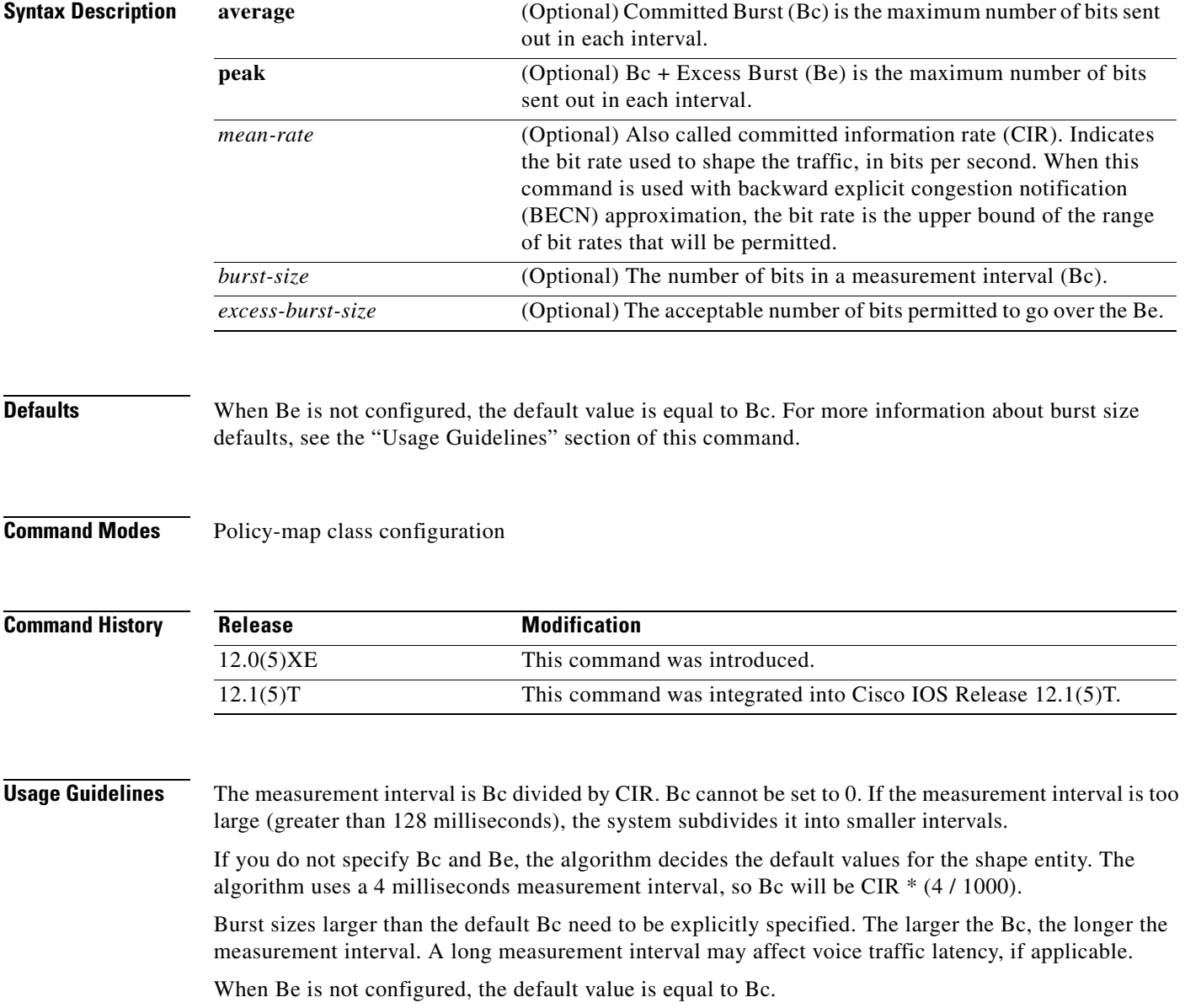

Π

 $\overline{\phantom{a}}$ 

**Examples** The following example configures a shape entity with a CIR of 1 Mbps and attaches the policy map called dts-interface-all-action to interface pos1/0/0:

```
policy-map dts-interface-all-action
 class class-interface-all
  shape average 1000000
    interface pos1/0/0
       service-policy output dts-interface-all-action
```
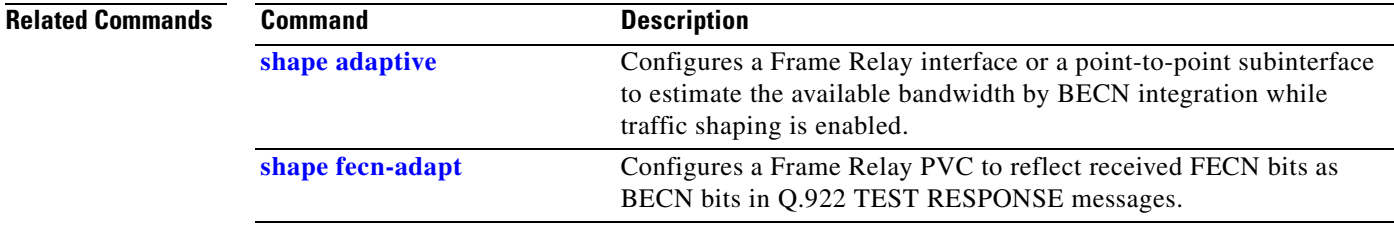

## <span id="page-321-0"></span>**shape adaptive**

To configure a Frame Relay interface or a point-to-point subinterface to estimate the available bandwidth by backward explicit congestion notification (BECN) integration while traffic shaping is enabled, use the **shape adaptive** command in policy-map class configuration mode. To leave the available bandwidth unestimated, use the **no** form of this command.

**shape adaptive** *mean-rate-lower-bound*

**no shape adaptive**

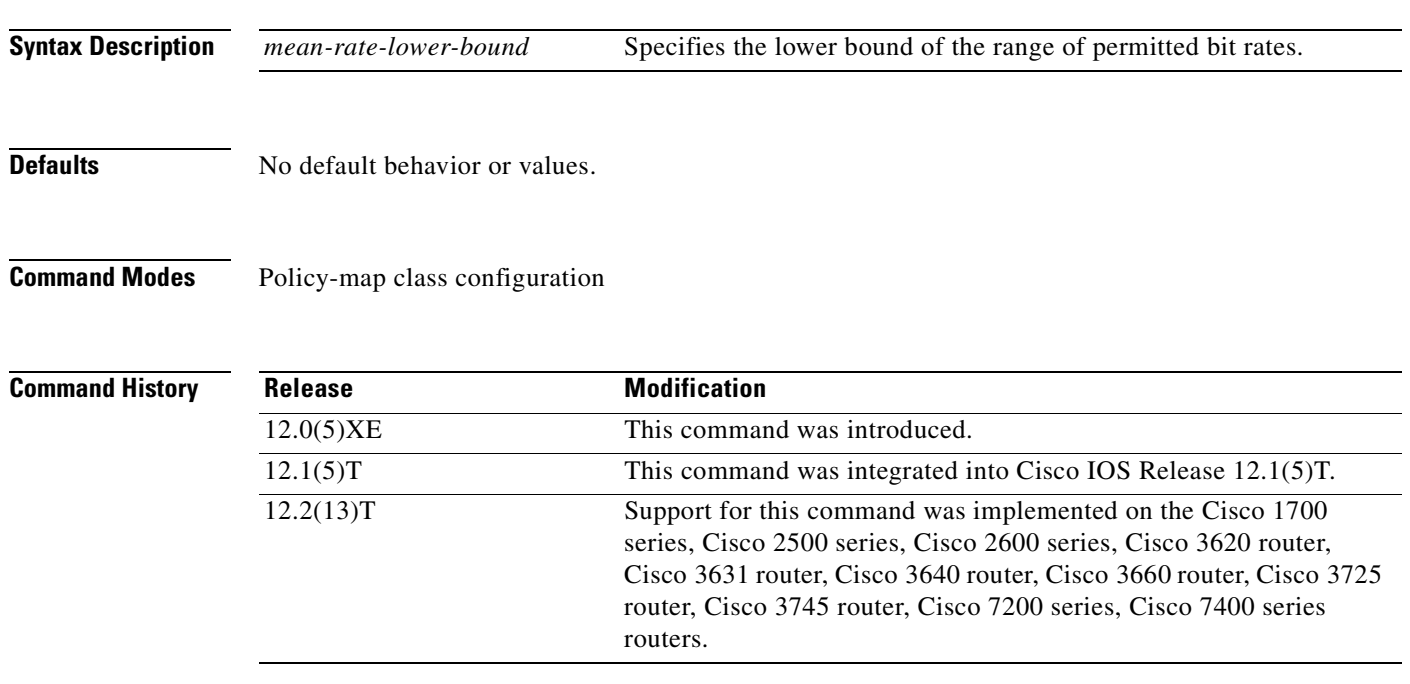

**Usage Guidelines** If traffic shaping is not enabled, this command has no effect.

When continuous BECN messages are received, the shape entity immediately decreases its maximum shape rate by one-fourth for each BECN message received until it reaches the lower bound committed information rate (CIR). If, after several intervals, the interface has not received another BECN and traffic is waiting in the shape queue, the shape entity increases the shape rate back to the maximum rate by 1/16 for each interval. A shape entity configured with the **shape adaptive** *mean-rate-lower-bound* command will always be shaped between the mean rate upper bound and the mean rate lower bound.

**Examples** The following example configures a shape entity with CIR of 128 kbps and sets the lower bound CIR to 64 kbps when BECNs are received:

> policy-map dts-p2p-all-action class class-p2p-all shape average 128000 shape adaptive 64000

## <span id="page-322-0"></span>**shape fecn-adapt**

To configure a Frame Relay interface to reflect received forward explicit congestion notification (FECN) bits as backward explicit congestion notification (BECN) bits in Q.922 TEST RESPONSE messages, use the **shape fecn-adapt** command in policy-map class configuration mode. To configure the Frame Relay interface to not reflect FECN as BECN, use the **no** form of this command.

**shape fecn-adapt**

**no shape fecn-adapt**

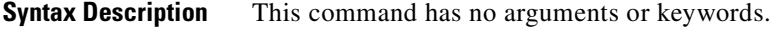

**Defaults** No default behavior or values.

**Command Modes** Policy-map class configuration

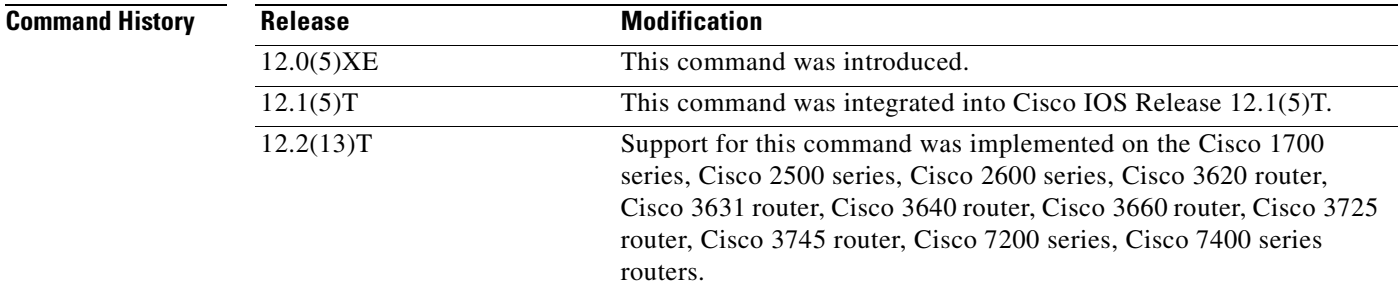

**Usage Guidelines** When the downstream Frame Relay switch is congested, a Frame Relay interface or point-to-point interface receives a Frame Relay message with the FECN bit on. This message may be an indication that no traffic is waiting to carry a BECN to the far end (voice/multimedia traffic is one-way). When the **shape fecn-adapt** command is configured, a small buffer is allocated and a Frame Relay TEST RESPONSE is built on behalf of the Frame Relay switch. The Frame Relay TEST RESPONSE is equipped with the triggering data-link connection identifier (DLCI) of the triggering mechanism. It also sets the BECN bit and sends it out to the wire.

 $\mathbf I$ 

**Examples** The following example configures a shape entity with a committed information rate (CIR) of 1 Mbps and adapts the Frame Relay message with FECN to BECN:

```
policy-map dts-p2p-all-action
   class class-p2p-all
     shape average 1000000
     shape fecn-adapt
```
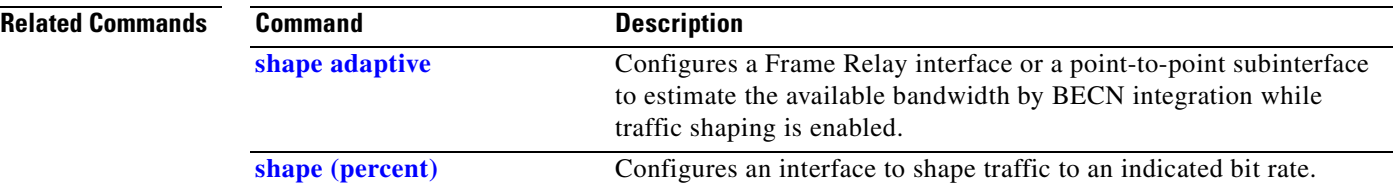

 $\overline{\mathbf{I}}$ 

 $\mathbf I$
# **shape max-buffers**

 $\overline{\phantom{a}}$ 

To specify the maximum number of buffers allowed on shaping queues, use the **shape max-buffers**  command in class-map configuration mode. To remove the maximum number of buffers, use the **no** form of this command.

**shape max-buffers** *number-of-buffers*

**no shape max-buffers** *number-of-buffers*

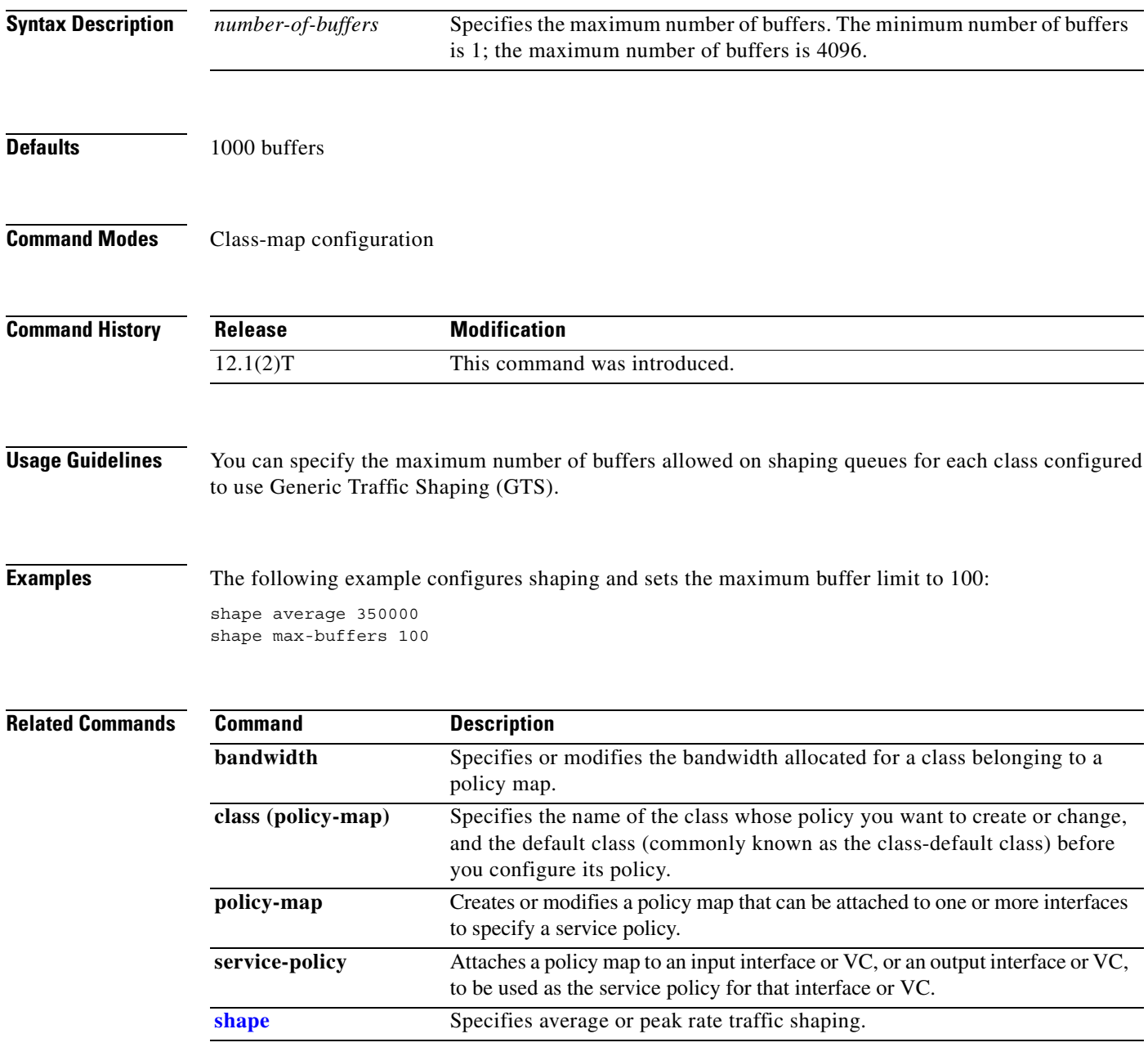

# **show access-lists rate-limit**

To display information about rate-limit access lists, use the **show access-lists rate-limit** command in EXEC mode.

 $\overline{\phantom{a}}$ 

T

**show access-lists rate-limit** [*acl-index*]

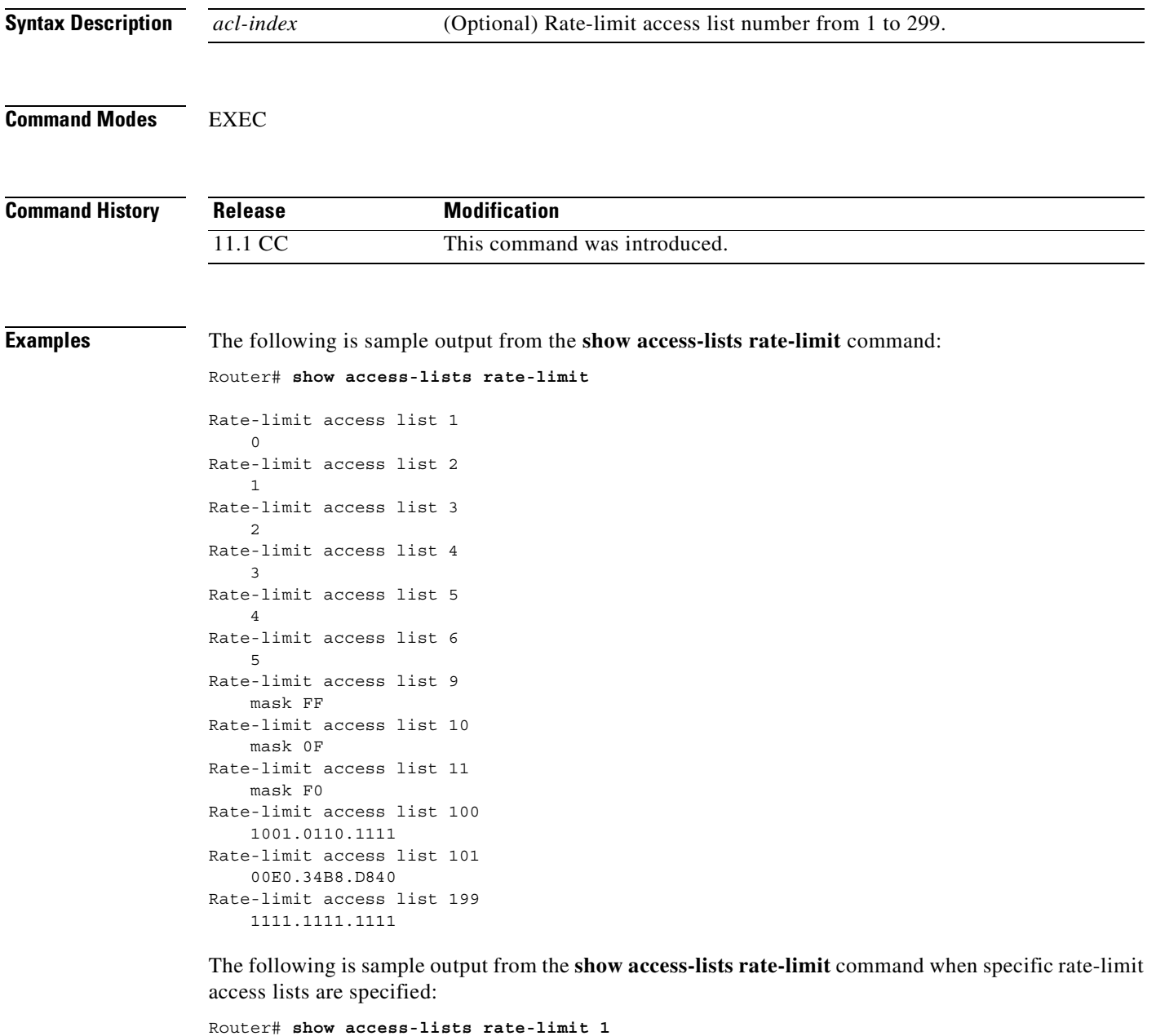

Rate-limit access list 1 0

```
Router# show access-lists rate-limit 9
Rate-limit access list 9
     mask FF
Router# show access-lists rate-limit 101
Rate-limit access list 101
     00E0.34B8.D840
```
 $\overline{\phantom{a}}$ 

[Table 16](#page-326-0) describes the significant fields shown in the displays.

<span id="page-326-0"></span>*Table 16 show access-lists rate-limit Field Descriptions*

| <b>Field</b>           | <b>Description</b>                                                                                                    |
|------------------------|----------------------------------------------------------------------------------------------------|
| Rate-limit access list | Rate-limit access list number. A number from 1 to 99 represents a<br>precedence-based access list. A number from 100 to 199 indicates a<br>MAC address-based access list. |
| $\Omega$               | IP Precedence for packets in this rate-limit access list.                                                                                                    |
| mask FF                | IP Precedence mask for packets in this rate-limit access list.                                                                                                    |
| 1001.0110.1111         | MAC address for packets in this rate-limit access list.                                                                                                    |

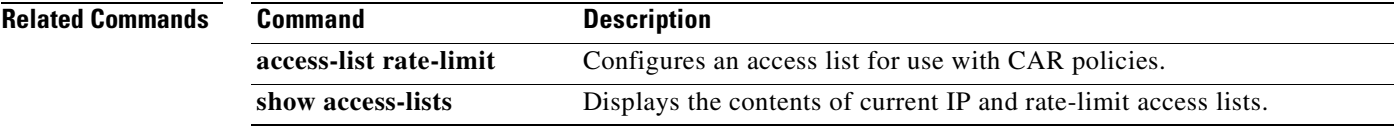

# <span id="page-327-0"></span>**show atm bundle**

To display the bundle attributes assigned to each bundle virtual circuit (VC) member and the current working status of the VC members, use the **show atm bundle** command in privileged EXEC mode.

 $\overline{\phantom{a}}$ 

I

**show atm bundle** *bundle-name*

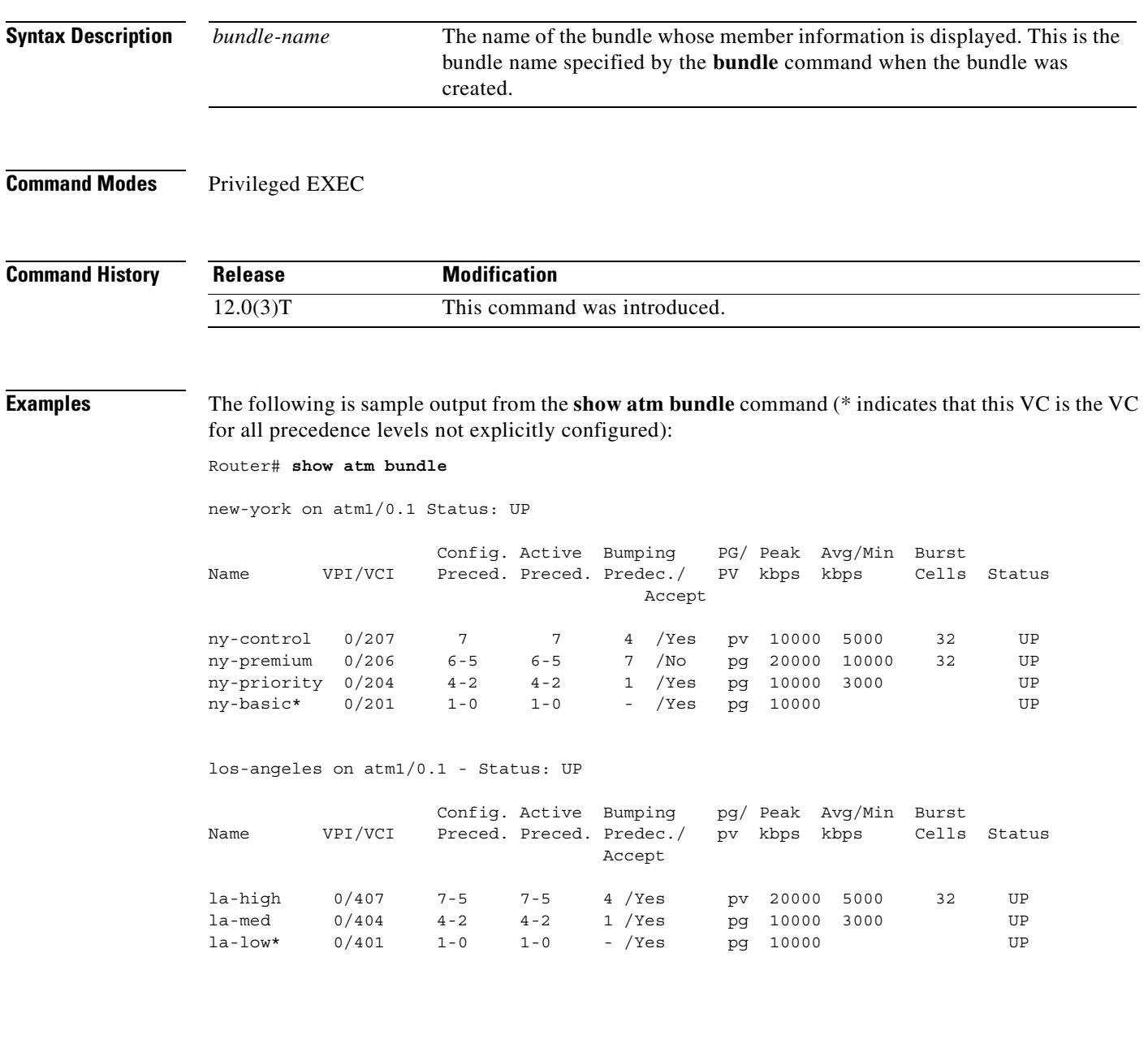

san-francisco on atm1/0.1 Status: UP

 $\sqrt{2}$ 

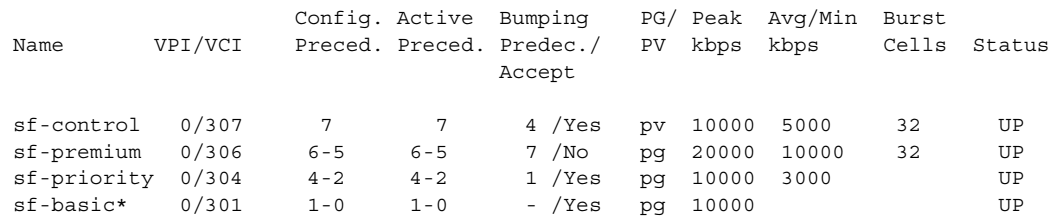

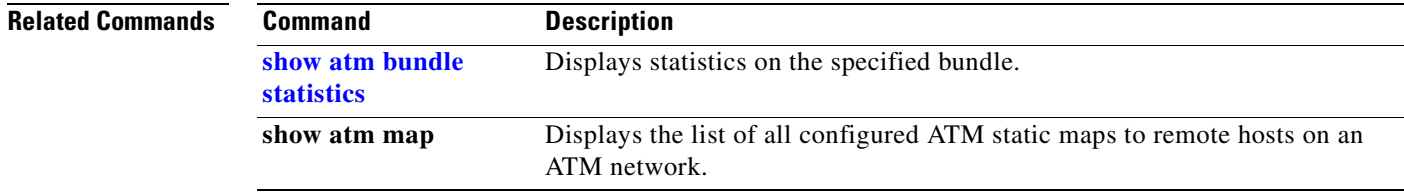

# <span id="page-329-0"></span>**show atm bundle statistics**

To display statistics or detailed statistics on the specified bundle, use the **show atm bundle statistics**  command in privileged EXEC mode.

 $\overline{\phantom{a}}$ 

I

**show atm bundle** *bundle-name* **statistics** [**detail**]

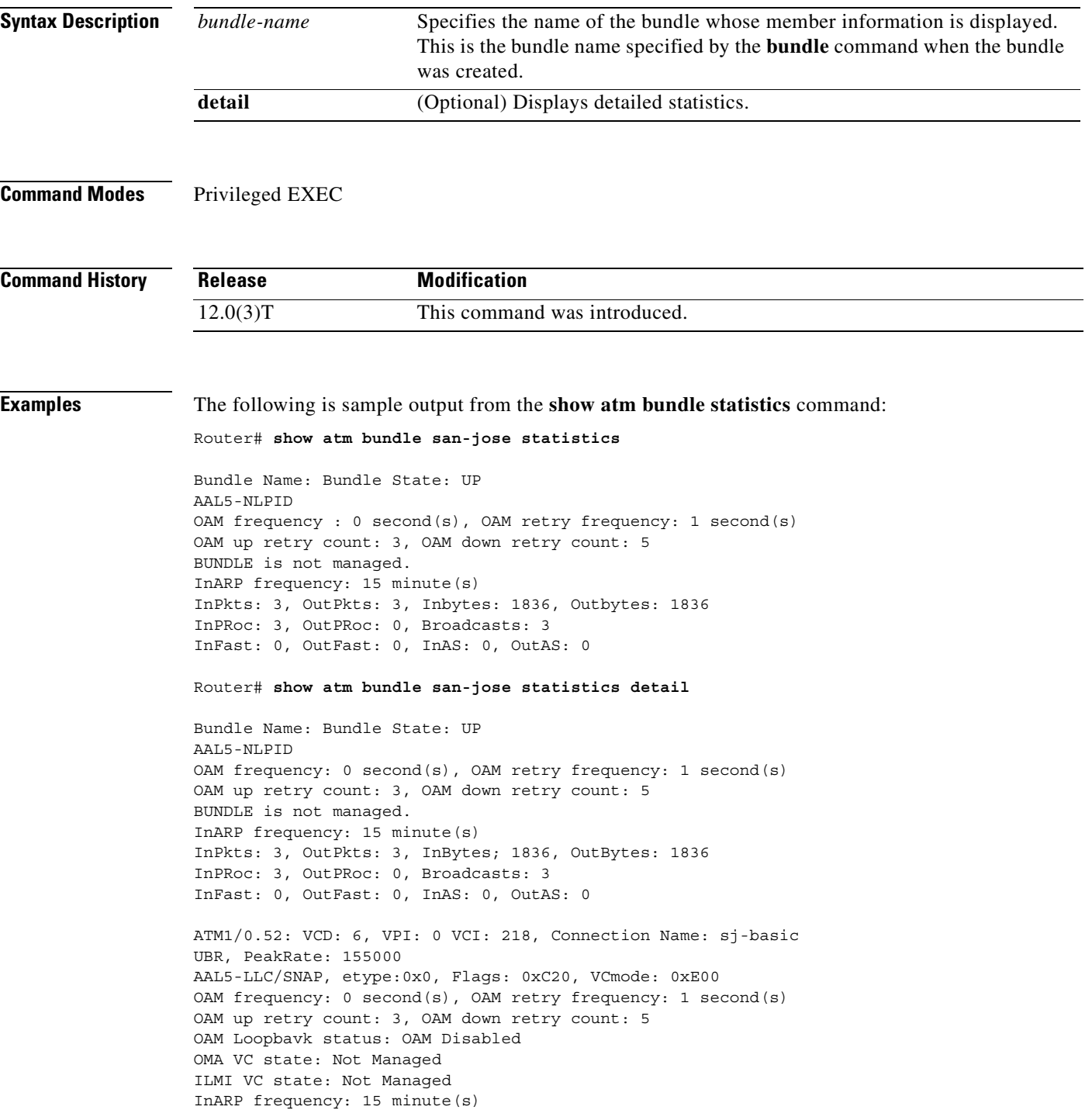

```
InPkts: 3, OutPkts: 3, InBytes; 1836, OutBytes: 1836
InPRoc: 3, OutPRoc: 0,Broadcasts: 3
InFast: 0, OutFast: 0, InAS: 0, OututAS: 0
OAM cells received: 0
F5 InEndloop: 0, F5 InSegloop: 0, F5 InAIS: 0, F5 InRDI: 0
F4 InEndloop: 0, F4 OutSegloop:0, F4 InAIS: 0, F4 InRDI: 0
OAM cells sent: 0
F5 OutEndloop: 0. F5 OutSegloop: 0, f5 Out RDI:0
F4 OutEndloop: 0, F4 OutSegloop: 0, F4 OUtRDI: 0
OAM cell drops: 0
Status; UP
ATM1/0.52: VCD: 4, VPI: 0 VCI: 216, Connection Name: sj-premium
UBR, PeakRate: 155000
AAL5-LLC/SNAP, etype: 0x0, Flags: 0xC20, VCmode: 0xE000
OAM frequency: 0 second(s), OAM retry frequency: 1 second(s)
OAM up retry count: 3, OAM down retry count: 5
OAM Loopback status: OAM Disabled
OAM VC state: Not Managed
ILMI VC state: Not Managed
InARP frequency: 15 minute(s)
InPkts: 0, OutPkts: 0, InBytes; 0, OutBytes: 0
InPRoc: 0, OutPRoc: 0, Broadcasts: 0
InFast: 0, OutFast: 0, InAS: 0
OAM cells received: 0
F5 InEndloop: 0, F4 InSegloop: 0, F4InAIS; 0, F4 InRDI: 0
F4 OutEndloop: 0, F4 OutSegloop: F4 OutRDI: 0
OAM cell drops: 0
Status: UP
```
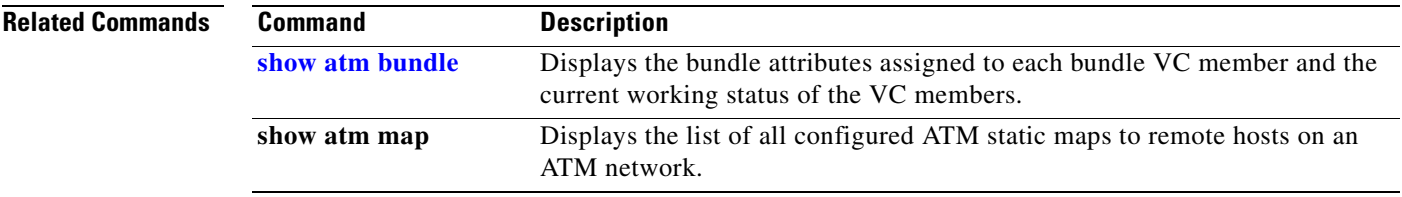

 $\mathsf{I}$ 

# **show atm bundle svc**

To display the bundle attributes assigned to each bundle virtual circuit (VC) member and the current working status of the VC members, use the **show atm bundle svc** command in privileged EXEC mode.

I

**show atm bundle svc** [*bundle-name*]

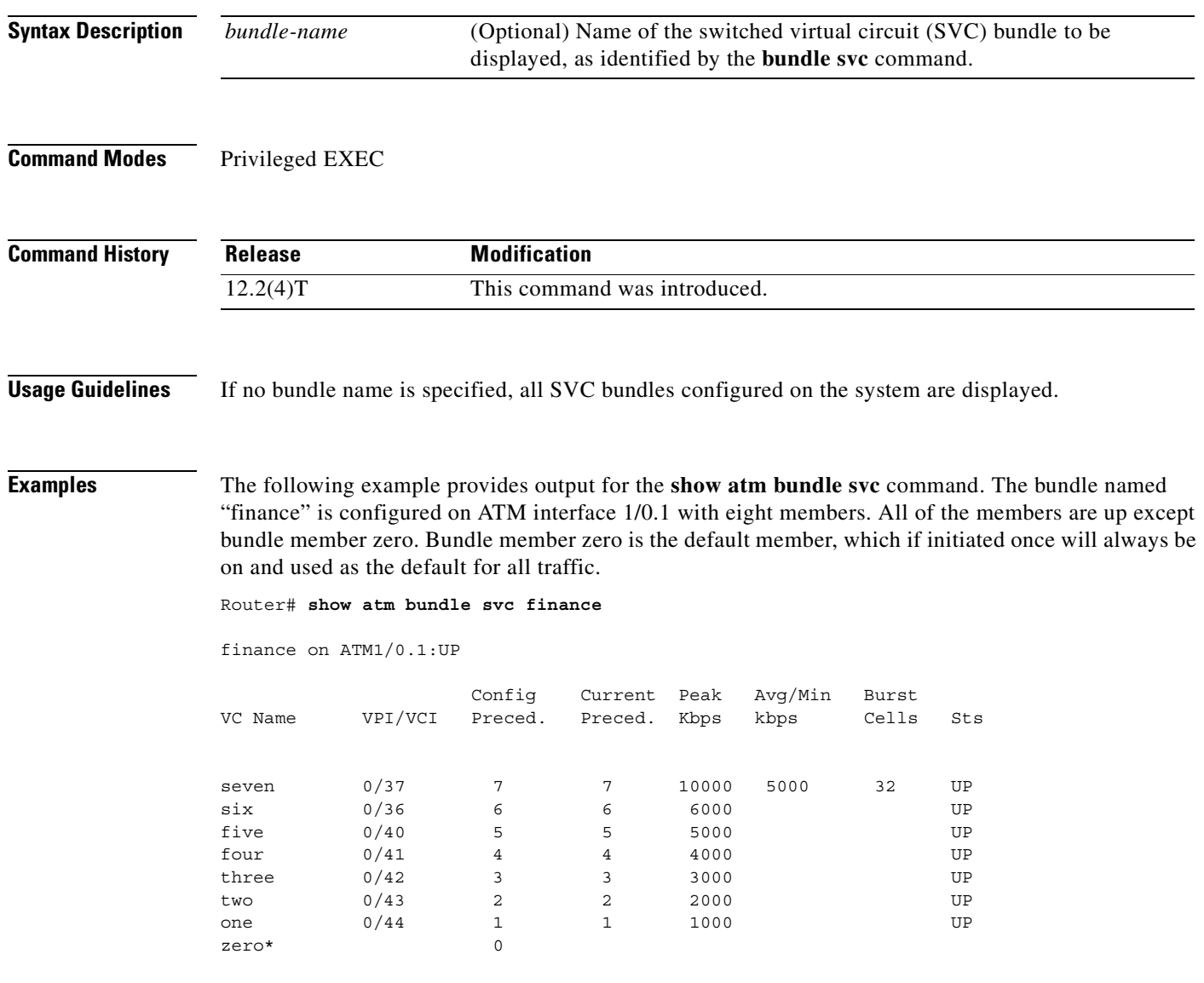

[Table 17](#page-332-0) describes the significant fields in the display.

<span id="page-332-0"></span>

| <b>Field</b>               | <b>Description</b>                                                  |
|----------------------------|---------------------------------------------------------------------|
| finance on $ATM1/0.1$ : UP | Name of SVC bundle, interface type and number,<br>status of bundle. |
| VC Name                    | Name of SVC bundle.                                                 |
| <b>VPI/VCI</b>             | Virtual path identifier / virtual channel identifier.               |
| Config. Preced.            | Configured precedence.                                              |
| Current Preced.            | Current precedence.                                                 |
| Peak Kbps                  | Peak kbps for the SVC.                                              |
| Avg/Min kbps               | Average or minimum kbps for the SVC.                                |
| <b>Sts</b>                 | Status of the bundle member.                                        |
| $\ast$                     | Indicates the default bundle member.                                |

*Table 17 show atm bundle svc Field Descriptions*

**Related Commands**

 $\overline{\phantom{a}}$ 

**Command Description bundle svc** Creates or modifies an SVC bundle.

# **show atm bundle svc statistics**

To display the statistics of a switched virtual circuit (SVC) bundle, use the **show atm bundle svc statistics** command in privileged EXEC mode.

 $\overline{\phantom{a}}$ 

Ī

**show atm bundle svc** *bundle-name* **statistics**

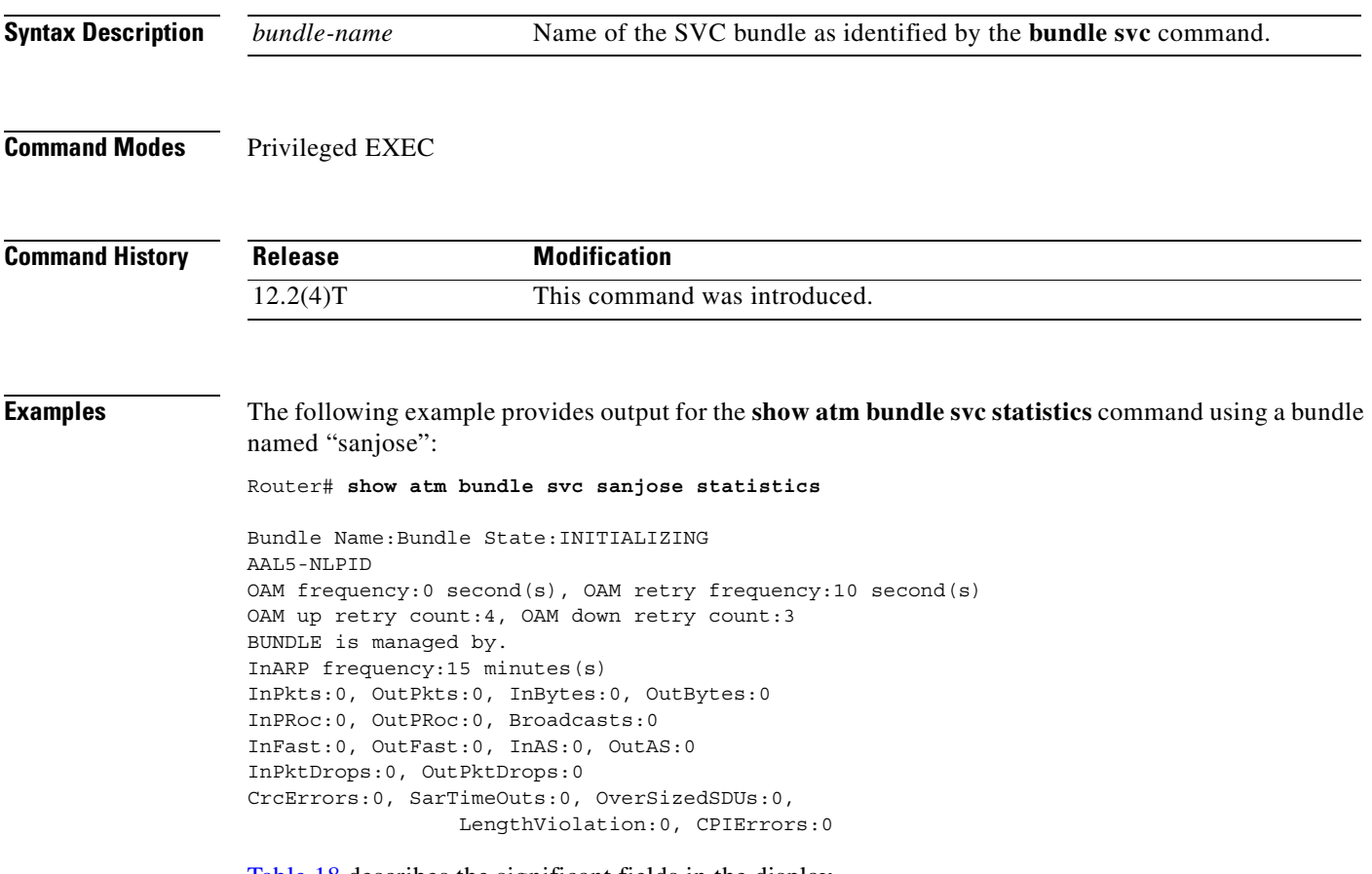

[Table 18](#page-333-0) describes the significant fields in the display.

| <b>Field</b>             | <b>Description</b>                                                                                                    |
|--------------------------|----------------------------------------------------------------------------------------------------|
| Bundle Name:             | Name of the bundle.                                                                                                    |
| <b>Bundle State:</b>     | State of the bundle.                                                                                                    |
| BUNDLE is managed<br>by. | Bundle management.                                                                                                    |
| InARP frequency:         | Number of minutes between Inverse ARP messages, or "DISABLED" if<br>Inverse $ARP$ is not in use on this $VC$ .              |
| InPkts:                  | Total number of packets received on this virtual circuit (VC), including all<br>fast-switched and process-switched packets. |

<span id="page-333-0"></span>*Table 18 show atm bundle svc statistics Field Descriptions*

| <b>Field</b>          | <b>Description</b>                                                                                      |
|-----------------------|----------------------------------------------------------------------------------------------------|
| OutPkts:              | Total number of packets sent on this VC, including all fast-switched and<br>process-switched packets.   |
| InBytes:              | Total number of bytes received on this VC, including all fast-switched and<br>process-switched packets. |
| OutBytes:             | Total number of bytes sent on this VC, including all fast-switched and<br>process-switched packets.     |
| $InPRoc$ :            | Number of incoming packets being process switched.                                                      |
| OutPR <sub>oc</sub> : | Number of outgoing packets being process switched.                                                      |
| Broadcasts:           | Number of process-switched broadcast packets.                                                           |
| InFast:               | Number of incoming packets being fast switched.                                                         |
| OutFast:              | Number of outgoing packets being fast switched.                                                         |
| <b>InAS</b>           | Number of autonomous-switched or silicon-switched input packets received.                               |
| OutAS                 | Number of autonomous-switched or silicon-switched input packets sent.                                   |
| InPktDrops:           | Number of incoming packets dropped.                                                                     |
| OutPktDrops:          | Number of outgoing packets dropped.                                                                     |
| CreErrors:            | Number of cyclic redundancy check (CRC) errors.                                                         |
| SarTimeOuts:          | Number of packets that timed out before segmentation and reassembly<br>occurred.                        |
| LengthViolation:      | Number of packets too long or too short.                                                                |

*Table 18 show atm bundle svc statistics Field Descriptions (continued)*

```
Related Commands
```
 $\overline{\phantom{a}}$ 

**Command bundle** svc

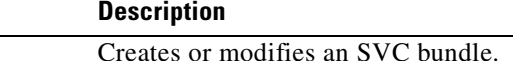

### **show auto qos**

To display the configurations created by the AutoQoS — VoIP feature on a specific interface or all interfaces, use the **show auto qos** command in EXEC mode.

**show auto qos** [**interface** [*interface type*]]

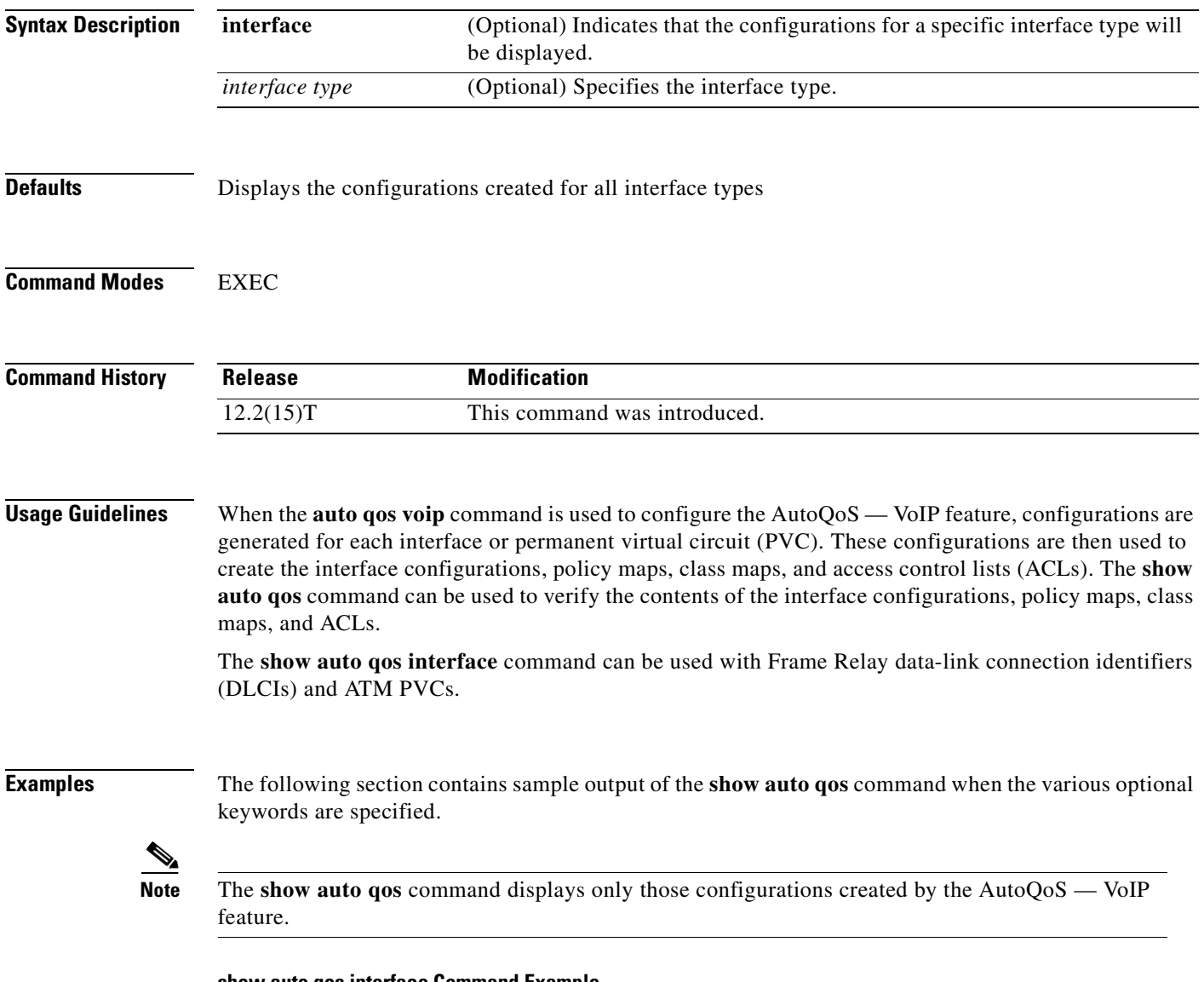

### **show auto qos interface Command Example**

When the **interface** keyword is configured along with the corresponding *interface type* argument, the **show auto qos interface** [*interface type*] command displays the configurations created by the AutoQoS — VoIP feature on the specified interface.

Ī

In the following example, the serial subinterface S6/1.1 has been specified:

```
Router# show auto qos interface s6/1.1
S6/1.1: DLCI 100 - 
! 
interface Serial6/1 
 frame-relay traffic-shaping 
! 
interface Serial6/1.1 point-to-point 
  frame-relay interface-dlci 100 
   class AutoQoS-VoIP-FR-Serial6/1-100 
  frame-relay ip rtp header-compression 
! 
map-class frame-relay AutoQoS-VoIP-FR-Serial6/1-100 
  frame-relay cir 512000 
  frame-relay bc 5120 
  frame-relay be 0 
  frame-relay mincir 512000 
  service-policy output AutoQoS-Policy-UnTrust 
  frame-relay fragment 640
```
Router# **show auto qos interface**

When the **interface** keyword is configured but an interface type is not specified, the **show auto qos interface** command displays the configurations created by the AutoQoS — VoIP feature on all the interfaces or PVCs on which the AutoQoS — VoIP feature is enabled.

```
Serial6/1.1: DLCI 100 - 
! 
interface Serial6/1 
 frame-relay traffic-shaping 
! 
interface Serial6/1.1 point-to-point 
  frame-relay interface-dlci 100 
   class AutoQoS-VoIP-FR-Serial6/1-100 
  frame-relay ip rtp header-compression 
! 
map-class frame-relay AutoQoS-VoIP-FR-Serial6/1-100 
  frame-relay cir 512000 
  frame-relay bc 5120 
  frame-relay be 0 
  frame-relay mincir 512000 
  service-policy output AutoQoS-Policy-UnTrust 
  frame-relay fragment 640 
ATM2/0.1: PVC 1/100 - 
! 
interface ATM2/0.1 point-to-point 
 pvc 1/100 
   tx-ring-limit 3 
   encapsulation aal5mux ppp Virtual-Template200 
! 
interface Virtual-Template200 
 bandwidth 512 
  ip address 10.10.107.1 255.255.255.0 
  service-policy output AutoQoS-Policy-UnTrust 
  ppp multilink 
  ppp multilink fragment-delay 10 
  ppp multilink interleave
```
### **show auto qos Command Example**

The **show auto qos** command displays all of the configurations created by the AutoQoS — VoIP feature.

```
Router# show auto qos
Serial6/1.1: DLCI 100 - 
! 
interface Serial6/1 
 frame-relay traffic-shaping 
! 
interface Serial6/1.1 point-to-point 
  frame-relay interface-dlci 100 
  class AutoQoS-VoIP-FR-Serial6/1-100 
 frame-relay ip rtp header-compression 
! 
map-class frame-relay AutoQoS-VoIP-FR-Serial6/1-100 
 frame-relay cir 512000 
 frame-relay bc 5120 
 frame-relay be 0 
  frame-relay mincir 512000 
  service-policy output AutoQoS-Policy-UnTrust 
  frame-relay fragment 640
```
[Table 19](#page-337-0) describes the significant fields shown in the display.

<span id="page-337-0"></span>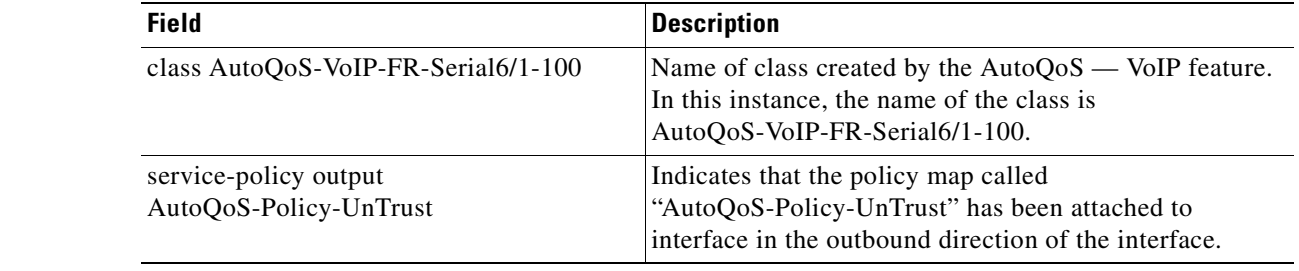

#### *Table 19 show auto qos Field Descriptions*

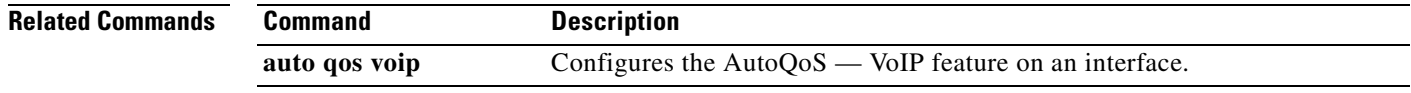

# **show class-map**

 $\mathsf{L}$ 

To display all class maps and their matching criteria, use the **show class-map** command in EXEC mode.

**show class-map** [*class-map-name*]

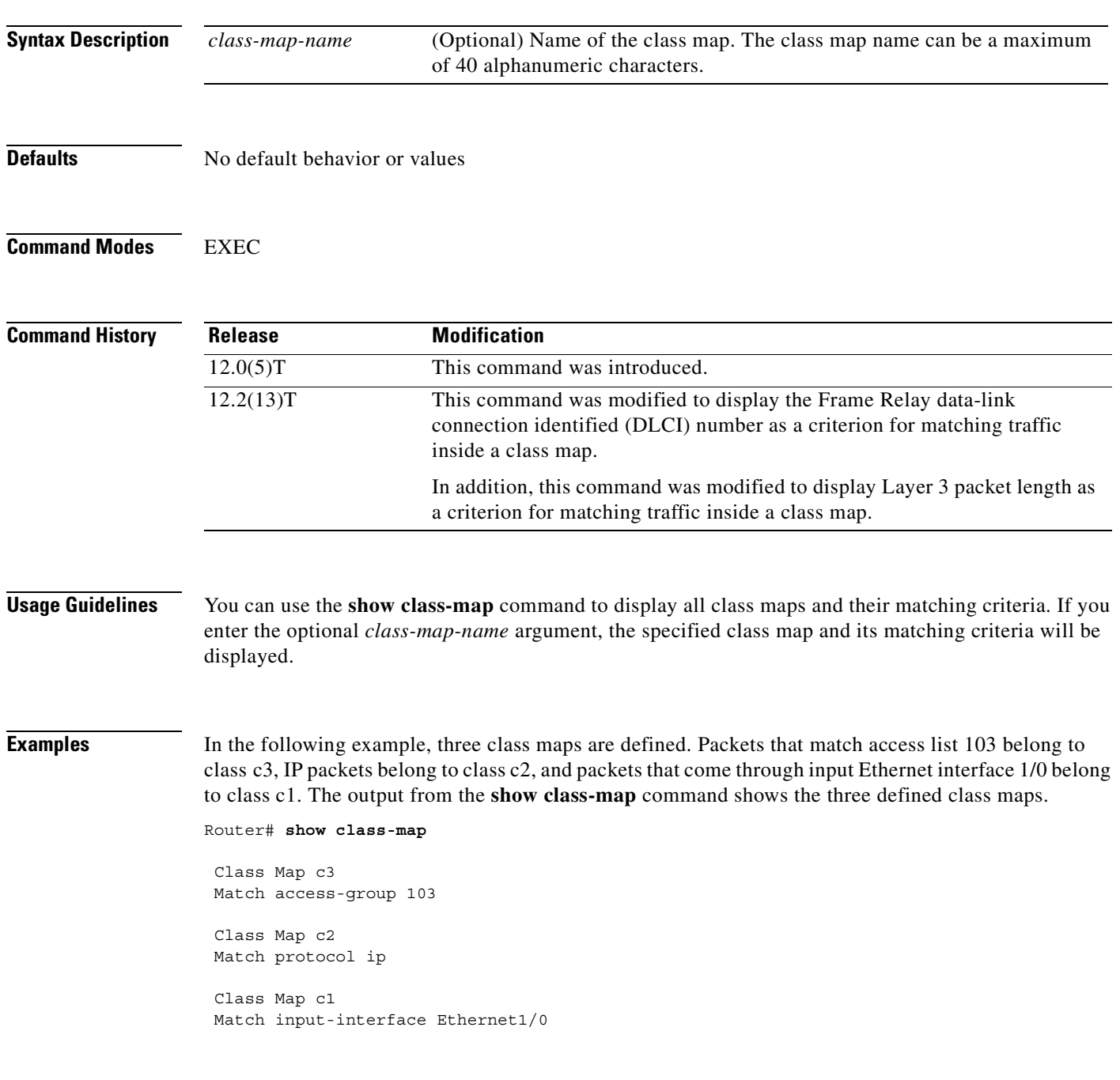

In the following example, a class map called "c1" has been defined, and the Frame Relay DLCI number of 500 has been specified as a match criterion:

```
Router# show class-map 
class map match-all c1
```
match fr-dlci 500

[Table 20](#page-339-0) describes the significant fields shown in the display.

<span id="page-339-0"></span>*Table 20 show class-map Field Descriptions1*

| Field     | <b>Description</b>                                                                                                    |
|-----------|----------------------------------------------------------------------------------------------------|
| Class-map | Class of traffic being displayed. Output is displayed for each configured<br>class map in the policy. The choice for implementing class matches (for<br>example, match-all or match-any) can also appear next to the traffic class.                                                                                          |
| Match     | Match criteria specified for the class map. Choices include criteria such<br>as the Frame Relay DLCI number, Layer 3 packet length, IP precedence,<br>IP differentiated services code point (DSCP) value, Multiprotocol Label<br>Switching (MPLS) experimental value, access groups, and quality of<br>service (QoS) groups. |

1. A number in parentheses may appear next to the class-map name, and match criteria information. The number is for Cisco internal use only and can be disregarded.

Ī

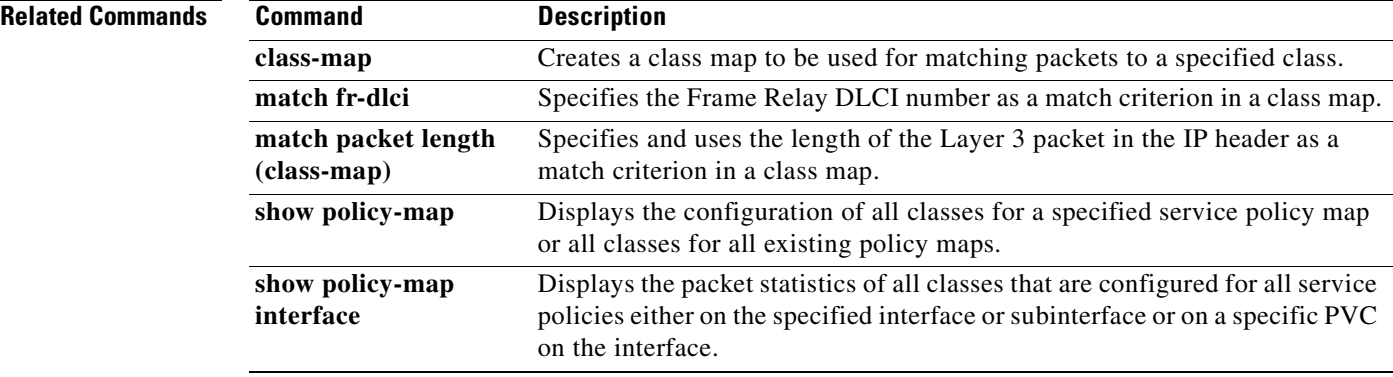

### **show cops servers**

 $\overline{\phantom{a}}$ 

To display the IP address and connection status of the policy servers for which the router is configured, use the **show cops servers** command in EXEC mode. The display also tells you about the Common Open Policy Service (COPS) client on the router.

**show cops servers**

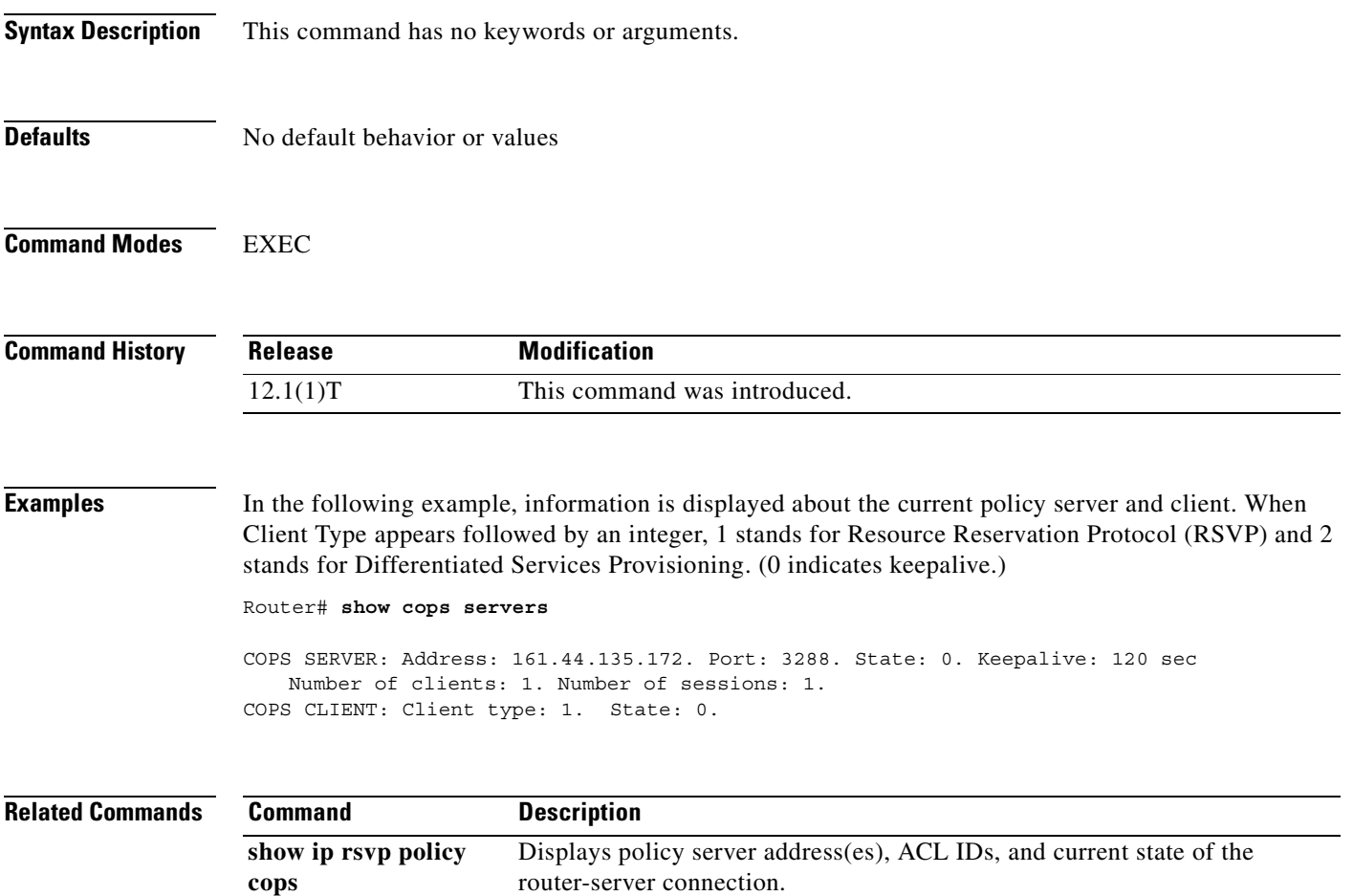

# **show interfaces fair-queue**

To display information and statistics about weighted fair queueing (WFQ) for a Versatile Interface Processor (VIP)-based interface, use the **show interfaces fair-queue** command in EXEC mode.

**show interfaces** [*interface-type interface-number*] **fair-queue**

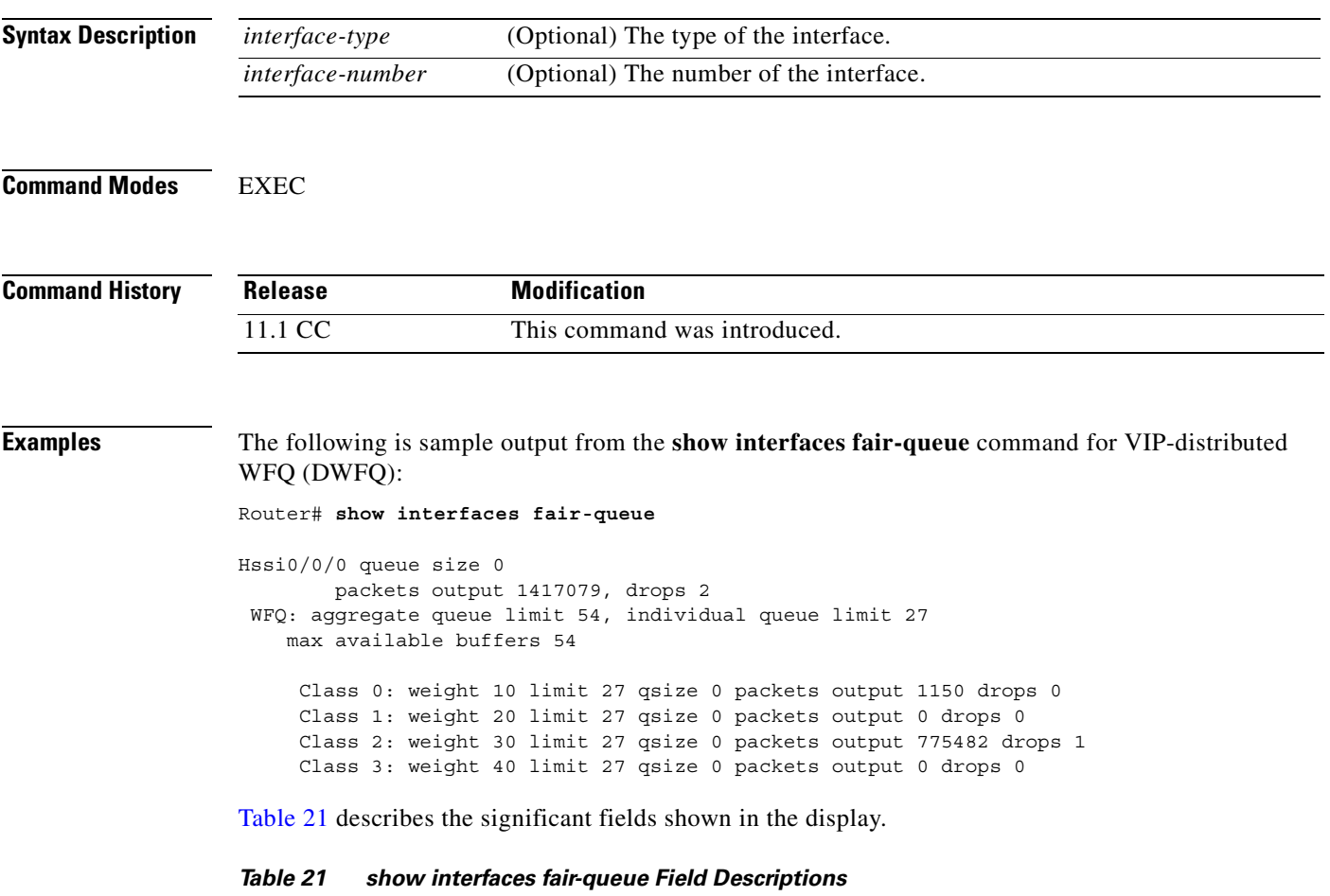

<span id="page-341-0"></span>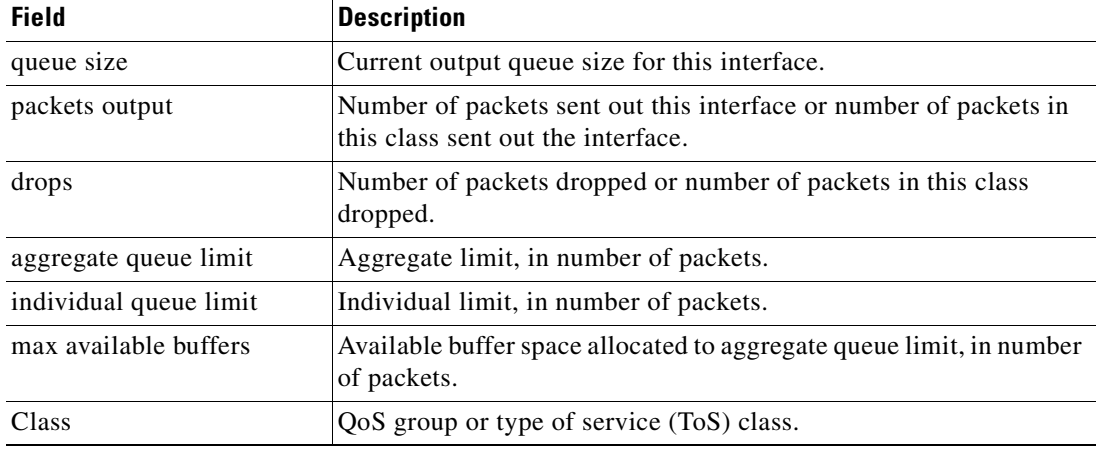

T

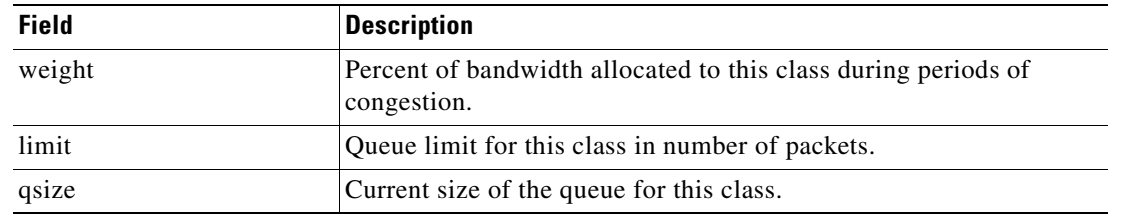

### *Table 21 show interfaces fair-queue Field Descriptions (continued)*

### **Related Commands**

 $\overline{\phantom{a}}$ 

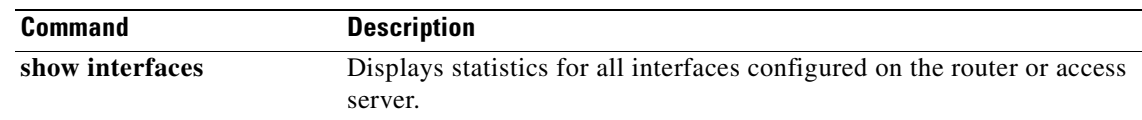

# **show interfaces random-detect**

To display information about Weighted Random Early Detection (WRED) for a Versatile Interface Processor (VIP)-based interface, use the **show interfaces random-detect** command in EXEC mode.

**show interfaces** [*interface-type interface-number*] **random-detect**

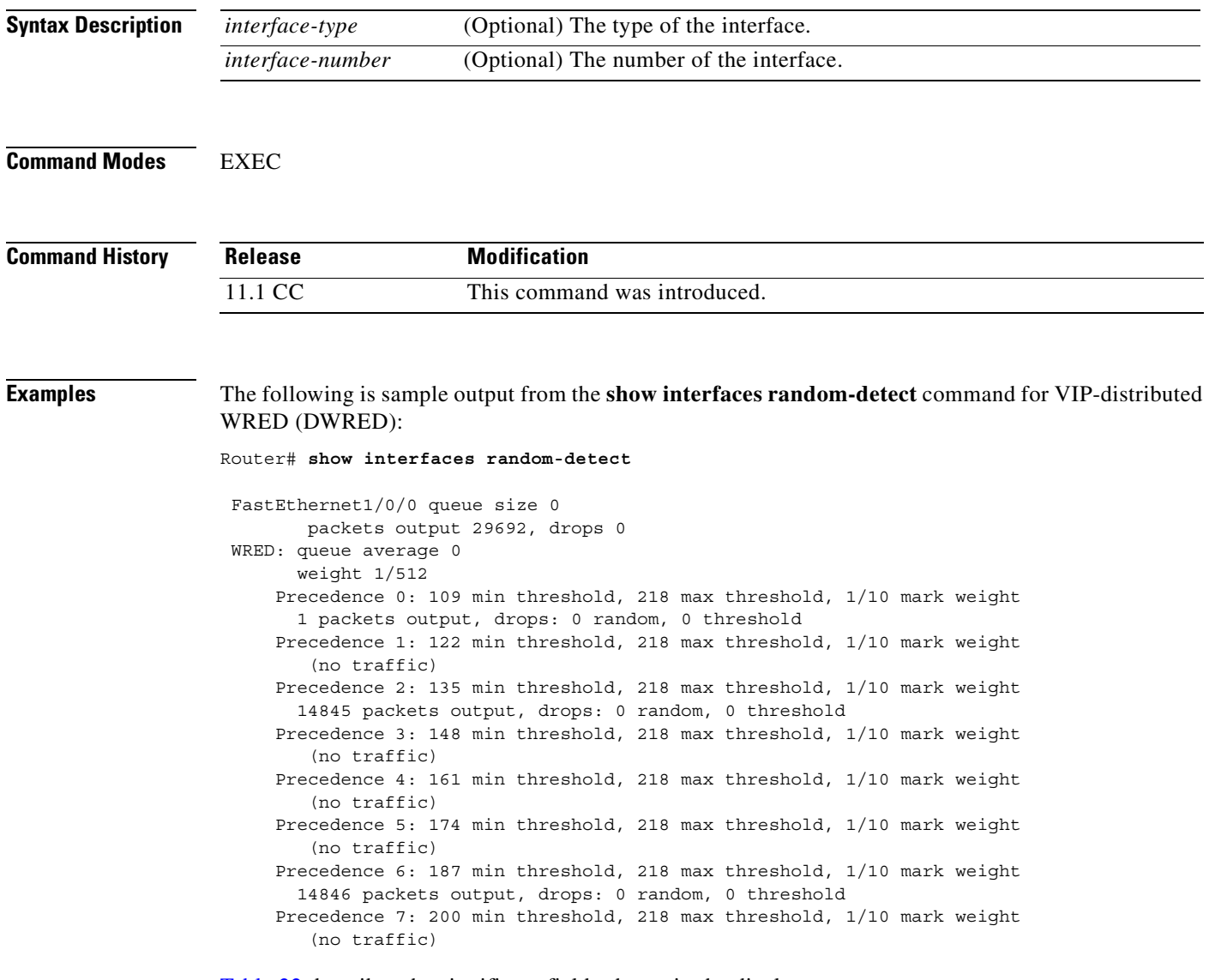

[Table 22](#page-343-0) describes the significant fields shown in the display.

<span id="page-343-0"></span>*Table 22 show interfaces random-detect Field Descriptions*

| <b>Field</b>   | <b>Description</b>                            |
|----------------|-----------------------------------------------|
| queue size     | Current output queue size for this interface. |
| packets output | Number of packets sent out this interface.    |
| drops          | Number of packets dropped.                    |

Ī

| <b>Field</b>   | <b>Description</b>                                                                                           |
|----------------|----------------------------------------------------------------------------------------------------|
| queue average  | Average queue length.                                                                                        |
| weight         | Weighting factor used to determine the average queue size.                                                   |
| Precedence     | WRED parameters for this precedence.                                                                         |
| min threshold  | Minimum threshold for this precedence.                                                                       |
| max threshold  | Maximum length of the queue. When the average queue is this long,<br>any additional packets will be dropped. |
| mark weight    | Probability of a packet being dropped if the average queue is at the<br>maximum threshold.                   |
| packets output | Number of packets with this precedence that have been sent.                                                  |
| random         | Number of packets dropped randomly through the WRED process.                                                 |
| threshold      | Number of packets dropped automatically because the average queue<br>was at the maximum threshold length.    |
| (no traffic)   | No packets with this precedence.                                                                             |

*Table 22 show interfaces random-detect Field Descriptions (continued)*

### **Related Commands**

 $\overline{\phantom{a}}$ 

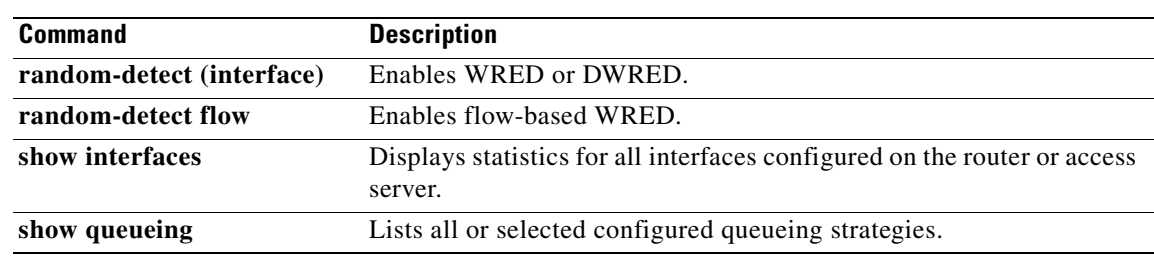

# **show interfaces rate-limit**

To display information about committed access rate (CAR) for an interface, use the **show interfaces rate-limit** command in EXEC mode.

 $\overline{\phantom{a}}$ 

T

**show interfaces** [*interface-type interface-number*] **rate-limit**

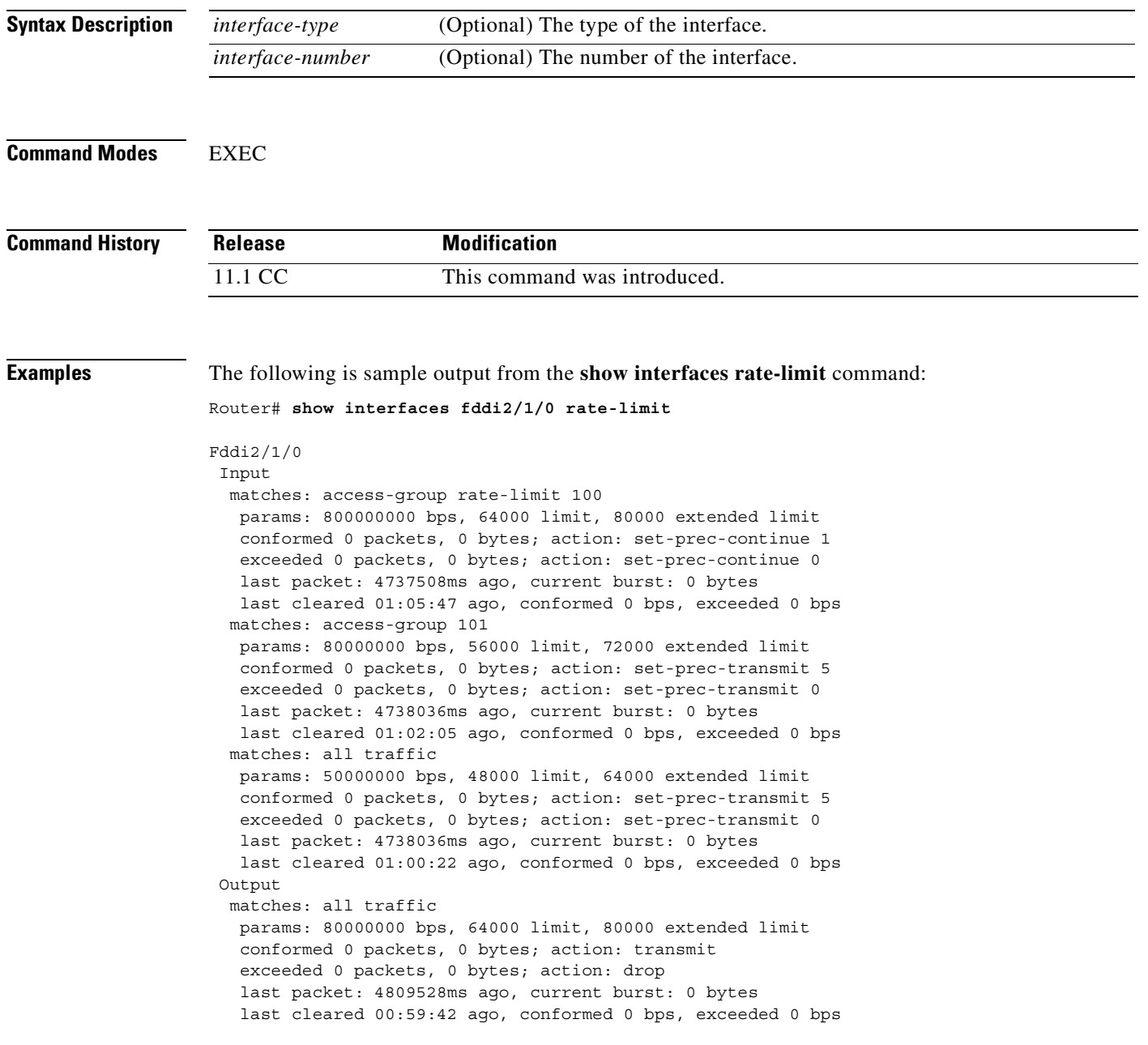

[Table 23](#page-346-0) describes the significant fields shown in the display.

| <b>Field</b>   | <b>Description</b>                                                                         |
|----------------|--------------------------------------------------------------------------------------------|
| Input          | These rate limits apply to packets received by the interface.                              |
| matches        | Packets that match this rate limit.                                                        |
| params         | Parameters for this rate limit, as configured by the <b>rate-limit</b> command.            |
| bps            | Average rate, in bits per second.                                                          |
| limit          | Normal burst size, in bytes.                                                               |
| extended limit | Excess burst size, in bytes.                                                               |
| conformed      | Number of packets that have conformed to the rate limit.                                   |
| action         | Conform action.                                                                            |
| exceeded       | Number of packets that have exceeded the rate limit.                                       |
| action         | Exceed action.                                                                             |
| last packet    | Time since the last packet, in milliseconds.                                               |
| current burst  | Instantaneous burst size at the current time.                                              |
| last cleared   | Time since the burst counter was set back to zero by the <b>clear counters</b><br>command. |
| conformed      | Rate of conforming traffic.                                                                |
| exceeded       | Rate of exceeding traffic.                                                                 |
| Output         | These rate limits apply to packets sent by the interface.                                  |

<span id="page-346-0"></span>*Table 23 show interfaces rate-limit Field Descriptions*

### **Related Commands**

 $\overline{\phantom{a}}$ 

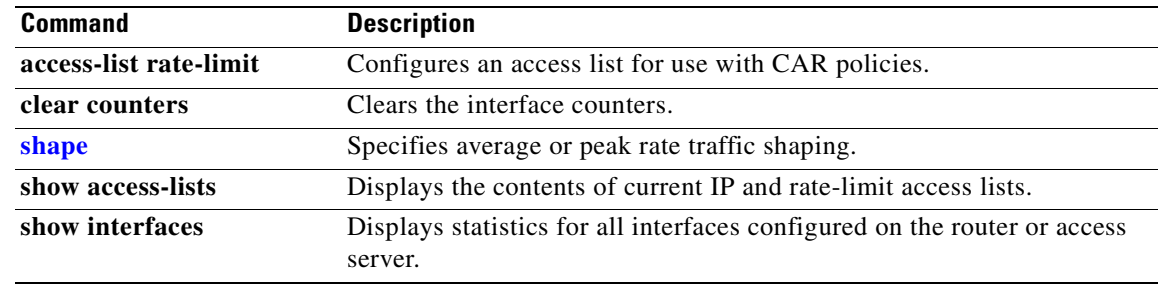

## **show ip nbar pdlm**

To display the Packet Description Language Module (PDLM) in use by network-based application recognition (NBAR), use the **show ip nbar pdlm** command in privileged EXEC mode.

### **show ip nbar pdlm**

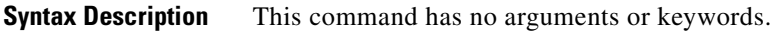

**Defaults** No default behavior or values

### **Command Modes** Privileged EXEC

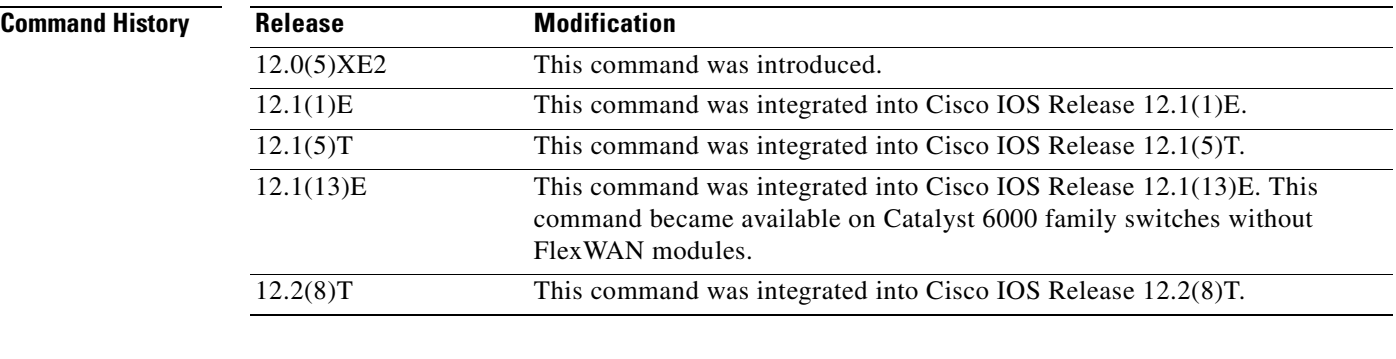

### **Usage Guidelines** This command is used to display a list of all the PDLMs that have been loaded into NBAR using the **ip nbar pdlm** command.

### **Examples** In this example of the **show ip nbar pdlm** command, the citrix.pdlm PDLM has been loaded from Flash memory: Router# **show ip nbar pdlm**

The following PDLMs have been loaded: flash://citrix.pdlm

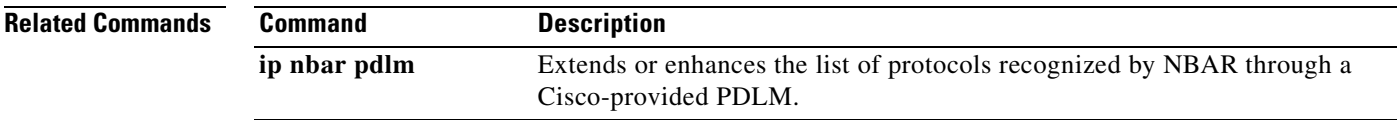

# **show ip nbar port-map**

 $\overline{\phantom{a}}$ 

To display the current protocol-to-port mappings in use by network-based application recognition (NBAR), use the **show ip nbar port-map** command in privileged EXEC mode.

**show ip nbar port-map** [*protocol-name*]

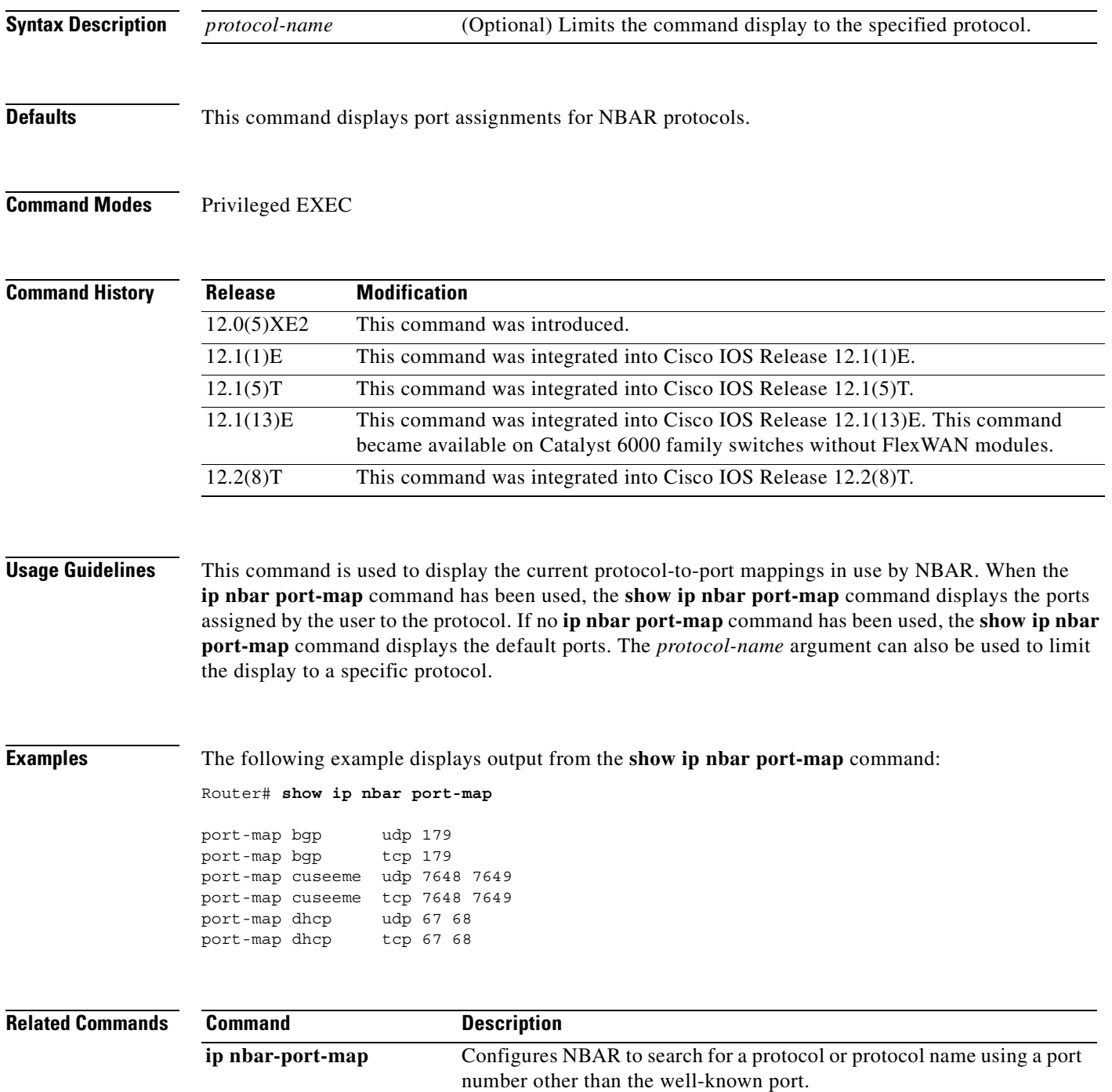

### **show ip nbar protocol-discovery**

To display the statistics gathered by the network-based application recognition (NBAR) Protocol Discovery feature, use the **show ip nbar protocol-discovery** command in privileged EXEC mode.

**show ip nbar protocol-discovery** [**interface** *interface-spec*] [**stats** {**byte-count** | **bit-rate**  | **packet-count**}][{**protocol** *protocol-name* | **top-n** *number*}]

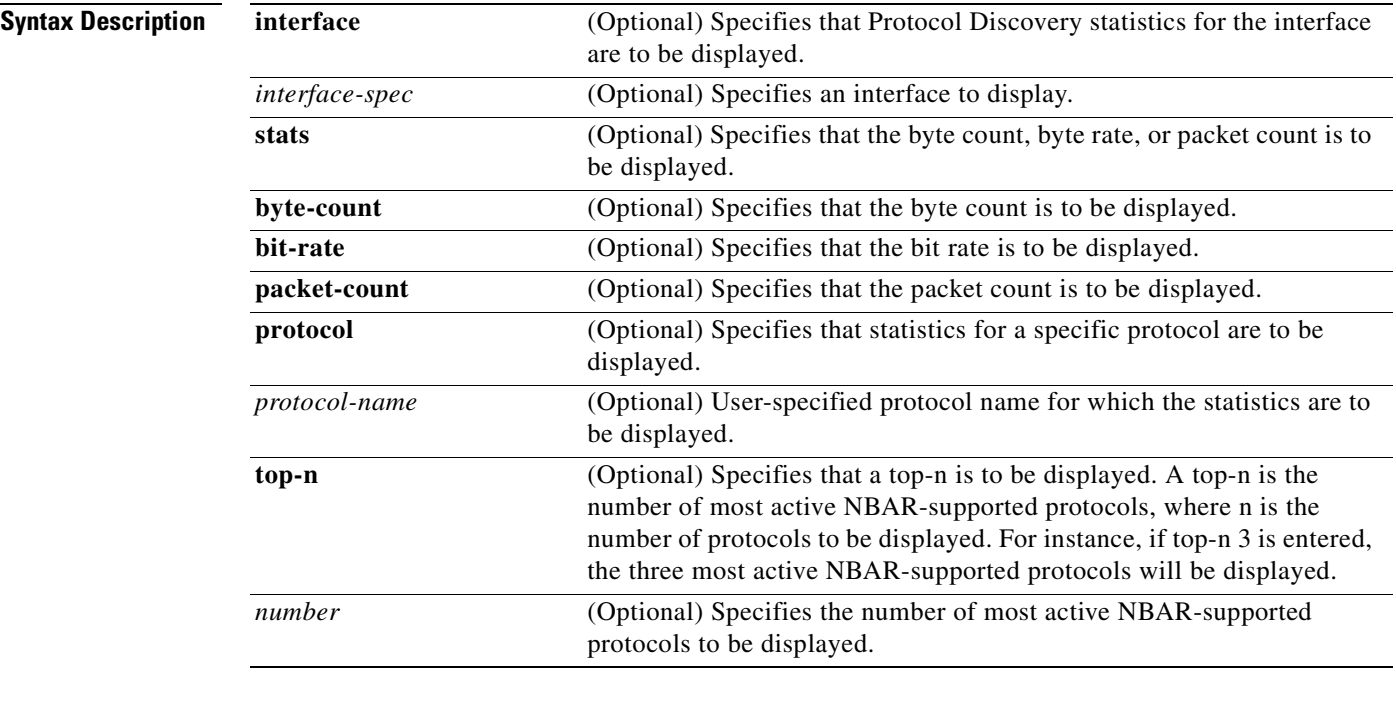

**Defaults** Statistics for all interfaces on which the Protocol Discovery feature is enabled are displayed.

### **Command Modes** Privileged EXEC

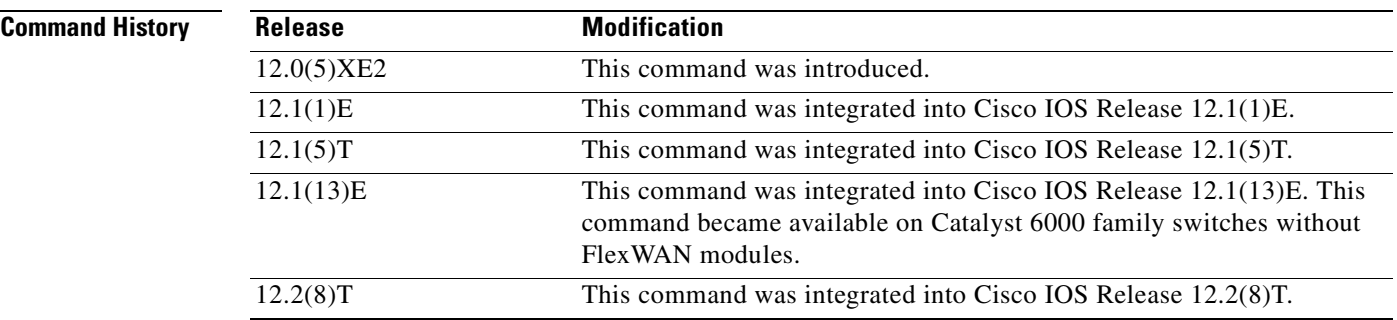

Ī

**Usage Guidelines** Use the **show ip nbar protocol-discovery** command to display statistics gathered by the NBAR Protocol Discovery feature. This command, by default, displays statistics for all interfaces on which protocol discovery is currently enabled. The default output of this command includes, in the following order, input bit rate (in bits per second), input byte count, input packet count, and protocol name.

> Protocol discovery can be used to monitor both input and output traffic and may be applied with or without a service policy enabled. NBAR protocol discovery gathers statistics for packets switched to output interfaces. These statistics are not necessarily for packets that exited the router on the output interfaces, because packets may have been dropped after switching for various reasons, including policing at the output interface, access lists, or queue drops.

 $\mathbf I$ 

**Examples** The following example displays partial output of the **show ip nbar protocol-discovery** command for an Ethernet interface:

Router# **show ip nbar protocol-discovery interface FastEthernet 6/0**

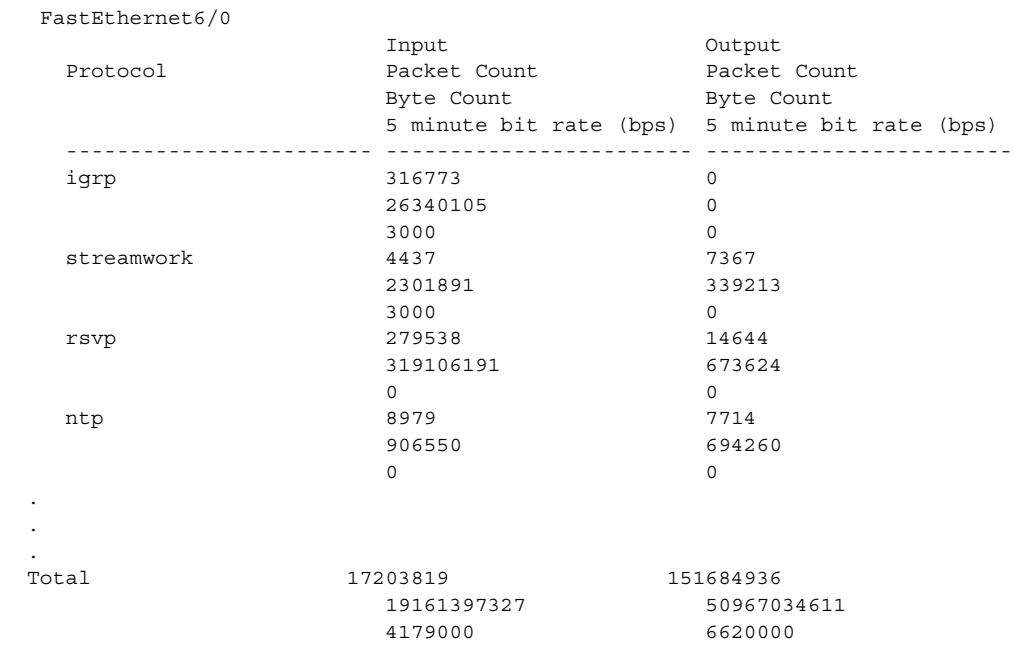

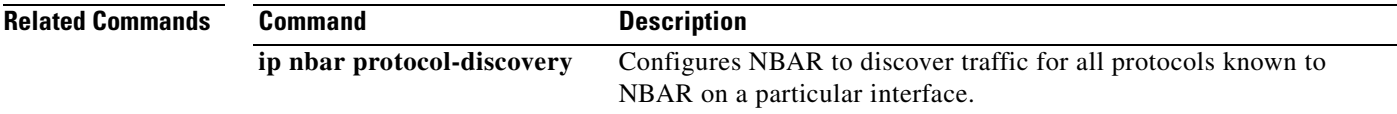

# **show ip rsvp**

To display specific information for Resource Reservation Protocol (RSVP) categories, use the **show ip rsvp** command in EXEC mode.

**show ip rsvp** [**atm-peak-rate-limit | counters | host | installed | interface | listeners | neighbor | policy** | **precedence | request | reservation | sbm | sender | signalling | tos**]

 $\overline{\phantom{a}}$ 

T

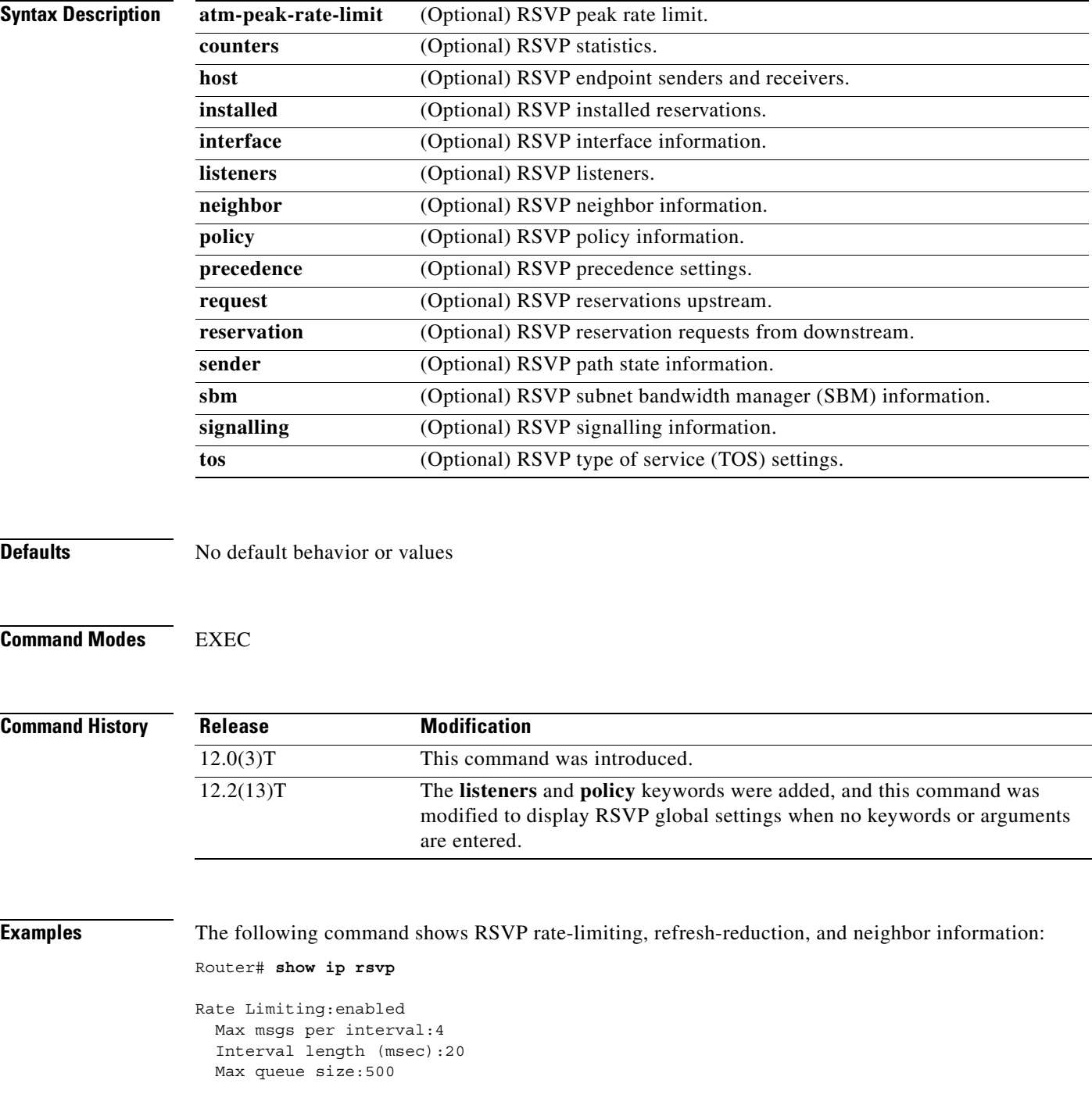

```
 Max msgs per second:200
Refresh Reduction:enabled
   ACK delay (msec):250
   Initial retransmit delay (msec):1000
  Local epoch:0x16528C
  Message IDs:in use 580, total allocated 3018, total freed 2438
Neighbors:1
   RSVP encap:1 UDP encap:0 RSVP and UDP encap:0
Local policy:
COPS:
Generic policy settings:
    Default policy:Accept all
     Preemption: Disabled
```
[Table 24](#page-352-0) describes the fields shown in the display.

 $\mathsf I$ 

| <b>Field</b>                                                    | <b>Description</b>                                                                                                    |
|-----------------------------------------------------------------|----------------------------------------------------------------------------------------------------|
| Rate Limiting: enabled (active) or<br>disabled (not active)     | The RSVP rate-limiting parameters in effect including the<br>following:                                                                                   |
|                                                                 | Max msgs per interval $=$ number of messages allowed to be<br>$\bullet$<br>sent per interval (timeframe).                                                 |
|                                                                 | Interval length $(msecs) = interval (timeframe) length in$<br>$\bullet$<br>milliseconds.                                                                  |
|                                                                 | Max queue size $=$ maximum size of the message queue in<br>bytes.                                                                                         |
|                                                                 | Max msgs per second = maximum number of messages<br>allowed to be sent per second.                                                                        |
| Refresh Reduction: enabled<br>(active) or disabled (not active) | The RSVP refresh-reduction parameters in effect including the<br>following:                                                                               |
|                                                                 | $ACK$ delay (msec) = how long in milliseconds before the<br>receiving router sends an acknowledgment (ACK).                                               |
|                                                                 | Initial retransmit delay $(msec) = how long in milliseconds$<br>$\bullet$<br>before the router retransmits a message.                                     |
|                                                                 | Local epoch = the RSVP message identifier $(ID)$ number<br>space identifier; randomly generated each time a node<br>reboots or the RSVP process restarts. |
|                                                                 | Message $IDs$ = the number of message $IDs$ in use, the total<br>$\bullet$<br>number allocated, and the total number available (freed).                   |
| Neighbors                                                       | The total number of neighbors and the types of encapsulation in<br>use including RSVP and User Datagram Protocol (UDP).                                   |
| Local policy                                                    | The local policy currently configured.                                                                                                    |

<span id="page-352-0"></span>*Table 24 show ip rsvp Command Field Descriptions*

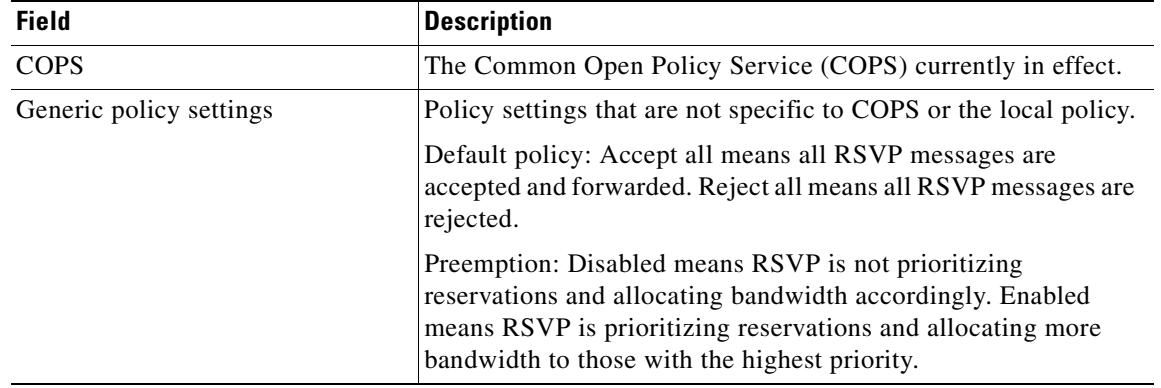

 $\overline{\mathbf{I}}$ 

 $\mathbf I$ 

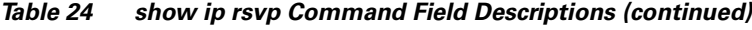

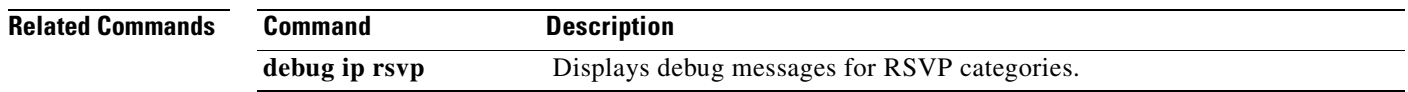

# **show ip rsvp atm-peak-rate-limit**

 $\overline{\phantom{a}}$ 

To display the current peak rate limit set for an interface, if any, use the **show ip rsvp atm-peak-rate-limit** command in EXEC mode.

**show ip rsvp atm-peak-rate-limit** [*interface-name*]

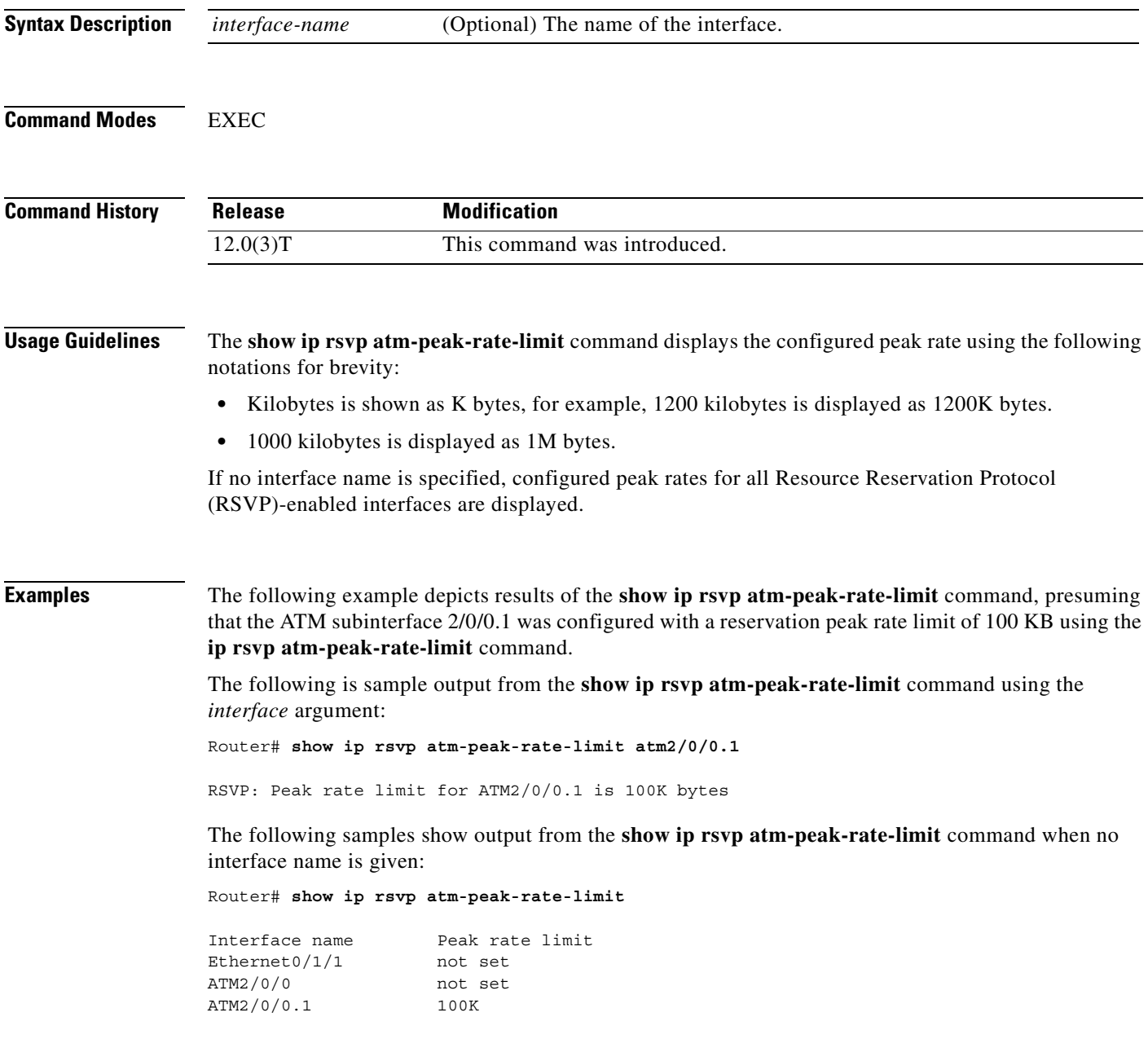

### Router# **show ip rsvp atm-peak-rate-limit**

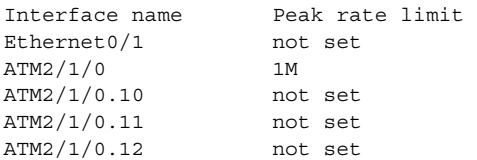

### **Related Commands C**

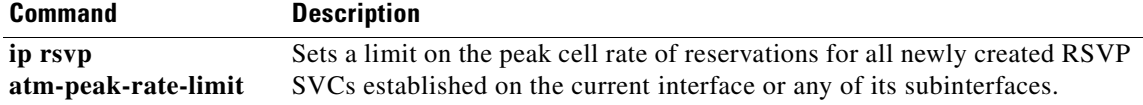

 $\overline{\phantom{a}}$ 

 $\mathbf I$ 

# **show ip rsvp counters**

 $\overline{\phantom{a}}$ 

To display the number of Resource Reservation Protocol (RSVP) messages that were sent and received on each interface, use the **show ip rsvp counters** command in EXEC mode.

**show ip rsvp counters** [**interface** *interface\_unit* | **summary | neighbor**]

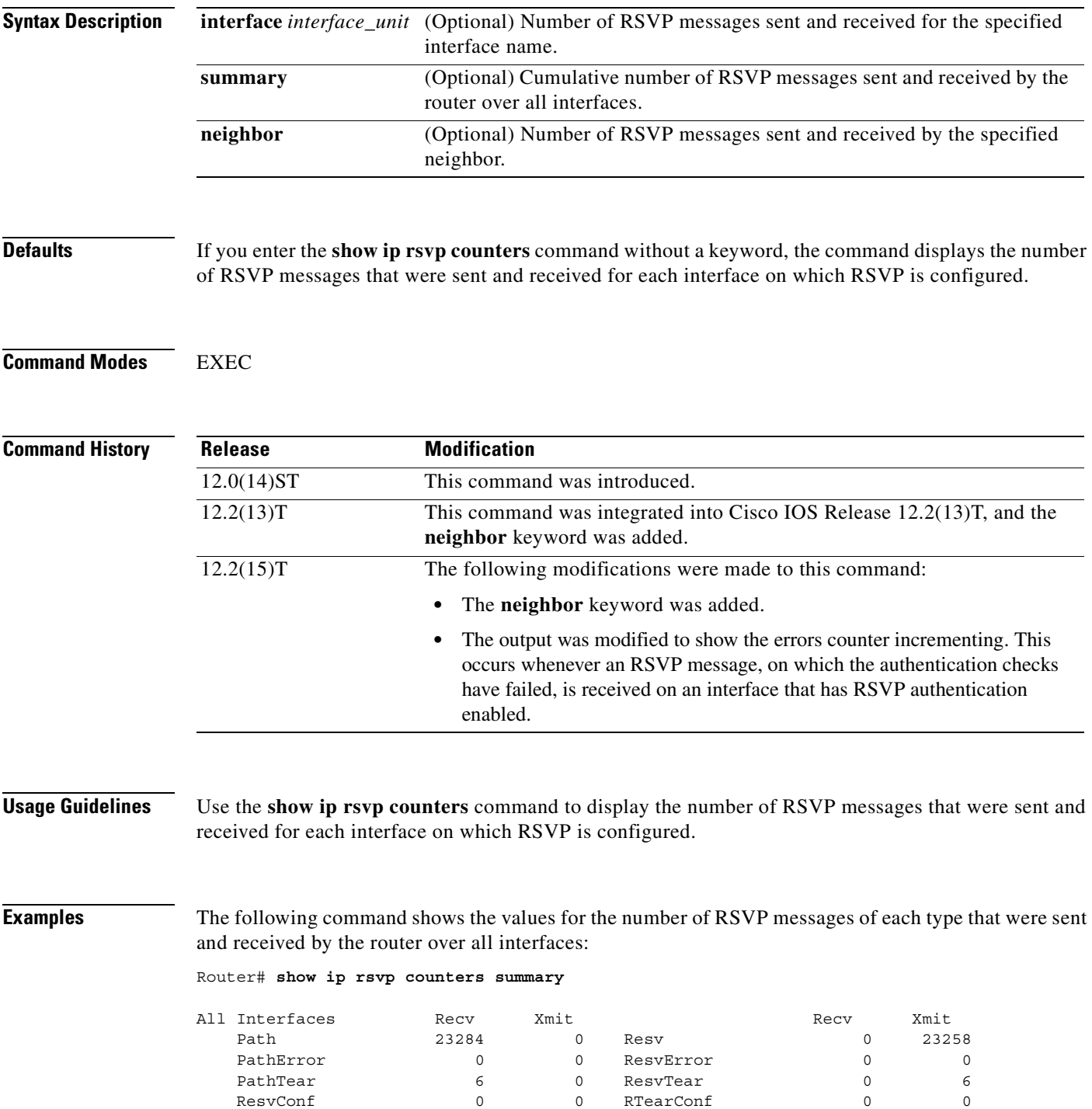

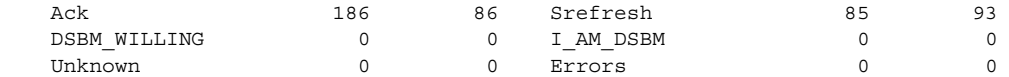

 $\overline{\phantom{a}}$ 

I

[Table 25](#page-357-0) describes the fields shown in the display.

<span id="page-357-0"></span>*Table 25 show ip rsvp counters summary Command Field Descriptions*

| <b>Field</b>   | <b>Description</b>                                                                     |
|----------------|----------------------------------------------------------------------------------------|
| All Interfaces | Types of messages displayed for all interfaces.                                        |
| Recy           | Number of messages received on the specified interface or on all<br>interfaces.        |
| Xmit           | Number of messages transmitted from the specified interface or<br>from all interfaces. |

### **Related Commands**

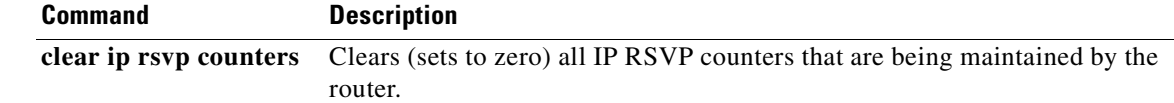

# **show ip rsvp installed**

 $\overline{\phantom{a}}$ 

To display Resource Reservation Protocol (RSVP)-related installed filters and corresponding bandwidth information, use the **show ip rsvp installed** command in EXEC mode.

**show ip rsvp installed** [*interface-type interface-number*] [**detail**]

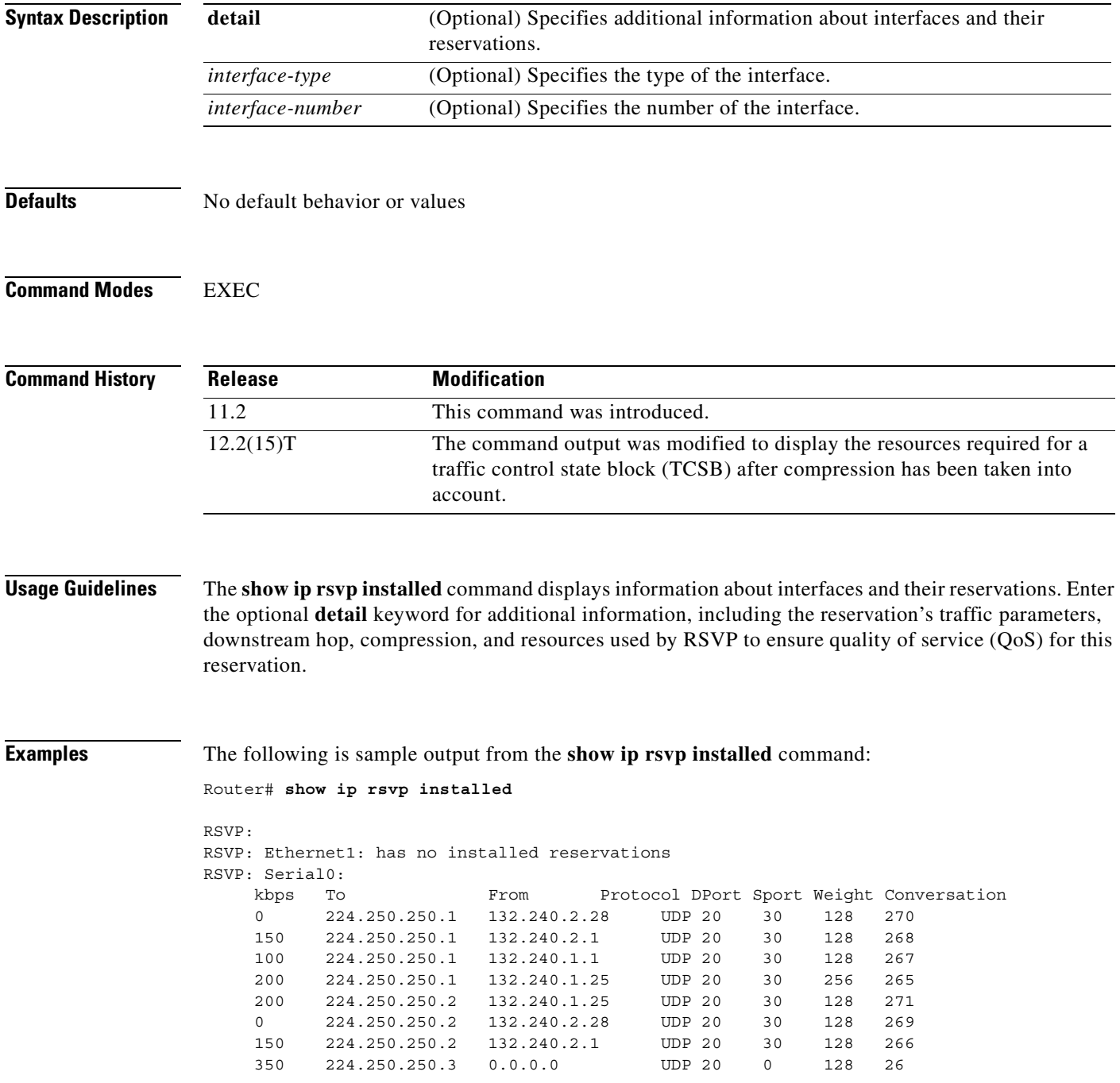

[Table 26](#page-359-0) describes the significant fields shown in the display.

| <b>Field</b> | <b>Description</b>                                                                                               |
|--------------|----------------------------------------------------------------------------------------------------|
| kbps         | Reserved rate.                                                                                                   |
| To           | IP address of the source device.                                                                                 |
| From         | IP address of the destination device.                                                                            |
| Protocol     | Protocol User Datagram Protocol (UDP)/TCP type.                                                                  |
| <b>DPort</b> | Destination UDP/TCP port                                                                                         |
| Sport        | Source UDP/TCP port.                                                                                             |
| Weight       | Weight used in weighted fair queueing (WFQ).                                                                     |
| Conversation | WFQ conversation number. If the WFQ is not configured on the interface,<br>weight and conversation will be zero. |

<span id="page-359-0"></span>*Table 26 show ip rsvp installed Field Descriptions*

#### **RSVP Compression Method Prediction Example**

The following example of the **show ip rsvp installed detail** command shows the compression parameters, including the compression method, the compression context ID, and the bytes saved per packet, on the serial3/0 interface in effect:

```
Router# show ip rsvp installed detail
```
RSVP:Ethernet2/1 has no installed reservations

```
RSVP:Serial3/0 has the following installed reservations
RSVP Reservation. Destination is 10.1.1.2. Source is 10.1.1.1, 
   Protocol is UDP, Destination port is 18054, Source port is 19156
   Compression:(method rtp, context ID = 1, 37.98 bytes-saved/pkt avg)
   Admitted flowspec:
     Reserved bandwidth:65600 bits/sec, Maximum burst:328 bytes, Peak rate:80K bits/sec
     Min Policed Unit:164 bytes, Max Pkt Size:164 bytes
   Admitted flowspec (as required if compression were not applied):
     Reserved bandwidth:80K bits/sec, Maximum burst:400 bytes, Peak rate:80K bits/sec
     Min Policed Unit:200 bytes, Max Pkt Size:200 bytes
   Resource provider for this flow:
    WFO on FR PVC dlci 101 on Se3/0: PRIORITY queue 24. Weight:0, BW 66 kbps
   Conversation supports 1 reservations [0x1000405]
   Data given reserved service:3963 packets (642085 bytes)
   Data given best-effort service:0 packets (0 bytes)
   Reserved traffic classified for 80 seconds
   Long-term average bitrate (bits/sec):64901 reserved, 0 best-effort
   Policy:INSTALL. Policy source(s):Default
```
The following example of the **show ip rsvp installed detail** command shows that compression is not predicted on the serial3/0 interface because no compression context IDs are available:

Router# **show ip rsvp installed detail** 

RSVP:Ethernet2/1 has no installed reservations RSVP:Serial3/0 has the following installed reservations

```
RSVP Reservation. Destination is 10.1.1.2. Source is 10.1.1.1, 
   Protocol is UDP, Destination port is 18116, Source port is 16594
   Compression:(rtp compression not predicted:no contexts available)
```
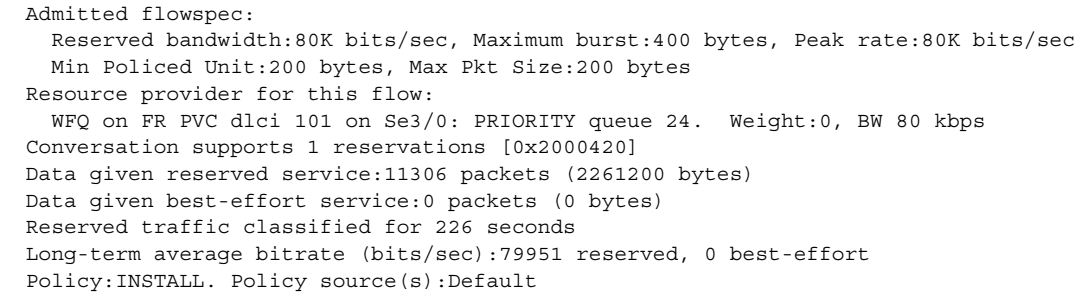

 $\begin{picture}(20,5) \put(0,0){\line(1,0){15}} \put(15,0){\line(1,0){15}} \put(15,0){\line(1,0){15}} \put(15,0){\line(1,0){15}} \put(15,0){\line(1,0){15}} \put(15,0){\line(1,0){15}} \put(15,0){\line(1,0){15}} \put(15,0){\line(1,0){15}} \put(15,0){\line(1,0){15}} \put(15,0){\line(1,0){15}} \put(15,0){\line(1,0){15}} \put(15,0){\line(1,$ 

**Note** When no compression context IDs are available, use the **ip rtp compression-connections** *number* command to increase the pool of compression context IDs.

#### **Related Commands**

 $\overline{\phantom{a}}$ 

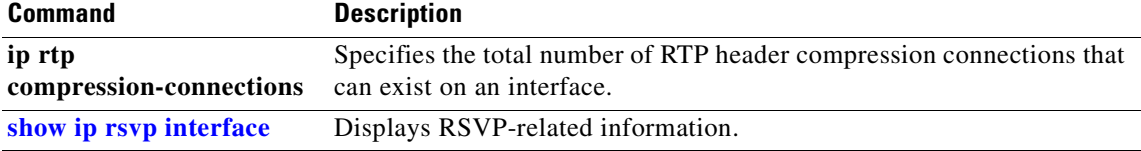

#### <span id="page-361-0"></span>**show ip rsvp interface**

To display Resource Reservation Protocol (RSVP)-related information, use the **show ip rsvp interface** command in EXEC mode.

**show ip rsvp interface** [*interface-type interface-number*] [**detail**]

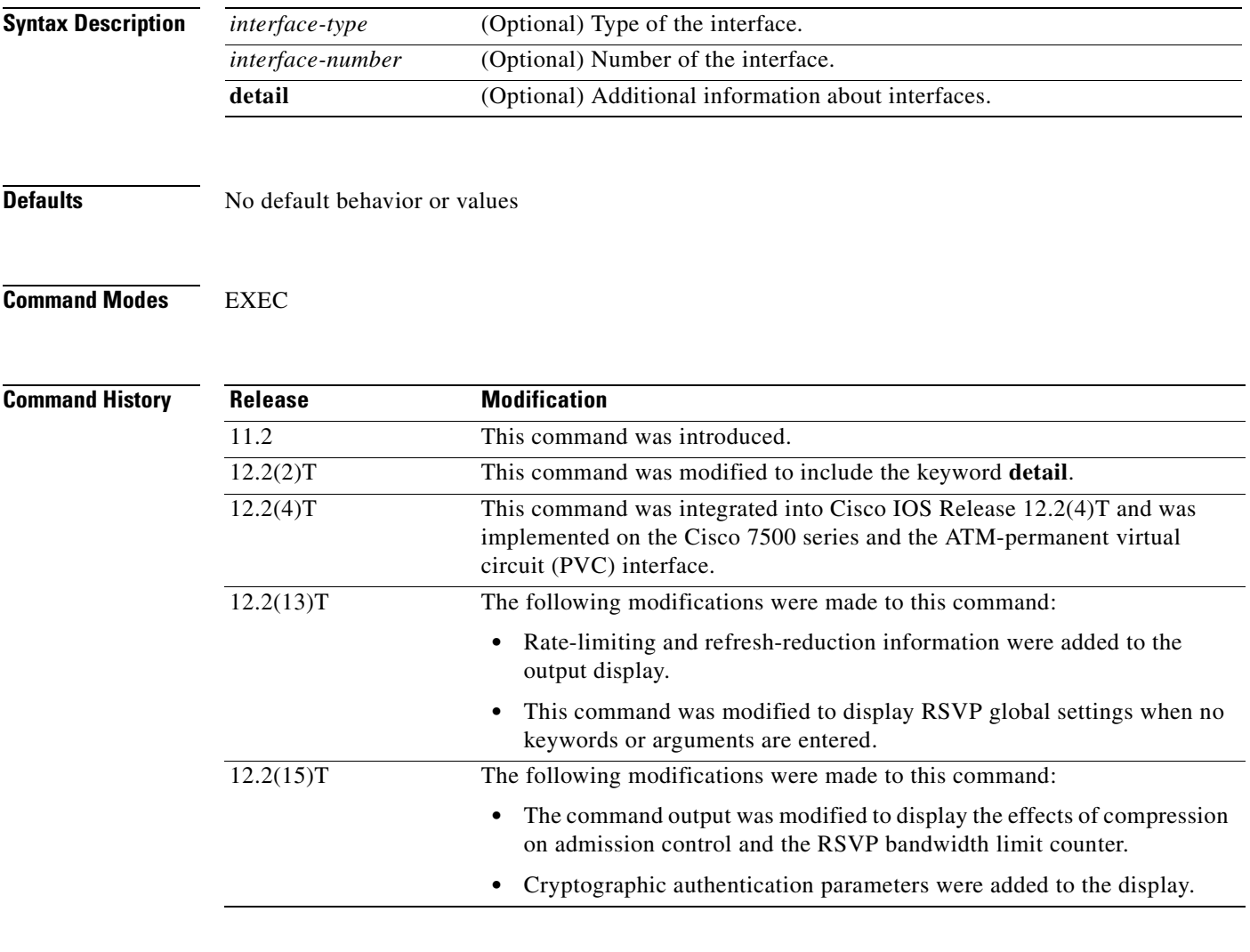

**Usage Guidelines** Use the **show ip rsvp interface** command to display information about interfaces on which RSVP is enabled, including the current allocation budget and maximum available bandwidth. Enter the optional detail keyword for additional information, including bandwidth and signaling parameters and blockade state.

> Use the **show ip rsvp interface detail** command to display information about the RSVP parameters associated with an interface. These parameters include the following:

- **•** Total RSVP bandwidth
- **•** RSVP bandwidth allocated to existing flows
- **•** Maximum RSVP bandwidth that can be allocated to a single flow
- **•** The type of admission control supported (header compression methods)
- The compression methods supported by RSVP compression prediction

 $\mathbf I$ 

**Examples** The following command shows information for each interface on which RSVP is enabled:

Router# **show ip rsvp interface**

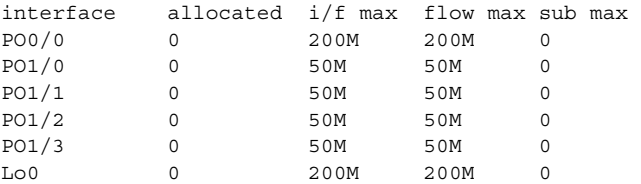

[Table 27](#page-362-0) describes the fields shown in the display.

<span id="page-362-0"></span>*Table 27 show ip rsvp interface Field Descriptions*

| <b>Field</b> | <b>Description</b>                                 |
|--------------|----------------------------------------------------|
| interface    | Interface name.                                    |
| allocated    | Current allocation budget.                         |
| $i/f$ max    | Maximum allocatable bandwidth.                     |
| flow max     | Largest single flow allocatable on this interface. |
| sub max      | Largest sub-pool value allowed on this interface.  |

#### **Detailed RSVP Information Example**

The following command shows detailed RSVP information for each interface on which RSVP is enabled:

```
Router# show ip rsvp interface detail
PO0/0:
   Bandwidth:
      Curr allocated:0 bits/sec
      Max. allowed (total):200M bits/sec
      Max. allowed (per flow):200M bits/sec
      Max. allowed for LSP tunnels using sub-pools:0 bits/sec
      Set aside by policy (total):0 bits/sec
   Signalling:
      DSCP value used in RSVP msgs:0x3F
      Number of refresh intervals to enforce blockade state:4
      Number of missed refresh messages:4
      Refresh interval:30
 PO1/0:
   Bandwidth:
      Curr allocated:0 bits/sec
      Max. allowed (total):50M bits/sec
      Max. allowed (per flow):50M bits/sec
      Max. allowed for LSP tunnels using sub-pools:0 bits/sec
      Set aside by policy (total):0 bits/sec
```

```
 Signalling:
      DSCP value used in RSVP msgs:0x3F
      Number of refresh intervals to enforce blockade state:4
      Number of missed refresh messages:4
      Refresh interval:30
PO1/1:
    Bandwidth:
      Curr allocated:0 bits/sec
      Max. allowed (total):50M bits/sec
      Max. allowed (per flow):50M bits/sec
      Max. allowed for LSP tunnels using sub-pools:0 bits/sec
      Set aside by policy (total):0 bits/sec
    Signalling:
      DSCP value used in RSVP msgs:0x3F
      Number of refresh intervals to enforce blockade state:4
      Number of missed refresh messages:4
      Refresh interval:30
  PO1/2:
    Bandwidth:
      Curr allocated:0 bits/sec
      Max. allowed (total):50M bits/sec
      Max. allowed (per flow):50M bits/secMax. allowed for LSP tunnels using sub-pools:0 
bits/sec
      Set aside by policy (total):0 bits/sec
    Signalling:
      DSCP value used in RSVP msgs:0x3F
      Number of refresh intervals to enforce blockade state:4
     Number of missed refresh messages:4
      Refresh interval:30
  PO1/3:
    Bandwidth:
      Curr allocated:0 bits/sec
      Max. allowed (total):50M bits/sec
      Max. allowed (per flow):50M bits/sec
      Max. allowed for LSP tunnels using sub-pools:0 bits/sec
      Set aside by policy (total):0 bits/sec
    Signalling:
      DSCP value used in RSVP msgs:0x3F
      Number of refresh intervals to enforce blockade state:4
      Number of missed refresh messages:4
      Refresh interval:30
LOO: Bandwidth:
      Curr allocated:0 bits/sec
      Max. allowed (total):200M bits/sec
      Max. allowed (per flow):200M bits/sec
      Max. allowed for LSP tunnels using sub-pools:0 bits/sec
      Set aside by policy (total):0 bits/sec
    Signalling:
      DSCP value used in RSVP msgs:0x3F
      Number of refresh intervals to enforce blockade state:4
      Number of missed refresh messages:4
      Refresh interval:30
```
[Table 28](#page-364-0) describes the significant fields shown in the detailed display for interface PO0/0. The fields for the other interfaces are similar.

<span id="page-364-0"></span>

| <b>Field</b>       | <b>Description</b>                                                                                                    |
|--------------------|----------------------------------------------------------------------------------------------------|
| PO <sub>0</sub> /0 | Interface name.                                                                                                    |
| Bandwidth          | The RSVP bandwidth parameters in effect including the following:                                                                                     |
|                    | Curr allocated = amount of bandwidth currently allocated in bits per<br>second.                                                                      |
|                    | $Max.$ allowed (total) = maximum amount of bandwidth allowed in bits<br>per second.                                                                  |
|                    | Max. allowed (per flow) = maximum amount of bandwidth allowed<br>per flow in bits per second.                                                        |
|                    | Max. allowed for LSP tunnels using $sub-pools = maximum amount of$<br>bandwidth allowed for label switched path (LSP) tunnels in bits per<br>second. |
|                    | Set aside by policy $(total) =$ the amount of bandwidth set aside by the<br>local policy in bits per second.                                         |
| Signalling         | The RSVP signalling parameters in effect including the following:                                                                                    |
|                    | DSCP value used in RSVP msgs = differentiated services code point<br>٠<br>(DSCP) used in RSVP messages.                                              |
|                    | Number of refresh intervals to enforce blockade state $=$ how long in<br>milliseconds before the blockade takes effect.                              |
|                    | Number of missed refresh messages = how many refresh messages<br>$\bullet$<br>until the router state expires.                                        |
|                    | Refresh interval $=$ how long in milliseconds until a refresh message is<br>sent.                                                                    |

*Table 28 show ip rsvp interface detail Field Descriptions — Detailed RSVP Information Example*

#### **RSVP Compression Method Prediction Example**

The following example from the **show ip rsvp interface detail** command shows the RSVP compression method prediction configuration for each interface on which RSVP is configured:

```
Router# show ip rsvp interface detail
```
 $\mathbf I$ 

```
Et2/1:
  Bandwidth:
    Curr allocated:0 bits/sec
    Max. allowed (total):1158K bits/sec
    Max. allowed (per flow):128K bits/sec
    Max. allowed for LSP tunnels using sub-pools:0 bits/sec
     Set aside by policy (total):0 bits/sec
  Admission Control:
     Header Compression methods supported:
       rtp (36 bytes-saved), udp (20 bytes-saved)
  Neighbors:
     Using IP encap:0. Using UDP encap:0
  Signalling:
     Refresh reduction:disabled
  Authentication:disabled
```

```
 Se3/0:
  Bandwidth:
    Curr allocated:0 bits/sec
     Max. allowed (total):1158K bits/sec
    Max. allowed (per flow):128K bits/sec
    Max. allowed for LSP tunnels using sub-pools:0 bits/sec
     Set aside by policy (total):0 bits/sec
  Admission Control:
     Header Compression methods supported:
       rtp (36 bytes-saved), udp (20 bytes-saved)
  Neighbors:
    Using IP encap:1. Using UDP encap:0
  Signalling:
     Refresh reduction:disabled
  Authentication:disabled
```
[Table 29](#page-365-0) describes the significant fields shown in the display for interface Et2/1. The fields for interface Se3/0 are similar.

| <b>Field</b>             | <b>Description</b>                                                                                                    |
|--------------------------|----------------------------------------------------------------------------------------------------|
| Et2/1: Se3/0             | Interface name.                                                                                                    |
| Bandwidth                | The RSVP bandwidth parameters in effect including the following:                                                                     |
|                          | Curr allocated = amount of bandwidth currently allocated in bits per<br>second.                                                      |
|                          | $Max.$ allowed (total) = maximum amount of bandwidth allowed in bits<br>per second.                                                  |
|                          | Max. allowed (per flow) = maximum amount of bandwidth allowed<br>per flow in bits per second.                                        |
|                          | Max. allowed for LSP tunnels using sub-pools = maximum amount of<br>bandwidth allowed for LSP tunnels in bits per second.            |
|                          | Set aside by policy (total) = the amount of bandwidth set aside by the<br>local policy in bits per second.                           |
| <b>Admission Control</b> | The type of admission control in effect including the following:                                                                     |
|                          | Header Compression methods supported:                                                                                                |
|                          | - Real-Time Transport Protocol (RTP) or User Data Protocol<br>(UDP) compression schemes and the number of bytes saved per<br>packet. |
| Neighbors                | The number of neighbors using IP and UDP encapsulation.                                                                              |
| Signalling               | The type of signaling in effect; Refresh reduction is either enabled (active)<br>or disabled (inactive).                             |
| Authentication           | Authentication is either enabled (active) or disabled (inactive).                                                                    |

<span id="page-365-0"></span>*Table 29 show ip rsvp interface detail Field Descriptions — RSVP Compression Method Prediction Example*

#### **Cryptographic Authentication Example**

 $\mathbf I$ 

The following example of the **show ip rsvp interface detail** command displays detailed information, including the cryptographic authentication parameters, for all RSVP-configured interfaces on the router:

```
Router# show ip rsvp interface detail
```

```
 Et0/0:
  Bandwidth:
   Curr allocated: 0 bits/sec
   Max. allowed (total): 7500K bits/sec
   Max. allowed (per flow): 7500K bits/sec
   Max. allowed for LSP tunnels using sub-pools: 0 bits/sec
   Set aside by policy (total):0 bits/sec
  Neighbors:
   Using IP encap: 0. Using UDP encap: 0
   Signalling:
   Refresh reduction: disabled
  Authentication: enabled
   Key: 11223344
   Type: sha-1
   Window size: 2
   Challenge: enabled
```
[Table 30](#page-366-0) describes the significant fields shown in the display.

<span id="page-366-0"></span>

| <b>Field</b> | <b>Description</b>                                                                                                    |
|--------------|----------------------------------------------------------------------------------------------------|
| Et0/0        | Interface name.                                                                                                    |
| Bandwidth    | The RSVP bandwidth parameters in effect including the following:                                                            |
|              | Curr allocated = amount of bandwidth currently allocated in bits per second.                                                |
|              | Max. allowed (total) = maximum amount of bandwidth allowed in bits per<br>second.                                           |
|              | Max. allowed (per flow) = maximum amount of bandwidth allowed per flow<br>in bits per second.                               |
|              | Max. allowed for LSP tunnels using $sub-pools = maximum amount of$<br>bandwidth allowed for LSP tunnels in bits per second. |
|              | Set aside by policy (total) = the amount of bandwidth set aside by the local<br>policy in bits per second.                  |
| Neighbors    | The number of neighbors using IP and UDP encapsulation.                                                                     |
| Signalling   | The type of signaling in effect; Refresh reduction is either enabled (active) or<br>disabled (inactive).                    |

*Table 30 show ip rsvp interface detail Field Descriptions — Cryptograhic Authentication Example*

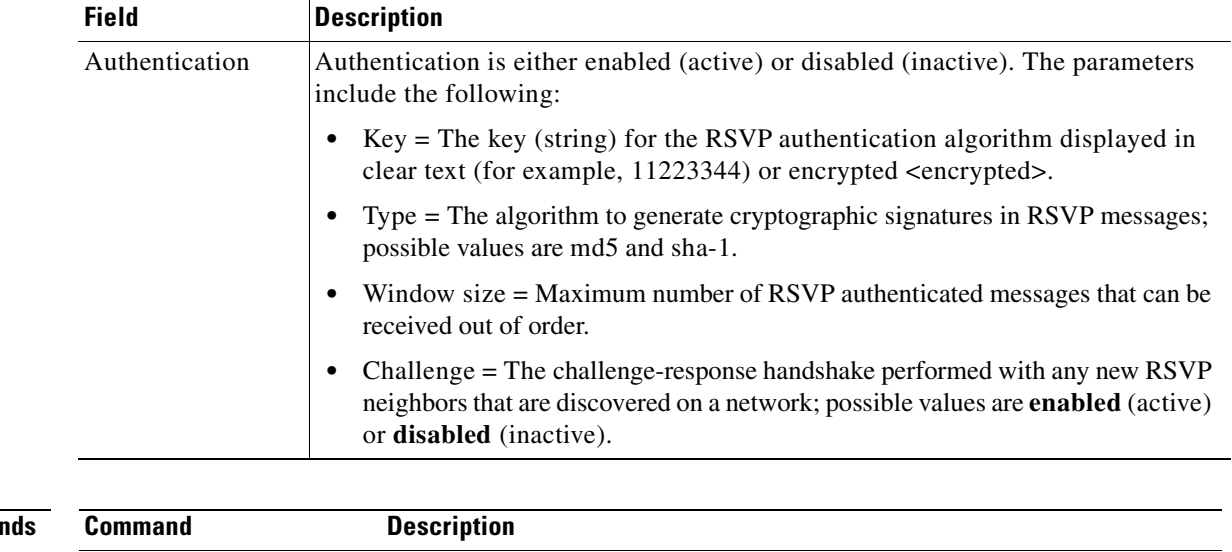

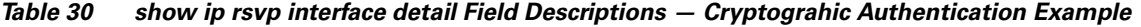

 $\overline{\mathbf{I}}$ 

 $\mathbf I$ 

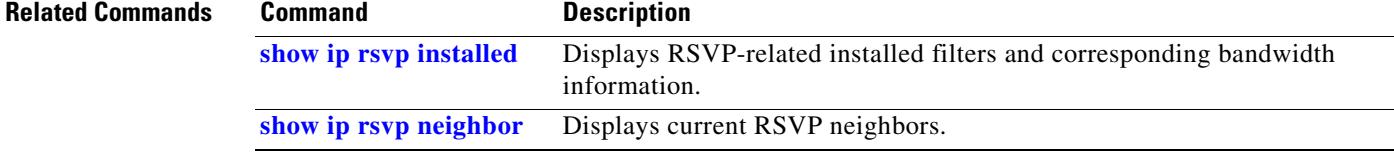

٦

# **show ip rsvp listeners**

<span id="page-368-0"></span> $\overline{\phantom{a}}$ 

To display the Resource Reservation Protocol (RSVP) listeners for a specified port or protocol, use the **show ip rsvp listeners** command in EXEC mode.

**show ip rsvp listeners** [*dst |* **any**] [**UDP** *|* **TCP** *|* **any |** *protocol*] [*dst-port* **| any**]

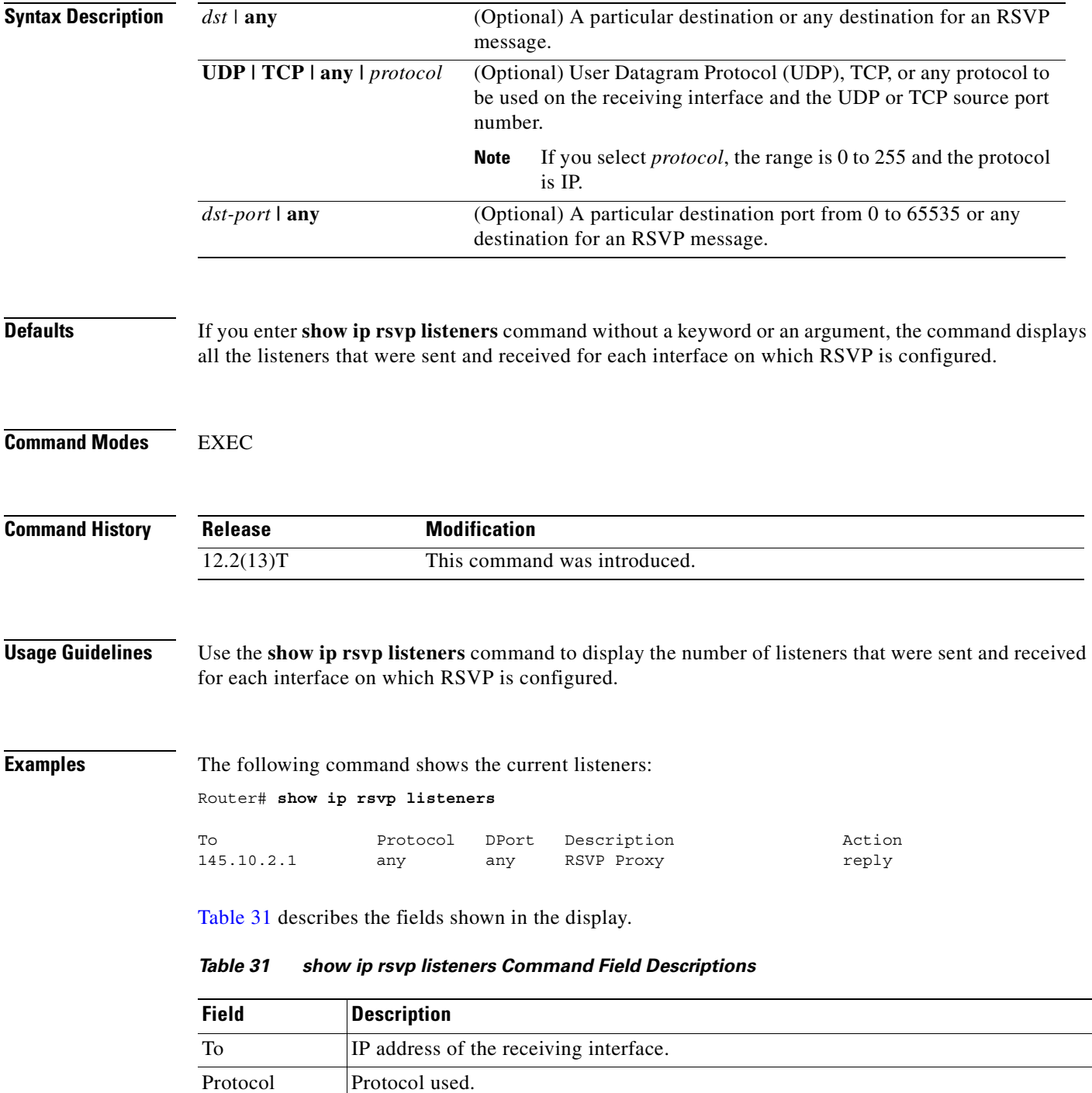

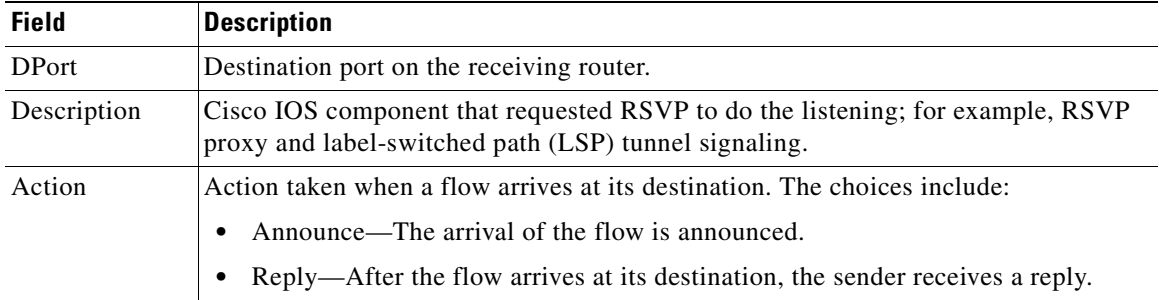

 $\overline{\mathbf{I}}$ 

 $\mathbf I$ 

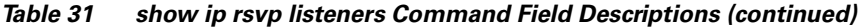

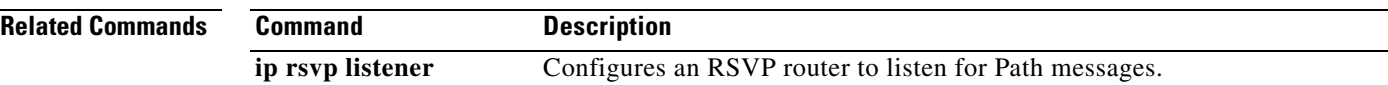

 $\blacksquare$ 

## <span id="page-370-0"></span>**show ip rsvp neighbor**

To display current Resource Reservation Protocol (RSVP) neighbors, use the **show ip rsvp neighbor**  command in EXEC mode.

**show ip rsvp neighbor** [**detail**]

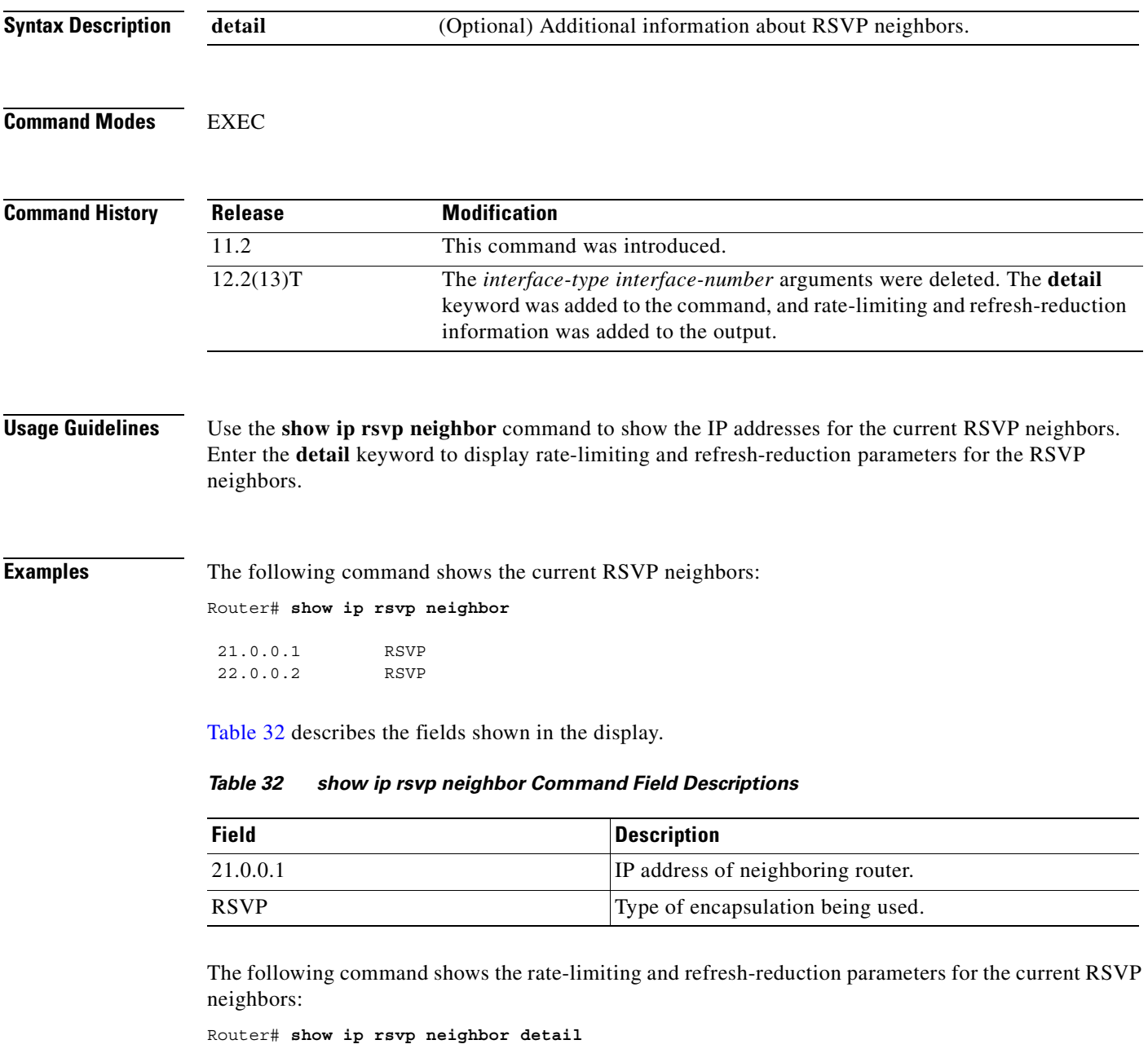

```
Neighbor:21.0.0.1
    Encapsulation:RSVP
    Rate-Limiting:
       Dropped messages:0
```
 $\overline{\phantom{a}}$ 

```
Refresh Reduction:
      Remote epoch:0x1BFEA5
       Out of order messages:0
       Retransmitted messages:0
       Highest rcvd message id:1059
       Last rcvd message:00:00:04
Neighbor:22.0.0.2
     Encapsulation:RSVP
     Rate-Limiting:
      Dropped messages:0
     Refresh Reduction:
       Remote epoch:0xB26B1
       Out of order messages:0
       Retransmitted messages:0
       Highest rcvd message id:945
       Last rcvd message:00:00:05
```
[Table 33](#page-371-0) describes the fields shown in the display.

<span id="page-371-0"></span>

| <b>Field</b>             | <b>Description</b>                                                                                                    |
|--------------------------|----------------------------------------------------------------------------------------------------|
| Neighbor                 | IP address of the neighboring router.                                                                                                    |
| Encapsulation            | Type of encapsulation being used.                                                                                                    |
| Rate-Limiting            | The rate-limiting parameters in effect including:                                                                                                |
|                          | Dropped messages = number of messages dropped by the neighbor.                                                                                   |
| <b>Refresh Reduction</b> | The refresh-reduction parameters in effect including:                                                                                            |
|                          | Remote epoch = the RSVP message number space identifier $(ID);$<br>randomly generated whenever the node reboots or the RSVP process<br>restarts. |
|                          | Out of order messages = messages that were dropped because they are out<br>of sequential order.                                                  |
|                          | Retransmitted messages = number of messages retransmitted to the<br>٠<br>neighbor.                                                               |
|                          | Highest rcvd message $id$ = highest message ID number sent by the<br>neighbor.                                                                   |
|                          | Last revd message= time delta in hours, minutes, and seconds when last<br>message was received by the neighbor.                                  |

*Table 33 show ip rsvp neighbor detail Command Field Descriptions*

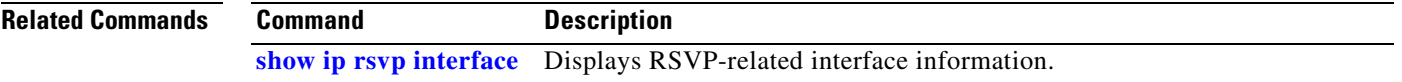

## <span id="page-372-0"></span>**show ip rsvp policy**

 $\sqrt{ }$ 

To display the policies currently configured, use the **show ip rsvp policy** command in EXEC mode.

**show ip rsvp policy** [**cops | local** [*acl*]]

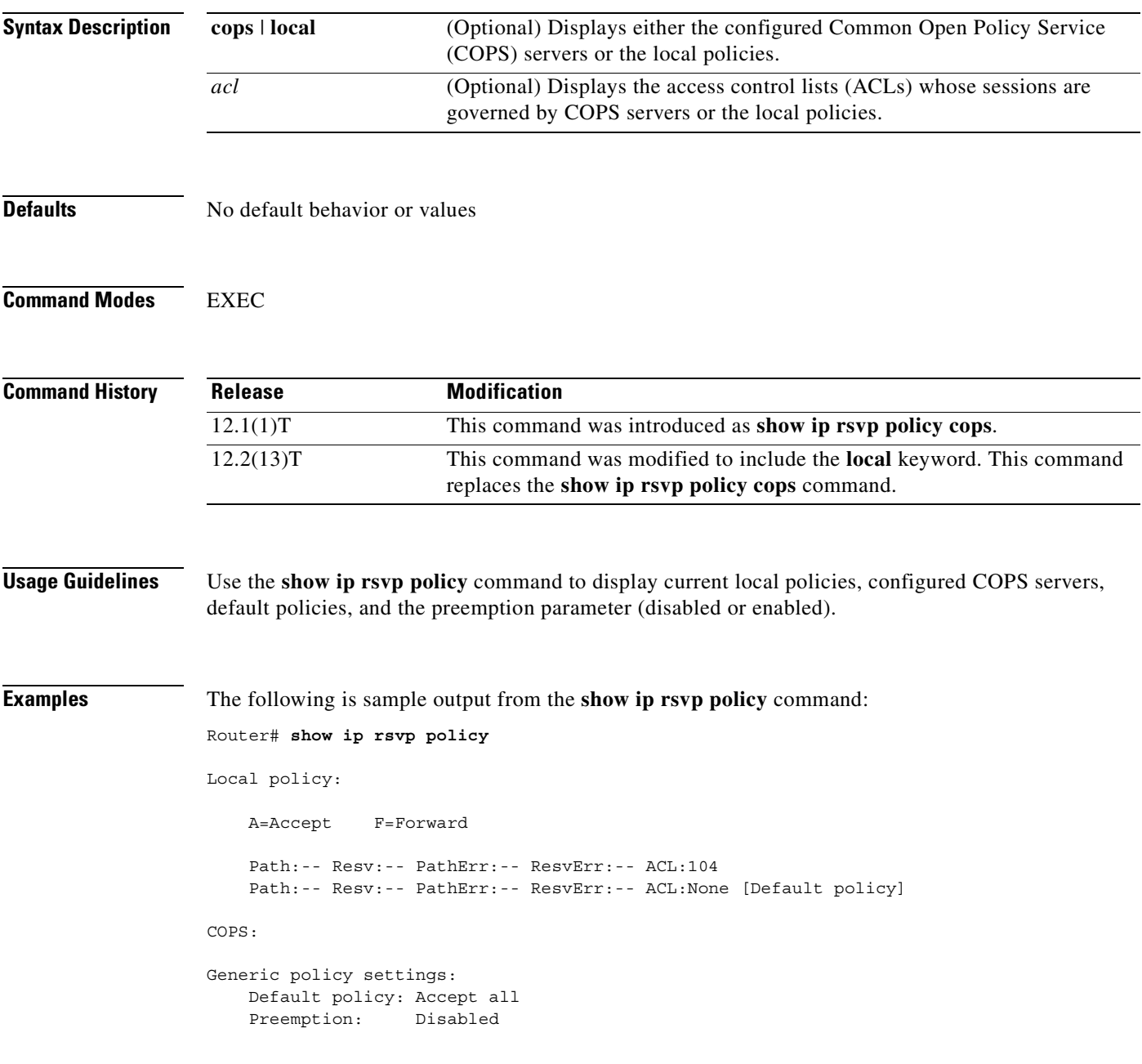

[Table 34](#page-373-0) describes the fields shown in the display.

<span id="page-373-0"></span>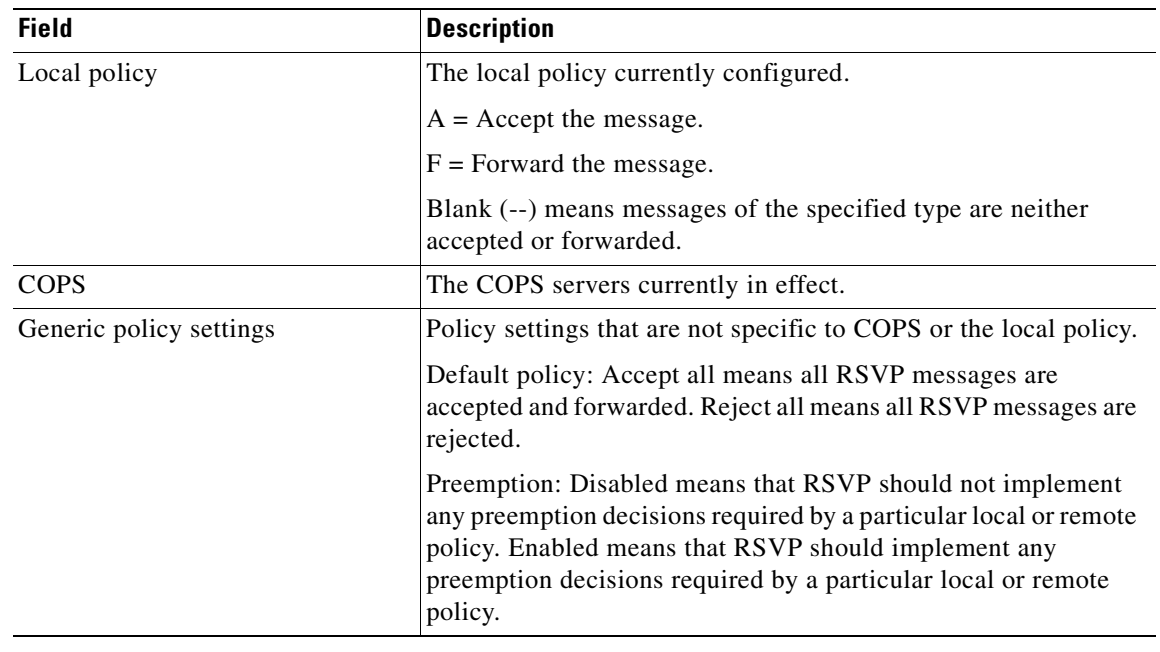

 $\overline{\mathbf{I}}$ 

 $\mathbf I$ 

*Table 34 show ip rsvp policy Command Field Descriptions*

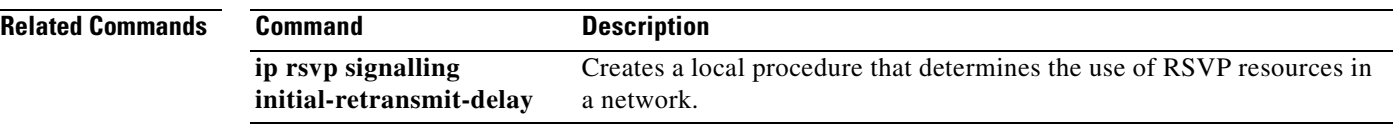

Ξ

#### **show ip rsvp policy cops**

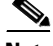

 $\overline{\phantom{a}}$ 

**Note** Effective with Release 12.2(13)T, the **show ip rsvp policy cops** command is replaced by the **[show](#page-372-0)  [ip rsvp policy](#page-372-0)** command. See the **[show ip rsvp policy](#page-372-0)** command for more information.

To display the policy server addresses, access control list (ACL) IDs, and current state of the router-server connection, use the **show ip rsvp policy cops** command.

**show ip rsvp policy cops** [*acl*]

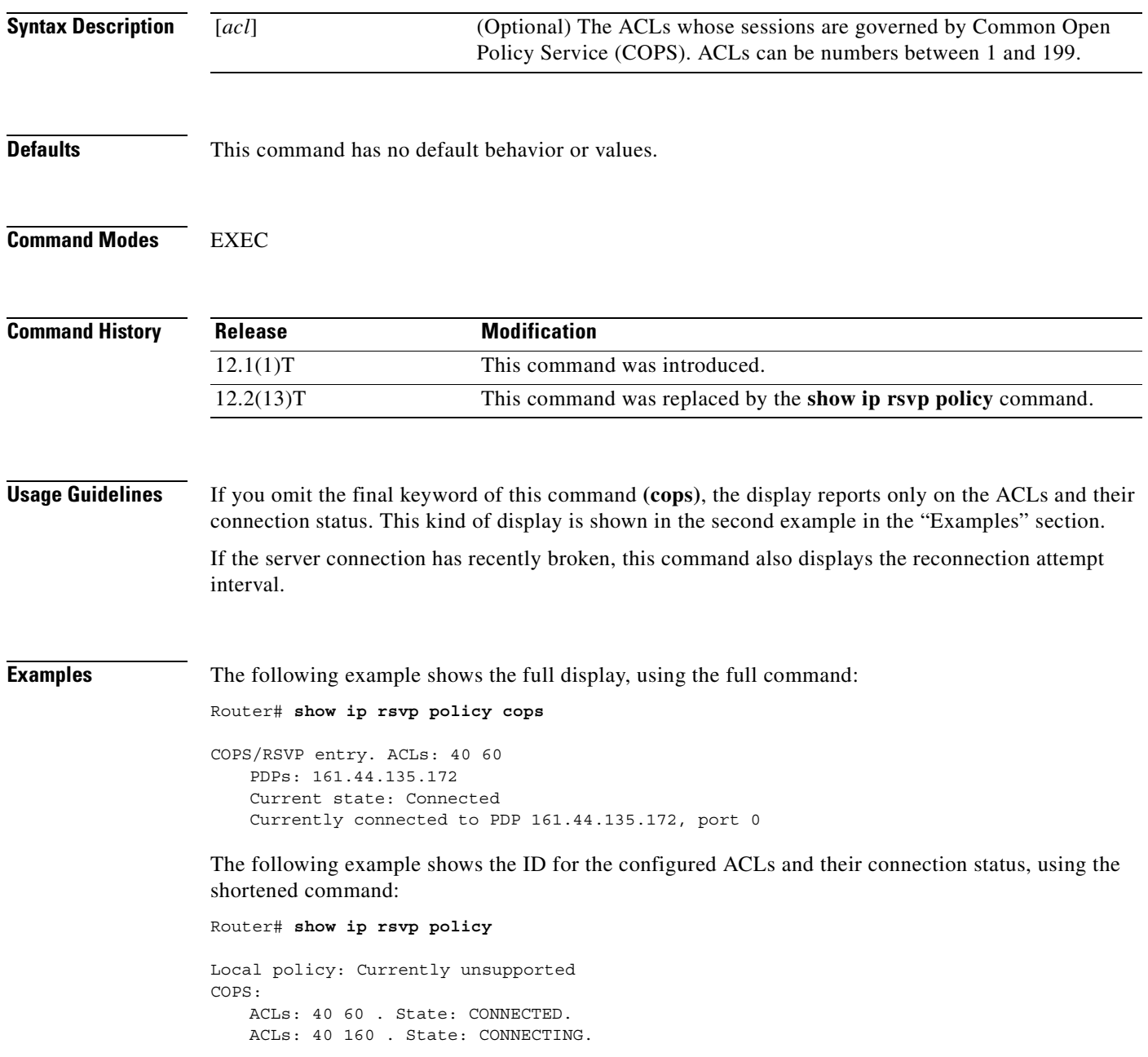

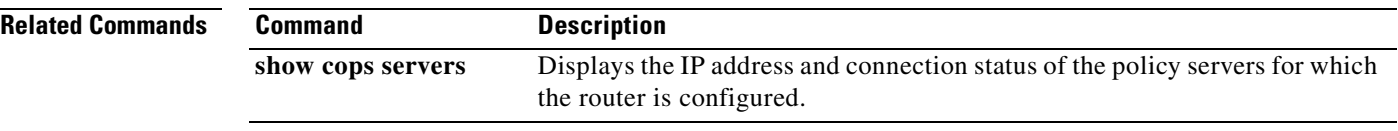

 $\overline{\mathbf{I}}$ 

 $\mathbf I$ 

# **show ip rsvp policy local**

 $\overline{\phantom{a}}$ 

To display the local policies currently configured, use the **show ip rsvp policy local** command in EXEC mode.

**show ip rsvp policy local** [**detail**] [**default | acl** *acl*]

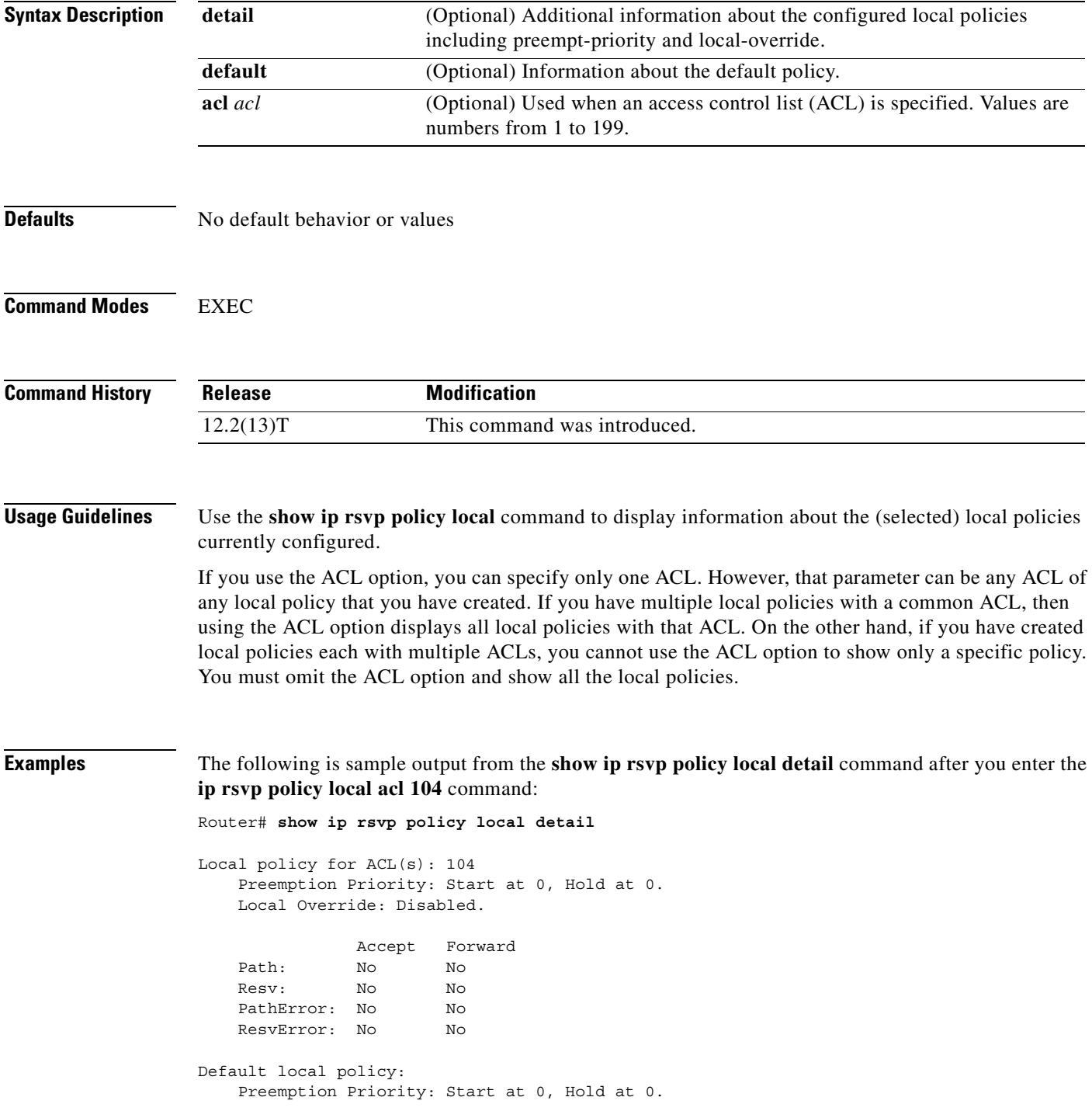

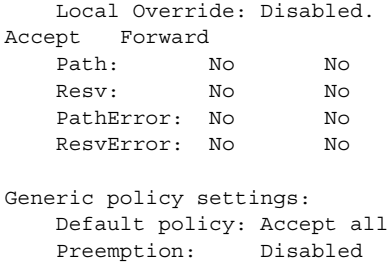

[Table 35](#page-377-0) describes the fields shown in the display.

#### <span id="page-377-0"></span>*Table 35 show ip rsvp policy local detail Command Field Descriptions*

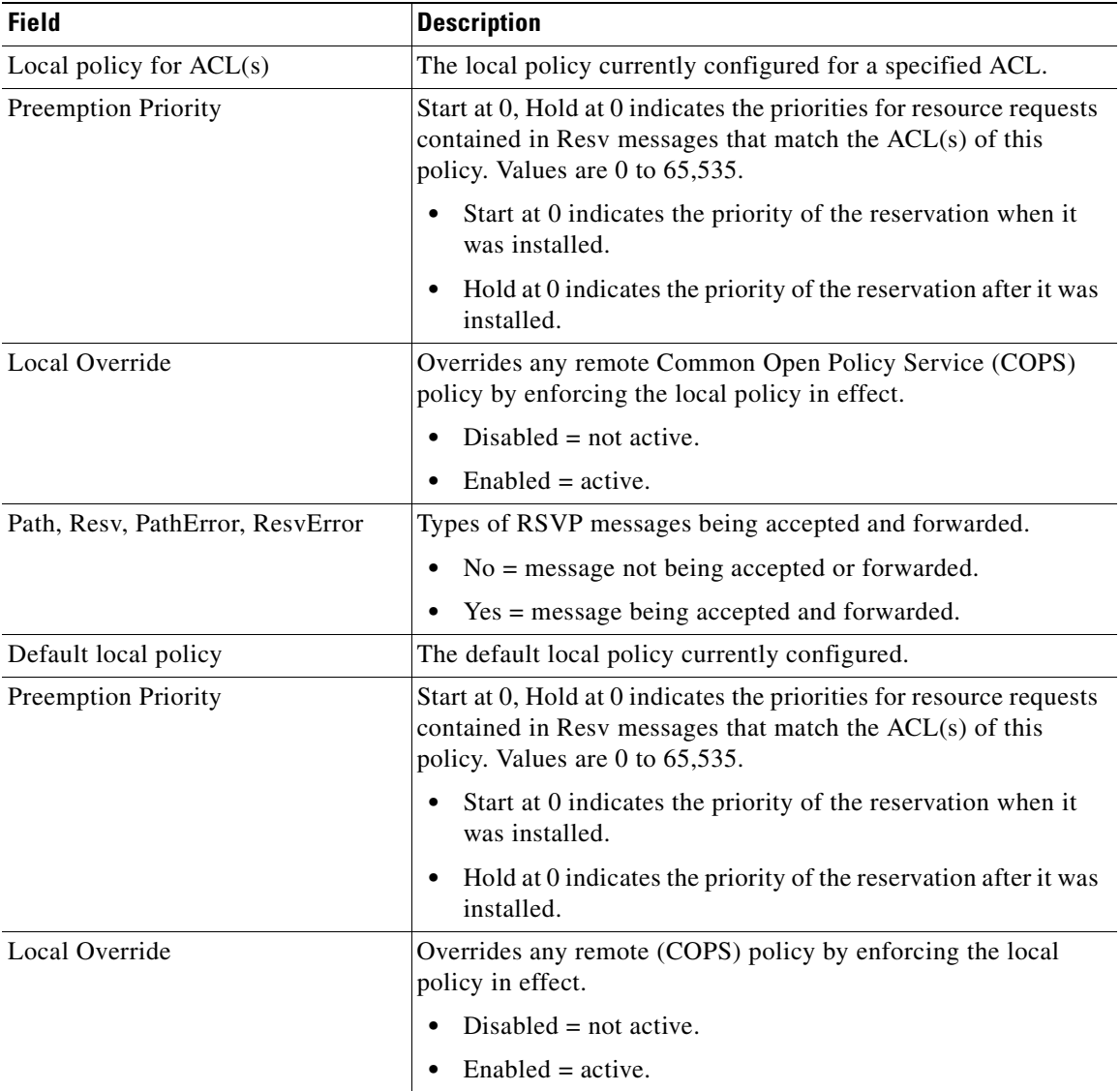

 $\overline{\phantom{a}}$ 

I

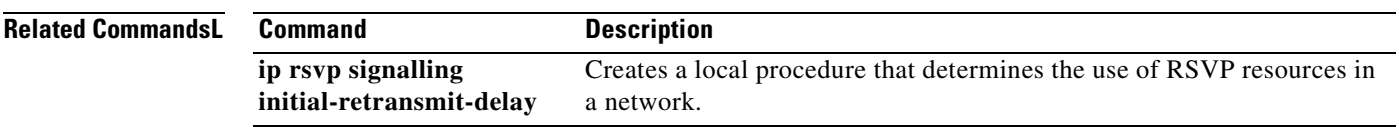

 $\overline{\phantom{a}}$ 

## **show ip rsvp request**

To display Resource Reservation Protocol (RSVP)-related request information being requested upstream, use the **show ip rsvp request** command in EXEC mode.

 $\overline{\phantom{a}}$ 

I

**show ip rsvp request** [*ip-address*][**detail**]

<span id="page-379-0"></span>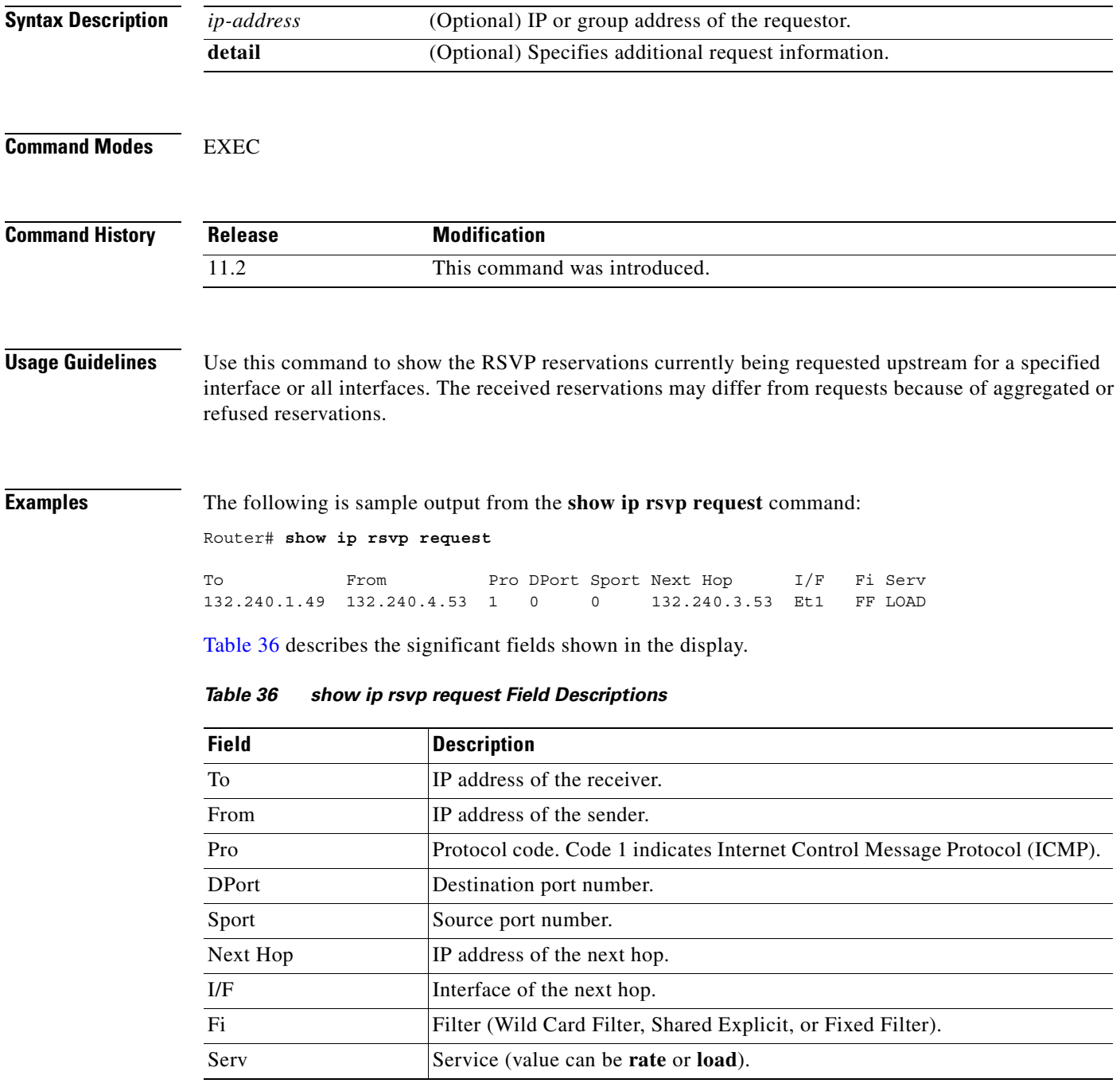

## **show ip rsvp reservation**

<span id="page-380-0"></span> $\overline{\phantom{a}}$ 

To display Resource Reservation Protocol (RSVP)-related receiver information currently in the database, use the **show ip rsvp reservation** command in EXEC mode.

**show ip rsvp reservation** [*ip-address*][**detail**]

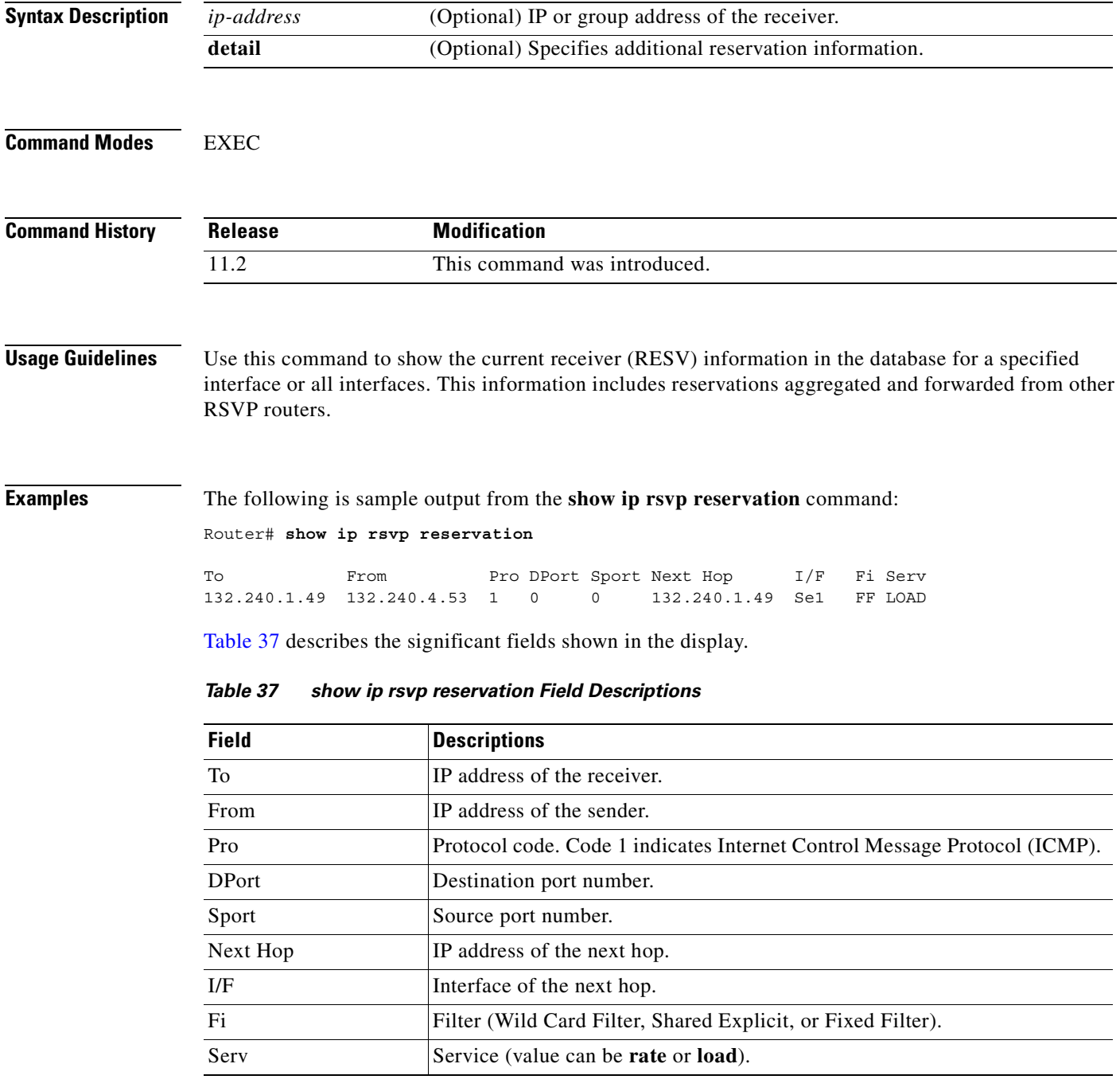

## **show ip rsvp sbm**

To display information about a Subnetwork Bandwidth Manager (SBM) configured for a specific Resource Reservation Protocol (RSVP)-enabled interface or for all RSVP-enabled interfaces on the router, use the **show ip rsvp sbm** command in EXEC mode.

**show ip rsvp sbm** [**detail**] [*interface-name*]

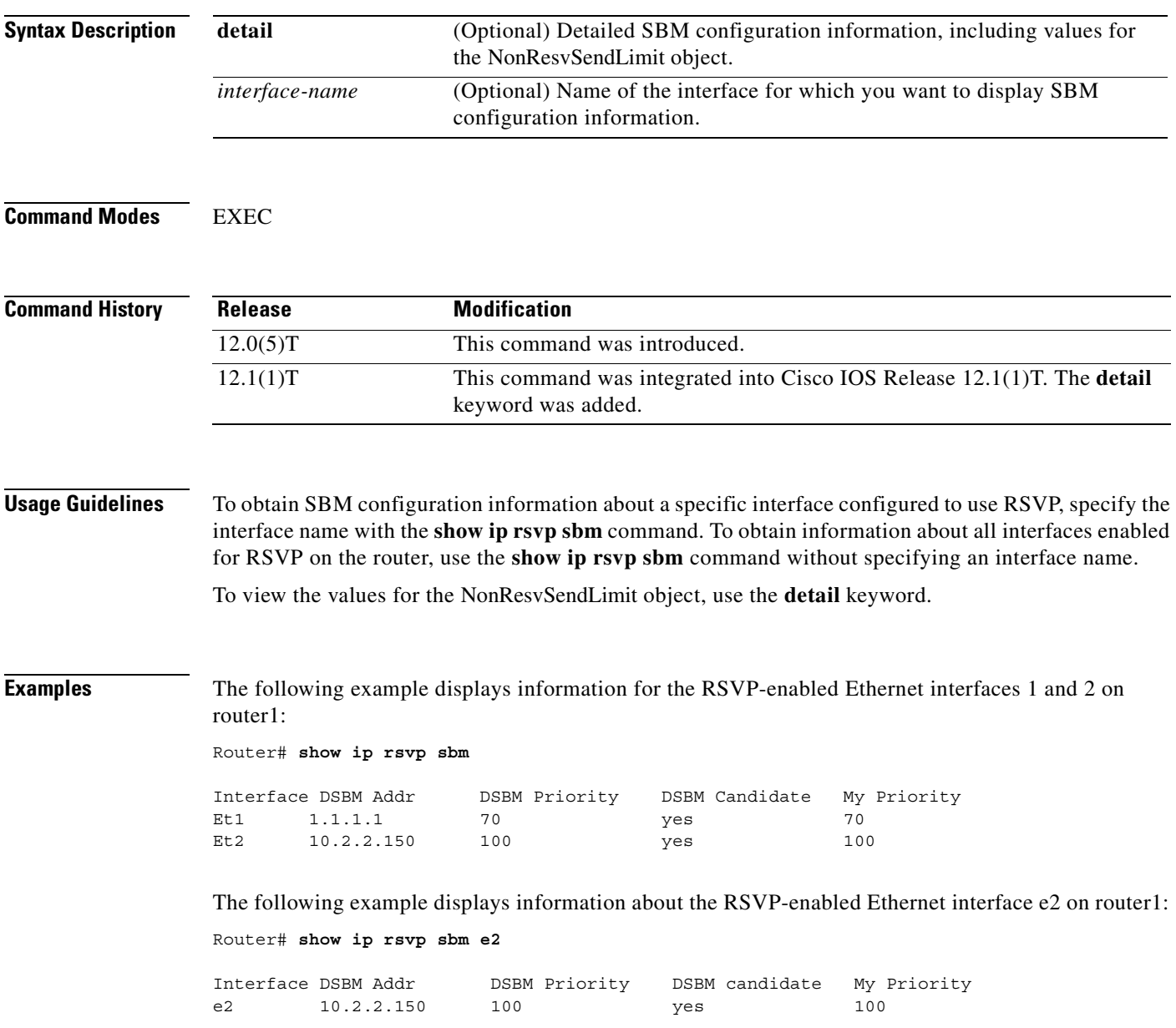

T

[Table 38](#page-382-0) describes the significant fields shown in the display.

| <b>Field</b>          | <b>Description</b>                                                                                                    |
|-----------------------|----------------------------------------------------------------------------------------------------|
| Interface             | Name of the Designated Subnetwork Bandwidth Manager (DSBM)<br>candidate interface on the router.                                                    |
| <b>DSBM</b> Addr      | IP address of the DSBM.                                                                                                    |
| <b>DSBM</b> Priority  | Priority of the DSBM.                                                                                                    |
| <b>DSBM</b> Candidate | Yes if the <b>ip rsvp dsbm candidate</b> command was issued for this<br>SBM to configure it as a DSBM candidate. No if it was not so<br>configured. |
| My Priority           | Priority configured for this interface.                                                                                                    |

<span id="page-382-0"></span>*Table 38 show ip rsvp sbm Field Descriptions*

The following example displays information about the RSVP-enabled Ethernet interface 2 on router1. In the left column, the local SBM configuration is shown; in the right column, the corresponding information for the current DSBM is shown. In this example, the information is the same because the DSBM won election.

Router# **show ip rsvp sbm detail**

 $\mathsf I$ 

```
Interface:Ethernet2
Local Configuration Current DSBM
  IP Address:10.2.2.150 IP Address:10.2.2.150
  DSBM candidate:yes I Am DSBM:yes
 Priority:100 Priority:100
 Non Resv Send Limit Non Resv Send Limit
   Rate:500 Kbytes/sec Rate:500 Kbytes/sec
    Burst:1000 Kbytes Burst:1000 Kbytes
    Peak:500 Kbytes/sec Peak:500 Kbytes/sec
   Min Unit:unlimited Min Unit:unlimited
   Max Unit:unlimited Max Unit:unlimited
```
[Table 39](#page-382-1) describes the significant fields shown in the display.

<span id="page-382-1"></span>*Table 39 show ip rsvp sbm detail Field Descriptions*

| <b>Field</b>          | <b>Description</b>                                                                                                    |
|-----------------------|----------------------------------------------------------------------------------------------------|
| Local Configuration   | The local DSBM candidate configuration.                                                                                                    |
| <b>Current DSBM</b>   | The current DSBM configuration.                                                                                                    |
| Interface             | Name of the DSBM candidate interface on the router.                                                                                                 |
| <b>IP</b> Address     | IP address of the local DSBM candidate or the current DSBM.                                                                                         |
| <b>DSBM</b> candidate | Yes if the <b>ip rsvp dsbm candidate</b> command was issued for this<br>SBM to configure it as a DSBM candidate. No if it was not so<br>configured. |
| I am DSBM             | Yes if the local candidate is the DSBM. No if the local candidate is<br>not the DSBM.                                                               |
| Priority              | Priority configured for the local DSBM candidate or the current<br>SBM.                                                                             |
| Rate                  | The average rate, in kbps, for the DSBM candidate.                                                                                                  |
| <b>Burst</b>          | The maximum burst size, in KB, for the DSBM candidate.                                                                                              |

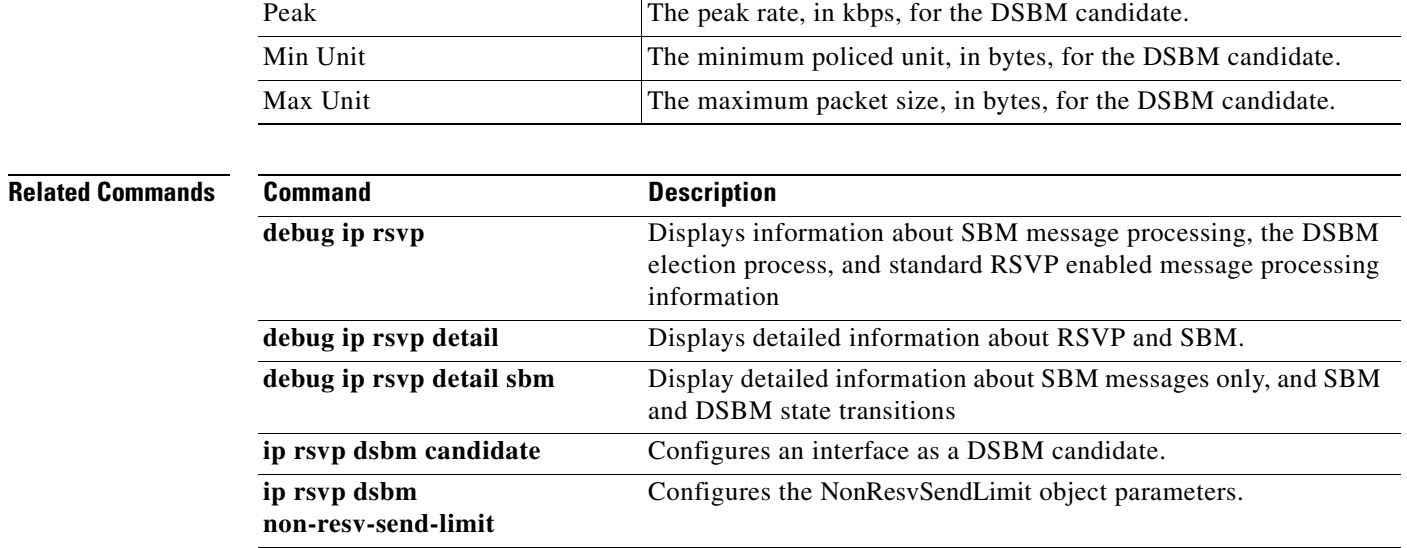

 $\overline{\mathbf{I}}$ 

 $\mathbf I$ 

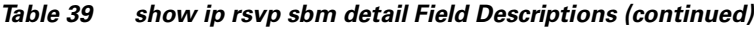

**Field** Description

## **show ip rsvp sender**

<span id="page-384-0"></span> $\overline{\phantom{a}}$ 

To display Resource Reservation Protocol (RSVP) PATH-related sender information currently in the database, use the **show ip rsvp sender** command in EXEC mode.

**show ip rsvp sender** [*ip-address*] [**detail**]

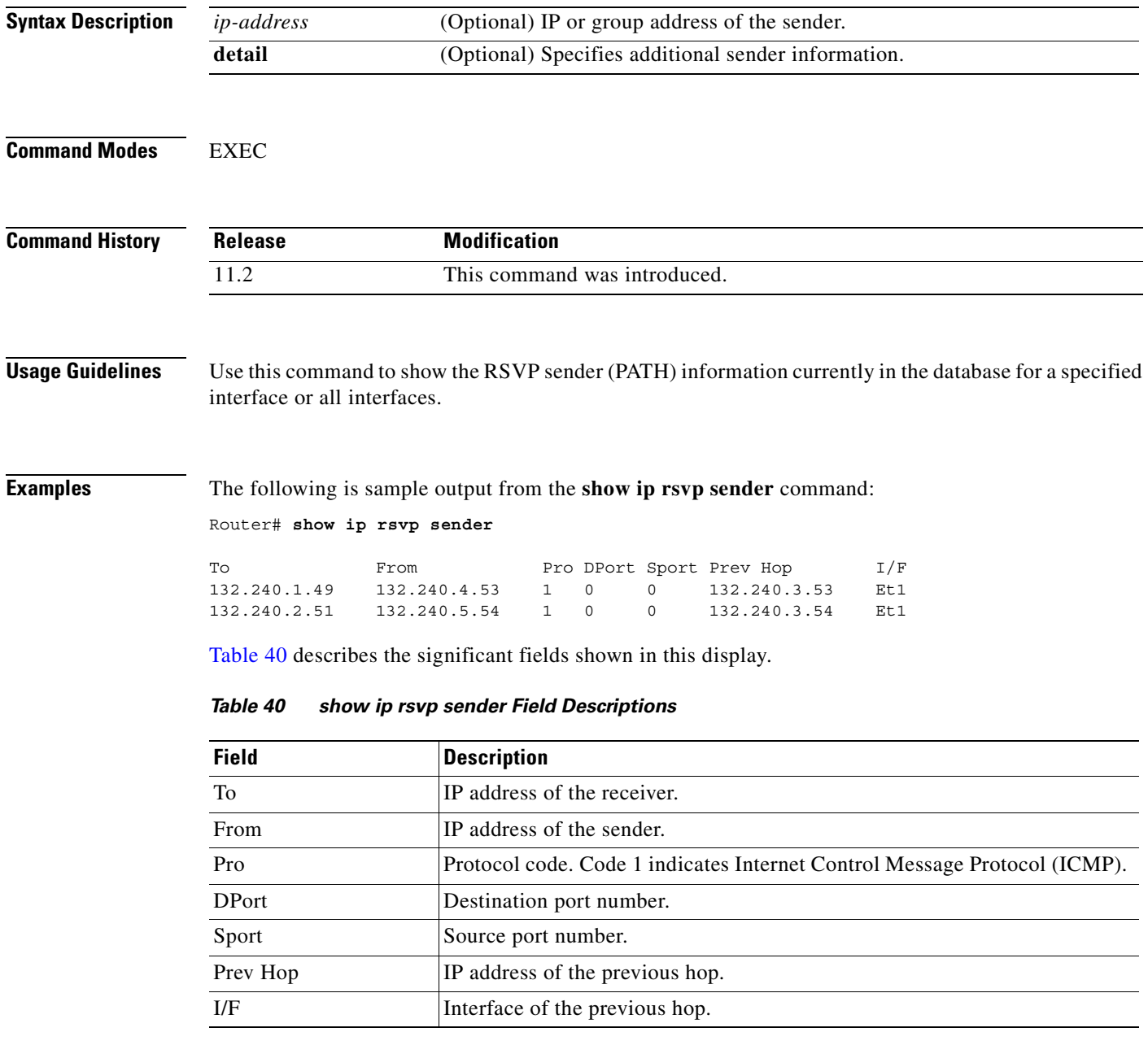

## **show ip rsvp signalling**

To display Resource Reservation Protocol (RSVP) signaling information that optionally includes rate-limiting and refresh-reduction parameters for RSVP messages, use the **show ip rsvp signalling**  command in EXEC mode.

**show ip rsvp signalling** [**rate-limit | refresh reduction**]

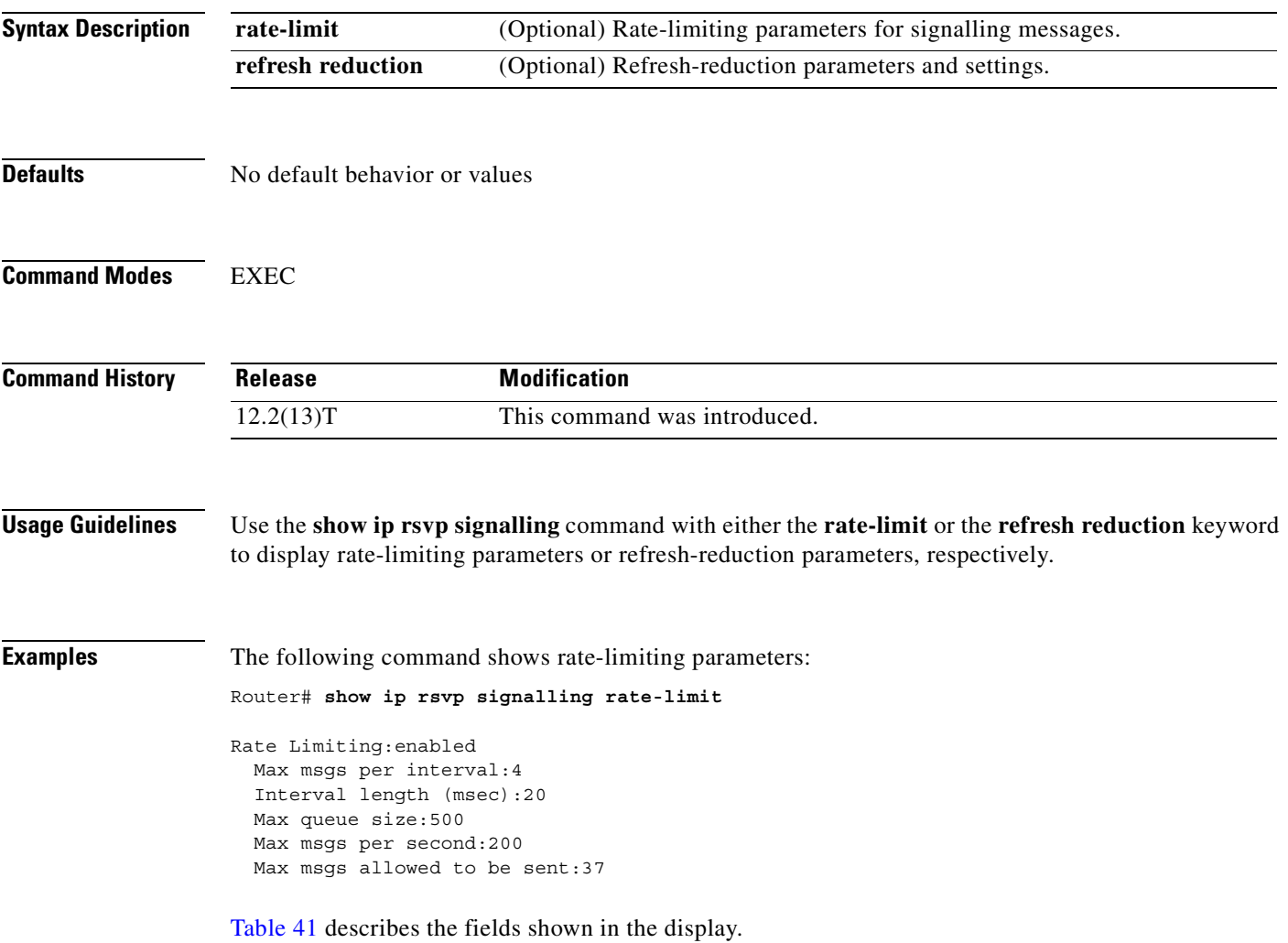

T

<span id="page-386-0"></span>

| <b>Field</b>                                                | <b>Description</b>                                                                                |
|-------------------------------------------------------------|---------------------------------------------------------------------------------------------------|
| Rate Limiting: enabled (active) or<br>disabled (not active) | The RSVP rate-limiting parameters in effect including the<br>following:                           |
|                                                             | Max msgs per interval $=$ number of messages allowed to be<br>٠<br>sent per interval (timeframe). |
|                                                             | Interval length $(msecs) = interval (timeframe) length in$<br>٠<br>milliseconds.                  |
|                                                             | Max queue size $=$ maximum size of the message queue in<br>٠<br>bytes.                            |
|                                                             | Max msgs per second $=$ maximum number of messages<br>٠<br>allowed to be sent per second.         |

*Table 41 show ip rsvp signalling rate-limit Command Field Descriptions*

The following command shows refresh-reduction parameters:

```
Router# show ip rsvp signalling refresh reduction
```

```
Refresh Reduction:enabled
  ACK delay (msec):250
   Initial retransmit delay (msec):1000
  Local epoch:0x74D040
  Message IDs:in use 600, total allocated 3732, total freed 3132
```
[Table 42](#page-386-1) describes the fields shown in the display.

 $\mathsf I$ 

*Table 42 show ip rsvp signalling refresh reduction Command Field Descriptions*

<span id="page-386-1"></span>

| <b>Field</b>                                                    | <b>Description</b>                                                                                                    |
|-----------------------------------------------------------------|----------------------------------------------------------------------------------------------------|
| Refresh Reduction: enabled<br>(active) or disabled (not active) | The RSVP refresh-reduction parameters in effect including the<br>following:                                                                                                    |
|                                                                 | $ACK$ delay (msec) = how long in milliseconds before the<br>receiving router sends an acknowledgment (ACK).                                                                                              |
|                                                                 | Initial retransmit delay $(msec) = how long in milliseconds$<br>before the sending router retransmits a message.                                                                                         |
|                                                                 | Local epoch $=$ the RSVP process identifier that defines a<br>local router for refresh reduction and reliable messaging;<br>randomly generated each time a node reboots or the RSVP<br>process restarts. |
|                                                                 | Message $IDs$ = the number of message identifiers (IDs) in<br>use, the total number allocated, and the total number<br>available (freed).                                                                |

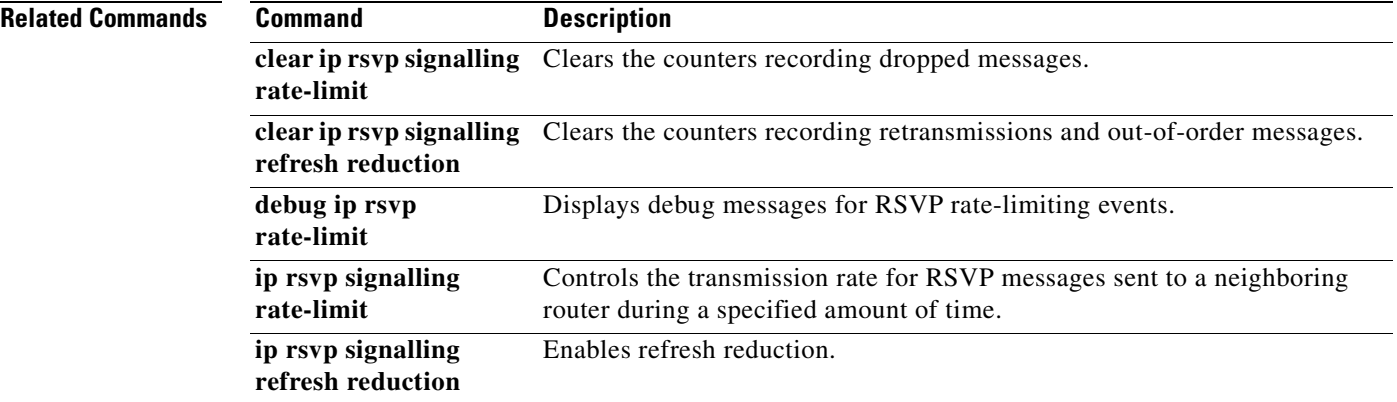

 $\overline{\mathbf{I}}$ 

 $\mathbf I$ 

**Cisco IOS Quality of Service Solutions Command Reference**

 $\blacksquare$ 

## **show ip rsvp signalling blockade**

 $\overline{\phantom{a}}$ 

To display the Resource Reservation Protocol (RSVP) sessions that are currently blockaded, use the **show ip rsvp signalling blockade** command in EXEC mode.

**show ip rsvp signalling blockade** [**detail**] [*name* **|** *address*]

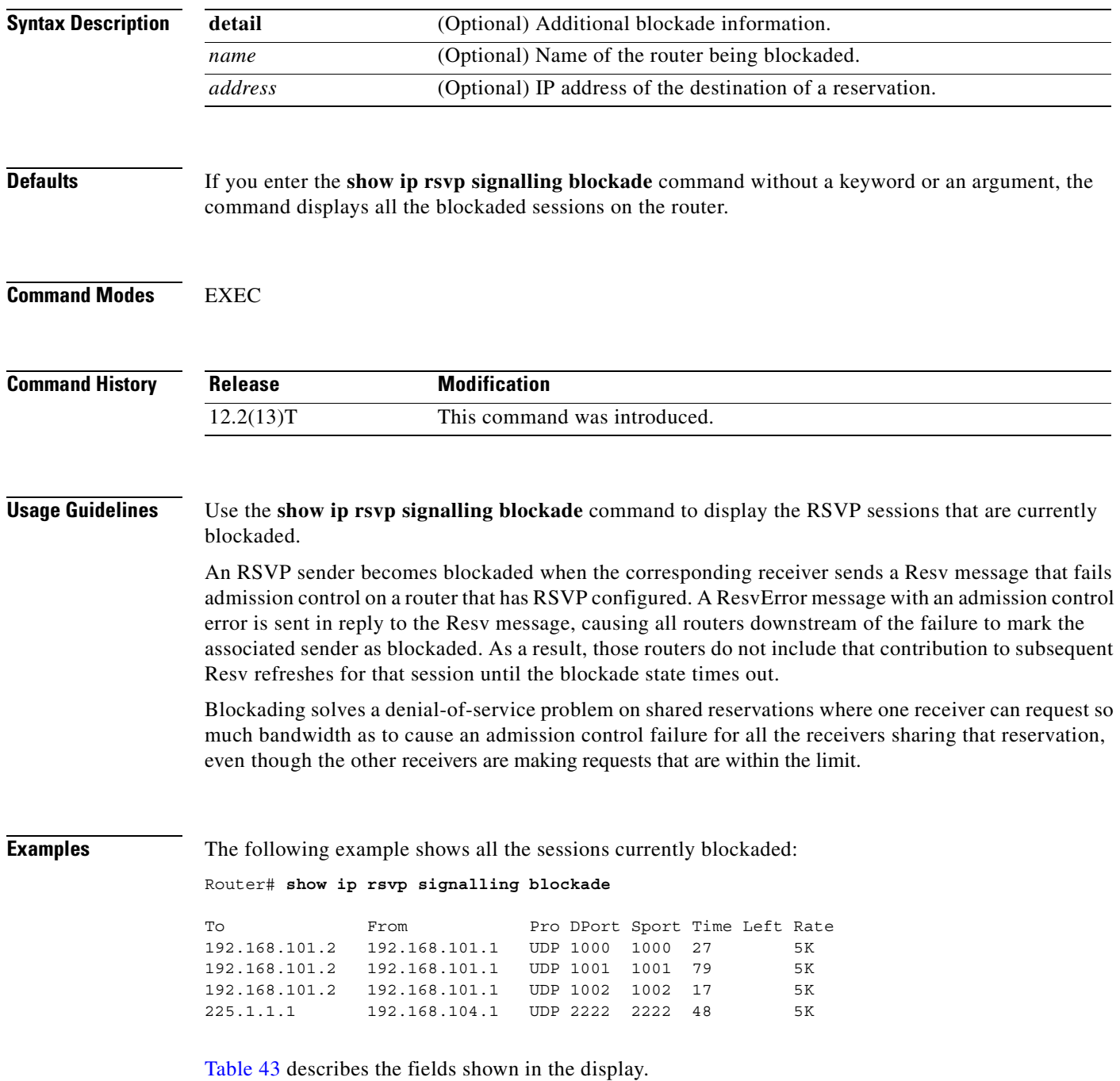

| <b>Field</b> | <b>Description</b>                                       |
|--------------|----------------------------------------------------------|
| To           | IP address of the receiver.                              |
| From         | IP address of the sender.                                |
| Pro          | Protocol used.                                           |
| <b>DPort</b> | Destination port number.                                 |
| Sport        | Source port number.                                      |
| Time Left    | Amount of time, in seconds, before the blockade expires. |
| Rate         | The average rate, in bits per second, for the data.      |

<span id="page-389-0"></span>*Table 43 show ip rsvp signalling blockade Command Field Descriptions*

The following example shows more detail about the sessions currently blockaded:

#### Router# **show ip rsvp signalling blockade detail**

```
Session address: 192.168.101.2, port: 1000. Protocol: UDP
Sender address: 192.168.101.1, port: 1000
  Admission control error location: 192.168.101.1
  Flowspec that caused blockade:
    Average bitrate: 5K bits/second
    Maximum burst: 5K bytes
    Peak bitrate: 5K bits/second
    Minimum policed unit: 0 bytes
    Maximum packet size: 0 bytes
    Requested bitrate: 5K bits/second
    Slack: 0 milliseconds
   Blockade ends in: 99 seconds
Session address: 192.168.101.2, port: 1001. Protocol: UDP
Sender address: 192.168.101.1, port: 1001
  Admission control error location: 192.168.101.1
   Flowspec that caused blockade:
    Average bitrate: 5K bits/second
    Maximum burst: 5K bytes
    Peak bitrate: 5K bits/second
    Minimum policed unit: 0 bytes
    Maximum packet size: 0 bytes
    Requested bitrate: 5K bits/second
    Slack: 0 milliseconds
   Blockade ends in: 16 seconds
Session address: 192.168.101.2, port: 1002. Protocol: UDP
Sender address: 192.168.101.1, port: 1002
  Admission control error location: 192.168.101.1
  Flowspec that caused blockade:
    Average bitrate: 5K bits/second
    Maximum burst: 5K bytes
    Peak bitrate: 5K bits/second
    Minimum policed unit: 0 bytes
    Maximum packet size: 0 bytes
    Requested bitrate: 5K bits/second
    Slack: 0 milliseconds
  Blockade ends in: 47 seconds
```

```
Session address: 225.1.1.1, port: 2222. Protocol: UDP
Sender address: 192.168.104.1, port: 2222
  Admission control error location: 192.168.101.1
   Flowspec that caused blockade:
    Average bitrate: 5K bits/second
    Maximum burst: 5K bytes
    Peak bitrate: 5K bits/second
    Minimum policed unit: 0 bytes
    Maximum packet size: 0 bytes
    Requested bitrate: 5K bits/second
    Slack: 0 milliseconds
   Blockade ends in: 124 seconds
```
[Table 44](#page-390-0) describes the fields shown in the display.

 $\overline{\phantom{a}}$ 

<span id="page-390-0"></span>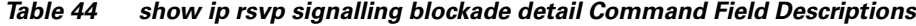

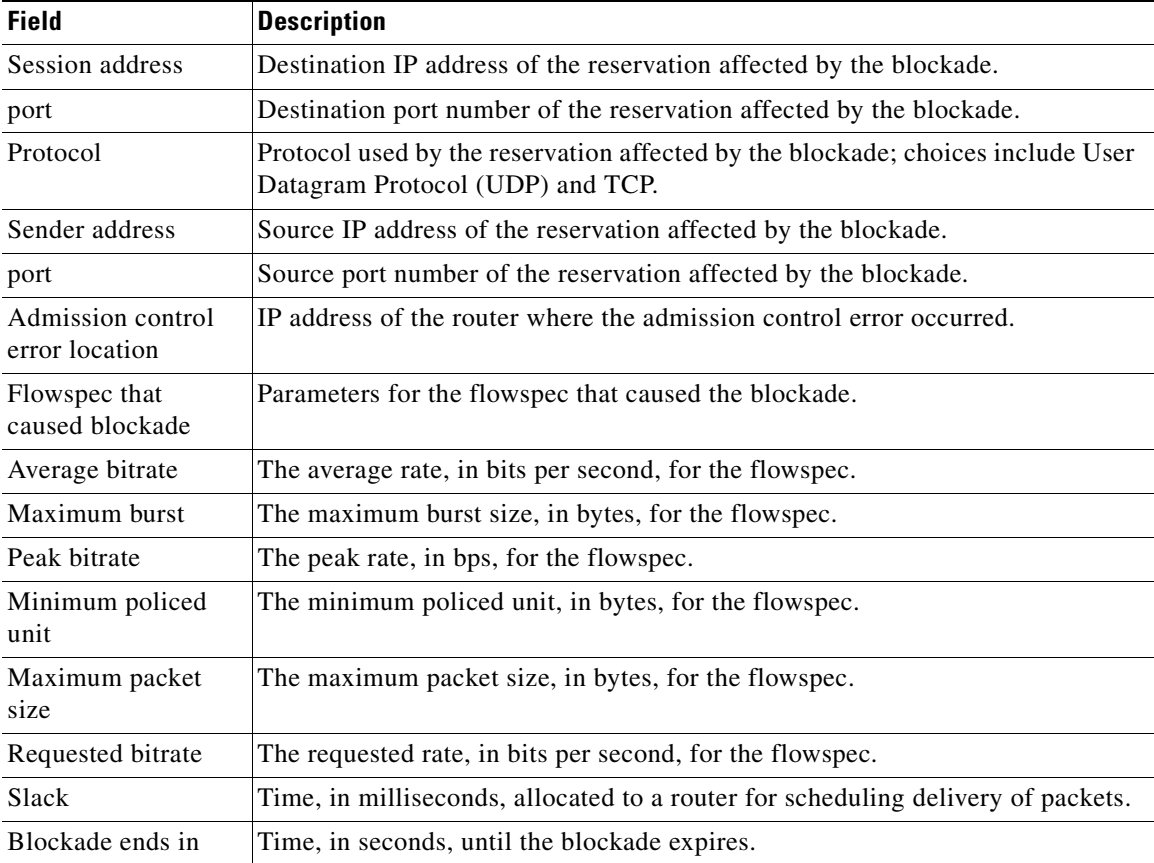

#### **show ip rsvp signalling rate-limit**

**Syntax Description** This command has no arguments or keywords.

To display the Resource Reservation Protocol (RSVP) rate-limiting parameters, use the **show ip rsvp signalling rate-limit** command in EXEC mode.

**show ip rsvp signalling rate-limit**

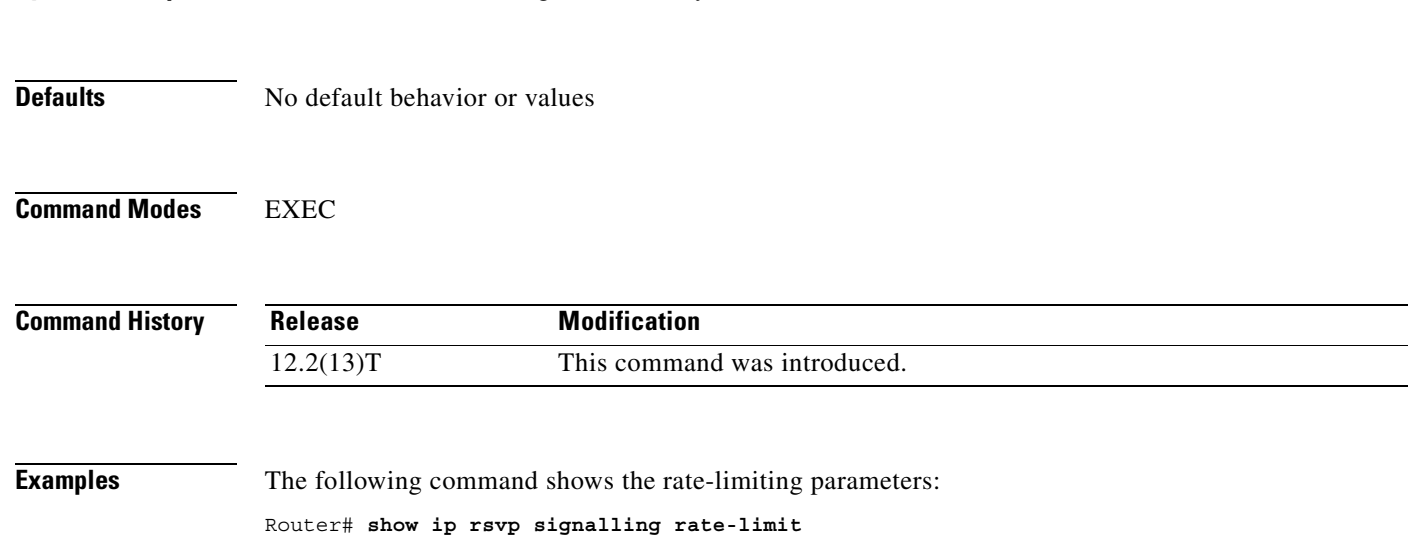

Rate Limiting: Max msgs per interval: 4 Interval length (msec): 20 Max queue size: 500 Max msgs per second: 200

[Table 45](#page-391-0) describes the fields shown in the display.

<span id="page-391-0"></span>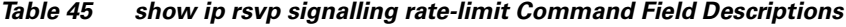

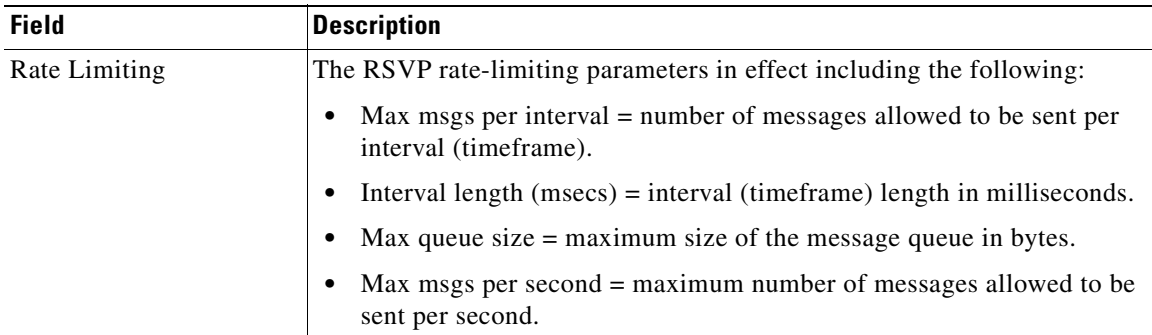

Π

#### **Related Commands**

 $\overline{\phantom{a}}$ 

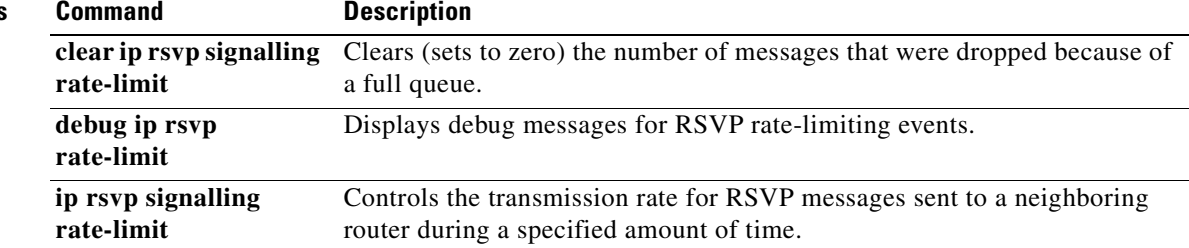

#### **show ip rsvp signalling refresh reduction**

**Syntax Description** This command has no arguments or keywords.

To display the Resource Reservation Protocol (RSVP) refresh-reduction parameters, use the **show ip rsvp signalling refresh reduction** command in EXEC mode.

#### **show ip rsvp signalling refresh reduction**

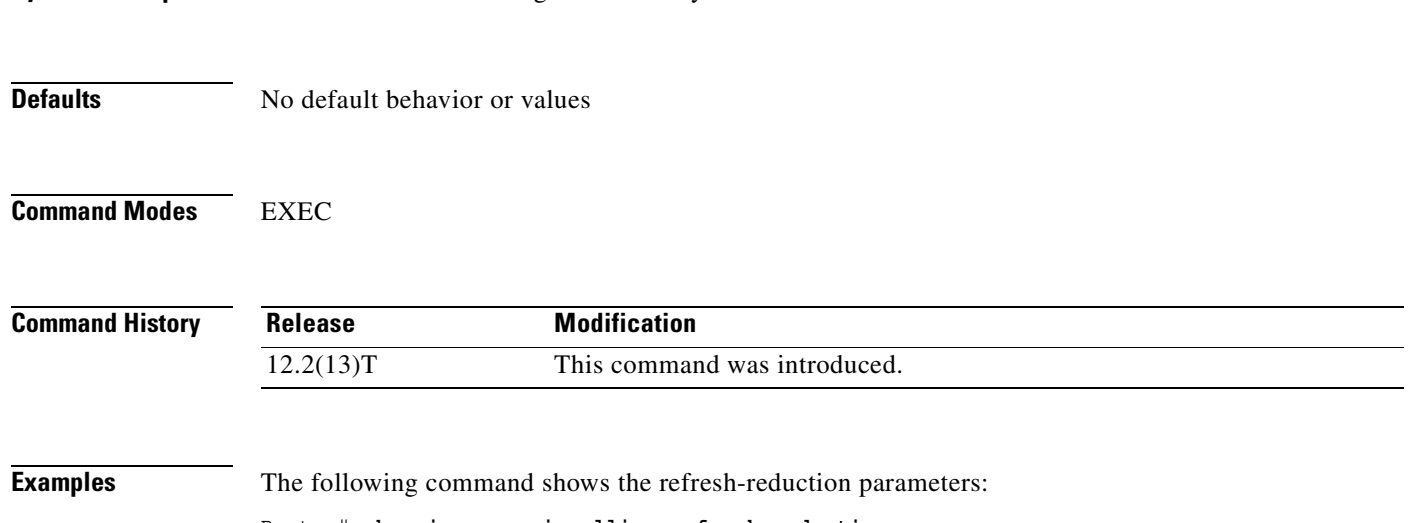

Router# **show ip rsvp signalling refresh reduction**

```
Refresh Reduction:
  ACK delay (msec): 250
   Initial retransmit delay (msec): 1000
   Local epoch: 0xF2F6BC
   Message IDs: in use 1, total allocated 4, total freed 3
```
[Table 46](#page-393-0) describes the fields shown in the display.

*Table 46 show ip rsvp signalling refresh reduction Command Field Descriptions*

<span id="page-393-0"></span>

| <b>Field</b>             | <b>Description</b>                                                                                                    |
|--------------------------|----------------------------------------------------------------------------------------------------|
| <b>Refresh Reduction</b> | The RSVP refresh-reduction parameters in effect including the<br>following:                                                                  |
|                          | $ACK$ delay (msec) = how long in milliseconds before the receiving<br>router sends an acknowledgment (ACK).                                  |
|                          | Initial retransmit delay (msec) = how long in milliseconds before the<br>sending router retransmits a message.                               |
|                          | Local epoch = the RSVP message number space ID (identifier);<br>randomly generated each time a node reboots or the RSVP process<br>restarts. |
|                          | Message $IDs$ = the number of message $IDs$ in use, the total number<br>allocated, and the total number available (freed).                   |

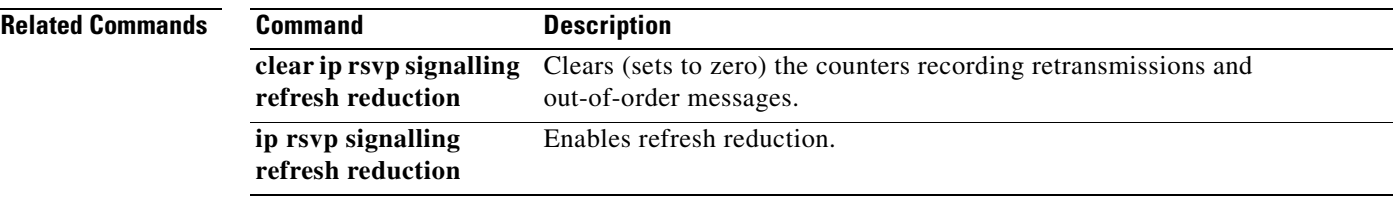

 $\Gamma$ 

#### **show policy-map**

To display the configuration of all classes for a specified service policy map or all classes for all existing policy maps, use the **show policy-map** command in EXEC mode.

**show policy-map** [*policy-map*]

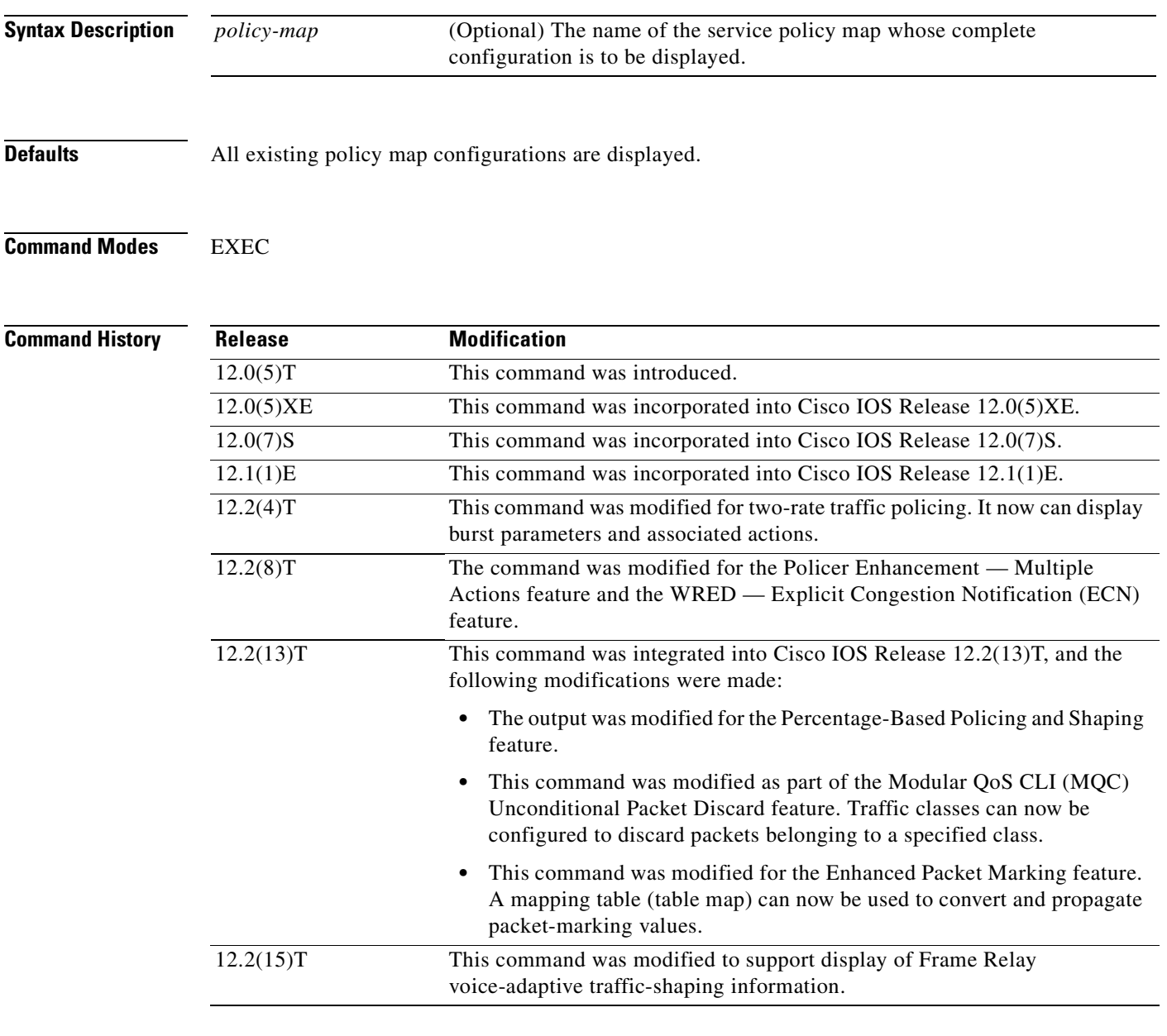

**Usage Guidelines** The **show policy-map** command displays the configuration of a policy map created using the **policy-map** command. You can use the **show policy-map** command to display all class configurations comprising any existing service policy map, whether or not that policy map has been attached to an interface.

Π
$\sim$ 

The **show policy-map** command will display ECN marking information only if ECN is enabled on the interface.

I

**Examples** The following example displays the contents of the service policy map called po1:

```
Router# show policy-map po1
```

```
Policy Map po1
 Weighted Fair Queueing
    Class class1
       Bandwidth 937 (kbps) Max thresh 64 (packets)
     Class class2
        Bandwidth 937 (kbps) Max thresh 64 (packets)
     Class class3
        Bandwidth 937 (kbps) Max thresh 64 (packets)
     Class class4
        Bandwidth 937 (kbps) Max thresh 64 (packets)
     Class class5
        Bandwidth 937 (kbps) Max thresh 64 (packets)
    Class class6
        Bandwidth 937 (kbps) Max thresh 64 (packets)
     Class class7
        Bandwidth 937 (kbps) Max thresh 64 (packets)
     Class class8
          Bandwidth 937 (kbps) Max thresh 64 (packets)
```
The following example displays the contents of all policy maps on the router:

```
Router# show policy-map
```

```
Policy Map poH1
 Weighted Fair Queueing
     Class class1
       Bandwidth 937 (kbps) Max thresh 64 (packets)
     Class class2
        Bandwidth 937 (kbps) Max thresh 64 (packets)
     Class class3
        Bandwidth 937 (kbps) Max thresh 64 (packets)
     Class class4
         Bandwidth 937 (kbps) Max thresh 64 (packets)
     Class class5
         Bandwidth 937 (kbps) Max thresh 64 (packets)
     Class class6
        Bandwidth 937 (kbps) Max thresh 64 (packets)
     Class class7
        Bandwidth 937 (kbps) Max thresh 64 (packets)
     Class class8
         Bandwidth 937 (kbps) Max thresh 64 (packets)
Policy Map policy2
 Weighted Fair Queueing
     Class class1
        Bandwidth 300 (kbps) Max thresh 64 (packets)
     Class class2
        Bandwidth 300 (kbps) Max thresh 64 (packets)
     Class class3
         Bandwidth 300 (kbps) Max thresh 64 (packets)
     Class class4
         Bandwidth 300 (kbps) Max thresh 64 (packets)
     Class class5
         Bandwidth 300 (kbps) Max thresh 64 (packets)
     Class class6
         Bandwidth 300 (kbps) Max thresh 64 (packets)
```
[Table 47](#page-397-0) describes the significant fields shown in the display.

<span id="page-397-0"></span>*Table 47 show policy-map Field Descriptions*

| <b>Field</b> | <b>Description</b>                                                                                   |
|--------------|----------------------------------------------------------------------------------------------------|
| Policy Map   | Policy map name.                                                                                     |
| Class        | Class name.                                                                                          |
| Bandwidth    | Amount of bandwidth in kbps allocated to class.                                                      |
| Max thresh   | Maximum threshold. Maximum Weighted Random Early Detection<br>(WRED) threshold in number of packets. |

#### **Frame Relay Voice-Adaptive Traffic-Shaping Example**

The following sample output for the **show-policy map** command indicates that Frame Relay voice-adaptive traffic-shaping is configured in the class-default class in the policy map "MQC-SHAPE-LLQ1" and that the deactivation timer is set to 30 seconds.

```
Router# show policy-map
```

```
 Policy Map VSD1
  Class VOICE1
    Strict Priority
    Bandwidth 10 (kbps) Burst 250 (Bytes)
  Class SIGNALS1
    Bandwidth 8 (kbps) Max Threshold 64 (packets)
 Class DATA1
    Bandwidth 15 (kbps) Max Threshold 64 (packets)
 Policy Map MQC-SHAPE-LLQ1
  Class class-default
    Traffic Shaping
       Average Rate Traffic Shaping
                CIR 63000 (bps) Max. Buffers Limit 1000 (Packets)
                Adapt to 8000 (bps)
                Voice Adapt Deactivation Timer 30 Sec 
     service-policy VSD1
```
[Table 48](#page-397-1) describes the significant fields shown in the display.

<span id="page-397-1"></span>*Table 48 show policy-map Field Descriptions — Configured for Frame Relay Voice-Adaptive Traffic- Shaping*

| <b>Field</b>                 | <b>Description</b>                                                                                                    |
|------------------------------|----------------------------------------------------------------------------------------------------|
| <b>Strict Priority</b>       | Indicates the queueing priority assigned to the traffic in this class.                                                   |
| <b>Burst</b>                 | Specifies the traffic burst size in bytes.                                                                               |
| <b>Traffic Shaping</b>       | Indicates that Traffic Shaping is enabled.                                                                               |
| Average Rate Traffic Shaping | Indicates the type of Traffic Shaping enabled. Choices are Peak<br>Rate Traffic Shaping or Average Rate Traffic Shaping. |
| CIR.                         | Committed Information Rate (CIR) in bps.                                                                                 |
| Max. Buffers Limit           | Maximum memory buffer size in packets.                                                                                   |

| <b>Field</b>   | <b>Description</b>                                                                                                    |
|----------------|----------------------------------------------------------------------------------------------------|
| Adapt to       | Traffic rate when shaping is active.                                                                                                    |
|                | Voice Adapt Deactivation Timer   Indicates that Frame Relay voice-adaptive traffic-shaping is<br>configured, and that the deactivation timer is set to 30 seconds. |
| service-policy | Name of the service policy configured in the policy map<br>"MQC-SHAPE-LLQ1".                                                                                       |

*Table 48 show policy-map Field Descriptions — Configured for Frame Relay Voice-Adaptive Traffic- Shaping (continued)*

#### **Two-Rate Traffic Policing show policy-map Command Example**

The following is sample output from the **show policy-map** command when two-rate traffic policing has been configured. As shown below, two-rate traffic policing has been configured for a class called "police." In turn, the class called police has been configured in a policy map called "policy1." Two-rate traffic policing has been configured to limit traffic to an average committed rate of 500 kbps and a peak rate of 1 Mbps.

```
Router(config)# class-map police
Router(config-cmap)# match access-group 101
Router(config-cmap)# policy-map policy1
Router(config-pmap)# class police
Router(config-pmap-c)# police cir 500000 bc 10000 pir 1000000 be 10000 conform-action
transmit exceed-action set-prec-transmit 2 violate-action drop
Router(config-pmap-c)# interface s3/0
Router(config-if)# service-policy output policy1
Router(config-if)# end
```
The following sample output shows the contents of the policy map called "policy1":

```
Router# show policy-map policy1
Policy Map policy1
 Class police
  police cir 500000 conform-burst 10000 pir 1000000 peak-burst 10000 conform-action 
transmit exceed-action set-prec-transmit 2 violate-action drop
```
Traffic marked as conforming to the average committed rate (500 kbps) will be sent as is. Traffic marked as exceeding 500 kbps, but not exceeding 1 Mbps, will be marked with IP Precedence 2 and then sent. All traffic exceeding 1 Mbps will be dropped. The burst parameters are set to 10000 bytes.

[Table 49](#page-398-0) describes the significant fields shown in the display.

<span id="page-398-0"></span>

| <b>Field</b>   | <b>Description</b>                                                                                                    |
|----------------|----------------------------------------------------------------------------------------------------|
| police         | Indicates that the <b>police</b> command has been configured to enable<br>traffic policing. Also, displays the specified CIR, conform burst size<br>(bc), peak information rate (PIR), and peak burst (BE) size used for<br>marking packets. |
| conform-action | Displays the action to be taken on packets conforming to a specified<br>rate.                                                                                                    |
| exceed-action  | Displays the action to be taken on packets exceeding a specified<br>rate.                                                                                                    |
| violate-action | Displays the action to be taken on packets violating a specified rate.                                                                                                    |

*Table 49 show policy-map Field Descriptions — Configured for Two-Rate Traffic Policing*

#### **Multiple Traffic Policing Actions show policy-map Command Example**

The following is sample output from the **show policy-map** command when the Policer Enhancement — Multiple Actions feature has been configured. The following sample output of the **show policy-map**  command displays the configuration for a service policy called "police." In this service policy, traffic policing has been configured to allow multiple actions for packets marked as conforming to, exceeding, or violating the CIR or the PIR shown in the example.

Router# **show policy-map police**

```
 Policy Map police
  Class class-default
   police cir 1000000 bc 31250 pir 2000000 be 31250
      conform-action transmit 
      exceed-action set-prec-transmit 4
      exceed-action set-frde-transmit 
      violate-action set-prec-transmit 2
      violate-action set-frde-transmit
```
Packets conforming to the specified CIR (1000000 bps) are marked as conforming packets. These are transmitted unaltered.

Packets exceeding the specified CIR (but not the specified PIR, 2000000 bps) are marked as exceeding packets. For these packets, the IP Precedence level is set to 4, the discard eligibility (DE) bit is set to 1, and the packet is transmitted.

Packets exceeding the specified PIR are marked as violating packets. For these packets, the IP Precedence level is set to 2, the DE bit is set to 1, and the packet is transmitted.

<span id="page-399-0"></span>**Note** Actions are specified by using the *action* argument of the **police** command. For more information about the available actions, see the **[police](#page-197-0)** command reference page.

[Table 50](#page-399-0) describes the significant fields shown in the display.

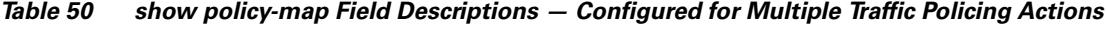

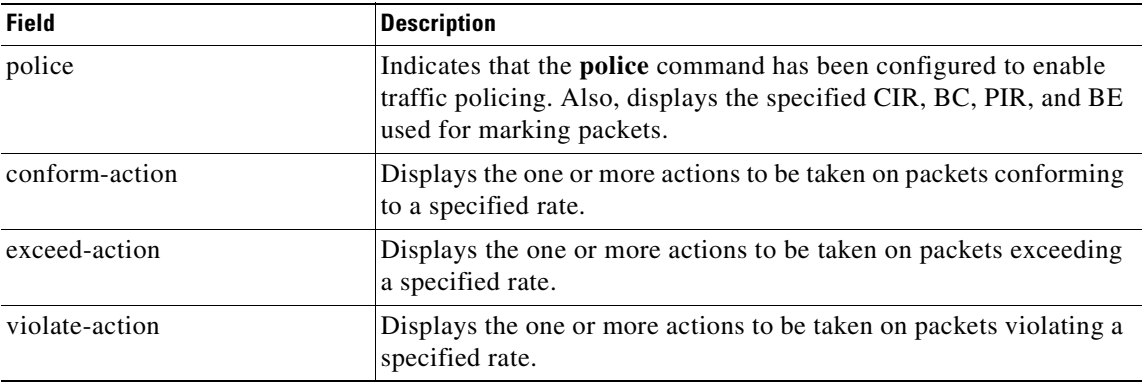

#### **Explicit Congestion Notification show policy-map Command Example**

The following is sample output from the **show policy-map** command when the WRED — Explicit Congestion Notification (ECN) feature has been configured. The words "explicit congestion notification" (along with the ECN marking information) included in the output indicate that ECN has been enabled.

## Router# **show policy-map**

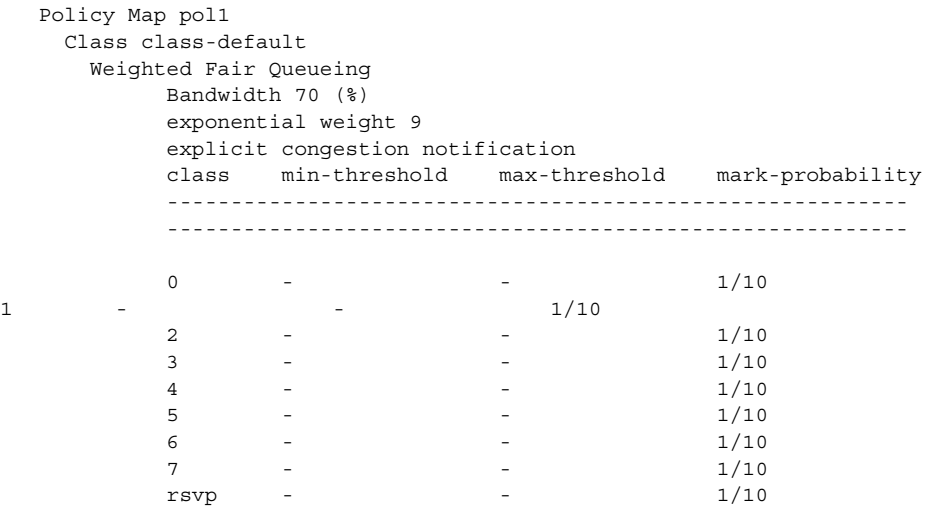

[Table 51](#page-400-0) describes the significant fields shown in the display.

# <span id="page-400-0"></span>*Table 51 show policy-map Field Descriptions — Configured for ECN*

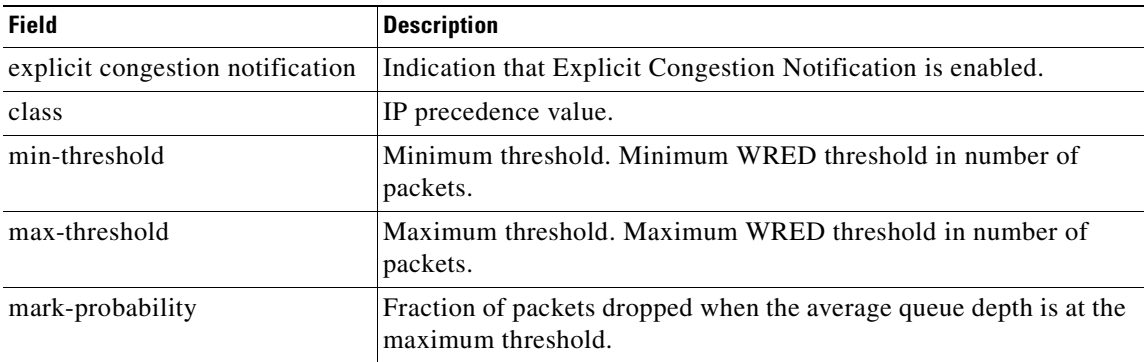

# **Modular QoS CLI (MQC) Unconditional Packet Discard show policy-map Command Example**

The following example displays the contents of the policy map called "policy1." All the packets belonging to the class called "c1" are discarded.

```
Router# show policy-map policy1
```

```
 Policy Map policy1
 Class c1
  drop
```
 $\mathsf I$ 

[Table 52](#page-400-1) describes the significant fields shown in the display.

<span id="page-400-1"></span>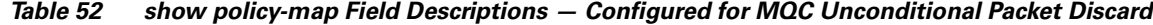

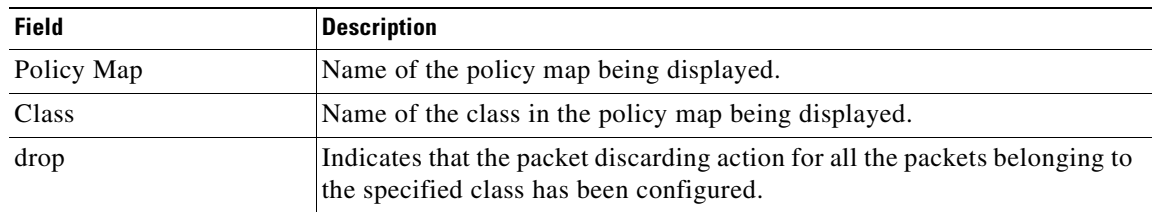

### **Percentage-Based Policing and Shaping show policy-map Command Example**

The following example displays the contents of two service policy maps—one called "policy1" and one called "policy2." In policy1, traffic policing based on a CIR of 50 percent has been configured. In policy 2, traffic shaping based on an average rate of 35 percent has been configured.

```
Router# show policy-map policy1
```

```
Policy Map policy1
 class class1
    police cir percent 50
```
Router# **show policy-map policy2**

Policy Map policy2 class class2 shape average percent 35

The following example displays the contents of the service policy map called "po1":

```
Router# show policy-map po1
```

```
Policy Map po1
 Weighted Fair Queueing
    Class class1
Bandwidth 937 (kbps) Max thresh 64 (packets)
    Class class2
         Bandwidth 937 (kbps) Max thresh 64 (packets)
     Class class3
        Bandwidth 937 (kbps) Max thresh 64 (packets)
     Class class4
         Bandwidth 937 (kbps) Max thresh 64 (packets)
```
The following example displays the contents of all policy maps on the router:

### Router# **show policy-map**

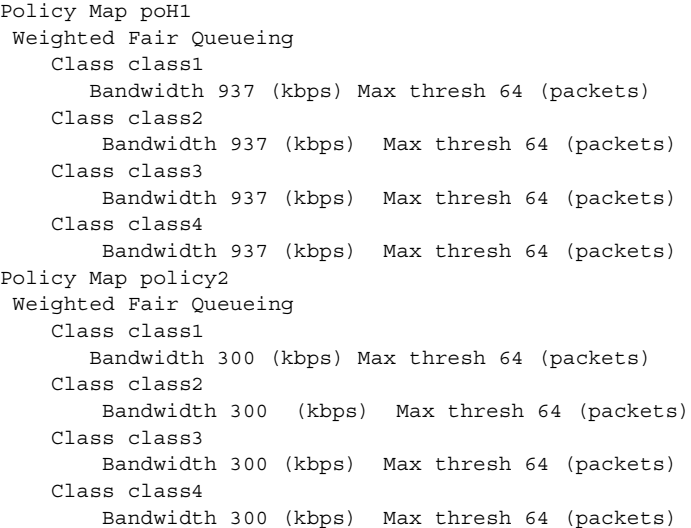

[Table 53](#page-402-0) describes the significant fields shown in the display.

<span id="page-402-0"></span>![](_page_402_Picture_173.jpeg)

![](_page_402_Picture_174.jpeg)

# **Enhanced Packet Marking show policy-map Command Example**

The following sample output of the **show policy-map** command displays the configuration for policy maps called "policy1" and "policy2".

In "policy1", a table map called "table-map-cos1" has been configured to determine the precedence based on the class of service (CoS) value. Policy map "policy 1" converts and propagates the packet markings defined in the table map called "table-map-cos1".

The following sample output of the **show policy-map** command displays the configuration for service polices called "policy1" and "policy2". In "policy1", a table map called "table-map1" has been configured to determine the precedence according to the CoS value. In "policy2", a table map called "table-map2" has been configured to determine the CoS value according to the precedence value.

```
Router# show policy-map policy1
```

```
 Policy Map policy1
  Class class-default
     set precedence cos table table-map1
```

```
Router# show policy-map policy2
```
 $\mathbf I$ 

```
 Policy Map policy2
 Class class-default
    set cos precedence table table-map2
```
[Table 54](#page-402-1) describes the fields shown in the display.

<span id="page-402-1"></span>

| <b>Field</b>                                                                           | <b>Description</b>                                                                                                    |
|----------------------------------------------------------------------------------------|----------------------------------------------------------------------------------------------------|
| Policy Map                                                                             | Name of the policy map being displayed.                                                                                                    |
| <b>Class</b>                                                                           | Name of the class in the policy map being displayed.                                                                                                    |
| set precedence cos table<br>table-map1<br>0r<br>set cos precedence table<br>table-map2 | Name of the set command used to set the specified value.<br>For instance, set precedence cos table-map1 indicates that a table<br>map called "table-map1" has been configured to set the precedence<br>value on the basis of the values defined in the table map.<br>Alternately, set cos table table-map2 indicates that a table map<br>called "table-map2" has been configured to set the CoS value on the<br>basis of the values defined in the table map. |

*Table 54 show policy-map Field Descriptions — Configured for Enhanced Packet Marking*

![](_page_403_Picture_88.jpeg)

 $\overline{\mathbf{I}}$ 

 $\mathbf I$ 

# <span id="page-404-0"></span>**show policy-map class**

 $\overline{\phantom{a}}$ 

To display the configuration for the specified class of the specified policy map, use the **show policy-map class** command in EXEC mode.

**show policy-map** *policy-map* **class** *class-name* 

![](_page_404_Picture_138.jpeg)

# <span id="page-405-0"></span>**show policy-map interface**

To display the packet statistics of all classes that are configured for all service policies either on the specified interface or subinterface or on a specific permanent virtual circuit (PVC) on the interface, use the **show policy-map interface** command in EXEC mode.

**show policy-map interface** *interface-name* [**vc** [*vpi***/**] *vci*][**dlci** *dlci*] [**input | output**]

![](_page_405_Picture_196.jpeg)

**Defaults** The absence of both the forward slash (*l*) and a *vpi* value defaults the *vpi* value to 0.If this value is omitted, information for all virtual circuits (VCs) on the specified ATM interface or subinterface is displayed.

Ī

**Command Modes** EXEC

## **Command History**

![](_page_406_Picture_178.jpeg)

 $\mathsf I$ 

**Usage Guidelines** The **show policy-map interface** command displays the packet statistics for classes on the specified interface or the specified PVC only if a service policy has been attached to the interface or the PVC.

> You can use the *interface-name* argument to display output for a PVC only for enhanced ATM port adapters (PA-A3) that support per-VC queueing.

The counters displayed after the **show policy-map interface** command is entered are updated only if congestion is present on the interface.

The **show policy-map interface** command will display policy information about Frame Relay PVCs only if Frame Relay Traffic Shaping (FRTS) is enabled on the interface.

The **show policy-map interface** command displays ECN marking information only if ECN is enabled on the interface.

**Examples** This section provides sample output of a typical **show policy-map interface** command. Depending upon the interface in use and the options enabled, the output you see may vary slightly from the ones shown below. See [Table 55](#page-409-0) for an explanation of the significant fields that commonly appear in the command output.

> The following sample output of the **show policy-map interface** command displays the statistics for the serial 3/1 interface, to which a service policy called "mypolicy" (configured as shown below) is attached.

```
policy-map mypolicy
   class voice
    priority 128
   class gold
   bandwidth 100
   class silver
    bandwidth 80
    random-detect
Router# show policy-map output interface s3/1
  Serial3/1 
   Service-policy output: mypolicy
     Class-map: voice (match-all)
       0 packets, 0 bytes
       5 minute offered rate 0 bps, drop rate 0 bps
       Match: ip precedence 5 
       Weighted Fair Queueing
         Strict Priority
         Output Queue: Conversation 264 
         Bandwidth 128 (kbps) Burst 3200 (Bytes)
         (pkts matched/bytes matched) 0/0
         (total drops/bytes drops) 0/0
     Class-map: gold (match-all)
       0 packets, 0 bytes
       5 minute offered rate 0 bps, drop rate 0 bps
       Match: ip precedence 2 
       Weighted Fair Queueing
         Output Queue: Conversation 265 
         Bandwidth 100 (kbps) Max Threshold 64 (packets)
         (pkts matched/bytes matched) 0/0
         (depth/total drops/no-buffer drops) 0/0/0
     Class-map: silver (match-all)
       0 packets, 0 bytes
       5 minute offered rate 0 bps, drop rate 0 bps
       Match: ip precedence 1 
       Weighted Fair Queueing
         Output Queue: Conversation 266 
         Bandwidth 80 (kbps)
         (pkts matched/bytes matched) 0/0
         (depth/total drops/no-buffer drops) 0/0/0
          exponential weight: 9
          mean queue depth: 0
```
![](_page_408_Picture_146.jpeg)

The following sample output of the **show policy-map interface** command displays the statistics for the serial 3/2 interface, to which a service policy called p1 (configured as shown below) is attached. Traffic shaping has been enabled on this interface.

```
policy-map p1
  class c1
   shape average 320000
Router# show policy-map output interface s3/2
 Serial3/2 
  Service-policy output: p1
    Class-map: c1 (match-all)
      0 packets, 0 bytes
      5 minute offered rate 0 bps, drop rate 0 bps
      Match: ip precedence 0 
      Traffic Shaping
       Target Byte Sustain Excess Interval Increment Adapt
       Rate Limit bits/int bits/int (ms) (bytes) Active
       320000 2000 8000 8000 25 1000 -
       Queue Packets Bytes Packets Bytes Shaping
       Depth Delayed Delayed Active
 0 0 0 0 0 no
    Class-map: class-default (match-any)
      0 packets, 0 bytes
      5 minute offered rate 0 bps, drop rate 0 bps
      Match: any
```
 $\mathsf I$ 

[Table 55](#page-409-0) describes the significant fields shown in the displays. The fields in the table are grouped according to the relevant QoS feature.

![](_page_409_Picture_182.jpeg)

 $\overline{\mathbf{I}}$ 

I

<span id="page-409-0"></span>![](_page_409_Picture_183.jpeg)

٦

| <b>Field</b>                                        | <b>Description</b>                                                                                                    |
|-----------------------------------------------------|----------------------------------------------------------------------------------------------------|
|                                                     | Fields Associated with Weighted Random Early Detection (WRED) (if Enabled)                                                                                                    |
| exponential weight                                  | Exponent used in the average queue size calculation for a WRED<br>parameter group.                                                                                                    |
| mean queue depth                                    | Average queue depth based on the actual queue depth on the interface and<br>the exponential weighting constant. It is a fluctuating average. The<br>minimum and maximum thresholds are compared against this value to<br>determine drop decisions.                                                                                   |
| class                                               | IP precedence level.                                                                                                    |
| Transmitted pkts/bytes                              | Number of packets (also shown in bytes) passed through WRED and not<br>dropped by WRED.                                                                                                    |
|                                                     | If there is insufficient memory in the buffer to accommodate the<br><b>Note</b><br>packet, the packet can be dropped after the packet passes through<br>WRED. Packets dropped because of insufficient memory in the<br>buffer (sometimes referred to as "no-buffer drops") are not taken<br>into account by the WRED packet counter. |
| Random drop pkts/bytes                              | Number of packets (also shown in bytes) randomly dropped when the<br>mean queue depth is between the minimum threshold value and the<br>maximum threshold value for the specified IP precedence level.                                                                                                    |
| Tail drop pkts/bytes                                | Number of packets dropped when the mean queue depth is greater than the<br>maximum threshold value for the specified IP precedence level.                                                                                                    |
| Minimum thresh                                      | Minimum threshold. Minimum WRED threshold in number of packets.                                                                                                    |
| Maximum thresh                                      | Maximum threshold. Maximum WRED threshold in number of packets.                                                                                                    |
| Mark prob                                           | Mark probability. Fraction of packets dropped when the average queue<br>depth is at the maximum threshold.                                                                                                    |
| Fields Associated with Traffic Shaping (if Enabled) |                                                                                                    |
| <b>Target Rate</b>                                  | Rate used for shaping traffic.                                                                                                    |
| <b>Byte Limit</b>                                   | Maximum number of bytes that can be transmitted per interval. Calculated<br>as follows:                                                                                                    |
|                                                     | $((Bc+Be)/8)$ x 1                                                                                                    |
| Sustain bits/int                                    | Committed burst (Bc) rate.                                                                                                    |
| Excess bits/int                                     | Excess burst (Be) rate.                                                                                                    |
| Interval (ms)                                       | Time interval value in milliseconds (ms).                                                                                                    |
| Increment (bytes)                                   | Number of credits (in bytes) received in the token bucket of the traffic<br>shaper during each time interval.                                                                                                    |

*Table 55 show policy-map interface Field Descriptions <sup>1</sup> (continued)*

 $\overline{\phantom{a}}$ 

![](_page_411_Picture_139.jpeg)

![](_page_411_Picture_140.jpeg)

1. A number in parentheses may appear next to the service-policy output name, class-map name, and match criteria information. The number is for Cisco internal use only and can be disregarded.

#### **Frame Relay Voice-Adaptive Traffic-Shaping show policy interface Command Example**

The following sample output shows that Frame Relay voice-adaptive traffic shaping is currently active and has 29 seconds left on the deactivation timer. With traffic shaping active and the deactivation time set, this means that the current sending rate on DLCI 201 is minCIR, but if no voice packets are detected for 29 seconds, the sending rate will increase to CIR.

```
Router# show policy interface Serial3/1.1
```
 Serial3/1.1:DLCI 201 - Service-policy output:MQC-SHAPE-LLQ1 Class-map:class-default (match-any) 1434 packets, 148751 bytes 30 second offered rate 14000 bps, drop rate 0 bps Match:any Traffic Shaping Target/Average Byte Sustain Excess Interval Increment Rate **Limit** bits/int bits/int (ms) (bytes) 63000/63000 1890 7560 7560 120 945 Adapt Queue Packets Bytes Packets Bytes Shaping Active Depth Delayed Delayed Active BECN 0 1434 162991 26 2704 yes Voice Adaptive Shaping active, time left 29 secs

[Table 56](#page-412-0) describes the significant fields shown in the display. Significant fields that are not described in [Table 56](#page-412-0) are described in [Table 55,](#page-409-0) "show policy-map interface Field Descriptions."

![](_page_412_Picture_172.jpeg)

<span id="page-412-0"></span>![](_page_412_Picture_173.jpeg)

#### **Two-Rate Traffic Policing show policy-map interface Command Example**

The following is sample output from the **show policy-map interface** command when two-rate traffic policing has been configured. In the example below, 1.25 Mbps of traffic is sent ("offered") to a policer class.

```
Router# show policy-map interface s3/0
```

```
Serial3/0
```
 $\mathbf I$ 

Service-policy output: policy1

```
Class-map: police (match all)
148803 packets, 36605538 bytes
 30 second offered rate 1249000 bps, drop rate 249000 bps
 Match: access-group 101
 police:
  cir 500000 bps, conform-burst 10000, pir 1000000, peak-burst 100000
  conformed 59538 packets, 14646348 bytes; action: transmit
  exceeded 59538 packets, 14646348 bytes; action: set-prec-transmit 2
  violated 29731 packets, 7313826 bytes; action: drop
  conformed 499000 bps, exceed 500000 bps violate 249000 bps
Class-map: class-default (match-any)
 19 packets, 1990 bytes
 30 seconds offered rate 0 bps, drop rate 0 bps
 Match: any
```
The two-rate traffic policer marks 500 kbps of traffic as conforming, 500 kbps of traffic as exceeding, and 250 kbps of traffic as violating the specified rate. Packets marked as conforming will be sent as is, and packets marked as exceeding will be marked with IP Precedence 2 and then sent. Packets marked as violating the specified rate are dropped.

[Table 57](#page-412-1) describes the significant fields shown in the display.

<span id="page-412-1"></span>

| <b>Field</b> | <b>Description</b>                                                                                                    |
|--------------|----------------------------------------------------------------------------------------------------|
| police       | Indicates that the <b>police</b> command has been configured to enable traffic policing.<br>Also, displays the specified CIR, conform burst size, peak information rate (PIR),<br>and peak burst size used for marking packets. |
| conformed    | Displays the action to be taken on packets conforming to a specified rate. Displays<br>the number of packets and bytes on which the action was taken.                                                                           |
| exceeded     | Displays the action to be taken on packets exceeding a specified rate. Displays the<br>number of packets and bytes on which the action was taken.                                                                               |
| violated     | Displays the action to be taken on packets violating a specified rate. Displays the<br>number of packets and bytes on which the action was taken.                                                                               |

*Table 57 show policy-map interface Field Descriptions — Configured for Two-Rate Traffic Policing*

### **Multiple Traffic Policing Actions show policy-map interface Command Example**

The following is sample output from the **show policy-map** command when the Policer Enhancement — Multiple Actions feature has been configured. The sample output of the **show policy-map interface** command displays the statistics for the serial 3/2 interface, to which a service policy called "police" (configured as shown below) is attached.

```
policy-map police
   class class-default
   police cir 1000000 pir 2000000
      conform-action transmit 
      exceed-action set-prec-transmit 4
      exceed-action set-frde-transmit 
      violate-action set-prec-transmit 2
      violate-action set-frde-transmit 
Router# show policy-map interface s3/2
Serial3/2: DLCI 100 -
Service-policy output: police
     Class-map: class-default (match-any)
       172984 packets, 42553700 bytes
       5 minute offered rate 960000 bps, drop rate 277000 bps
       Match: any 
      police:
          cir 1000000 bps, bc 31250 bytes, pir 2000000 bps, be 31250 bytes
        conformed 59679 packets, 14680670 bytes; actions:
          transmit 
exceeded 59549 packets, 14649054 bytes; actions:
          set-prec-transmit 4
          set-frde-transmit 
        violated 53758 packets, 13224468 bytes; actions: 
         set-prec-transmit 2
          set-frde-transmit 
        conformed 340000 bps, exceed 341000 bps, violate 314000 bps
```
The sample output of **show policy-map interface** command shows the following:

- **•** 59679 packets were marked as conforming packets (that is, packets conforming to the CIR) and were transmitted unaltered.
- **•** 59549 packets were marked as exceeding packets (that is, packets exceeding the CIR but not exceeding the PIR). Therefore, the IP Precedence value of these packets was changed to an IP Precedence level of 4, the discard eligibility (DE) bit was set to 1, and the packets were transmitted with these changes.
- **•** 53758 packets were marked as violating packets (that is, exceeding the PIR). Therefore, the IP Precedence value of these packets was changed to an IP Precedence level of 2, the DE bit was set to 1, and the packets were transmitted with these changes.

**Note** Actions are specified by using the *action* argument of the **police** command. For more information about the available actions, see the [police](#page-197-0) command reference page.

[Table 58](#page-414-0) describes the significant fields shown in the display.

| Field                                 | <b>Description</b>                                                                                                    |
|---------------------------------------|----------------------------------------------------------------------------------------------------|
| police                                | Indicates that the <b>police</b> command has been configured to enable traffic<br>policing. Also, displays the specified CIR, conform burst size (BC), PIR,<br>and peak burst size (BE) used for marking packets. |
| conformed, packets,<br>bytes, actions | Displays the number of packets (also shown in bytes) marked as<br>conforming to a specified rate and the actions taken on the packet. If there<br>are multiple actions, each action is listed separately.         |
| exceeded, packets, bytes,<br>actions  | Displays the number of packets (also shown in bytes) marked as<br>exceeding a specified rate and the actions taken on the packet. If there are<br>multiple actions, each action is listed separately.             |
| violated, packets, bytes,<br>actions  | Displays the number of packets (also shown in bytes) marked as violating<br>a specified rate and the actions taken on the packet. If there are multiple<br>actions, each action is listed separately.             |

<span id="page-414-0"></span>*Table 58 show policy-map interface Field Descriptions — Configured for Multiple Traffic Policing Actions*

### **Explicit Congestion Notification show policy-map interface Command Example**

The following is sample output from the **show policy-map interface** command when the WRED — Explicit Congestion Notification (ECN) feature has been configured. The words "explicit congestion notification" included in the output indicate that ECN has been enabled.

```
Router# show policy-map interface Serial4/1
```

```
 Serial4/1
```
 $\mathbf I$ 

```
 Service-policy output:policy_ecn
      Class-map:prec1 (match-all)
        1000 packets, 125000 bytes
        30 second offered rate 14000 bps, drop rate 5000 bps
        Match:ip precedence 1
         Weighted Fair Queueing
          Output Queue:Conversation 42
          Bandwidth 20 (%)
           Bandwidth 100 (kbps)
           (pkts matched/bytes matched) 989/123625
       (depth/total drops/no-buffer drops) 0/455/0
            exponential weight:9
            explicit congestion notification
            mean queue depth:0
    class Transmitted Random drop Tail drop Minimum Maximum Mark
```
![](_page_414_Picture_186.jpeg)

```
class ECN Mark 
    pkts/bytes
 0 0/0
 1 43/5375
 2 0/0
 3 0/0
 4 0/0
 5 0/0
 6 0/0
 7 0/0
rsvp 0/0
```
[Table 59](#page-415-0) describes the significant fields shown in the display.

<span id="page-415-0"></span>*Table 59 show policy-map interface Field Descriptions — Configured for ECN*

| <b>Field</b>                        | <b>Description</b>                                                                                                    |
|-------------------------------------|----------------------------------------------------------------------------------------------------|
| explicit congestion<br>notification | Indication that Explicit Congestion Notification is enabled.                                                                                                    |
| mean queue depth                    | Average queue depth based on the actual queue depth on the interface and<br>the exponential weighting constant. It is a moving average. The minimum<br>and maximum thresholds are compared against this value to determine<br>drop decisions.                                                                                        |
| class                               | IP precedence value.                                                                                                    |
| Transmitted pkts/bytes              | Number of packets (also shown in bytes) passed through WRED and not<br>dropped by WRED.                                                                                                    |
|                                     | If there is insufficient memory in the buffer to accommodate the<br><b>Note</b><br>packet, the packet can be dropped after the packet passes through<br>WRED. Packets dropped because of insufficient memory in the<br>buffer (sometimes referred to as "no-buffer drops") are not taken<br>into account by the WRED packet counter. |
| Random drop pkts/bytes              | Number of packets (also shown in bytes) randomly dropped when the<br>mean queue depth is between the minimum threshold value and the<br>maximum threshold value for the specified IP precedence value.                                                                                                    |
| Tail drop pkts/bytes                | Number of packets dropped when the mean queue depth is greater than the<br>maximum threshold value for the specified IP precedence value.                                                                                                    |
| Minimum threshold                   | Minimum WRED threshold in number of packets.                                                                                                    |
| Maximum threshold                   | Maximum WRED threshold in number of packets.                                                                                                    |
| Mark probability                    | Fraction of packets dropped when the average queue depth is at the<br>maximum threshold.                                                                                                    |
| <b>ECN Mark pkts/bytes</b>          | Number of packets (also shown in bytes) marked by ECN.                                                                                                    |

 $\overline{\phantom{a}}$ 

I

### **Class-Based RTP and TCP Header Compression show policy-map interface Command Example**

The following sample output of the **show policy-map interface** command shows the RTP header compression has been configured for a class called "prec2" in the policy map called "p1".

The **show policy-map interface** command output displays the type of header compression configured (RTP), the interface to which the policy map called "p1" is attached (Serial 4/1), the total number of packets, the number of packets compressed, the number of packets saved, the number of packets sent, and the rate at which the packets were compressed (in bits per second (bps)).

In this example, User Datagram Protocol (UDP)/RTP header compressions have been configured, and the compression statistics are included at the end of the display.

```
Router# show policy-map interface Serial 4/1
Serial4/1
Service-policy output:p1
     Class-map:class-default (match-any)
       1005 packets, 64320 bytes
       30 second offered rate 16000 bps, drop rate 0 bps
       Match:any
compress:
           header ip rtp
           UDP/RTP Compression:
           Sent:1000 total, 999 compressed,
                 41957 bytes saved, 17983 bytes sent
                 3.33 efficiency improvement factor
                 99% hit ratio, five minute miss rate 0 misses/sec, 0 max
                 rate 5000 bps
```
[Table 60](#page-416-0) describes the significant fields shown in the display.

![](_page_416_Picture_173.jpeg)

### <span id="page-416-0"></span>*Table 60 show policy-map interface Field Descriptions — Configured for Class-Based RTP and TCP Header Compression1*

| <b>Field</b>                     | <b>Description</b>                                                                                                    |
|----------------------------------|----------------------------------------------------------------------------------------------------|
| <b>UDP/RTP Compression</b>       | Indicates that RTP header compression has been configured for the class.                                                                                                    |
| Sent total                       | Count of every packet sent, both compressed packets and full-header<br>packets.                                                                                                    |
| Sent compressed                  | Count of number of compressed packets sent.                                                                                                    |
| bytes saved                      | Total number of bytes saved (that is, bytes not needing to be sent).                                                                                                    |
| bytes sent                       | Total number of bytes sent for both compressed and full-header packets.                                                                                                    |
| efficiency improvement<br>factor | The percentage of increased bandwidth efficiency as a result of header<br>compression. For example, with RTP streams, the efficiency improvement<br>factor can be as much as 2.9 (or 290 percent). |
| hit ratio                        | Used mainly for troubleshooting purposes, this is the percentage of<br>packets found in the context database. In most instances, this percentage<br>should be high.                                |
| five minute miss rate            | The number of new traffic flows found in the last five minutes.                                                                                                    |
| misses/sec<br>max                | The average number of new traffic flows found per second, and the highest<br>rate of new traffic flows to date.                                                                                    |
| rate                             | The actual traffic rate (in bits per second) after the packets are<br>compressed.                                                                                                    |

*Table 60 show policy-map interface Field Descriptions — Configured for Class-Based RTP and TCP Header Compression1 (continued)*

1. A number in parentheses may appear next to the service-policy output name and the class-map name. The number is for Cisco internal use only and can be disregarded.

## **Modular QoS CLI (MQC) Unconditional Packet Discard show policy-map interface Command Example**

The following sample output of the **show policy-map interface** command displays the statistics for the Serial2/0 interface, to which a policy map called "policy1" is attached. The discarding action has been specified for all the packets belonging to a class called "c1." In this example, 32000 bps of traffic is sent ("offered") to the class and all of them are dropped. Therefore, the drop rate shows 32000 bps.

#### Router# **show policy-map interface Serial2/0**

```
 Serial2/0 
 Service-policy output: policy1
   Class-map: c1 (match-all)
      10184 packets, 1056436 bytes
       5 minute offered rate 32000 bps, drop rate 32000 bps
       Match: ip precedence 0
      drop
```
[Table 61](#page-418-0) describes the significant fields shown in the display.

![](_page_418_Picture_165.jpeg)

# <span id="page-418-0"></span>*Table 61 show policy-map interface Field Descriptions — Configured for MQC Unconditional Packet Discard<sup>1</sup>*

1. A number in parentheses may appear next to the service-policy output name and the class-map name. The number is for Cisco internal use only and can be disregarded.

# **Percentage-Based Policing and Shaping show policy-map interface Command Example**

The following sample output of the **show policy-map interface** command shows traffic policing configured using a CIR based on a bandwidth of 20 percent. The CIR and committed burst (Bc) in milliseconds (ms) are included in the display.

```
Router# show policy-map interface Serial3/1
```

```
 Serial3/1 
  Service-policy output: mypolicy
```
 $\mathsf I$ 

```
 Class-map: gold (match-any)
  0 packets, 0 bytes
  5 minute offered rate 0 bps, drop rate 0 bps
  Match: any
  police:
       cir 20 % bc 10 ms
       cir 2000000 bps, bc 2500 bytes
      pir 40 % be 20 ms
       pir 4000000 bps, be 10000 bytes
conformed 0 packets, 0 bytes; actions:
 transmit
exceeded 0 packets, 0 bytes; actions:
  drop
 violated 0 packets, 0 bytes; actions:
  drop
 conformed 0 bps, exceed 0 bps, violate 0 bps
```
[Table 62](#page-419-0) describes the significant fields shown in the display.

| <b>Field</b>          | <b>Description</b>                                                                                                    |  |
|-----------------------|----------------------------------------------------------------------------------------------------|--|
| Service-policy output | Name of the output service policy applied to the specified interface or VC.                                                                                                    |  |
| Class-map             | Class of traffic being displayed. Output is displayed for each configured<br>class in the policy. The choice for implementing class matches (for<br>example, match-all or match-any) can also appear next to the traffic class.                                                                                                    |  |
| packets, bytes        | Number of packets (also shown in bytes) identified as belonging to the<br>class of traffic being displayed.                                                                                                    |  |
| offered rate          | Rate, in kbps, of packets coming in to the class.                                                                                                    |  |
|                       | If the packets are compressed over an outgoing interface, the<br><b>Note</b><br>improved packet rate achieved by packet compression is not<br>reflected in the offered rate. Also, if the packets are classified<br>before they enter a combination of tunnels (for example, a generic<br>routing encapsulation (GRE) tunnel and an IP Security (IPSec)<br>tunnel), the offered rate does not include all the extra overhead<br>associated with tunnel encapsulation in general. Depending on the<br>configuration, the offered rate may include no overhead, may<br>include the overhead for only one tunnel encapsulation, or may<br>include the overhead for all tunnel encapsulations. In most of the<br>GRE and IPSec tunnel configurations, the offered rate includes the<br>overhead for GRE tunnel encapsulation only. |  |
| police                | Indicates that traffic policing based on a percentage of bandwidth has been<br>enabled. Also, displays the bandwidth percentage, the CIR, and the<br>committed burst (Bc) size in ms.                                                                                                    |  |
| conformed, actions    | Displays the number of packets and bytes marked as conforming to the<br>specified rates, and the action to be taken on those packets.                                                                                                    |  |
| exceeded, actions     | Displays the number of packets and bytes marked as exceeding the<br>specified rates, and the action to be taken on those packets.                                                                                                    |  |

<span id="page-419-0"></span>*Table 62 show policy-map interface Field Descriptions — Configured for Percentage-Based Policing and Shaping1*

1. A number in parentheses may appear next to the service-policy output name and the class-map name. The number is for Cisco internal use only and can be disregarded.

The second sample output of the **show policy-map interface** command (shown below) displays the statistics for the serial 3/2 interface. Traffic shaping has been enabled on this interface, and an average rate of 20 percent of the bandwidth has been specified.

```
Router# show policy-map interface Serial3/2
Serial3/2 
  Service-policy output: p1
   Class-map: c1 (match-all)
     0 packets, 0 bytes
     5 minute offered rate 0 bps, drop rate 0 bps
     Match: any
     Traffic Shaping
      Target/Average Byte Sustain Excess Interval Increment Adapt
      Rate Limit bits/int bits/int (ms) (bytes) Active
      20 % 10 (ms) 20 (ms)
      201500/201500 1952 7808 7808 38 976 -
      Queue Packets Bytes Packets Bytes Shaping
      Depth Delayed Delayed Active
 0 0 0 0 0 no
```
[Table 63](#page-420-0) describes the significant fields shown in the display.

 $\mathsf I$ 

<span id="page-420-0"></span>

| <b>Field</b>          | <b>Description</b>                                                                                                    |
|-----------------------|----------------------------------------------------------------------------------------------------|
| Service-policy output | Name of the output service policy applied to the specified interface or VC.                                                                                                    |
| Class-map             | Class of traffic being displayed. Output is displayed for each configured<br>class in the policy. The choice for implementing class matches (for<br>example, match-all or match-any) can also appear next to the traffic class.                                                                                                    |
| packets, bytes        | Number of packets (also shown in bytes) identified as belonging to the<br>class of traffic being displayed.                                                                                                    |
| offered rate          | Rate, in kbps, of packets coming in to the class.                                                                                                    |
|                       | If the packets are compressed over an outgoing interface, the<br><b>Note</b><br>improved packet rate achieved by packet compression is not<br>reflected in the offered rate. Also, if the packets are classified<br><i>before</i> they enter a combination of tunnels (for example, a generic<br>routing encapsulation (GRE) tunnel and an IP Security (IPSec)<br>tunnel), the offered rate does not include all the extra overhead<br>associated with tunnel encapsulation in general. Depending on the<br>configuration, the offered rate may include no overhead, may<br>include the overhead for only one tunnel encapsulation, or may<br>include the overhead for all tunnel encapsulations. In most of the<br>GRE and IPSec tunnel configurations, the offered rate includes the<br>overhead for GRE tunnel encapsulation only. |
| drop rate             | Rate, in kbps, at which packets are dropped from the class. The drop rate<br>is calculated by subtracting the number of successfully transmitted<br>packets from the offered rate.                                                                                                    |

*Table 63 show policy-map interface Field Descriptions — Configured for Percentage-Based Policing* 

| <b>Field</b>           | <b>Description</b>                                                                                                    |
|------------------------|----------------------------------------------------------------------------------------------------|
| Match                  | Match criteria specified for the class of traffic. Choices include criteria<br>such as the Layer 3 packet length, IP precedence, IP DSCP value, MPLS<br>experimental value, access groups, and quality of service (QoS) groups.<br>For more information about the variety of match criteria options that are<br>available, refer to the chapter "Configuring the Modular Quality of<br>Service Command-Line Interface" in the Cisco IOS Quality of Service<br>Solutions Configuration Guide, Release 12.2. |
| <b>Traffic Shaping</b> | Indicates that traffic shaping based on a percentage of bandwidth has been<br>enabled.                                                                                                    |
| Target / Average Rate  | Rate (percentage) used for shaping traffic and the number of packets<br>meeting that rate.                                                                                                    |
| <b>Byte Limit</b>      | Maximum number of bytes that can be transmitted per interval. Calculated<br>as follows:<br>$((Bc+Be)/8)$ x 1                                                                                                    |
| Sustain bits/int       | Committed burst (Bc) rate.                                                                                                    |
| Excess bits/int        | Excess burst (Be) rate.                                                                                                    |
| Interval (ms)          | Time interval value in milliseconds (ms).                                                                                                    |
| Increment (bytes)      | Number of credits (in bytes) received in the token bucket of the traffic<br>shaper during each time interval.                                                                                                    |
| <b>Adapt Active</b>    | Indicates whether adaptive shaping is enabled.                                                                                                    |
| Queue Depth            | Current queue depth of the traffic shaper.                                                                                                    |
| Packets                | Total number of packets that have entered the traffic shaper system.                                                                                                    |
| <b>Bytes</b>           | Total number of bytes that have entered the traffic shaper system.                                                                                                    |
| Packets Delayed        | Total number of packets delayed in the queue of the traffic shaper before<br>being transmitted.                                                                                                    |
| <b>Bytes Delayed</b>   | Total number of bytes delayed in the queue of the traffic shaper before<br>being transmitted.                                                                                                    |
| Shaping Active         | Indicates whether the traffic shaper is active. For example, if a traffic<br>shaper is active, and the traffic being sent exceeds the traffic shaping rate,<br>a "yes" appears in this field.                                                                                                    |

*Table 63 show policy-map interface Field Descriptions — Configured for Percentage-Based Policing and Shaping (with Traffic Shaping Enabled)1 (continued)*

1. A number in parentheses may appear next to the service-policy output name, class-map name, and match criteria information. The number is for Cisco internal use only and can be disregarded.

# **Packet Classification Based on Layer 3 Packet Length show policy-map interface Example**

The following sample output of the **show policy-map interface** command displays the packet statistics for the Ethernet4/1 interface, to which a service policy called "mypolicy" is attached. The Layer 3 packet length has been specified as a match criterion for the traffic in the class called "class1".

Router# **show policy-map interface Ethernet4/1**

Ethernet4/1

```
 Service-policy input: mypolicy
  Class-map: class1 (match-all)
      500 packets, 125000 bytes
      5 minute offered rate 4000 bps, drop rate 0 bps
      Match: packet length min 100 max 300
      QoS Set
        qos-group 20
          Packets marked 500
```
[Table 64](#page-422-0) describes the significant fields shown in the display.

<span id="page-422-0"></span>*Table 64 show policy-map interface Field Descriptions — Configured for Packet Classification Based on Layer 3 Packet Length<sup>1</sup>*

| <b>Description</b>                                                                                                    |
|----------------------------------------------------------------------------------------------------|
| Name of the input service policy applied to the specified interface or VC.                                                                                                    |
| Class of traffic being displayed. Output is displayed for each configured<br>class in the policy. The choice for implementing class matches (for<br>example, match-all or match-any) can also appear next to the traffic class.                                                                                                    |
| Number of packets (also shown in bytes) identified as belonging to the<br>class of traffic being displayed.                                                                                                    |
| Rate, in kbps, of packets coming in to the class.                                                                                                    |
| If the packets are compressed over an outgoing interface, the<br><b>Note</b><br>improved packet rate achieved by packet compression is not<br>reflected in the offered rate. Also, if the packets are classified<br>before they enter a combination of tunnels (for example, a generic<br>routing encapsulation (GRE) tunnel and an IP Security (IPSec)<br>tunnel), the offered rate does not include all the extra overhead<br>associated with tunnel encapsulation in general. Depending on the<br>configuration, the offered rate may include no overhead, may<br>include the overhead for only one tunnel encapsulation, or may<br>include the overhead for all tunnel encapsulations. In most of the<br>GRE and IPSec tunnel configurations, the offered rate includes the<br>overhead for GRE tunnel encapsulation only. |
| Rate, in kbps, at which packets are dropped from the class. The drop rate<br>is calculated by subtracting the number of successfully transmitted<br>packets from the offered rate.                                                                                                    |
| Match criteria specified for the class of traffic. Choices include criteria<br>such as the Layer 3 packet length, IP precedence, IP DSCP value, MPLS<br>experimental value, access groups, and QoS groups.                                                                                                    |
| Indicates that class-based packet marking based on the QoS group has<br>been configured. Includes the qos-group number and the number of<br>packets marked.                                                                                                    |
|                                                                                                    |

1. A number in parentheses may appear next to the service-policy input name, class-map name, and match criteria information. The number is for Cisco internal use only and can be disregarded.

 $\mathsf I$ 

### **Enhanced Packet Marking show policy-map interface Example**

The sample output of the **show table-map** command shows the contents of a table map called "map 1." In "map1", a "to–from" relationship has been established and a default value has been defined. The fields for establishing the "to–from" mappings are further defined by the policy map in which the table map will be configured. (Configuring a policy map is the next logical step after creating a table map.)

For instance, a precedence or DSCP value of 0 could be mapped to a class of service (CoS) value of 1, or vice versa, depending on the how the values are defined in the table map. Any values not explicitly defined in a "to–from" relationship will be set to a default value.

The following sample output of the **show table-map** command displays the contents of a table map called "map1". In this table map, a packet-marking value of 0 is mapped to a packet-marking value of 1. All other packet-marking values are mapped to the default value 3.

```
Router# show table-map map1
```

```
 Table Map map1
 from 0 to 1
 default 3
```
[Table 65](#page-423-0) describes the fields shown in the display.

<span id="page-423-0"></span>![](_page_423_Picture_191.jpeg)

![](_page_423_Picture_192.jpeg)

![](_page_423_Picture_193.jpeg)

![](_page_423_Picture_194.jpeg)

![](_page_424_Picture_51.jpeg)

 $\overline{\phantom{a}}$ 

# **show qdm status**

To view the status of the Quality of Service Device Manager (QDM) clients connected to the router, use the **show qdm status** command in EXEC mode.

 $\overline{\phantom{a}}$ 

I

# **show qdm status**

![](_page_425_Picture_128.jpeg)

# **show queue**

To display the contents of packets inside a queue for a particular interface or virtual circuit (VC), use the **show queue** command in privileged EXEC mode.

**show queue** *interface-name interface-number* [*queue-number*] [**vc** [*vpi*/] *vci*]]

![](_page_426_Picture_185.jpeg)

**Command Modes** Privileged EXEC

 $\overline{\phantom{a}}$ 

![](_page_426_Picture_186.jpeg)

**Examples** The following examples show sample output when the **show queue** command is entered and either weighted fair queueing (WFQ), WRED, or flow-based WRED are configured.

## **WFQ Example**

The following is sample output from the **show queue** command for PVC 33 on the atm2/0.33 ATM subinterface. Two conversations are active on this interface. WFQ ensures that both data streams receive equal bandwidth on the interface while they have messages in the pipeline.

```
Router# show queue atm2/0.33 vc 33
```

```
Interface ATM2/0.33 VC 0/33
  Queueing strategy: weighted fair
   Total output drops per VC: 18149
   Output queue: 57/512/64/18149 (size/max total/threshold/drops)
     Conversations 2/2/256 (active/max active/max total)
     Reserved Conversations 3/3 (allocated/max allocated)
   (depth/weight/discards/tail drops/interleaves) 29/4096/7908/0/0
   Conversation 264, linktype: ip, length: 254
   source: 10.1.1.1, destination: 10.0.2.20, id: 0x0000, ttl: 59,
   TOS: 0 prot: 17, source port 1, destination port 1
   (depth/weight/discards/tail drops/interleaves) 28/4096/10369/0/0
   Conversation 265, linktype: ip, length: 254
   source: 10.1.1.1, destination: 10.0.2.20, id: 0x0000, ttl: 59,
   TOS: 32 prot: 17, source port 1, destination port 2
```
[Table 66](#page-427-0) describes the significant fields shown in the display.

| <b>Field</b>                  | <b>Description</b>                                                                                                    |
|-------------------------------|----------------------------------------------------------------------------------------------------|
| Queueing strategy             | Type of queueing active on this interface.                                                                                                    |
| Total output drops per VC     | Total output packet drops.                                                                                                    |
| Output queue                  | Output queue size, in packets. Max total defines the aggregate queue size<br>of all the WFQ flows. Threshold is the individual queue size of each<br>conversation. Drops are the dropped packets from all the conversations in<br>WFQ.                                                                                                    |
| Conversations                 | WFQ conversation number. A conversation becomes inactive or times out<br>when its queue is empty. Each traffic flow in WFQ is based on a queue<br>and represented by a conversation. Max active is the number of active<br>conversations that have occurred since the queueing feature was<br>configured. Max total is the number of conversations allowed<br>simultaneously.                                         |
| <b>Reserved Conversations</b> | Traffic flows not captured by WFQ, such as class-based weighted fair<br>queueing (CBWFQ) configured by the bandwidth command or a<br>Resource Reservation Protocol (RSVP) flow, have a separate queue that<br>is represented by a reserved conversation. Allocated is the current number<br>of reserved conversations. Max allocated is the maximum number of<br>allocated reserved conversations that have occurred. |
| depth                         | Queue depth for the conversation, in packets.                                                                                                    |
| weight                        | Weight used in WFQ.                                                                                                    |
| discards                      | Number of packets dropped from the conversation's queue.                                                                                                    |

<span id="page-427-0"></span>*Table 66 show queue Field Descriptions for WFQ*

| <b>Field</b> | <b>Description</b>                                                                |
|--------------|-----------------------------------------------------------------------------------|
| tail drops   | Number of packets dropped from the conversation when the queue is at<br>capacity. |
| interleaves  | Number of packets interleaved.                                                    |
| linktype     | Protocol name.                                                                    |
| length       | Packet length.                                                                    |
| source       | Source IP address.                                                                |
| destination  | Destination IP address.                                                           |
| id           | Packet ID.                                                                        |
| ttl          | Time to live count.                                                               |
| <b>TOS</b>   | IP type of service.                                                               |
| prot         | Layer 4 protocol number.                                                          |

*Table 66 show queue Field Descriptions for WFQ (continued)*

### **Flow-Based WRED Example**

The following is sample output from the **show queue** command issued for serial interface 1 on which flow-based WRED is configured. The output shows information for each packet in the queue; the data identifies the packet by number, the flow-based queue to which the packet belongs, the protocol used, and so forth.

```
Router# show queue Serial1
```
 $\mathbf I$ 

Output queue for Serial1 is 2/0

 Packet 1, flow id:160, linktype:ip, length:118, flags:0x88 source:10.1.3.4, destination:10.1.2.2, id:0x0000, ttl:59, TOS:32 prot:17, source port 1, destination port 515 data:0x0001 0x0203 0x0405 0x0607 0x0809 0x0A0B 0x0C0D 0x0E0F 0x1011 0x1213 0x1415 0x1617 0x1819 0x1A1B

 Packet 2, flow id:161, linktype:ip, length:118, flags:0x88 source:10.1.3.5, destination:10.1.2.2, id:0x0000, ttl:59, TOS:64 prot:17, source port 1, destination port 515 data:0x0001 0x0203 0x0405 0x0607 0x0809 0x0A0B 0x0C0D 0x0E0F 0x1011 0x1213 0x1415 0x1617 0x1819 0x1A1B

[Table 67](#page-428-0) describes the significant fields shown in the display.

<span id="page-428-0"></span>

| <b>Field</b> | <b>Description</b>               |
|--------------|----------------------------------|
| Packet       | Packet number.                   |
| flow id      | Flow-based WRED number.          |
| linktype     | Protocol name.                   |
| length       | Packet length.                   |
| flags        | Internal version-specific flags. |
| source       | Source IP address.               |
| destination  | Destination IP address.          |

*Table 67 show queue Field Descriptions for Flow-Based WRED*

| <b>Field</b> | <b>Description</b>       |
|--------------|--------------------------|
| id           | Packet ID.               |
| ttl          | Time to live count.      |
| prot         | Layer 4 protocol number. |
| data         | Packet data.             |

*Table 67 show queue Field Descriptions for Flow-Based WRED (continued)*

## **WRED Example**

The following is sample output from the **show queue** command issued for serial interface 3 on which WRED is configured. The output has been truncated to show only 2 of the 24 packets.

```
Router# show queue Serial3
```

```
 Output queue for Serial3 is 24/0
 Packet 1, linktype:ip, length:118, flags:0x88
   source:10.1.3.25, destination:10.1.2.2, id:0x0000, ttl:59,
   TOS:192 prot:17, source port 1, destination port 515
     data:0x0001 0x0203 0x0405 0x0607 0x0809 0x0A0B 0x0C0D 
           0x0E0F 0x1011 0x1213 0x1415 0x1617 0x1819 0x1A1B 
 Packet 2, linktype:ip, length:118, flags:0x88
   source:10.1.3.26, destination:10.1.2.2, id:0x0000, ttl:59,
   TOS:224 prot:17, source port 1, destination port 515
     data:0x0001 0x0203 0x0405 0x0607 0x0809 0x0A0B 0x0C0D 
           0x0E0F 0x1011 0x1213 0x1415 0x1617 0x1819 0x1A1B
```
![](_page_429_Picture_148.jpeg)

# <span id="page-430-0"></span>**show queueing**

To list all or selected configured queueing strategies, use the **show queueing** command in privileged EXEC mode.

**show queueing** [**custom** | **fair** | **priority** | **random-detect** [**interface** *atm-subinterface*  [**vc** [[*vpi***/**] *vci*]]]]

![](_page_430_Picture_184.jpeg)

 $\overline{\phantom{a}}$ 

# **Examples FR PIPQ Example**

The following sample output shows that FR PIPQ (referred to as "DLCI priority queue") is configured on serial interface 0. The output also shows the size of the four data-link connection identifier (DLCI) priority queues.

```
Router# show queueing
Current fair queue configuration:
  Interface Discard Dynamic Reserved
                  threshold queue count queue count 
 Serial3/1 64 256 0
 Serial3/3 64 256 0
Current DLCI priority queue configuration: 
  Interface High Medium Normal Low 
                  limit limit limit limit 
 Serial0 20 40 60 80
Current priority queue configuration:
List Queue Args 
1 low protocol ipx
1 normal protocol vines
1 normal protocol appletalk
1 normal protocol ip 
1 normal protocol decnet
1 normal protocol decnet node
1 normal protocol decnet rout
1 normal protocol decnet rout
1 medium protocol xns
```
![](_page_431_Picture_175.jpeg)

### **Weighted Fair Queueing Example**

The following is sample output from the **show queueing** command. There are two active conversations in serial interface 0. Weighted fair queueing (WFQ) ensures that both of these IP data streams—both using TCP—receive equal bandwidth on the interface while they have messages in the pipeline, even though more FTP data is in the queue than remote-procedure call (RCP) data.

Router# **show queueing**

![](_page_431_Picture_176.jpeg)
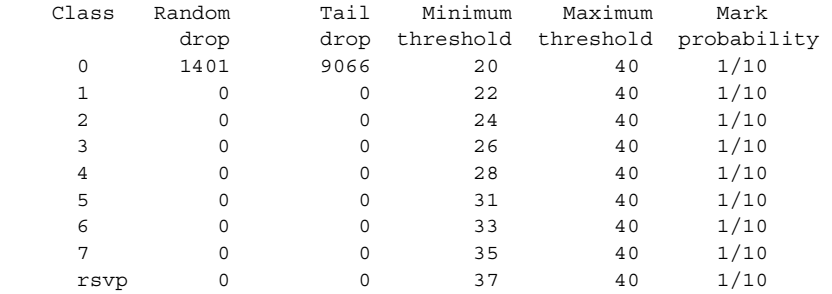

#### **Custom Queueing Example**

The following is sample output from the **show queueing custom** command:

Router# **show queueing custom**

Current custom queue configuration: List Queue Args 3 10 default 3 3 interface Tunnel3 3 3 protocol ip 3 3 byte-count 444 limit 3

#### **Flow-Based WRED Example**

The following is sample output from the **show queueing random-detect** command. The output shows that the interface is configured for flow-based WRED to ensure fair packet drop among flows. The **random-detect flow average-depth-factor** command was used to configure a scaling factor of 8 for this interface. The scaling factor is used to scale the number of buffers available per flow and to determine the number of packets allowed in the output queue of each active flow before the queue is susceptible to packet drop. The maximum flow count for this interface was set to 16 by the **random-detect flow count**  command.

Router# **show queueing random-detect**

```
 Current random-detect configuration:
    Serial1
     Queueing strategy:random early detection (WRED)
     Exp-weight-constant:9 (1/512)
    Mean queue depth:29
    Max flow count:16 Average depth factor:8
     Flows (active/max active/max):39/40/16
     Class Random Tail Minimum Maximum Mark
          drop drop threshold threshold probability
     0 31 0 20 40 1/10
 1 33 0 22 40 1/10
 2 18 0 24 40 1/10
 3 14 0 26 40 1/10
 4 10 0 28 40 1/10
 5 0 0 31 40 1/10
 6 0 0 33 40 1/10
 7 0 0 35 40 1/10
 rsvp 0 0 37 40 1/10
```
#### **DWRED Example**

 $\mathbf I$ 

The following is sample output from the **show queueing random-detect** command for DWRED:

```
Current random-detect configuration:
   FastEthernet2/0/0
     Queueing strategy:fifo
```
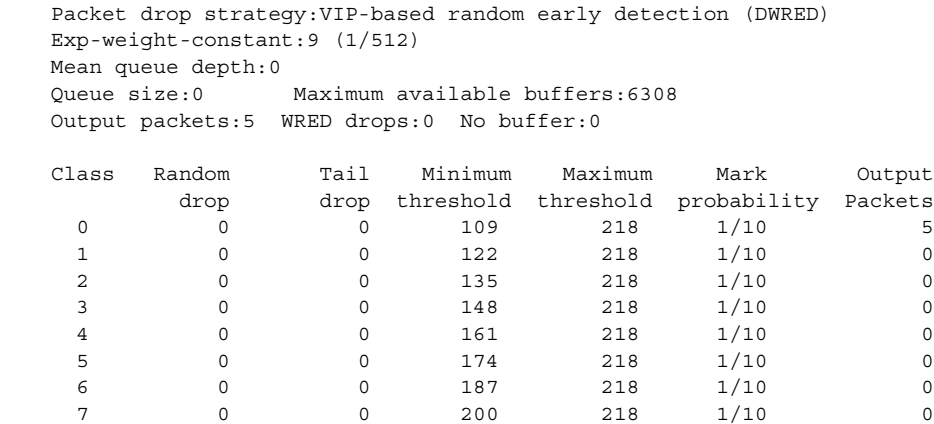

 $\overline{\mathbf{I}}$ 

I

[Table 68](#page-433-0) describes the significant fields shown in the display.

<span id="page-433-0"></span>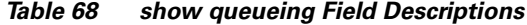

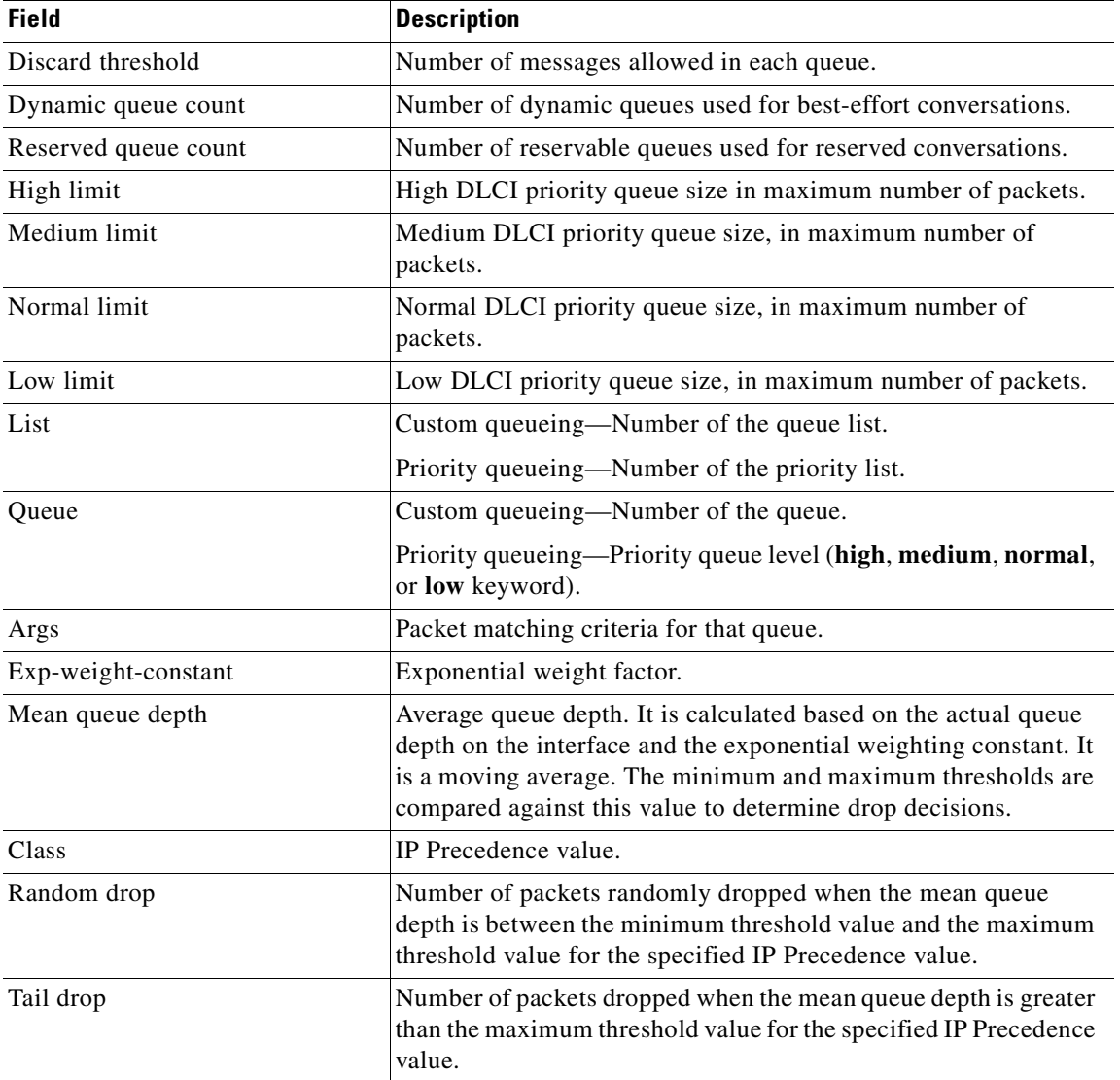

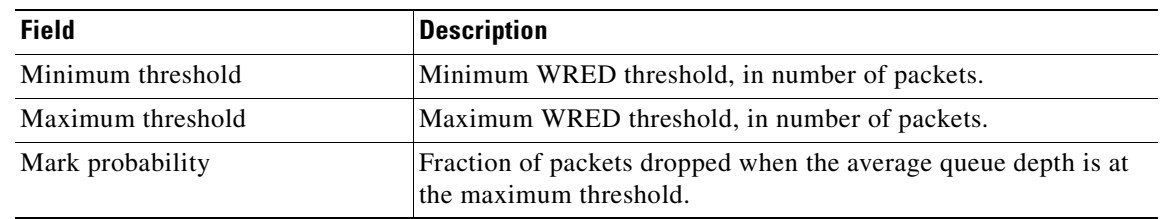

#### *Table 68 show queueing Field Descriptions (continued)*

#### **Related Commands**

 $\overline{\phantom{a}}$ 

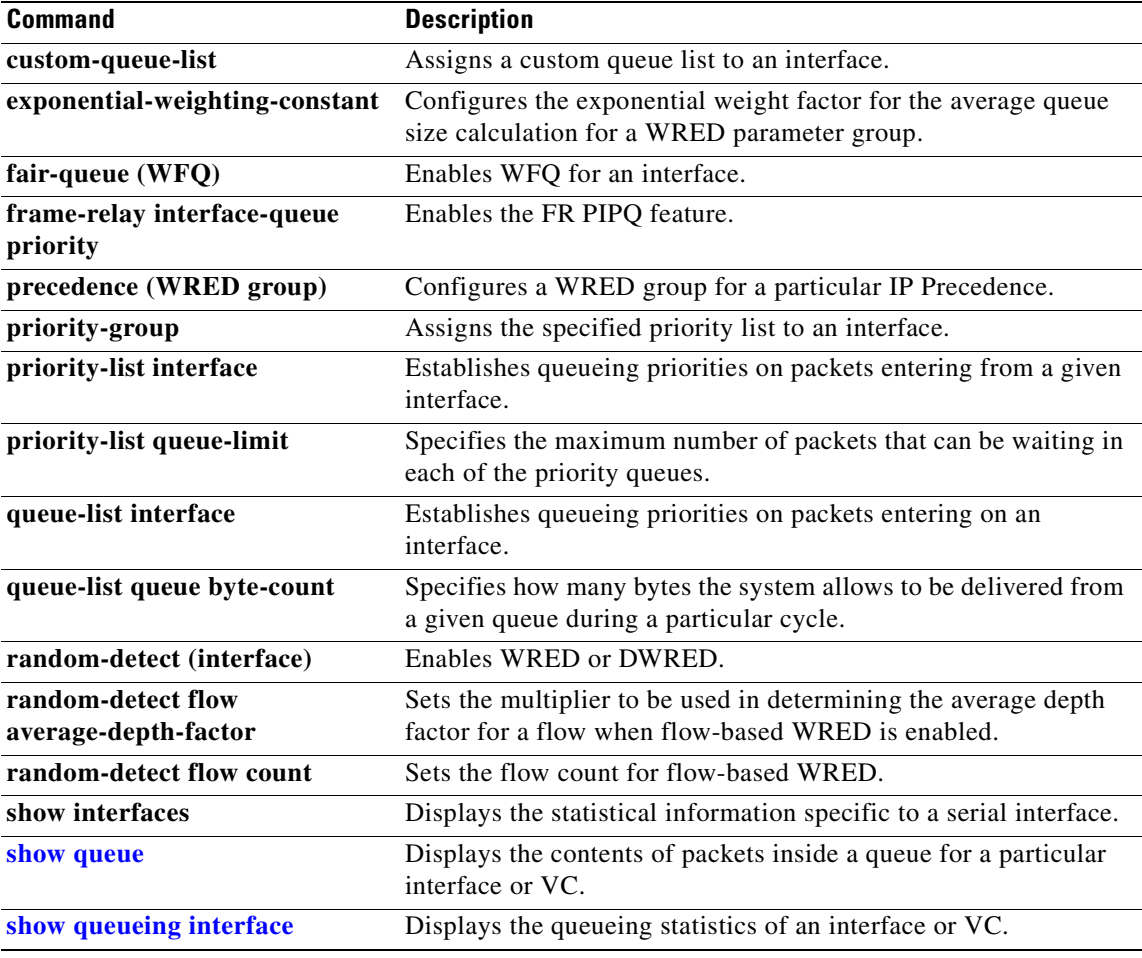

# <span id="page-435-0"></span>**show queueing interface**

To display the queueing statistics of an interface or a virtual circuit (VC), use the **show queueing interface** command in privileged EXEC mode.

 $\overline{\phantom{a}}$ 

I

**show queueing interface** *interface-number* [**vc** [[*vpi***/**] *vci*]]

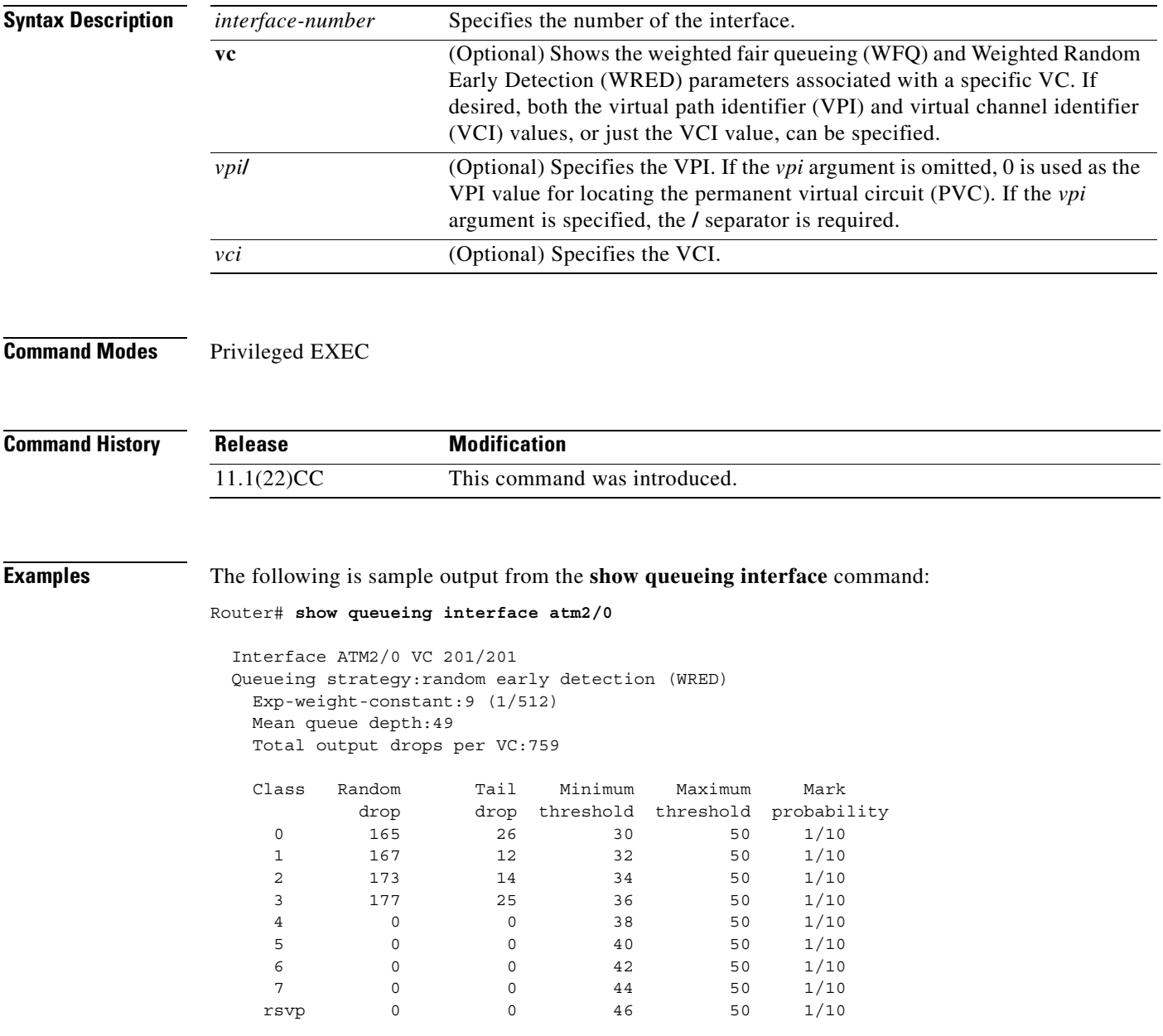

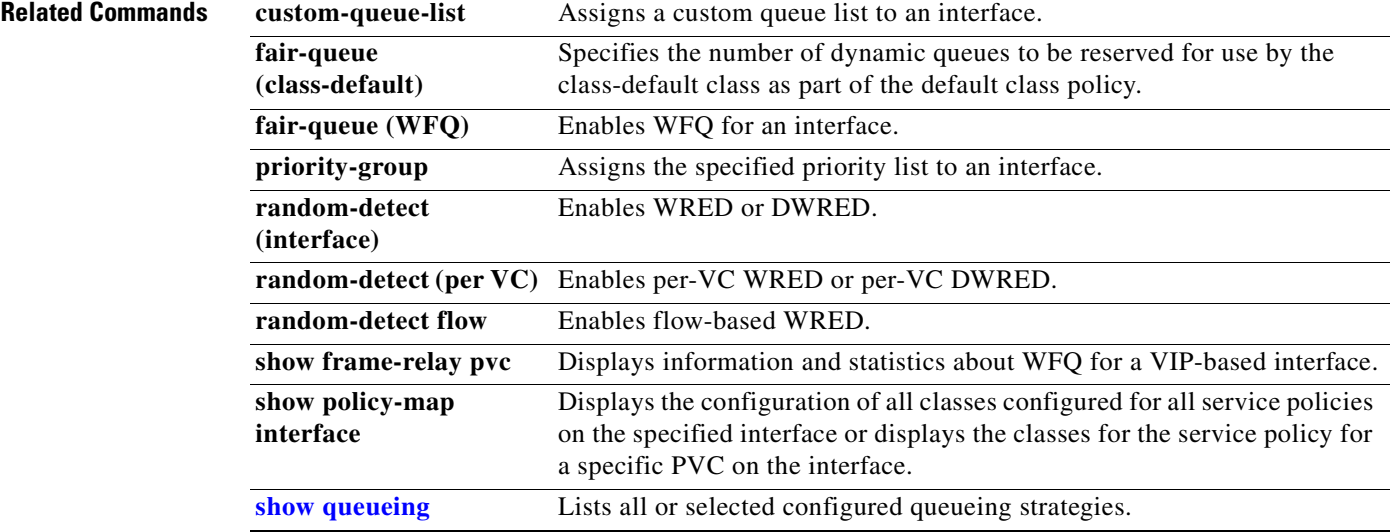

 $\overline{\phantom{a}}$ 

# **show table-map**

To display the configuration of a specified table map or all table maps, use the **show table-map**  command in EXEC mode.

 $\overline{\phantom{a}}$ 

I

**show table-map** *table-map-name*

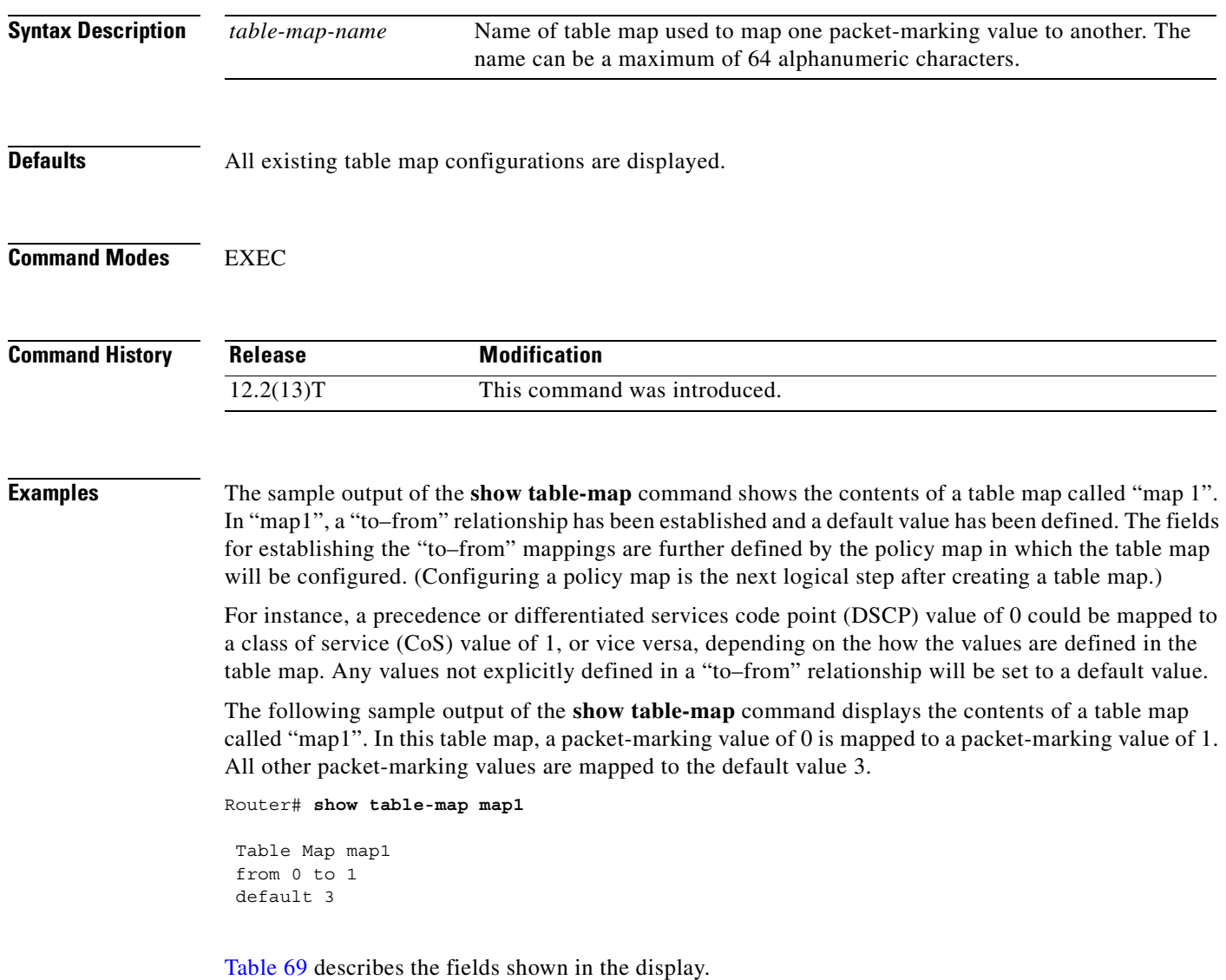

<span id="page-438-0"></span>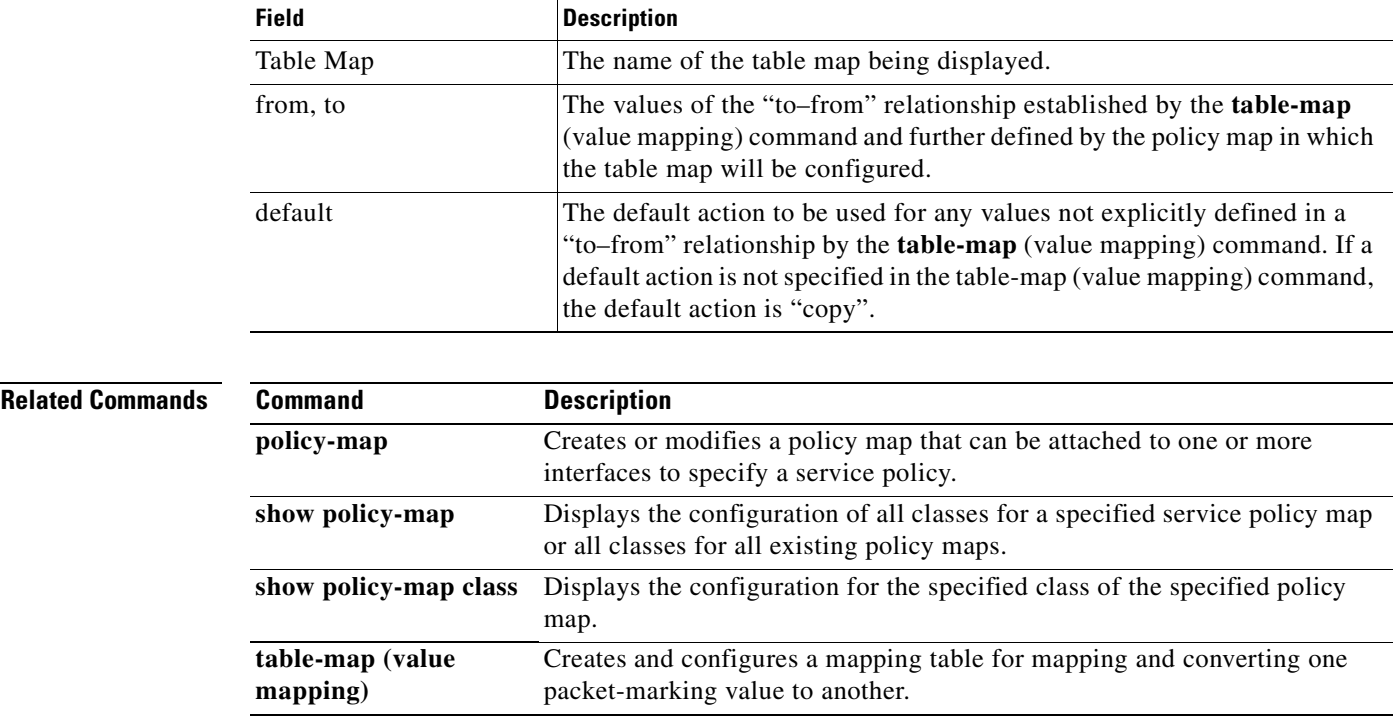

#### *Table 69 show table-map Field Descriptions*

 $\overline{\phantom{a}}$ 

### **show tech-support rsvp**

To generate a report of all Resource Reservation Protocol (RSVP)-related information, use the **show tech-support rsvp** command in privileged EXEC mode.

**show tech-support rsvp**

**Syntax Description** This command has no arguments or keywords.

**Command Modes** Privileged EXEC

**Command History Release Modification** 11.2 This command was introduced.

**Usage Guidelines** This command is not required for normal use of the operating system. This command is useful when you contact technical support personnel with questions regarding RSVP. The **show tech-support rsvp**  command generates a series of reports that can be useful to technical support personnel attempting to solve problems.

> Any issues or caveats that apply to the **show tech-support** command also apply to this command. For example, the enable password, if configured, is not displayed in the output of the **show running-config** command.

The **show tech-support rsvp** command is equivalent to issuing the following commands:

- **• show ip rsvp installed**
- **• show ip rsvp interface**
- **• show ip rsvp neighbor**
- **• show ip rsvp policy cops**
- **• show ip rsvp reservation**
- **• show ip rsvp sender**
- **• show running-config**
- **• show version**

These commands are documented in various chapters of this book. Refer to the displays and descriptions for the individual commands for information about the **show tech-support rsvp** command display.

# <span id="page-440-1"></span>**show traffic-shape**

<span id="page-440-0"></span> $\overline{\phantom{a}}$ 

To display the current traffic-shaping configuration, use the **show traffic-shape** command in EXEC mode.

**show traffic-shape** [*interface-type interface-number*]

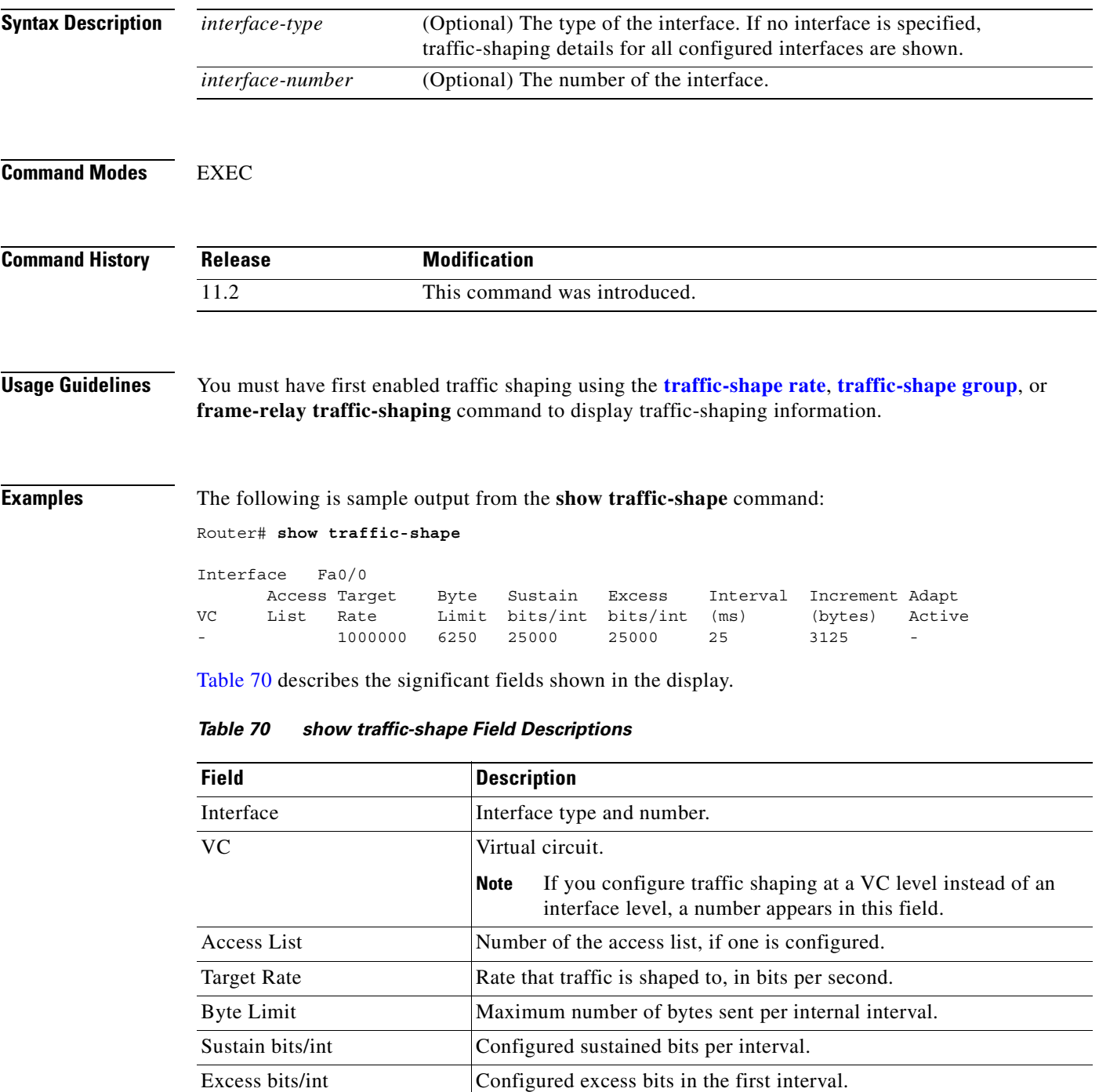

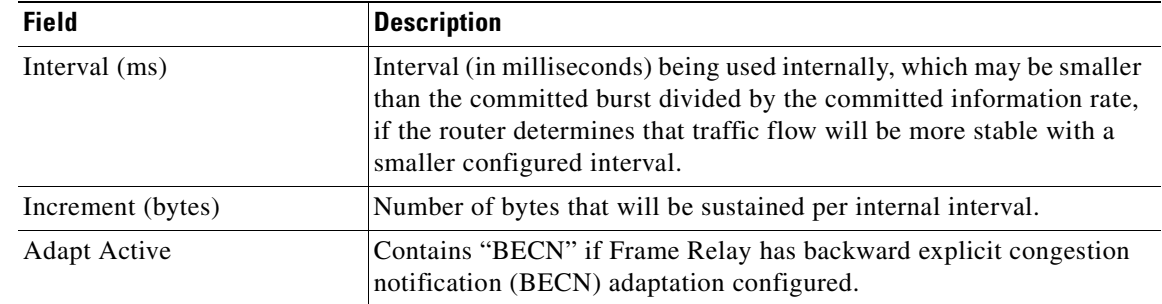

 $\overline{\mathbf{I}}$ 

 $\mathbf I$ 

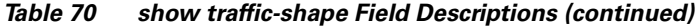

#### **Related Command**

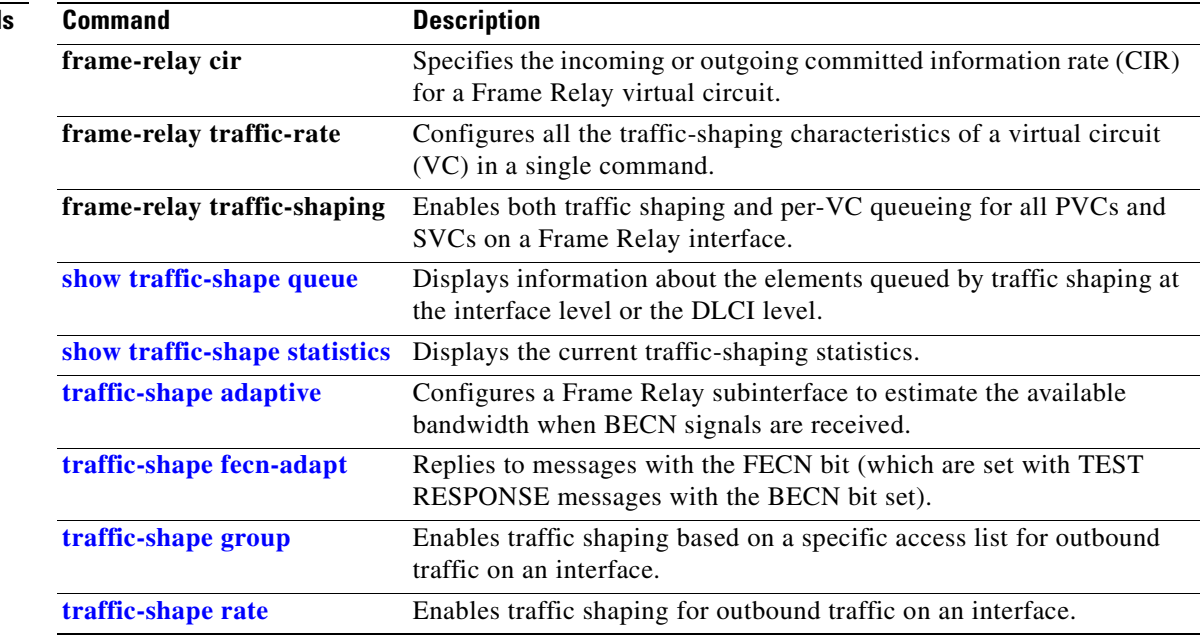

# <span id="page-442-0"></span>**show traffic-shape queue**

 $\overline{\phantom{a}}$ 

To display information about the elements queued by traffic shaping at the interface level or the data-link connection identifier (DLCI) level, use the **show traffic-shape queue** command in EXEC mode.

**show traffic-shape queue** [*interface-number* [**dlci** *dlci-number*]]

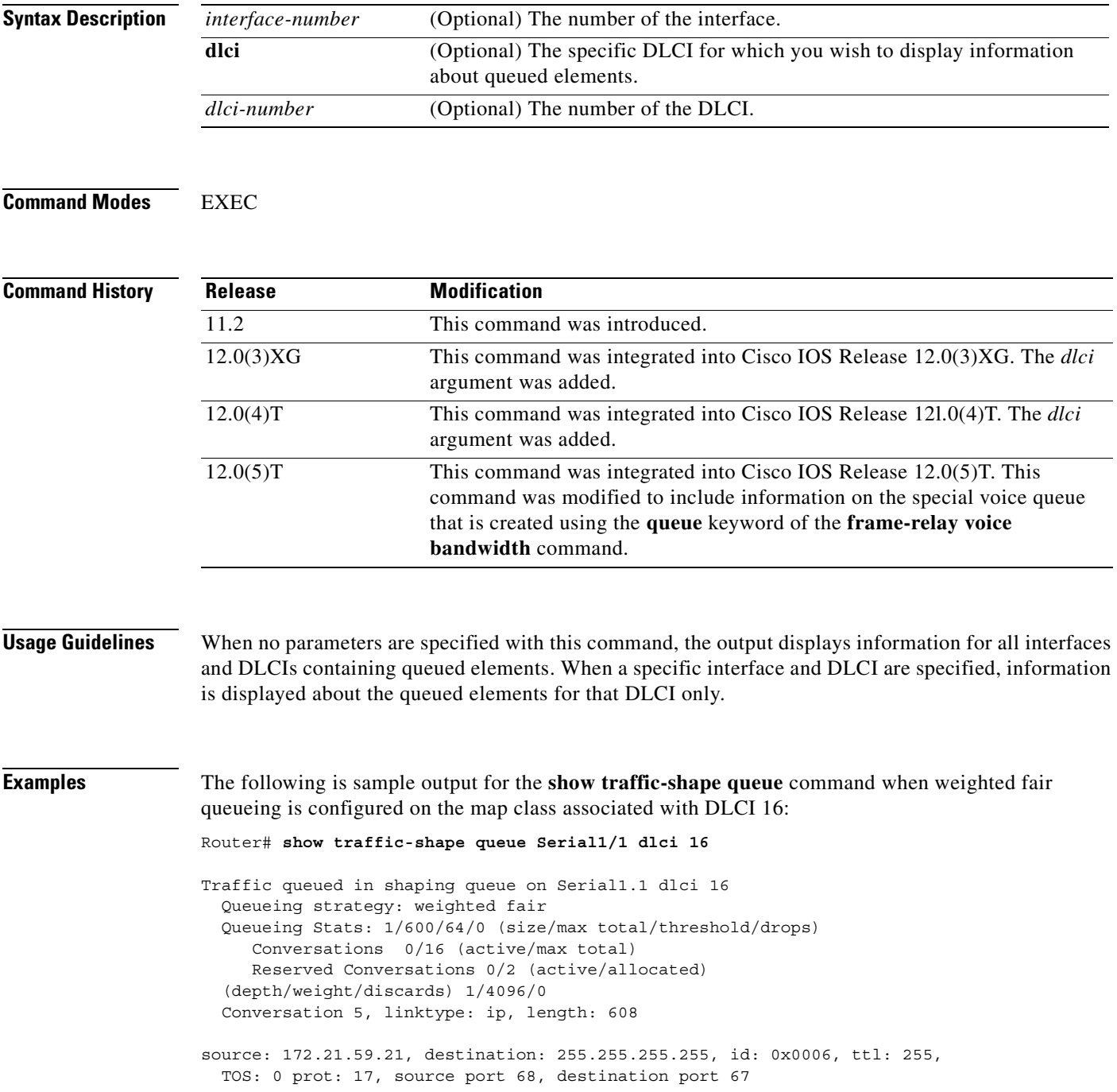

The following is sample output for the **show traffic-shape queue** command when priority queueing is configured on the map class associated with DLCI 16:

```
Router# show traffic-shape queue Serial1/1 dlci 16
Traffic queued in shaping queue on Serial1.1 dlci 16
   Queueing strategy: priority-group 4
   Queueing Stats: low/1/80/0 (queue/size/max total/drops)
Packet 1, linktype: cdp, length: 334, flags: 0x10000008
```
The following is sample output for the **show traffic-shape queue** command when first-come, first-serve queueing is configured on the map class associated with DLCI 16:

```
Router# show traffic-shape queue Serial1/1 dlci 16
```

```
Traffic queued in shaping queue on Serial1.1 dlci 16
   Queueing strategy: fcfs
   Queueing Stats: 1/60/0 (size/max total/drops)
```
Packet 1, linktype: cdp, length: 334, flags: 0x10000008

The following is sample output for the **show traffic-shape queue** command displaying statistics for the special queue for voice traffic that is created automatically when the **frame-relay voice bandwidth**  command is entered:

```
Router# show traffic-shape queue serial 1 dlci 45
```

```
 Voice queue attached to traffic shaping queue on Serial1 dlci 45
        ~~~~~~~~~~~~~~~~~~~~~~~~~~~~~~~~~~
   Voice Queueing Stats: 0/100/0 (size/max/dropped)
    ~~~~~~~~~~~~~~~~~~~~~~~~~~~~~~~~~~~~~~~~~~~~~~~~
 Traffic queued in shaping queue on Serial1 dlci 45
   Queueing strategy: weighted fair
   Queueing Stats: 0/600/64/0 (size/max total/threshold/drops)
      Conversations 0/16 (active/max total)
      Reserved Conversations 0/2 (active/allocated)
```
[Table 71](#page-443-0) describes the significant fields shown in the display.

| <b>Field</b>      | <b>Description</b>                                                                                                    |  |
|-------------------|----------------------------------------------------------------------------------------------------|--|
| Queueing strategy | When Frame Relay Traffic Shaping (FRTS) is configured, the queueing type<br>can be weighted fair, custom-queue, priority-group, or fcfs<br>(first-come, first-serve), depending on what is configured on the Frame<br>Relay map class for this DLCI. The default is fors for FRTS. When generic<br>traffic shaping is configured, the only queueing type available is weighted<br>fair queueing (WFQ). |  |
| Queueing Stats    | Statistics for the configured queueing strategy, as follows:<br>size—Current size of the queue.                                                                                                    |  |
|                   | max total—Maximum number of packets of all types that can be queued<br>in all queues.                                                                                                    |  |
|                   | threshold—For WFQ, the number of packets in the queue after which<br>new packets for high-bandwidth conversations will be dropped.                                                                                                    |  |
|                   | drops—Number of packets discarded during this interval.                                                                                                    |  |

<span id="page-443-0"></span>*Table 71 show traffic-shape queue Field Descriptions* 

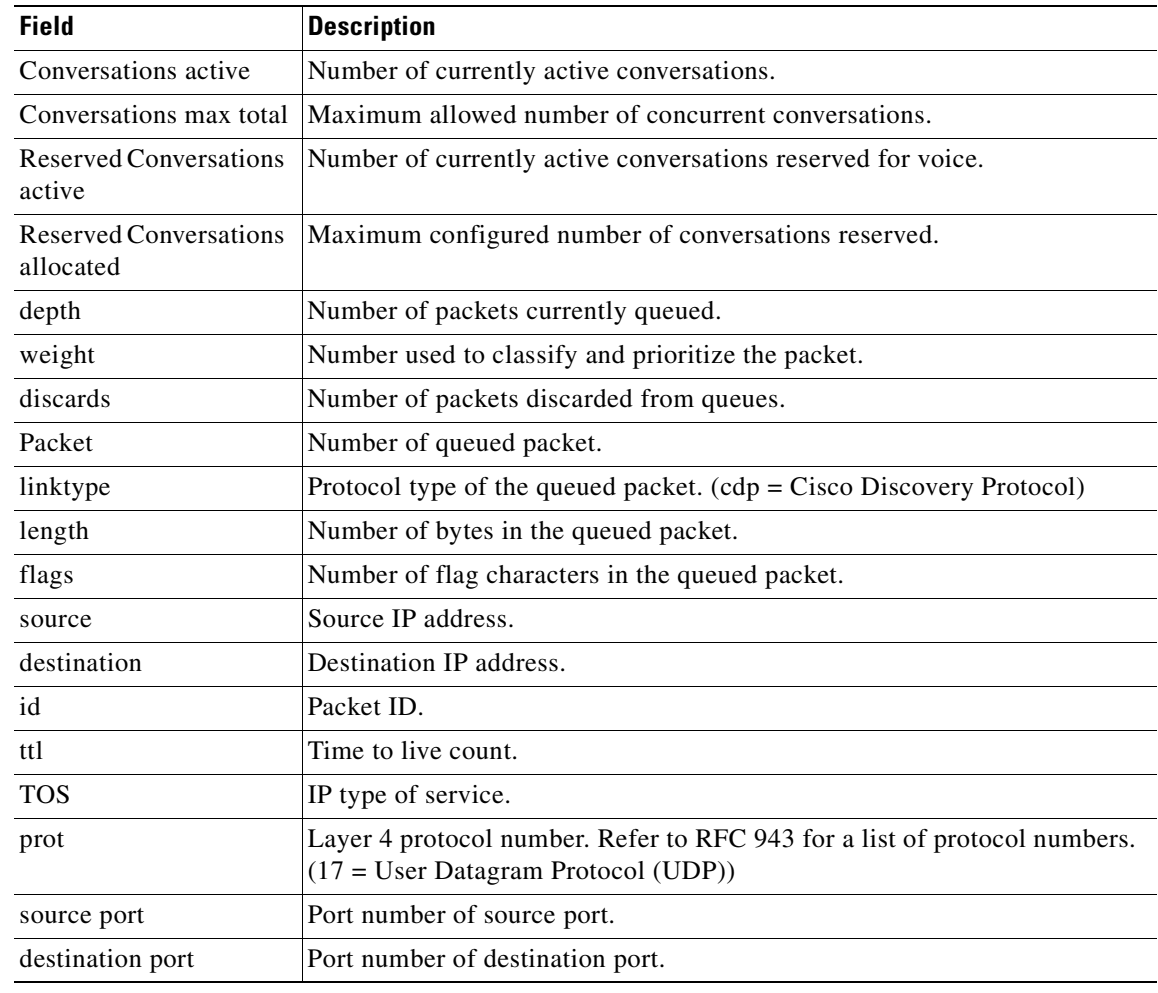

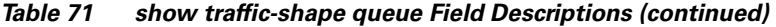

### **Related Commands**

 $\Gamma$ 

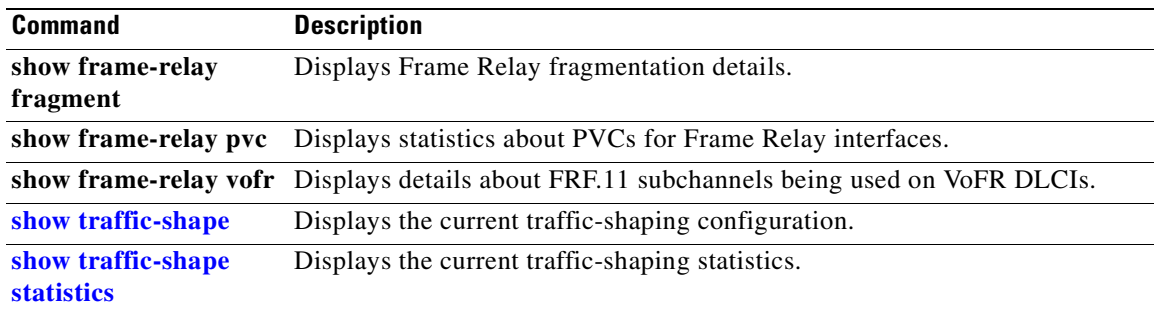

# <span id="page-445-0"></span>**show traffic-shape statistics**

To display the current traffic-shaping statistics, use the **show traffic-shape statistics** command in EXEC mode.

 $\overline{\phantom{a}}$ 

T

**show traffic-shape statistics** [*interface-type interface-number*]

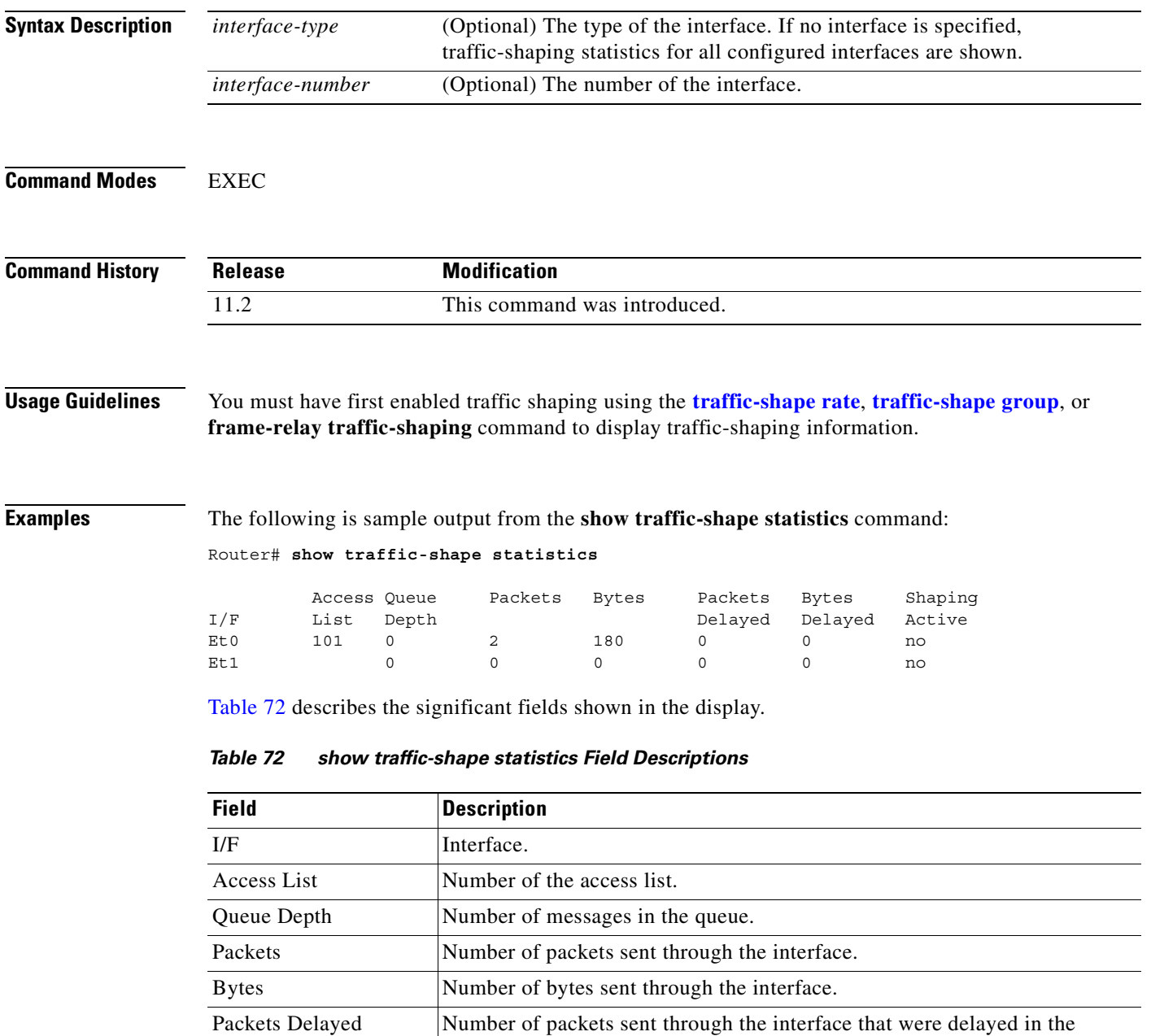

<span id="page-445-1"></span>traffic-shaping queue.

| <b>Field</b>          | <b>Description</b>                                                                                                    |
|-----------------------|----------------------------------------------------------------------------------------------------|
| Bytes Delayed         | Number of bytes sent through the interface that were delayed in the<br>traffic-shaping queue.                          |
| <b>Shaping Active</b> | Contains "yes" when timers indicate that traffic shaping is occurring and<br>"no" if traffic shaping is not occurring. |

*Table 72 show traffic-shape statistics Field Descriptions (continued)*

**Related** 

 $\overline{\phantom{a}}$ 

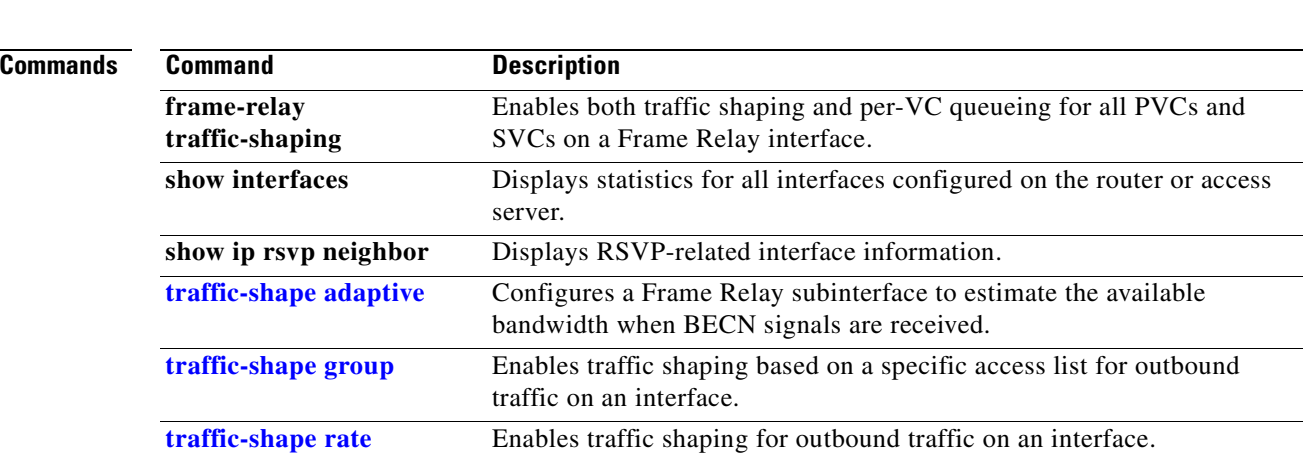

# **svc-bundle**

To create or modify a member of a switched virtual circuit (SVC) bundle, use the **svc-bundle** command in SVC-bundle configuration mode. To remove an SVC bundle member from the bundle, use the **no** form of this command.

 $\overline{\phantom{a}}$ 

I

**svc-bundle** *svc-handle*

**no svc-bundle** *svc-handle*

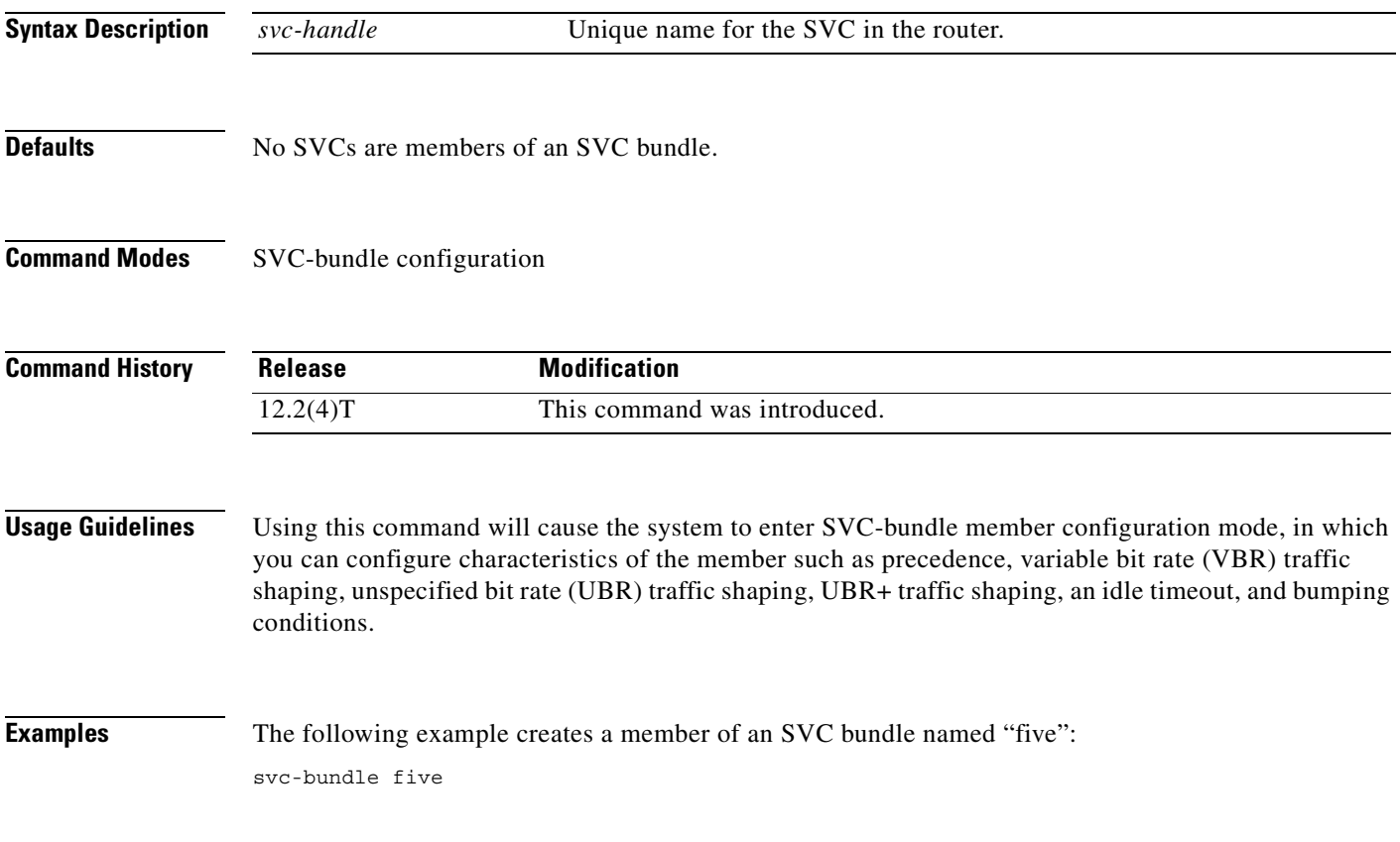

# **table-map (value mapping)**

 $\overline{\phantom{a}}$ 

To create and configure a mapping table for mapping and converting one packet-marking value to another, use the **table-map** (value mapping) command in global configuration mode. To disable the use of this table map, use the **no** form of this command.

**table-map** *table-map-name* **map from** *from-value* **to** *to-value* [**default** *default-value-or-action*]

**no table-map** *table-map-name* **map from** *from-value* **to** *to-value* [**default** *default-value-or-action*]

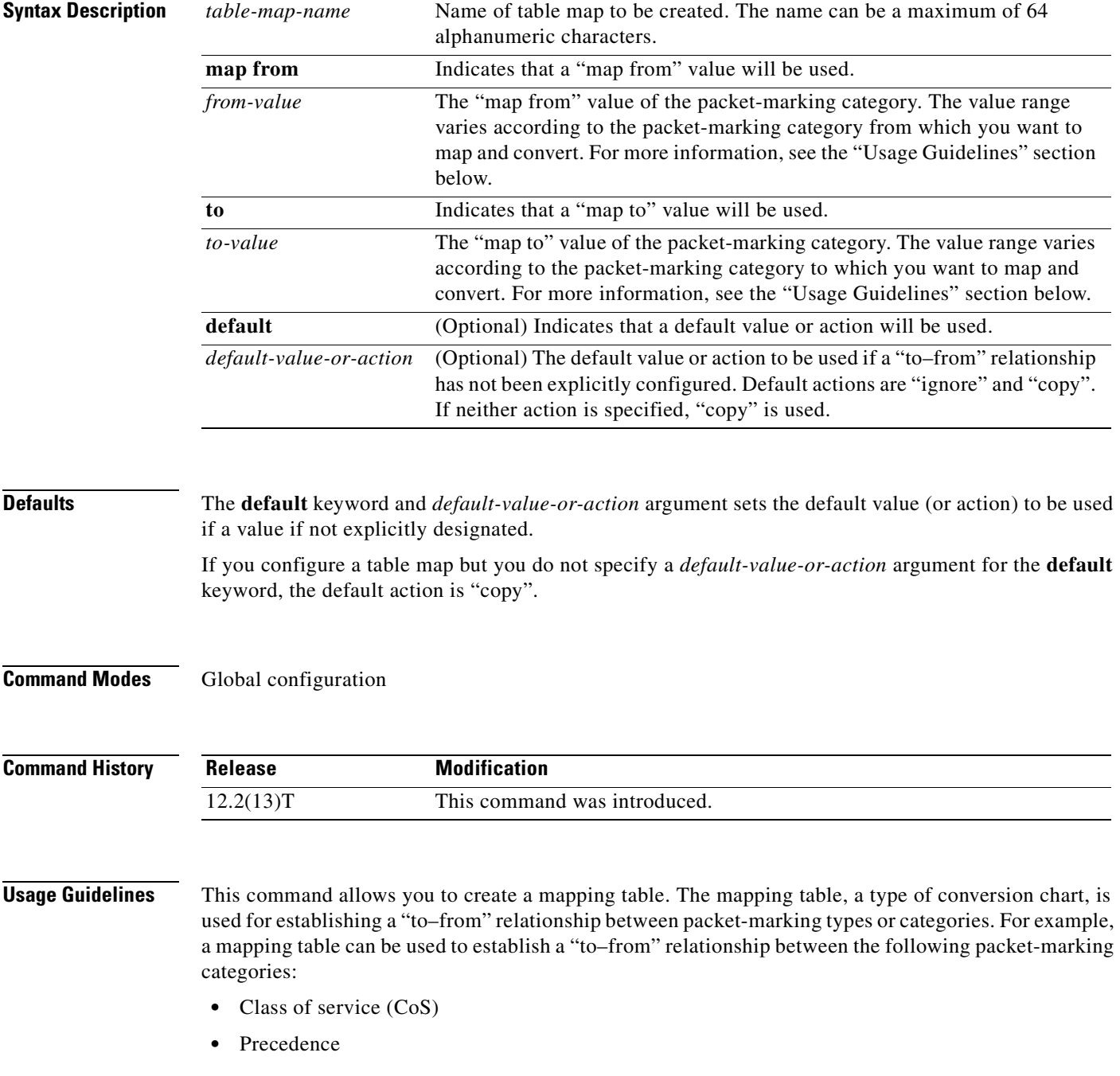

- **•** Differentiated services code point (DSCP)
- Quality of service (QoS) group
- **•** Multiprotocol Label Switching (MPLS) experimental (EXP) imposition
- **•** MPLS EXP topmost

When configuring the table map, you must specify the packet-marking values to be used in the conversion. The values you can enter vary by packet-marking category.

<span id="page-449-0"></span>[Table 73](#page-449-0) lists the valid value ranges you can enter for each packet-marking category.

| <b>Packet-Marking Category</b> | <b>Value Ranges</b>                                     |
|--------------------------------|---------------------------------------------------------|
| CoS                            | Specific IEEE $802.1Q$ number in the range from 0 to 7. |
| Precedence                     | Number in the range from 0 to 7.                        |
| <b>DSCP</b>                    | Number in the range from $0$ to $63$ .                  |
| QoS Group                      | Number in the range from 0 to 99.                       |
| MPLS EXP imposition            | Number in the range from $0$ to $7$ .                   |
| MPLS EXP topmost               | Number in the range from 0 to 7.                        |

*Table 73 Valid Value Ranges*

**Examples** In the following example, the **table-map** (value mapping) command has been configured to create a table map called "map1". In "map1", two "to–from" relationships have been established and a default value has been defined. The fields for establishing the "to–from" mappings are further defined by the policy map in which the table map will be configured. (Configuring a policy map is the next logical step after creating a table map.)

> For instance, a precedence or DSCP value of 0 could be mapped to a CoS value of 0, or vice versa, depending on the how the table map is configured. Any values not explicitly defined in a "to–from" relationship will be set to a default value.

```
Router(config)# table-map map1
Router(config-tablemap)# map from 0 to 0
Router(config-tablemap)# map from 2 to 1
Router(config-tablemap)# default 3
Router(config-tablemap)# end
```
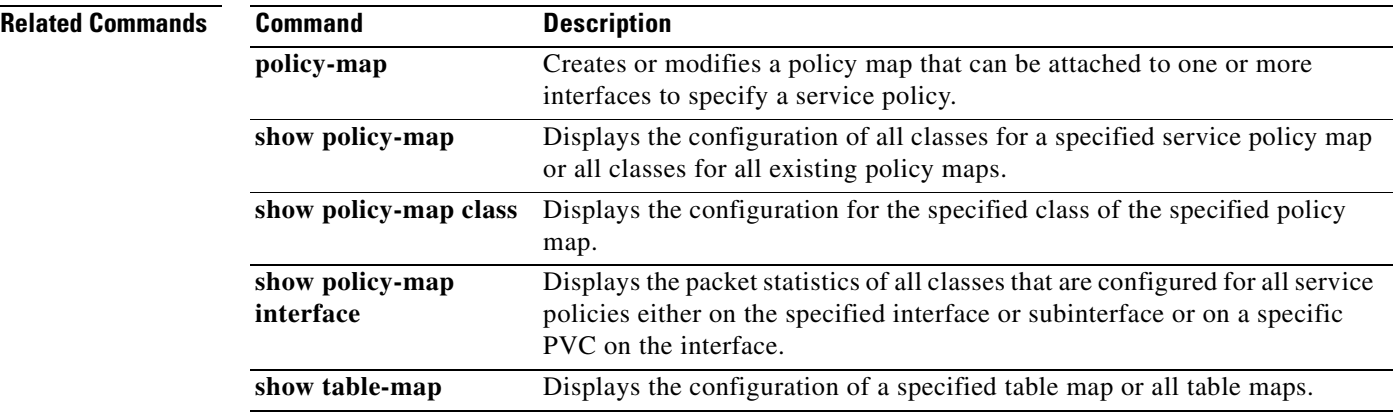

# <span id="page-450-0"></span>**traffic-shape adaptive**

 $\overline{\phantom{a}}$ 

To configure a Frame Relay subinterface to estimate the available bandwidth when backward explicit congestion notification (BECN) signals are received, use the **traffic-shape adaptive** interface configuration command in interface configuration mode. To disregard the BECN signals and not estimate the available bandwidth, use the **no** form of this command.

<span id="page-450-1"></span>**traffic-shape adaptive** *bit-rate*

#### **no traffic-shape adaptive**

<span id="page-450-2"></span>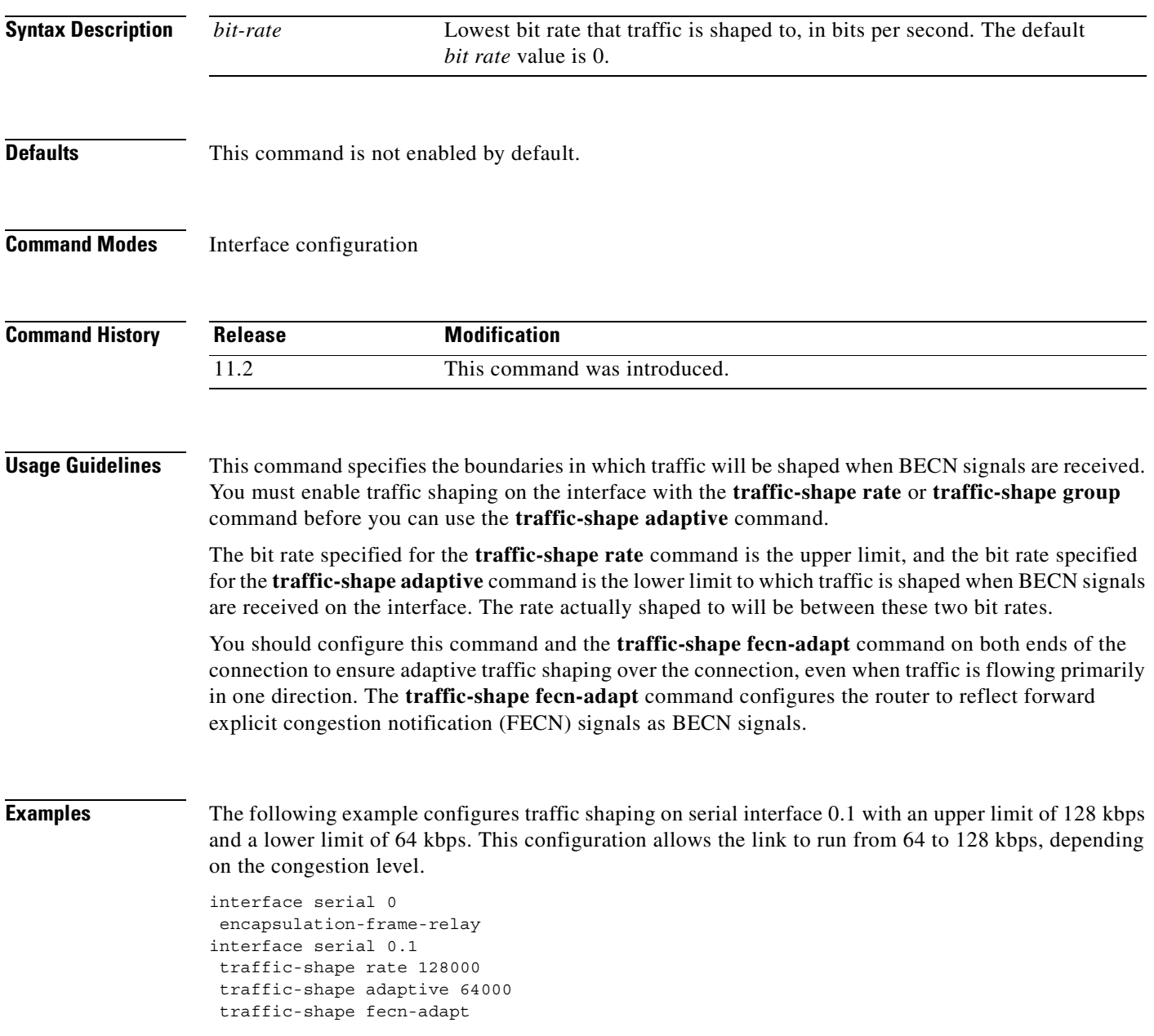

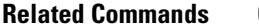

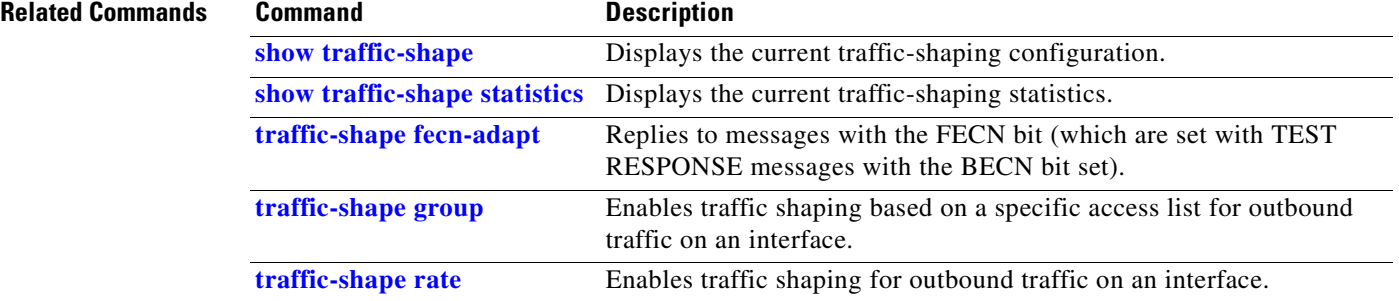

 $\overline{\mathbf{I}}$ 

 $\mathbf I$ 

# <span id="page-452-0"></span>**traffic-shape fecn-adapt**

 $\overline{\phantom{a}}$ 

<span id="page-452-1"></span>To reply to messages with the forward explicit congestion notification (FECN) bit (which are sent with TEST RESPONSE messages with the BECN bit set), use the **traffic-shape fecn-adapt** command in interface configuration mode. To stop backward explicit congestion notification (BECN) signal generation, use the **no** form of this command.

**traffic-shape fecn-adapt**

**no traffic-shape fecn-adapt**

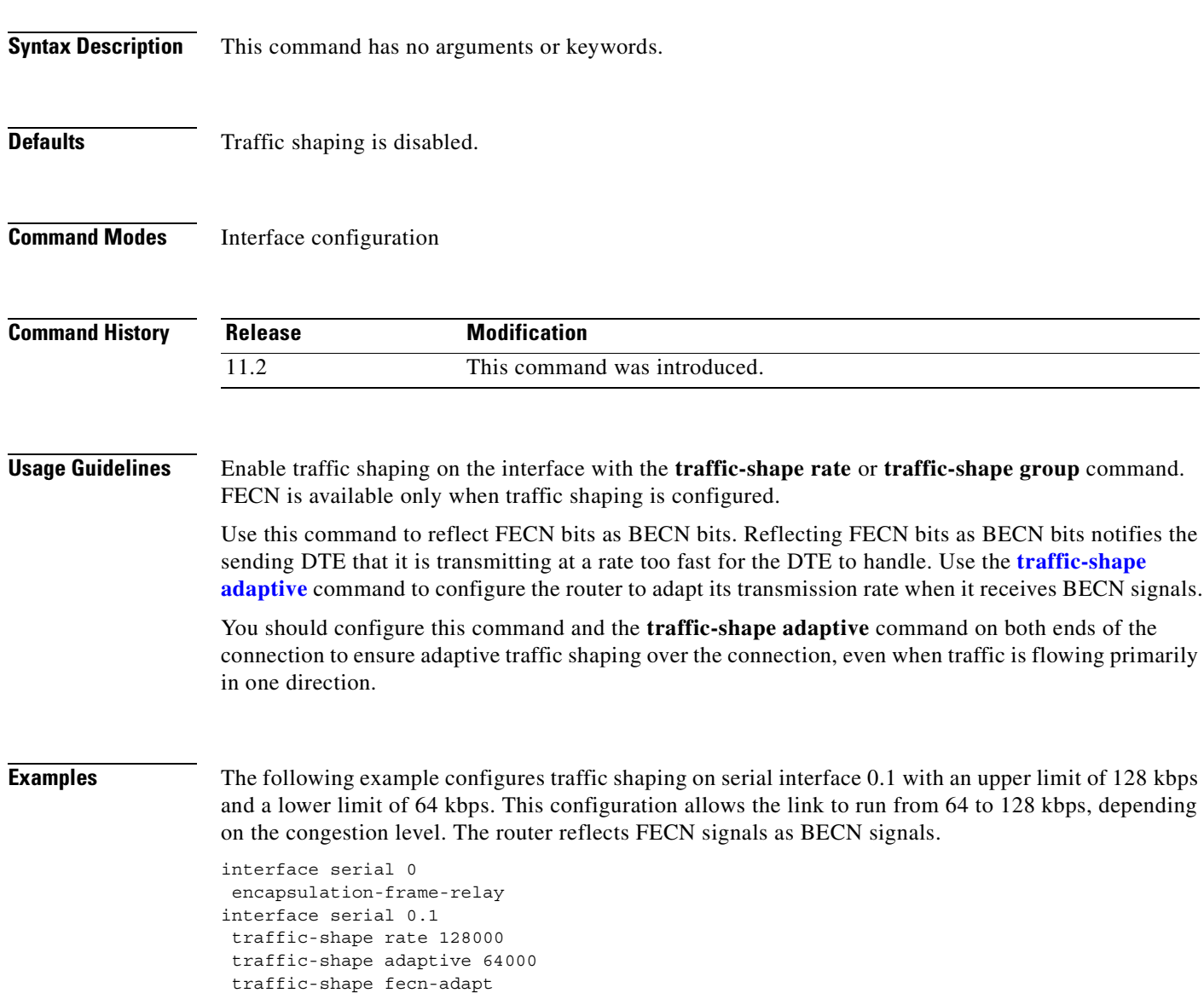

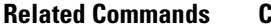

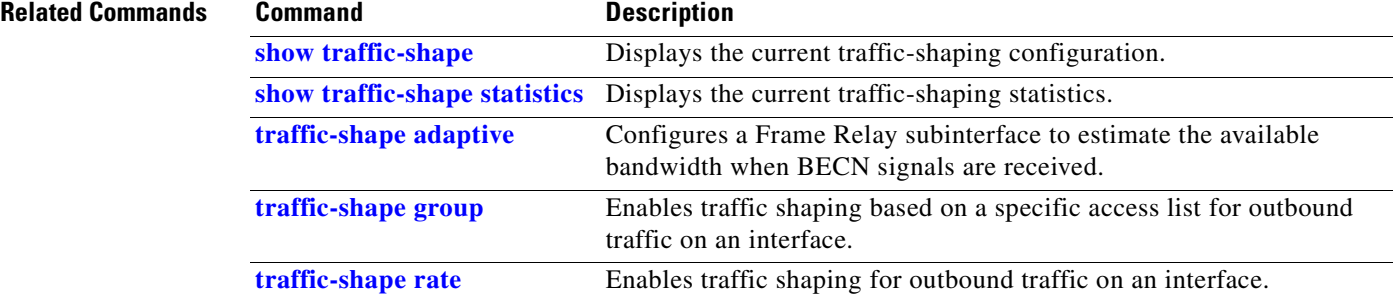

 $\overline{\mathbf{I}}$ 

 $\mathbf I$ 

# <span id="page-454-0"></span>**traffic-shape group**

 $\overline{\phantom{a}}$ 

<span id="page-454-1"></span>To enable traffic shaping based on a specific access list for outbound traffic on an interface, use the **traffic-shape group** command in interface configuration mode. To disable traffic shaping on the interface for the access list, use the **no** form of this command.

**traffic-shape group** *access-list bit-rate* [*burst-size* [*excess-burst-size*]]

**no traffic-shape group** *access-list*

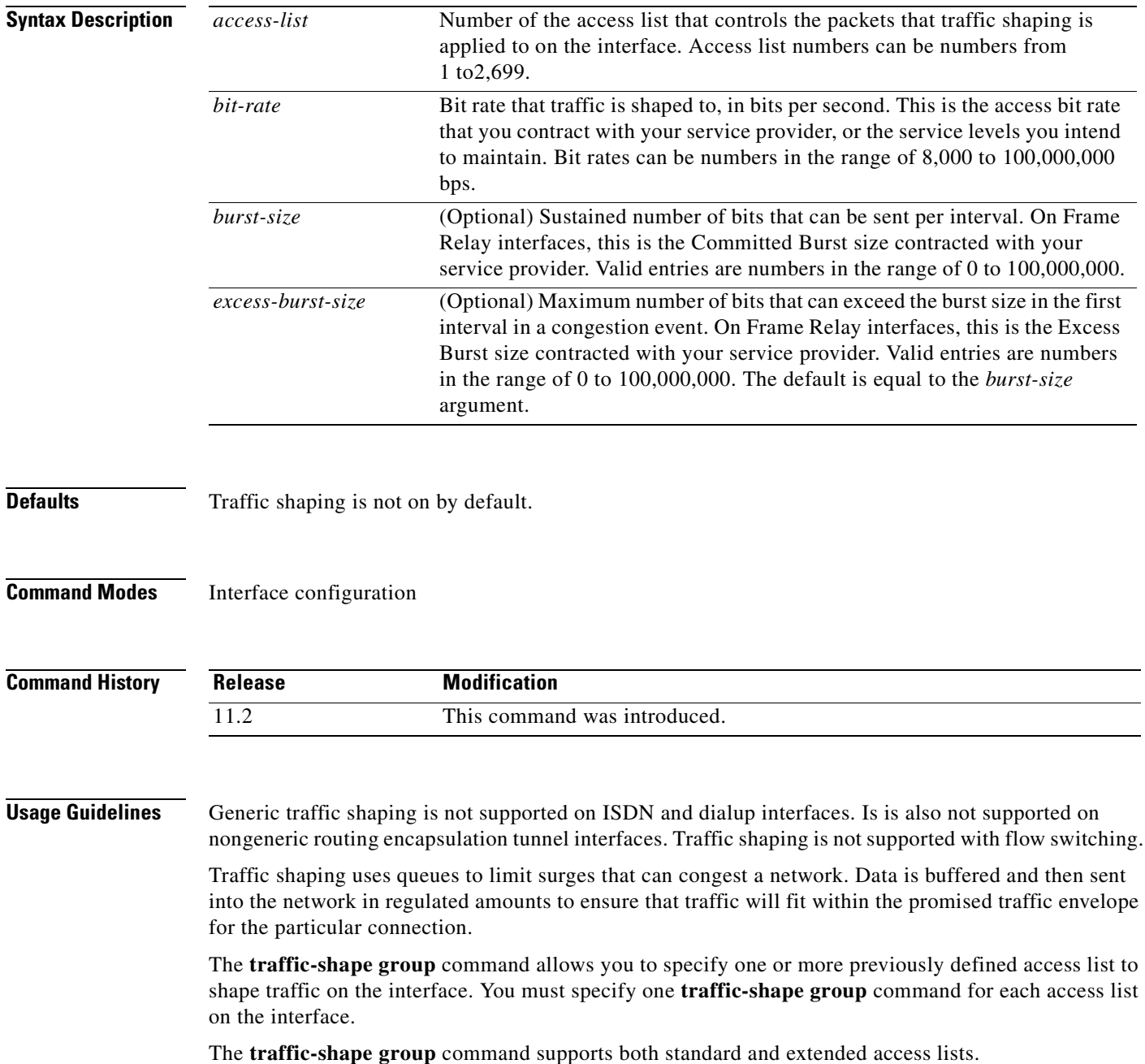

**Cisco IOS Quality of Service Solutions Command Reference**

Use traffic shaping if you have a network with differing access rates or if you are offering a subrate service. You can configure the values according to your contract with your service provider or the service levels you intend to maintain.

An interval is calculated as follows:

- **•** If the *burst-size* is not equal to zero, the interval is the *burst-size* divided by the *bit-rate*.
- <span id="page-455-0"></span>**•** If the *burst-size* is zero, the interval is the *excess-burst-size* divided by the *bit-rate*.

Traffic shaping is supported on all media and encapsulation types on the router. To perform traffic shaping on Frame Relay virtual circuits, you can also use the **frame-relay traffic-shaping** command. For more information on Frame Relay Traffic Shaping, refer to the "Configuring Frame Relay" chapter in the *Cisco IOS Wide-Area Networking Configuration Guide*.

If traffic shaping is performed on a Frame Relay network with the **traffic-shape rate** command, you can also use the **traffic-shape adaptive** command to specify the minimum bit rate to which the traffic is shaped.

**Examples** The following example enables traffic that matches access list 101 to be shaped to a certain rate and traffic matching access list 102 to be shaped to another rate on the interface:

> interface serial 1 traffic-shape group 101 128000 16000 8000 traffic-shape group 102 130000 10000 1000

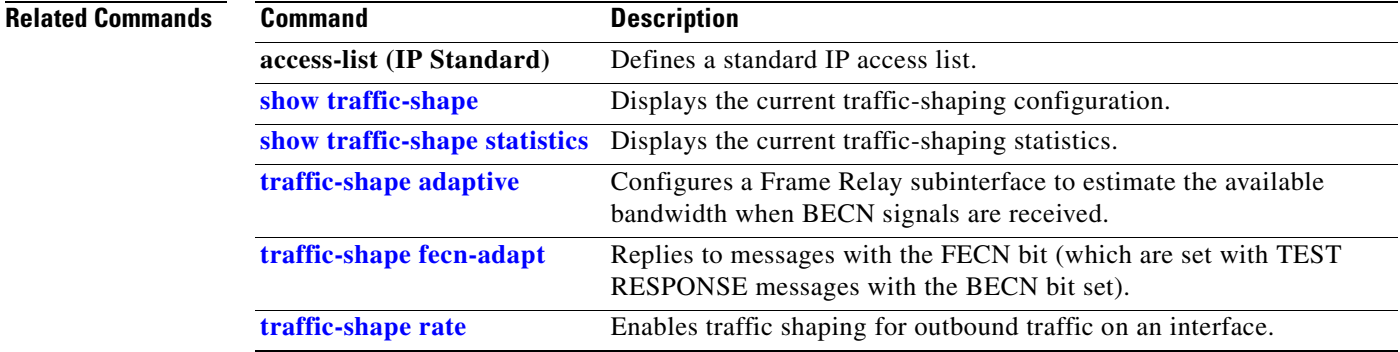

# <span id="page-456-0"></span>**traffic-shape rate**

 $\overline{\phantom{a}}$ 

To enable traffic shaping for outbound traffic on an interface, use the **traffic-shape rate** command in interface configuration mode. To disable traffic shaping on the interface, use the **no** form of this command.

**traffic-shape rate** *bit-rate* [*burst-size* [*excess-burst-size*][*buffer-limit*]

**no traffic-shape rate**

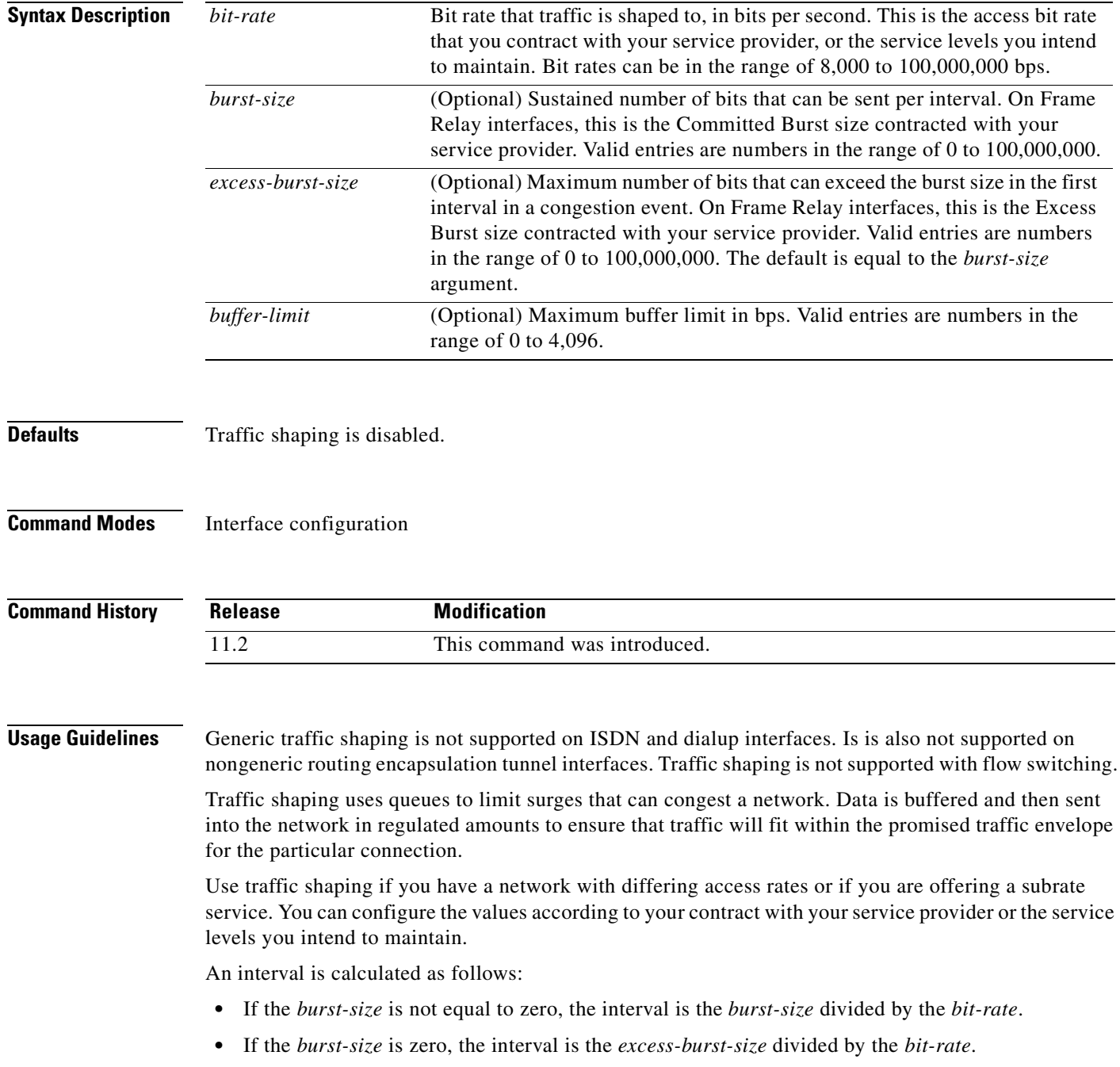

**Cisco IOS Quality of Service Solutions Command Reference**

<span id="page-457-0"></span>Traffic shaping is supported on all media and encapsulation types on the router. To perform traffic shaping on Frame Relay virtual circuits, you can also use the **frame-relay traffic-shaping** command. For more information on Frame Relay Traffic Shaping, refer to the "Configuring Frame Relay" chapter in the *Cisco IOS Wide-Area Networking Configuration Guide*.

If traffic shaping is performed on a Frame Relay network with the **traffic-shape rate** command, you can also use the **traffic-shape adaptive** command to specify the minimum bit rate to which the traffic is shaped.

#### **Examples** The following example enables traffic shaping on serial interface 0 using the bandwidth required by the service provider:

interface serial 0 traffic-shape rate 128000 16000 8000

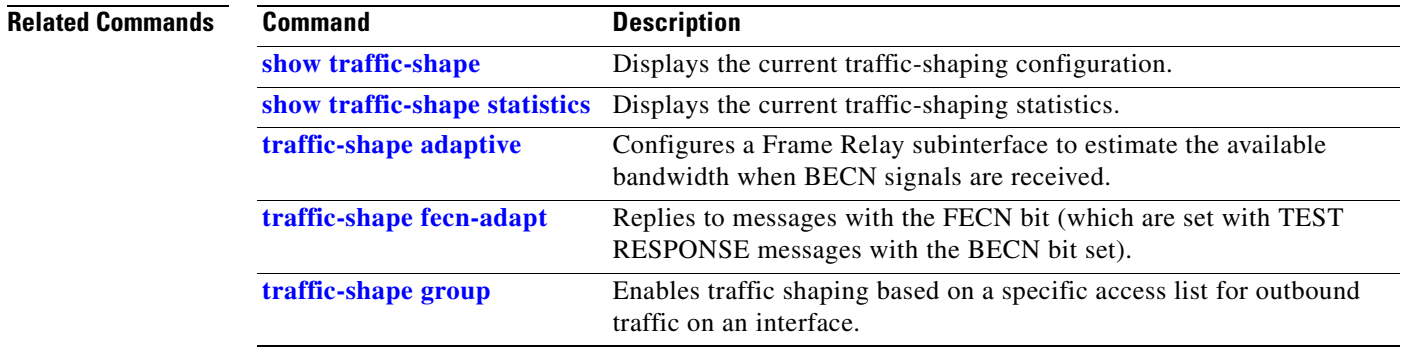

# **tx-ring-limit**

 $\overline{\phantom{a}}$ 

To limit the number of packets that can be used on a transmission ring on the digital subscriber line (DSL) WAN interface card (WIC) or interface, use the **tx-ring-limit** command in interface configuration mode. To not limit the number of packets that can be used on a transmission ring on a DSL WIC or interface, use the **no** form of this command.

**tx-ring-limit** *ring-limit*

**no tx-ring-limit** *ring-limit*

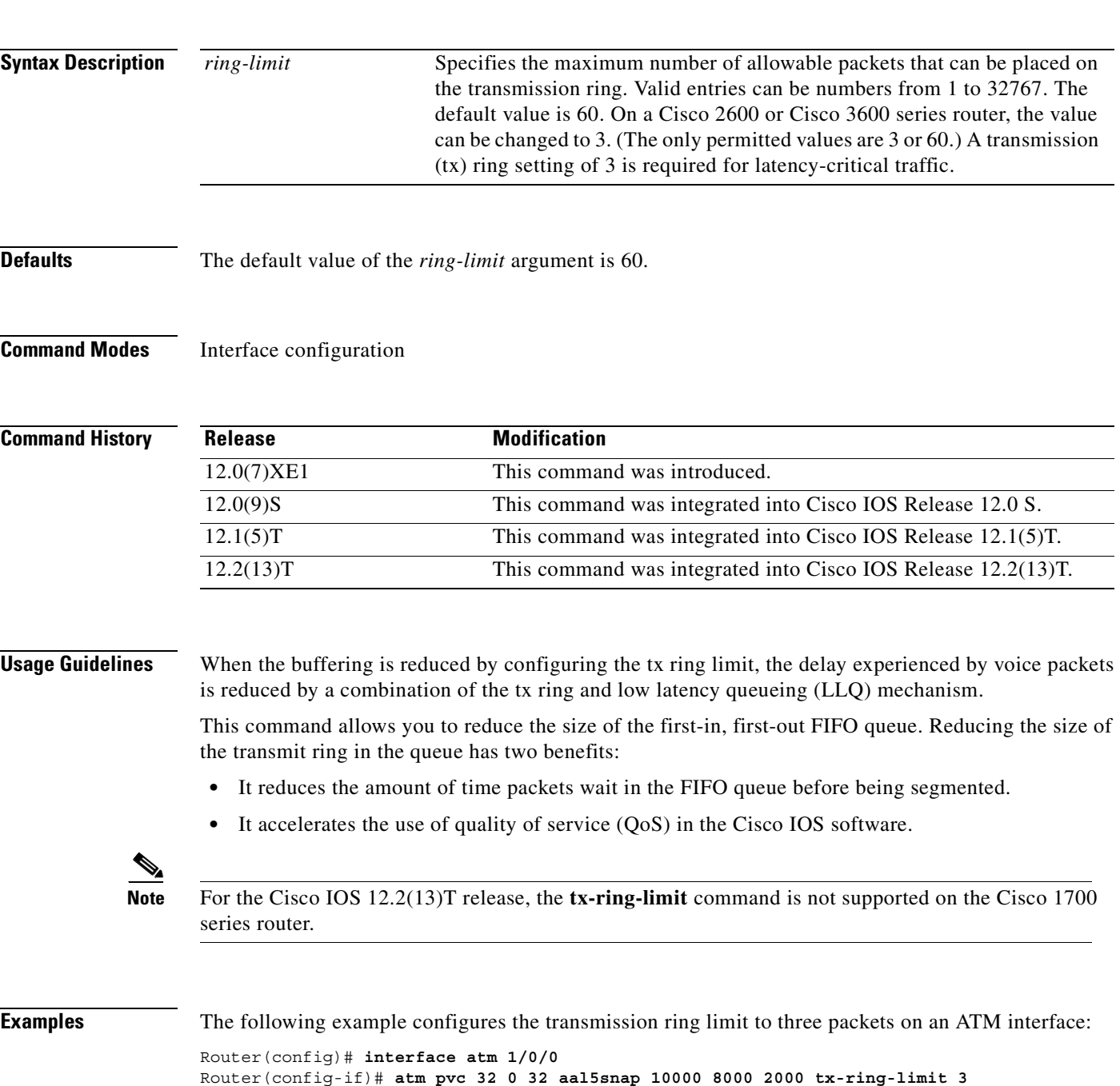

**Cisco IOS Quality of Service Solutions Command Reference**

The following example configures the transmission ring limit to 60 packets on an ATM permanent virtual circuit (PVC) subinterface:

 $\overline{\phantom{a}}$ 

Ī

```
Router(config)# interface ATM1/0/0.1 point-to-point
Router(config-subif)# pvc 2/200
Router(config-if-atm-vc)# tx-ring-limit 60
```
#### **Related Commands**

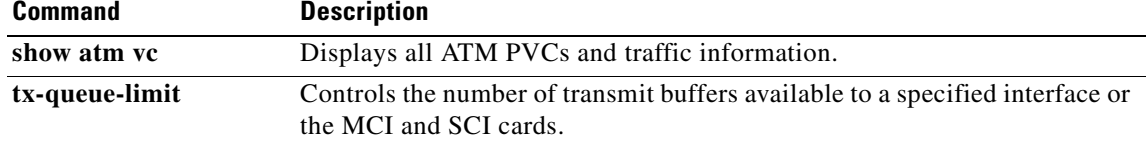

# **vc-hold-queue**

 $\overline{\phantom{a}}$ 

To configure the per-virtual circuit (VC) hold queue on an ATM adapter, use the **vc-hold-queue** command in interface configuration mode. To return to the default value of the per-VC hold queue, use the **no** form of this command.

**vc-hold-queue** *number-of-packets*

**no vc-hold-queue** *number-of-packets*

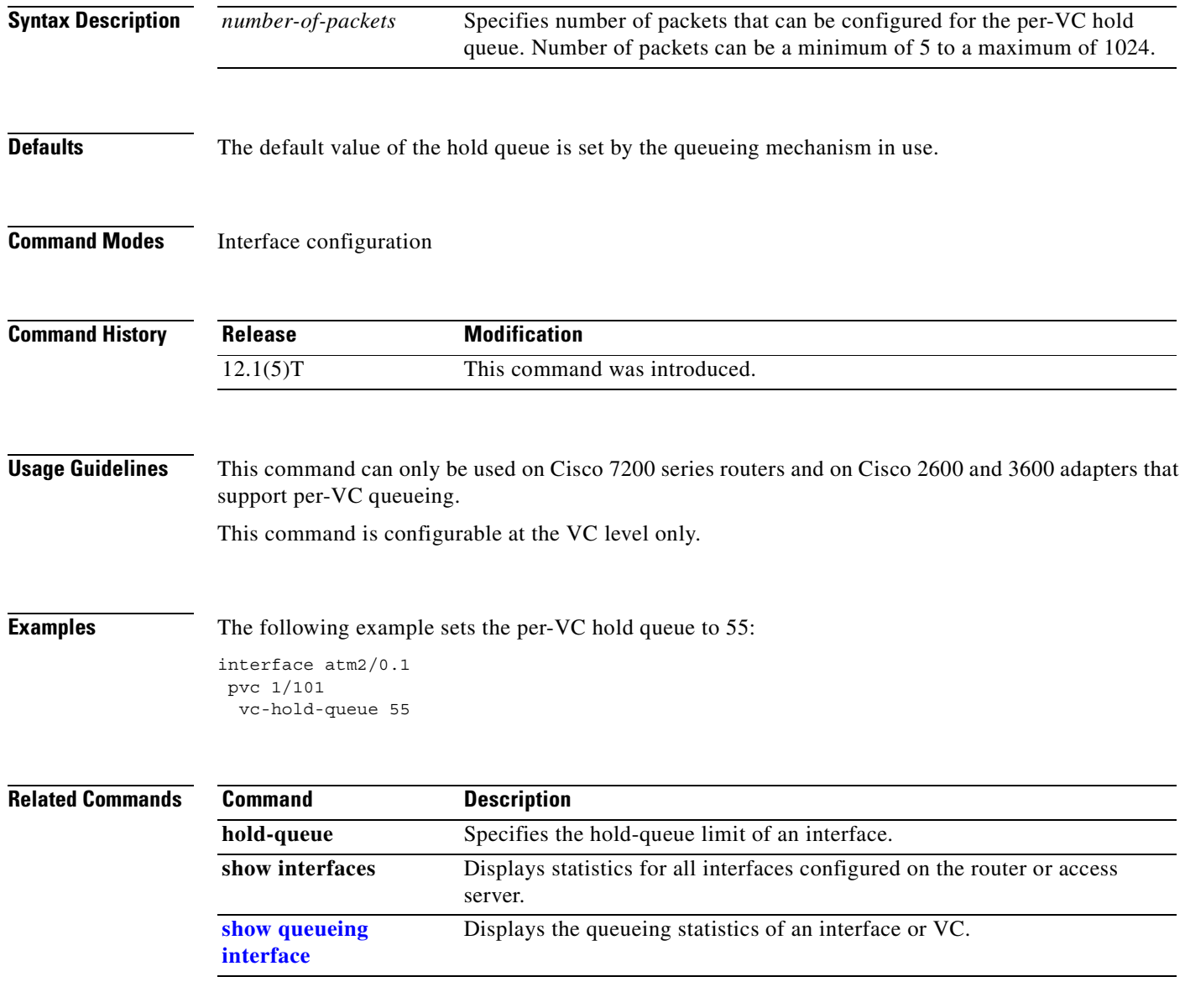

 $\overline{\mathbf{I}}$ 

 $\mathbf I$ 

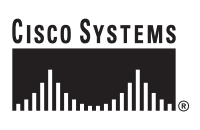

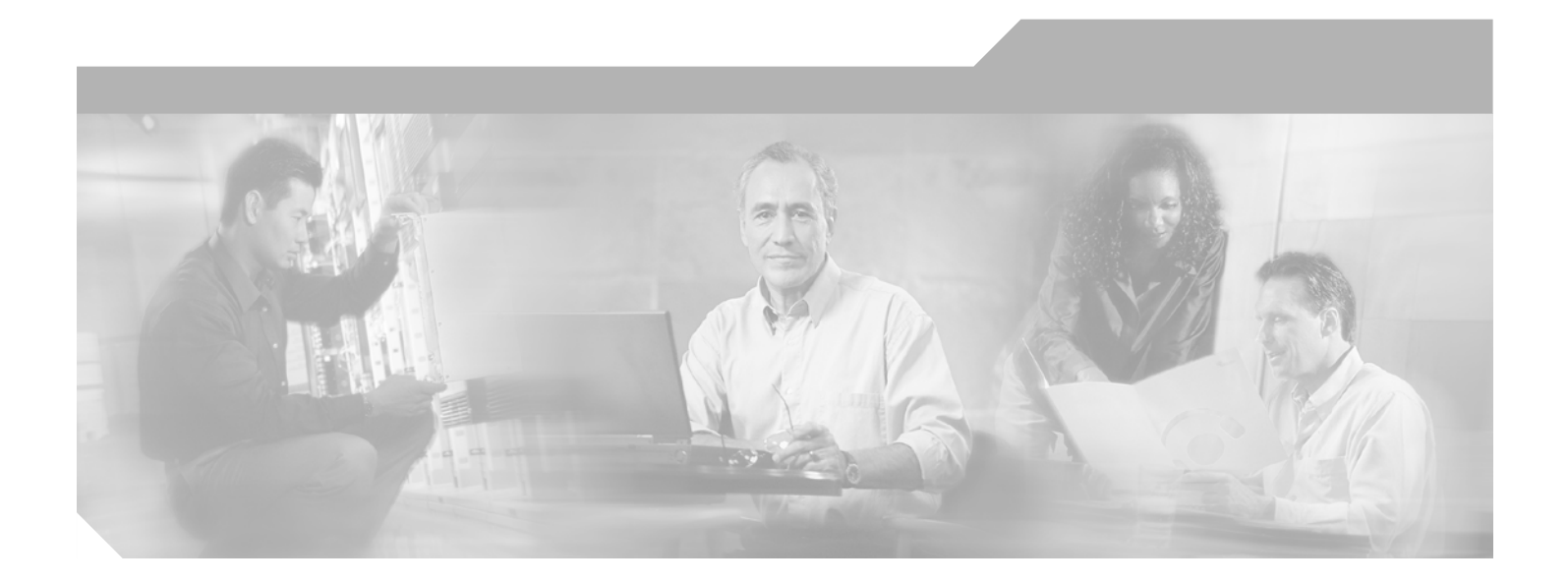

## **Index**

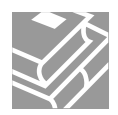

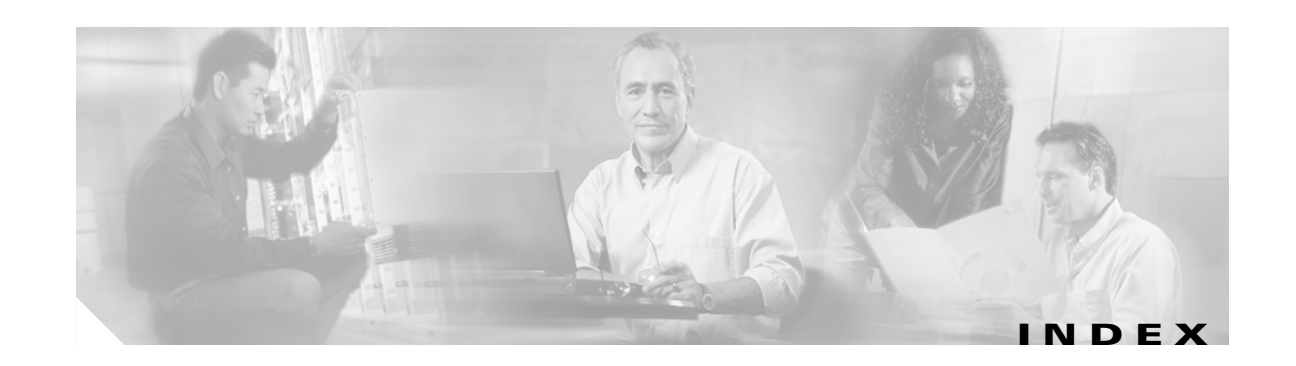

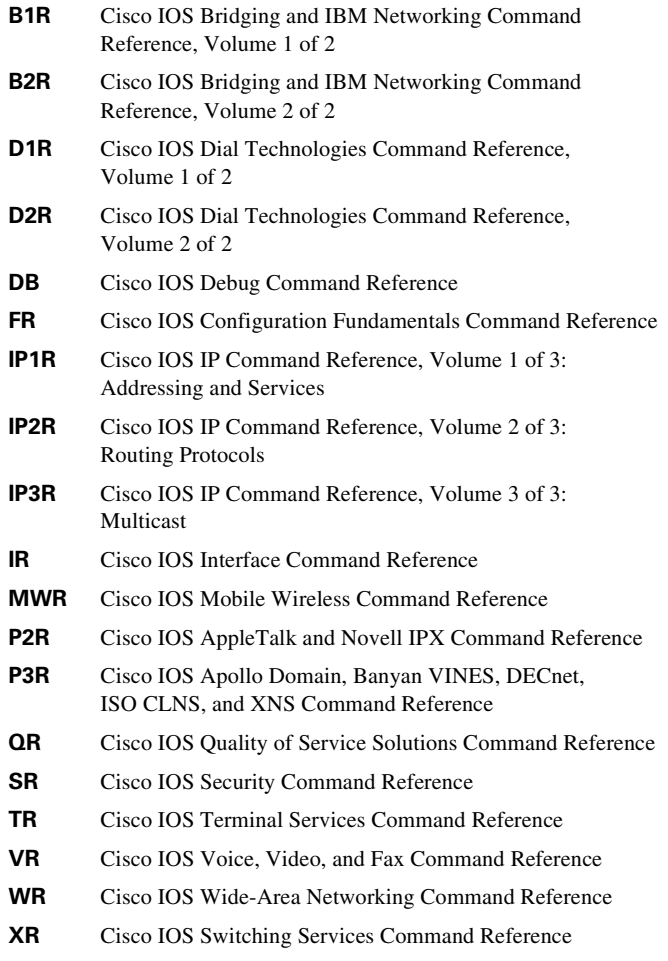

### **Symbols**

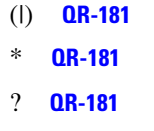

| **[QR-181](#page-184-3)**

### **A**

 $\mathsf{I}$ 

access-list rate-limit command **[QR-2](#page-5-0)**

access lists class maps criteria configuring **[QR-149,](#page-152-0) [QR-151](#page-154-0)** specifying **[QR-171,](#page-174-0) [QR-186](#page-189-0)** rate-limited **[QR-322](#page-325-0)** rate limit statistics (table) **[QR-323](#page-326-0)** traffic shaping based on **[QR-451](#page-454-1)** ATM VC bundles bumping rules for **[QR-11](#page-14-0)** creating **[QR-14](#page-17-0)** members, parameters protect **[QR-232](#page-235-0)** modifying **[QR-14](#page-17-0)** parameters displaying **[QR-324](#page-327-0)** precedence levels, configuring **[QR-211](#page-214-0)** pvc-bundle, parameters **[QR-234](#page-237-0)** statistics, displaying **[QR-326](#page-329-0)** auto qos voip command **[QR-4](#page-7-0)**

### **B**

bandwidth (policy-map class) command **[QR-6](#page-9-0)** bandwidths, allocation **[QR-187](#page-190-0)** bandwidths, modifying **[QR-6](#page-9-1)** BECN (backward explicit congestion notification) message generation **[QR-449](#page-452-1)** bump command **[QR-11](#page-14-1)** bumping rules ATM VC bundles, configuring **[QR-11](#page-14-2)** bundle command **[QR-14](#page-17-1)** bundles assigned to SVC, displaying **[QR-330](#page-333-0)** assigned to VC, displaying **[QR-328](#page-331-0)** bundle svc command **[QR-16](#page-19-0)**

**Cisco IOS Quality of Service Solutions Command Reference**

### **C**

CAR (committed access rate) displaying **[QR-342](#page-345-0)** interface statistics (table) **[QR-343](#page-346-0)** policies, configuring **[QR-275](#page-278-0)** policing traffic with **[QR-277](#page-280-0)** rate limits recommended burst sizes **[QR-277](#page-280-1)** CBWFQ (class-based WFQ) class queue packet limit, configuring **[QR-237](#page-240-0)** policy maps **[QR-209](#page-212-0)** class (policy-map) command **[QR-18](#page-21-0)** class-based shaping, configuring **[QR-312](#page-315-0)** class-bundle command **[QR-22](#page-25-0)** class-default class **[QR-44](#page-47-0)** class-map command **[QR-24](#page-27-0)** class maps configuring **[QR-24](#page-27-1)** match criteria access lists configuring **[QR-149,](#page-152-0) [QR-151](#page-154-0)** specifying **[QR-171,](#page-174-0) [QR-186](#page-189-0)** interface, configuring **[QR-161](#page-164-0)** *[See also](#page-27-2)* class policies; policy maps class policies configuring **[QR-18](#page-21-1)** default class, configuring **[QR-18](#page-21-2)** dynamic queues, configuring **[QR-44](#page-47-1)** hashed queues, configuring **[QR-48](#page-51-0)** information, displaying **[QR-401](#page-404-0)** queue packet limit, configuring **[QR-237](#page-240-0)** clear ip rsvp authentication command **[QR-26](#page-29-0)** clear ip rsvp counters command **[QR-28](#page-31-0)** clear ip rsvp signalling rate-limit command **[QR-30](#page-33-0)** clear ip rsvp signalling refresh reduction command **[QR-31](#page-34-0)** CLP (cell loss priority) bit, setting **[QR-288](#page-291-0)** compression header ip command **[QR-32](#page-35-0)**

custom queueing configuration information, displaying **[QR-427](#page-430-1)** establishing **[QR-34](#page-37-0)** custom-queue-list command **[QR-34](#page-37-1)**

#### **D**

DCAR (distributed committed access rate) policies, configuring **[QR-275](#page-278-1)** DE (discard eligible) bit, changing **[QR-297](#page-300-0)** disconnect qdm command **[QR-36](#page-39-0)** drop command **[QR-37](#page-40-0)** dscp command **[QR-39](#page-42-0)** DWFQ (distributed WFQ) aggregate limit, setting **[QR-55](#page-58-0)** default queue lengths and thresholds (table) **[QR-46](#page-49-0)** displaying **[QR-338](#page-341-0)** enabling **[QR-46](#page-49-1)** individual limit, setting **[QR-57](#page-60-0)** interfaces supported **[QR-46](#page-49-1)** QoS-group-based **[QR-61](#page-64-0)** queue depth, setting **[QR-59](#page-62-0)** ToS-based **[QR-63](#page-66-0)** weight, assigning **[QR-65](#page-68-0)** *[See also](#page-49-2)* WFQ DWRED (distributed WRED) enabling **[QR-253,](#page-256-0) [QR-256,](#page-259-0) [QR-257](#page-260-0)** groups, configuration (example) **[QR-257](#page-260-1)** dynamic queues, reserving **[QR-44](#page-47-1)**

### **E**

EXP (experimental) field, configured as a match criterion **[QR-168](#page-171-0)** exponential-weighting-constant command **[QR-42](#page-45-0)**

### **F**

fair-queue (class-defaul[t\) command](#page-19-0) **[QR-44](#page-47-2)**

fair-queue (DWFQ) command **[QR-46](#page-49-3)** fair-queue (policy-map class) command **[QR-48](#page-51-1)** fair-queue (WFQ) command **[QR-50](#page-53-0)** fair-queue aggregate-limit command **[QR-55](#page-58-1)** fair-queue individual-limit command **[QR-57](#page-60-1)** fair-queue limit command **[QR-59](#page-62-1)** fair-queue qos-group command **[QR-61](#page-64-1)** fair-queue tos command **[QR-63](#page-66-1)** fair-queue weight command **[QR-65](#page-68-1)** flow-based WRED average depth factor, determining **[QR-265](#page-268-0)** buffers per flow, determining **[QR-265](#page-268-1)** enabling **[QR-263](#page-266-0)** flow count value, setting **[QR-267](#page-270-0)** flow threshold scaling factor, configuring **[QR-265](#page-268-0)** information, displaying **[QR-427](#page-430-2)** *[See also](#page-268-0)* WRED Frame Relay bandwidth, estimating **[QR-447](#page-450-1)** LLQ (low latency queueing), enabling **[QR-281](#page-284-0)** PIPQ (PVC Interface Priority Queueing) enabling **[QR-67](#page-70-0)** FIFO queueing, effect on **[QR-68](#page-71-0)** Frame Relay Traffic Shaping, effect on **[QR-68](#page-71-0)** FRF.12 fragmentation, effect on **[QR-68](#page-71-0)** prerequisites **[QR-68](#page-71-1)** PVC priority, configuring **[QR-67](#page-70-1)** queue size, configuring **[QR-67](#page-70-0)** traffic shaping **[QR-447,](#page-450-2) [QR-452,](#page-455-0) [QR-454](#page-457-0)** frame-relay interface-queue priority command **[QR-67](#page-70-2)** frame-relay ip rtp priority command **[QR-69](#page-72-0)**

### **H**

I

hashed queues, reserving **[QR-48](#page-51-0)**

### **I**

ip nbar pdlm command **[QR-72](#page-75-0)** ip nbar port-map command **[QR-73](#page-76-0)** ip nbar protocol-discovery command **[QR-75](#page-78-0)** ip rsvp admission-control compression predict command **[QR-76](#page-79-0)** ip rsvp atm-peak-rate-limit command **[QR-78](#page-81-0)** ip rsvp authentication challenge command **[QR-82](#page-85-0)** ip rsvp authentication command **[QR-80](#page-83-0)** ip rsvp authentication key command **[QR-84](#page-87-0)** ip rsvp authentication lifetime hh:mm:ss command **[QR-86](#page-89-0)** ip rsvp authentication type command **[QR-87](#page-90-0)** ip rsvp authentication window-size command **[QR-88](#page-91-0)** ip rsvp bandwidth command **[QR-89](#page-92-0)** ip rsvp burst policing command **[QR-91](#page-94-0)** ip rsvp data-packet classification none command **[QR-92](#page-95-0)** ip rsvp dsbm candidate command **[QR-93](#page-96-0)** ip rsvp dsbm non-resv-send-limit command **[QR-95](#page-98-0)** ip rsvp flow-assist command **[QR-97](#page-100-0)** ip rsvp layer2 overhead command **[QR-99](#page-102-0)** ip rsvp listener command **[QR-102](#page-105-0)** ip rsvp neighbor command **[QR-104](#page-107-0)** ip rsvp policy cops minimal command **[QR-106](#page-109-0)** ip rsvp policy cops report-all command **[QR-107](#page-110-0)** ip rsvp policy cops servers command **[QR-109](#page-112-0)** ip rsvp policy cops timeout command **[QR-111](#page-114-0)** ip rsvp policy default-reject command **[QR-112](#page-115-0)** ip rsvp policy local command **[QR-113](#page-116-0)** ip rsvp policy preempt command **[QR-117](#page-120-0)** ip rsvp pq-profile command **[QR-118](#page-121-0)** ip rsvp precedence command **[QR-120](#page-123-0)** ip rsvp reservation command **[QR-122](#page-125-0)** ip rsvp reservation-host command **[QR-125](#page-128-0)** ip rsvp resource-provider command **[QR-127](#page-130-0)** ip rsvp sender command **[QR-129](#page-132-0)** ip rsvp sender-host command **[QR-131](#page-134-0)** ip rsvp signalling dscp command **[QR-133](#page-136-0)**

ip rsvp signalling initial-retransmit-delay command **[QR-134](#page-137-0)** ip rsvp signalling patherr state-removal command **[QR-135](#page-138-0)** ip rsvp signalling rate-limit command **[QR-137](#page-140-0)** ip rsvp signalling refresh reduction ack-delay command **[QR-140](#page-143-0)** ip rsvp signalling refresh reduction command **[QR-138](#page-141-0)** ip rsvp svc-required command **[QR-141](#page-144-0)** ip rsvp tos command **[QR-143](#page-146-0)** ip rsvp udp-multicasts command **[QR-145](#page-148-0)** IP RTP Priority configuring **[QR-146](#page-149-0)** Frame Relay, configuring **[QR-69](#page-72-1)** ip rtp priority command **[QR-146](#page-149-1)**

#### **M**

match access-group command **[QR-149](#page-152-1)** match any command **[QR-151](#page-154-1)** match class-map command **[QR-152](#page-155-0)** match cos command **[QR-154](#page-157-0)** match destination-address mac command **[QR-156](#page-159-0)** match discard-class command **[QR-157](#page-160-0)** match dscp command **[QR-158](#page-161-0)** match fr-dlci command **[QR-160](#page-163-0)** match input-interface command **[QR-161](#page-164-1)** match ip dscp command **[QR-163](#page-166-0)** match ip precedence command **[QR-165](#page-168-0)** match ip rtp command **[QR-167](#page-170-0)** match mpls experimental command **[QR-168](#page-171-1)** match mpls experimental topmost command **[QR-170](#page-173-0)** match not command **[QR-171](#page-174-1)** match packet length (class-map) command **[QR-172](#page-175-0)** match precedence command **[QR-174](#page-177-0)** match protocol citrix command **[QR-179](#page-182-0)** match protocol command **[QR-176](#page-179-0)** match protocol http command **[QR-180](#page-183-0)** match protocol rtp command **[QR-182](#page-185-0)** match qos-group command **[QR-184](#page-187-0)**

match source-address mac command **[QR-186](#page-189-1)** max-reserved-bandwidth command **[QR-187](#page-190-1)** MIME **[QR-180](#page-183-1)** mpls experimental command **[QR-190](#page-193-0)**

#### **N**

NBAR (Network-Based Application Recognition) configuring **[QR-75](#page-78-1)** protocols matching **[QR-177](#page-180-0)** recognizing **[QR-72](#page-75-1)** Netflow services RSVP attachment to conditions for use **[QR-97](#page-100-1)** enabling **[QR-97](#page-100-2)**

### **O**

OAM (Operation, Administration, and Maintenance) for a VC, enabling **[QR-192](#page-195-0)** oam-bundle command **[QR-192](#page-195-1)**

### **P**

PDLM (Packet Description Language Module) protocols recognized by NBAR **[QR-72](#page-75-2)** used by NBAR, displaying **[QR-344](#page-347-0)** peak rate limit limiting conditions **[QR-78](#page-81-1)** monitoring **[QR-351](#page-354-0)** setting **[QR-78](#page-81-2)** police (percent) command **[QR-200](#page-203-0)** police (two rates) command **[QR-204](#page-207-0)** police command **[QR-194](#page-197-0)** policy-map command **[QR-209](#page-212-1)**
policy maps configuring **[QR-209](#page-212-0)** displaying **[QR-392](#page-395-0)** information, displaying **[QR-401](#page-404-0)** VCs, attaching to **[QR-280](#page-283-0)** *[See also](#page-395-1)* service policies port numbers TCP services (table) **[QR-227](#page-230-0)** UDP services (table) **[QR-228](#page-231-0)** precedence (WRED group) command **[QR-214](#page-217-0)** precedence command **[QR-211](#page-214-0)** precedence levels for a VC or PVC, configuring **[QR-211](#page-214-1)** priority, assigning to a class of traffic **[QR-217](#page-220-0)** priority command **[QR-217](#page-220-1)** priority-group command **[QR-220](#page-223-0)** priority-list default command **[QR-222](#page-225-0)** priority-list interface command **[QR-224](#page-227-0)** priority-list protocol command **[QR-226](#page-229-0)** priority-list queue-limit command **[QR-230](#page-233-0)** priority lists, assigning **[QR-220](#page-223-1)** priority queueing establishing **[QR-226](#page-229-1)** information, displaying **[QR-427](#page-430-0)** packet limits (table) **[QR-230](#page-233-1)** priority levels (table) **[QR-227](#page-230-1)** protect command **[QR-232](#page-235-0)** protocol discovery **[QR-75,](#page-78-0) [QR-346](#page-349-0)** protocol matching **[QR-177](#page-180-0)** pvc-bundle command **[QR-234](#page-237-0)**

### **Q**

QoS (quality of service) preclassification, enabling **[QR-236](#page-239-0)** qos pre-classify command **[QR-236](#page-239-1)** queueing statistics, displaying **[QR-432](#page-435-0)** strategies, displaying **[QR-427](#page-430-1)**

queue-limit command **[QR-237](#page-240-0)** queue-list default command **[QR-239,](#page-242-0) [QR-241](#page-244-0)** queue-list interface command **[QR-241](#page-244-1)** queue-list protocol command **[QR-243](#page-246-0)** queue-list queue byte-count command **[QR-245](#page-248-0)** queue-list queue limit command **[QR-246](#page-249-0)** queues byte count **[QR-245](#page-248-1)** custom **[QR-34](#page-37-0)** length limit **[QR-246](#page-249-1)** maximum packets **[QR-230](#page-233-2)** packet priorities **[QR-224,](#page-227-1) [QR-241](#page-244-2)** priorities, assigning **[QR-239](#page-242-1)** priority **[QR-222](#page-225-1)** protocol priorities **[QR-226,](#page-229-1) [QR-243](#page-246-1)** size, exponential weight factor **[QR-260,](#page-263-0) [QR-261](#page-264-0)** WFQ **[QR-50](#page-53-0)**

# **R**

random-detect (interface) command **[QR-253](#page-256-0)** random-detect (per VC) command **[QR-256](#page-259-0)** random-detect discard-class-based command **[QR-249](#page-252-0)** random-detect discard-class command **[QR-247](#page-250-0)** random-detect dscp command **[QR-250](#page-253-0)** random-detect ecn command **[QR-259](#page-262-0)** random-detect exponential-weighting-constant command **[QR-260](#page-263-1)** random-detect flow average-depth-factor command **[QR-265](#page-268-0)** random-detect flow command **[QR-263](#page-266-0)** random-detect flow count command **[QR-267](#page-270-0)** random-detect-group command **[QR-269](#page-272-0)** random-detect precedence command **[QR-271](#page-274-0)** rate-limit command **[QR-275](#page-278-0)**

RSVP (Resource Reservation Protocol) configuration statistics (table) **[QR-356](#page-359-0)** data packet classification, enabling **[QR-92](#page-95-0)** fair queueing **[QR-53](#page-56-0)** for IP, enabling **[QR-89](#page-92-0)** information, displaying **[QR-358](#page-361-0)** layer 2 overhead accounting, controlling **[QR-99](#page-102-0)** neighbor reservation, allowing **[QR-104](#page-107-0)** neighbors, displaying **[QR-367](#page-370-0)** receiver information (table) **[QR-377](#page-380-0)** displaying **[QR-377](#page-380-1)** request information, displaying **[QR-376](#page-379-0)** reservation statistics (table) **[QR-376](#page-379-1)** resource provider for aggregate flows, configuring **[QR-127](#page-130-0)** SBM, configuring **[QR-93](#page-96-0)** sender information (table) **[QR-381](#page-384-0)** displaying **[QR-381](#page-384-1)** troubleshooting **[QR-436](#page-439-0)** UDP-encapsulated multicasts, generating **[QR-145](#page-148-0)** RSVP-ATM QoS Interworking configuration, monitoring **[QR-351](#page-354-0)** IP Precedence value, configuring **[QR-120](#page-123-0)** Netflow attachment, enabling **[QR-97](#page-100-0)** peak rate limit, setting **[QR-78](#page-81-0)** ToS value, configuring **[QR-143](#page-146-0)** RSVP PATH messages **[QR-129,](#page-132-0) [QR-131](#page-134-0)** RSVP RESV messages **[QR-122,](#page-125-0) [QR-125](#page-128-0)**

### **S**

SBM (Subnetwork Bandwidth Manager) configuration, verifying **[QR-378](#page-381-0)** configuring **[QR-93](#page-96-0)** DSBM candidate, configuring **[QR-93,](#page-96-1) [QR-95](#page-98-0)** interface information, displaying **[QR-378](#page-381-0)** send qdm message command **[QR-279](#page-282-0)**

service policies attaching **[QR-280,](#page-283-0) [QR-283](#page-286-0)** displaying **[QR-402](#page-405-0)** *[See also](#page-405-1)* policy maps service-policy (class-map) command **[QR-283](#page-286-1)** service policy (policy-map class) command **[QR-285](#page-288-0)** service-policy command **[QR-280](#page-283-1)** set atm-clp command **[QR-288](#page-291-0)** set cos command **[QR-290](#page-293-0)** set discard-class command **[QR-293](#page-296-0)** set dscp command **[QR-294](#page-297-0)** set fr-de command **[QR-297](#page-300-0)** set ip dscp command **[QR-299](#page-302-0)** set ip precedence (policy-map) command **[QR-301](#page-304-0)** set ip precedence (route-map) command **[QR-303](#page-306-0)** set precedence command **[QR-305](#page-308-0)** set qos-group command **[QR-308](#page-311-0)** shape (percent) command **[QR-313](#page-316-0)** shape (policy-map class) command **[QR-316](#page-319-0)** shape adaptive command **[QR-318](#page-321-0)** shape command **[QR-311](#page-314-0)** shape fecn-adapt command **[QR-319](#page-322-0)** shape max-buffers command **[QR-321](#page-324-0)** show access-lists rate-limit command **[QR-322](#page-325-0)** show atm bundle command **[QR-324](#page-327-0)** show atm bundle statistics command **[QR-326](#page-329-0)** show atm bundle svc command **[QR-328](#page-331-0)** show atm bundle svc statistics command **[QR-330](#page-333-0)** show auto qos command **[QR-332](#page-335-0)** show class-map command **[QR-335](#page-338-0)** show cops servers command **[QR-337](#page-340-0)** show interfaces fair-queue command **[QR-338](#page-341-0)** show interfaces random-detect command **[QR-340](#page-343-0)** show interfaces rate-li[mit command](#page-278-0) **[QR-342](#page-345-0)** show ip nbar pdlm command **[QR-344](#page-347-0)** show ip nbar port-map command **[QR-345](#page-348-0)** show ip nbar protocol-discovery command **[QR-346](#page-349-1)** show ip rsvp atm-peak-rate-limit command **[QR-351](#page-354-1)** show ip rsvp command **[QR-348](#page-351-0)**

show ip rsvp counters command **[QR-353](#page-356-0)** show ip rsvp installed command **[QR-355](#page-358-0)** show ip rsvp interface command **[QR-358](#page-361-1)** show ip rsvp listeners command **[QR-365](#page-368-0)** show ip rsvp neighbor command **[QR-367](#page-370-1)** show ip rsvp policy command **[QR-369](#page-372-0)** show ip rsvp policy cops command **[QR-371](#page-374-0)** show ip rsvp policy local command **[QR-373](#page-376-0)** show ip rsvp request command **[QR-376](#page-379-2)** show ip rsvp reservation command **[QR-377](#page-380-2)** show ip rsvp sbm command **[QR-378](#page-381-1)** show ip rsvp sender command **[QR-381](#page-384-2)** show ip rsvp signalling blockade command **[QR-385](#page-388-0)** show ip rsvp signalling command **[QR-382](#page-385-0)** show ip rsvp signalling rate-limit command **[QR-388](#page-391-0)** show ip rsvp signalling refresh reduction command **[QR-390](#page-393-0)** show policy-map class command **[QR-401](#page-404-1)** show policy-map command **[QR-392](#page-395-2)** show policy-map interface command **[QR-402](#page-405-2)** show qdm status command **[QR-422](#page-425-0)** show queue command **[QR-423](#page-426-0)** show queueing command **[QR-427](#page-430-2)** show queueing interface command **[QR-432](#page-435-1)** show table-map command **[QR-434](#page-437-0)** show tech-support rsvp command **[QR-436](#page-439-1)** show traffic-shape command **[QR-437](#page-440-0)** show traffic-shape queue command **[QR-439](#page-442-0)** show traffic-shape statistics command **[QR-442](#page-445-0)** subport classification **[QR-179,](#page-182-0) [QR-180](#page-183-0)** svc-bundle command **[QR-444](#page-447-0)** SVCs (switched virtual circuits) bundles, creating **[QR-16,](#page-19-0) [QR-444](#page-447-1)** peak rate limit, setting **[QR-78](#page-81-0)** RSVP reservations, creating **[QR-141](#page-144-0)**

### **T**

I

table-map (value mapping) command **[QR-445](#page-448-0)**

#### **TCP**

common services (table) **[QR-227](#page-230-2)** port numbers (table) **[QR-227](#page-230-2)** traffic discovery **[QR-75](#page-78-1)** traffic policing based on two data rates, configuring **[QR-204](#page-207-0)** traffic priority management, WFQ **[QR-51](#page-54-0)** traffic-shape adaptive command **[QR-447](#page-450-0)** traffic-shape fecn-adapt command **[QR-449](#page-452-0)** traffic-shape group command **[QR-451](#page-454-0)** traffic-shape rate command **[QR-453](#page-456-0)** traffic shaping access lists, using **[QR-451](#page-454-0)** configuration information (table) **[QR-437](#page-440-1)** displaying **[QR-437](#page-440-2)** DLCI queueing **[QR-439](#page-442-1)** FECN/BECN messages **[QR-449](#page-452-1)** interfaces **[QR-452,](#page-455-0) [QR-454](#page-457-0)** outbound **[QR-453](#page-456-0)** statistics (table) **[QR-442](#page-445-1)** displaying **[QR-442](#page-445-2)** tx-ring-limit command **[QR-455](#page-458-0)**

## **U**

UDP (User Datagram Protocol) common services (table) **[QR-228](#page-231-1)** port numbers (table) **[QR-228](#page-231-2)** port prioritizing **[QR-228](#page-231-3)**

### **V**

VC classes configuration protect **[QR-232](#page-235-1)** vc-hold-queue command **[QR-457](#page-460-0)**

**Cisco IOS Quality of Service Solutions Command Reference**

VCs (virtual circuits) bundles, configuring **[QR-22](#page-25-0)** *[See also](#page-25-1)* ATM VC bundles

### **W**

WFQ (weighted fair queueing) class-default class **[QR-44](#page-47-0)** configuration information, displaying **[QR-423,](#page-426-1) [QR-427](#page-430-3)** configuration statistics (table) **[QR-338,](#page-341-1) [QR-424,](#page-427-0) [QR-430](#page-433-0)** displaying **[QR-432](#page-435-0)** custom queueing, effect on **[QR-50](#page-53-1)** enabling **[QR-50](#page-53-2)** Frame Relay switching **[QR-52](#page-55-0)** IP precedence weighting **[QR-52](#page-55-1)** priority queueing, effect on **[QR-50](#page-53-3)** queueing strategies, displaying **[QR-427](#page-430-1)** traffic priority management **[QR-51](#page-54-0)** traffic stream discrimination (table) **[QR-52](#page-55-2)** *[See also](#page-49-0)* DWFQ WRED (Weighted Random Early Detection) configuration information, displaying **[QR-427](#page-430-4)** configuration statistics (table) **[QR-340](#page-343-1)** enabling **[QR-256](#page-259-1)** exponential weight factor, configuring **[QR-260](#page-263-2)** interface information **[QR-340](#page-343-2)** IP precedence, configuring **[QR-271](#page-274-1)** minimum threshold values (table) **[QR-272](#page-275-0)** parameter group defining **[QR-269](#page-272-1)** exponential weight factor **[QR-42](#page-45-0)** precedence **[QR-214](#page-217-1)** *[See also](#page-266-1)* flow-based WRED